# **Sun Cluster**のシステム管理 **(Solaris OS**版**)**

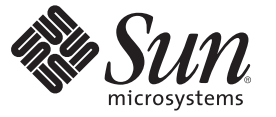

Sun Microsystems, Inc. 4150 Network Circle Santa Clara, CA 95054 U.S.A.

Part No: 820–6926–10 2009 年 1 月、Revision A Copyright 2009 Sun Microsystems, Inc. 4150 Network Circle, Santa Clara, CA 95054 U.S.A. All rights reserved.

Sun Microsystems, Inc. は、本書に記述されている技術に関する知的所有権を有しています。特に、この知的財産権はひとつかそれ以上の米国にお ける特許、あるいは米国およびその他の国において申請中の特許を含んでいることがありますが、それらに限定されるものではありません。

U.S. Government Rights – Commercial software.Government users are subject to the Sun Microsystems, Inc. standard license agreement and applicable provisions of the FAR and its supplements.

この配布には、第三者によって開発された素材を含んでいることがあります。

本製品の一部は、カリフォルニア大学からライセンスされている Berkeley BSD システムに基づいていることがあります。UNIX は、X/Open Company, Ltd. が独占的にライセンスしている米国ならびに他の国における登録商標です。

Sun、Sun Microsystems、Sun のロコマーク、Solaris のロコマーク、Java Coffee Cup のロコマーク、docs.sun.com、Solstice DiskSuite、Solaris Volume<br>Manager、Sun Enterprise SyMON、JumpStart、Sun Management Center、OpenBoot、Java、および Solaris は、米国Sun X-びその他の国 製品は、米国 Sun Microsystems 社が開発したアーキテクチャに基づくものです。

OPEN LOOK および Sun™ Graphical User Interface は、米国 Sun Microsystems 社が自社のユーザおよびライセンス実施権者向けに開発しました。米<br>国 Sun Microsystems 社は、コンピュータ産業用のビジュアルまたはグラフィカル・ユーザインタフェースの概念の研究開発における米国 Xerox 社 の先駆者としての成果を認めるものです。米国 Sun Microsystems 社は米国 Xerox 社から Xerox Graphical User Interface の非独占的ライセンスを取得 しており、このライセンスは、OPEN LOOK のグラフィカル・ユーザインタフェースを実装するか、またはその他の方法で米国 Sun Microsystems 社との書面によるライセンス契約を遵守する、米国 Sun Microsystems 社のライセンス実施権者にも適用されます。

本書で言及されている製品や含まれている情報は、米国輸出規制法で規制されるものであり、その他の国の輸出入に関する法律の対象となること があります。核、ミサイル、化学あるいは生物兵器、原子力の海洋輸送手段への使用は、直接および間接を問わず厳しく禁止されています。米国 が禁輸の対象としている国や、限定はされませんが、取引禁止顧客や特別指定国民のリストを含む米国輸出排除リストで指定されているものへの 輸出および再輸出は厳しく禁止されています。

本書は、「現状のまま」をベースとして提供され、商品性、特定目的への適合性または第三者の権利の非侵害の黙示の保証を含みそれに限定され ない、明示的であるか黙示的であるかを問わない、なんらの保証も行われないものとします。

# 目次

 $\mathbf{1}$ 

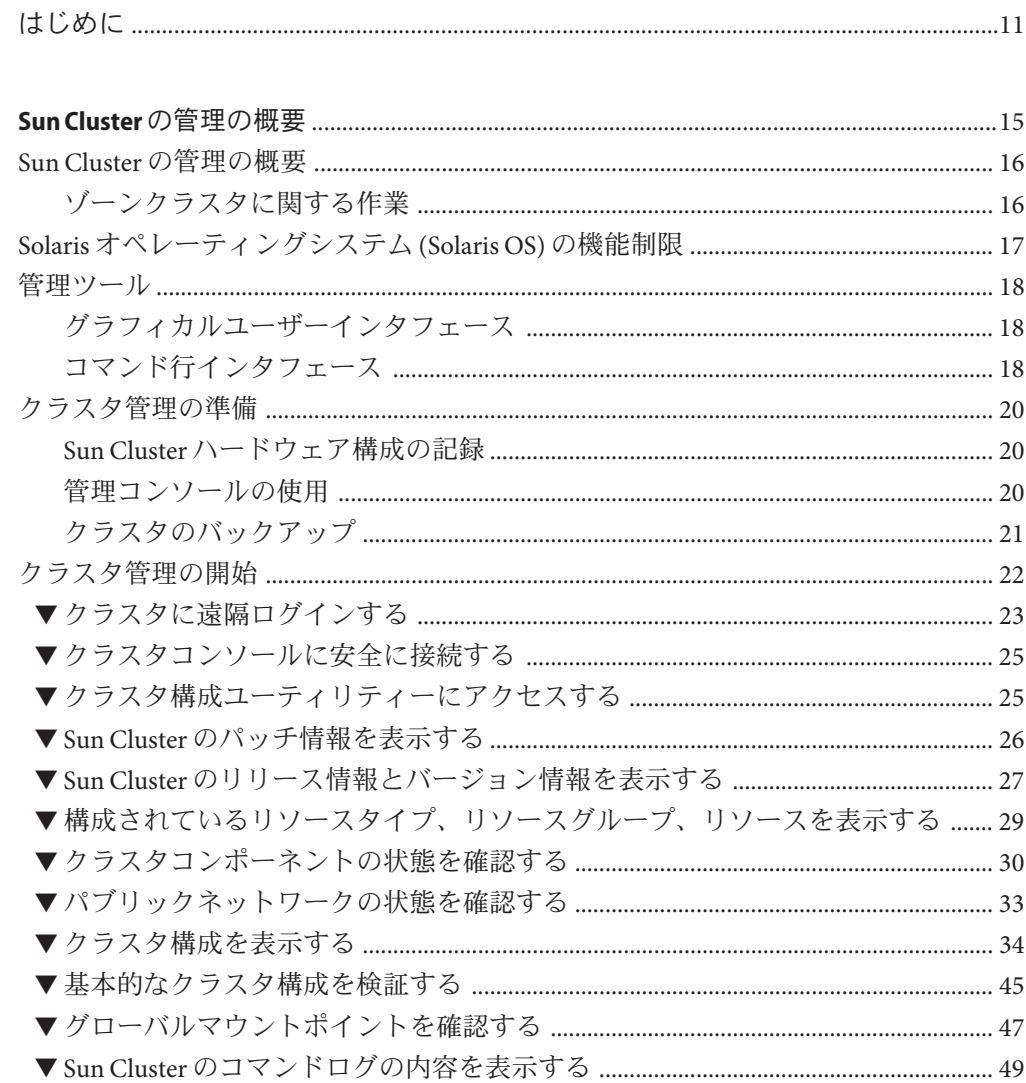

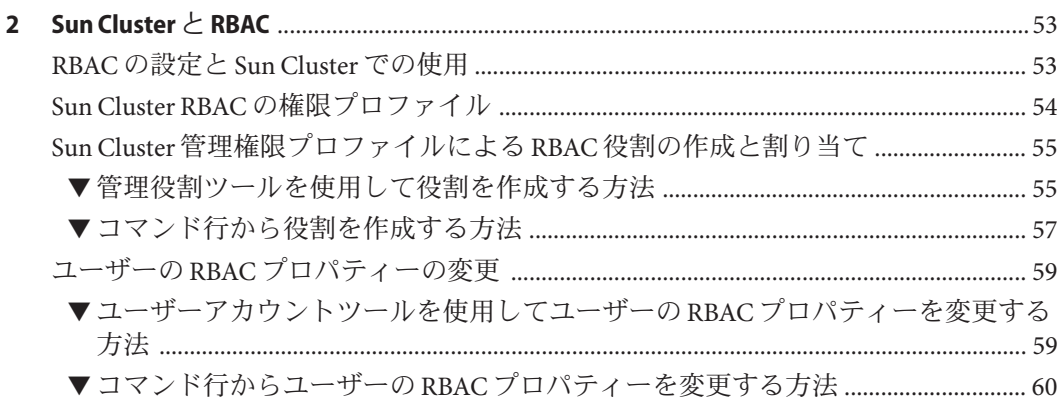

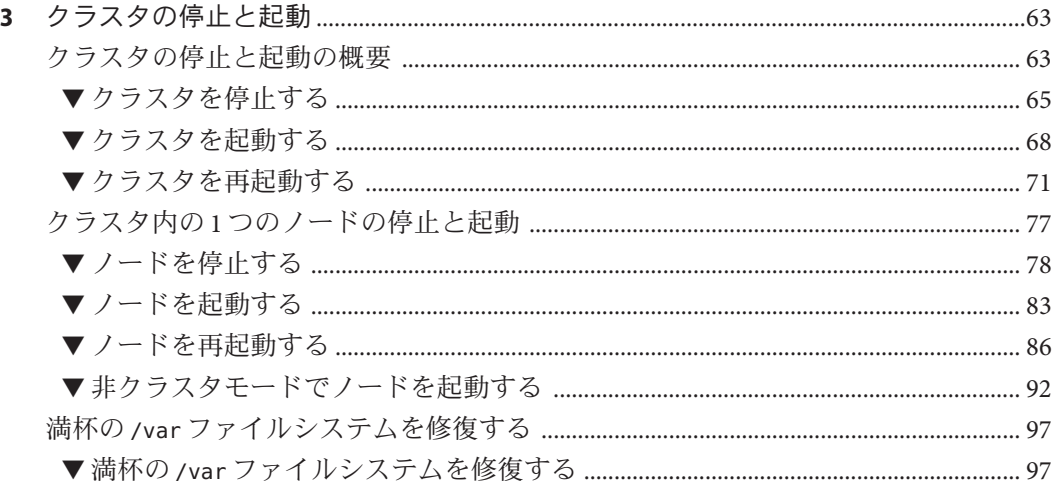

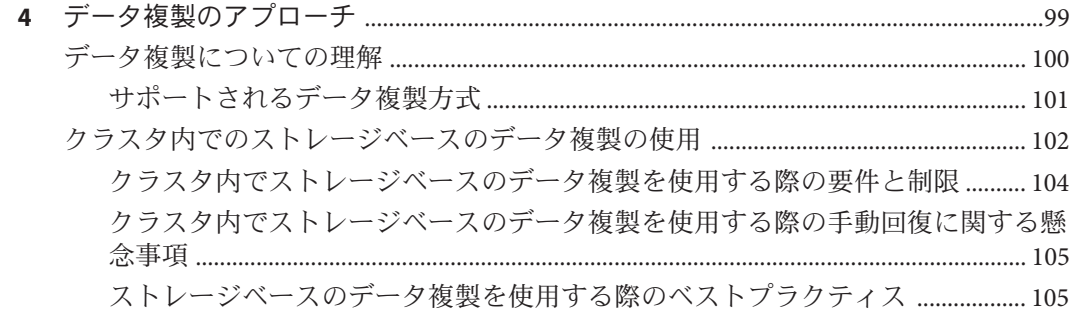

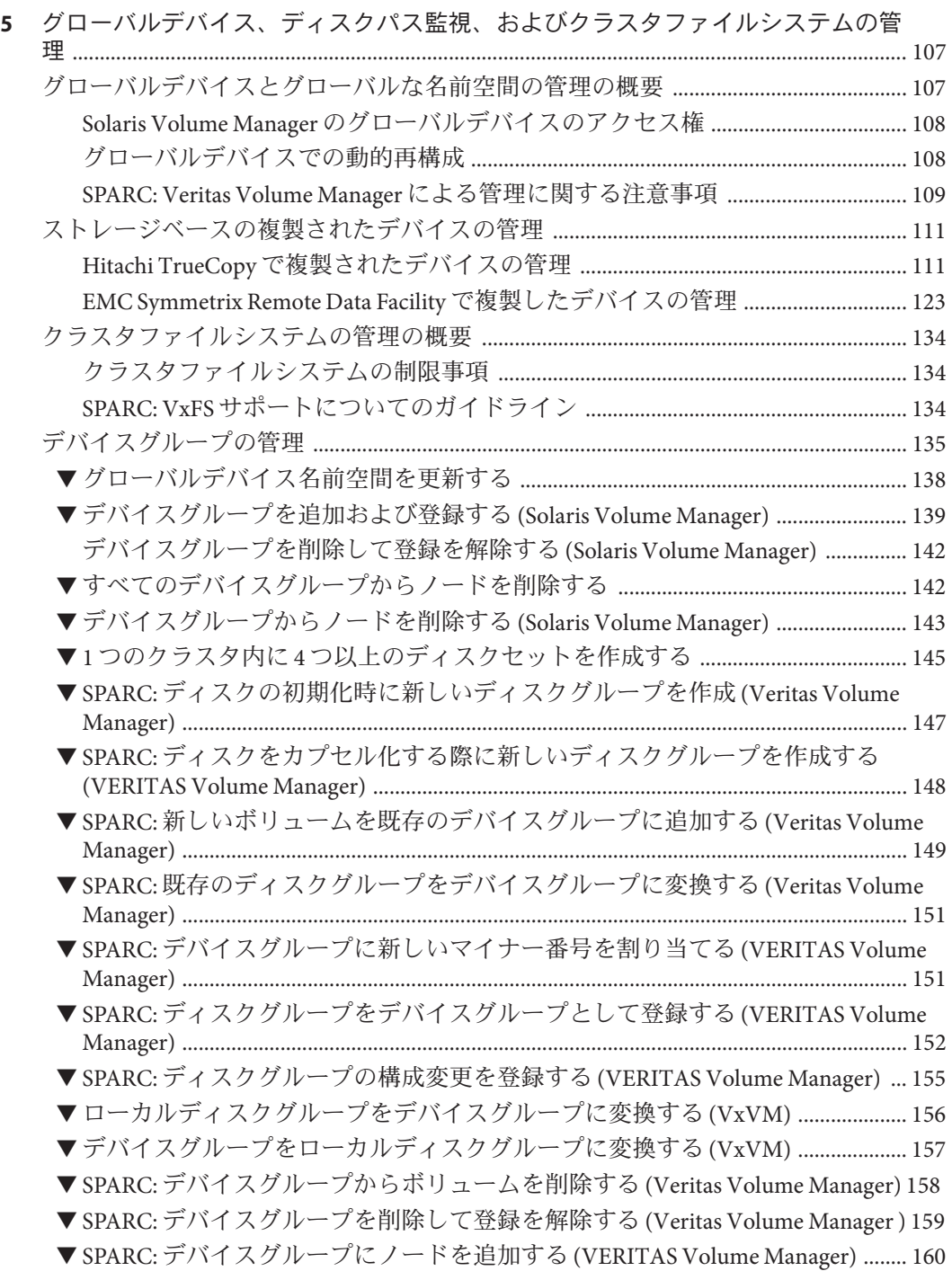

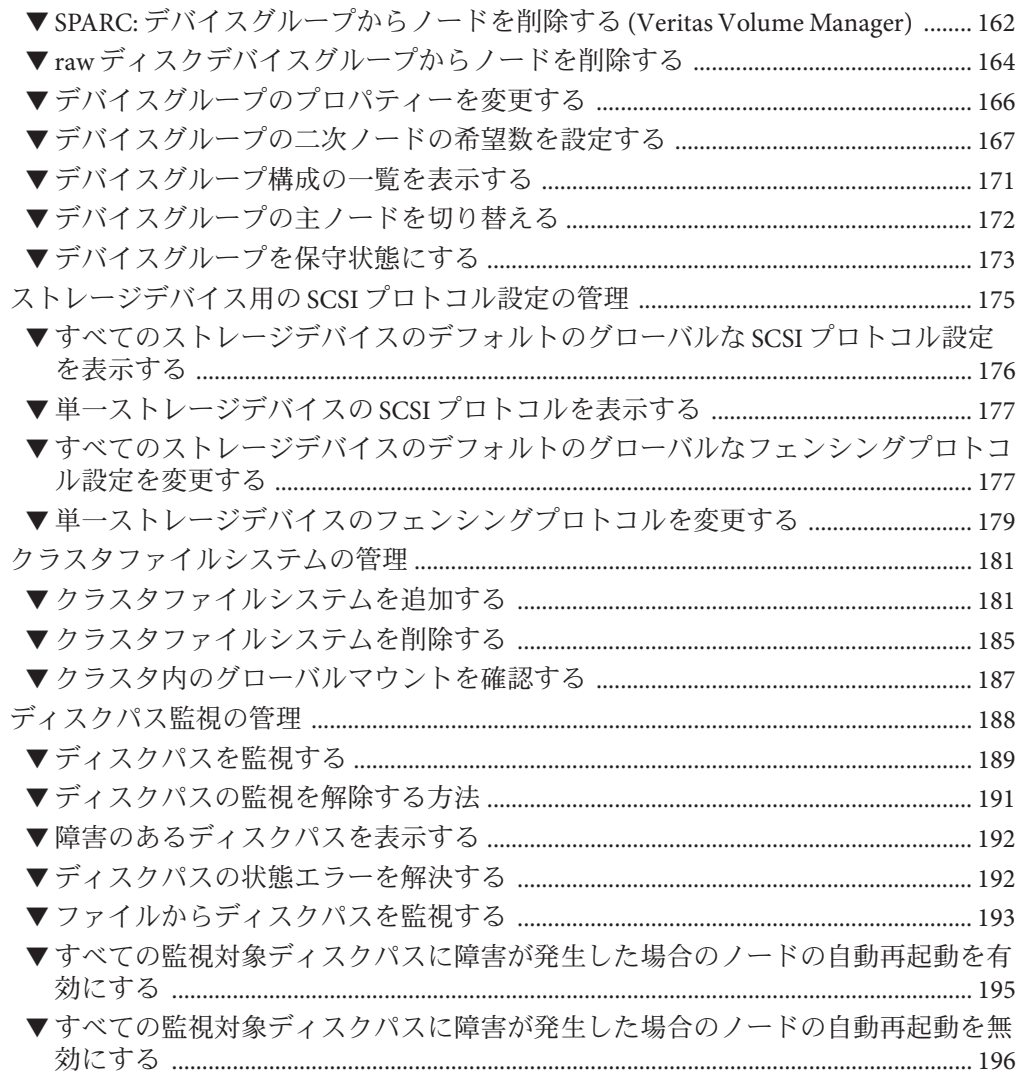

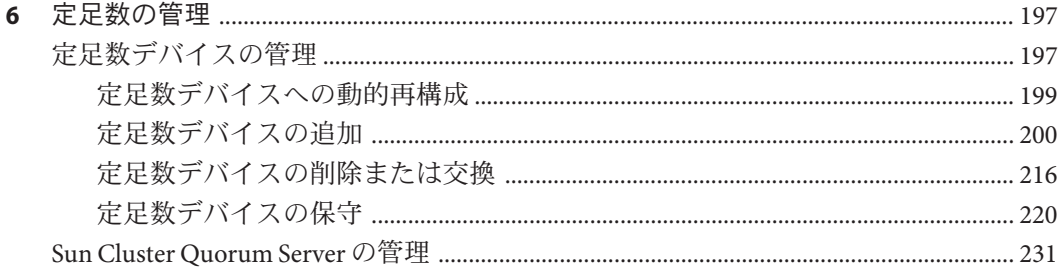

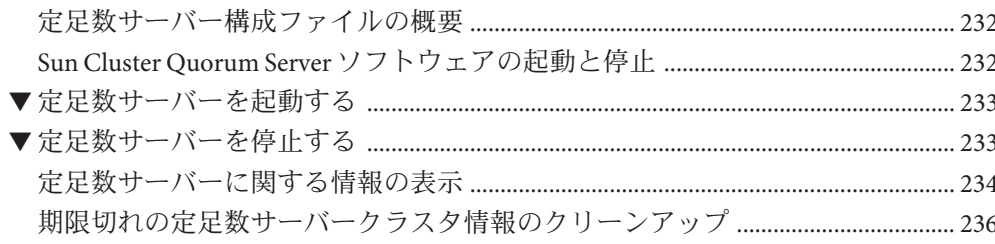

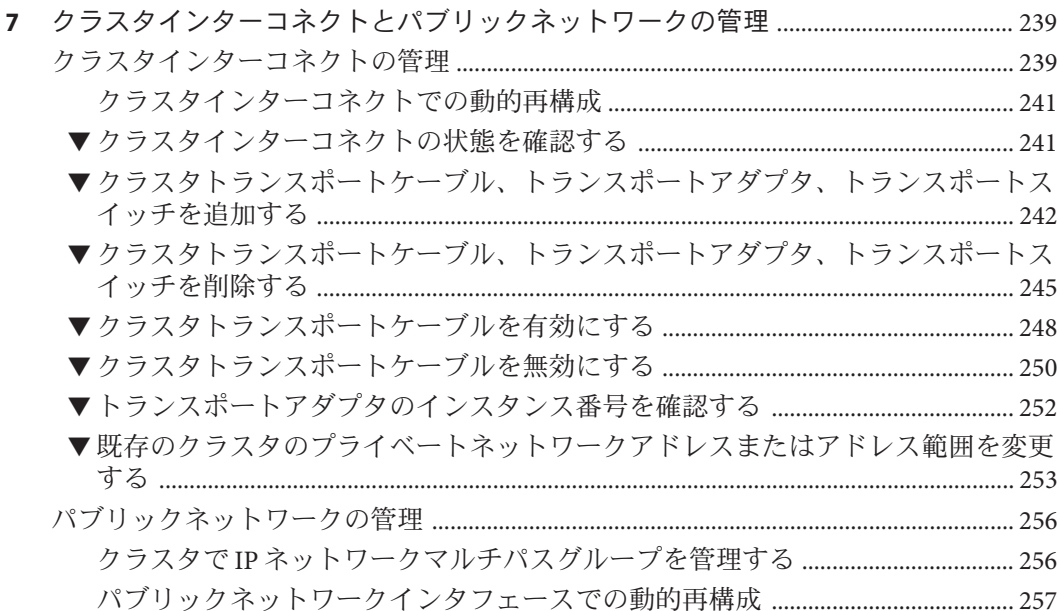

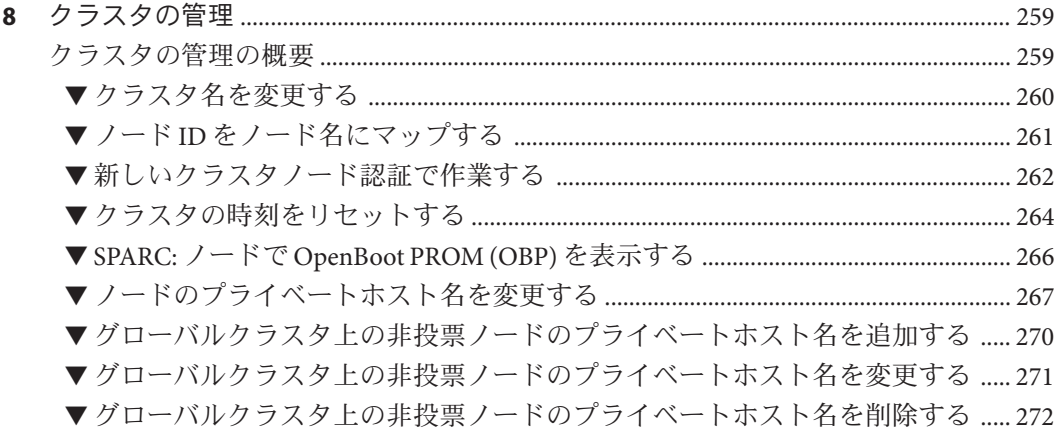

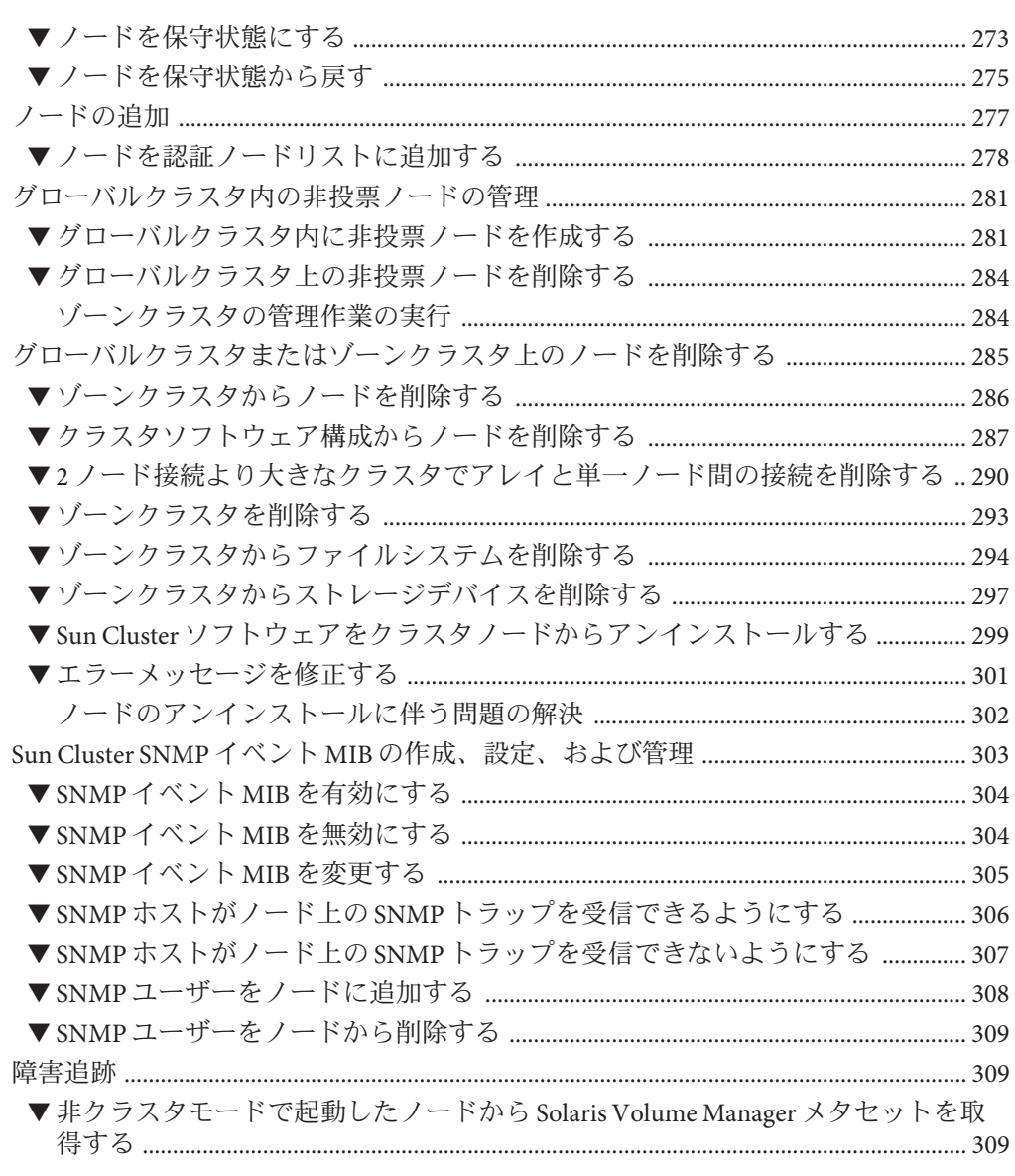

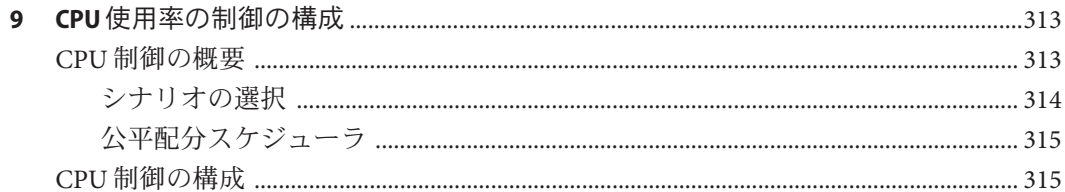

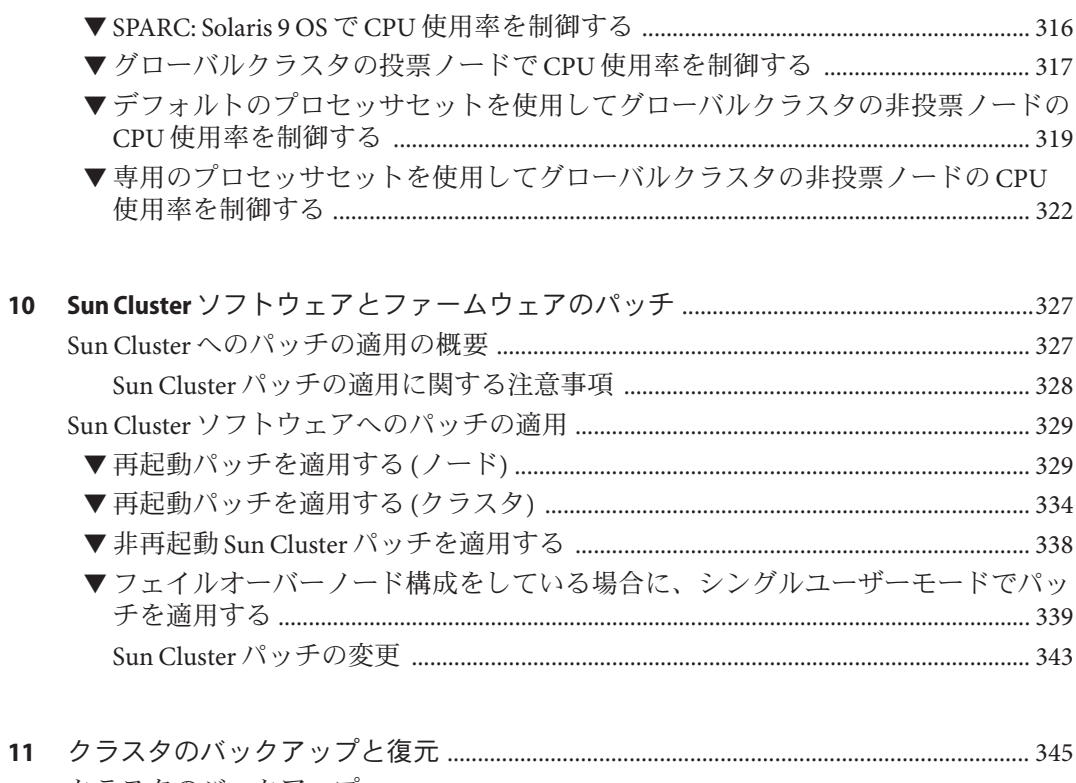

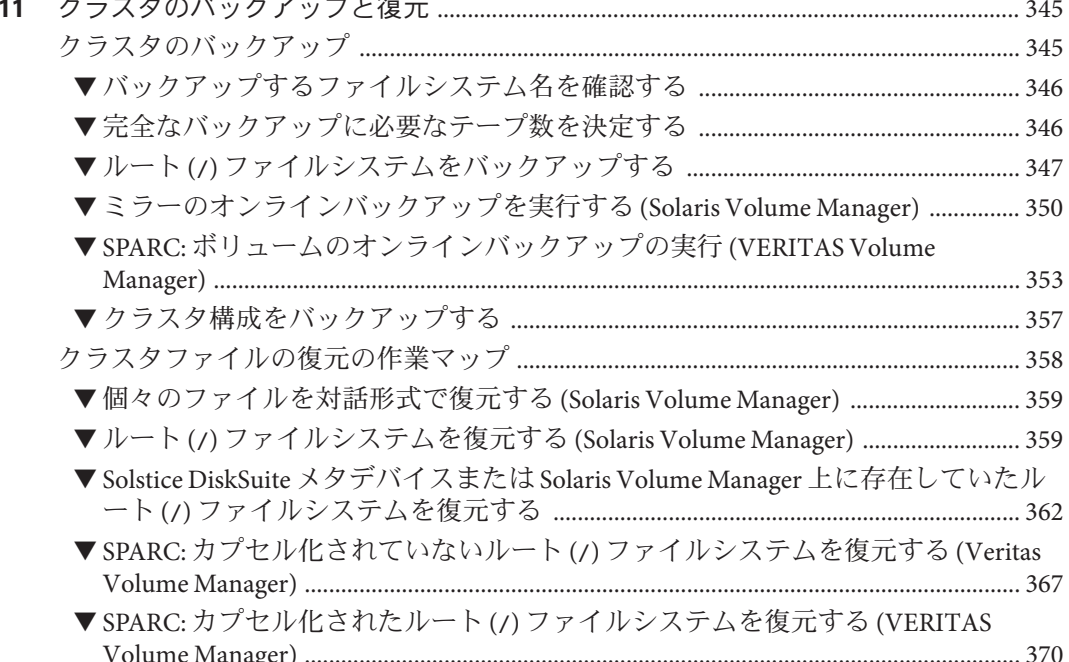

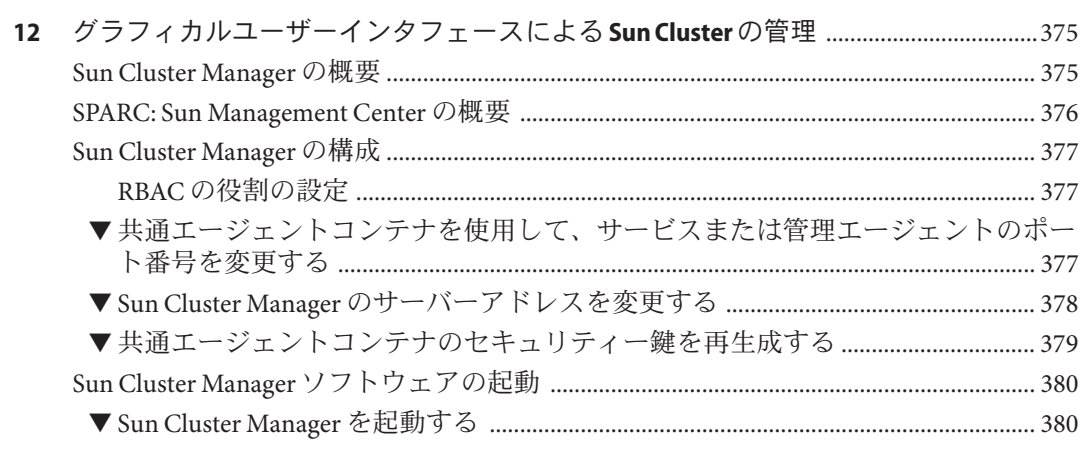

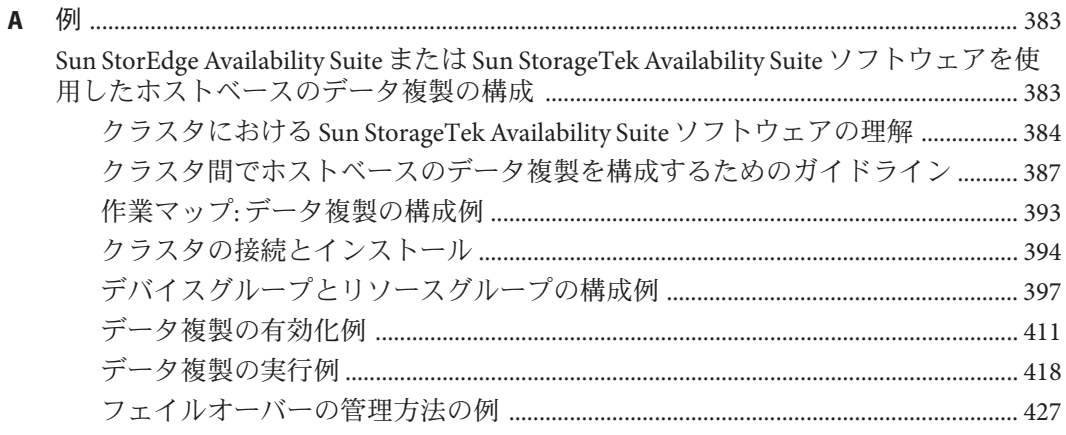

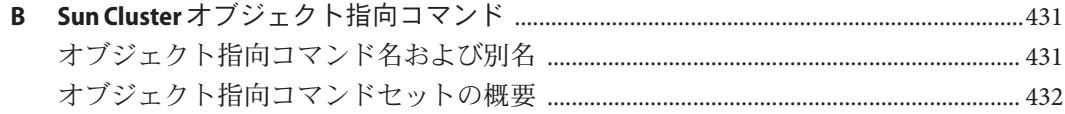

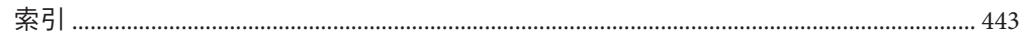

<span id="page-10-0"></span>『Sun Cluster のシステム管理 (Solaris OS 版)』このマニュアルでは、SPARC® および x86ベースのシステムで Sun™ Cluster 構成を管理する手順について説明します。

注 **–** この Sun Cluster リリースでは、SPARC および x86 系列のプロセッサアーキテクチ ャー (UltraSPARC、SPARC64、AMD64、および Intel 64) を使用するシステムをサポー トします。このドキュメントでは、x86 とは 64 ビット x86 互換製品の広範囲なファミ リーを指します。このドキュメントの情報では、特に明示されている場合以外はす べてのプラットフォームに関係します。

このマニュアルは、Sun のソフトウェアとハードウェアについて幅広い知識を持って いる上級システム管理者を対象としています。販売活動のガイドとしては使用しな いでください。

このマニュアルで説明されている作業手順を行うには、SolarisTM オペレーティングシ ステムに関する知識と、Sun Cluster と共に使用するボリューム管理ソフトウェアに 関する知識が必要です。

## **UNIX**コマンド

このマニュアルには、Sun Cluster 構成の管理に固有なコマンドに関する情報が記載 されています。このマニュアルでは、基本的な UNIX® コマンドや手順に関するすべ ての情報は説明されていない場合があります。

これらの情報については、次を参照してください。

- Solaris ソフトウェアのオンラインマニュアル
- システムに付属するその他のソフトウェアマニュアル
- Solaris オペレーティングシステム (Solaris OS) のマニュアルページ

## 表記上の規則

このマニュアルでは、次のような字体や記号を特別な意味を持つものとして使用し ます。

表**P–1** 表記上の規則

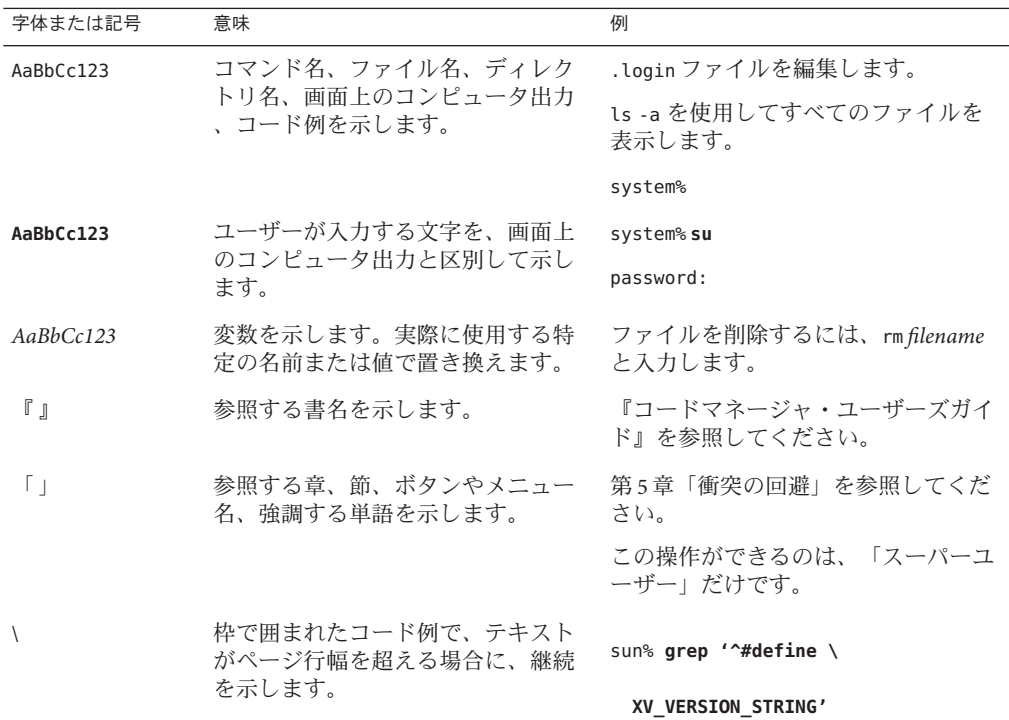

コード例は次のように表示されます。

■ Cシェル

machine\_name% **command y**|**n** [*filename*]

■ C シェルのスーパーユーザー

machine\_name# **command y**|**n** [*filename*]

■ Bourne シェルおよび Korn シェル

\$ **command y**|**n** [*filename*]

■ Bourne シェルおよび Korn シェルのスーパーユーザー

12 Sun Clusterのシステム管理(Solaris OS版) • 2009年1月、Revision A

# **command y**|**n** [*filename*]

[ ] は省略可能な項目を示します。上記の例は、*filename* は省略してもよいことを示し ています。

| は区切り文字 (セパレータ) です。この文字で分割されている引数のうち 1 つだけを 指定します。

キーボードのキー名は英文で、頭文字を大文字で示します (例: Shift キーを押しま す)。ただし、キーボードによっては Enter キーが Return キーの動作をします。

ダッシュ (-) は 2 つのキーを同時に押すことを示します。たとえば、Ctrl-D は Control キーを押したまま D キーを押すことを意味します。

### 関連マニュアル

関連する Sun Clusterトピックについての情報は、以下の表に示すマニュアルを参照 してください。Sun Cluster のマニュアルは、すべて <http://docs.sun.com> で入手できま す。

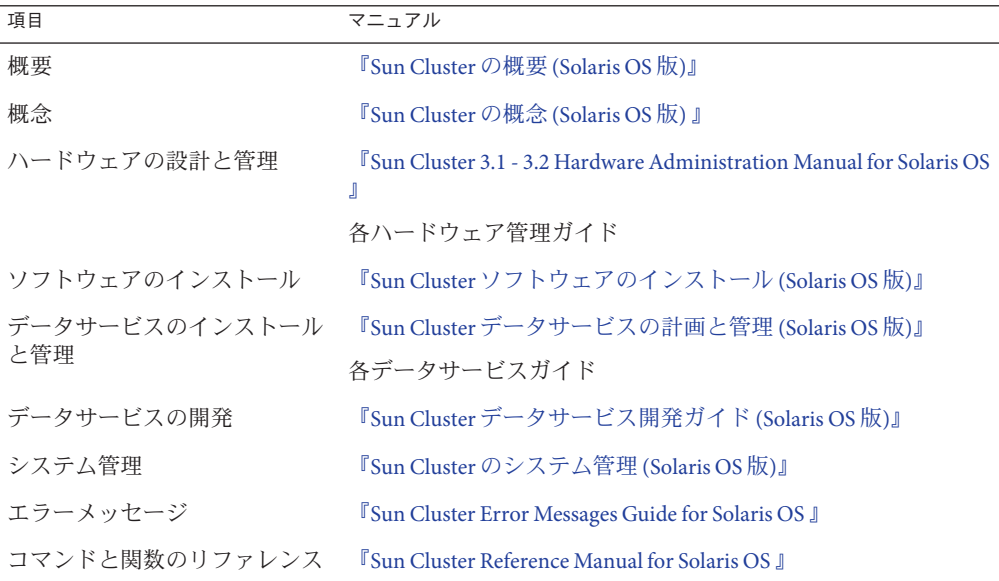

Sun Cluster のマニュアルの完全なリストについては、使用しているリリースの Sun Cluster ソフトウェアのリリースノートを <http://docs.sun.com> で参照してください。

## マニュアル、サポート、およびトレーニング

Sun の Web サイトでは、次のサービスに関する情報も提供しています。

- マニュアル (http://ip.sun.com/documentation/)
- サポート(http://ip.sun.com/support/)
- トレーニング(http://ip.sun.com/training/)

## コメントをお寄せください

弊社では、マニュアルの改善に努力しており、お客様からのコメントおよびご提案 をお受けしております。コメントをお寄せいただく場合は、<http://docs.sun.com> に アクセスし、「FEEDBACK」をクリックしてください。

### 問い合わせについて

Sun Cluster のインストールまたは使用で問題が発生した場合は、ご購入先にお問い 合わせください。ご購入先には次の情報をお知らせください。

- 名前と電子メールアドレス
- 会社名、住所、および電話番号
- システムのモデルとシリアル番号
- オペレーティングシステムのバージョン番号(例: Solaris 9)
- Sun Cluster のリリース番号 (例: Sun Cluster 3.2)

ご購入先に知らせるシステムの情報を収集するには、次のコマンドを使用してくだ さい。

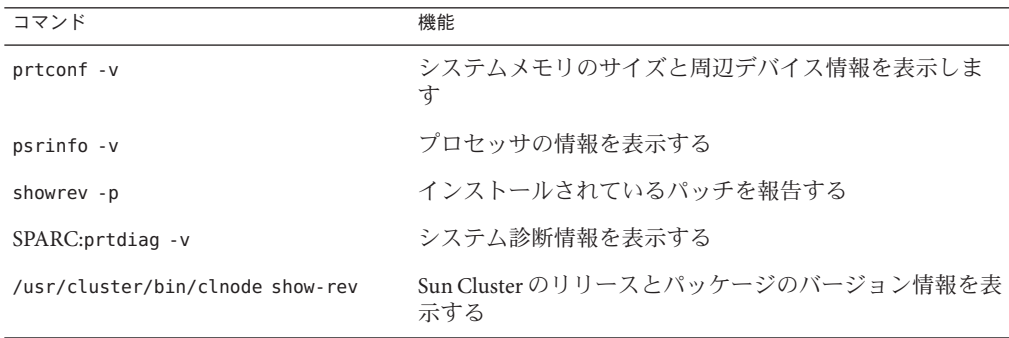

上記の情報にあわせて、/var/adm/messages ファイルの内容もご購入先にお知らせく ださい。

<span id="page-14-0"></span>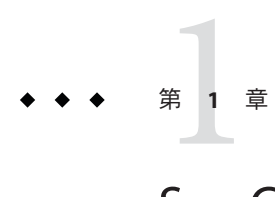

# Sun Clusterの管理の概要

この章では、グローバルクラスタとゾーンクラスタの管理に関する次の情報と 、Sun™ Cluster 管理ツールの使用手順について説明します。

- 16ページの「Sun Cluster [の管理の概要」](#page-15-0)
- 17ページの「Solaris [オペレーティングシステム](#page-16-0) (Solaris OS)の機能制限」
- 18[ページの「管理ツール」](#page-17-0)
- 20[ページの「クラスタ管理の準備」](#page-19-0)
- 22 [ページの「クラスタ管理の開始」](#page-21-0)

Solaris™ 10 OS の場合、グローバルクラスタは、1つ以上のグローバルクラスタ投票 ノードのみで構成されますが、オプションで 0 個以上のグローバルクラスタ非投票 ノードを含むこともできます。 グローバルクラスタには、オプションで、Solaris 8 OS、Solaris 9 OS、LINUX OS、またはネイティブブランドの非大域ゾーン (ノードで はなく高可用性コンテナ) をリソースとして含めることもできます。ゾーンクラスタ には、グローバルクラスタが必須です。ゾーンクラスタの概要については、『[Sun](http://docs.sun.com/doc/820-6911) Cluster の概念 [\(Solaris OS](http://docs.sun.com/doc/820-6911) 版)』を参照してください。

Solaris 10 OS の場合、ゾーンクラスタは、クラスタブランドの 1 つ以上の投票ノード のみで構成されます。 ゾーンクラスタは、グローバルクラスタに依存しており、し たがって、グローバルクラスタを必要とします。グローバルクラスタはゾーンクラ スタを含みません。ゾーンクラスタは、グローバルクラスタなしでは構成できませ ん。ゾーンクラスタが同じマシン上に含むことができるのは、多い場合でも1つの ゾーンクラスタのみです。ゾーンクラスタノードは、同じマシン上のグローバルク ラスタ投票ノードが動作している場合にのみ動作します。あるマシンのグローバル クラスタ投票ノードで障害が発生すると、同じマシン上のすべてのゾーンクラスタ ノードも動作しなくなります。

### <span id="page-15-0"></span>**Sun Cluster**の管理の概要

Sun Cluster の高可用性環境によって、重要なアプリケーションの可用性がエンドユ ーザーに対して保証されます。システム管理者の業務は、Sun Cluster 構成の安定し た動作を保証することです。

管理作業を始める前に、『Sun Cluster [ソフトウェアのインストール](http://docs.sun.com/doc/820-6915) (Solaris OS 版)』 と『[Sun Cluster](http://docs.sun.com/doc/820-6911) の概念 (Solaris OS 版)』に記載されている計画情報をよく理解してお いてください。ゾーンクラスタの作成手順については、『Sun Cluster [ソフトウェア](http://docs.sun.com/doc/820-6915/ggzen?a=view) のインストール (Solaris OS 版)[』の「ゾーンクラスタの設定」を](http://docs.sun.com/doc/820-6915/ggzen?a=view)参照してください 。Sun Cluster の管理は、次の作業ごとに各マニュアルにまとめられています。

- グローバルクラスタまたはゾーンクラスタを定期的に(または毎日)管理および維 持するための標準的な作業。これらの作業は、このマニュアルで説明されていま す。
- インストール、構成、属性の変更などのデータサービス作業。これらの作業は、 『Sun Cluster [データサービスの計画と管理](http://docs.sun.com/doc/820-6931) (Solaris OS 版)』で説明されています。
- 記憶装置やネットワークハードウェアの追加や保守などのサービス作業。これら の作業は、『[Sun Cluster 3.1 - 3.2 Hardware Administration Manual for Solaris OS](http://docs.sun.com/doc/819-2993)』で説 明されています。

一般に、Sun Cluster の管理作業はクラスタの稼働中に実行できます。クラスタから ノードを取り外す必要がある場合、あるいはノードを停止する必要がある場合でも 、残りのノードがクラスタを稼働している間に作業を行うことができます。Solaris 10 では、明記していないかぎり、Sun Cluster の管理作業はグローバルクラスタの投 票ノードで行うべきです。クラスタ全体を停止する必要がある手順については、ダ ウンタイムのスケジュールを通常の業務時間外に設定してシステムへの影響を最小 限に抑えてください。クラスタまたはクラスタノードを停止する予定があるときは 、あらかじめユーザーに通知しておいてください。

### ゾーンクラスタに関する作業

Sun Cluster の 2 つの管理コマンド (cluster および clnode) は、ゾーンクラスタでも実 行できます。ただし、このコマンドの対象は、コマンドが発行されたゾーンクラス タに限定されます。たとえば、グローバルクラスタの投票ノードで cluster コマンド を使用すると、投票グローバルクラスタおよびすべてのゾーンクラスタに関するす べての情報が得られます。cluster コマンドをゾーンクラスタで使用すると、そのゾ ーンクラスタのみの情報が得られます。

clzonecluster コマンドを投票ノードで使用すると、グローバルクラスタ内のすべて のゾーンクラスタが対象になります。ゾーンクラスタコマンドはゾーンクラスタ上 のすべてのノードを対象とします (コマンド発行時に停止していたノードも対象にな ります)。

<span id="page-16-0"></span>ゾーンクラスタは、リソースグループマネージャー (Resource Group Manager、RGM) の制御下にあるリソースの委任管理をサポートしています。そのため、ゾーンクラ スタの管理者は、クラスタ境界にまたがるゾーンクラスタ依存関係を表示できます (ただし、変更はできません)。クラスタ境界にまたがるゾーンクラスタ依存関係を作 成し、変更し、削除できるのは、投票ノード内の管理者のみです。

次の表に、ゾーンクラスタで実行する主な管理作業を示します。

- ゾーンクラスタの作成 clzonecluster configure コマンドを使用して、新しいゾ ーンクラスタを作成します。手順については、『Sun Cluster [ソフトウェアのイン](http://docs.sun.com/doc/820-6915/ggzen?a=view) ストール (Solaris OS 版)[』の「ゾーンクラスタの設定」を](http://docs.sun.com/doc/820-6915/ggzen?a=view)参照してください。
- ゾーンクラスタの起動と再起動=第3[章「クラスタの停止と起動」を](#page-62-0)参照してく ださい。
- ゾーンクラスタへのノードの追加 277 [ページの「ノードの追加」を](#page-276-0)参照してくだ さい。
- ゾーンクラスタからのノードの削除 286 [ページの「ゾーンクラスタからノードを](#page-285-0) [削除する」を](#page-285-0)参照してください。
- ゾーンクラスタの構成の表示 34 [ページの「クラスタ構成を表示する」を](#page-33-0)参照し てください。
- ゾーンクラスタの構成の検証 –45[ページの「基本的なクラスタ構成を検証する」](#page-44-0) を参照してください。
- ゾーンクラスタの停止–第3[章「クラスタの停止と起動」を](#page-62-0)参照してください。

## **Solaris**オペレーティングシステム**(Solaris OS)**の機能制限

Solaris 10 Service Management Facility (SMF) 管理インタフェースを使用して、次の Sun Cluster サービスを有効または無効にしないでください。

表 **1–1** Sun Clusterサービス

| Sun Cluster サービス | <b>FMRI</b>                             |
|------------------|-----------------------------------------|
| pnm              | svc:/system/cluster/pnm:default         |
| cl event         | svc:/system/cluster/cl event:default    |
| cl eventlog      | svc:/system/cluster/cl eventlog:default |
| rpc pmf          | svc:/system/cluster/rpc pmf:default     |
| rpc_fed          | svc:/system/cluster/rpc fed:default     |
| rgm              | svc:/system/cluster/rgm:default         |

<span id="page-17-0"></span>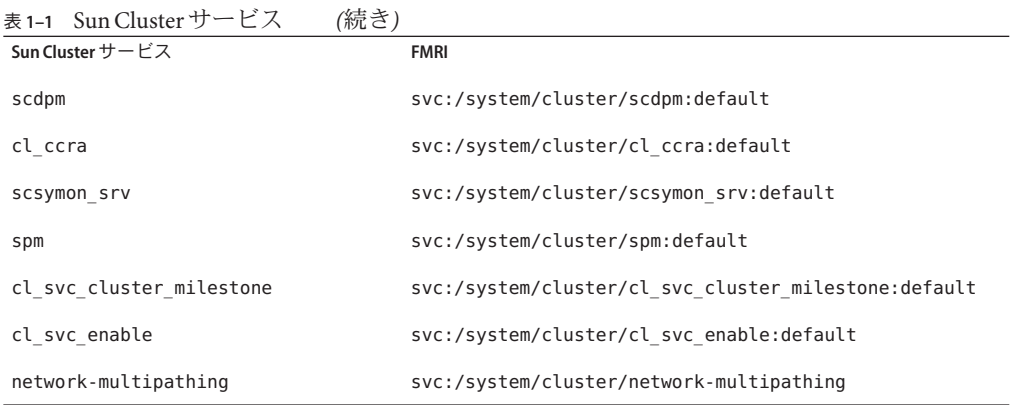

管理ツール

Sun Cluster 構成で管理作業を行うときは、グラフィカルユーザーインタフェース (Graphical User Interface、GUI) またはコマンド行を使用できます。次のセクションで は、GUI とコマンド行の理ツールの概要を示します。

## グラフィカルユーザーインタフェース

Sun Cluster ソフトウェアは、GUI ツールをサポートしています。これらのツールを 使えば、クラスタに対してさまざまな管理作業を行うことができます。GUI ツール の 1 つに Sun Cluster Manager があります。また、SPARC ベースのシステムで Sun Cluster ソフトウェアを使用している場合は、Sun Management Center があります。Sun Cluster Manager と Sun Management Center の詳細と構成手順については、第 12 [章「グ](#page-374-0) [ラフィカルユーザーインタフェースによる](#page-374-0) Sun Cluster の管理」を参照してください 。 Sun Cluster Manager に固有の使い方については、GUI のオンラインヘルプを参照し てください。

## コマンド行インタフェース

Sun Cluster のほとんどの管理作業は、[clsetup](http://docs.sun.com/doc/820-4685/clsetup-1cl?a=view)(1CL) ユーティリティーを使用して対話 形式で実行できます。可能なかぎり、本書の管理手順は clsetup ユーティリティーを 使用します。

clsetup ユーティリティーを使用すると、「メイン」メニュー内の以下の項目を管理 できます。

- 定足数 (quorum)
- リソースグループ
- データサービス
- クラスタインターコネクト
- デバイスグループとボリューム
- プライベートホスト名
- 新規ノード
- そのほかのクラスタタスク

Sun Cluster 構成を管理するために使用するそのほかのコマンドを次のリストに示し ます。 詳細は、マニュアルページを参照してください。

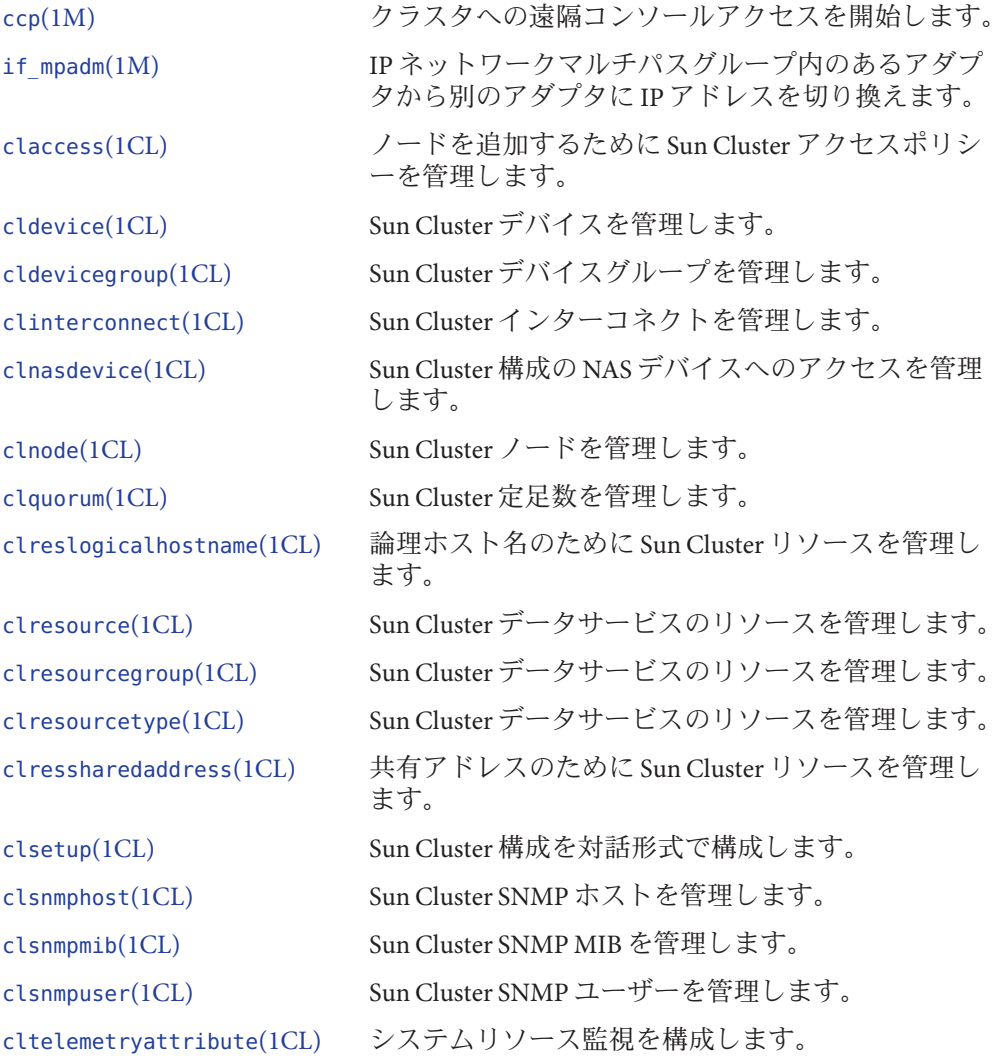

<span id="page-19-0"></span>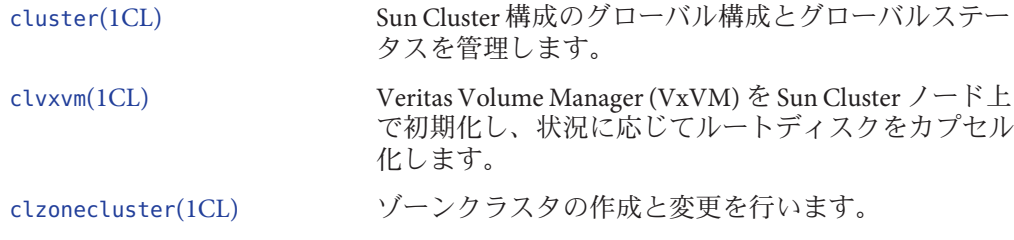

さらに、コマンドを使用して Sun Cluster 構成のボリューム管理ソフトウェアを管理 することもできます。使用するコマンドは、クラスタで使用している特定のボリュ ームマネージャー (Solstice DiskSuiteTM ソフトウェア、Veritas Volume Manager、または Solaris Volume Manager) によって異なります。

## クラスタ管理の準備

ここでは、クラスタの管理を準備する方法について説明します。

### **Sun Cluster**ハードウェア構成の記録

Sun Cluster ハードウェア構成は時とともに変化していくので、サイトに固有なハー ドウェアの特徴は記録しておきます。クラスタを変更または更新するときには、こ のハードウェアの記録を参照することで管理作業を少なくすることができます。ま た、さまざまなクラスタ構成要素間のケーブルや接続部にラベルを付けておくと、 管理作業が簡単になります。

また、元のクラスタ構成とその後の変更を記録しておくと、サン以外のサービスプ ロパイダがクラスタをサービスする時間を節約できます。

### 管理コンソールの使用

「管理コンソール」として専用のワークステーション、または管理ネットワークを 介して接続されたワークステーションを使用すると動作中のクラスタを管理できま す。通常は、Cluster Control Panel (CCP) と、グラフィカルユーザーインターフェース (Graphical User Interface、GUI) ツールを管理コンソールにインストールして実行しま す。CCP の詳細は、23 [ページの「クラスタに遠隔ログインする」を](#page-22-0)参照してくださ い。Sun Management Center 用の Cluster Control Panel モジュールと Sun Cluster Manager GUI ツールをインストールする方法については、『Sun Cluster [ソフトウェアのイン](http://docs.sun.com/doc/820-6915) ストール [\(Solaris OS](http://docs.sun.com/doc/820-6915) 版)』を参照してください。

<span id="page-20-0"></span>管理コンソールはクラスタノードではありません。管理コンソールは、パブリック ネットワークまたはネットワークベースの端末集配信装置 (コンセントレータ) を通 じてクラスタノードに遠隔アクセスするために使用します。

SPARC クラスタが Sun Enterprise ™ 10000 サーバーで構成されている場合、管理コン ソールからシステムサービスプロセッサ (System Service Processor、SSP) にログインす る必要があります。netcon コマンドを使用して接続する。netcon が Sun Enterprise 10000 ドメインと接続する場合デフォルトは、ネットワークインタフェースを経由す る方法を使用します。ネットワークにアクセスできない場合は、-f オプションを使 用するか、通常の netcon セッション中に ˜\* を入力し、netcon を「排他モード」で 使用できます。どちらの解決方法でも、ネットワークにアクセスできなくなった場 合には、シリアルインタフェースに切り換えることができます。

Sun Cluster には、専用の管理コンソールは必要ありませんが、専用コンソールを使 用すると、次の利点が得られます。

- コンソールと管理ツールを同じマシンにまとめることで、クラスタ管理を一元化 できます。
- システム管理者や保守担当者がすみやかに問題を解決できるようになる可能性が あります。

### クラスタのバックアップ

ご使用のクラスタを定期的にバックアップしてください。Sun Cluster ソフトウェア は高可用性環境を備えており、データのミラー化されたコピーを記憶装置に保存し ていますが、これが定期的なバックアップの代わりになるとは考えないでください 。Sun Cluster 構成は、複数の障害に耐えることができますが、ユーザーやプログラ ムのエラー、または致命的な障害から保護する機能を備えていません。したがって 、データ損失に対する保護のために、バックアップ手順を用意しておいてください 。

次の情報もバックアップしてください。

- すべてのファイルシステムのパーティション
- DBMSデータサービスを実行している場合は、すべてのデータベースのデータ
- すべてのクラスタディスクのディスクパーティション情報
- md.tab ファイル (ボリュームマネージャーとして Solstice DiskSuite Solaris Volume Manager を使用している場合)

## <span id="page-21-0"></span>クラスタ管理の開始

表 1–2 にクラスタ管理の開始点を示します。

注 **–**グローバルクラスタ投票ノードからのみ実行するSun Clusterコマンドは、ゾーン クラスタには使用できません。各種ゾーンでのコマンドの有効な使用方法について は、Sun Cluster の該当するマニュアルページを参照してください。

#### 表 **1–2** Sun Cluster 3.2管理ツール

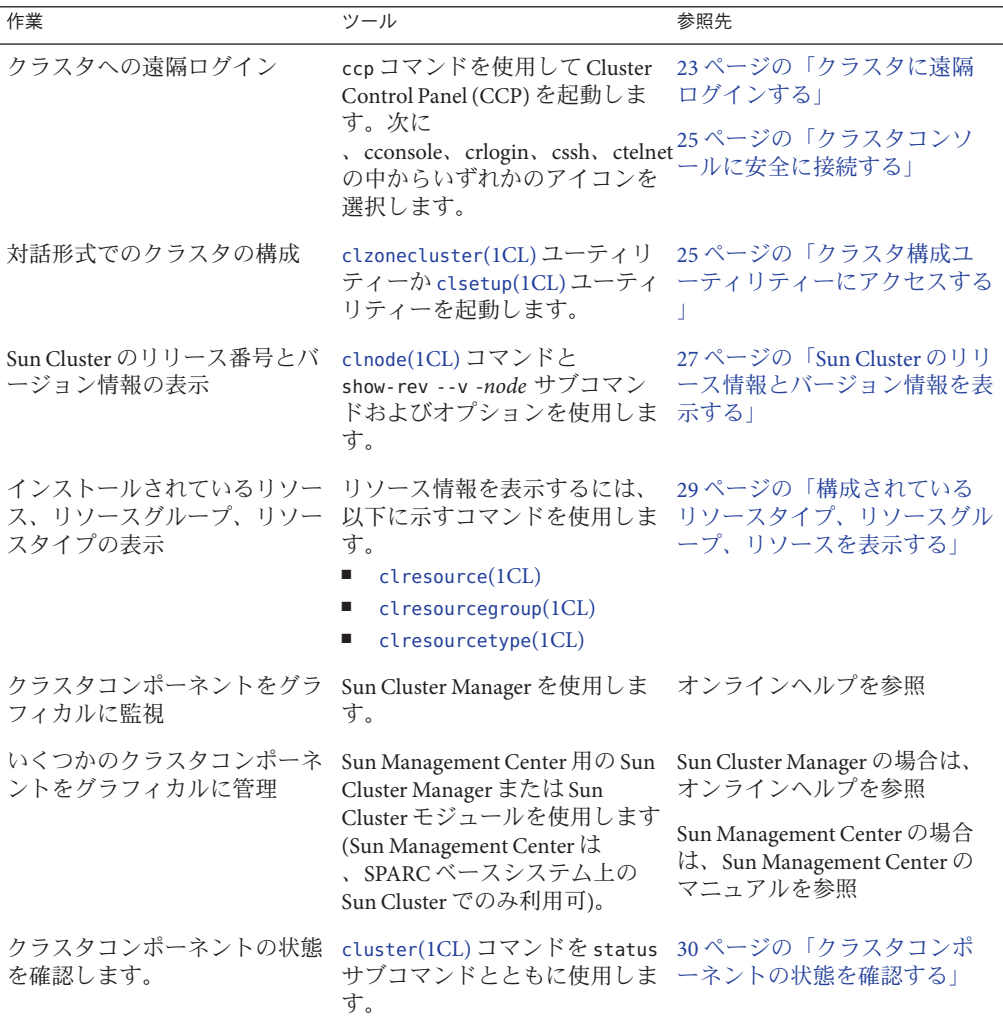

| 作業                                                                        | ツール                                                                  | 参照先                                           |
|---------------------------------------------------------------------------|----------------------------------------------------------------------|-----------------------------------------------|
| パブリックネットワーク上のIP グローバルクラスタの場合は<br>ネットワークマルチパスグルー<br>プの状態確認                 | 、-mオプションを指定して<br>、clnode(1CL) status コマンド<br>を使用します。                 | 33 ページの「パブリックネッ<br>トワークの状態を確認する」              |
|                                                                           | ゾーンクラスタの場合は<br>、clzonecluster(1CL) show コマ<br>ンドを使用します。              |                                               |
| クラスタ構成を表示します。                                                             | グローバルクラスタの場合は<br>、cluster(ICL) コマンドを show<br>サブコマンドとともに使用しま<br>す。    | 34 ページの「クラスタ構成を<br>表示する」                      |
|                                                                           | ゾーンクラスタの場合は<br>、clzonecluster(1CL) コマンド<br>をshowサブコマンドとともに<br>使用します。 |                                               |
| グローバルマウントポイントの<br>確認またはクラスタ構成の検証                                          | グローバルクラスタの場合は<br>、sccheck(1M) コマンドを使用<br>します。                        | 45ページの「基本的なクラス<br>夕構成を検証する」                   |
|                                                                           | ゾーンクラスタの場合は<br>、clzonecluster(1CL) verify コ<br>マンドを使用します。            |                                               |
| Sun Cluster のコマンドログの内<br>容の参照                                             | /var/cluster/logs/commandlog<br>ファイルを確認します。                          | 49ページの「Sun Cluster のコマ<br>ンドログの内容を表示する」       |
| Sun Cluster のシステムメッセー<br>ジの参照                                             | /var/adm/messages ファイルを<br>確認します。                                    | 『Solaris のシステム管理(上級<br>編)』の「システムメッセージ<br>の表示」 |
| Solstice DiskSuite の状態の監視                                                 | metastat コマンドを使用します                                                  | Solaris Volume Manager のマニュ<br>アル             |
| Solaris Volume Manager の状態を<br>監視する(Solaris 9 または Solaris<br>10が動作している場合) | metastat コマンドを使用します                                                  | 『Solaris ボリュームマネージャ<br>の管理』                   |

<span id="page-22-0"></span>表 **1–2** Sun Cluster 3.2管理ツール *(*続き*)*

## ▼ クラスタに遠隔ログインする

Cluster Control Panel (CCP) には、cconsole、crlogin、cssh、および ctelnet ツール用 の起動パッドが用意されています。これらのツールはすべて、指定した一連のノー ドとの多重ウィンドウ接続を起動するものです。共通ウィンドウへの入力は、これ ら各ホストウィンドウに送信されます。その結果、クラスタのすべてのノード上で

コマンドを同時に実行できます。共通ウィンドウへの入力はホストウィンドウすべ てに送信されるので、クラスタのすべてのノード上でコマンドを同時に実行できま す。

cconsole、crlogin、cssh、ctelnet セッションは、コマンド行から開始することもで きます。

デフォルトでは、cconsole ユーティリティーは telnet 接続を使用してノードコンソ ールに接続します。代わりにコンソールへの Secure Shell 接続を確立するには 、cconsole ウィンドウの「オプション (Options)」メニューの「SSH の使用 (Use SSH)」チェックボックスをオンにします。または、ccp または cconsole コマンドを 実行するときに -s オプションを指定します。

ccp[\(1M\)](http://docs.sun.com/doc/820-4685/ccp-1m?a=view) と [cconsole](http://docs.sun.com/doc/820-4685/cconsole-1m?a=view)(1M) のマニュアルページを参照してください。

phys-schost# プロンプトは、グローバルクラスタのプロンプトを表します。この手 順は、グローバルクラスタ上で実行します。

この手順では、長形式の Sun Cluster コマンドを使用して説明します。多くのコマン ドには短縮形もあります。コマンド名の形式の長短を除き、コマンドは同一です。 コマンドのリストとその短縮形については、付録 B 「Sun Cluster [オブジェクト指向コ](#page-430-0) [マンド」を](#page-430-0)参照してください。

- クラスタコントロールパネル (CCP) を起動する前に、次の条件を満たしていること を確認します。 始める前に
	- SUNWccon パッケージを管理コンソール上にインストールします。
	- 管理コンソールの PATH 変数に、Sun Cluster ツールのディレクトリ /opt/SUNWcluster/bin と /usr/cluster/bin が含まれることを確認します。ツール のディレクトリには、sCLUSTER\_HOME 環境変数を設定することで別の場所を指定 できます。
	- 端末集配信装置を使用している場合は、clusters ファイル、serialports ファイ ル、nsswitch.conf ファイルを構成します。これらのファイルは、/etc 内ファイ ルまたは NIS/NIS+ データベースのどちらでもかまいません。詳細は 、[clusters](http://docs.sun.com/doc/820-4685/clusters-4?a=view)(4) と [serialports](http://docs.sun.com/doc/820-4685/serialports-4?a=view)(4) のマニュアルページを参照してください。
	- **Sun Enterprise 10000**サーバープラットフォームを使用している場合は、システムサー **1** ビスプロセッサ**(System Service Processor**、**SSP)**にログインします。
		- **a.** netconコマンドを使用して接続する。
		- **b.** 接続が完了したなら、**Shift + @**キーを入力してコンソールのロックを解除し、書 き込み権を取得します。
	- 管理コンソールから**CCP**起動パッドを起動します。 **2**

phys-schost# **ccp** *clustername*

CCP 起動パッドが表示されます。

<span id="page-24-0"></span>クラスタとの遠隔セッションを開始するには、**CCP**起動パッドの**cconsole**アイコン 、**crlogin**アイコン、**cssh**アイコン、または**ctelnet**アイコンをクリックします。 **3**

## ▼ クラスタコンソールに安全に接続する

クラスタノードのコンソールへの Secure Shell 接続を確立するには、次の手順を実行 します。

端末集配信装置を使用している場合は、clusters ファイル、serialports ファイル 、nsswitch.conf ファイルを構成します。これらのファイルは、/etc 内ファイルまた は NIS/NIS+ データベースのどちらでもかまいません。 始める前に

> 注 **–** serialportsファイルで、各コンソールアクセスデバイスへの安全な接続に使用 するポート番号を割り当てます。Secure Shell 接続のデフォルトのポート番号は 22 で す。

詳細は、[clusters](http://docs.sun.com/doc/820-4685/clusters-4?a=view)(4) と [serialports](http://docs.sun.com/doc/820-4685/serialports-4?a=view)(4) のマニュアルページを参照してください。

- 管理コンソールでスーパーユーザーになります。 **1**
- 保護されたモードでcconsoleユーティリティーを起動します。 **2**

# **cconsole -s [-l** *username***] [-p** *ssh-port***]**

-s Secure Shell 接続を有効にします。

- -l *username* 遠隔接続のユーザー名を指定します。-l オプションが指定されてい ない場合、cconsole ユーティリティーを起動したユーザー名が使用 されます。
- -p *ssh-port* 使用する Secure Shell ポート番号を指定します。-p オプションが指定 されていない場合、デフォルトのポート番号 22 が安全な接続に使用 されます。

## ▼ クラスタ構成ユーティリティーにアクセスする

clsetup ユーティリティーを使用すると、グローバルクラスタの定足数、リソースグ ループ、クラスタトランスポート、プライベートホスト名、デバイスグループ、新 しいノードのオプションを対話形式で構成できます。clzonecluster ユーティリティ ーは、同様な構成作業をゾーンクラスタに対して実行します。詳細は、[clsetup](http://docs.sun.com/doc/820-4685/clsetup-1cl?a=view)(1CL) と [clzonecluster](http://docs.sun.com/doc/820-4685/clzonecluster-1cl?a=view)(1CL) のマニュアルページを参照してください。

<span id="page-25-0"></span>phys-schost# プロンプトは、グローバルクラスタのプロンプトを表します。この手 順は、グローバルクラスタ上で実行します。

この手順では、長形式の Sun Cluster コマンドを使用して説明します。多くのコマン ドには短縮形もあります。コマンド名の形式の長短を除き、コマンドは同一です。 コマンドのリストとその短縮形については、付録 B 「Sun Cluster [オブジェクト指向コ](#page-430-0) [マンド」を](#page-430-0)参照してください。

- グローバルクラスタのアクティブなメンバーノード上でスーパーユーザーになりま **1** す。グローバルクラスタのノードから、次の手順のステップをすべて実行します。
- 構成ユーティリティーを起動します。 **2**

phys-schost# **clsetup**

■ グローバルクラスタの場合は、clsetupコマンドでユーティリティーを起動しま す。

phys-schost# **clsetup**

メインメニューが表示されます。

■ ゾーンクラスタの場合は、clzoneclusterコマンドでユーティリティーを起動しま す。この例のゾーンクラスタは*sczone*です。

phys-schost# **clzonecluster configure** *sczone*

ユーティリティーで実行可能な操作は、次のオプションで確認できます。

clzc:sczone> **?**

- 使用する構成をメニューから選択します。画面に表示される指示に従って、作業を **3** 完了します。詳細は、『**Sun Cluster**[ソフトウェアのインストール](http://docs.sun.com/doc/820-6915/ggzen?a=view)**(Solaris OS**版**)**』の「 [ゾーンクラスタの設定」に](http://docs.sun.com/doc/820-6915/ggzen?a=view)記述されている手順を参照してください。
- 詳細は、clsetup または clzonecluster のオンラインヘルプを参照してください。 参照

#### ▼ **Sun Cluster**のパッチ情報を表示する

この手順を実行するためにスーパーユーザーとしてログインする必要はありません  $\overline{a}$ 

phys-schost# プロンプトは、グローバルクラスタのプロンプトを表します。この手 順は、グローバルクラスタ上で実行します。

<span id="page-26-0"></span>この手順では、長形式の Sun Cluster コマンドを使用して説明します。多くのコマン ドには短縮形もあります。コマンド名の形式の長短を除き、コマンドは同一です。 コマンドのリストとその短縮形については、付録 B 「Sun Cluster [オブジェクト指向コ](#page-430-0) [マンド」を](#page-430-0)参照してください。

#### **Sun Cluster**のパッチ情報の表示**:** ●

phys-schost# **showrev -p**

Sun Cluster 更新リリースは、製品のメインパッチ番号と更新バージョンによって識 別されます。

#### <sub>例1–1</sub> Sun Cluster のパッチ情報の表示

次に、パッチ 110648-05 についての情報を表示した例を示します。

phys-schost# **showrev -p | grep 110648** Patch: **110648-05** Obsoletes: Requires: Incompatibles: Packages:

### ▼ **Sun Cluster**のリリース情報とバージョン情報を表 示する

この手順を実行するためにスーパーユーザーとしてログインする必要はありません 。グローバルクラスタのノードから、次の手順のステップをすべて実行します。

phys-schost# プロンプトは、グローバルクラスタのプロンプトを表します。この手 順は、グローバルクラスタ上で実行します。

この手順では、長形式の Sun Cluster コマンドを使用して説明します。多くのコマン ドには短縮形もあります。コマンド名の形式の長短を除き、コマンドは同一です。 コマンドのリストとその短縮形については、付録 B 「Sun Cluster [オブジェクト指向コ](#page-430-0) [マンド」を](#page-430-0)参照してください。

#### **Sun Cluster**のリリース情報およびバージョン情報の表示**:** ●

phys-schost# **clnode show-rev -v -***node*

このコマンドは、すべての Sun Cluster パッケージについて Sun Cluster のリリース番 号とバージョン文字列を表示します。

#### <sub>例1-2</sub> Sun Cluster のリリース情報およびバージョン情報の表示

次に、すべてのパッケージのクラスタのリリース情報とバージョン情報の例を示し ます。

phys-schost# **clnode show-rev** 3.2 phys-schost#% **clnode show-rev -v** Sun Cluster 3.2 for Solaris 9 sparc SUNWscr: 3.2.0,REV=2006.02.17.18.11 SUNWscu: 3.2.0,REV=2006.02.17.18.11 SUNWsczu: 3.2.0,REV=2006.02.17.18.11 SUNWscsck: 3.2.0,REV=2006.02.17.18.11 SUNWscnm: 3.2.0,REV=2006.02.17.18.11 SUNWscdev: 3.2.0,REV=2006.02.17.18.11 SUNWscgds: 3.2.0,REV=2006.02.17.18.11 SUNWscman: 3.2.0,REV=2005.10.18.08.42 SUNWscsal: 3.2.0,REV=2006.02.17.18.11 SUNWscsam: 3.2.0,REV=2006.02.17.18.11 SUNWscvm: 3.2.0,REV=2006.02.17.18.11 SUNWmdm: 3.2.0,REV=2006.02.17.18.11 SUNWscmasa: 3.2.0,REV=2006.02.17.18.11 SUNWscmautil: 3.2.0,REV=2006.02.17.18.11 SUNWscmautilr: 3.2.0,REV=2006.02.17.18.11 SUNWjfreechart: 3.2.0,REV=2006.02.17.18.11 SUNWscva: 3.2.0,REV=2006.02.17.18.11 SUNWscspm: 3.2.0,REV=2006.02.17.18.11 SUNWscspmu: 3.2.0,REV=2006.02.17.18.11 SUNWscspmr: 3.2.0,REV=2006.02.17.18.11 SUNWscderby: 3.2.0,REV=2006.02.17.18.11 SUNWsctelemetry: 3.2.0,REV=2006.02.17.18.11 SUNWscrsm: 3.2.0,REV=2006.02.17.18.11 SUNWcsc: 3.2.0,REV=2006.02.21.10.16 SUNWcscspm: 3.2.0,REV=2006.02.21.10.16 SUNWcscspmu: 3.2.0,REV=2006.02.21.10.16 SUNWdsc: 3.2.0,REV=2006.02.21.10.09 SUNWdscspm: 3.2.0,REV=2006.02.21.10.09 SUNWdscspmu: 3.2.0,REV=2006.02.21.10.09 SUNWesc: 3.2.0,REV=2006.02.21.10.11 SUNWescspm: 3.2.0,REV=2006.02.21.10.11 SUNWescspmu: 3.2.0,REV=2006.02.21.10.11 SUNWfsc: 3.2.0,REV=2006.02.21.10.06 SUNWfscspm: 3.2.0,REV=2006.02.21.10.06 SUNWfscspmu: 3.2.0,REV=2006.02.21.10.06 SUNWhsc: 3.2.0,REV=2006.02.21.10.20 SUNWhscspm: 3.2.0,REV=2006.02.21.10.20 SUNWhscspmu: 3.2.0,REV=2006.02.21.10.20 SUNWjsc: 3.2.0,REV=2006.02.21.10.22 SUNWjscman: 3.2.0,REV=2006.02.21.10.22 SUNWjscspm: 3.2.0,REV=2006.02.21.10.22

<span id="page-28-0"></span>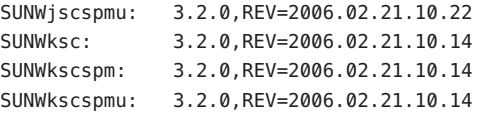

## ▼ 構成されているリソースタイプ、リソースグルー プ、リソースを表示する

この手順は、Sun Cluster Manager GUI を使用しても実行できます。詳細は[、第](#page-374-0) 12 章 [「グラフィカルユーザーインタフェースによる](#page-374-0) Sun Cluster の管理」または Sun Cluster Manager のオンラインヘルプを参照してください。

phys-schost# プロンプトは、グローバルクラスタのプロンプトを表します。この手 順は、グローバルクラスタ上で実行します。

この手順では、長形式の Sun Cluster コマンドを使用して説明します。多くのコマン ドには短縮形もあります。コマンド名の形式の長短を除き、コマンドは同一です。 コマンドのリストとその短縮形については、付録 B 「Sun Cluster [オブジェクト指向コ](#page-430-0) [マンド」を](#page-430-0)参照してください。

- 始める前に スーパーユーザー以外のユーザーがこのサブコマンドを使用するには、RBACの承認 solaris.cluster.read が必要です。
	- クラスタで構成されているリソースタイプ、リソースグループ、リソースを表示し ます。グローバルクラスタのノードから、次の手順のステップをすべて実行します 。

phys-schost# **cluster show -t resource,resourcetype,resourcegroup**

個別のリソース、リソースグループ、およびリソースタイプの詳細については、次 のいずれかのコマンドとともに show サブコマンドを使用します。

- resource
- resource group
- resourcetype

#### 構成されているリソースタイプ、リソースグループ、リソースの表示 例**1–3** 次に、クラスタ schost に対して構成されているリソースタイプ (RT Name)、リソース グループ (RG Name)、リソース (RS Name) の例を示します。

phys-schost# **cluster show -t resource,resourcetype,resourcegroup**

<span id="page-29-0"></span>=== Registered Resource Types === Resource Type: SUNW.qfs RT description: SAM-QFS Agent on SunCluster RT\_version: 3.1 API version: 3 RT\_basedir: //opt/SUNWsamfs/sc/bin Single instance: False Proxy: Ealso Init nodes:  $\qquad \qquad \qquad$  All potential masters Installed nodes: <All> Failover: True Pkglist: <NULL> RT system: False === Resource Groups and Resources === Resource Group:  $qfs-rg$ RG\_description: <NULL><NULL> RG\_mode: Failover RG\_state: Managed Failback: False Nodelist: phys-schost-2 phys-schost-1 --- Resources for Group qfs-rg --- Resource: qfs-res Type: SUNW.qfs Type version: 3.1 Group: qfs-rg R\_description: Resource\_project\_name: default Enabled{phys-schost-2}: True Enabled{phys-schost-1}: True Monitored{phys-schost-2}: True Monitored{phys-schost-1}: True

## ▼ クラスタコンポーネントの状態を確認する

この手順は、Sun Cluster Manager GUI を使用しても実行できます。 詳細については 、Sun Cluster Manager のオンラインヘルプを参照してください。

注 **–** ゾーンクラスタの状態は、cluster status コマンドでも表示できます。

phys-schost# プロンプトは、グローバルクラスタのプロンプトを表します。この手 順は、グローバルクラスタ上で実行します。

この手順では、長形式の Sun Cluster コマンドを使用して説明します。多くのコマン ドには短縮形もあります。コマンド名の形式の長短を除き、コマンドは同一です。 コマンドのリストとその短縮形については、付録 B 「Sun Cluster [オブジェクト指向コ](#page-430-0) [マンド」を](#page-430-0)参照してください。

- スーパーユーザー以外のユーザーが status サブコマンドを使用するには、RBAC の 承認 solaris.cluster.read が必要です。 始める前に
	- クラスタコンポーネントの状態を確認します。グローバルクラスタのノードから、 次の手順のステップをすべて実行します。

phys-schost# **cluster status**

#### <sub>例1–4</sub> クラスタコンボーネントの状態確認

次に、[cluster](http://docs.sun.com/doc/820-4685/cluster-1cl?a=view)(1CL) status で返されるクラスタコンポーネントの状態情報の例を示 します。

phys-schost# **cluster status** === Cluster Nodes ===

--- Node Status ---

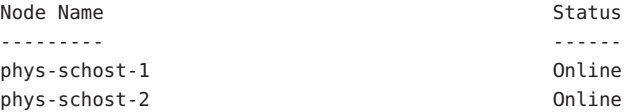

=== Cluster Transport Paths ===

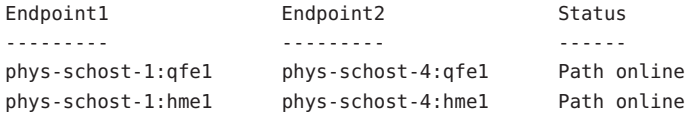

=== Cluster Quorum ===

--- Quorum Votes Summary ---

Needed Present Possible ------ ------- --------

33 4

--- Quorum Votes by Node ---

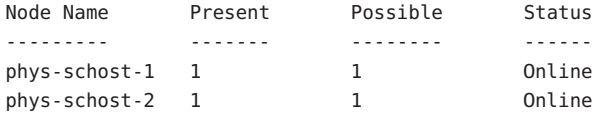

--- Quorum Votes by Device ---

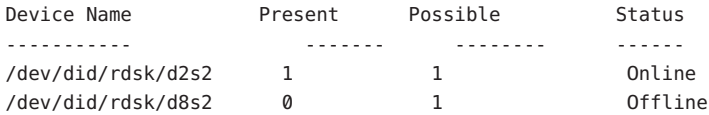

#### === Cluster Device Groups ===

--- Device Group Status ---

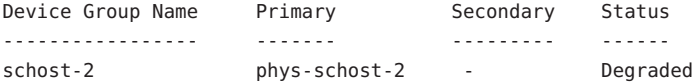

--- Spare, Inactive, and In Transition Nodes ---

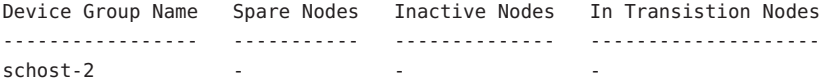

=== Cluster Resource Groups ===

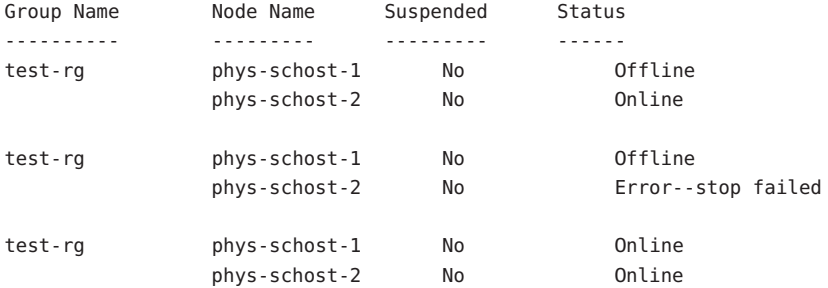

```
=== Cluster Resources ===
```
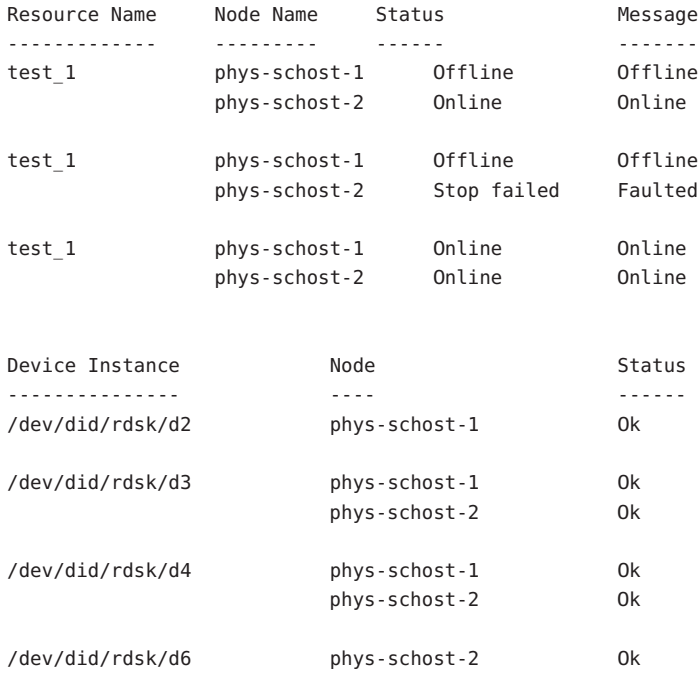

```
=== Zone Clusters ===
```
--- Zone Cluster Status ---

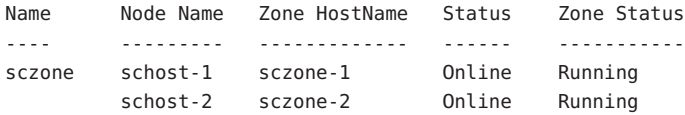

## ▼ パブリックネットワークの状態を確認する

この手順は、Sun Cluster Manager GUI を使用しても実行できます。詳細については 、Sun Cluster Manager のオンラインヘルプを参照してください。

phys-schost# プロンプトは、グローバルクラスタのプロンプトを表します。この手 順は、グローバルクラスタ上で実行します。

<span id="page-33-0"></span>この手順では、長形式の Sun Cluster コマンドを使用して説明します。多くのコマン ドには短縮形もあります。コマンド名の形式の長短を除き、コマンドは同一です。 コマンドのリストとその短縮形については、付録 B 「Sun Cluster [オブジェクト指向コ](#page-430-0) [マンド」を](#page-430-0)参照してください。

IP ネットワークのマルチパスグループのステータスを確認するには、[clnode](http://docs.sun.com/doc/820-4685/clnode-1cl?a=view)(1CL) コ マンドと status サブコマンドとともに使用します。

- 始める前に スーパーユーザー以外のユーザーがこのサフコマンドを使用するには、RBAC の承認 solaris.cluster.read が必要です。
	- クラスタコンポーネントの状態を確認します。グローバルクラスタのノードから、 次の手順のステップをすべて実行します。

phys-schost# **clnode status -m**

パブリックネットワークの状態を調べる 例**1–5**

次に、clnode status コマンドで戻されるクラスタコンポーネントの状態情報の例を 示します。

```
% clnode status -m
```
--- Node IPMP Group Status ---

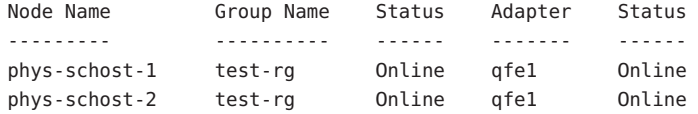

## ▼ クラスタ構成を表示する

この手順は Sun Cluster Manager GUI を使用しても実行できます。詳細については 、Sun Cluster Manager のオンラインヘルプを参照してください。

phys-schost# プロンプトは、グローバルクラスタのプロンプトを表します。この手 順は、グローバルクラスタ上で実行します。

この手順では、長形式の Sun Cluster コマンドを使用して説明します。多くのコマン ドには短縮形もあります。コマンド名の形式の長短を除き、コマンドは同一です。 コマンドのリストとその短縮形については、付録 B 「Sun Cluster [オブジェクト指向コ](#page-430-0) [マンド」を](#page-430-0)参照してください。

- スーパーユーザー以外のユーザーが status サブコマンドを使用するには、RBAC の 承認 solaris.cluster.read が必要です。 始める前に
	- グローバルクラスタまたはゾーンクラスタの構成を表示します。グローバルクラス タのノードから、次の手順のステップをすべて実行します。

% cluster show

cluster show コマンドをグローバルクラスタの投票ノードから実行すると、そのク ラスタに関する詳細な構成情報が表示されます。また、ゾーンクラスタが構成され ていれば、ゾーンクラスタの情報も表示されます。

ゾーンクラスタのみに関する構成情報を表示するには、clzonecluster show コマンド も使用できます。ゾーンクラスタのプロパティーには、ゾーンクラスタ名、IP タイ プ、自動起動、ゾーンパスなどがあります。show サブコマンドは、ゾーンクラスタ の内部で実行され、そのゾーンクラスタのみが対象になります。ゾーンクラスタノ ードから clzonecluster show コマンドを実行すると、そのゾーンクラスタから認識 可能なオブジェクトのみの状態が得られます。

cluster コマンドでより多くの情報を表示するには、冗長オプションを使用します。 詳細は、[cluster](http://docs.sun.com/doc/820-4685/cluster-1cl?a=view)(1CL) のマニュアルページを参照してください。clzonecluster の詳 細は、[clzonecluster](http://docs.sun.com/doc/820-4685/clzonecluster-1cl?a=view)(1CL) のマニュアルページを参照してください。

#### <sub>例1–6</sub> グローバルクラスタの構成を表示する

次に、グローバルクラスタの構成情報の例を示します。ゾーンクラスタが構成され ている場合は、ゾーンクラスタの情報も表示されます。

phys-schost# **cluster show**

 $==$  Cluster  $==$ 

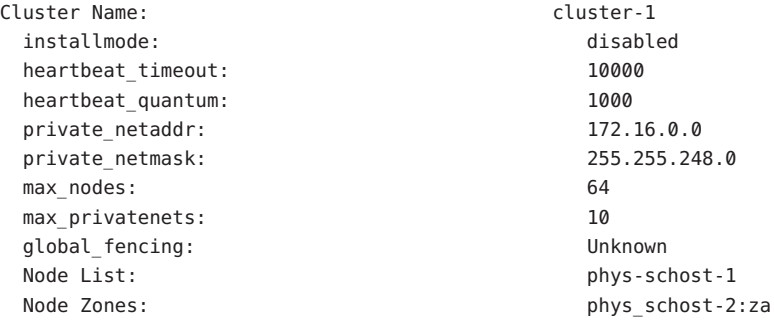

=== Host Access Control ===

Cluster name: clustser-1

Allowed hosts: phys-schost-1, phys-schost-2:za Authentication Protocol: sys  $==$  Cluster Nodes  $==$ Node Name: phys-schost-1 Node ID: 2008 12: 2009 12: 2009 12: 2009 12: 2009 12: 2009 12: 2009 12: 2009 12: 2009 12: 2009 12: 2009 12: 20 Type: cluster Enabled: yes privatehostname: clusternode1-priv reboot on path failure: disabled globalzoneshares: 3 defaultpsetmin: 1 quorum vote: 1 quorum defaultvote: 1 quorum resv key: 0x43CB1E1800000001 Transport Adapter List:  $qfe3$ , hme0 --- Transport Adapters for phys-schost-1 --- Transport Adapter: qfe3 Adapter State: exampled and the Enabled Adapter Transport Type: dlpi Adapter Property(device name): qfe Adapter Property(device instance): 3 Adapter Property(lazy free): 1 Adapter Property(dlpi heartbeat timeout): 10000 Adapter Property(dlpi heartbeat quantum): 1000 Adapter Property(nw bandwidth): 80 Adapter Property(bandwidth): 10 Adapter Property(ip address): 172.16.1.1 Adapter Property(netmask): 255.255.255.128 Adapter Port Names: 0 Adapter Port State(0): Enabled Transport Adapter: hme0 Adapter State: Enabled Adapter Transport Type: dlpi Adapter Property(device name): hme Adapter Property(device instance): 0 Adapter Property(lazy\_free): 0 Adapter Property(dlpi\_heartbeat\_timeout): 10000 Adapter Property(dlpi heartbeat quantum): 1000 Adapter Property(nw bandwidth): 80 Adapter Property(bandwidth): 10 Adapter Property(ip address): 172.16.0.129 Adapter Property(netmask): 255.255.255.128
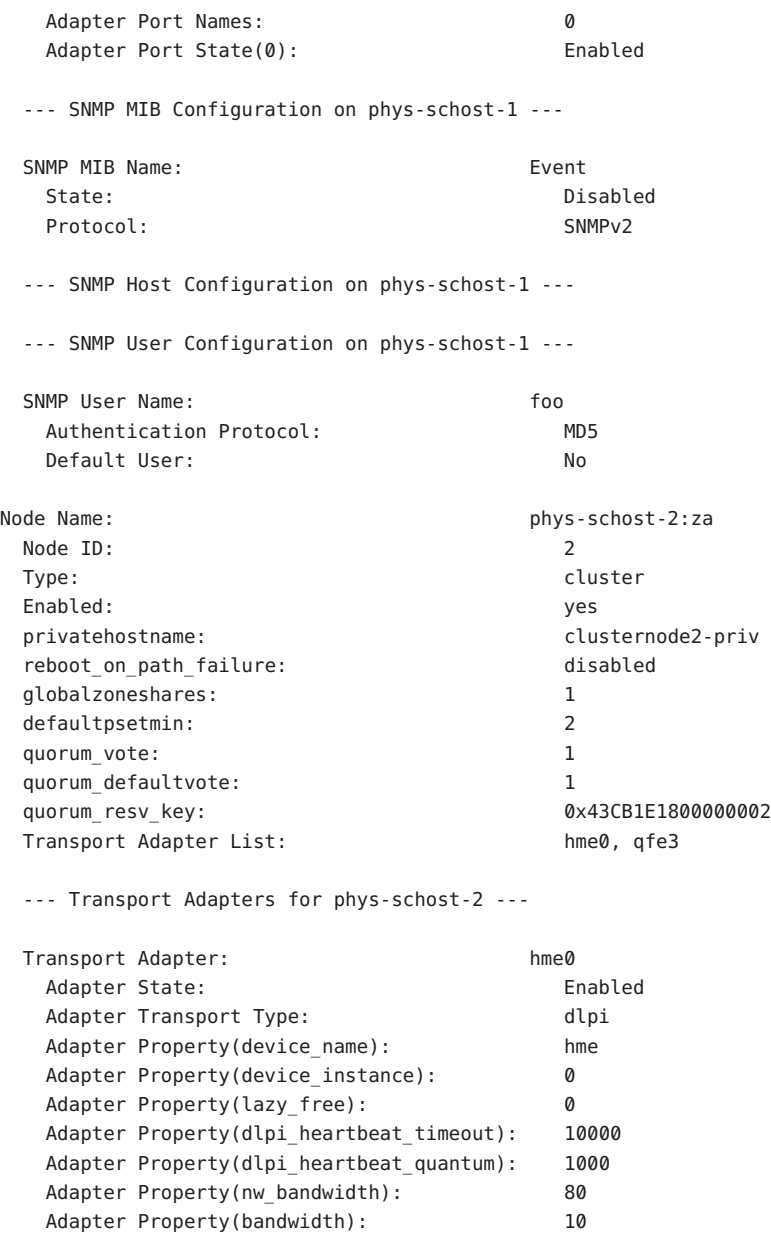

Adapter Port Names: 0 Adapter Port State(0): Enabled

Adapter Property(ip\_address): 172.16.0.130 Adapter Property(netmask): 255.255.255.128

Transport Adapter: qfe3 Adapter State: Enabled Adapter Transport Type: dlpi Adapter Property(device name): qfe Adapter Property(device instance): 3 Adapter Property(lazy free): 1 Adapter Property(dlpi heartbeat timeout): 10000 Adapter Property(dlpi heartbeat quantum): 1000 Adapter Property(nw bandwidth): 80 Adapter Property(bandwidth): 10 Adapter Property(ip address): 172.16.1.2 Adapter Property(netmask): 255.255.255.128 Adapter Port Names: 0 Adapter Port State(0): Enabled --- SNMP MIB Configuration on phys-schost-2 --- SNMP MIB Name: Event State: Disabled Protocol: SNMPv2 --- SNMP Host Configuration on phys-schost-2 --- --- SNMP User Configuration on phys-schost-2 --- === Transport Cables === Transport Cable: phys-schost-1:qfe3,switch2@1 Cable Endpoint1: phys-schost-1:qfe3 Cable Endpoint2: switch2@1 Cable State: Enabled Transport Cable: phys-schost-1:hme0,switch1@1 Cable Endpoint1: example of the phys-schost-1:hme0 Cable Endpoint2: switch1@1 Cable State: Enabled Transport Cable: phys-schost-2:hme0,switch1@2 Cable Endpoint1: phys-schost-2:hme0 Cable Endpoint2: switch1@2 Cable State: Enabled Transport Cable: phys-schost-2:qfe3,switch2@2 Cable Endpoint1: phys-schost-2:qfe3 Cable Endpoint2: switch2@2 Cable State: Enabled

```
=== Transport Switches ===
Transport Switch: switch2
Switch State: Enabled
Switch Type: switch
Switch Port Names: 1 2
Switch Port State(1): Enabled
Switch Port State(2): Enabled
Transport Switch: switch1
Switch State: Enabled
Switch Type: switch
Switch Port Names: 1 2
Switch Port State(1): Enabled
Switch Port State(2): Enabled
=== Quorum Devices ===
Quorum Device Name: d3
Enabled: yes
 Votes: 1
Global Name: //dev/did/rdsk/d3s2
 Type: scsi
Access Mode: scsi2
Hosts (enabled): phys-schost-1, phys-schost-2
Quorum Device Name: qs1
Enabled: Ves
 Votes: 1
Global Name: qs1Type: quorum_server
Hosts (enabled): phys-schost-1, phys-schost-2
Quorum Server Host: 10.11.114.83
 Port: 9000
=== Device Groups ===
Device Group Name: testdg3
 Type: SVM
failback: no
Node List: phys-schost-1, phys-schost-2
preferenced: yes
numsecondaries: 1
diskset name: testdg3
```
=== Registered Resource Types ===

Resource Type: SUNW.LogicalHostname:2 RT\_version: 2 API version: 2 Single instance: False Proxy: The Contract of the Contract of the Contract of Transfer of the Contract of Transfer of Transfer of Tra Installed nodes: <All> Failover: True Pkglist: SUNWscu RT system: True Resource Type: SUNW.SharedAddress:2 RT version: 2 API version: 2 Single\_instance: The extension of the Single Single Single Single Single Single Single Single Single Proxy: The contract of the contract of the contract of the contract of the contract of the contract of the contract of the contract of the contract of the contract of the contract of the contract of the contract of the con Init nodes: <a> Installed nodes: <All> Failover: True Pkglist: SUNWscu RT\_system: True Resource Type: SUNW.HAStoragePlus:4 RT description: HA Storage Plus RT version: 4 API version: 2 Single instance: False Proxy: The contract of the contract of the contract of the contract of the contract of the contract of the contract of the contract of the contract of the contract of the contract of the contract of the contract of the con Installed nodes: <All> Failover: The Communication of the False Pkglist: SUNWscu RT system: False Resource Type: SUNW.haderby RT version: 1

API version: 7 Single instance: False

RT description: Logical Hostname Resource Type RT basedir:  $/$ usr/cluster/lib/rgm/rt/hafoip Init nodes: All potential masters RT description: The Shared Address Resource Type RT basedir:  $/$ usr/cluster/lib/rgm/rt/hascip RT\_basedir:  $/$ usr/cluster/lib/rgm/rt/hastorageplus Init nodes: All potential masters RT description: haderby server for Sun Cluster RT\_basedir:  $/$ usr/cluster/lib/rgm/rt/haderby

Proxy: The contract of the contract of the contract of the contract of the contract of the contract of the contract of the contract of the contract of the contract of the contract of the contract of the contract of the con Init nodes:  $\qquad \qquad \qquad$  All potential masters Installed nodes: <All> Failover: The Communication of the False Pkglist: SUNWscderby RT system: False Resource Type:  $SUNW.setelementry$ RT description: sctelemetry service for Sun Cluster RT version: 1 API\_version: 7 RT\_basedir:  $/$ usr/cluster/lib/rgm/rt/sctelemetry Single\_instance: True Proxy: The contract of the contract of the contract of the contract of the contract of the contract of the contract of the contract of the contract of the contract of the contract of the contract of the contract of the con Init nodes:  $\qquad \qquad \qquad$  All potential masters Installed nodes: <All> Failover: False Pkglist: SUNWsctelemetry RT\_system: False === Resource Groups and Resources === Resource Group: The Manual Section of the RG RG\_description: <Null><Null> RG\_mode: Failover RG state: Managed Failback: False Nodelist: phys-schost-1 phys-schost-2 --- Resources for Group HA RG ---Resource: HA\_R Type: SUNW.HAStoragePlus:4 Type version: 4 Group: HA\_RG R\_description: Resource project name: SCSLM HA RG Enabled{phys-schost-1}: True Enabled{phys-schost-2}: True Monitored{phys-schost-1}: True Monitored{phys-schost-2}: True Resource Group: cl-db-rg RG description: <Null><Null> RG mode: Failover RG state: Managed Failback: False

Nodelist: phys-schost-1 phys-schost-2 --- Resources for Group cl-db-rg --- Resource: cl-db-rs Type: SUNW.haderby Type version: 1 Group: cl-db-rg R\_description: Resource\_project\_name: default Enabled{phys-schost-1}: True Enabled{phys-schost-2}: True Monitored{phys-schost-1}: True Monitored{phys-schost-2}: True Resource Group: cl-tlmtry-rg RG\_description: <Null><Null> RG\_mode: Scalable RG state: Managed Failback: False Nodelist: phys-schost-1 phys-schost-2 --- Resources for Group cl-tlmtry-rg --- Resource: cl-tlmtry-rs Type: SUNW.sctelemetry Type\_version: 1 Group: cl-tlmtry-rg R\_description: Resource project name: default Enabled{phys-schost-1}: True Enabled{phys-schost-2}: True Monitored{phys-schost-1}: True Monitored{phys-schost-2}: True === DID Device Instances === DID Device Name: //dev/did/rdsk/d1 Full Device Path: phys-schost-1:/dev/rdsk/c0t2d0 Replication: none default\_fencing: which is a set of the set of the set of the set of the set of the set of the set of the set o DID Device Name: /dev/did/rdsk/d2 Full Device Path: phys-schost-1:/dev/rdsk/c1t0d0 Replication: none default\_fencing: which is a set of the set of the set of the set of the set of the set of the set of the set o

DID Device Name: /dev/did/rdsk/d3 Full Device Path: phys-schost-2:/dev/rdsk/c2t1d0 Full Device Path: external phys-schost-1:/dev/rdsk/c2t1d0 Replication: none default fencing:  $q$ lobal DID Device Name: //dev/did/rdsk/d4 Full Device Path: phys-schost-2:/dev/rdsk/c2t2d0 Full Device Path: phys-schost-1:/dev/rdsk/c2t2d0 Replication: none default fencing:  $q$ lobal DID Device Name: /dev/did/rdsk/d5 Full Device Path: phys-schost-2:/dev/rdsk/c0t2d0 Replication: none default fencing:  $q$ lobal DID Device Name: /dev/did/rdsk/d6 Full Device Path: phys-schost-2:/dev/rdsk/c1t0d0 Replication: none default\_fencing: which is a set of the default of the default of the default of the default of the default of the default of the default of the default of the default of the default of the default of the default of the def  $==$  NAS Devices  $==$ Nas Device:  $\blacksquare$ Type: netapp User ID: The contract of the contract of the contract of the contract of the contract of the contract of the contract of the contract of the contract of the contract of the contract of the contract of the contract of the c Nas Device: nas2 Type: netapp User ID: lai

#### ゾーンクラスタの構成を表示する 例**1–7**

次に、ゾーンクラスタ構成のプロパティの例を示します。

#### % **clzonecluster show**

=== Zone Clusters ===

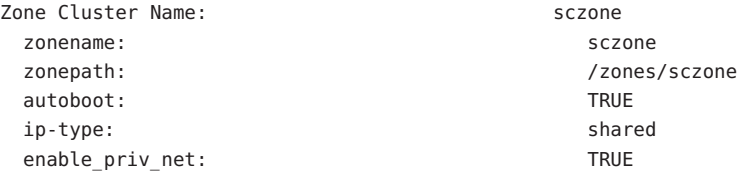

--- Solaris Resources for sczone ---

Resource Name: net address: 172.16.0.1 physical: auto Resource Name: net address: 172.16.0.2 physical: auto auto auto auto auto Resource Name: the set of the set of the set of the set of the set of the set of the set of the set of the set of the set of the set of the set of the set of the set of the set of the set of the set of the set of the set o dir: /gz/db\_qfs/CrsHome special: CrsHome raw: type: samfs options: [] Resource Name: fs dir: /gz/db\_qfs/CrsData special: CrsData raw: type: samfs options: [] Resource Name: The set of the set of the set of the set of the set of the set of the set of the set of the set of the set of the set of the set of the set of the set of the set of the set of the set of the set of the set o dir:  $/gz/db_qfs/OraHome$ special: 0raHome raw: type: samfs options: [] Resource Name: the set of the set of the set of the set of the set of the set of the set of the set of the set of the set of the set of the set of the set of the set of the set of the set of the set of the set of the set o dir: /gz/db\_qfs/OraData special: Contract Contract Contract Contract Contract Contract Contract Contract Contract Contract Contract Contract Contract Contract Contract Contract Contract Contract Contract Contract Contract Contract Contract Contra raw: type: samfs options: [] --- Zone Cluster Nodes for sczone ---

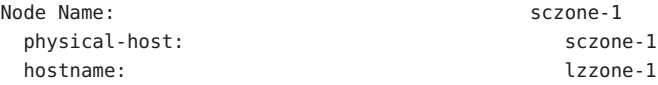

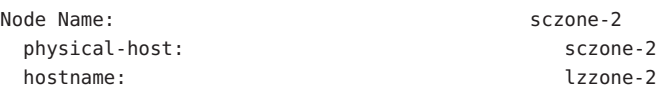

## ▼ 基本的なクラスタ構成を検証する

[sccheck](http://docs.sun.com/doc/820-4685/sccheck-1m?a=view)(1M) コマンドは、グローバルクラスタが正しく機能するために必要な基本構 成を検証する一連のチェックを実行します。エラーがない場合、sccheck は単にシェ ルプロンプトに戻ります。エラーがあると、sccheck は、指定された出力ディレクト リかデフォルトの出力ディレクトリにレポートを出力します。sccheck を複数のノー ドに対して実行すると、sccheck は、ノードごとのレポートと複数ノードチェックの レポートが生成されます。

sccheck コマンドは、 データ収集のステップと分析のステップからなります。システ ム構成によっては、データ収集に長い時間がかかることがあります。sccheck に -v1 フラグを指定し、冗長モードで実行することによって、進捗メッセージを表示でき ます。あるいは、sccheck に -v2 フラグを指定し、高冗長モードで実行することによ って、より詳細な進捗メッセージを表示できます (特にデータ収集時)。

注 **–** sccheck は、デバイス、ボリューム管理コンポーネント、または Sun Cluster 構成 を変更するような管理手順を行った後に実行してください。

[clzonecluster](http://docs.sun.com/doc/820-4685/clzonecluster-1cl?a=view)(1CL) コマンドをグローバルクラスタの投票ノードで実行すると、ゾ ーンクラスタが正しく機能するために必要な構成を検証する一連のチェックが実行 されます。すべてのチェックでエラーがなかった場合、clzonecluster verify はシェ ルプロンプトに戻ります (その場合は、ゾーンクラスタを安全にインストールできま す)。エラーがあった場合は、エラーがあったグローバルクラスタノードに関して clzonecluster verify から報告があります。clzonecluster verify を複数のノードに 対して実行すると、ノードごとのレポートと、複数ノードチェックのレポートが生 成されます。ゾーンクラスタ内では、verify サブコマンドは指定できません。

- グローバルクラスタのアクティブなメンバーノード上でスーパーユーザーになりま **1** す。グローバルクラスタのノードから、次の手順のステップをすべて実行します。 phys-schost# **su**
- クラスタ構成を検証します。 **2**
	- グローバルクラスタの構成を検証します。 phys-schost# **sccheck**

■ ゾーンクラスタの構成を検証して、ゾーンクラスタがインストール可能かどうか を確認します。

phys-schost# **clzonecluster verify** *zoneclustername*

### <sub>例1–8</sub> グローバルクラスタ構成の検証(エラーがない場合)

次の例は、sccheck を冗長モードで phys-schost-1 と phys-schost-2 ノードに対して実 行し、エラーが発見されなかった場合を示しています。

phys-schost# **sccheck -v1 -h phys-schost-1,phys-schost-2**

sccheck: Requesting explorer data and node report from phys-schost-1. sccheck: Requesting explorer data and node report from phys-schost-2. sccheck: phys-schost-1: Explorer finished. sccheck: phys-schost-1: Starting single-node checks. sccheck: phys-schost-1: Single-node checks finished. sccheck: phys-schost-2: Explorer finished. sccheck: phys-schost-2: Starting single-node checks. sccheck: phys-schost-2: Single-node checks finished. sccheck: Starting multi-node checks. sccheck: Multi-node checks finished #

### <sub>例1–9</sub> グローバルクラスタ構成の検証(エラーがある場合)

次の例は、suncluster という名前のクラスタのノード phys-schost-2 にマウントポイ ント /global/phys-schost-1 がないことを示しています。レポートは、出力ディレク トリ /var/cluster/sccheck/myReports/ に作成されます。

phys-schost# **sccheck -v1 -h phys-schost-1,phys-schost-2 -o /var/cluster/sccheck/myReports**

sccheck: Requesting explorer data and node report from phys-schost-1. sccheck: Requesting explorer data and node report from phys-schost-2. sccheck: phys-schost-1: Explorer finished. sccheck: phys-schost-1: Starting single-node checks. sccheck: phys-schost-1: Single-node checks finished. sccheck: phys-schost-2: Explorer finished. sccheck: phys-schost-2: Starting single-node checks. sccheck: phys-schost-2: Single-node checks finished. sccheck: Starting multi-node checks. sccheck: Multi-node checks finished. sccheck: One or more checks failed. sccheck: The greatest severity of all check failures was 3 (HIGH). sccheck: Reports are in /var/cluster/sccheck/myReports. #

```
# cat /var/cluster/sccheck/myReports/sccheck-results.suncluster.txt
...
===================================================
= ANALYSIS DETAILS =
===================================================
CHECK ID : 3065
SEVERITY : HIGH
FAILURE : Global filesystem /etc/vfstab entries are not consistent across
all Sun Cluster 3.x nodes.
ANALYSIS : The global filesystem /etc/vfstab entries are not consistent across
all nodes in this cluster.
Analysis indicates:
FileSystem '/global/phys-schost-1' is on 'phys-schost-1' but missing from 'phys-schost-2'.
RECOMMEND: Ensure each node has the correct /etc/vfstab entry for the
filesystem(s) in question.
...
```

```
#
```
# ▼ グローバルマウントポイントを確認する

[sccheck](http://docs.sun.com/doc/820-4685/sccheck-1m?a=view)(1M) コマンドには、/etc/vfstab ファイルでクラスタファイルシステムとそ のグローバルマウントポイントの構成エラーを調べるチェックが含まれています。

注 **–** sccheckは、デバイスやボリューム管理コンポーネントに影響を及ぼすような変 更をクラスタ構成に加えた後で実行してください。

- グローバルクラスタのアクティブなメンバーノード上でスーパーユーザーになりま **1** す。グローバルクラスタのノードから、次の手順のステップをすべて実行します。 % **su**
- **2** グローバルクラスタ構成を検証します。 phys-schost# **sccheck**

### <sub>例1–10</sub> グローバルマウントポイントの確認

次の例は、suncluster という名前のクラスタのノード phys-schost-2 にマウントポイ ント /global/schost-1 がないことを示しています。レポートが出力ディレクトリ /var/cluster/sccheck/myReports/ に送信されます。

#### phys-schost# **sccheck -v1 -h phys-schost-1,phys-schost-2 -o /var/cluster/sccheck/myReports**

sccheck: Requesting explorer data and node report from phys-schost-1.

sccheck: Requesting explorer data and node report from phys-schost-2. sccheck: phys-schost-1: Explorer finished. sccheck: phys-schost-1: Starting single-node checks. sccheck: phys-schost-1: Single-node checks finished. sccheck: phys-schost-2: Explorer finished. sccheck: phys-schost-2: Starting single-node checks. sccheck: phys-schost-2: Single-node checks finished. sccheck: Starting multi-node checks. sccheck: Multi-node checks finished. sccheck: One or more checks failed. sccheck: The greatest severity of all check failures was 3 (HIGH). sccheck: Reports are in /var/cluster/sccheck/myReports. # # **cat /var/cluster/sccheck/myReports/sccheck-results.suncluster.txt** ... ===================================================  $=$  ANALYSIS DETAILS  $=$ =================================================== ------------------------------------ CHECK ID : 3065 SEVERITY : HIGH FAILURE : Global filesystem /etc/vfstab entries are not consistent across all Sun Cluster 3.x nodes. ANALYSIS : The global filesystem /etc/vfstab entries are not consistent across all nodes in this cluster. Analysis indicates: FileSystem '/global/phys-schost-1' is on 'phys-schost-1' but missing from 'phys-schost-2'. RECOMMEND: Ensure each node has the correct /etc/vfstab entry for the filesystem(s) in question. ... # # **cat /var/cluster/sccheck/myReports/sccheck-results.phys-schost-1.txt** ... ===================================================  $=$  ANALYSTS DETAILS  $=$ =================================================== ------------------------------------ CHECK ID : 1398 SEVERITY : HIGH FAILURE : An unsupported server is being used as a Sun Cluster 3.x node. ANALYSIS : This server may not been qualified to be used as a Sun Cluster 3.x node. Only servers that have been qualified with Sun Cluster 3.x are supported as Sun Cluster 3.x nodes. RECOMMEND: Because the list of supported servers is always being updated, check with your Sun Microsystems representative to get the latest information on what servers

are currently supported and only use a server that is supported with Sun Cluster 3.x.

#### ... #

# ▼ **Sun Cluster**のコマンドログの内容を表示する

/var/cluster/logs/commandlog ASCII テキストファイルには、クラスタ内で実行され ている選択済みの Sun Cluster コマンドのレコードが含まれています。コマンドのロ ギングは、ユーザーがクラスタをセットアップしたときに自動的に開始され、ユー ザーがクラスタをシャットダウンしたときに終了します。コマンドは、実行中およ びクラスタモードでブートされたすべてのノード上でロギングされます。

クラスタの構成や現在の状態を表示するようなコマンドは、このファイルに記録さ れません。

次のような、クラスタの現在の状態の設定や変更を行うコマンドは、このファイル に記録されます。

- claccess
- cldevice
- cldevicegroup
- clinterconnect
- clnasdevice
- clnode
- clquorum
- clreslogicalhostname
- clresource
- clresourcegroup
- clresourcetype
- clressharedaddress
- clsetup
- clsnmphost
- clsnmpmib
- clnsmpuser
- cltelemetryattribute
- cluster
- clzonecluster
- scconf
- scdidadm
- scdpm
- scgdevs
- scrgadm
- scsetup
- scshutdown

■ scswitch

commandlog ファイル内のレコードには次の要素を含めることができます。

- 日付とタイムスタンプ
- コマンドの実行元であるホストの名前
- コマンドのプロセス ID
- コマンドを実行したユーザーのログイン名
- ユーザーが実行したコマンド(すべてのオプションとオペランドを含む)

注**–**すぐに特定し、シェル内でコピー、貼り付け、および実行ができるように、 コマンドのオプションは commandlog ファイル内では引用符で囲まれています。

■ 実行されたコマンドの終了ステータス

注 **–**あるコマンドが未知の結果を伴って異常終了した場合、Sun Clusterソフトウ ェアは commandlog ファイル内には終了ステータスを「表示しません」。

commandlog ファイルはデフォルトでは、週に 1 回定期的にアーカイブされます 。commandlog ファイルのアーカイブポリシーを変更するには、クラスタ内の各ノー ド上で crontab コマンドを使用します。詳細は、[crontab](http://docs.sun.com/doc/819-1210/crontab-1?a=view)(1) のマニュアルページを参 照してください。

Sun Cluster ソフトウェアは任意の時点で、アーカイブ済みの commandlog ファイルを 、クラスタノードごとに最大 8 個保持します。現在の週の commandlog ファイルの名 前は commandlog です。最新の完全な週のファイルの名前は commandlog.0 です。もっ とも古い完全な週のファイルの名前は commandlog.7 です。

- 一度に**1**つの画面で、現在の週のcommandlogファイルの内容を表示します。 phys-schost# **more /var/cluster/logs/commandlog** ●
- <sub>例1–11</sub> Sun Cluster のコマンドログの内容の表示

次の例に、more コマンドにより表示される commandlog ファイルの内容を示します。

**more -lines10 /var/cluster/logs/commandlog** 11/11/2006 09:42:51 phys-schost-1 5222 root START - clsetup 11/11/2006 09:43:36 phys-schost-1 5758 root START - clrg add "app-sa-1" 11/11/2006 09:43:36 phys-schost-1 5758 root END 0 11/11/2006 09:43:36 phys-schost-1 5760 root START - clrg set -y "RG\_description=Department Shared Address RG" "app-sa-1"

11/11/2006 09:43:37 phys-schost-1 5760 root END 0 11/11/2006 09:44:15 phys-schost-1 5810 root START - clrg online "app-sa-1" 11/11/2006 09:44:15 phys-schost-1 5810 root END 0 11/11/2006 09:44:19 phys-schost-1 5222 root END -20988320 12/02/2006 14:37:21 phys-schost-1 5542 jbloggs START - clrg -c -g "app-sa-1"

-y "RG\_description=Joe Bloggs Shared Address RG"

12/02/2006 14:37:22 phys-schost-1 5542 jbloggs END 0

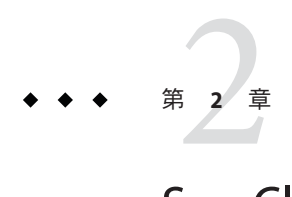

# Sun Cluster と RBAC

この章では、役割に基づくアクセス制御 (Role-Based Access Control、RBAC) について Sun Cluster に関連する範囲で説明します。次のトピックについて述べます。

- 53ページの「RBACの設定と Sun Cluster での使用」
- 54ページの「Sun Cluster RBAC [の権限プロファイル」](#page-53-0)
- 55ページの「Sun Cluster [管理権限プロファイルによる](#page-54-0) RBAC 役割の作成と割り当 [て」](#page-54-0)
- 59ページの「ユーザーの RBAC [プロパティーの変更」](#page-58-0)

## **RBAC**の設定と**Sun Cluster**での使用

次の表を参考に、RBAC の設定と使用について確認するマニュアルを選んでください 。RBAC を作成して、Sun Cluster ソフトウェアで使用するための手順については、こ の章で後述します。

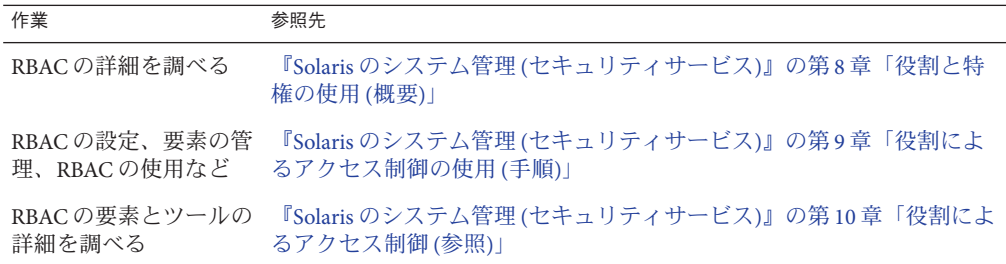

# <span id="page-53-0"></span>**Sun Cluster RBAC**の権限プロファイル

Sun Cluster Manager とコマンド行で実行する一部の Sun Cluster コマンドとオプション は、承認のために RBAC を使用します。RBAC の承認を必要とする Sun Cluster のコマ ンドとオプションは、次の承認レベルを 1 つ以上必要とします。Sun Cluster RBAC の 権限プロファイルは、グローバルクラスタ内の投票ノードおよび非投票ノードの両 方に適用されます。

solaris.cluster.read 一覧表示、表示、およびそのほかの読み取り操作の承認  $\circ$ 

solaris.cluster.admin クラスタオブジェクトの状態を変更する承認。

solaris.cluster.modify クラスタオブジェクトのプロパティーを変更する承認。

Sun Cluster コマンドにより必要とされる RBAC の承認の詳細については、コマンドの マニュアルページを参照してください。

RBAC の権限プロファイルには 1 つ以上の RBAC の承認が含まれます。これらの権限 プロファイルをユーザーまたは役割に割り当てることで、Sun Cluster に対するさま ざまなレベルのアクセス権をユーザーや役割に与えることができます。次に、Sun Cluster ソフトウェアに含まれる権限プロファイルを示します。

注 **–** 次の表に示す RBAC の権限プロファイルは、以前の Sun Cluster リリースで定義さ れた古い RBAC の承認を引き続きサポートします。

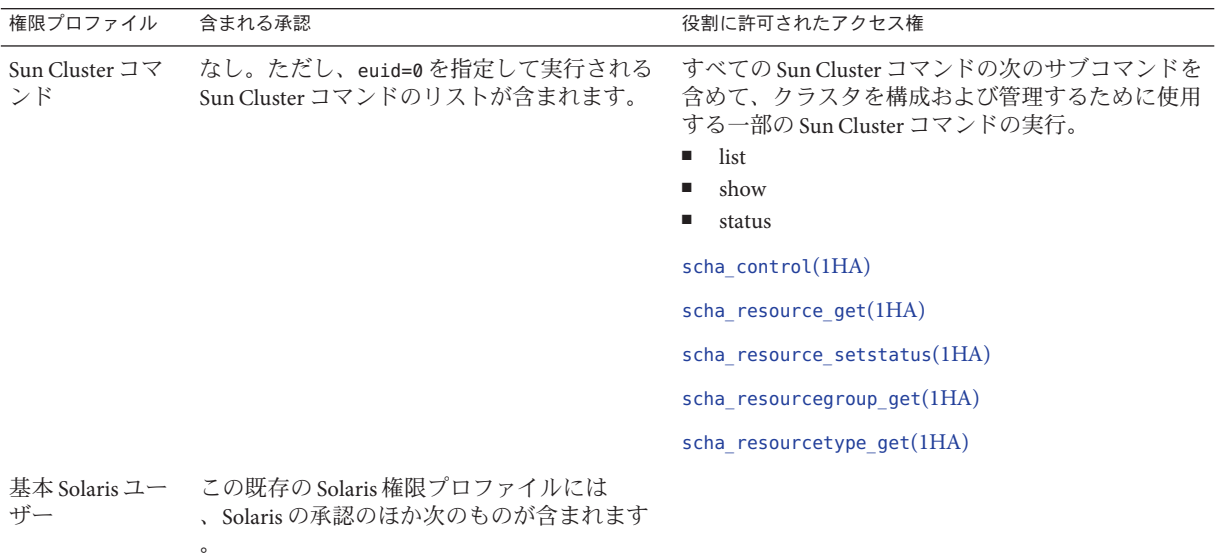

<span id="page-54-0"></span>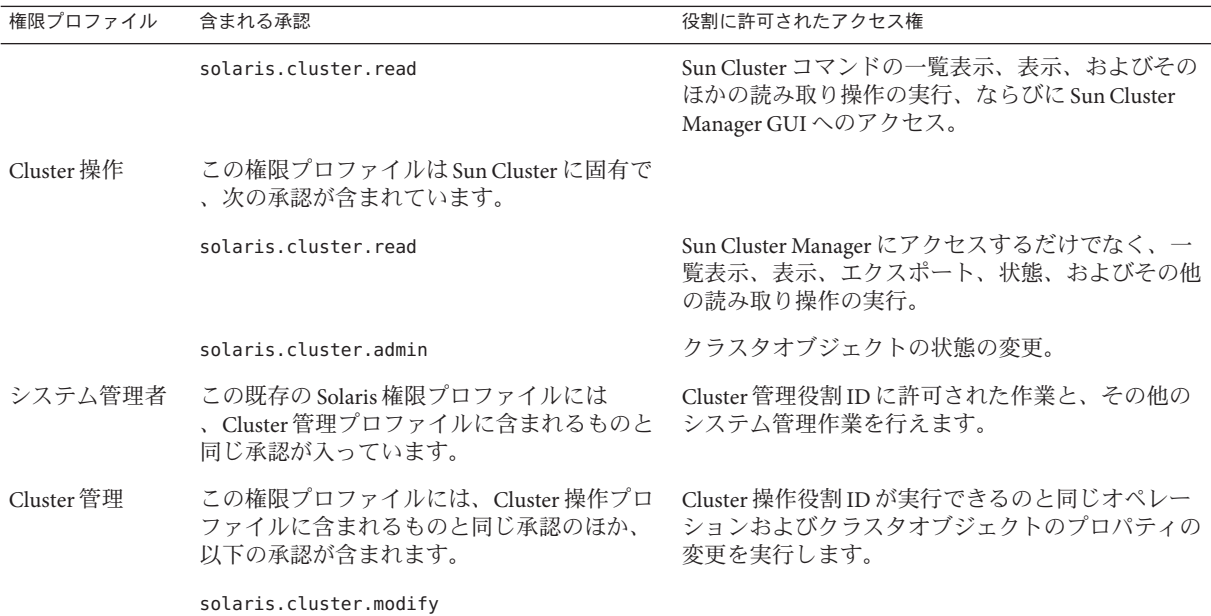

# **Sun Cluster**管理権限プロファイルによる**RBAC**役割の作 成と割り当て

この作業によって、Sun Cluster 管理権限プロファイルを持つ新しい RBAC の役割を作 成し、この新しい役割にユーザーを割り当てます。

# ▼ 管理役割ツールを使用して役割を作成する方法

役割を作成するには、主管理者権利プロファイルが割り当てられている役割になる か、root ユーザーとして実行する必要があります。 始める前に

管理役割ツールを起動します。 **1**

ユーザーカウントツールを実行するためには、Solaris Management Console を起動す る必要があります。これについては、『Solaris のシステム管理 ([セキュリティサービ](http://docs.sun.com/doc/819-0383/rbactask-21?a=view) ス)』の「Solaris [管理コンソールで役割を引き受ける方法」を](http://docs.sun.com/doc/819-0383/rbactask-21?a=view)参照してください。「 ユーザー」ツールコレクションを開いて、「管理役割 (Administrative Roles)」アイコ ンをクリックします。

「管理役割を追加**(Add Administrative)**」ウィザードが起動します。 「アクション (Action)」メニューから「管理役割を追加 (Add Administrative Role)」を 選択して、「管理役割を追加 (Add Administrative)」ウィザードを起動します。 **2**

**Cluster**管理権限プロファイルが割り当てられる役割を作成します。 **3**

「次へ (Next)」および「戻る (Back)」ボタンを使用して、ダイアログボックスを移動 します。ただし、すべての必要なフィールドに入力がなされるまで、「次へ (Next)」 ボタンはアクティブになりません。最後に、入力したデータを確認するダイアログ ボックスが表示されます。「戻る (Back)」ボタンを使用して入力を変更するか、「 完了 (Finish)」をクリックして新しい役割を保存します。次のリストに、ダイアログ ボックスのフィールドとボタンの概要を示します。

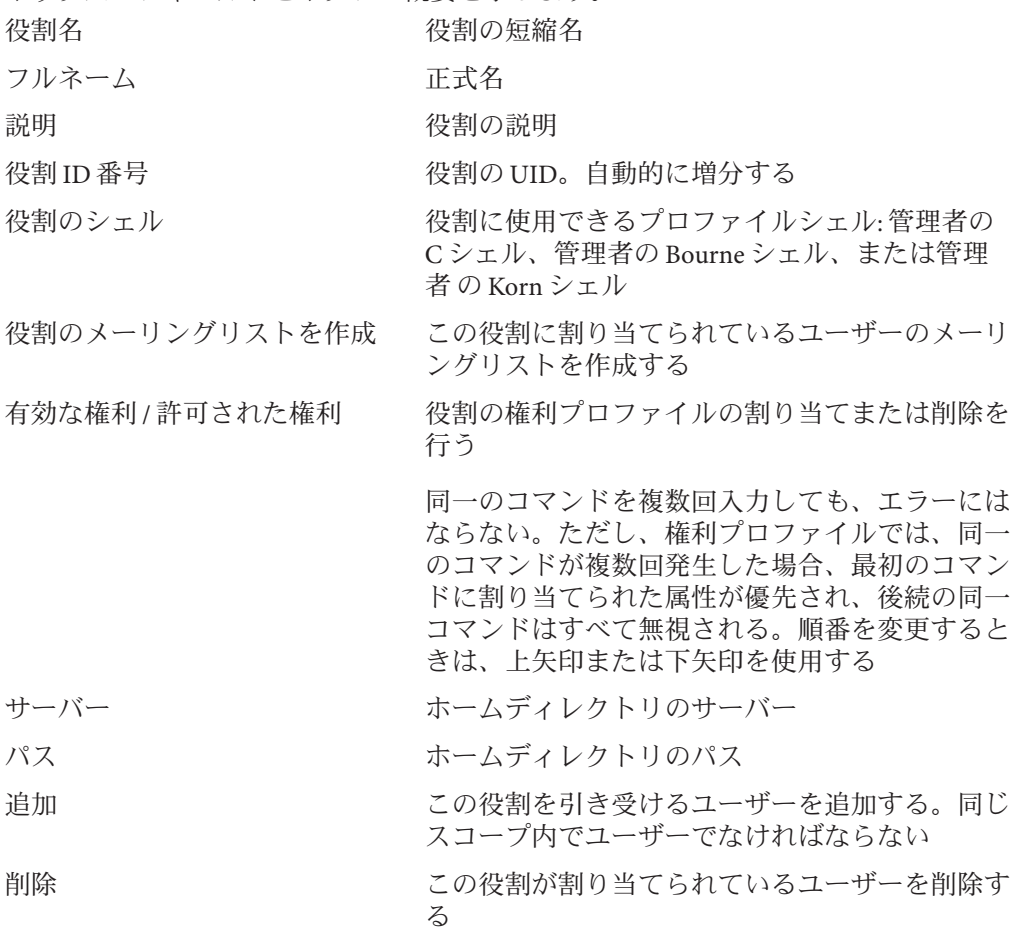

注**–**このプロファイルは、役割に割り当てられるプロファイルリストの先頭に置く必 要があります。

- 新しく作成した役割に、**Sun Cluster Manager**機能や**Sun Cluster**コマンドを使用する必 **4** 要があるユーザーを追加します。 [useradd](http://docs.sun.com/doc/816-5166/useradd-1m?a=view)(1M) コマンドを使用して、ユーザーアカウントをシステムに追加します。ユ ーザーのアカウントに役割を割り当てるには、-P オプションを使用します。
- 「**Finish (**完了**)**」をクリックします。 **5**
- 端末ウィンドウを開き、rootになります。 **6**
- ネームサービスキャッシュデーモンを起動して停止します。 **7** 新しい役割は、ネームサービスキャッシュデーモンを再起動するまで有効になりま せん。root になったあと、次のテキストを入力します。
	- # **/etc/init.d/nscd stop**

# **/etc/init.d/nscd start**

## ▼ コマンド行から役割を作成する方法

- スーパーユーザーになるか、**RBAC**の承認solaris.cluster.adminを提供する役割にな **1** ります。
- 次のいずれかの役割の作成方法を選択します。 **2**
	- ローカルスコープの役割を作成する場合は、[roleadd](http://docs.sun.com/doc/816-5166/roleadd-1m?a=view)(1M) コマンドを使用して、 新しいローカル役割とその属性を指定します。
	- 同じくローカルスコープの役割を作成する場合に、[user\\_attr](http://docs.sun.com/doc/816-5174/user-attr-4?a=view)(4) ファイルを編集 して、ユーザーに type=role を追加することもできます。 この方法は緊急時にのみ使用します。
	- ネームサービスの役割を作成する場合は、[smrole](http://docs.sun.com/doc/816-5166/smrole-1m?a=view)(1M) コマンドを使用して、新し い役割とその属性を指定します。 このコマンドは、スーパーユーザー、またはその他の役割を作成できる役割によ る認証を必要とします。smrole コマンドは、すべてのネームサービスに適用でき 、Solaris 管理コンソールサーバーのクライアントとして動作します。
- ネームサービスキャッシュデーモンを起動して停止します。 **3**

新しい役割は、ネームサービスキャッシュデーモンを再起動するまで有効になりま せん。root として、次のテキストを入力します。

- # **/etc/init.d/nscd stop**
- # **/etc/init.d/nscd start**

#### smroleコマンドを使用してカスタムのオペレーター役割を作成する 例**2–1**

次のコマンドシーケンスは、smrole コマンドを使用して役割を作成します。この例 では、新しいオペレーター役割が作成され、標準のオペレーター権利プロファイル とメディア復元権利プロファイルが割り当てられます。

% **su primaryadmin**

# **/usr/sadm/bin/smrole add -H myHost -- -c "Custom Operator" -n oper2 -a johnDoe** \

**-d /export/home/oper2 -F "Backup/Restore Operator" -p "Operator" -p "Media Restore"**

Authenticating as user: primaryadmin

Type  $\ell$ ? for help, pressing <enter> accepts the default denoted by  $\lceil \cdot \rceil$ 

Please enter a string value for: password :: *<type primaryadmin password>*

Loading Tool: com.sun.admin.usermgr.cli.role.UserMgrRoleCli from myHost

Login to myHost as user primaryadmin was successful.

Download of com.sun.admin.usermgr.cli.role.UserMgrRoleCli from myHost was successful.

Type /? for help, pressing <enter> accepts the default denoted by [ ]

Please enter a string value for: password :: *<type oper2 password>*

#### # **/etc/init.d/nscd stop**

#### # **/etc/init.d/nscd start**

新しく作成した役割およびその他の役割を表示するには、次のように smrole コマン ドに list オプションを指定します。

# **/usr/sadm/bin/smrole list --**

```
Authenticating as user: primaryadmin
```
Type /? for help, pressing <enter> accepts the default denoted by [ ]

Please enter a string value for: password :: *<type primaryadmin password>*

Loading Tool: com.sun.admin.usermgr.cli.role.UserMgrRoleCli from myHost

Login to myHost as user primaryadmin was successful.

Download of com.sun.admin.usermgr.cli.role.UserMgrRoleCli from myHost was successful.

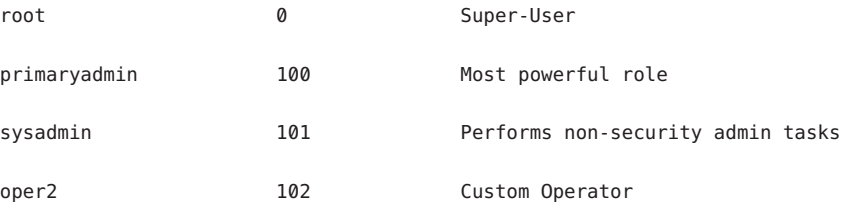

# ユーザーの**RBAC**プロパティーの変更

ユーザーアカウントツールかコマンド行のいずれかを使用すると、ユーザーの RBAC プロパティーを変更できます。ユーザーの RBAC のプロパティーを変更するには、 次のいずれかの手順を選択してください。

- 59ページの「ユーザーアカウントツールを使用してユーザーの RBAC プロパティ ーを変更する方法」
- 60[ページの「コマンド行からユーザーの](#page-59-0) RBAC プロパティーを変更する方法」

### ▼ ユーザーアカウントツールを使用してユーザーの **RBAC**プロパティーを変更する方法

ユーザーのプロパティーを変更するには、「ユーザー」ツールコレクションをスー パーユーザーとして実行するか、主管理者権利プロファイルが割り当てられている 役割を持つ必要があります。 始める前に

<span id="page-59-0"></span>ユーザーアカウントツールを起動します。 **1**

ユーザーアカウントツールを実行するためには、Solaris Management Console を起動 する必要があります。これについては、『Solaris のシステム管理 ([セキュリティサー](http://docs.sun.com/doc/819-0383/rbactask-21?a=view) ビス)』の「Solaris [管理コンソールで役割を引き受ける方法」を](http://docs.sun.com/doc/819-0383/rbactask-21?a=view)参照してください。 「ユーザー」ツールコレクションを開いて、「ユーザーアカウント (User Accounts)」 アイコンをクリックします。

ユーザーアカウントツールが起動すると、既存のユーザーアカウントのアイコンが 表示区画に表示されます。

- 変更する「ユーザーアカウント**(User Accounts)**」アイコンをクリックして、「アクシ **2** ョン**(Action)**」メニューから「プロパティー**(Properties)**」を選択するか、ユーザーア カウントのアイコンをダブルクリックします。
- 変更するプロパティーのダイアログボックスで、適切なタブを次のように選択しま **3** す。
	- ユーザーに割り当てられた役割を変更するときは、「役割 (Role)」タブをクリッ クして、変更する役割を「有効な役割 (Available Roles)」または「割り当てられた 役割 (Assigned Roles)」列に移動します。
	- ユーザーに割り当てられた権利プロファイルを変更するときは、「権利 (Rights)」タブをクリックして、変更する権利プロファイルを「有効な権利 (Available Rights)」または「許可された権利 (Assigned Rights)」列に移動します。

注**–**ユーザーに権限プロファイルを直接割り当てることは避けてください。特権 付きアプリケーションを実行するときは、ユーザーが役割を引き受けるようにし てください。このようにすると、ユーザーが特権を濫用できなくなります。

- ▼ コマンド行からユーザーの**RBAC**プロパティーを 変更する方法
- スーパーユーザーになるか、**RBAC**承認solaris.cluster.modifyを提供する役割にな **1** ります。
- 次のように適切なコマンドを選択します。 **2**
	- ローカルスコープに定義されたユーザーに割り当てられている承認、役割、また は権利プロファイルを変更する場合は、[usermod](http://docs.sun.com/doc/816-5166/usermod-1m?a=view)(1M) コマンドを使用します。
	- また同じくローカルスコープに定義されたユーザーに割り当てられている承認、 役割、または権利プロファイルを変更する場合は、user\_attr ファイルを編集す ることもできます。

この方法は緊急時にのみ使用します。

■ ネームサービスに定義されたユーザーに割り当てられている承認、役割、または 権利プロファイルを変更する場合は、[smuser](http://docs.sun.com/doc/816-5166/smuser-1m?a=view)(1M) コマンドを使用します。 このコマンドは、スーパーユーザー、またはユーザーファイルを変更できる役割 による認証を必要とします。smuser コマンドは、すべてのネームサービスに適用 でき、Solaris 管理コンソールサーバーのクライアントとして動作します。

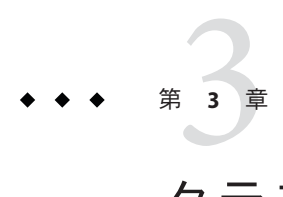

# クラスタの停止と起動

この章では、グローバルクラスタ、ゾーンクラスタ、および個々のノードの停止方 法と起動方法について説明します。非大域ゾーンの起動については、『[Solaris](http://docs.sun.com/doc/819-0385/z.conf.start-1?a=view) のシ ステム管理 (Solaris コンテナ : 資源管理と Solaris ゾーン)』の第 18 [章「非大域ゾーンの](http://docs.sun.com/doc/819-0385/z.conf.start-1?a=view) [計画と構成](http://docs.sun.com/doc/819-0385/z.conf.start-1?a=view)(手順)」を参照してください。

- 63ページの「クラスタの停止と起動の概要」
- 77 ページの「クラスタ内の1[つのノードの停止と起動」](#page-76-0)
- 97ページの「満杯の /var [ファイルシステムを修復する」](#page-96-0)

この章の関連手順の詳細な説明については、92 [ページの「非クラスタモードでノー](#page-91-0) [ドを起動する」と](#page-91-0)表 [3–2](#page-76-0) を参照してください。

## クラスタの停止と起動の概要

Sun Cluster の [cluster](http://docs.sun.com/doc/820-4685/cluster-1cl?a=view)(1CL) shutdown コマンドは、グローバルクラスタサービスを正 しい順序で停止し、グローバルクラスタ全体をクリーンに停止します。cluster shutdown コマンドは、グローバルクラスタの場所を移動するときに使用できます。 また、アプリケーションエラーによってデータが破損した場合に、グローバルクラ スタを停止するときにも使用できます。clzonecluster halt コマンドは、特定のノー ド上のゾーンクラスタ、または構成済みのすべてのノード上のゾーンクラスタ全体 を停止します (ゾーンクラスタ内で cluster shutdown コマンドを使用することもでき ます)。

この章の手順の phys-schost# は、グローバルクラスタプロンプトを表します

。clzonecluster の対話型シェルプロンプトは clzc:schost> です。

注 **–** グローバルクラスタ全体を正しく停止するには、cluster shutdown コマンドを使 用します。Solaris の shutdown コマンドは [clnode](http://docs.sun.com/doc/820-4685/clnode-1cl?a=view)(1CL) evacuate コマンドとともに使用 して、個々のノードを停止します。詳細は、65 [ページの「クラスタを停止する」ま](#page-64-0) たは77 ページの「クラスタ内の 1 [つのノードの停止と起動」を](#page-76-0)参照してください。

cluster shutdown と clzonecluster halt コマンドは、それぞれグローバルクラスタま たはゾーンクラスタ内のすべてのノードを停止します。その処理は次のように行わ れます。

- 1. 実行中のすべてのリソースグループをオフラインにする。
- 2. グローバルクラスタまたはゾーンクラスタのすべてのクラスタファイルシステム をマウント解除する。
- 3. cluster shutdown コマンドが、グローバルクラスタまたはゾーンクラスタ上のア クティブなデバイスサービスを停止する。
- 4. cluster shutdown コマンドが init 0 を実行して、クラスタ上のすべてのノードを OpenBoot™ PROM okプロンプトの状態にする (SPARCベースのシステムの場合) か、または GRUB メニューの「Press any key to continue」メッセージの状態に する (x86 ベースのシステムの場合)。GRUB メニューの詳細な説明は、『[Solaris](http://docs.sun.com/doc/819-0378/hbx86boot-68676?a=view) の システム管理 (基本編)』の「GRUB を使用して x86 [システムをブートする](http://docs.sun.com/doc/819-0378/hbx86boot-68676?a=view) (作業マ [ップ](http://docs.sun.com/doc/819-0378/hbx86boot-68676?a=view))」を参照してください。clzonecluster halt コマンドが zoneadm - z *zoneclustername* halt コマンドを実行して、ゾーンクラスタのゾーンを停止する (ただし、シャットダウンは行わない)。

注 **–**必要であれば、ノードを非クラスタモードで(つまり、ノードがクラスタメンバ ーシップを取得しないように) 起動できます。非クラスタモードは、クラスタソフト ウェアをインストールしたり、特定の管理手順を実行する際に役立ちます。詳細は 、92 [ページの「非クラスタモードでノードを起動する」を](#page-91-0)参照してください。

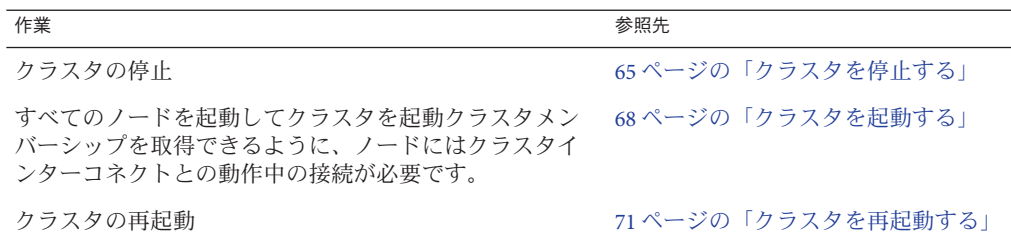

表 **3–1** 作業リスト:クラスタの停止と起動

## <span id="page-64-0"></span>▼ クラスタを停止する

グローバルクラスタ、1 つのゾーンクラスタ、またはすべてのゾーンクラスタを停止 できます。

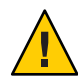

注意**–**グローバルクラスタノードやゾーンクラスタノードを停止する場合に、send brk をクラスタコンソール上で使用しないでください。この機能はクラスタ内ではサ ポートされません。

phys-schost# プロンプトは、グローバルクラスタのプロンプトを表します。この手 順は、グローバルクラスタ上で実行します。

この手順では、長形式の Sun Cluster コマンドを使用して説明します。多くのコマン ドには短縮形もあります。コマンド名の形式の長短を除き、コマンドは同一です。 コマンドのリストとその短縮形については、付録 B 「Sun Cluster [オブジェクト指向コ](#page-430-0) [マンド」を](#page-430-0)参照してください。

- グローバルクラスタまたはゾーンクラスタで**Oracle Real Application Clusters (RAC)**を実 **1** 行している場合は、停止するクラスタ上のデータベースのすべてのインスタンスを 停止します。 停止の手順については、Oracle Parallel Server/Real Application Clusters 製品のマニュア ルを参照してください。
- クラスタ内の任意のノードで、スーパーユーザーになるか、**RBAC**の承認 **2** solaris.cluster.adminを提供する役割になります。グローバルクラスタのノードか ら、次の手順のステップをすべて実行します。
- グローバルクラスタ、**1**つのゾーンクラスタ、またはすべてのゾーンクラスタを停止 **3** します。
	- グローバルクラスタを停止します。この操作を行うと、すべてのゾーンクラスタ も停止します。

phys-schost# **cluster shutdown -g0 -y**

■ 特定のゾーンクラスタを停止します。

phys-schost# **clzonecluster halt** *zoneclustername*

■ すべてのゾーンクラスタを停止します。

phys-schost# **clzonecluster halt +**

ゾーンクラスタ内で cluster shutdown コマンドを使用して、すべてのゾーンクラ スタを停止することもできます。

第3章 • クラスタの停止と起動 65

- **SPARC**ベースのシステムの場合は、グローバルクラスタまたはゾーンクラスタ上のす **4** べてのノードがokプロンプトの状態になったことを確認します。**x86**ベースのシス テムの場合は、すべてのノードが**GRUB**メニューの状態になったことを確認します。 SPARC ベースのシステムの場合はすべてのノードが ok プロンプトになるまで、x86 ベースのシステムの場合はすべてのノードが Boot Subsystem の状態になるまで、どの ノードの電源も切らないでください。
	- **SPARC** ベースのシステムの場合はグローバルクラスタノードが ok プロンプトの状 態にあることを確認し、**GRUB** ベースの **x86** システムの場合は「Press any key to continue」というメッセージの状態にあることを確認します。 phys-schost# **cluster status -t node**
	- statusサブコマンドを使用して、ゾーンクラスタが停止したことを確認します。 phys-schost# **clzonecluster status**
- 必要であれば、グローバルクラスタのノードの電源を切ります。 **5**
- ゾーンクラスタの停止 例**3–1**

次の例では、*sparse-sczone* というゾーンクラスタを停止しています。

phys-schost# clzonecluster halt *sparse-sczone*

Waiting for zone halt commands to complete on all the nodes of the zone cluster "sparse-sczone"... Sep 5 19:06:01 schost-4 cl\_runtime: NOTICE: Membership : Node 2 of cluster 'sparse-sczone' died. Sep 5 19:06:01 schost-4 cl\_runtime: NOTICE: Membership : Node 4 of cluster 'sparse-sczone' died. Sep 5 19:06:01 schost-4 cl\_runtime: NOTICE: Membership : Node 3 of cluster 'sparse-sczone' died. Sep 5 19:06:01 schost-4 cl\_runtime: NOTICE: Membership : Node 1 of cluster 'sparse-sczone' died. phys-schost#

#### SPARC:グローバルクラスタの停止 例**3–2**

次に、正常なグローバルクラスタの動作を停止して、すべてのノードを停止し、ok プロンプトが表示されたときのコンソールの出力例を示します。ここでは、-g 0 オ プションで停止の猶予期間をゼロに設定し、-y オプションで、確認プロンプトに対 して自動的に yes と応答するよう指定しています。停止メッセージは、グローバル クラスタ内のほかのノードのコンソールにも表示されます。

phys-schost# **cluster shutdown -g0 -y**

Wed Mar 10 13:47:32 phys-schost-1 cl runtime: WARNING: CMM monitoring disabled. phys-schost-1# INIT: New run level: 0 The system is coming down. Please wait. System services are now being stopped. /etc/rc0.d/K05initrgm: Calling scswitch -S (evacuate) The system is down. syncing file systems... done Program terminated ok

#### x86:グローバルクラスタの停止 例**3–3**

次に、正常なグローバルクラスタの動作を停止して、すべてのノードを停止したと きのコンソールの出力例を示します。この例では、すべてのノードで ok プロンプト が表示されません。ここでは、-g 0 オプションで停止の猶予期間をゼロに設定し、-y オプションで、確認プロンプトに対して自動的に yes と応答するよう指定していま す。停止メッセージは、グローバルクラスタ内のほかのノードのコンソールにも表 示されます。

phys-schost# **cluster shutdown -g0 -y**

May 2 10:32:57 phys-schost-1 cl runtime:

WARNING: CMM: Monitoring disabled.

root@phys-schost-1#

INIT: New run level: 0

The system is coming down. Please wait.

System services are now being stopped.

/etc/rc0.d/K05initrgm: Calling scswitch -S (evacuate)

第3章 • クラスタの停止と起動 67

<span id="page-67-0"></span>failfasts already disabled on node 1 Print services already stopped. May 2 10:33:13 phys-schost-1 syslogd: going down on signal 15 The system is down. syncing file systems... done Type any key to continue

停止したグローバルクラスタまたはゾーンクラスタを再起動するには、68 ページの 「クラスタを起動する」 を参照してください。 参照

### ▼ クラスタを記動する

この手順では、ノードが停止されているグローバルクラスタまたはゾーンクラスタ を起動する方法について説明します。グローバルクラスタノードに対して、ok プロ ンプト (SPARC システムの場合) または「Press any key to continue」メッセージ (GRUB ベースの x86 システムの場合) が表示されています。

phys-schost# プロンプトは、グローバルクラスタのプロンプトを表します。この手 順は、グローバルクラスタ上で実行します。

この手順では、長形式の Sun Cluster コマンドを使用して説明します。多くのコマン ドには短縮形もあります。コマンド名の形式の長短を除き、コマンドは同一です。 コマンドのリストとその短縮形については、付録 B 「Sun Cluster [オブジェクト指向コ](#page-430-0) [マンド」を](#page-430-0)参照してください。

注 **–**ゾーンクラスタを作成するために、『Sun Cluster[ソフトウェアのインストール](http://docs.sun.com/doc/820-6915/ggzen?a=view) (Solaris OS 版)[』の「ゾーンクラスタの設定」の](http://docs.sun.com/doc/820-6915/ggzen?a=view)手順を実行します。

- 各ノードをクラスタモードで起動します。グローバルクラスタのノードから、次の **1** 手順のステップをすべて実行します。
	- **SPARC**ベースのシステム上で、次のコマンドを実行します。 ok **boot**

■ **x86**ベースのシステム上で、次のコマンドを実行します。 GRUB メニューが表示された時点で、適切な Solaris エントリを選択し Enter キー

を押します。GRUB メニューは次のようになっています。

GNU GRUB version 0.95 (631K lower / 2095488K upper memory)

+-------------------------------------------------------------------------+ | Solaris 10 /sol\_10\_x86 | | Solaris failsafe | | | +-------------------------------------------------------------------------+ Use the  $\hat{ }$  and v keys to select which entry is highlighted. Press enter to boot the selected OS, 'e' to edit the commands before booting, or 'c' for a command-line. GRUB ベースの起動についての詳細は、『Solaris [のシステム管理](http://docs.sun.com/doc/819-0378/hbx86boot-68676?a=view) (基本編)』の

「GRUB を使用して x86 [システムをブートする](http://docs.sun.com/doc/819-0378/hbx86boot-68676?a=view) (作業マップ)」を参照してくださ い。

注**–**クラスタメンバーシップを取得できるように、ノードにはクラスタインター コネクトとの動作中の接続が必要です。

- ゾーンクラスタが**1**つの場合は、ゾーンクラスタ全体を起動できます。 phys-schost# **clzonecluster boot** *zoneclustername*
- ゾーンクラスタが複数ある場合は、すべてのゾーンクラスタを起動できます 。*zoneclustername*の代わりに*+*を使用してください。
- ノードが問題なく起動し、オンラインであることを確認します。 **2** [cluster](http://docs.sun.com/doc/820-4685/cluster-1cl?a=view)(1CL) ステータスコマンドは、グローバルクラスタノードのステータスを報 告します。

phys-schost# **cluster status -t node**

[clzonecluster](http://docs.sun.com/doc/820-4685/clzonecluster-1cl?a=view)(1CL) ステータスコマンドをグローバルクラスタノードから実行する と、ゾーンクラスタノードの状態が報告されます。

phys-schost# **clzonecluster status**

第3章 • クラスタの停止と起動 69

注 **–** ノードの /var ファイルシステムが満杯になると、そのノード上では Sun Cluster が再起動できなくなる可能性があります。この問題が発生した場合は、97 [ページの](#page-96-0) 「満杯の /var [ファイルシステムを修復する」を](#page-96-0)参照してください。

#### <sub>例3-4</sub> SPARC:グローバルクラスタの起動

次に、ノード phys-schost-1 を起動してグローバルクラスタに結合させたときのコン ソールの出力例を示します。グローバルクラスタ内のほかのノードのコンソールに も同様のメッセージが表示されます。ゾーンクラスタの自動起動プロパティーが true に設定されている場合は、そのマシン上のグローバルクラスタノードが起動す ると、ゾーンクラスタノードも自動的に起動されます。

グローバルクラスタノードが再起動すると、そのマシン上のゾーンクラスタノード がすべて停止します。 同じマシン上に、自動起動プロパティーが true に設定された ゾーンクラスタノードがある場合は、グローバルクラスタノードが再起動するとゾ ーンクラスタノードも再起動されます。

```
ok boot
```
Rebooting with command: boot

...

Hostname: phys-schost-1

Booting as part of a cluster

NOTICE: Node phys-schost-1 with votecount = 1 added.

NOTICE: Node phys-schost-2 with votecount = 1 added.

NOTICE: Node phys-schost-3 with votecount = 1 added.

...

NOTICE: Node phys-schost-1: attempting to join cluster

...

NOTICE: Node phys-schost-2 (incarnation # 937690106) has become reachable.

NOTICE: Node phys-schost-3 (incarnation # 937690290) has become reachable.

NOTICE: cluster has reached quorum.

70 Sun Clusterのシステム管理(Solaris OS版) • 2009年1月、Revision A

<span id="page-70-0"></span>NOTICE: node phys-schost-1 is up; new incarnation number = 937846227.

NOTICE: node phys-schost-2 is up; new incarnation number = 937690106.

NOTICE: node phys-schost-3 is up; new incarnation number = 937690290.

NOTICE: Cluster members: phys-schost-1 phys-schost-2 phys-schost-3.

...

### ▼ クラスタを再起動する

グローバルクラスタを停止するために cluster shutdown コマンドを実行してから、 各ノード上で boot コマンドを使用してグローバルクラスタを起動します。ゾーンク ラスタを停止するために clzonecluster halt コマンドを使用してから

- 、clzonecluster boot コマンドを使用してゾーンクラスタを起動します
- 。clzonecluster reboot コマンドを使用することもできます。詳細は

、[cluster](http://docs.sun.com/doc/820-4685/cluster-1cl?a=view)(1CL)、boot[\(1M\)](http://docs.sun.com/doc/816-5166/boot-1m?a=view)、および [clzonecluster](http://docs.sun.com/doc/820-4685/clzonecluster-1cl?a=view)(1CL) のマニュアルページを参照し てください。

phys-schost# プロンプトは、グローバルクラスタのプロンプトを表します。この手 順は、グローバルクラスタ上で実行します。

この手順では、長形式の Sun Cluster コマンドを使用して説明します。多くのコマン ドには短縮形もあります。コマンド名の形式の長短を除き、コマンドは同一です。 コマンドのリストとその短縮形については、付録 B 「Sun Cluster [オブジェクト指向コ](#page-430-0) [マンド」を](#page-430-0)参照してください。

- **Oracle RAC**が動作しているクラスタの場合は、停止するクラスタ上のデータベースの **1** すべてのインスタンスを停止します。 停止の手順については、Oracle Parallel Server/Real Application Clusters 製品のマニュア ルを参照してください。
- クラスタ内の任意のノードで、スーパーユーザーになるか、**RBAC**の承認 **2** solaris.cluster.adminを提供する役割になります。グローバルクラスタのノードか ら、次の手順のステップをすべて実行します。
- クラスタを停止します。 **3**
	- グローバルクラスタを停止します。 phys-schost# **cluster shutdown -g0 -y**
	- ゾーンクラスタがある場合は、グローバルクラスタノードからゾーンクラスタを 停止します。

phys-schost# **clzonecluster halt** *zoneclustername*

第3章 • クラスタの停止と起動 71

各ノードが停止します。ゾーンクラスタ内で cluster shutdown コマンドを使用して 、ゾーンクラスタを停止することもできます。

注**–**クラスタメンバーシップを取得できるように、ノードにはクラスタインターコネ クトとの動作中の接続が必要です。

各ノードを起動します。 **4**

停止中に構成を変更した場合以外は、どのような順序でノードを起動してもかまい ません。停止中に構成を変更した場合は、最新の構成情報を持つノードを最初に起 動する必要があります。

■ SPARCベースのシステムのグローバルクラスタノードの場合は、次のコマンドを 実行します。

ok **boot**

■ x86 ベースのシステムのグローバルクラスタノードの場合は、次のコマンドを実 行します。

GRUB メニューが表示された時点で、適切な Solaris エントリを選択し Enter キー を押します。GRUB メニューは次のようになっています。

GNU GRUB version 0.95 (631K lower / 2095488K upper memory)

+-------------------------------------------------------------------------+

| Solaris 10 /sol\_10\_x86 |

| Solaris failsafe |

| |

+-------------------------------------------------------------------------+

Use the  $\hat{ }$  and v keys to select which entry is highlighted.

Press enter to boot the selected OS, 'e' to edit the

commands before booting, or 'c' for a command-line.

注**–**クラスタメンバーシップを取得できるように、ノードにはクラスタインターコネ クトとの動作中の接続が必要です。

GRUB ベースの起動についての詳細は、『Solaris [のシステム管理](http://docs.sun.com/doc/819-0378/hbx86boot-68676?a=view) (基本編)』の 「GRUB を使用して x86 [システムをブートする](http://docs.sun.com/doc/819-0378/hbx86boot-68676?a=view) (作業マップ)」を参照してください。
■ ゾーンクラスタの場合は、グローバルクラスタの1つのノードで次のコマンドを 入力して、ゾーンクラスタを起動します。

phys-schost# **clzonecluster boot** *zoneclustername*

クラスタコンポーネントが起動すると、起動されたノードのコンソールにメッセー ジが表示されます。

- ノードが問題なく起動し、オンラインであることを確認します。 **5**
	- clnode status コマンドを実行すると、グローバルクラスタトのノードの状態が報 告されます。

phys-schost# **clnode status**

■ clzonecluster\_status コマンドをグローバルクラスタノード上で実行すると、ゾ ーンクラスタノードの状態が報告されます。

phys-schost# **clzonecluster status**

ゾーンクラスタ内で cluster status コマンドを実行して、ノードの状態を確認す ることもできます。

注 **–**ノードの/varファイルシステムが満杯になると、そのノード上ではSun Cluster が再起動できなくなる可能性があります。この問題が発生した場合は、[97](#page-96-0) ページの「満杯の /var [ファイルシステムを修復する」を](#page-96-0)参照してください。

#### ゾーンクラスタの再起動 例**3–5**

次の例は、*sparse-sczone* というゾーンクラスタを停止して起動する方法を示していま す。 clzonecluster reboot コマンドを使用することもできます。

phys-schost# clzonecluster halt *sparse-sczone*

Waiting for zone halt commands to complete on all the nodes of the zone cluster "sparse-sczone"...

Sep 5 19:17:46 schost-4 cl\_runtime: NOTICE: Membership : Node 4 of cluster 'sparse-sczone' died.

Sep 5 19:17:46 schost-4 cl\_runtime: NOTICE: Membership : Node 2 of cluster 'sparse-sczone' died.

Sep 5 19:17:46 schost-4 cl\_runtime: NOTICE: Membership : Node 1 of cluster 'sparse-sczone' died.

Sep 5 19:17:46 schost-4 cl\_runtime: NOTICE: Membership : Node 3 of cluster 'sparse-sczone' died.

phys-schost#

phys-schost# clzonecluster boot *sparse-sczone*

Waiting for zone boot commands to complete on all the nodes of the zone cluster "sparse-sczone"... phys-schost# Sep 5 19:18:23 schost-4 cl\_runtime: NOTICE: Membership : Node 1 of cluster

'sparse-sczone' joined.

Sep 5 19:18:23 schost-4 cl\_runtime: NOTICE: Membership : Node 2 of cluster 'sparse-sczone' joined. Sep 5 19:18:23 schost-4 cl\_runtime: NOTICE: Membership : Node 3 of cluster 'sparse-sczone' joined. Sep 5 19:18:23 schost-4 cl\_runtime: NOTICE: Membership : Node 4 of cluster 'sparse-sczone' joined.

phys-schost#

phys-schost# clzonecluster status

=== Zone Clusters ===

--- Zone Cluster Status ---

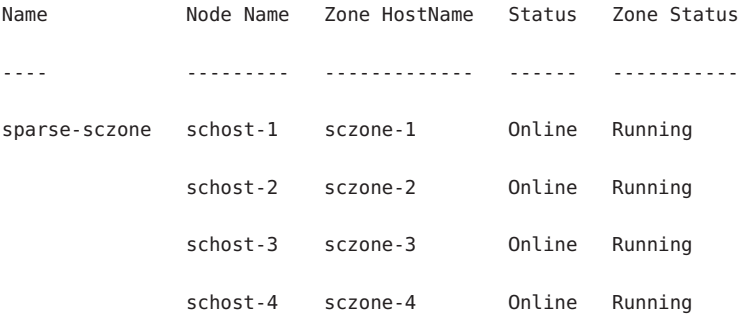

phys-schost#

#### <sub>例3-6</sub> SPARC:グローバルクラスタの再起動

次に、正常なグローバルクラスタの動作を停止して、すべてのノードを停止し、ok プロンプトが表示され、グローバルクラスタが再起動したときのコンソールの出力 例を示します。ここでは、-g 0 オプションで停止の猶予期間をゼロに設定し、-y オ

74 Sun Cluster のシステム管理 (Solaris OS 版) • 2009 年 1 月、Revision A

プションで、確認プロンプトに対して自動的に yes と応答するよう指定しています 。停止メッセージは、グローバルクラスタ内のほかのノードのコンソールにも表示 されます。

phys-schost# **cluster shutdown -g0 -y**

Wed Mar 10 13:47:32 phys-schost-1 cl runtime:

WARNING: CMM monitoring disabled.

phys-schost-1#

INIT: New run level: 0

The system is coming down. Please wait.

...

The system is down.

syncing file systems... done

Program terminated

ok **boot**

Rebooting with command: boot

...

Hostname: phys-schost-1

Booting as part of a cluster

...

NOTICE: Node phys-schost-1: attempting to join cluster

...

NOTICE: Node phys-schost-2 (incarnation # 937690106) has become reachable. NOTICE: Node phys-schost-3 (incarnation # 937690290) has become reachable. NOTICE: cluster has reached quorum.

...

第3章 • クラスタの停止と起動 75

```
NOTICE: Cluster members: phys-schost-1 phys-schost-2 phys-schost-3.
...
NOTICE: Node phys-schost-1: joined cluster
...
The system is coming up. Please wait.
checking ufs filesystems
...
reservation program successfully exiting
Print services started.
volume management starting.
The system is ready.
phys-schost-1 console login:
NOTICE: Node phys-schost-1: joined cluster
...
The system is coming up. Please wait.
checking ufs filesystems
...
reservation program successfully exiting
Print services started.
volume management starting.
The system is ready.
phys-schost-1 console login:
```
### クラスタ内の**1**つのノードの停止と起動

グローバルクラスタノード、ゾーンクラスタノード、または非大域ゾーンを停止す ることができます。 ここでは、グローバルクラスタノードとゾーンクラスタノード を停止する手順を説明します。

グローバルクラスタノードを停止するには、clnode evacuate コマンドを Solaris の shutdown コマンドとともに使用します。cluster shutdown コマンドは、グローバル クラスタ全体を停止する場合にのみ使用します。

ゾーンクラスタノードでは、clzonecluster halt コマンドをグローバルクラスタで使 用して、1 つのゾーンクラスタノードまたはゾーンクラスタ全体を停止します 。clnode evacuate コマンドと shutdown コマンドを使用してゾーンクラスタノードを 停止することもできます。

非大域ゾーンの停止と起動については、『Solaris [のシステム管理](http://docs.sun.com/doc/819-0385/z.inst.task-1?a=view) (Solaris コンテナ : 資源管理と Solaris ゾーン)』の第 20 [章「非大域ゾーンのインストール、起動、停止、](http://docs.sun.com/doc/819-0385/z.inst.task-1?a=view) [アンインストール、および複製](http://docs.sun.com/doc/819-0385/z.inst.task-1?a=view) (手順)」を参照してください。 また

、[clnode](http://docs.sun.com/doc/820-4685/clnode-1cl?a=view)(1CL)、[shutdown](http://docs.sun.com/doc/816-5166/shutdown-1m?a=view)(1M)、および [clzonecluster](http://docs.sun.com/doc/820-4685/clzonecluster-1cl?a=view)(1CL) も参照してください。

この章の手順の phys-schost# は、グローバルクラスタプロンプトを表します 。clzonecluster の対話型シェルプロンプトは clzc:schost> です。

| 作業                                                                             | ツール                                                                                                    | 参照先                           |
|--------------------------------------------------------------------------------|----------------------------------------------------------------------------------------------------|-------------------------------|
| ノードの停止。                                                                        | の場合は、clnode(1CL)<br>evacuate および shutdown<br>を使用。<br>ゾーンクラスタノードの場<br>合は、clzonecluster(ICL)<br>halt を使用。 | グローバルクラスタノード  78ページの「ノードを停止する |
| ノードの起動<br>クラスタメンバーシップを<br>取得できるように、ノード<br>にはクラスタインターコネ<br>クトとの動作中の接続が必<br>要です。 | の場合は、boot または b を<br>使用。<br>ゾーンクラスタノードの場<br>合は、clzonecluster(ICL)<br>boot を使用。                          | グローバルクラスタノード  83ページの「ノードを起動する |

表 **3–2** 作業マップ:ノードの停止と起動

| 表 3-2 ゴト未 ヾ ツ ノ : ノ  ̄   ヽ ▽   字    . ⊂ ルĿ ヨリ」<br>(形にこ)                                                           |                                                                                                    |                                                         |  |
|----------------------------------------------------------------------------------------------------|----------------------------------------------------------------------------------------------------|---------------------------------------------------------|--|
| 作業                                                                                                    | ツール                                                                                                    | 参照先                                                     |  |
| クラスタ上のノードをいっ<br>たん停止してから再起動。<br>クラスタメンバーシップを<br>取得できるように、ノード<br>にはクラスタインターコネ<br>クトとの動作中の接続が必 ゾーンクラスタノードの場<br>要です。 | の場合は、clnode<br>evacuate および shutdown<br>を使用してから、boot<br>またはbを使用。                                                | グローバルクラスタノード 86ページの「ノードを再起動する」                          |  |
|                                                                                                    | 合は、clzonecluster(1CL)<br>reboot を使用。                                                                            |                                                         |  |
| シップを取得しないように の場合は、clnode<br>ノードを起動。                                                                               | evacuate および shutdown<br>コマンド を使用してから<br>、boot -x を使用<br>(SPARC または x86の GRUB<br>メニューエントリ編集<br>$\mathcal{C}$ ). | ノードがクラスタメンバー グローバルクラスタノード 92ページの「非クラスタモードでノード<br>を起動する」 |  |
|                                                                                                    | 基になるグローバルクラス<br>タが非クラスタモードで起<br>動される場合は、ゾーンク<br>ラスタノードも自動的に非<br>クラスタモードになります<br>$\circ$                         |                                                         |  |

<span id="page-77-0"></span>表 **3–2** 作業マップ:ノードの停止と起動 *(*続き*)*

## ▼ ノードを停止する

phys-schost# プロンプトは、グローバルクラスタのプロンプトを表します。この手 順は、グローバルクラスタ上で実行します。

この手順では、長形式の Sun Cluster コマンドを使用して説明します。多くのコマン ドには短縮形もあります。コマンド名の形式の長短を除き、コマンドは同一です。 コマンドのリストとその短縮形については、付録 B 「Sun Cluster [オブジェクト指向コ](#page-430-0) [マンド」を](#page-430-0)参照してください。

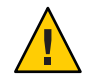

注意 **–** グローバルクラスタやゾーンクラスタ上のノードを停止する場合に、send brk をクラスタコンソール上で使用しないでください。この機能はクラスタ内ではサポ ートされません。

**Oracle RAC**が動作しているクラスタの場合は、停止するクラスタ上のデータベースの **1** すべてのインスタンスを停止します。 停止の手順については、Oracle Parallel Server/Real Application Clusters 製品のマニュア ルを参照してください。

- 停止するクラスタノードで、スーパーユーザーになるか、**RBAC**の承認 **2** solaris.cluster.adminを提供する役割になります。グローバルクラスタのノードか ら、次の手順のステップをすべて実行します。
- <mark>3</mark> 特定のゾーンクラスタメンバーを停止する場合は、手順4潤オ6をスキップし、グロ ーバルクラスタノードから次のコマンドを実行します。 phys-schost# **clzonecluster halt -n** *physical-name zoneclustername*

特定のゾーンクラスタノードを指定すると、そのノードのみが停止します。halt コ マンドは、デフォルトではすべてのノード上のゾーンクラスタを停止します。

すべてのリソースグループ、リソース、およびデバイスグループを、停止するノー **4** ドから別のグローバルクラスタノードに切り替えます。 停止するグローバルクラスタノードで、次のようにコマンドを入力します。clnode evacuate コマンドは、非大域ゾーンを含むすべてのリソースグループとデバイスグ ループを、指定ノードから次に優先されるノードに切り替えます (ゾーンクラスタノ ード内で clnode evacuate を実行することもできます)。

phys-schost# **clnode evacuate** *node*

*node* リソースグループとデバイスグループを切り替えるノードを指定します。

ノードを停止します。 **5**

停止するグローバルクラスタノードを指定します。

phys-schost# **shutdown -g0 -y -i0**

SPARC ベースのシステムではグローバルクラスタノードが ok プロンプトを表示し 、x86 ベースのシステムでは GRUB メニューで「Press any key to continue」という メッセージが表示されていることを確認します。

必要であればノードの電源を切ります。 **6**

#### <sub>例3-7</sub> SPARC:グローバルクラスタノードの停止

次の例に、ノード phys-schost-1 が停止した場合のコンソール出力を示します。ここ では、-g0 オプションで猶予期間をゼロに設定し、-y オプションで、確認プロンプト に対して自動的に yes と応答するよう指定しています。このノードの停止メッセー ジは、グローバルクラスタ内のほかのノードのコンソールにも表示されます。

phys-schost# **clnode evacuate** *nodename*

phys-schost# **shutdown -g0 -y**

Wed Mar 10 13:47:32 phys-schost-1 cl runtime:

WARNING: CMM monitoring disabled.

第3章 • クラスタの停止と起動 79.000 カード 7000 カード 10000 カード 7000 カード 7000 カード 7000 カード

phys-schost-1#

INIT: New run level: 0

The system is coming down. Please wait.

Notice: rgmd is being stopped.

Notice: rpc.pmfd is being stopped.

Notice: rpc.fed is being stopped.

umount: /global/.devices/node@1 busy

umount: /global/phys-schost-1 busy

The system is down.

syncing file systems... done

Program terminated

ok

#### x86:グローバルクラスタノードの停止 例**3–8**

次の例に、ノード phys-schost-1 が停止した場合のコンソール出力を示します。ここ では、-g0 オプションで猶予期間をゼロに設定し、-y オプションで、確認プロンプト に対して自動的に yes と応答するよう指定しています。このノードの停止メッセー ジは、グローバルクラスタ内のほかのノードのコンソールにも表示されます。

phys-schost# **clnode evacuate phys-schost-1**

phys-schost# **shutdown -g0 -y**

Shutdown started. Wed Mar 10 13:47:32 PST 2004

Changing to init state 0 - please wait

Broadcast Message from root (console) on phys-schost-1 Wed Mar 10 13:47:32...

THE SYSTEM phys-schost-1 IS BEING SHUT DOWN NOW ! ! !

Log off now or risk your files being damaged

80 Sun Clusterのシステム管理(Solaris OS版) • 2009年1月、Revision A

phys-schost-1# INIT: New run level: 0 The system is coming down. Please wait. System services are now being stopped. /etc/rc0.d/K05initrgm: Calling scswitch -S (evacuate) failfasts disabled on node 1 Print services already stopped. Mar 10 13:47:44 phys-schost-1 syslogd: going down on signal 15 umount: /global/.devices/node@2 busy umount: /global/.devices/node@1 busy The system is down. syncing file systems... done WARNING: CMM: Node being shut down.

Type any key to continue

#### ゾーンクラスタノードの停止 例**3–9**

次の例は、clzonecluster halt を使用して *sparse-sczone* というゾーンクラスタ上のノ ードを停止する方法を示しています (ゾーンクラスタノード内で clnode evacuate コ マンドと shutdown コマンドを実行することもできます)。

phys-schost# clzonecluster status

=== Zone Clusters ===

--- Zone Cluster Status ---

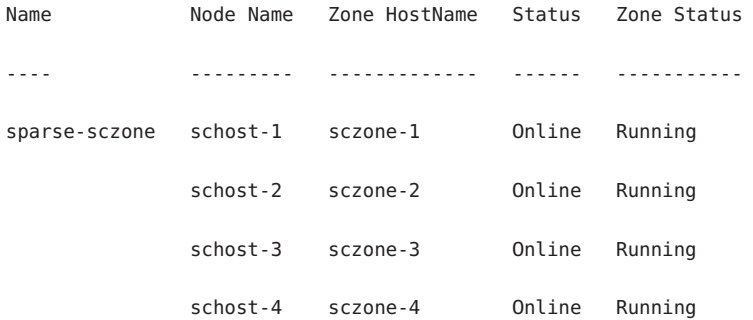

#### phys-schost#

phys-schost# clzonecluster halt -n schost-4 sparse-sczone

Waiting for zone halt commands to complete on all the nodes of the zone cluster "sparse-sczone"...

Sep 5 19:24:00 schost-4 cl\_runtime: NOTICE: Membership : Node 3 of cluster 'sparse-sczone' died.

phys-host#

phys-host# clzonecluster status

=== Zone Clusters ===

--- Zone Cluster Status ---

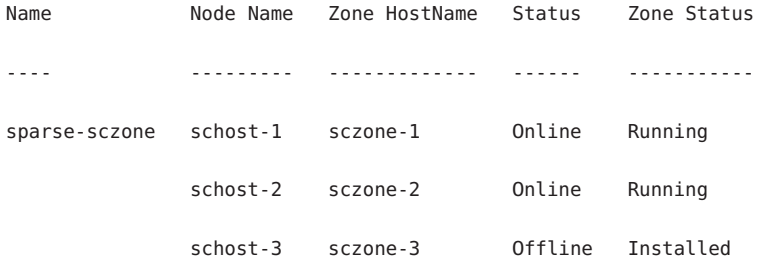

schost-4 sczone-4 Online Running

<span id="page-82-0"></span>phys-schost#

停止したグローバルクラスタノードを再起動するには、83 ページの「ノードを起動 する」を参照してください。 参照

#### ▼ ノードを記動する

グローバルクラスタまたはゾーンクラスタ内のほかのアクティブノードを停止また は再起動する場合は、少なくとも起動中のノードが次の状態になるまで待ってくだ さい。

- SPARC: Solaris 9 OS を実行している場合は、ログインプロンプトが表示されるのを 待ちます。
- Solaris 10 OS を実行している場合は、マルチユーザーサーバーマイルストーンが オンラインになるのを待ちます。

ログインプロンプトが表示されてからでなければ、そのノードは、停止または再起 動するクラスタ内の他のノードからサービスを引き継げません。非大域ゾーンの起 動については、『Solaris [のシステム管理](http://docs.sun.com/doc/819-0385/z.inst.task-1?a=view) (Solaris コンテナ : 資源管理と Solaris ゾー ン)』の第 20 [章「非大域ゾーンのインストール、起動、停止、アンインストール、お](http://docs.sun.com/doc/819-0385/z.inst.task-1?a=view) [よび複製](http://docs.sun.com/doc/819-0385/z.inst.task-1?a=view) (手順)」を参照してください。

注 **–**ノードの起動は、定足数の構成によって変わる場合があります。2ノードのクラ スタでは、クラスタの定足数の合計数が 3 つになるように定足数デバイスを構成す る必要があります(各ノードごとに 1 つと定足数デバイスに 1 つ)。この場合、最初の ノードを停止しても、2 つ目のノードは定足数を保持しており、唯一のクラスタメン バーとして動作します。1 番目のノードをクラスタノードとしてクラスタに復帰させ るには、2 番目のノードが稼動中で必要な数のクラスタ定足数(2 つ) が存在している 必要があります。

phys-schost# プロンプトは、グローバルクラスタのプロンプトを表します。この手 順は、グローバルクラスタ上で実行します。

この手順では、長形式の Sun Cluster コマンドを使用して説明します。多くのコマン ドには短縮形もあります。コマンド名の形式の長短を除き、コマンドは同一です。 コマンドのリストとその短縮形については、付録 B 「Sun Cluster [オブジェクト指向コ](#page-430-0) [マンド」を](#page-430-0)参照してください。

注**–**クラスタメンバーシップを取得できるように、ノードにはクラスタインターコネ クトとの動作中の接続が必要です。

- 停止したグローバルクラスタノードやゾーンクラスタノードを起動するために、そ **1** のノードを起動します。グローバルクラスタのノードから、次の手順のステップを すべて実行します。
	- SPARCベースのシステム上で、次のコマンドを実行します。

ok **boot**

■ x86ベースのシステム上で、次のコマンドを実行します。 GRUB メニューが表示された時点で、適切な Solaris エントリを選択し Enter キー を押します。GRUB メニューは次のようになっています。

GNU GRUB version 0.95 (631K lower / 2095488K upper memory)

+-------------------------------------------------------------------------+ | Solaris 10 /sol\_10\_x86 | | Solaris failsafe | | | +-------------------------------------------------------------------------+

Use the ^ and v keys to select which entry is highlighted.

Press enter to boot the selected OS, 'e' to edit the

commands before booting, or 'c' for a command-line.

クラスタコンポーネントが起動すると、起動されたノードのコンソールにメッセ ージが表示されます。

■ ゾーンクラスタがある場合は、起動するノードを指定できます。

phys-schost# **clzonecluster boot -n** *node zoneclustername*

- ノードが問題なく起動し、オンラインであることを確認します。 **2**
	- cluster status コマンドを実行すると、グローバルクラスタノードのステータス が報告されます。 phys-schost# **cluster status -t node**

■ clzonecluster status コマンドをグローバルクラスタ上のノードから実行すると 、すべてのゾーンクラスタノードのステータスが報告されます。

#### phys-schost# **clzonecluster status**

ホストのノードがクラスタモードで起動される場合は、ゾーンクラスタノードも クラスタモードのみで起動できます。

注 **–**ノードの/varファイルシステムが満杯になると、そのノード上ではSun Cluster が再起動できなくなる可能性があります。この問題が発生した場合は、[97](#page-96-0) ページの「満杯の /var [ファイルシステムを修復する」を](#page-96-0)参照してください。

#### SPARC:グローバルクラスタノードの起動 例**3–10**

次に、ノード phys-schost-1 を起動してグローバルクラスタに結合させたときのコン ソールの出力例を示します。

ok **boot** Rebooting with command: boot ... Hostname: phys-schost-1 Booting as part of a cluster ... NOTICE: Node phys-schost-1: attempting to join cluster ... NOTICE: Node phys-schost-1: joined cluster ... The system is coming up. Please wait. checking ufs filesystems ... reservation program successfully exiting Print services started.

第3章 • クラスタの停止と起動 85

```
volume management starting.
```
The system is ready.

phys-schost-1 console login:

### ▼ ノードを再記動する

グローバルクラスタまたはゾーンクラスタ内のほかのアクティブノードを停止また は再起動するには、少なくとも再起動中のノードが次の状態になるまで待ってくだ さい。

- SPARC: Solaris 9 OS を実行している場合は、ログインプロンプトが表示されるのを 待ちます。
- Solaris 10 OS を実行している場合は、マルチユーザーサーバーマイルストーンが オンラインになるのを待ちます。

ログインプロンプトが表示されてからでなければ、そのノードは、停止または再起 動するクラスタ内の他のノードからサービスを引き継げません。非大域ゾーンの再 起動については、『Solaris [のシステム管理](http://docs.sun.com/doc/819-0385/z.inst.task-1?a=view) (Solaris コンテナ : 資源管理と Solaris ゾー ン)』の第 20 [章「非大域ゾーンのインストール、起動、停止、アンインストール、お](http://docs.sun.com/doc/819-0385/z.inst.task-1?a=view) [よび複製](http://docs.sun.com/doc/819-0385/z.inst.task-1?a=view) (手順)」を参照してください。

phys-schost# プロンプトは、グローバルクラスタのプロンプトを表します。この手 順は、グローバルクラスタ上で実行します。

この手順では、長形式の Sun Cluster コマンドを使用して説明します。多くのコマン ドには短縮形もあります。コマンド名の形式の長短を除き、コマンドは同一です。 コマンドのリストとその短縮形については、付録 B 「Sun Cluster [オブジェクト指向コ](#page-430-0) [マンド」を](#page-430-0)参照してください。

- グローバルクラスタノードまたはゾーンクラスタノードで**Oracle RAC**を実行している **1** 場合は、停止するノード上のデータベースのすべてのインスタンスを停止します。 停止の手順については、Oracle Parallel Server/Real Application Clusters 製品のマニュア ルを参照してください。
- 停止するノードで、スーパーユーザーになるか、**RBAC**の承認solaris.cluster.admin **2** を提供する役割になりますグローバルクラスタのノードから、次の手順のステップ をすべて実行します。

clnode evacuate および shutdown コマンドを使用して、グローバルクラスタノードを **3** 停止します。グローバルクラスタのノード上で実行する clzonecluster halt コマン ドで、ゾーンクラスタを停止します。 **(**clnode evacuate コマンドと shutdown コマン ドもゾーンクラスタ内で動作します**)**。

グローバルクラスタの場合は、停止するノードで次のコマンドを入力します 。clnode evacuate コマンドは、すべてのデバイスグループを、指定ノードから次に 優先されるノードに切り替えます。またこのコマンドは、指定のノード上の大域ま たは非大域ゾーンから、ほかのノード上の次に優先される大域または非大域ゾーン へ、すべてのリソースグループを切り替えます。

■ SPARCベースのシステム上で、次のコマンドを実行します。

phys-schost# **clnode evacuate** *node*

phys-schost# **shutdown -g0 -y -i6**

■ x86ベースのシステム上で、次のコマンドを実行します。

phys-schost# **clnode evacuate** *node*

phys-schost# **shutdown -g0 -y -i6**

GRUB メニューが表示された時点で、適切な Solaris エントリを選択し Enter キー を押します。GRUB メニューは次のようになっています。

GNU GRUB version 0.95 (631K lower / 2095488K upper memory)

+-------------------------------------------------------------------------+

| Solaris 10 /sol\_10\_x86 |

| Solaris failsafe |

| |

+-------------------------------------------------------------------------+

Use the  $\hat{ }$  and v keys to select which entry is highlighted.

Press enter to boot the selected OS, 'e' to edit the

commands before booting, or 'c' for a command-line.

■ 停止し、再起動するゾーンクラスタノードを指定します。

phys-schost# clzonecluster reboot - *node zoneclustername*

注**–**クラスタメンバーシップを取得できるように、ノードにはクラスタインターコネ クトとの動作中の接続が必要です。

- ノードが問題なく起動し、オンラインであることを確認します。 **4**
	- グローバルクラスタノードがオンラインであることを確認します。 phys-schost# **cluster status -t node**
	- ゾーンクラスタノードがオンラインであることを確認します。 phys-schost# **clzonecluster status**

#### SPARC:グローバルクラスタノードの再起動 例**3–11**

次の例に、ノード phys-schost-1 が再起動した場合のコンソール出力を示します。こ のノードの停止時および起動時の通知メッセージは、グローバルクラスタ内のほか のノードのコンソールに表示されます。

phys-schost# **clnode evacuate phys-schost-1**

phys-schost# **shutdown -g0 -y -i6**

Shutdown started. Wed Mar 10 13:47:32 phys-schost-1 cl runtime:

WARNING: CMM monitoring disabled.

phys-schost-1#

INIT: New run level: 6

The system is coming down. Please wait.

System services are now being stopped.

Notice: rgmd is being stopped.

Notice: rpc.pmfd is being stopped.

Notice: rpc.fed is being stopped.

umount: /global/.devices/node@1 busy

umount: /global/phys-schost-1 busy

```
The system is down.
syncing file systems... done
rebooting...
Resetting ...
,,,
Sun Ultra 1 SBus (UltraSPARC 143MHz), No Keyboard
OpenBoot 3.11, 128 MB memory installed, Serial #5932401.
Ethernet address 8:8:20:99:ab:77, Host ID: 8899ab77.
...
Rebooting with command: boot
...
Hostname: phys-schost-1
Booting as part of a cluster
...
NOTICE: Node phys-schost-1: attempting to join cluster
...
NOTICE: Node phys-schost-1: joined cluster
...
The system is coming up. Please wait.
The system is ready.
phys-schost-1 console login:
```
#### x86:グローバルクラスタノードの再起動 例**3–12**

次に、ノード phys-schost-1 を再起動したときのコンソールの出力例を示します。こ のノードの停止時および起動時の通知メッセージは、グローバルクラスタ内のほか のノードのコンソールに表示されます。

```
phys-schost# clnode evacuate phys-schost-1
```

```
phys-schost # shutdown -y -g0 -i6
```
GNU GRUB version 0.95 (631K lower / 2095488K upper memory)

+-------------------------------------------------------------------------+

| Solaris 10 /sol\_10\_x86 |

| Solaris failsafe |

| |

+-------------------------------------------------------------------------+

Use the  $\hat{ }$  and v keys to select which entry is highlighted.

Press enter to boot the selected OS, 'e' to edit the

commands before booting, or 'c' for a command-line.

Hostname: phys-schost-1

Booting as part of a cluster

...

NOTICE: Node phys-schost-1: attempting to join cluster

...

...

NOTICE: Node phys-schost-1: joined cluster

The system is coming up. Please wait.

checking ufs filesystems

... reservation program successfully exiting Print services started. volume management starting. The system is ready. phys-schost-1 console login:

#### ゾーンクラスタノードの再起動 例**3–13**

次の例は、ゾーンクラスタ上のノードを再起動する方法を示しています。

phys-schost# clzonecluster reboot -n **schost-4** *sparse-sczone*

Waiting for zone reboot commands to complete on all the nodes of the zone cluster "sparse-sczone"...

Sep 5 19:40:59 schost-4 cl\_runtime: NOTICE: Membership : Node 3 of cluster 'sparse-sczone' died.

phys-schost# Sep 5 19:41:27 schost-4 cl\_runtime: NOTICE: Membership : Node 3 of cluster 'sparse-sczone' joined.

phys-schost#

phys-schost# clzonecluster status

=== Zone Clusters ===

--- Zone Cluster Status ---

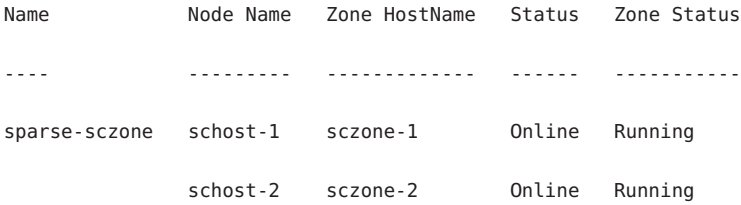

<span id="page-91-0"></span>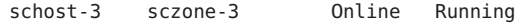

schost-4 sczone-4 Online Running

phys-schost#

#### ▼ 非クラスタモードでノードを記動する

グローバルクラスタノードは、非クラスタモードで起動できます (その場合は、ノー ドがクラスタメンバーシップに参加しません)。非クラスタモードは、クラスタソフ トウェアをインストールしたり、ノードにパッチを適用するなどの特定の管理手順 を実行する際に役立ちます。ゾーンクラスタノードは、その基になるグローバルク ラスタノードの状態と異なる状態では起動できません。グローバルクラスタノード が、非クラスタモードで起動すると、ゾーンクラスタノードも自動的に非クラスタ モードになります。

phys-schost# プロンプトは、グローバルクラスタのプロンプトを表します。この手 順は、グローバルクラスタ上で実行します。

この手順では、長形式の Sun Cluster コマンドを使用して説明します。多くのコマン ドには短縮形もあります。コマンド名の形式の長短を除き、コマンドは同一です。 コマンドのリストとその短縮形については、付録 B 「Sun Cluster [オブジェクト指向コ](#page-430-0) [マンド」を](#page-430-0)参照してください。

- 非クラスタモードで起動するクラスタ上で、スーパーユーザーになるか、**RBAC**の承 **1** 認solaris.cluster.adminを提供する役割になります。グローバルクラスタのノード から、次の手順のステップをすべて実行します。
- clzonecluster halt コマンドをグローバルクラスタのノード上で実行して、ゾーンク **2** ラスタノードを停止します。clnode evacuate および shutdown コマンドを使用して、 グローバルクラスタノードを停止します。

clnode evacuate コマンドは、すべてのデバイスグループを、指定ノードから次に優 先されるノードに切り替えます。またこのコマンドは、指定のノード上の大域また は非大域ゾーンから、ほかのノード上の次に優先される大域または非大域ゾーンへ 、すべてのリソースグループを切り替えます。

■ 特定のグローバルクラスタを停止します。

phys-schost# **clnode evacuate** *node*

phys-schost# **shutdown -g0 -y**

■ グローバルクラスタノードから特定のゾーンクラスタノードを停止します。 phys-schost# **clzonecluster halt** -n *node zoneclustername*

ゾーンクラスタ内で clnode evacuate コマンドと shutdown コマンドを使用するこ ともできます。

- **SPARC**ベースのシステムではグローバルクラスタノードがokプロンプトを表示し **3** 、**x86** ベースのシステムでは **GRUB** メニューで「Press any key to continue」という メッセージが表示されていることを確認します。
- 非クラスタモードでグローバルクラスタノードを起動します。 **4**
	- SPARCベースのシステム上で、次のコマンドを実行します。

ok **boot -xs**

■ x86ベースのシステム上で、次のコマンドを実行します。

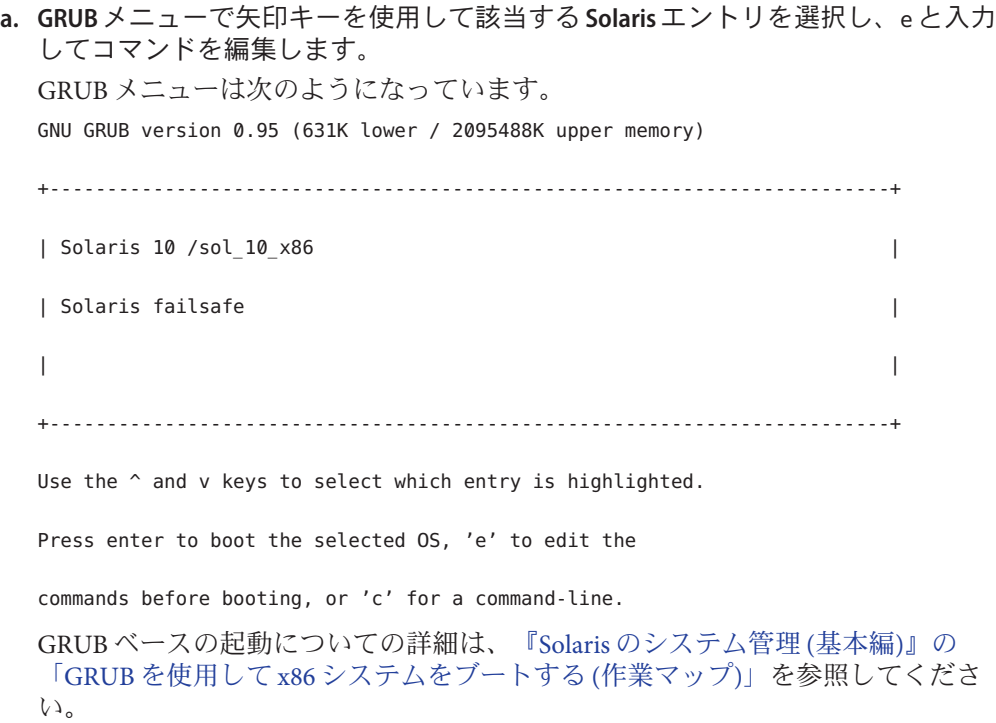

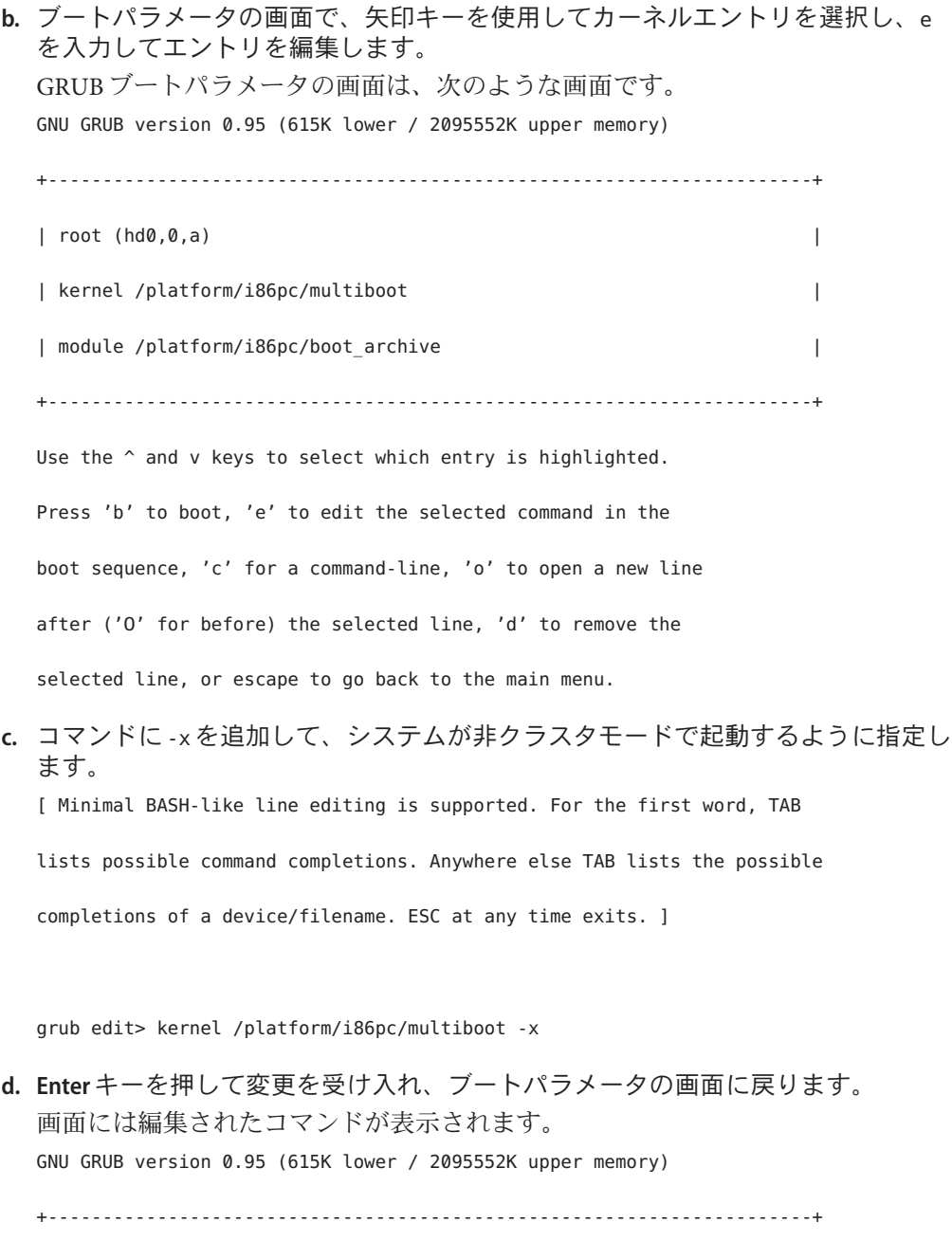

| root (hd0,0,a) |

```
| kernel /platform/i86pc/multiboot -x |
| module /platform/i86pc/boot_archive |
+----------------------------------------------------------------------+
Use the \hat{ } and v keys to select which entry is highlighted.
Press 'b' to boot, 'e' to edit the selected command in the
boot sequence, 'c' for a command-line, 'o' to open a new line
after ('O' for before) the selected line, 'd' to remove the
selected line, or escape to go back to the main menu.-
```
**e.** bと入力して、ノードを非クラスタモードで起動します。

注**–**カーネル起動パラメータコマンドへのこの変更は、システムを起動すると無 効になります。次にノードを再起動する際には、ノードはクラスタモードで起動 します。クラスタモードではなく、非クラスタモードで起動するには、これらの 手順を再度実行して、カーネル起動パラメータコマンドに -x オプションを追加し ます。

#### SPARC:非クラスタモードでグローバルクラスタノードを起動する 例**3–14**

次に、ノード phys-schost-1 を停止し、非クラスタモードで再起動した場合のコンソ ール出力の例を示します。ここでは、-g0 オプションで猶予期間をゼロに設定し、-y オプションで、確認プロンプトに対して自動的に yes と応答するよう指定し、-i0 で 実行レベル 0 (ゼロ) で起動します。このノードの停止メッセージは、グローバルクラ スタ内のほかのノードのコンソールにも表示されます。

phys-schost# **clnode evacuate phys-schost-1**

phys-schost# **cluster shutdown -g0 -y**

Shutdown started. Wed Mar 10 13:47:32 phys-schost-1 cl runtime:

WARNING: CMM monitoring disabled.

phys-schost-1#

...

 $rg_name = schost-sa-1 ...$ offline node = phys-schost-2 ... num of node =  $0 \ldots$ phys-schost-1# INIT: New run level: 0 The system is coming down. Please wait. System services are now being stopped. Print services stopped. syslogd: going down on signal 15 ... The system is down. syncing file systems... done WARNING: node phys-schost-1 is being shut down. Program terminated ok **boot -x** ... Not booting as part of cluster ... The system is ready. phys-schost-1 console login:

96 Sun Cluster のシステム管理 (Solaris OS 版) · 2009年1月、Revision A

### <span id="page-96-0"></span>満杯の/varファイルシステムを修復する

Solaris と Sun Cluster ソフトウェアは、どちらも /var/adm/messages ファイルにエラー メッセージを書き込みます。このため、運用を続けるうちに /var ファイルシステム が満杯になってしまうことがあります。クラスタノードの /var ファイルシステムが 満杯になると、そのノード上では Sun Cluster が再起動できなくなる可能性がありま す。また、そのノードにログインできなくなる可能性もあります。

### ▼ 満杯の/varファイルシステムを修復する

/var ファイルシステムが満杯になったことがノードによって報告され、Sun Cluster サービスが引き続き実行されているときは、次の手順で、満杯になったファイルシ ステムを整理してください。詳細は、『Solaris [のシステム管理](http://docs.sun.com/doc/819-0379/eekec?a=view) (上級編)』の「システ [ムメッセージの表示」を](http://docs.sun.com/doc/819-0379/eekec?a=view)参照してください。

- 満杯の/varファイルシステムが存在するクラスタノードでスーパーユーザーになり **1** ます。
- 満杯のファイルシステムを整理します。 **2** たとえば、ファイルシステムにある重要ではないファイルを削除します。

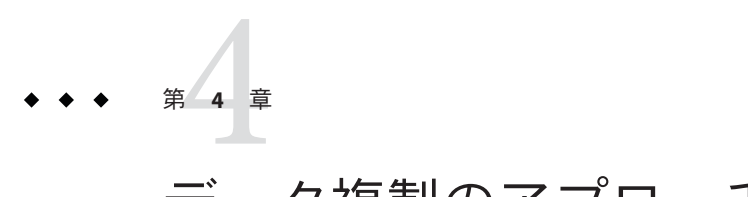

# データ複製のアプローチ

この章では、Sun Cluster ソフトウェアで使用できるデータ複製技術について説明し ます。Sun Cluster ソフトウェアは、クラスタ間のデータ複製 (障害回復目的) または クラスタ内のデータ複製 (ホストベースのミラー化の代替として) をサポートします 。データ複製は、主ストレージデバイスからバックアップデバイス (二次デバイス) へのデータのコピーとして定義されます。主デバイスに障害が発生した場合も、二 次デバイスからデータを使用できます。データ複製を使用すると、クラスタの高可 用性と耐障害性を確保できます。

クラスタに最適なサービスを提供する複製アプローチを選択するには、ホストベー スとストレージベースのデータ複製を両方とも理解しておく必要があります。Sun Cluster Geographic Edition を使用してデータ複製を管理できます。詳細については、 『[Sun Cluster Geographic Edition Overview](http://docs.sun.com/doc/820-3004)』を参照してください。

この章で説明する内容は次のとおりです。

- 100[ページの「データ複製についての理解」](#page-99-0)
- 102[ページの「クラスタ内でのストレージベースのデータ複製の使用」](#page-101-0)

## <span id="page-99-0"></span>データ複製についての理解

Sun Cluster はデータ複製に対して次のアプローチをサポートしています。

■ ホストベースのデータ複製では、ソフトウェアを使用して、地理的に離れたクラ スタ間でディスクボリュームをリアルタイムに複製します。リモートミラー複製 を使用すると、主クラスタのマスターボリュームのデータを、地理的に離れた二 次クラスタのマスターボリュームに複製できます。リモートミラービットマップ は、主ディスク上のマスターボリュームと、二次ディスク上のマスターボリュー ムの差分を追跡します。クラスタ間 (およびクラスタとクラスタの外にあるホス トとの間) の複製に使用されるホストベースの複製ソフトウェアには、Sun StorageTek Availability Suite 4 や Sun StorEdge Availability Suite 3.2.1 などがあります。

ホストベースのデータ複製は、特別なストレージアレイではなくホストリソース を使用するため、比較的安価なデータ複製ソリューションです。Solaris OS を実行 する複数のホストが共有ボリュームにデータを書き込むことができるように構成 されているデータベース、アプリケーション、またはファイルシステムはサポー トされていません (Oracle 9iRAC、Oracle Parallel Server など)。2 つのクラスタ間で ホストベースのデータ複製を使用する方法の詳細については、『[Sun Cluster](http://docs.sun.com/doc/820-6941) [Geographic Edition Sun StorEdge Availability Suite](http://docs.sun.com/doc/820-6941) 向けデータ複製ガイド』を参照し てください。Sun Cluster Geographic Edition を使用しないホストベースの複製の例 については、付録 A の383 ページの「[Sun StorEdge Availability Suite](#page-382-0) または Sun StorageTek Availability Suite [ソフトウェアを使用したホストベースのデータ複製の](#page-382-0) [構成」を](#page-382-0)参照してください。

■ ストレージベースのデータ複製は、ストレージコントローラ上でソフトウェアを 使用して、データ複製の作業をクラスタノードからストレージデバイスに移動さ せます。 このソフトウェアはノードの処理能力を一部解放し、クラスタの要求に サービスを提供します。クラスタ内またはクラスタ間でデータを複製できるスト レージベースのソフトウェアには、Hitachi TrueCopy、EMC SRDF などがあります 。ストレージベースのデータ複製は、構内クラスタ構成において特に重要になる ことがあります。この方法の場合、必要なインフラストラクチャーを簡素化でき ます。構内クラスタ環境でストレージベースのデータ複製を使用する方法の詳細 については、102 [ページの「クラスタ内でのストレージベースのデータ複製の使](#page-101-0) [用」を](#page-101-0)参照してください。

複数のクラスタ間でのストレージベースの複製と、そのプロセスを自動化する Sun Cluster GeoEdition 製品についての詳細は、『[Sun Cluster Geographic Edition](http://docs.sun.com/doc/820-6938) Hitachi TrueCopy [向けデータ複製ガイド』と](http://docs.sun.com/doc/820-6938)『[Sun Cluster Geographic Edition EMC](http://docs.sun.com/doc/820-6935) [Symmetrix Remote Data Facility](http://docs.sun.com/doc/820-6935) 向けデータ複製ガイド』 を参照してください。また 、383 ページの「Sun StorEdge Availability Suite または [Sun StorageTek Availability Suite](#page-382-0) [ソフトウェアを使用したホストベースのデータ複製の構成」も](#page-382-0)参照してください 。このタイプのクラスタ構成の完全な構成例があります。

## サポートされるデータ複製方式

Sun Cluster ソフトウェアは、クラスタ間またはクラスタ内のデータ複製方式として 以下をサポートしています。

- 1. クラスタ間の複製 障害回復目的でのクラスタ間のデータ複製には、ホストベー スまたはストレージベースの複製を使用できます。通常、ホストベースの複製と ストレージベースの複製のいずれかを選択し、両方の組み合わせは選択しません 。Sun Cluster Geographic Edition ソフトウェアで両方の種類の複製を管理できます 。
	- ホストベースの複製
		- Sun StorageTek Availability Suite 4 (Solaris 10 OS 以降)
		- Sun StorEdge Availability Suite 3.2.1 (Solaris 9 OS)

このマニュアルでは、特に明記していないかぎり、Sun StorageTek Availability Suite ソフトウェアに言及している内容は、Sun StorEdge Availability Suite ソフト ウェアにも該当します。

Sun Cluster Geographic Edition ソフトウェアを使用しないでホストベースの複製 を使用する場合は、付録 A [「例」の](#page-382-0)383 ページの「[Sun StorEdge Availability Suite](#page-382-0) または Sun StorageTek Availability Suite [ソフトウェアを使用したホストベースの](#page-382-0) [データ複製の構成」を](#page-382-0)参照してください。

- ストレージベースの複製
	- Hitachi TrueCopy (Sun Cluster Geographic Edition 経由)
	- EMC Symmetrix Remote Data Facility (SRDF) (Sun Cluster Geographic Edition 経 由)

Sun Cluster Geographic Edition ソフトウェアを使用しないでストレージベースの 複製を使用する場合は、複製ソフトウェアのマニュアルを参照してください。

- 2. クラスタ内の複製 この方式は、ホストベースのミラー化の代替として使用され ます。
	- ストレージベースの複製
		- Hitachi TrueCopy
		- EMC Symmetrix Remote Data Facility (SRDF)
- 3. アプリケーションベースの複製 Oracle Data Guard はアプリケーションベースの 複製ソフトウェアの例です。この種類のソフトウェアは障害回復目的でのみ使用 されます。詳細については、『[Sun Cluster Geographic Edition Oracle Data Guard](http://docs.sun.com/doc/820-6944) 向 [けデータ複製ガイド』を](http://docs.sun.com/doc/820-6944)参照してください。

# <span id="page-101-0"></span>クラスタ内でのストレージベースのデータ複製の使用

ストレージベースのデータ複製は、ストレージデバイスにインストールされている ソフトウェアを使用して、クラスタまたは構内クラスタ内の複製を管理します。こ のようなソフトウェアは、特定のストレージデバイスに固有で、障害回復には使用 されません。ストレージベースのデータ複製を構成する際には、ストレージデバイ スに付属するマニュアルを参照してください。

使用するソフトウェアに応じて、ストレージベースのデータ複製を使用して自動ま たは手動いずれかのフェイルオーバーを使用できます。Sun Cluster は、Hitachi TrueCopy および EMC SRDF ソフトウェアによる複製物の手動および自動フェイルオ ーバーをサポートしています。

この節では、構内クラスタで使用されるストレージベースのデータ複製を説明しま す。図 [4–1](#page-102-0) に、2 つのストレージアレイ間でデータが複製される、2 か所に設置され たクラスタ構成の例を示します。この例では、第一の場所に主ストレージアレイが あり、これが両方の場所のノードにデータを提供します。また主ストレージアレイ は、複製するデータを二次ストレージアレイに提供します。

注 **–**図[4–1](#page-102-0)は、複製されていないボリューム上に定足数デバイスがあることを示して います。複製されたボリュームを定足数デバイスとして使用することはできません

。

<span id="page-102-0"></span>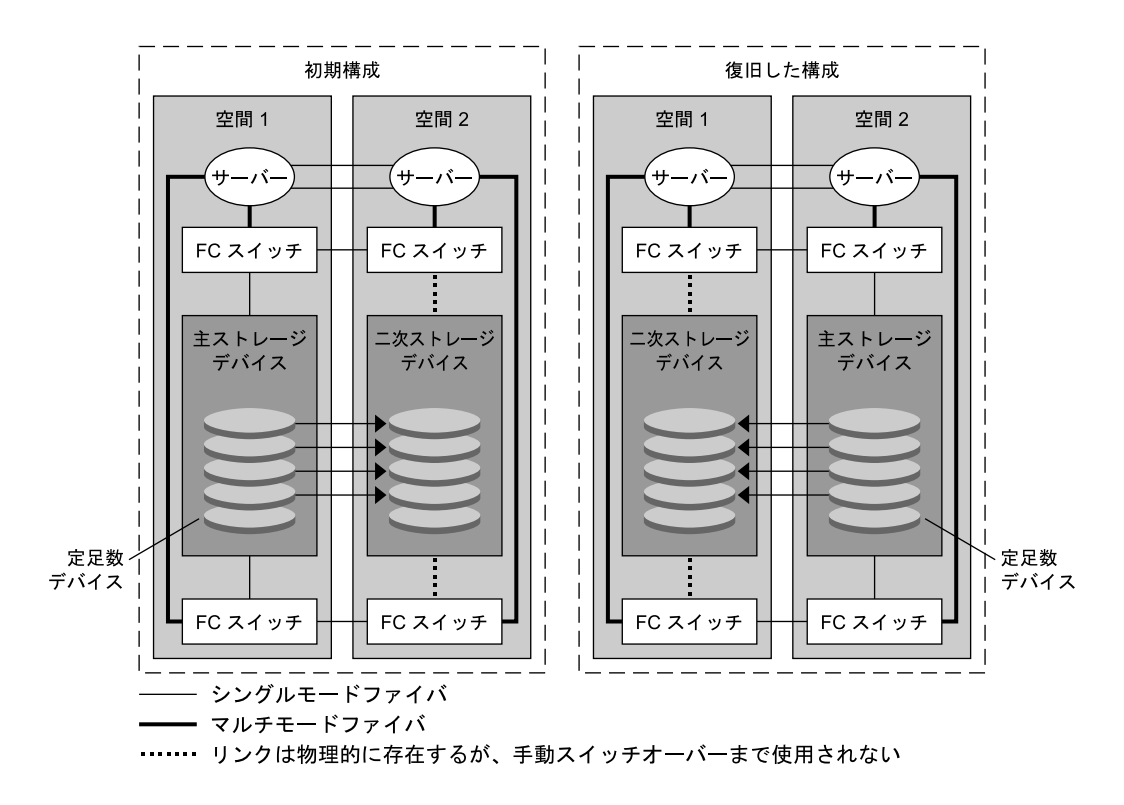

図 **4–1** ストレージベースのデータ複製を装備した2ヶ所に設置されたクラスタ構成

使用するアプリケーションの種類によっては、Hitachi TrueCopy によるストレージベ ースのデータ複製を Sun Cluster 環境で同期的または非同期に実行できます。構内ク ラスタで自動フェイルオーバーを実行する場合は、TrueCopy を同期的に使用します 。EMC SRDF によるストレージベースの同期複製は、Sun Cluster でサポートされてい ます。EMC SRDF については、非同期複製はサポートされていません。

### クラスタ内でストレージベースのデータ複製を使 用する際の要件と制限

データの整合性を確保するには、マルチパスおよび適切な RAID パッケージを使用し ます。次のリストには、ストレージベースのデータ複製を使用するクラスタ構成を 実装するための考慮事項が含まれています。

- ノードからノードへの距離は、Sun Cluster ファイバチャネルとインターコネクト インフラストラクチャーにより制限されます。現在の制限とサポートされる技術 の詳細については、Sun のサービスプロバイダにお問い合わせください。
- 複製されたボリュームを、定足数デバイスとして構成しないでください。共有の 複製されていないボリュームにある定足数デバイスを見つけるか、定足数サーバ ーを使用します。
- データの主コピーのみがクラスタノードに認識されるようにします。このように しないと、ボリュームマネージャーはデータの主コピーと二次コピーの両方に同 時にアクセスしようとする場合があります。データコピーの可視性の制御に関し ては、ご使用のストレージアレイに付属するマニュアルを参照してください。
- EMC SRDF と Hitachi TrueCopy では、ユーザーが複製されたデバイスのグループ を定義できます。複製されたデバイスグループと Sun Cluster グローバルデバイス グループには同じ名前を使用して、これらが 1 つのユニットとしてノード間を移 動できるようにします。
- 特定のアプリケーション固有のデータは、非同期データ複製には適さない場合が あります。アプリケーションの動作に関する知識を活用して、ストレージデバイ ス間でアプリケーション固有のデータを複製する最善の方法を決定します。
- クラスタを自動フェイルオーバー用に構成する場合は、同期複製を使用します。 複製されたボリュームの自動フェイルオーバー用にクラスタを構成する手順につ いては、111 [ページの「ストレージベースの複製されたデバイスの管理」を](#page-110-0)参照 してください。
- クラスタ内の複製の場合、Oracle Real Application Clusters (RAC) は SRDF および Hitachi TrueCopy でサポートされません。ノードの接続先の複製が現在は主複製 ではない場合、そのノードに書き込みアクセス権はありません。クラスタのすべ てのノードからの直接書き込みアクセス権が必要なスケーラブルアプリケーショ ンは、複製されるデバイスでサポートできません。
- Sun Cluster ソフトウェア用の Veritas Cluster Volume Manager (CVM) および Solaris Volume Manager (SVM) OBAN クラスタはサポートされていません。

## クラスタ内でストレージベースのデータ複製を使 用する際の手動回復に関する懸念事項

すべての構内クラスタと同じように、ストレージベースのデータ複製を使用するク ラスタは、通常、1 つの障害が発生した場合はユーザーの操作は必要ありません。た だし、(図 [4–1](#page-102-0) に示すように) 手動フェイルオーバーを使用し、主ストレージデバイス を保持する空間が失われた場合、2 ノードクラスタでは問題が発生します。残ったノ ードは定足数デバイスを予約できず、またクラスタメンバーとして起動できません 。このような状況では、クラスタには次の手動操作が必要になります。

- 1. クラスタメンバーとして起動するよう、Sun のサービスプロバイダが残りのノー ドを再構成する必要があります。
- 2. ユーザーまたは Sun のサービスプロバイダが、二次ストレージデバイスの複製さ れてない方のボリュームを定足数デバイスとして構成する必要があります。
- 3. 二次ストレージデバイスを主ストレージとして使用できるよう、ユーザーまたは Sun のサービスプロバイダが残りのノードを構成する必要があります。このよう な再構成には、ボリュームマネージャーボリュームの再構築、データの復元、ス トレージボリュームとアプリケーションの関連付けの変更が含まれます。

## ストレージベースのデータ複製を使用する際のベ ストプラクティス

ストレージベースのデータ複製に Hitachi TrueCopy ソフトウェアを使用するデバイス グループを設定する場合は、次のプラクティスに従ってください。

- 同期複製を使用して、主サイトに障害が発生したときにデータの損失を防ぎます 。
- Sun Cluster グローバルデバイスグループとhorcm 構成ファイルで定義された TrueCopy 複製グループの間に 1 対 1 の関係が存在するようにしてください。これ により、両方のグループが1つの単位としてノードからノードへ移動することが できます。
- 同一の複製されたデバイスグループ内にグローバルファイルシステムボリューム とフェイルオーバーファイルシステムボリュームを混在させることはできません 。制御方法が異なるためです。グローバルファイルシステムはデバイス構成シス テム (Device Configuration System、DCS) によって制御され、フェイルオーバーフ ァイルシステムボリュームは HAS+ によって制御されます。それぞれの主ノード が異なるノードである可能性があるため、どのノードを複製の主ノードにすべき かについて衝突が発生します。
- すべての RAID マネージャーインスタンスが常に起動され実行中であるべきです 。

ストレージベースのデータ複製に EMC SRDF ソフトウェアを使用する場合は、静的 デバイスではなく動的デバイスを使用します。静的デバイスでは主複製を変更する のに数分かかり、フェイルオーバー時間に影響を与えることがあります。

第  $\begin{array}{c}\n\overline{\phantom{0}} \\
\overline{\phantom{0}} \\
\overline{\phantom{0}} \\
\overline{\phantom{0}} \\
\overline{\phantom{0}} \\
\overline{\phantom{0}} \\
\overline{\phantom{0}} \\
\overline{\phantom{0}} \\
\overline{\phantom{0}} \\
\overline{\phantom{0}} \\
\overline{\phantom{0}} \\
\overline{\phantom{0}} \\
\overline{\phantom{0}} \\
\overline{\phantom{0}} \\
\overline{\phantom{0}} \\
\overline{\phantom{0}} \\
\overline{\phantom{0}} \\
\overline{\phantom{0}} \\
\overline{\phantom{0}} \\
\overline{\phantom{0}} \\
\overline{\phantom{0}} \\
\over$ **5** 章

# グローバルデバイス、ディスクパス監視 、およびクラスタファイルシステムの管 理

この章では、グローバルデバイス、ディスクパス監視、およびクラスタファイルシ ステムの管理手順を説明します。

- 107ページの「グローバルデバイスとグローバルな名前空間の管理の概要」
- 111 [ページの「ストレージベースの複製されたデバイスの管理」](#page-110-0)
- 134[ページの「クラスタファイルシステムの管理の概要」](#page-133-0)
- 135 [ページの「デバイスグループの管理」](#page-134-0)
- 175 [ページの「ストレージデバイス用の](#page-174-0) SCSI プロトコル設定の管理」
- 181 [ページの「クラスタファイルシステムの管理」](#page-180-0)
- 188 [ページの「ディスクパス監視の管理」](#page-187-0)

この章の関連手順の詳細は、表 [5–4](#page-135-0) を参照してください。

グローバルデバイス、グローバルな名前空間、デバイスグループ、ディスクパスの 監視、およびクラスタファイルシステムに関連する概念については、『[Sun Cluster](http://docs.sun.com/doc/820-6911) の概念 [\(Solaris OS](http://docs.sun.com/doc/820-6911) 版)』を参照してください。

## グローバルデバイスとグローバルな名前空間の管理の概 要

Sun Cluster デバイスグループの管理方法は、クラスタにインストールされているボ リューム管理ソフトウェアによって決まります。Solaris Volume Manager は「クラス タ対応」なので、Solaris Volume Manager の [metaset](http://docs.sun.com/doc/816-5166/metaset-1m?a=view)(1M) コマンドを使用してデバイ スグループを追加、登録、および削除できます。Veritas Volume Manager (VxVM) を 使用している場合、VxVM コマンドを使用してディスクグループを作成し、clsetup ユーティリティーを使用して、ディスクグループを Sun Cluster のデバイスグループ として登録します。VxVM デバイスグループを削除するには、clsetup コマンドと VxVM のコマンドの両方を使用します。

注 **–** Solaris 10 OSの場合、グローバルデバイスはグローバルクラスタの非投票ノード から直接アクセスすることはできません。

Sun Cluster ソフトウェアは、クラスタ内のディスクデバイスやテープデバイスごと に、raw ディスクデバイスグループを自動的に作成します。ただし、クラスタデバイ スグループはグローバルデバイスとしてアクセスされるまでオフラインのままです 。デバイスグループやボリューム管理ソフトウェアのディスクグループを管理する 際は、グループの主ノードであるクラスタから実行する必要があります。

グローバルな名前空間はインストール中に自動的に設定され、Solaris OS の再起動中 に自動的に更新されるため、通常、グローバルデバイス名前空間は管理する必要は ありません。ただし、グローバルな名前空間を更新する必要がある場合は、任意の クラスタノードから cldevice populate コマンドを実行できます。このコマンドによ り、その他のすべてのクラスタノードだけでなく、今後クラスタに結合する可能性 があるノードでもグローバルな名前空間を更新できます。

## **Solaris Volume Manager**のグローバルデバイスのア クセス権

グローバルデバイスのアクセス権に加えた変更は、Solaris Volume Manager およびデ ィスクデバイスのクラスタのすべてのノードには自動的に伝達されません。グロー バルデバイスのアクセス権を変更する場合は、クラスタ内のすべてのノードで手作 業でアクセス権を変更する必要があります。たとえば、グローバルデバイス /dev/global/dsk/d3s0 のアクセス権を 644 に変更する場合は、クラスタ内のすべての ノード上で次のコマンドを実行します。

#### # **chmod 644 /dev/global/dsk/d3s0**

VxVM は、chmod コマンドをサポートしません。VxVM でグローバルデバイスのアク セス権を変更する方法については、VxVM の管理者ガイドを参照してください。

## グローバルデバイスでの動的再構成

クラスタ内のディスクデバイスやテープデバイス上で動的再構成 (Dynamic Reconfiguration、DR) を実行するときには、いくつかの問題を考慮する必要がありま す。

■ Sun Cluster の動的再構成(DR)のサポートには、Solaris の DR 機能に述べられてい る必要条件、手順、および制限がすべて適用されます。ただし、オペレーティン グシステムの休止操作は除きます。したがって、Sun Cluster ソフトウェアで DR 機能を使用する前に、必ず、Solaris の DR 機能についての説明を参照してくださ い。特に、DR の切り離し操作中に、ネットワークに接続されていない入出力デ バイスに影響する問題について確認してください。
- 主ノードのアクティブなデバイス上では Sun Cluster が DR 削除操作を実行できま せん。DR 操作を実行できるのは、主ノードのアクティブでないデバイスか、二 次ノードの任意のデバイス上でだけです。
- DR 操作が終了すると、クラスタのデータアクセスが前と同じように続けられま す。
- Sun Cluster は、定足数デバイスの使用に影響を与える DR 操作を拒否します。詳 細については、199 [ページの「定足数デバイスへの動的再構成」を](#page-198-0)参照してくだ さい。

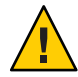

注意 **–**二次ノードに対してDR操作を行っているときに現在の主ノードに障害が発生 すると、クラスタの可用性が損なわれます。新しい二次ノードが提供されるまで、 主ノードにはフェイルオーバーする場所がありません。

グローバルデバイス上で DR 操作を実行するには、次の手順をその順番どおりに行い ます。

表 **5–1** 作業マップ:ディスクデバイスとテープデバイスでの動的再構成

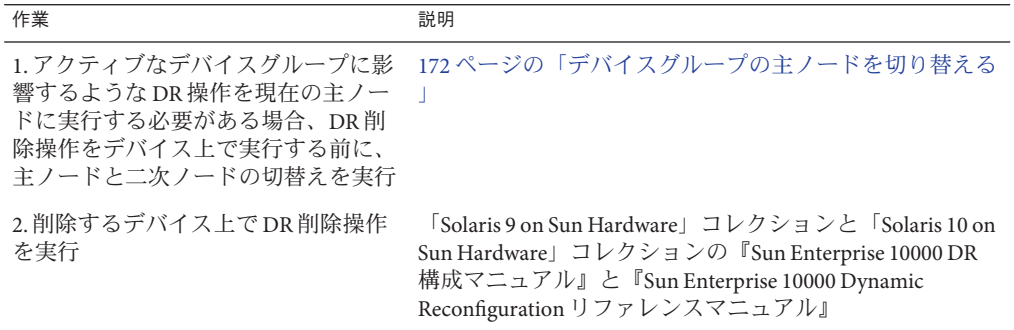

## **SPARC: Veritas Volume Manager** による管理に関す る注意事項

■ Sun Cluster ソフトウェアで VxVM 名前空間を保持するには、VxVM のディスクグ ループまたはボリュームの変更を Sun Cluster デバイスグループの構成の変更とし て登録する必要があります。変更を登録することによって、すべてのクラスタノ ードを確実に更新できます。名前空間に影響を与える構成の変更の例としては、 ボリュームの追加、削除、名前変更があります。また、ボリュームのアクセス権 、所有者、グループID の変更なども名前空間に影響を与えます。

注 **–**ディスクグループをSun Clusterデバイスグループとしてクラスタに登録した 後は、VxVM コマンドを使用して VxVM ディスクグループをインポートまたはデ ポートしてはいけません。ディスクグループのインポートやデポートが必要な場 合は、すべて Sun Cluster ソフトウェアによって処理します。

- 各 VxVM ディスクグループには、クラスタ全体で一音のマイナー番号が与えられ ています。デフォルトでは、ディスクグループを作成したときに、VxVM によっ て 1000 の倍数の乱数がディスクグループのベースマイナー番号として選択されま す。少数のディスクグループしかないほとんどの構成では、このマイナー番号で 十分一意性を保証できます。ただし、新たに作成したディスクグループのマイナ ー番号が、以前別のクラスタノードにインポートしたディスクグループのマイナ ー番号と衝突することがあります。この場合、Sun Cluster デバイスグループは登 録できません。この問題を解消するには、新しいディスクグループに一意の値で ある新しいマイナー番号を付けたうえで、Sun Cluster デバイスグループとして登 録してください。
- ミラー化したボリュームを設定している場合、ダーティーリージョンログ(DRL) を使用すると、ノードに障害が発生してからボリュームが回復するまでの時間を 短縮できます。入出力のスループットが低下することになりますが、DRL の使用 を強くお勧めします。
- VxVM は、chmod コマンドをサポートしません。VxVM でグローバルデバイスの アクセス権を変更する方法については、VxVM の管理者ガイドを参照してくださ い。
- Sun Cluster 3.2 ソフトウェアは、同一ノードからの複数パスの VxVM Dynamic Multipathing (DMP) 管理をサポートしていません。
- VxVMを使用して Oracle RAC 用の共有ディスクグループを設定する場合、 『Veritas Volume Manager Administrator's Reference Guide』に説明されている VxVM のクラスタ機能を使用します。Oracle RAC の共有ディスクグループの作成は、ほ かのディスクグループの作成とは異なります。Oracle RAC 用の共有ディスクグル ープをインポートするには、 vxdg -s を使用する必要があります。Oracle RAC 用 の共有ディスクグループをクラスタフレームワークに登録してはいけません。ほ かの VxVM ディスクグループを作成する方法については、147 [ページの「](#page-146-0)SPARC: [ディスクの初期化時に新しいディスクグループを作成](#page-146-0) (Veritas Volume Manager)」 を参照してください。

# ストレージベースの複製されたデバイスの管理

ストレージベースの複製によって複製されたデバイスを含めるよう、Sun Cluster デ バイスグループを構成することができます。Sun Cluster ソフトウェアは、ストレー ジベースの複製用に Hitachi TrueCopy および EMC Symmetrix Remote Data Facility ソフ トウェアをサポートしています。

Hitachi TrueCopy または EMC Symmetrix Remote Data Facility ソフトウェアでデータを 複製する前に、ストレージベースの複製用ソフトウェアのマニュアルによく目を通 し、ストレージベースの複製製品と最新のパッチを、使用しているシステムにイン ストールしておいてください。ストレージベースの複製ソフトウェアのインストー ルについては、製品のマニュアルを参照してください。

ストレージベースの複製ソフトウェアは、デバイスのペアを複製として構成する際 、一方のデバイスを主複製、もう一方のデバイスを二次複製とします。一方のノー ドのセットに接続されたデバイスが、常に主複製になります。もう一方のノードの セットに接続されたデバイスは、二次複製になります。

Sun Cluster 構成では、複製が属する Sun Cluster デバイスグループが移動されると、 常に、主複製が自動的に移動されます。そのため、Sun Cluster 構成下では、主複製 を直接移動してはいけません。その代わりに、テイクオーバーは関連する Sun Cluster デバイスグループを移動することによって行うべきです。

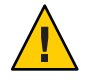

注意 **–** 作成する Sun Cluster デバイスグループ (Solaris Volume Manager、Veritas Volume Manager、または raw ディスク) の名前は、複製されたデバイスグループと同じ名前 にしてください。

ここでは、次の手順について説明します。

- 111ページの「Hitachi TrueCopy で複製されたデバイスの管理」
- 123 ページの「[EMC Symmetrix Remote Data Facility](#page-122-0) で複製したデバイスの管理」

# **Hitachi TrueCopy**で複製されたデバイスの管理

次の表に、Hitachi TrueCopy によるストレージベースの複製されたデバイスを設定す るために実行する作業を示します。

表 **5–2** 作業マップ: Hitachi TrueCopyによるストレージベースの複製デバイスの管理

| 作業                                                                     | 参昭先            |
|------------------------------------------------------------------------|----------------|
| ストレージデバイスとノードに TrueCopy ソフト Hitachi ストレージデバイスに付属するマニュア<br>ウェアをインストールする | $1\mathcal{V}$ |

| 作業                  | 参照先                                                                                                    |
|---------------------|----------------------------------------------------------------------------------------------------|
| Hitachi 複製グループを構成する | 112 ページの「Hitachi TrueCopy 複製グループを<br>構成する!                                                                                           |
| DIDデバイスを構成する        | 114ページの「Hitachi TrueCopyを使用してDID<br>デバイスを複製用に構成する」                                                                                   |
| 複製されたグループを登録する      | 139ページの「デバイスグループを追加および<br>登録する (Solaris Volume Manager)」または152ペ<br>ージの「SPARC:ディスクグループをデバイスグ<br>ループとして登録する(VERITAS Volume<br>Manager) |
| 構成を確認する             | 116ページの「Hitachi TrueCopy で複製されたグ<br>ローバルデバイスグループ構成を確認する」                                                                             |

<span id="page-111-0"></span>表 **5–2** 作業マップ: Hitachi TrueCopyによるストレージベースの複製デバイスの管理 *(*続き*)*

### ▼ **Hitachi TrueCopy**複製グループを構成する

始める前に まず、主クラスタの共有ディスクに Hitachi TrueCopy デバイスグループを構成します 。この構成情報は、Hitachi アレイへのアクセス権を持つ各クラスタノードの /etc/horcm.conf ファイルに指定します。 /etc/horcm.conf ファイルを構成する方法 についての詳細は、『Sun StorEdge SE 9900 V Series Command and Control Interface User and Reference Guide』を参照してください。

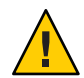

注意 **–** 作成する Sun Cluster デバイスグループ (Solaris Volume Manager、Veritas Volume Manager、または raw ディスク) の名前は、複製されたデバイスグループと同じ名前 にしてください。

- ストレージアレイに接続されたすべてのノードで、スーパーユーザーになるか **1** 、**RBAC**の承認solaris.cluster.modifyを提供する役割になります。
- **2** /etc/servicesファイルにhorcmエントリを追加します。 horcm 9970/udp 新しいエントリのポート番号とプロトコル名を指定します。
- /etc/horcm.confファイルに**HitachiTrueCopy**デバイスグループの構成情報を指定しま **3** す。 手順については、TrueCopy ソフトウェアに付属するマニュアルを参照してください 。
- すべてのノード上でhorcmstart.shコマンドを実行することにより、**TrueCopy CCI**デ **4** ーモンを起動します。

# /usr/bin/horcmstart.sh

- まだ複製のペアを作成していない場合は、この時点で作成します。 paircreate コマンドを使用して、希望のフェンスレベルを持つ複製のペアを作成し ます。複製のペアの作成方法の手順については、TrueCopy のマニュアルを参照して ください。 **5**
- 複製されたデバイスを使用して構成された各ノード上で、pairdisplayコマンドを使 **6** 用することでデータ複製が正しく設定されていることを確認します。

```
# pairdisplay -g group-name
Group PairVol(L/R) (Port#,TID,LU),Seq#,LDEV#,P/S,Status,Fence,Seq#,P-LDEV# M
group-name pair1(L) (CL1-C , 0, 9) 54321 58..P-VOL PAIR DATA ,12345 29 -
group-name pair1(R) (CL1-A , 0, 29)12345 29..S-VOL PAIR DATA ,----- 58 -
```
- すべてのノードが複製グループをマスターできることを確認します。 **7**
	- **a.** どのノードに主複製が含まれ、どのノードに二次複製が含まれているかを判別す るには、pairdisplayコマンドを使用します。

# pairdisplay -g *group-name* Group PairVol(L/R) (Port#,TID,LU),Seq#,LDEV#,P/S,Status,Fence,Seq#,P-LDEV# M *group-name* pair1(L) (CL1-C , 0, 9) 54321 58..P-VOL PAIR DATA ,12345 29 *group-name* pair1(R) (CL1-A , 0, 29)12345 29..S-VOL PAIR DATA ,----- 58 -

P-VOL 状態のローカル (L) デバイスを持つノードには主複製が含まれ、S-VOL 状態 のローカル (L) デバイスを持つノードには二次複製が含まれます。

**b.** 二次ノードをマスターにするには、二次複製が含まれるノード上でhorctakeover コマンドを実行します。

# horctakeover -g *group-name*

次の手順に進む前に、初期データコピーが完了するのを待ちます。

**c.** horctakeoverを実行したノードが、この時点で、P-VOL状態のローカル**(L)**デバイ スを持っていることを確認します。

# pairdisplay -g *group-name* Group PairVol(L/R) (Port#,TID,LU),Seq#,LDEV#,P/S,Status,Fence,Seq#,P-LDEV# M *group-name* pair1(L) (CL1-C , 0, 9) 54321 58..S-VOL PAIR DATA ,12345 29 *group-name* pair1(R) (CL1-A , 0, 29)12345 29..P-VOL PAIR DATA ,----- 58 -

**d.** もとは主複製が含まれていたノード上でhorctakeoverコマンドを実行します。

# horctakeover -g *group-name*

**e.** pairdisplayコマンドを実行することで、主ノードが元の構成に戻ったことを確 認します。

# pairdisplay -g *group-name* Group PairVol(L/R) (Port#,TID,LU),Seq#,LDEV#,P/S,Status,Fence,Seq#,P-LDEV# M *group-name* pair1(L) (CL1-C , 0, 9) 54321 58..P-VOL PAIR DATA ,12345 29 -

*group-name* pair1(R) (CL1-A , 0, 29)12345 29..S-VOL PAIR DATA ,----- 58 -

<span id="page-113-0"></span>次の手順 114 ページの「Hitachi TrueCopy を使用して DID デバイスを複製用に構成する」の手 順に従って、複製されたデバイスの構成を続けます。

### ▼ **Hitachi TrueCopy**を使用して**DID**デバイスを複製用に構成する

複製されたデバイス用にデバイスグループを構成したあと、複製されたデバイスが 使用するデバイス識別子 (Device Identifier、DID) ドライバを構成します。 始める前に

> phys-schost# プロンプトは、グローバルクラスタのプロンプトを表します。この手 順は、グローバルクラスタ上で実行します。

この手順では、長形式の Sun Cluster コマンドを使用して説明します。多くのコマン ドには短縮形もあります。コマンド名の形式の長短を除き、コマンドは同一です。 コマンドのリストとその短縮形については、付録 B 「Sun Cluster [オブジェクト指向コ](#page-430-0) [マンド」を](#page-430-0)参照してください。

- クラスタの任意のノードで、スーパーユーザーになるか、**RBAC**の承認 **1** solaris.cluster.modifyを提供する役割になります。
- すべてのノード上でhorcmデーモンが実行中であることを確認します。 **2** 実行されていない場合は、次のコマンドでデーモンが起動されます。デーモンがす でに実行されている場合は、システムによりメッセージが表示されます。

# /usr/bin/horcmstart.sh

pairdisplayコマンドを実行して、どのノードに二次複製が含まれているかを判別し **3** ます。

# pairdisplay -g *group-name* Group PairVol(L/R) (Port#,TID,LU),Seq#,LDEV#,P/S,Status,Fence,Seq#,P-LDEV# M *group-name* pair1(L) (CL1-C , 0, 9) 54321 58..P-VOL PAIR DATA ,12345 29 *group-name* pair1(R) (CL1-A , 0, 29)12345 29..S-VOL PAIR DATA ,----- 58 - S-VOL 状態のローカル (L) デバイスを持つノードには二次複製が含まれています。

**(**前の手順で判別した**)**二次複製を持つノードで、ストレージベースの複製で使用する **4** ための**DID**デバイスを構成します。 このコマンドは、デバイス複製ペアの2つの独立した DID インスタンスを、1つの論 理 DID インスタンスに結合します。この 1 つのインスタンスにより、そのデバイス をボリューム管理ソフトウェアで両側から使用できるようになります。

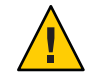

注意**–**二次複製に複数のノードが接続されている場合、このコマンドは、それらのノ ードのうちの1つのノード上でのみ実行してください。

- # **cldevice replicate -D** *primary-replica-nodename* **-S** *secondary replica-nodename*
- *primary-replica-nodename*

主複製が格納されているリモートノードの名前を指定します。

 $-5$ 

```
現在のノード以外のソースノードを指定します。
```
*secondary replica-nodename*

二次複製が格納されているリモートノードの名前を指定します。

注 **–**デフォルトでは、現在のノードがソースノードです。-Sオプションは、別のソー スノードを指定するのに使用します。

- **DID**インスタンスが結合されていることを確認します。 **5** # **cldevice list -v** *logical\_DID\_device*
- **TrueCopy**複製が設定されていることを確認します。 **6** # **cldevice show** *logical\_DID\_device* コマンド出力には、TrueCopy が複製タイプであることが示されるはずです。
- **DID**の再マッピングによって、すべての複製されたデバイスが正しく結合されなかっ **7** た場合、手動で個別の複製されたデバイスを結合します。

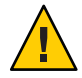

注意 **–** DIDインスタンスを手動で結合する際には、特に注意してください。デバイス の再マッピングが正しくないと、データが破損する可能性があります。

**a.** 二次複製が含まれるすべてのノード上で cldevice combine コマンドを実行します 。

# **cldevice combine -d** *destination-instance source-instance*

主複製に対応するリモート DID インスタンス。

*destination-instance*

-d

*source-instance* 二次複製に対応するローカル DID インスタンス。

**b. DID**の再マッピングが正しく行われたことを確認します。

# **cldevice list** *desination-instance source-instance*

DID インスタンスの 1 つは表示されないはずです。

すべてのノード上で、すべての結合された**DID**インスタンスの**DID**デバイスがアクセ **8** ス可能であることを確認します。

# **cldevice list -v**

- <span id="page-115-0"></span>次の手順 複製されたデバイスグループの構成をを完了するには、次の手順を実行します。
	- 139[ページの「デバイスグループを追加および登録する](#page-138-0)(Solaris Volume Manager)」 または152 ページの「SPARC: [ディスクグループをデバイスグループとして登録す](#page-151-0) る [\(VERITAS Volume Manager\)](#page-151-0)」

デバイスグループを登録する際には、必ず TrueCopy 複製グループと同じ名前を 指定します。

- 116ページの「Hitachi TrueCopy で複製されたグローバルデバイスグループ構成を 確認する」
- ▼ **Hitachi TrueCopy**で複製されたグローバルデバイスグループ構成 を確認する
- グローバルデバイスグループを確認する前に、まずそれを作成します。Solaris ボリ ュームマネージャー デバイスグループ、Veritas Volume Manager デバイスグループ、 または raw ディスクデバイスグループを使用できます。Solaris Volume Manager デバ イスグループの作成についての詳細は、139 [ページの「デバイスグループを追加およ](#page-138-0) び登録する [\(Solaris Volume Manager\)](#page-138-0)」を参照してください。Veritas Volume Manager デバイスグループの作成については、148 ページの「SPARC: [ディスクをカプセル化す](#page-147-0) [る際に新しいディスクグループを作成する](#page-147-0) (VERITAS Volume Manager)」を参照して ください。 始める前に

phys-schost# プロンプトは、グローバルクラスタのプロンプトを表します。この手 順は、グローバルクラスタ上で実行します。

この手順では、長形式の Sun Cluster コマンドを使用して説明します。多くのコマン ドには短縮形もあります。コマンド名の形式の長短を除き、コマンドは同一です。 コマンドのリストとその短縮形については、付録 B 「Sun Cluster [オブジェクト指向コ](#page-430-0) [マンド」を](#page-430-0)参照してください。

主デバイスグループが、主複製が含まれるノードと同じノードに対応することを確 **1** 認します。

# **pairdisplay -g** *group-name* # **cldevicegroup status -n** *nodename group-name*

- デバイスグループに複製のプロパティーが設定されていることを確認します。 **2** # **cldevicegroup show -n** *nodename group-name*
- デバイスに複製されたプロパティーが設定されていることを確認します。 **3** # **usr/cluster/bin/cldevice status [-s state] [-n node[,?]] [+| [disk-device ]]**

試験的にスイッチオーバーを実行して、デバイスグループが正しく構成され、複製 **4** がノード間を移動できることを確認します。

デバイスグループがオフラインのときは、オンラインにします。

# **cldevicegroup switch -n** *nodename group-name*

-n *nodename* デバイスグループの切り替え先のノード。このノードが新しい主ノ ードになります。

次のコマンドの出力を比較することにより、スイッチオーバーが成功したことを確 **5** 認します。

# **pairdisplay -g** *group-name*

# **cldevicegroup status -n** *nodename group-name*

### 例**: Sun Cluster**向けの**TrueCopy**複製グループの構成

この例では、クラスタの TrueCopy 複製を設定するのに必要な Sun Cluster 固有の手順 を完了します。この例では、すでに次の作業が完了していることが前提となってい ます。

- Hitachi LUN の設定が完了している
- ストレージデバイスとクラスタノードに TrueCopy ソフトウェアがインストール 済みである
- クラスタノード上で複製ペアが構成済みである

複製ペアの構成手順については、112 ページの「[Hitachi TrueCopy](#page-111-0) 複製グループを [構成する」を](#page-111-0)参照してください。

この例では、TrueCopy を使用する 3 ノードクラスタを扱います。クラスタは 2 つの リモートサイトにまたがっており、一方のサイトに 2 つのノードがあり、もう一方 のサイトに 1 つのノードがあります。各サイトにはそれぞれ Hitachi ストレージデバ イスがあります。

次の例に、各ノード上の TrueCopy /etc/horcm.conf 構成ファイルを示します。

例 **5–1** ノード1上のTrueCopy構成ファイル

HORCM\_DEV

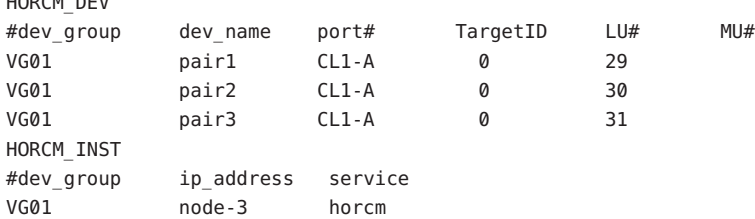

例 **5–2** ノード2上のTrueCopy構成ファイル

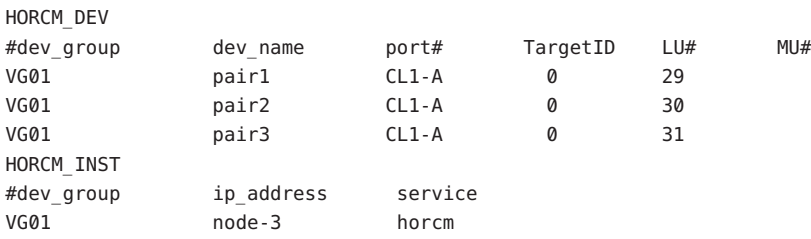

例 **5–3** ノード3上のTrueCopy構成ファイル

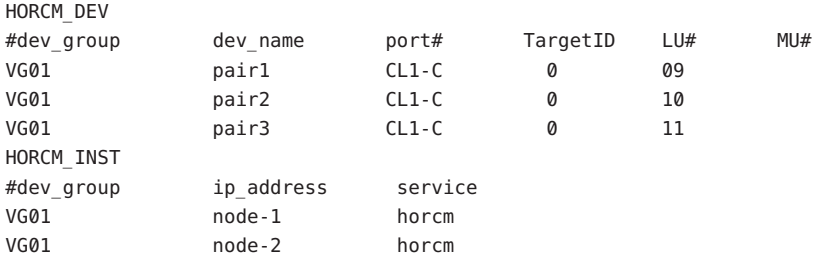

上記の例では、3 つの LUN が 2 つのサイト間で複製されます。LUN はすべて VG01 と いう名前の複製グループ内にあります。pairdisplay コマンドを使用すると、この情 報が確認され、またノード 3 には主複製があることが示されます。

例 **5–4** ノード1上のpairdisplayコマンドの出力

```
# pairdisplay -g VG01
Group PairVol(L/R) (Port#,TID,LU),Seq#,LDEV#.P/S,Status,Fence, Seq#,P-LDEV# M
```
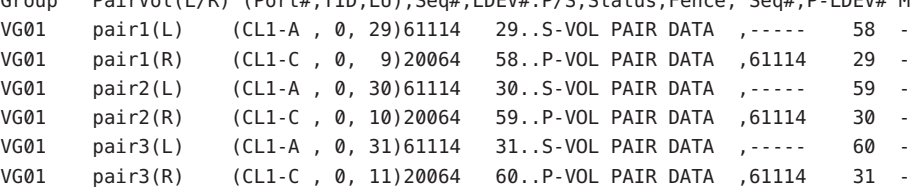

例 **5–5** ノード2上のpairdisplayコマンドの出力

```
# pairdisplay -g VG01
Group PairVol(L/R) (Port#,TID,LU),Seq#,LDEV#.P/S,Status,Fence, Seq#,P-LDEV# M
VG01 pair1(L) (CL1-A , 0, 29)61114 29..S-VOL PAIR DATA ,----- 58 -
VG01 pair1(R) (CL1-C , 0, 9)20064 58..P-VOL PAIR DATA ,61114 29 -
VG01 pair2(L) (CL1-A , 0, 30)61114 30..S-VOL PAIR DATA ,----- 59 -
```
118 Sun Clusterのシステム管理(Solaris OS版) • 2009年1月、Revision A

```
例 5–5 ノード2上のpairdisplay コマンドの出力 (続き)
```
VG01 pair2(R) (CL1-C , 0, 10)20064 59..P-VOL PAIR DATA ,61114 30 - VG01 pair3(L) (CL1-A , 0, 31)61114 31..S-VOL PAIR DATA ,----- 60 - VG01 pair3(R) (CL1-C , 0, 11)20064 60..P-VOL PAIR DATA ,61114 31 -

例 **5–6** ノード3上のpairdisplayコマンドの出力

#### # pairdisplay -g VG01

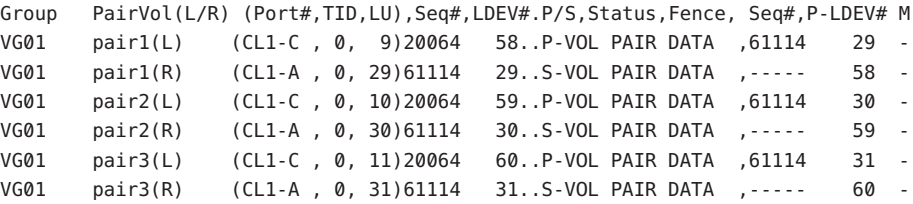

どのディスクが使用されているかを確認するには、次の例に示すように 、pairdisplay コマンドの -fd オプションを使用します。

例 **5–7** 使用されているディスクを示す、ノード1上のpairdisplayコマンドの出力

# pairdisplay -fd -g VG01

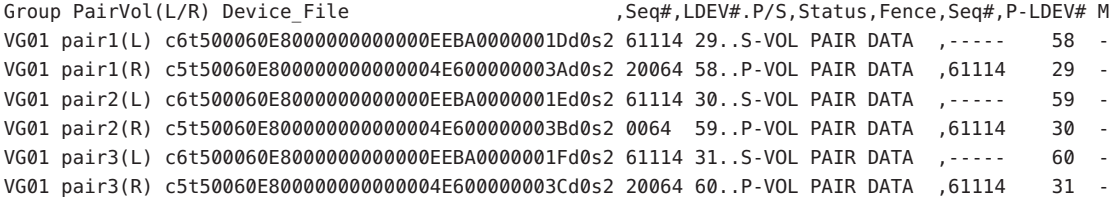

例 **5–8** 使用されているディスクを示す、ノード2上のpairdisplayコマンドの出力

```
# pairdisplay -fd -g VG01
Group PairVol(L/R) Device File , Seq#, LDEV#.P/S, Status, Fence, Seq#, P-LDEV# M
VG01 pair1(L) c5t500060E8000000000000EEBA0000001Dd0s2 61114 29..S-VOL PAIR DATA ,----- 58 -
VG01 pair1(R) c5t50060E800000000000004E600000003Ad0s2 20064 58..P-VOL PAIR DATA ,61114 29 -
VG01 pair2(L) c5t500060E8000000000000EEBA0000001Ed0s2 61114 30..S-VOL PAIR DATA ,----- 59 -
VG01 pair2(R) c5t50060E800000000000004E600000003Bd0s2 20064 59..P-VOL PAIR DATA ,61114 30 -
VG01 pair3(L) c5t500060E8000000000000EEBA0000001Fd0s2 61114 31..S-VOL PAIR DATA ,----- 60 -
VG01 pair3(R) c5t50060E800000000000004E600000003Cd0s2 20064 60..P-VOL PAIR DATA ,61114 31 -
```
例 **5–9** 使用されているディスクを示す、ノード3上のpairdisplayコマンドの出力

```
# pairdisplay -fd -g VG01
Group PairVol(L/R) Device File , Seq#,LDEV#.P/S,Status,Fence ,Seq#,P-LDEV# M
VG01 pair1(L) c5t50060E800000000000004E600000003Ad0s2 20064 58..P-VOL PAIR DATA ,61114 29 -
VG01 pair1(R) c6t500060E8000000000000EEBA0000001Dd0s2 61114 29..S-VOL PAIR DATA ,----- 58 -
VG01 pair2(L) c5t50060E800000000000004E600000003Bd0s2 20064 59..P-VOL PAIR DATA ,61114 30 -
VG01 pair2(R) c6t500060E8000000000000EEBA0000001Ed0s2 61114 30..S-VOL PAIR DATA ,----- 59 -
VG01 pair3(L) c5t50060E800000000000004E600000003Cd0s2 20064 60..P-VOL PAIR DATA ,61114 31 -
VG01 pair3(R) c6t500060E8000000000000EEBA0000001Fd0s2 61114 31..S-VOL PAIR DATA ,----- 60 -
```
これらの例は、次のディスクが使用されていることを示しています。

- ノード1で、次のコマンドを実行します。
	- c6t500060E8000000000000EEBA0000001Dd0s2
	- c6t500060E80000000000000EEBA0000001Ed0s2
	- c6t500060E80000000000000EEBA0000001Fd0s
- $J-K$  2:
	- c5t500060E8000000000000EEBA0000001Dd0s2
	- c5t500060E80000000000000EEBA0000001Ed0s2
	- c5t500060E80000000000000EEBA0000001Fd0s2
- $J-K3$ :
	- c5t50060E800000000000004E600000003Ad0s2
	- c5t50060E8000000000000004E600000003Bd0s2
	- c5t50060E8000000000000004E600000003Cd0s2

これらのディスクに対応する DID デバイスを確認するには、次の例に示すように 、cldevice list コマンドを使用します。

例 **5–10** 使用されているディスクに対応するDIDの表示

#### # **cldevice list -v**

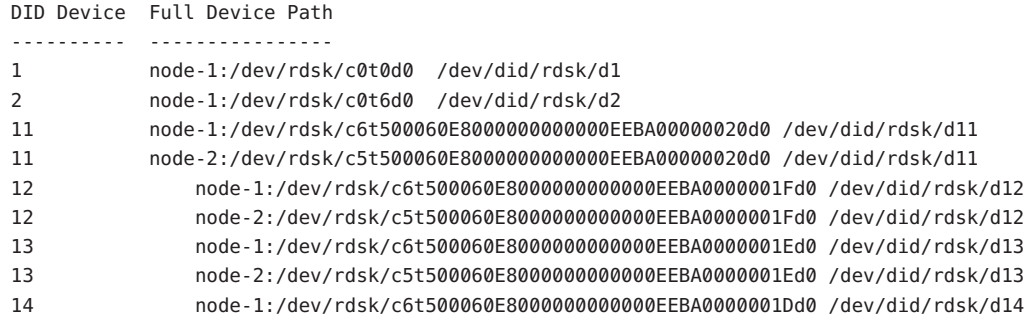

例 **5–10** 使用されているディスクに対応するDIDの表示 *(*続き*)*

- 14 node-2:/dev/rdsk/c5t500060E8000000000000EEBA0000001Dd0 /dev/did/rdsk/d14
- 18 node-3:/dev/rdsk/c0t0d0 /dev/did/rdsk/d18
- 19 node-3:/dev/rdsk/c0t6d0 /dev/did/rdsk/d19
- 20 node-3:/dev/rdsk/c5t50060E800000000000004E6000000013d0 /dev/did/rdsk/d20
- 21 node-3:/dev/rdsk/c5t50060E800000000000004E600000003Dd0 /dev/did/rdsk/d21
- 22 node-3:/dev/rdsk/c5t50060E800000000000004E600000003Cd0 /dev/did/rdsk/d2223
- 23 node-3:/dev/rdsk/c5t50060E800000000000004E600000003Bd0 /dev/did/rdsk/d23
- 24 node-3:/dev/rdsk/c5t50060E800000000000004E600000003Ad0 /dev/did/rdsk/d24

複製されたデバイスの各ペアの DID インスタンスを結合する場合、 cldevice list は DID インスタンス 12 を 22、インスタンス 13 を 23、インスタンス 14 を 24 と結合す るはずです。ノード 3 には主複製があるため、ノード 1 またはノード 2 のいずれかか ら cldevice -T コマンドを実行します。インスタンスの結合は常に、二次複製がある ノードから行います。このコマンドは 1 つのノードからのみ実行し、両方のノード 上では実行しないでください。

次の例に、ノード 1 上でこのコマンドを実行することにより DID インスタンスを結 合した場合の出力を示します。

例 **5–11** DIDインスタンスの結合

#### # **cldevice replicate -D node-3**

Remapping instances for devices replicated with node-3... VG01 pair1 L node-1:/dev/rdsk/c6t500060E8000000000000EEBA0000001Dd0 VG01 pair1 R node-3:/dev/rdsk/c5t50060E800000000000004E600000003Ad0 Combining instance 14 with 24 VG01 pair2 L node-1:/dev/rdsk/c6t500060E8000000000000EEBA0000001Ed0 VG01 pair2 R node-3:/dev/rdsk/c5t50060E800000000000004E600000003Bd0 Combining instance 13 with 23 VG01 pair3 L node-1:/dev/rdsk/c6t500060E8000000000000EEBA0000001Fd0 VG01 pair3 R node-3:/dev/rdsk/c5t50060E800000000000004E600000003Cd0 Combining instance 12 with 22

cldevice list の出力を確認すると、両方のサイトの LUN には同じ DID インスタン スがあります。次の例に示すように、同じ DID インスタンスを持っていると、各複 製ペアは単一の DID デバイスのように見えます。

例 **5–12** 結合されたDIDの表示

#### # **cldevice list -v**

DID Device Full Device Path 1 node-1:/dev/rdsk/c0t0d0 /dev/did/rdsk/d1 例 **5–12** 結合されたDIDの表示 *(*続き*)*

2 node-1:/dev/rdsk/c0t6d0 /dev/did/rdsk/d2 11 node-1:/dev/rdsk/c6t500060E8000000000000EEBA00000020d0 /dev/did/rdsk/d11 11 node-2:/dev/rdsk/c5t500060E8000000000000EEBA00000020d0 /dev/did/rdsk/d11 18 node-3:/dev/rdsk/c0t0d0 /dev/did/rdsk/d18 19 node-3:/dev/rdsk/c0t6d0 /dev/did/rdsk/d19 20 node-3:/dev/rdsk/c5t50060E800000000000004E6000000013d0 /dev/did/rdsk/d20 21 node-3:/dev/rdsk/c5t50060E800000000000004E600000003Dd0 /dev/did/rdsk/d21 22 node-1:/dev/rdsk/c6t500060E8000000000000EEBA0000001Fd0 /dev/did/rdsk/d1222 22 node-2:/dev/rdsk/c5t500060E8000000000000EEBA0000001Fd0 /dev/did/rdsk/d12 22 node-3:/dev/rdsk/c5t50060E800000000000004E600000003Cd0 /dev/did/rdsk/d22 23 node-1:/dev/rdsk/c6t500060E8000000000000EEBA0000001Ed0 /dev/did/rdsk/d13 23 node-2:/dev/rdsk/c5t500060E8000000000000EEBA0000001Ed0 /dev/did/rdsk/d13 23 node-3:/dev/rdsk/c5t50060E800000000000004E600000003Bd0 /dev/did/rdsk/d23 24 node-1:/dev/rdsk/c6t500060E8000000000000EEBA0000001Dd0 /dev/did/rdsk/d24 24 node-2:/dev/rdsk/c5t500060E8000000000000EEBA0000001Dd0 /dev/did/rdsk/d24 24 node-3:/dev/rdsk/c5t50060E800000000000004E600000003Ad0 /dev/did/rdsk/d24

> 次に、ボリュームマネージャーデバイスグループを作成します。このコマンドは、 主複製があるノード (この例ではノード 3) から実行します。次の例に示すように、デ バイスグループには複製グループと同じ名前を指定します。

例 **5–13** Solaris Volume Managerデバイスグループの作成

# metaset -s VG01 -ah phys-deneb-3 # metaset -s VG01 -ah phys-deneb-1 # metaset -s VG01 -ah phys-deneb-2 # metaset -s VG01 -a /dev/did/rdsk/d22 # metaset -s VG01 -a /dev/did/rdsk/d23 # metaset -s VG01 -a /dev/did/rdsk/d24 # metaset Set name = VG01, Set number = 1

Host Owner

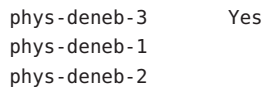

Drive Dbase d22 Yes d23 Yes

d24 Yes

<span id="page-122-0"></span>この時点で、デバイスグループは使用でき、メタデバイスの作成が可能であり、ま たデバイスグループは 3 つのノードのうち任意のノードに移動できます。ただし、 スイッチオーバーとフェイルオーバーをより効率的にするため、cldevicegroup set を実行して、デバイスグループをクラスタ構成内で複製済みにマークします。

例**5–14** スイッチオーバーとフェイルオーバーの効率化

# cldevicegroup sync VG01 # cldevicegroup show VG01 === Device Groups===

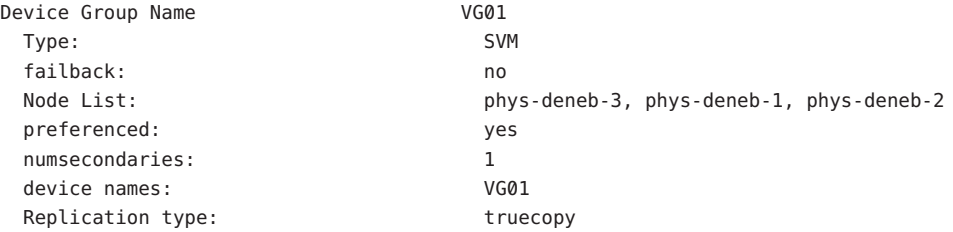

複製グループの構成はこの手順で完了します。構成が正しく行われたことを確認す るには、116 ページの「Hitachi TrueCopy [で複製されたグローバルデバイスグループ](#page-115-0) [構成を確認する」の](#page-115-0)手順を実行します。

## **EMC Symmetrix Remote Data Facility**で複製したデ バイスの管理

次の表に、EMC Symmetrix Remote Data Facility (SRDF) ストレージベースの複製された デバイスを設定するために実行する作業を示します。

表 **5–3** 作業マップ: EMC SRDFストレージベースの複製されたデバイスの管理

| 作業                                      | 参照先                                                                                |
|-----------------------------------------|------------------------------------------------------------------------------------|
| ストレージデバイスとノードに SRDF ソフトウ<br>ェアをインストールする | EMCストレージデバイスに付属するマニュアル<br>$\circ$                                                  |
| EMC複製グループを構成する                          | 124 ページの「EMC Symmetrix Remote Data<br>Facility 複製グループを構成する」                        |
| DIDデバイスを構成する                            | 125 ページの「EMC Symmetrix Remote Data<br>Facility (SRDF) を使用して DID デバイスを複製用<br>に構成する」 |

| 作業             | 参照先                                                                                                    |
|----------------|----------------------------------------------------------------------------------------------------|
| 複製されたグループを登録する | 139ページの「デバイスグループを追加および<br>登録する (Solaris Volume Manager)」または152ペ<br>ージの「SPARC:ディスクグループをデバイスグ<br>ループとして登録する (VERITAS Volume<br>Manager) |
| 構成を確認する        | 127 ページの「EMC Symmetrix Remote Data<br>Facility (SRDF) で複製されたグローバルデバイス<br>グループ構成を確認する!                                                 |

<span id="page-123-0"></span>表 **5–3** 作業マップ: EMC SRDFストレージベースの複製されたデバイスの管理 *(*続き*)*

### ▼ **EMC Symmetrix Remote Data Facility**複製グループを構成する

EMC Symmetrix Remote Data Facility (SRDF) 複製グループを構成する前に、すべてのク ラスタノードに EMC Solutions Enabler ソフトウェアをインストールしてください。ま ず、主クラスタの共有ディスクに EMC SRDF デバイスグループを構成します。EMC SRDF デバイスグループを構成する方法についての詳細は、EMC SRDF 製品のマニュ アルを参照してください。 始める前に

> EMC SRDF を使用するときは、静的デバイスではなく、動的デバイスを使用します 。静的デバイスでは主複製を変更するのに数分かかり、フェイルオーバー時間に影 響を与えることがあります。

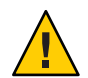

注意 **–** 作成する Sun Cluster デバイスグループ (Solaris Volume Manager、Veritas Volume Manager、または raw ディスク) の名前は、複製されたデバイスグループと同じ名前 にしてください。

- ストレージアレイに接続されたすべてのノードで、スーパーユーザーになるか **1** 、**RBAC**の承認solaris.cluster.modifyを提供する役割になります。
- 複製データで構成された各ノードで、シンメトリックスデバイス構成を検出します **2** 。 この処理には数分かかることがあります。

# **/usr/symcli/bin/symcfg discover**

- まだ複製のペアを作成していない場合は、この時点で作成します。 **3** 複製のペアを作成するには、symrdf コマンドを使用します。複製のペアの作成方法 の手順については、SRDF のマニュアルを参照してください。
- 複製されたデバイスによって構成された各ノードで、データの複製が正しく設定さ **4** れていることを確認します。

# **/usr/symcli/bin/symdg show** *group-name*

- <span id="page-124-0"></span>デバイスグループのスワップを実行します。 **5**
	- **a.** 主複製と二次複製が同期していることを確認します。 # **/usr/symcli/bin/symrdf -g** *group-name* **verify -synchronized**
	- **b.** どのノードに主複製が含まれ、どのノードに二次複製が含まれているかを判別す るには、symdg show コマンドを使用します。

# **/usr/symcli/bin/symdg show** *group-name*

RDF1 デバイスのノードには主複製が含まれ、RDF2 デバイス状態のノードには二 次複製が含まれます。

- **c.** 二次複製を有効にします。
	- # **/usr/symcli/bin/symrdf -g** *group-name* **failover**
- **d. RDF1**デバイスと**RDF2**デバイスをスワップします。
	- # **/usr/symcli/bin/symrdf -g** *group-name* **swap -refresh R1**
- **e.** 複製ペアを有効にします。
	- # **/usr/symcli/bin/symrdf -g** *group-name* **establish**
- **f.** 主ノードと二次複製が同期していることを確認します。 # **/usr/symcli/bin/symrdf -g** *group-name* **verify -synchronized**
- もともと主複製があったノードで上記**5**つの手順をすべて繰り返します。 **6**
- EMC SRDF で複製されたデバイス用にデバイスグループを構成したあと、複製され たデバイスが使用するデバイス識別子 (Device Identifier、DID) ドライバを構成します 。 次の手順
	- ▼ **EMC Symmetrix Remote Data Facility (SRDF)**を使用して**DID**デバイス を複製用に構成する

この手順では、複製されたデバイスが使用するデバイス識別名 (Device Identifier、DID) ドライバを構成します。

phys-schost# プロンプトは、グローバルクラスタのプロンプトを表します。この手 順は、グローバルクラスタ上で実行します。 始める前に

> この手順では、長形式の Sun Cluster コマンドを使用して説明します。多くのコマン ドには短縮形もあります。コマンド名の形式の長短を除き、コマンドは同一です。 コマンドのリストとその短縮形については、付録 B 「Sun Cluster [オブジェクト指向コ](#page-430-0) [マンド」を](#page-430-0)参照してください。

- クラスタの任意のノードで、スーパーユーザーになるか、**RBAC**の承認 **1** solaris.cluster.modifyを提供する役割になります。
- **RDF1**デバイスおよび**RDF2**デバイスに対応する**DID**デバイスを判別します。 **2** # **/usr/symcli/bin/symdg show** *group-name*

注 **–**システムにSolarisデバイスのパッチ全体が表示されない場合は、環境変数 SYMCLI\_FULL\_PDEVNAME を 1 に設定して、symdg -show コマンドをもう一度入力します  $\circ$ 

- **Solaris**デバイスに対応する**DID**デバイスを判別します。 **3** # **cldevice list -v**
- 一致した**DID**デバイスのペアごとに、インスタンスを**1**つの複製された**DID**デバイス **4** にまとめます。**RDF2 (**二次側**)**から次のコマンドを実行します。
	- # **cldevice combine -t srdf -g** *replication-device-group* **\ -d** *destination-instance source-instance*

注 **–** SRDFデータ複製デバイスでは、-Tオプションはサポートされていません。

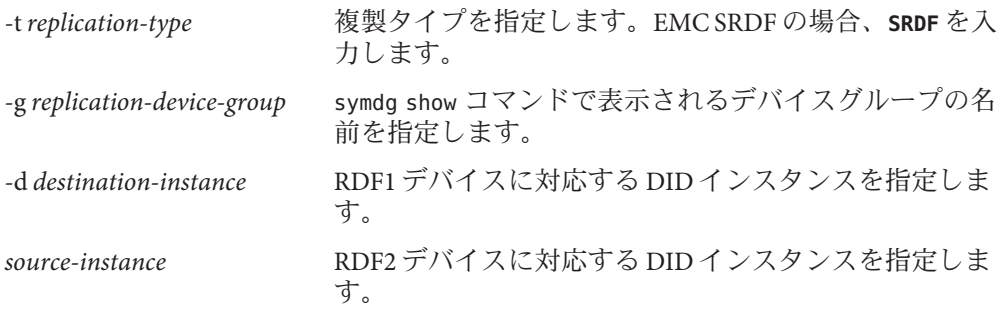

注 **–** 誤った DID デバイスを結合した場合は、scdidadm コマンドで -b オプションを使 用して、2 つの DID デバイスの結合を取り消します。

# **scdidadm -b** *device*

-b *device* インスタンスを結合したときに destination\_device に対応していた DID イ ンスタンス。

複製デバイスグループの名前が変更された場合は、**HitachiTrueCopy**および**SRDF**に関 **5** する追加の手順が必要です。手順**1-4**が完了したら、該当する追加手順を実行しま す。

<span id="page-126-0"></span>項目 説明

- TrueCopy 複製デバイスグループと、対応するグローバルデバイスグループの名前が変更され た場合は、cldevice replicate コマンドを再実行して、複製されたデバイス情報を 更新してください。
- SRDF 複製デバイスグループと、対応するグローバルデバイスグループの名前が変更され た場合は、複製されたデバイス情報を更新してください。それには、まず 、scdidadm -b コマンドを使用して既存の情報を削除します。最後に、cldevice combine コマンドを使用して、更新された新しいデバイスを作成します。
- **DID**インスタンスが結合されていることを確認します。 **6**

# **cldevice list -v** *device*

- **SRDF**複製が設定されていることを確認します。 **7** # **cldevice show** *device*
- すべてのノード上で、すべての結合された**DID**インスタンスの**DID**デバイスがアクセ **8** ス可能であることを確認します。

# **cldevice list -v**

- 複製されたデバイスが使用するデバイス識別名 (Device Identifier、DID) を構成したら 、EMC SRDF で複製されたグローバルデバイスグループ構成を必ず確認してくださ い。 次の手順
	- ▼ **EMC Symmetrix Remote Data Facility (SRDF)**で複製されたグローバ ルデバイスグループ構成を確認する
- グローバルデバイスグループを確認する前に、まずそれを作成します。Solaris Volume Manager デバイスグループの作成についての詳細は、139 [ページの「デバイス](#page-138-0) [グループを追加および登録する](#page-138-0) (Solaris Volume Manager)」を参照してください 。Veritas Volume Manager デバイスグループの作成については、148 [ページの](#page-147-0) 「SPARC: [ディスクをカプセル化する際に新しいディスクグループを作成する](#page-147-0) [\(VERITAS Volume Manager\)](#page-147-0)」を参照してください。 始める前に

phys-schost# プロンプトは、グローバルクラスタのプロンプトを表します。この手 順は、グローバルクラスタ上で実行します。

この手順では、長形式の Sun Cluster コマンドを使用して説明します。多くのコマン ドには短縮形もあります。コマンド名の形式の長短を除き、コマンドは同一です。 コマンドのリストとその短縮形については、付録 B 「Sun Cluster [オブジェクト指向コ](#page-430-0) [マンド」を](#page-430-0)参照してください。

主デバイスグループが、主複製が含まれるノードと同じノードに対応することを確 **1** 認します。

# **symdg -show** *group-name* # **cldevicegroup status -n** *nodename group-name*

試験的にスイッチオーバーを実行して、デバイスグループが正しく構成され、複製 **2** がノード間を移動できることを確認します。

デバイスグループがオフラインのときは、オンラインにします。

# **cldevicegroup switch -n** *nodename group-name*

-n *nodename* デバイスグループの切り替え先のノード。このノードが新しい主ノ ードになります。

次のコマンドの出力を比較することにより、スイッチオーバーが成功したことを確 **3** 認します。

# **symdg -show** *group-name*

# **cldevicegroup status -n** *nodename group-name*

### 例**: Sun Cluster**向けの**SRDF**複製グループの構成

この例では、クラスタの SRDF 複製を設定するのに必要な Sun Cluster 固有の手順を完 了します。この例では、すでに次の作業が完了していることが前提となっています  $\overline{a}$ 

- アレイ間の複製の LUN のペア作成が完了している。
- ストレージデバイスとクラスタノードに SRDF ソフトウェアがインストール済み である。

この例には4 ノードクラスタが含まれ、そのうちの2 ノードは 1 つのシンメトリック スに接続され、ほかの2ノードはもう1つのシンメトリックスに接続されています 。SRDF デバイスグループは、dg1 と呼ばれます。

例**5–15** 複製ペアの作成

すべてのノードで次のコマンドを実行します。

# symcfg discover

! This operation might take up to a few minutes. # symdev list pd

Symmetrix ID: 000187990182

Device Name Directors Device --------------------------- ------------ -------------------------------------- 例 **5–15** 複製ペアの作成 *(*続き*)*

Sym Physical SA :P DA : IT Config Attribute Sts (MB) --------------------------- ------------- -------------------------------------

0067 c5t600604800001879901\* 16D:0 02A:C1 RDF2+Mir N/Grp'd RW 4315 0068 c5t600604800001879901\* 16D:0 16B:C0 RDF1+Mir N/Grp'd RW 4315 0069 c5t600604800001879901\* 16D:0 01A:C0 RDF1+Mir N/Grp'd RW 4315 ...

RDF1 側のすべてのノードで、次のように入力します。

# symdg -type RDF1 create dg1 # symld -g dg1 add dev 0067

RDF2 側のすべてのノードで、次のように入力します。

# symdg -type RDF2 create dg1 # symld -g dg1 add dev 0067

例**5–16** データ複製設定の確認

クラスタ内の 1 つのノードから、次のように入力します。

# symdg show dg1

Group Name: dg1

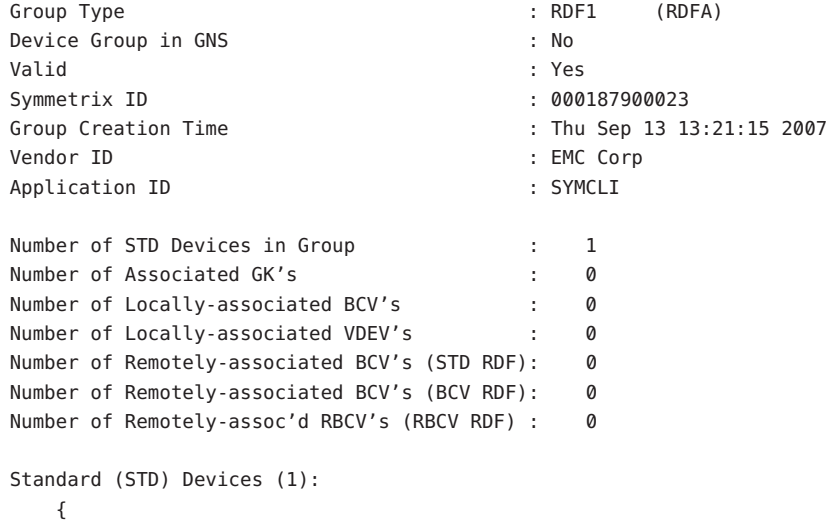

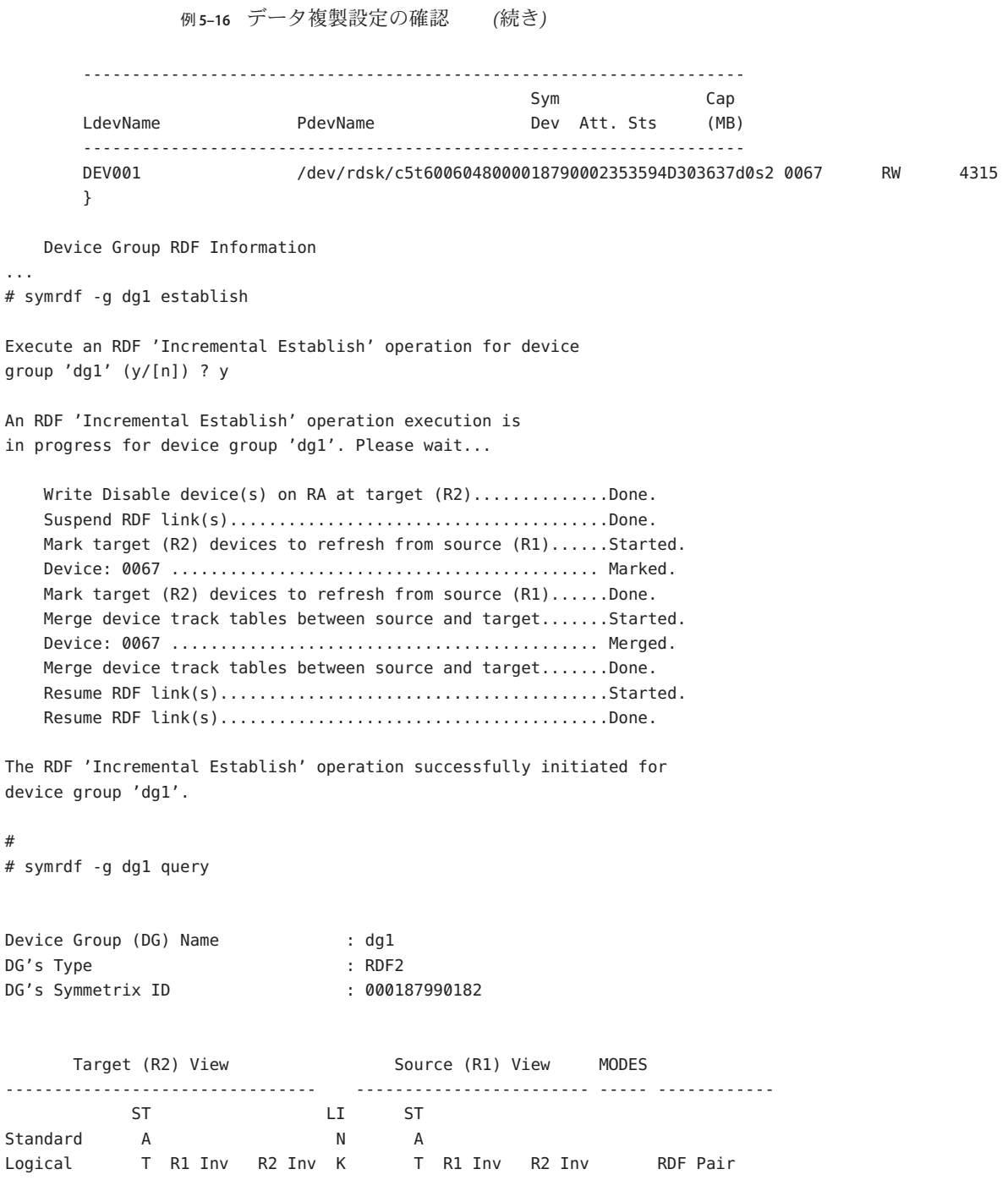

```
例 5–16 データ複製設定の確認 (続き)
Device Dev E Tracks Tracks S Dev E Tracks Tracks MDA STATE
-------------------------------- -- ------------------------ ----- ------------
DEV001 0067 WD 0 0 RW 0067 RW 0 0 0 5.. Synchronized
Total -------- --------
 MB(s) 0.0 0.0 0.0 0.0
Legend for MODES:
M(ode of Operation): A = Async, S = Sync, E = Semi-sync, C = Adaptive Copy
D(omino) : X = Enabled, . = Disabled
A(daptive Copy) : D = Disk Mode, W = WP Mode, A = ACp off
#
              例 5–17 使用されているディスクに対応するDIDの表示
              RDF1 側と RDF2 側で同じ手順を実行します。
             dymdg show dg コマンドの出力の PdevName フィールドの下 に DID を表示できます。
              RDF1 側で次のように入力します。
# symdg show dg1
Group Name: dg1
   Group Type : RDF1 (RDFA)
...
   Standard (STD) Devices (1):
      {
      --------------------------------------------------------------------
                                         Sym Cap
      LdevName PdevName PdevName Dev Att. Sts (MB)
      --------------------------------------------------------------------
      DEV001 /dev/rdsk/c5t6006048000018790002353594D303637d0s2 0067 RW 4315
      }
   Device Group RDF Information
```
...

```
対応する DID を取得するには、次のように入力します。
```
例 **5–17** 使用されているディスクに対応するDIDの表示 *(*続き*)* # scdidadm -L | grep c5t6006048000018790002353594D303637d0 217 pmoney1:/dev/rdsk/c5t6006048000018790002353594D303637d0 /dev/did/rdsk/d217 217 pmoney2:/dev/rdsk/c5t6006048000018790002353594D303637d0 /dev/did/rdsk/d217 # 対応する DID の一覧を表示するには、次のように入力します。 # cldevice show d217 === DID Device Instances === DID Device Name: //dev/did/rdsk/d217 Full Device Path: pmoney2:/dev/rdsk/c5t6006048000018790002353594D303637d0 Full Device Path: pmoney1:/dev/rdsk/c5t6006048000018790002353594D303637d0 Replication: none default\_fencing: which is a set of the set of the set of the set of the set of the set of the set of the set o # RDF2 側で次のように入力します。 dymdg show dg コマンドの出力の PdevName フィールドの下 に DID を表示できます。 # symdg show dg1 Group Name: dg1 Group Type : RDF2 (RDFA) ... Standard (STD) Devices (1): { -------------------------------------------------------------------- Sym Cap LdevName PdevName Poetal Providence Dev Att. Sts (MB) -------------------------------------------------------------------- DEV001 /dev/rdsk/c5t6006048000018799018253594D303637d0s2 0067 WD 4315 } Device Group RDF Information ... 対応する DID を取得するには、次のように入力します。 # scdidadm -L | grep c5t6006048000018799018253594D303637d0

108 pmoney4:/dev/rdsk/c5t6006048000018799018253594D303637d0 /dev/did/rdsk/d108

例 **5–17** 使用されているディスクに対応するDIDの表示 *(*続き*)*

108 pmoney3:/dev/rdsk/c5t6006048000018799018253594D303637d0 /dev/did/rdsk/d108 #

対応する DID の一覧を表示するには、次のように入力します。

# cldevice show d108

 $==$  DID Device Instances  $==$ 

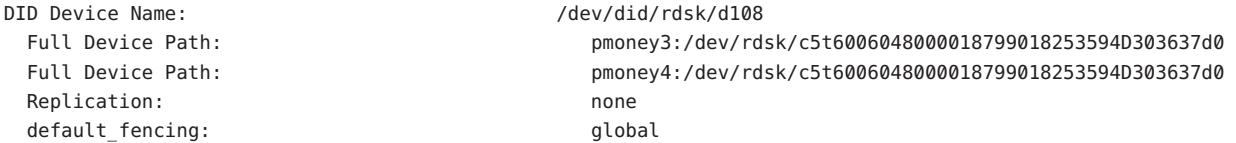

#

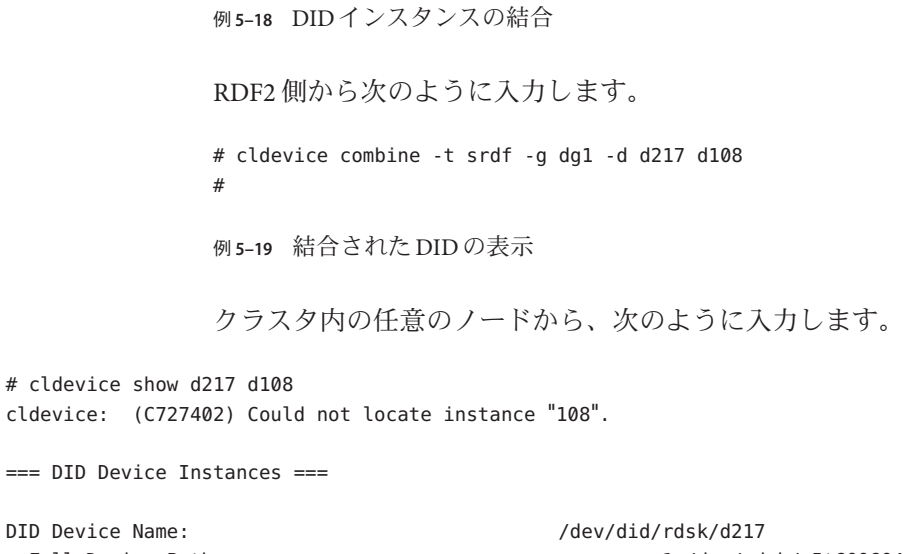

Full Device Path: pmoney1:/dev/rdsk/c5t6006048000018790002353594D303637d0 Full Device Path: pmoney2:/dev/rdsk/c5t6006048000018790002353594D303637d0 Full Device Path: pmoney4:/dev/rdsk/c5t6006048000018799018253594D303637d0 Full Device Path: pmoney3:/dev/rdsk/c5t6006048000018799018253594D303637d0 Replication: srdf default fencing:  $g$ lobal

```
#
```
cldevice:

# クラスタファイルシステムの管理の概要

クラスタファイルシステムを管理するのに特別な Sun Cluster コマンドは必要ありま せん。クラスタファイルシステムを管理するには、ほかの Solaris ファイルシステム を管理するときと同じように、Solaris の標準のファイルシステムコマンド (mount、newfs など) を使用します。クラスタファイルシステムをマウントするには 、mount コマンドに -g オプションを指定します。また、起動時に自動的にマウント することもできます。クラスタファイルシステムは、グローバルクラスタ内の投票 ノードからのみ認識できます。クラスタファイルシステムのデータを非投票ノード からアクセス可能にする必要がある場合は、[zoneadm](http://docs.sun.com/doc/816-5166/zoneadm-1m?a=view)(1M) または HAStoragePlus を使 用して非投票ノードにデータをマッピングします。

注**–**クラスタファイルシステムがファイルを読み取るとき、ファイルシステムはファ イルのアクセス時間を更新しません。

## クラスタファイルシステムの制限事項

次に、クラスタファイルシステム管理に適用される制限事項を示します。

- 空ではないディレクトリ上では [unlink](http://docs.sun.com/doc/816-5166/unlink-1m?a=view)(1M)コマンドはサポートされません。
- lockfs -d コマンドはサポートされません。回避方法として、lockfs -n を使用し てください。
- クラスタファイルシステムをマウントし直すとき、 directio マウントオプション は指定できません。
- directio ioctlを使用して、directio マウントオプションを単一ファイルに設定す ることはできません。

# **SPARC: VxFS**サポートについてのガイドライン

次の VxFS 機能は、Sun Cluster 3.2 クラスタファイルシステムではサポートされていま せん。ただし、ローカルのファイルシステムではサポートされます。

- クイック入出力
- スナップショット
- 記憶装置チェックポイント
- VxFS 固有のマウントオプション:
	- convosync (Convert O\_SYNC)
	- mincache
	- qlog、delaylog、tmplog

■ VERITAS クラスタファイルシステム (VxVM クラスタ機能 & VERITAS クラスタサ ーバーが必要)

キャッシュアドバイザリは使用可能、効果が認められるのは特定のノードのみ

クラスタファイルシステムでサポートされる VxFS のそのほかの機能とオプションは 、すべて Sun Cluster 3.2 ソフトウェアでサポートされます。クラスタ構成でサポート される VxFS オプションの詳細については、VxFS マニュアルを参照してください。

VxFS を使用して高可用性クラスタファイルシステムを作成するための次のガイドラ インは、Sun Cluster 3.2 構成に固有のものです。

- VxFS マニュアルの手順に従って VxFS ファイルシステムを作成します。
- 主ノードから VxFS ファイルシステムをマウントおよびマウント解除します。主 ノードは、VxFS ファイルシステムが存在するディスクをマスターします。二次ノ ードから VxFS ファイルシステムをマウントまたはマウント解除すると、失敗す ることがあります。
- VxFSの管理コマンドはすべて、VxFS クラスタファイルシステムの主ノードから 実行します。

VxFS クラスタファイルシステムを管理するための次のガイドラインは、Sun Cluster 3.2 ソフトウェアに固有のものではありません。しかし、これらのガイドラインは UFS クラスタファイルシステムを管理する方法とは異なります。

- VxFS クラスタファイルシステム上にあるファイルは、クラスタ内にある任意のノ ードから管理できます。例外は ioctls で、ioctls だけは主ノードから実行する必要 があります。管理コマンドが ioctl に関連するかどうかがわからない場合は、主ノ ードからコマンドを発行します。
- VxFS クラスタファイルシステムが二次ノードにフェイルオーバーされると、フェ イルオーバー時に実行中であったすべての標準システム呼び出し操作は、新しい 主ノードで透過的に再実行されます。ただし、フェイルオーバー時に実行してい た ioctl 関連の操作は失敗します。VxFS クラスタファイルシステムのフェイルオ ーバーのあとで、このクラスタファイルシステムの状態を調べます。フェイルオ ーバー以前に古い主ノードから実行された管理コマンドには修正処理が必要にな ることもあります。詳細については、VxFS のマニュアルを参照してください。

# デバイスグループの管理

クラスタの要件の変化により、クラスタ上のデバイスグループの追加、削除、また は変更が必要となる場合があります。Sun Cluster には、このような変更を行うため に使用できる、clsetup と呼ばれる対話型インタフェースがあります。clsetup は cluster コマンドを生成します。生成されるコマンドについては、各説明の後にある 例を参照してください。次の表に、デバイスグループを管理するための作業を示し 、またこの節の適切な手順へのリンクを示します。

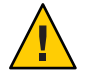

注意**–**ほかのノードが有効なクラスタメンバーであり、それらのノードの少なくとも 1 つがディスクセットを持つ場合は、クラスタの外側で起動されるクラスタノードで metaset —s *setname* —f -t を実行しないでください。

注 **–** Sun Clusterソフトウェアは、クラスタ内のディスクデバイスやテープデバイスご とに、raw ディスクデバイスグループを自動的に作成します。ただし、クラスタデバ イスグループはグローバルデバイスとしてアクセスされるまでオフラインのままで す。

表 **5–4** 作業マップ:デバイスグループの管理

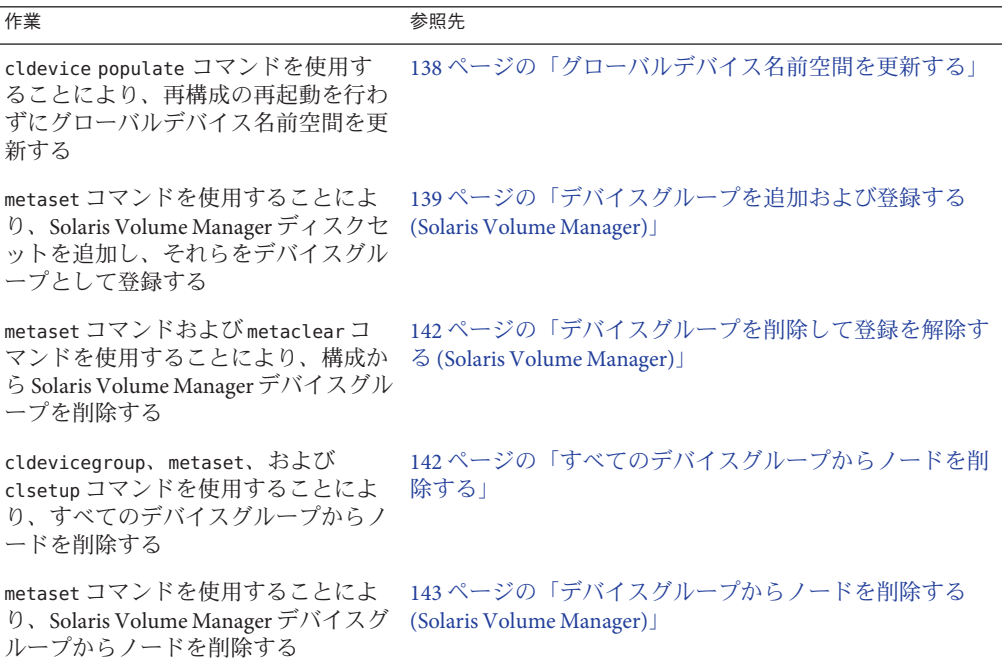

表 **5–4** 作業マップ:デバイスグループの管理 *(*続き*)*

| 作業                                                                                                    | 参照先                                                                          |
|----------------------------------------------------------------------------------------------------|------------------------------------------------------------------------------|
| SPARC:VxVM のコマンドおよび<br>clsetupを使用することにより<br>、Veritas Volume Manager のディスクグ<br>ループをデバイスグループとして追加<br>する     | 147 ページの「SPARC:ディスクの初期化時に新しいディ<br>スクグループを作成 (Veritas Volume Manager)」        |
|                                                                                                    | 148ページの「SPARC: ディスクをカプセル化する際に新<br>しいディスクグループを作成する(VERITAS Volume<br>Manager) |
|                                                                                                    | 149ページの「SPARC: 新しいボリュームを既存のデバイ<br>スグループに追加する (Veritas Volume Manager)」       |
|                                                                                                    | 151 ページの「SPARC: 既存のディスクグループをデバイ<br>スグループに変換する (Veritas Volume Manager)」      |
|                                                                                                    | 151 ページの「SPARC: デバイスグループに新しいマイナ<br>一番号を割り当てる(VERITAS Volume Manager)」        |
|                                                                                                    | 152 ページの「SPARC: ディスクグループをデバイスグル<br>ープとして登録する (VERITAS Volume Manager)」       |
|                                                                                                    | 156ページの「ローカルディスクグループをデバイスグル<br>ープに変換する(VxVM)」                                |
|                                                                                                    | 157ページの「デバイスグループをローカルディスクグル<br>ープに変換する (VxVM)」                               |
|                                                                                                    | 155 ページの「SPARC:ディスクグループの構成変更を登<br>録する (VERITAS Volume Manager)」              |
| SPARC:clsetup コマンドを使用するこ<br>とにより (cldevicegroup コマンドを生<br>成して)構成から Veritas Volume<br>Managerデバイスグループを削除する | 158 ページの「SPARC:デバイスグループからボリューム<br>を削除する (Veritas Volume Manager)」            |
|                                                                                                    | 159ページの「SPARC:デバイスグループを削除して登録<br>を解除する (Veritas Volume Manager)」             |
| SPARC:clsetup を使用して<br>cldevicegroupを生成することにより<br>、ノードを Veritas Volume Manager デ<br>バイスグループに追加する          | 160ページの「SPARC:デバイスグループにノードを追加<br>する (VERITAS Volume Manager)」                |
| SPARC:clsetupを使用して<br>cldevicegroupを生成することにより<br>、Veritas Volume Manager デバイスグル<br>ープからノードを削除する           | 162ページの「SPARC:デバイスグループからノードを削<br>除する (Veritas Volume Manager)」               |
| cldevicegroupコマンドを使用するこ<br>とにより、rawディスクデバイスグル<br>ープからノードを削除する                                             | 164ページの「rawディスクデバイスグループからノード<br>を削除する」                                       |
| clsetupを使用して cldevicegroupを生<br>成することにより、デバイスグループ<br>のプロパティーを変更する                                         | 166ページの「デバイスグループのプロパティーを変更す<br>る」                                            |

<span id="page-137-0"></span>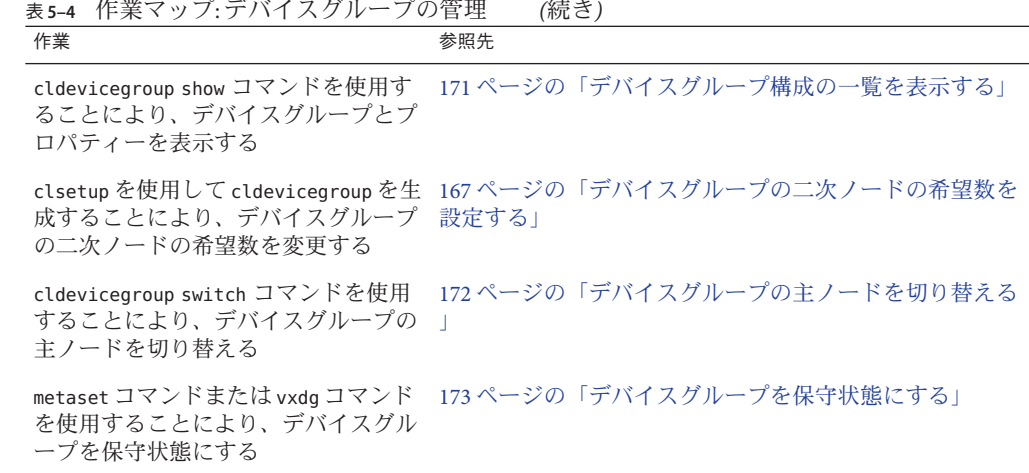

## ▼ グローバルデバイス名前空間を更新する

新しいグローバルデバイスを追加するときに、cldevice populate コマンドを実行し て手作業でグローバルデバイス名前空間を更新します。

注**–**コマンドを実行するノードがクラスタのメンバーでない場合は、cldevice populate コマンドを実行しても無効です。また、/global/.devices/node@ *nodeID* フ ァイルシステムがマウントされていない場合も、コマンドは無効になります。

phys-schost# プロンプトは、グローバルクラスタのプロンプトを表します。この手 順は、グローバルクラスタ上で実行します。

この手順では、長形式の Sun Cluster コマンドを使用して説明します。多くのコマン ドには短縮形もあります。コマンド名の形式の長短を除き、コマンドは同一です。 コマンドのリストとその短縮形については、付録 B 「Sun Cluster [オブジェクト指向コ](#page-430-0) [マンド」を](#page-430-0)参照してください。

- クラスタの任意のノードで、スーパーユーザーになるか、**RBAC**の承認 **1** solaris.cluster.modifyを提供する役割になります。
- クラスタの各ノードで[devfsadm](http://docs.sun.com/doc/816-5166/devfsadm-1m?a=view)**(1M)**コマンドを実行します。 **2** このコマンドは、すべてのノードで同時に実行できます。
- 名前空間を再構成します。 **3**

# **cldevice populate**

<span id="page-138-0"></span>ディスクセットの作成に移る前に、各ノードで cldevice populate コマンドが終了し **4** ているかを確認します。

ノードの 1 つで cldevice コマンドを実行すると、このコマンドはリモートから自分 自身をすべてのノードで呼び出します。 cldevice populate コマンドが処理を終了し たかどうかを確認するには、クラスタの各ノードで次のコマンドを実行します。

# **ps -ef | grep scgdevs**

#### グローバルデバイス名前空間の更新 例**5–20**

次の例に、cldevice populate コマンドを正しく実行することにより生成される出力 を示します。

#### # **devfsadm**

#### **cldevice populate**

Configuring the /dev/global directory (global devices)... obtaining access to all attached disks reservation program successfully exiting # **ps -ef | grep scgdevs**

## ▼ デバイスグループを追加および登録する**(Solaris Volume Manager)**

metaset コマンドを使用して、Solaris Volume Manager ディスクセットを作成し、この ディスクセットを Sun Cluster デバイスグループとして登録します。デバイスグルー プには、ディスクセットを登録するときにディスクセットに割り当てた名前が自動 的に割り当てられます。

phys-schost# プロンプトは、グローバルクラスタのプロンプトを表します。この手 順は、グローバルクラスタ上で実行します。

この手順では、長形式の Sun Cluster コマンドを使用して説明します。多くのコマン ドには短縮形もあります。コマンド名の形式の長短を除き、コマンドは同一です。 コマンドのリストとその短縮形については、付録 B 「Sun Cluster [オブジェクト指向コ](#page-430-0) [マンド」を](#page-430-0)参照してください。

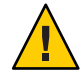

注意 **–** 作成する Sun Cluster デバイスグループ (Solaris Volume Manager、Veritas Volume Manager、または raw ディスク) の名前は、複製されたデバイスグループと同じ名前 にしてください。

ディスクセットを作成するディスクに接続されたノードのいずれかで、スーパーユ **1** ーザーになるか、**RBAC**の承認solaris.cluster.modifyを提供する役割になります。

**SPARC: Solaris 9**のみ**:**構成に必要な**Solstice DiskSuite**メタデバイスや**Solaris**ボリューム **2** マネージャーボリュームの名前の数を算出し、各ノード上の/kernel/drv/md.confフ ァイルを変更します。**Solaris 10**を実行している場合、この手順は不要です。 『Sun Cluster [ソフトウェアのインストール](http://docs.sun.com/doc/820-6915) (Solaris OS 版)』の「メタデバイス名また

はボリューム名とディスクセットの数を算出する」を参照してください。

**Solaris Volume Manager**ディスクセットを追加し、このディスクセットをデバイスグル **3** ープとして**Sun Cluster**に登録します。複数所有者のディスクグループを作成するに は、-Mオプションを使用します。

# **metaset -s** *diskset* -a -M -h *nodelist*

-s *diskset* 作成するディスクセットを指定します。

- -a -h *nodelist* ディスクセットをマスターできるノードの一覧を追加します。
- -M ディスクグループを複数所有者として指定します。

注 **–** metaset コマンドを実行して設定した Solstice DiskSuite/Solaris Volume Manager デバ イスグループは、そのデバイスグループに含まれるノード数に関わらず、デフォル トで二次ノードになります。デバイスグループが作成されたあと、clsetup ユーティ リティーを使用することで、二次ノードの希望数を変更できます。ディスクのフェ イルオーバーの詳細については、167 [ページの「デバイスグループの二次ノードの希](#page-166-0) [望数を設定する」を](#page-166-0)参照してください。

複製されたデバイスグループを構成している場合は、そのデバイスグループの複製 **4** プロパティーを設定します。

# **cldevicegroup sync** *devicegroup*

- デバイスグループが追加されたことを確認します。 **5** デバイスグループ名は metaset に指定したディスクセット名と一致します。 # **cldevicegroup list**
- **DID**マッピングの一覧を表示します。 **6**
	- # **cldevice show | grep Device**
	- ディスクセットをマスターする(またはマスターする可能性がある) クラスタノー ドによって共有されているドライブを選択します。
	- ディスクセットにドライブを追加する際は、/dev/did/rdsk/d*N* の形式の完全な DID デバイス名を使用してください。

次の例では、DID デバイス /dev/did/rdsk/d3 のエントリは、ドライブが phys-schost-1 および phys-schost-2 によって共有されていることを示しています。

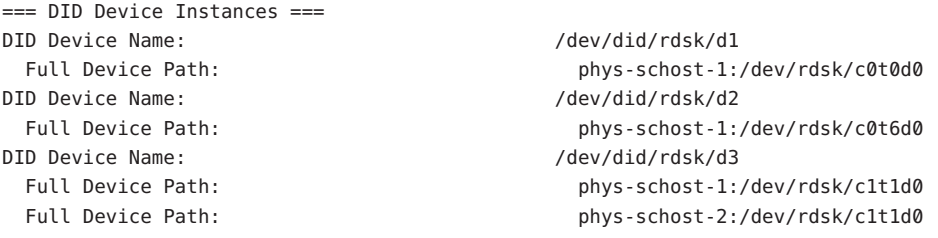

...

ディスクセットにドライブを追加します。 **7** 完全な DID パス名を使用します。

# **metaset -s** *setname* **-a /dev/did/rdsk/d***N*

-s *setname* デバイスグループ名と同じである、ディスクセット名を指定します。 -a ディスクセットにドライブを追加します。

注 **–** ディスクセットにドライブを追加するときは、下位デバイス名 ( c*N*t*X* d*Y*) は使 用しないでください。下位レベルデバイス名はローカル名であり、クラスタ全体で 一意ではないため、この名前を使用するとディスクセットがスイッチオーバーでき なくなる可能性があります。

新しいディスクセットとドライブの状態を検査します。 **8**

# **metaset -s** *setname*

### Solaris Volume Managerデバイスグループの追加 例**5–21**

次の例は、ディスクドライブ /dev/did/rdsk/d1 および /dev/did/rdsk/d2 を持つディ スクセットおよびデバイスグループの作成を示し、またデバイスグループが作成さ れたことを確認しています。

# **metaset -s dg-schost-1 -a -h phys-schost-1**

# **cldevicegroup list** dg-schost-1 **metaset -s dg-schost-1 -a /dev/did/rdsk/d1 /dev/did/rdsk/d2**

## <span id="page-141-0"></span>デバイスグループを削除して登録を解除する **(Solaris Volume Manager)**

デバイスグループとは、Sun Cluster に登録している Solaris Volume Manager ディスク セットのことです。Solaris Volume Manager デバイスグループを削除するには 、metaclear と metaset コマンドを使用します。これらのコマンドは、Sun Cluster デ バイスグループと同じ名前を持つデバイスグループを削除して、ディスクグループ の登録を解除します。

ディスクセットを削除する方法については、Solaris Volume Manager のマニュアルを 参照してください。

# ▼ すべてのデバイスグループからノードを削除する

すべてのデバイスグループの潜在的な主ノードからクラスタノードを削除する場合 は、この手順を使用します。

phys-schost# プロンプトは、グローバルクラスタのプロンプトを表します。この手 順は、グローバルクラスタ上で実行します。

この手順では、長形式の Sun Cluster コマンドを使用して説明します。多くのコマン ドには短縮形もあります。コマンド名の形式の長短を除き、コマンドは同一です。 コマンドのリストとその短縮形については、付録 B 「Sun Cluster [オブジェクト指向コ](#page-430-0) [マンド」を](#page-430-0)参照してください。

- すべてのデバイスグループの潜在的な主ノードとして削除するノード上で、スーパ **1** ーユーザーになるか、**RBAC**の承認solaris.cluster.modifyを提供する役割になりま す。
- 削除するノードがメンバーになっているデバイスグループ**(**複数可**)**を確認します。 **2** 各デバイスグループの Device group node list からこのノード名を検索します。 # **cldevicegroup list -v**
- 手順**2**で特定したデバイスグループの中に、デバイスグループタイプがSVMのものが **3** ある場合、そのタイプの各デバイスグループに対して**143**[ページの「デバイスグルー](#page-142-0) [プからノードを削除する](#page-142-0)**(Solaris Volume Manager)**」の手順を実行します。
- 手順**2**で特定したデバイスグループの中に、デバイスグループタイプがVxVMのもの **4** がある場合、そのタイプの各デバイスグループに対して**162**[ページの「](#page-161-0)**SPARC:**デバイ [スグループからノードを削除する](#page-161-0)**(Veritas Volume Manager)**」の手順を実行します。

<span id="page-142-0"></span>削除するノードがメンバーになっている**raw**デバイスディスクグループを特定します **5** 。

# **cldevicegroup list -v**

- 手順**5**で表示されたデバイスグループの中に、デバイスグループタイプがDiskまた **6** はLocal\_Diskのものがある場合、これらの各デバイスグループに対して、**164**[ページ](#page-163-0) の「**raw**[ディスクデバイスグループからノードを削除する」の](#page-163-0)手順を実行します。
- すべてのデバイスグループの潜在的な主ノードのリストからノードが削除されてい **7** ることを確認します。 ノードがどのデバイスグループの潜在的な主ノードのリストにも存在しなければ、 このコマンドは何も返しません。

# **cldevicegroup list -v** *nodename*

## ▼ デバイスグループからノードを削除する**(Solaris Volume Manager)**

Solaris Volume Manager デバイスグループの潜在的な主ノードのリストからクラスタ ノードを削除するには、次の手順を使用します。ノードを削除したいグループデバ イスごとに metaset コマンドを繰り返します。

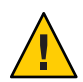

注意**–**ほかのノードが有効なクラスタメンバーであり、それらのノードの少なくとも 1 つがディスクセットを持つ場合は、クラスタの外側で起動されるクラスタノードで metaset —s *setname* —f -t を実行しないでください。

phys-schost# プロンプトは、グローバルクラスタのプロンプトを表します。この手 順は、グローバルクラスタ上で実行します。

この手順では、長形式の Sun Cluster コマンドを使用して説明します。多くのコマン ドには短縮形もあります。コマンド名の形式の長短を除き、コマンドは同一です。 コマンドのリストとその短縮形については、付録 B 「Sun Cluster [オブジェクト指向コ](#page-430-0) [マンド」を](#page-430-0)参照してください。

ノードがまだデバイスグループのメンバーであり、かつ、このデバイスグループが **1 Solaris Volume Manager**デバイスグループであることを確認します。

Solaris Volume Manager のデバイスグループは、デバイスグループタイプが SDS/SVM の ものです。

phys-schost-1% **cldevicegroup show** *devicegroup*

- どのノードがデバイスグループの現在の主ノードであるかを特定します。 **2** # **cluster status -t** *devicegroup*
- 変更したいデバイスグループを所有しているノードでスーパーユーザーになります **3** 。
- デバイスグループからこのノードのホスト名を削除します。 **4**

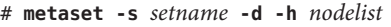

-s *setname* デバイスグループの名前を指定します。

-d -h で指定されたノードをデバイスグループから削除します。

-h *nodelist* 削除するノード (複数可) のノード名を指定します。

注**–**更新が完了するまでに数分間かかることがあります。

コマンドが正常に動作しない場合は、コマンドに -f (force) オプションを追加します  $\sim$ 

# **metaset -s** *setname* **-d -f -h** *nodelist*

- 潜在的な主ノードとしてノードを削除するデバイスグループごとに手順**4**を繰り返 **5** します。
- デバイスグループからノードが削除されたことを確認します。 **6** デバイスグループ名は metaset に指定したディスクセット名と一致します。 phys-schost-1% **cldevicegroup list -v** *devicegroup*

### デバイスグループからノードを削除する(Solaris Volume Manager) 例**5–22**

次に、デバイスグループ構成からホスト名 phys-schost-2 を削除する例を示します。 この例では、指定したデバイスグループから phys-schost-2 を潜在的な主ノードとし て削除します。cldevicegroup show コマンドを実行することにより、ノードが削除さ れていることを確認します。削除したノードが画面に表示されていないことを確認 します。

[Determine the Solaris Volume Manager device group for the node:] # **cldevicegroup show dg-schost-1** === Device Groups === Device Group Name: dg-schost-1 Type: SVM
```
failback: no
 Node List: phys-schost-1, phys-schost-2
 preferenced: yes
 numsecondaries: 1
 diskset name: dg-schost-1
[Determine which node is the current primary for the device group:]
# cldevicegroup status dg-schost-1
=== Cluster Device Groups ===
--- Device Group Status ---
Device Group Name Primary Secondary Status
----------------- ------- --------- ------
dg-schost-1 phys-schost-1 phys-schost-2 Online
[Become superuser on the node that currently owns the device group.]
[Remove the host name from the device group:]
# metaset -s dg-schost-1 -d -h phys-schost-2
[Verify removal of the node:]]
phys-schost-1% cldevicegroup list -v dg-schost-1
=== Cluster Device Groups ===
--- Device Group Status ---
Device Group Name Primary Secondary Status
----------------- ------- --------- ------
dg-schost-1 phys-schost-1 - Online
```
# ▼ **1**つのクラスタ内に**4**つ以上のディスクセットを 作成する

Solaris 9 を実行中で、クラスタにディスクセットを 4 つ以上作成する場合は、ディス クセットを作成する前に次の各手順を行う必要があります。Solaris 10 を実行中の場 合は、この手順を実行する必要はありません。初めてディスクセットをインストー ルする場合や、完全に構成されたクラスタにさらにディスクセットを追加する場合 には次の手順に従います。

phys-schost# プロンプトは、グローバルクラスタのプロンプトを表します。この手 順は、グローバルクラスタ上で実行します。

この手順では、長形式の Sun Cluster コマンドを使用して説明します。多くのコマン ドには短縮形もあります。コマンド名の形式の長短を除き、コマンドは同一です。 コマンドのリストとその短縮形については、付録 B 「Sun Cluster [オブジェクト指向コ](#page-430-0) [マンド」を](#page-430-0)参照してください。

- md\_nsets変数が十分に大きな値であることを確認します。この値は、クラスタに作 **1** 成する予定のディスクセットの合計数より大きな値である必要があります。
	- a. クラスタの任意のノードで、/kernel/drv/md.confファイルのmd\_nsets変数の値 を検査します。
	- **b.** クラスタ内にあるディスクセットの数がmd\_nsetsの既存の値から**1**を引いた値よ りも大きい場合、各ノード上でmd\_nsetsの値を増やします。 ディスクセットの最大数はmd\_nsets の値から 1 を引いた値です。md\_nsets に設定 できる最大値は 32 です。
	- **c.** クラスタの各ノードの/kernel/drv/md.confファイルが同じであるかを確認しま す。

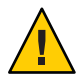

注意 **–** このガイドラインに従わないと、重大な Solaris Volume Manager エラーが発 生し、データが失われることがあります。

**d.** ノードのどれか**1**つでクラスタを停止します。 # **cluster shutdown -g0 -y**

**e.** クラスタ内にある各ノードを再起動します。

■ SPARCベースのシステム上で、次のコマンドを実行します。

ok **boot**

■ x86ベースのシステム上で、次のコマンドを実行します。

GRUB メニューが表示された時点で、適切な Solaris エントリを選択し Enter キ ーを押します。GRUB メニューは次のようになっています。

GNU GRUB version 0.95 (631K lower / 2095488K upper memory) +-------------------------------------------------------------------------+ | Solaris 10 /sol\_10\_x86 | | Solaris failsafe | | | +-------------------------------------------------------------------------+ Use the ^ and v keys to select which entry is highlighted. Press enter to boot the selected OS, 'e' to edit the commands before booting, or 'c' for a command-line.

- クラスタの各ノードで[devfsadm](http://docs.sun.com/doc/816-5166/devfsadm-1m?a=view)**(1M)**コマンドを実行します。 **2** このコマンドは、すべてのノードで同時に実行できます。
- クラスタのノードの **1** つから cldevice populate コマンドを実行します。 **3**

<span id="page-146-0"></span>ディスクセットの作成に移る前に、各ノードで cldevice populate コマンドが終了し **4** ているかを確認します。

ノードの 1 つで cldevice コマンドを実行すると、このコマンドはリモートから自分 自身をすべてのノードで呼び出します。 cldevice populate コマンドが処理を終了し たかどうかを確認するには、クラスタの各ノードで次のコマンドを実行します。

# **ps -ef | grep scgdevs**

# ▼ **SPARC:**ディスクの初期化時に新しいディスクグル ープを作成**(Veritas Volume Manager)**

注**–**次の手順は、ディスクを初期化する場合にのみ必要となります。ディスクをカプ セル化する場合は、148 ページの「SPARC: [ディスクをカプセル化する際に新しいディ](#page-147-0) スクグループを作成する [\(VERITAS Volume Manager\)](#page-147-0)」の手順を使用してください。

VxVM ディスクグループを追加したら、デバイスグループを登録する必要がありま す。

VxVM を使用して Oracle RAC 用の共有ディスクグループを設定する場合、『Veritas Volume Manager Administrator's Reference Guide』に説明されている VxVM のクラスタ 機能を使用します。

- 追加しようとしているディスクグループを構成するディスクに物理的に接続されて **1** いる任意のクラスタノード上でスーパーユーザーになります。
- **VxVM**のディスクグループとボリュームを作成します。 **2** ディスクグループとボリュームは任意の方法で作成してください。

注 **–**ミラー化したボリュームを設定している場合、ダーティーリージョンログ(DRL) を使用すると、ノードに障害が発生してからボリュームが回復するまでの時間を短 縮できます。ただし、DRL を使用すると I/O スループットが低下することがありま す。

この手順を完了する方法については、VERITAS Volume Manager のマニュアルを参照 してください。

**VxVM**ディスクグループを**Sun Cluster**デバイスグループとして登録します。 **3** 152 ページの「SPARC: [ディスクグループをデバイスグループとして登録する](#page-151-0) [\(VERITAS Volume Manager\)](#page-151-0)」を参照してください。

<span id="page-147-0"></span>Oracle RAC 用の共有ディスクグループをクラスタフレームワークに登録してはいけ ません。

# ▼ **SPARC:**ディスクをカプセル化する際に新しいディ スクグループを作成する**(VERITAS Volume Manager)**

注**–**次の手順は、ディスクをカプセル化する場合にのみ必要となります。ディスクを 初期化する場合は、147 ページの「SPARC: [ディスクの初期化時に新しいディスクグ](#page-146-0) ループを作成 [\(Veritas Volume Manager\)](#page-146-0)」の手順を使用します。

ルート以外のディスクを Sun Cluster デバイスグループに変換するには、そのディス クを VxVM ディスクグループとしてカプセル化してから、そのディスクグループを Sun Cluster デバイスグループとして登録します。

ディスクのカプセル化は、VxVM ディスクグループを初めて作成するときのみサポ ートされています。VxVM ディスクグループを作成して、Sun Cluster デバイスグルー プとして登録したあとは、そのディスクグループには、初期化してもよいディスク だけを登録します。

VxVM を使用して Oracle RAC 用の共有ディスクグループを設定する場合、『Veritas Volume Manager Administrator's Reference Guide』に説明されている VxVM のクラスタ 機能を使用します。

phys-schost# プロンプトは、グローバルクラスタのプロンプトを表します。この手 順は、グローバルクラスタ上で実行します。

この手順では、長形式の Sun Cluster コマンドを使用して説明します。多くのコマン ドには短縮形もあります。コマンド名の形式の長短を除き、コマンドは同一です。 コマンドのリストとその短縮形については、付録 B 「Sun Cluster [オブジェクト指向コ](#page-430-0) [マンド」を](#page-430-0)参照してください。

- クラスタの任意のノードで、スーパーユーザーになるか、**RBAC**の承認 **1** solaris.cluster.modifyを提供する役割になります。
- /etc/vfstabファイルに、カプセル化されたディスクのファイルシステムのエントリ **2** がある場合は、mount at boot オプションを必ず no に設定します。 ディスクがカプセル化されて Sun Cluster デバイスグループとして登録されたあとは 、この設定を yes に設定し直します。

ディスクをカプセル化します。 **3**

vxdiskadm のメニューまたはグラフィカルユーザーインタフェースを使用して、ディ スクをカプセル化します。VxVM では、2 つの空きパーティションのほかに、ディス クの始点または終端に未割当てのシリンダが必要です。また、スライス 2 をディス ク全体に設定する必要もあります。詳細は、vxdiskadm のマニュアルページを参照し てください。

ノードを停止して再起動します。 **4**

clnode evacuate コマンドは、グローバルクラスタ内のすべての非投票ノードを含む すべてのリソースグループとデバイスグループを、指定のノードから次に優先され るノードにスイッチオーバーします。shutdown コマンドを使用して、ノードを停止 して再起動します。

# **clnode evacuate** *node[,...]* # **shutdown -g0 -y -i6**

必要であれば、すべてのリソースグループとデバイスグループを元のノードにスイ **5** ッチバックします。

リソースグループとデバイスグループが、もともと主ノードにフェイルバックする ように構成されていた場合、この手順は必要ありません。

# **cldevicegroup switch -n** *node devicegroup*

# **clresourcegroup switch** *-z zone* **-n** *node resourcegroup*

- *node* ノードの名前。
- *zone* リソースグループをマスターできる *node* 上の非投票ノードの名前。リソー スグループを作成した際に非投票ノードを指定した場合にのみ、*zone* を指定 します。
- **VxVM**ディスクグループを**Sun Cluster**デバイスグループとして登録します。 **6** 152 ページの「SPARC: [ディスクグループをデバイスグループとして登録する](#page-151-0) [\(VERITAS Volume Manager\)](#page-151-0)」を参照してください。

Oracle RAC 用の共有ディスクグループをクラスタフレームワークに登録してはいけ ません。

[手順](#page-147-0) **2** で mount at boot オプションを no に設定した場合は、yes に戻してください。 **7**

# ▼ **SPARC:**新しいボリュームを既存のデバイスグルー プに追加する**(Veritas Volume Manager)**

新しいボリュームを既存の VxVM デバイスグループに追加する場合、次の手順は、 オンラインであるデバイスグループの主ノードから実行します。

注 **–**ボリュームを追加したあとで、155ページの「SPARC:[ディスクグループの構成変](#page-154-0) 更を登録する [\(VERITAS Volume Manager\)](#page-154-0)」の手順に従って構成変更の内容を登録す る必要があります。

phys-schost# プロンプトは、グローバルクラスタのプロンプトを表します。この手 順は、グローバルクラスタ上で実行します。

この手順では、長形式の Sun Cluster コマンドを使用して説明します。多くのコマン ドには短縮形もあります。コマンド名の形式の長短を除き、コマンドは同一です。 コマンドのリストとその短縮形については、付録 B 「Sun Cluster [オブジェクト指向コ](#page-430-0) [マンド」を](#page-430-0)参照してください。

- クラスタの任意のノードで、スーパーユーザーになるか、**RBAC**の承認 **1** solaris.cluster.readおよびsolaris.cluster.administerを提供する役割になります 。
- 新しいボリュームを追加するデバイスグループの主ノードを確認します。 **2** # **cldevicegroup status**
- デバイスグループがオフラインである場合、デバイスグループをオンラインにしま **3** す。

# **cldevicegroup switch -n** *nodename devicegroup*

*nodename* デバイスグループの切り替え先であるノードの名前を指定します。こ のノードが新しい主ノードになります。

*devicegroup* 切り替えるデバイスグループを指定します。

- 主ノード**(**デバイスグループを現在マスターしているノード**)**から、ディスクグルー **4** プに**VxVM**ボリュームを作成します。 VxVM ボリュームの作成方法は、VERITAS Volume Manager のマニュアルを参照して ください。
- **VxVM**ディスクグループに加えた変更を同期化し、グローバルな名前空間を更新しま **5** す。

## # **cldevicegroup sync**

155 ページの「SPARC: [ディスクグループの構成変更を登録する](#page-154-0) (VERITAS Volume [Manager\)](#page-154-0)」。

# <span id="page-150-0"></span>▼ **SPARC:**既存のディスクグループをデバイスグルー プに変換する**(Veritas Volume Manager)**

既存の VxVM ディスクグループを Sun Cluster デバイスグループに変換するには、デ ィスクグループを現在のノードにインポートしてから、そのディスクグループを Sun Cluster デバイスグループとして登録します。

- クラスタ内の任意のノード上でスーパーユーザーになります。 **1**
- **VxVM**ディスクグループを現在のノードにインポートします。 **2** # **vxdg import** *diskgroup*
- **VxVM**ディスクグループを**Sun Cluster**デバイスグループとして登録します。 **3** 152 ページの「SPARC: [ディスクグループをデバイスグループとして登録する](#page-151-0) [\(VERITAS Volume Manager\)](#page-151-0)」を参照してください。

# ▼ **SPARC:**デバイスグループに新しいマイナー番号を 割り当てる**(VERITAS Volume Manager)**

マイナー番号がほかのディスクグループと衝突してデバイスグループの登録が失敗 する場合、新しいディスクグループに未使用の新しいマイナー番号を割り当てます 。新しいマイナー番号を割り当てた後で、登録手順を再度実行し、ディスクグルー プを Sun Cluster デバイスグループとして登録します。

- クラスタ内の任意のノード上でスーパーユーザーになります。 **1**
- 使用中のマイナー番号を確認します。 **2** # **ls -l /global/.devices/***node@nodeid***/dev/vx/dsk/\***
- 新しいディスクグループのベースとなるマイナー番号として、使用されていない別 **3** の**1000**の倍数を選択します。
- ディスクグループに新しいマイナー番号を割り当てます。 **4** # **vxdg reminor** *diskgroup base-minor-number*
- **VxVM**ディスクグループを**Sun Cluster**デバイスグループとして登録します。 **5** 152 ページの「SPARC: [ディスクグループをデバイスグループとして登録する](#page-151-0) [\(VERITAS Volume Manager\)](#page-151-0)」を参照してください。

### <span id="page-151-0"></span>SPARC:デバイスグループに新しいマイナー番号を割り当てる 例**5–23**

次の例は、マイナー番号 16000 - 16002 と 4000 - 4001 が使用されていることを示して います。ここでは、vxdg reminor コマンドを使用して、ベースとなるマイナー番号 5000 を新しいデバイスグループに割り当てています。

# **ls -l /global/.devices/***node@nodeid***/dev/vx/dsk/\***

/global/.devices/*node@nodeid*/dev/vx/dsk/dg1 brw------- 1 root root 56,16000 Oct 7 11:32 dg1v1 brw------- 1 root root 56,16001 Oct 7 11:32 dg1v2 brw------- 1 root root 56,16002 Oct 7 11:32 dg1v3 /global/.devices/*node@nodeid*/dev/vx/dsk/dg2 brw------- 1 root root 56,4000 Oct 7 11:32 dg2v1 brw------- 1 root root 56,4001 Oct 7 11:32 dg2v2 # **vxdg reminor dg3 5000**

# ▼ **SPARC:**ディスクグループをデバイスグループとし て登録する**(VERITAS Volume Manager)**

この手順では clsetup ユーティリティーを使用して、関連付けられた VxVM ディス クグループを Sun Cluster デバイスグループとして登録します。

注 **–**デバイスグループをクラスタに登録したあとは、VxVMコマンドを使用して VxVM ディスクグループをインポートまたはエクスポートしないでください。VxVM ディスクグループやボリュームに変更を加えた場合は、155 [ページの「](#page-154-0)SPARC: ディス [クグループの構成変更を登録する](#page-154-0) (VERITAS Volume Manager)」 の手順に従って、デ バイスグループの構成変更を登録してください。この手順によって、グローバルな 名前空間が正しい状態になります。

phys-schost# プロンプトは、グローバルクラスタのプロンプトを表します。この手 順は、グローバルクラスタ上で実行します。

この手順では、長形式の Sun Cluster コマンドを使用して説明します。多くのコマン ドには短縮形もあります。コマンド名の形式の長短を除き、コマンドは同一です。 コマンドのリストとその短縮形については、付録 B 「Sun Cluster [オブジェクト指向コ](#page-430-0) [マンド」を](#page-430-0)参照してください。

VxVM デバイスグループの登録前に、次の必要条件が満たされていることを確認し ます。 始める前に

- クラスタ内の任意のノードでのスーパーユーザー特権。
- デバイスグループとして登録する VxVM ディスクグループの名前。
- デバイスグループをマスターするノードの優先順位。
- デバイスグループの二次ノードの希望数。

優先順位を定義する際には、もっとも優先されるノードに障害が発生し、のちにク ラスタに戻った場合に、デバイスグループをそのノードにスイッチバックするかど うかも指定します。

ノードの優先順位とフェイルバックのオプションについての詳細は 、[cldevicegroup](http://docs.sun.com/doc/820-4685/cldevicegroup-1cl?a=view)(1CL) を参照してください。

主ノード以外のクラスタノード (スペア) から二次ノードへの移行ノードの優先順位 では通常、デバイスグループの二次ノードのデフォルト数は1に設定されます。デ フォルトの設定では、主ノードが通常の動作中に複数の二次ノードをチェックする ことによって発生する性能の低下を最小限に抑えます。たとえば、4 ノードクラスタ では、デフォルトで、1 つが主ノード、1 つが二次ノード、そして 2 つがスペアノー ドに構成されます。167 [ページの「デバイスグループの二次ノードの希望数を設定す](#page-166-0) [る」も](#page-166-0)参照してください。

- クラスタの任意のノードで、スーパーユーザーになるか、**RBAC**の承認 **1** solaris.cluster.modifyを提供する役割になります。
- clsetupユーティリティーを起動します。 **2**

### # **clsetup**

メインメニューが表示されます。

- **VxVM**デバイスグループを使用して作業するには、デバイスグループおよびボリュー **3** ムのオプションに対応する数を入力します。 「デバイスグループメニュー」が表示されます。
- **VxVM**デバイスグループを登録するために、**VxVM**ディスクグループをデバイスグル **4** ープとして登録するためのオプションに対応する数を入力します。

指示に従って、Sun Cluster デバイスグループとして登録する VxVM ディスクグルー プの名前を入力します。

このデバイスグループがストレージベースの複製を使用して複製されている場合、 この名前は TrueCopy 複製グループ名と一致する必要があります。

VxVM を使用して Oracle Parallel Server/Oracle RAC 用に共有ディスクグループを設定 する場合は、クラスタフレームワークには共有ディスクグループを登録しません。 『Veritas Volume Manager Administrator's Reference Guide』に説明されている VxVM の クラスタ機能を使用します。

デバイスグループを登録しようとしたときに、次のようなエラーが表示された場合 **5** は、デバイスグループに新しいマイナー番号を割り当てます。

scconf: Failed to add device group - in use

デバイスグループに新しいマイナー番号を割り当てるには、151 [ページの「](#page-150-0)SPARC: [デバイスグループに新しいマイナー番号を割り当てる](#page-150-0) (VERITAS Volume Manager)」 の手順を使用してください。この手順によって、既存のデバイスグループが使用し ているマイナー番号と衝突しない、新しいマイナー番号を割り当てることができま す。

複製されたデバイスグループを構成している場合は、そのデバイスグループの複製 **6** プロパティーを設定します。

# **cldevicegroup sync** *devicegroup*

デバイスグループが登録され、オンラインになったことを確認します。 **7** デバイスグループが適切に登録されている場合、次のコマンドを使用すると、新し いデバイスグループの情報が表示されます。

# **cldevicegroup status** *devicegroup*

注 **–** VxVMディスクグループ、または、クラスタに登録されているボリュームの構成 情報を変更した場合、clsetup を使用してデバイスグループを同期化する必要があり ます。このような構成変更には、ボリュームの追加や削除、既存ボリュームのグル ープ、所有者、アクセス権の変更などがあります。構成変更後に登録を行うと、グ ローバルな名前空間が正しい状態になります。138 [ページの「グローバルデバイス名](#page-137-0) [前空間を更新する」を](#page-137-0)参照してください。

#### SPARC: Veritas Volume Managerデバイスグループの登録 例**5–24**

次に、clsetup で VxVM デバイスグループ (dg1) を登録する際に生成される cldevicegroup コマンドの例と、その検証手順を示します。この例では、VxVM ディ スクグループとボリュームは以前に作成されたものと想定しています。

# **clsetup**

**# cldevicegroup create -t vxvm -n phys-schost-1,phys-schost-2 -p failback=true dg1**

### # **cldevicegroup status dg1**

=== Cluster Device Groups ===

--- Device Group Status ---

<span id="page-154-0"></span>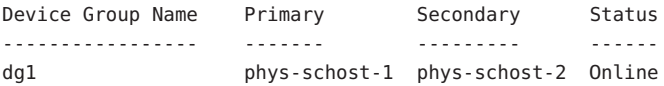

VxVM デバイスグループ上にクラスタファイルシステムを作成する場合は、181 [ペー](#page-180-0) [ジの「クラスタファイルシステムを追加する」を](#page-180-0)参照してください。 参照

マイナー番号に問題が発生した場合は、151 ページの「SPARC: [デバイスグループに](#page-150-0) [新しいマイナー番号を割り当てる](#page-150-0) (VERITAS Volume Manager)」を参照してください  $\circ$ 

# ▼ **SPARC:**ディスクグループの構成変更を登録する **(VERITAS Volume Manager)**

VxVM ディスクグループやボリュームの構成情報を変更したときは、Sun Cluster デバ イスグループに構成変更を登録する必要があります。この登録によって、グローバ ルな名前空間が正しい状態になります。

phys-schost# プロンプトは、グローバルクラスタのプロンプトを表します。この手 順は、グローバルクラスタ上で実行します。

この手順では、長形式の Sun Cluster コマンドを使用して説明します。多くのコマン ドには短縮形もあります。コマンド名の形式の長短を除き、コマンドは同一です。 コマンドのリストとその短縮形については、付録 B 「Sun Cluster [オブジェクト指向コ](#page-430-0) [マンド」を](#page-430-0)参照してください。

- クラスタの任意のノードで、スーパーユーザーになるか、**RBAC**の承認 **1** solaris.cluster.modifyを提供する役割になります。
- clsetupユーティリティーを起動します。 **2**

メインメニューが表示されます。

- **VxVM**デバイスグループを使用して作業するには、デバイスグループおよびボリュー **3** ムのオプションに対応する数を入力します。 「デバイスグループメニュー」が表示されます。
- 構成変更を登録するには、**VxVM**デバイスグループのボリューム情報を同期化するた **4** めのオプションに対応する数を入力します。 指示に従って、構成を変更した VxVM ディスクグループ名を入力します。

<sup>#</sup> **clsetup**

#### SPARC: Veritas Volume Managerディスクグループの構成の変更の登録 例**5–25**

次に、clsetup で VxVM デバイスグループ (dg1) を登録する際に生成される cldevicegroup コマンドの例を示します。この例では、VxVM ディスクグループとボ リュームは以前に作成されたものと想定しています。

# **clsetup**

**cldevicegroup sync dg1**

# ▼ ローカルディスクグループをデバイスグループに 変換する**(VxVM)**

ローカル VxVM ディスクグループをグローバルにアクセス可能な VxVM デバイスグ ループに変更するには、次の手順を実行します。

- 各クラスタのノードのスーパーユーザーになります。 **1**
- clsetupユーティリティーを起動します。 **2** # **clsetup**
- **3** localonlyブロパティーの設定を解除します。
	- **a.** メニュー項目「デバイスグループとボリューム」を選択します。
	- **b.** メニュー項目「ローカルディスクグループの**VxVM**ディスクグループへの再設定 」を選択します。
	- **c.** 指示に従い、localonlyプロパティーの設定を解除します。
- ディスクグループをマスターできるノードを指定します。 **4**
	- **a.** clsetupユーティリティーのメインメニューに戻ります。
	- **b.** メニュー項目「デバイスグループとボリューム」を選択します。
	- **c.** メニュー項目「**VxVM**ディスクグループをデバイスグループとして登録」を選択 します。
	- **d.** 指示に従い、ディスクグループをマスターできるノードを指定します。
	- **e.** 完了後clsetupユーティリティーを終了します。
- デバイスグループが構成されていることを確認します。 **5** phys-schost# **cldevicegroup show**
- ▼ デバイスグループをローカルディスクグループに 変換する**(VxVM)**

VxVM デバイスグループを、Sun Cluster ソフトウェアにより管理されていないローカ ル VxVM ディスクグループに変更するには、次の手順を実行します。ローカルディ スクグループはそのノードリストに複数のノードを持つことができますが、一度に 1 つのノードによってのみマスターできます。

- 各クラスタのノードのスーパーユーザーになります。 **1**
- デバイスグループをオフラインにします。 **2** phys-schost# **cldevicegroup offline** *devicegroup*
- デバイスグループを登録解除します。 **3**
	- **a.** clsetupユーティリティーを起動します。 phys-schost# **clsetup**
	- **b.** メニュー項目「デバイスグループとボリューム」を選択します。
	- **c.** メニュー項目「**VxVM**デバイスグループを登録を解除」を選択します。
	- **d.** 指示に従い、**Sun Cluster**ソフトウェアから登録を解除する**VxVM**ディスクグループ を指定します。
	- **e.** clsetupユーティリティーを終了します。
- ディスクグループが**Sun Cluster**ソフトウェアに登録されていないことを確認します **4** 。

phys-schost# **cldevicegroup status**

コマンド出力には、登録を解除されたデバイスグループは表示されなくなるはずで す。

ディスクグループをインポートします。 **5** phys-schost# **vxdg import** *diskgroup*

- ディスクグループのlocalonlyプロパティーを設定します。 **6**
	- **a.** clsetupユーティリティーを起動します。 phys-schost# **clsetup**
	- **b.** メニュー項目「デバイスグループとボリューム」を選択します。
	- **c.** メニュー項目「**VxVM**ディスクグループのローカルディスクグループとしての設 定」を選択します。
	- **d.** 指示に従い、localonlyプロパティーを設定し、ディスクグループを排他的にマ スターする**1**つのノードを指定します。
	- **e.** 完了後clsetupユーティリティーを終了します。
- ディスクグループが正しくローカルディスクグループとして構成されていることを **7** 確認します。 phys-schost# **vxdg list** *diskgroup*

# ▼ **SPARC:**デバイスグループからボリュームを削除す る**(Veritas Volume Manager)**

注 **–**デバイスグループからボリュームを削除したあとは、155[ページの「](#page-154-0)SPARC:ディ [スクグループの構成変更を登録する](#page-154-0) (VERITAS Volume Manager)」の手順に従って、 デバイスグループに構成の変更を登録する必要があります。

phys-schost# プロンプトは、グローバルクラスタのプロンプトを表します。この手 順は、グローバルクラスタ上で実行します。

この手順では、長形式の Sun Cluster コマンドを使用して説明します。多くのコマン ドには短縮形もあります。コマンド名の形式の長短を除き、コマンドは同一です。 コマンドのリストとその短縮形については、付録 B 「Sun Cluster [オブジェクト指向コ](#page-430-0) [マンド」を](#page-430-0)参照してください。

- クラスタの任意のノードで、スーパーユーザーになるか、**RBAC**の承認 **1** solaris.cluster.readおよびsolaris.cluster.modifyを提供する役割になります。
- デバイスグループの主ノードと状態を確認します。 **2**

# **cldevicegroup status** *devicegroup*

- デバイスグループがオフラインのときは、オンラインにします。 **3** # **cldevicegroup online** *devicegroup*
- 主ノード**(**デバイスグループを現在マスターしているノード**)**から、ディスクグルー **4** プの**VxVM**ボリュームを削除します。

# **vxedit -g** *diskgroup* **-rf rm** *volume*

-g *diskgroup* ボリュームが含まれる VxVM ディスクグループを指定します。

-rf rm *volume* 指定したボリュームを削除します。-r オプションは、処理を再帰 的に繰り返す指定です。-f オプションは、有効に設定されている ボリュームを削除する場合に必要です。

clsetupユーティリティーを使用して、デバイスグループの構成変更を登録し、グロ **5** ーバルな名前空間を更新します。

155 ページの「SPARC: [ディスクグループの構成変更を登録する](#page-154-0) (VERITAS Volume [Manager\)](#page-154-0)」 を参照してください。

# ▼ **SPARC:**デバイスグループを削除して登録を解除す る**(Veritas Volume Manager )**

Sun Cluster デバイスグループを削除すると、対応する VxVM ディスクグループはエ クスポートされます (消去されるわけではない)。ただし、VxVM ディスクグループ が引き続き存在していても、再登録しないかぎりクラスタで使用することはできま せん。

次の手順では、clsetup ユーティリティーを使用して、VxVM ディスクグループを削 除し、Sun Cluster デバイスグループから登録を解除します。

phys-schost# プロンプトは、グローバルクラスタのプロンプトを表します。この手 順は、グローバルクラスタ上で実行します。

この手順では、長形式の Sun Cluster コマンドを使用して説明します。多くのコマン ドには短縮形もあります。コマンド名の形式の長短を除き、コマンドは同一です。 コマンドのリストとその短縮形については、付録 B 「Sun Cluster [オブジェクト指向コ](#page-430-0) [マンド」を](#page-430-0)参照してください。

- クラスタの任意のノードで、スーパーユーザーになるか、**RBAC**の承認 **1** solaris.cluster.modifyを提供する役割になります。
- デバイスグループをオフラインにします。 **2**

# **cldevicegroup offline** *devicegroup*

clsetupユーティリティーを起動します。 **3**

### # **clsetup**

メインメニューが表示されます。

- **VxVM**デバイスグループを使用して作業するには、デバイスグループおよびボリュー **4** ムのオプションに対応する数を入力します。 「デバイスグループメニュー」が表示されます。
- **VxVM**ディスクグループを登録解除するには、**VxVM**デバイスグループを登録解除す **5** るためのオプションに対応する数を入力します。 指示に従って、登録を解除する VxVM ディスクグループの名前を入力します。

## <sub>例 **5-26** SPARC: Veritas Volume Manager デバイスグループの削除および登録の解除</sub>

次に、VxVM デバイスグループ dg1 をオフラインにして、デバイスグループの削除お よび登録解除の際に clsetup により生成される cldevicegroup コマンドの例を示しま す。

# **cldevicegroup offline dg1** # **clsetup**

**cldevicegroup delete dg1**

# ▼ **SPARC:**デバイスグループにノードを追加する **(VERITAS Volume Manager)**

この手順では、clsetup ユーティリティーを使用してデバイスグループにノードを追 加します。

VxVM デバイスグループにノードを追加するには以下が必要です。

- クラスタ内のノードでのスーパーユーザー特権
- ノードの追加先の VxVM デバイスグループの名前
- 追加するノードの名前または ノード ID

phys-schost# プロンプトは、グローバルクラスタのプロンプトを表します。この手 順は、グローバルクラスタ上で実行します。

この手順では、長形式の Sun Cluster コマンドを使用して説明します。多くのコマン ドには短縮形もあります。コマンド名の形式の長短を除き、コマンドは同一です。 コマンドのリストとその短縮形については、付録 B 「Sun Cluster [オブジェクト指向コ](#page-430-0) [マンド」を](#page-430-0)参照してください。

- クラスタの任意のノードで、スーパーユーザーになるか、**RBAC**の承認 **1** solaris.cluster.readおよびsolaris.cluster.modifyを提供する役割になります。
- clsetupユーティリティーを起動します。 **2**
	- # **clsetup**

メインメニューが表示されます。

- **VxVM**デバイスグループを使用して作業するには、デバイスグループおよびボリュー **3** ムのオプションに対応する数を入力します。 「デバイスグループメニュー」が表示されます。
- **VxVM**デバイスグループにノードを追加するには、**VxVM**デバイスグループへノード **4** を追加するためのオプションに対応する数を入力します。 指示に従って、デバイスグループ名とノード名を入力します。
- ノードが追加されたことを確認します。 **5** 次のコマンドを実行し、表示される新しいディスクのデバイスグループ情報を確認 します。

# **cldevicegroup show** *devicegroup*

SPARC: Veritas Volume Managerデバイスグループへのノードの追加 例**5–27**

> 次に、clsetup でノード (phys-schost-3) を VxVM デバイスグループ (dg1) に追加する 際に生成される scconf コマンドと、その検証手順の例を示します。

# **clsetup**

**cldevicegroup add-node -n phys-schost-3 dg1**

# **cldevicegroup show dg1**

=== Device Groups ===

Device Group Name: dg1 Type: VxVM failback: yes preferenced: no numsecondaries: 1 diskgroup names: dg1

Node List: phys-schost-1, phys-schost-3

# ▼ **SPARC:**デバイスグループからノードを削除する **(Veritas Volume Manager)**

Veritas Volume Manager (VxVM) デバイスグループ (ディスクグループ) の潜在的な主 ノードリストからクラスタノードを削除する場合は、この手順を使用します。

phys-schost# プロンプトは、グローバルクラスタのプロンプトを表します。この手 順は、グローバルクラスタ上で実行します。

この手順では、長形式の Sun Cluster コマンドを使用して説明します。多くのコマン ドには短縮形もあります。コマンド名の形式の長短を除き、コマンドは同一です。 コマンドのリストとその短縮形については、付録 B 「Sun Cluster [オブジェクト指向コ](#page-430-0) [マンド」を](#page-430-0)参照してください。

- ノードがまだグループのメンバーであり、かつ、そのグループが**VxVM**デバイスグル **1** ープであることを確認します。 デバイスグループタイプ VxVM は VxVM デバイスグループを示します。 phys-schost-1% **cldevicegroup show** *devicegroup*
- 現在のクラスタメンバーノードで、スーパーユーザーになるか、**RBAC**の承認 **2** solaris.cluster.readおよびsolaris.cluster.modifyを提供する役割になります。
- clsetupユーティリティーを起動します。 **3**

### # **clsetup**

メインメニューが表示されます。

- デバイスグループを再構成する場合は、デバイスグループおよびボリュームのオプ **4** ションに対応する数を入力します。
- **VxVM**デバイスグループからノードを削除する場合は、**VxVM**デバイスグループから **5** ノードを削除するためのオプションに対応する数を入力します。 プロンプトに従って、デバイスグループからクラスタノードを削除します。次の情 報を入力するよう求められます。
	- VxVM のデバイスグループ
	- ノード名
- ノードが**VxVM**デバイスグループ**(**複数可**)**から削除されていることを確認します。 **6** # **cldevicegroup show** *devicegroup*

### SPARC:デバイスグループからノードを削除する(VxVM) 例**5–28**

この例では、dg1 という VxVM のデバイスグループから phys-schost-1 というノード を削除します。

```
[Determine the VxVM device group for the node:]
# cldevicegroup show dg1
=== Device Groups ===
Device Group Name: dg1
 Type: VXVM
 failback: no
 Node List: phys-schost-1, phys-schost-2
 preferenced: no
 numsecondaries: 1
 diskgroup names: diskgroup names: dg1
[Become superuser and start the clsetup utility:]
# clsetup
Select Device groups and volumes>Remove a node from a VxVM device group.
Answer the questions when prompted.
You will need the following information.
 Name: Example:
 VxVM device group name dg1
 node names phys-schost-1
[Verify that the cldevicegroup command executed properly:]
cldevicegroup remove-node -n phys-schost-1 dg1
  Command completed successfully.
Dismiss the clsetup Device Groups Menu and Main Menu.
[Verify that the node was removed:]
# cldevicegroup show dg1
=== Device Groups ===
Device Group Name: dg1
 Type: VXVM
 failback: no
 Node List: phys-schost-2
 preferenced: no
 numsecondaries: 1
 device names: dg1
```
## ▼ **raw**ディスクデバイスグループからノードを削除 する

raw ディスクデバイスグループの潜在的主ノードリストからクラスタノードを削除す る場合は、この手順を使用します。

phys-schost# プロンプトは、グローバルクラスタのプロンプトを表します。この手 順は、グローバルクラスタ上で実行します。

この手順では、長形式の Sun Cluster コマンドを使用して説明します。多くのコマン ドには短縮形もあります。コマンド名の形式の長短を除き、コマンドは同一です。 コマンドのリストとその短縮形については、付録 B 「Sun Cluster [オブジェクト指向コ](#page-430-0) [マンド」を](#page-430-0)参照してください。

- クラスタ内のノード、ただし削除するノード以外のノード上で、スーパーユーザー **1** になるか、**RBAC**の承認solaris.cluster.readおよびsolaris.cluster.modifyを提供 する役割になります。
- 削除されるノードに接続されたデバイスグループを特定し、どれが**raw**ディスクデバ **2** イスグループであるかを判別します。

# **cldevicegroup show -n** *nodename* **-t rawdisk +**

すべてのLocal\_Disk **raw**ディスクデバイスグループのlocalonlyプロパティーを無効 **3** にします。

# **cldevicegroup set -p localonly=false** *devicegroup*

localonly プロパティーについての詳細は、[cldevicegroup](http://docs.sun.com/doc/820-4685/cldevicegroup-1cl?a=view)(1CL) のマニュアルページ を参照してください。

削除するノードに接続されているすべての**raw**ディスクデバイスグループの **4** localonlyプロパティーが無効になっていることを確認します。 デバイスグループタイプ Disk は、この raw ディスクデバイスグループの localonly プロパティーが無効になっていることを表します。

# **cldevicegroup show -n** *nodename* **-t rawdisk -v +**

手順**2**で特定されたすべての**raw**ディスクデバイスグループからノードを削除します **5** 。 この手順は、削除するノードに接続されている raw ディスクデバイスグループごと に行う必要があります。

# **cldevicegroup remove-node -n** *nodename devicegroup*

### SPARC: rawデバイスグループからノードを削除する 例**5–29**

この例では、raw ディスクデバイスグループからノード (phys-schost-2) を削除しま す。すべてのコマンドは、クラスタの別のノード (phys-schost-1) から実行します。

[Identify the device groups connected to the node being removed, and determine which are raw-disk device groups:] phys-schost-1# **cldevicegroup show -n phys-schost-2 -t rawdisk -v +** Device Group Name: dsk/d4 Type: **Disk** failback: false Node List: phys-schost-2 preferenced: false localonly: false autogen true numsecondaries: 1 device names:<br>
phys-schost-2 Device Group Name: dsk/d2 Type: VxVM failback: true Node List: pbrave2 preferenced: talso and the false localonly: false autogen true numsecondaries: 1 diskgroup name: vxdg1 Device Group Name: dsk/d1 Type: SVM failback: false Node List: pbrave2, pbrave2, pbrave2 preferenced: true localonly: false autogen true numsecondaries: 1 diskset name: ms1 (dsk/d4) Device group node list: phys-schost-2 (dsk/d2) Device group node list: phys-schost-1, phys-schost-2 (dsk/d1) Device group node list: phys-schost-1, phys-schost-2 [Disable the localonly flag for each local disk on the node:] phys-schost-1# **cldevicegroup set -p localonly=false dsk/d4** [Verify that the localonly flag is disabled:] phys-schost-1# **cldevicegroup show -n phys-schost-2 -t rawdisk +** (**dsk/d4**) Device group type: Disk (dsk/d8) Device group type: Local\_Disk [Remove the node from all raw-disk device groups:]

phys-schost-1# **cldevicegroup remove-node -n phys-schost-2 dsk/d4** phys-schost-1# **cldevicegroup remove-node -n phys-schost-2 dsk/d2** phys-schost-1# **cldevicegroup remove-node -n phys-schost-2 dsk/d1**

# ▼ デバイスグループのプロパティーを変更する

デバイスグループの主所有権を確立する方法は、preferenced という所有権設定属性 の設定に基づきます。この属性を設定していない場合は、ほかで所有されていない デバイスグループの主所有者が、そのグループ内のディスクへのアクセスを試みる 最初のノードになります。一方、この属性を設定してある場合は、ノードが所有権 の確立を試みる優先順位を指定する必要があります。

preferenced 属性を無効にすると、failback 属性も自動的に無効に設定されます。た だし、preferenced 属性を有効または再有効にする場合は、failback 属性を有効にす るか無効にするかを選択できます。

preferenced 属性を有効または再有効にした場合は、主所有権の設定一覧でノードの 順序を確立し直す必要があります。

次の手順では、clsetup を使用し、Solaris Volume Manager または VxVM デバイスグル ープの、preferenced 属性と failback 属性を設定または設定解除します。

始める前に この手順を実行するには、属性値を変更するデバイスグループの名前が必要です。

phys-schost# プロンプトは、グローバルクラスタのプロンプトを表します。この手 順は、グローバルクラスタ上で実行します。

この手順では、長形式の Sun Cluster コマンドを使用して説明します。多くのコマン ドには短縮形もあります。コマンド名の形式の長短を除き、コマンドは同一です。 コマンドのリストとその短縮形については、付録 B 「Sun Cluster [オブジェクト指向コ](#page-430-0) [マンド」を](#page-430-0)参照してください。

- クラスタの任意のノードで、スーパーユーザーになるか、**RBAC**の承認 **1** solaris.cluster.readおよびsolaris.cluster.modifyを提供する役割になります。
- clsetupユーティリティーを起動します。 **2** # **clsetup** メインメニューが表示されます。
- デバイスグループを使用して作業するには、デバイスグループおよびボリュームの **3** オプションに対応する数を入力します。 「デバイスグループメニュー」が表示されます。

<span id="page-166-0"></span>デバイスグループの重要なプロパティーを変更するには、**VxVM**または**Solaris Volume 4 Manager**デバイスグループの重要なプロパティーを変更するためのオプションに対応 する数を入力します。

「デバイスグループのプロパティー変更メニュー」が表示されます。

- デバイスグループのプロパティーを変更するには、**preference**、**failback**などのプロパ **5** ティーを変更するオプションに対応する数を入力します。 指示に従って、デバイスグループの preferenced および failback オプションを設定 します。
- デバイスグループの属性が変更されたことを確認します。 **6** 次のコマンドを実行し、表示されるデバイスグループ情報を確認します。 # **cldevicegroup show -v** *devicegroup*

## デバイスグループのプロパティーの変更 例**5–30**

次に、clsetup でデバイスグループ (dg-schost-1) の属性値を設定したときに生成さ れる cldevicegroup コマンドの例を示します。

```
# cldevicegroup set -p preferenced=true -p failback=true -p numsecondaries=1 \
-p nodelist=phys-schost-1,phys-schost-2 dg-schost-1
# cldevicegroup show dg-schost-1
```
=== Device Groups ===

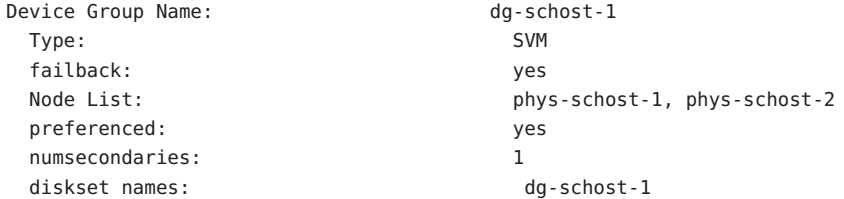

# ▼ デバイスグループの二次ノードの希望数を設定す る

numsecondaries プロパティーは、主ノードに障害が発生した場合にグループをマス ターできる、デバイスグループ内のノード数を指定します。デバイスサービスの二 次ノードのデフォルト数は 1 です。この値には、1 からデバイスグループ内で動作し ている主ノード以外のプロバイダノード数までの任意の整数を設定できます。

この設定は、クラスタの性能と可用性のバランスをとるための重要な要因になりま す。たとえば、二次ノードの希望数を増やすと、クラスタ内で同時に複数の障害が 発生した場合でも、デバイスグループが生き残る可能性が増えます。しかし、二次 ノード数を増やすと、通常の動作中の性能が一様に下がります。通常、二次ノード 数を減らすと、性能が上がりますが、可用性が下がります。しかし、二次ノード数 を増やしても、必ずしも、当該のファイルシステムまたはデバイスグループの可用 性が上がるわけではありません。詳細については、『[Sun Cluster](http://docs.sun.com/doc/820-6911/x-17ega?a=view) の概念 (Solaris OS 版)』の第3章「重要な概念 - [システム管理者とアプリケーション開発者」を](http://docs.sun.com/doc/820-6911/x-17ega?a=view)参照し てください。

numsecondaries プロパティーを変更すると、二次ノードの実際数と希望数の間に整 合性がない場合、二次ノードはデバイスグループに追加されるか、またはデバイス グループから削除されます。

この手順では、clsetup ユーティリティーを使用して、すべてのタイプのデバイスグ ループの numsecondaries プロパティーを設定します。デバイスグループを構成する 際のデバイスグループのオプションの詳細については、[cldevicegroup](http://docs.sun.com/doc/820-4685/cldevicegroup-1cl?a=view)(1CL) を参照 してください。

phys-schost# プロンプトは、グローバルクラスタのプロンプトを表します。この手 順は、グローバルクラスタ上で実行します。

この手順では、長形式の Sun Cluster コマンドを使用して説明します。多くのコマン ドには短縮形もあります。コマンド名の形式の長短を除き、コマンドは同一です。 コマンドのリストとその短縮形については、付録 B 「Sun Cluster [オブジェクト指向コ](#page-430-0) [マンド」を](#page-430-0)参照してください。

- クラスタの任意のノードで、スーパーユーザーになるか、**RBAC**の承認 **1** solaris.cluster.readおよびsolaris.cluster.modifyを提供する役割になります。
- clsetupユーティリティーを起動します。 **2**

### # **clsetup**

メインメニューが表示されます。

- デバイスグループを使用して作業するため、「デバイスグループとボリューム」と **3** いうラベルのオプションを選択します。 「デバイスグループメニュー」が表示されます。
- デバイスグループの重要なプロパティーを変更するには、「デバイスグループのキ **4** ープロパティを変更」というラベルのオプションを選択します。 「デバイスグループのプロパティー変更メニュー」が表示されます。

二次ノードの希望数を変更するには、numsecondariesプロパティーを変更するため **5** のオプションに対応する数を入力します。 指示に従って、デバイスグループに構成したい二次ノードの希望数を入力します。 対応する cldevicegroup コマンドが実行され、ログが出力され、ユーティリティーは 前のメニューに戻ります。

デバイスグループの構成を検証します。 **6**

# **cldevicegroup show dg-schost-1**  $==$  Device Groups  $==$ 

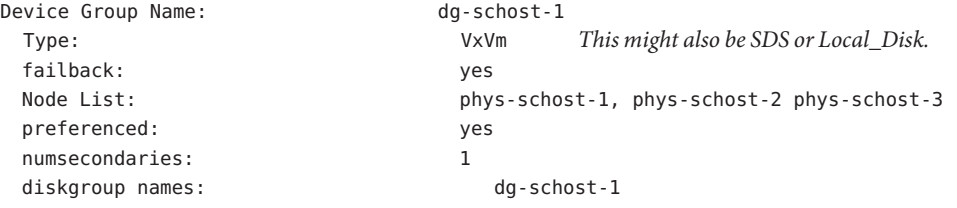

注 **–** VxVMディスクグループ、または、クラスタに登録されているボリュームの構成 情報を変更した場合、clsetup を使用してデバイスグループを再登録する必要があり ます。このような構成変更には、ボリュームの追加や削除、既存ボリュームのグル ープ、所有者、アクセス権の変更などがあります。構成変更後に登録を行うと、グ ローバルな名前空間が正しい状態になります。138 [ページの「グローバルデバイス名](#page-137-0) [前空間を更新する」を](#page-137-0)参照してください。

デバイスグループの属性が変更されたことを確認します。 **7** 次のコマンドを実行して、表示されるデバイスグループ情報を確認します。 # **cldevicegroup show -v** *devicegroup*

## 二次ノードの希望数の変更(Solaris Volume Manager) 例**5–31**

次に、デバイスグループ (dg-schost-1) の二次ノードの希望数を構成するときに 、clsetup によって生成される cldevicegroup コマンドの例を示します。この例では 、ディスクグループとボリュームは以前に作成されているものと想定しています。

# **cldevicegroup set -p numsecondaries=1 dg-schost-1** # **cldevicegroup show -v dg-schost-1**

=== Device Groups ===

Device Group Name: dg-schost-1 Type: SVM failback: yes

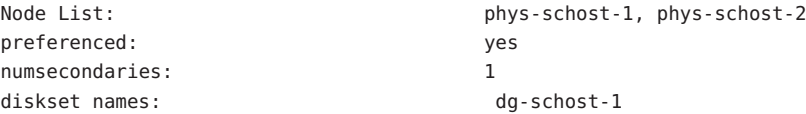

## SPARC:二次ノードの希望数の設定(Veritas Volume Manager) 例**5–32**

次に、デバイスグループ (dg-schost-1) の二次ノードの希望数を 2 に設定するときに 、clsetup によって生成される cldevicegroup コマンドの例を示します。デバイスグ ループを作成したあとで二次ノードの希望数を変更する方法については、167 [ページ](#page-166-0) [の「デバイスグループの二次ノードの希望数を設定する」を](#page-166-0)参照してください。

# **cldevicegroup set -p numsecondaries=2 dg-schost-1**

## # **cldevicegroup show dg-schost-1**

=== Device Groups ===

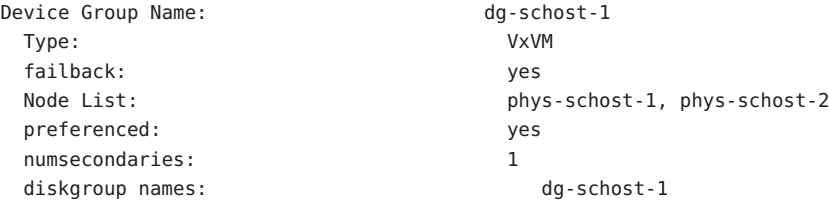

## 二次ノードの希望数のデフォルト値への設定 例**5–33**

次に、ヌル文字列値を使用して、二次ノードのデフォルト数を構成する例を示しま す。デバイスグループは、デフォルト値が変更されても、デフォルト値を使用する ように構成されます。

```
# cldevicegroup set -p numsecondaries= dg-schost-1
# cldevicegroup show -v dg-schost-1
```
=== Device Groups ===

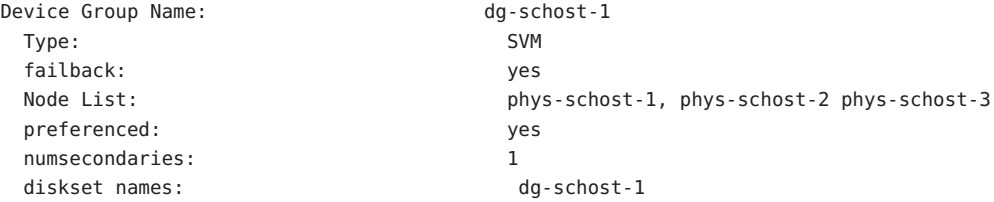

# ▼ デバイスグループ構成の一覧を表示する

構成の一覧を表示するために、スーパーユーザーになる必要はありません。ただし 、solaris.cluster.read の権限は必要です。

phys-schost# プロンプトは、グローバルクラスタのプロンプトを表します。この手 順は、グローバルクラスタ上で実行します。

この手順では、長形式の Sun Cluster コマンドを使用して説明します。多くのコマン ドには短縮形もあります。コマンド名の形式の長短を除き、コマンドは同一です。 コマンドのリストとその短縮形については、付録 B 「Sun Cluster [オブジェクト指向コ](#page-430-0) [マンド」を](#page-430-0)参照してください。

次に示されている方法のどれかを選択してください。 ●

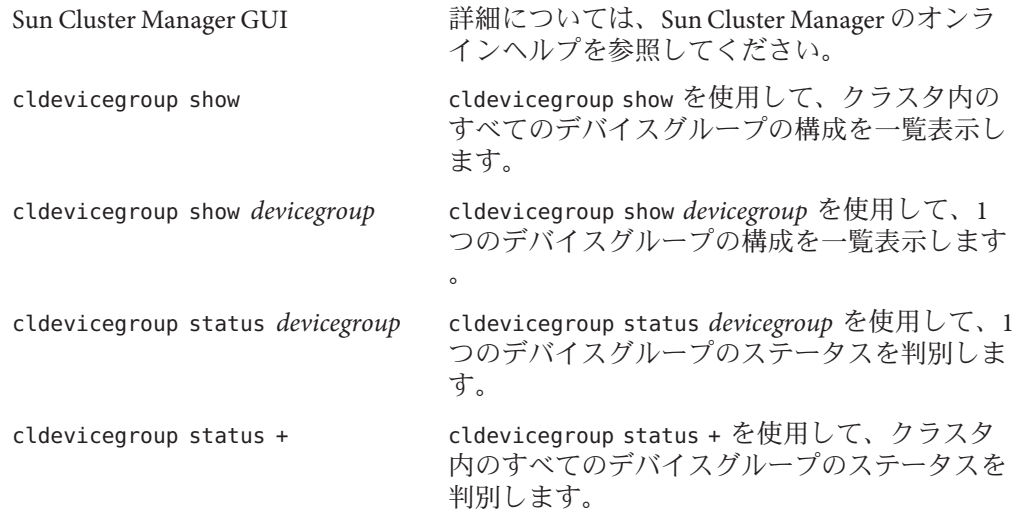

詳細情報を表示するには、上記のコマンドと -v オプションを使用します。

## <sub>例5–34</sub> すべてのデバイスグループのステータスの一覧表示

## # **cldevicegroup status +**

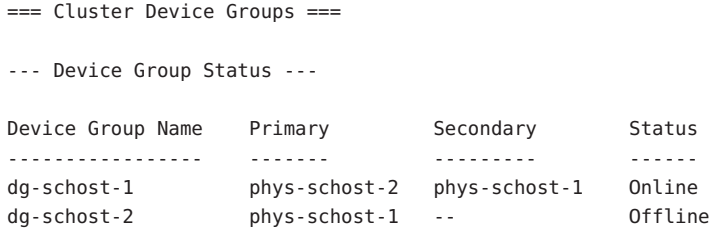

dg-schost-3 phys-schost-3 phy-shost-2 Online 特定のデバイスグループの構成の一覧表示 # **cldevicegroup show dg-schost-1**  $==$  Device Groups  $==$ Device Group Name: dg-schost-1 Type: SVM failback: ves Node List: phys-schost-2, phys-schost-3 preferenced: yes numsecondaries: 1 diskset names: diskset names: 例**5–35**

# ▼ デバイスグループの主ノードを切り替える

次の手順は、アクティブでないデバイスグループを起動する (オンラインにする) と きにも使用できます。

Sun Cluster Manager GUI を使用すると、アクティブでないデバイスグループをオンラ インにしたり、デバイスグループの主ノードを切り替えることができます。詳細に ついては、Sun Cluster Manager のオンラインヘルプを参照してください。

phys-schost# プロンプトは、グローバルクラスタのプロンプトを表します。この手 順は、グローバルクラスタ上で実行します。

この手順では、長形式の Sun Cluster コマンドを使用して説明します。多くのコマン ドには短縮形もあります。コマンド名の形式の長短を除き、コマンドは同一です。 コマンドのリストとその短縮形については、付録 B 「Sun Cluster [オブジェクト指向コ](#page-430-0) [マンド」を](#page-430-0)参照してください。

- クラスタの任意のノードで、スーパーユーザーになるか、**RBAC**の承認 **1** solaris.cluster.modifyを提供するプロファイルを使用します。
- cldevicegroup switch を使用して、デバイスグループの主ノードを切り替えます。 **2** # **cldevicegroup switch -n** *nodename devicegroup*

-n *nodename* 切り替え先のノードの名前を指定します。このノードが新しい主ノー ドになります。

*devicegroup* 切り替えるデバイスグループを指定します。

デバイスグループが新しい主ノードに切り替わったことを確認します。 **3** デバイスグループが適切に登録されている場合、次のコマンドを使用すると、新し いデバイスグループの情報が表示されます。

# **cldevice status** *devicegroup*

#### デバイスグループの主ノードの切り替え 例**5–36**

次に、デバイスグループの主ノードを切り替えて変更結果を確認する例を示します 。

# **cldevicegroup switch -n phys-schost-1 dg-schost-1**

# **cldevicegroup status dg-schost-1**

=== Cluster Device Groups ===

--- Device Group Status ---

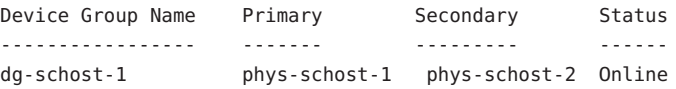

# ▼ デバイスグループを保守状態にする

デバイスグループを保守状態にすることによって、デバイスのいずれかにアクセス されたときに、デバイスグループが自動的にオンラインになることを防ぎます。デ バイスグループを保守状態にする必要があるのは、修理手順において、修理が終わ るまで、すべての入出力活動を停止する必要がある場合などです。また、デバイス グループを保守状態にすることによって、別のノード上のディスクセットまたはデ ィスクグループを修復していても、当該ノード上のデバイスグループはオンライン にならないため、データの損失を防ぎます。

注**–**デバイスグループを保守状態にする前に、そのデバイスへのすべてのアクセスを 停止し、依存するすべてのファイルシステムをマウント解除する必要があります。

phys-schost# プロンプトは、グローバルクラスタのプロンプトを表します。この手 順は、グローバルクラスタ上で実行します。

この手順では、長形式の Sun Cluster コマンドを使用して説明します。多くのコマン ドには短縮形もあります。コマンド名の形式の長短を除き、コマンドは同一です。 コマンドのリストとその短縮形については、付録 B 「Sun Cluster [オブジェクト指向コ](#page-430-0) [マンド」を](#page-430-0)参照してください。

- デバイスグループを保守状態にします。 **1**
	- **a.** デバイスグループが有効である場合は、デバイスグループを無効にします。 # **cldevicegroup disable** *devicegroup*
	- **b.** デバイスグループをオフラインにします。 # **cldevicegroup offline** *devicegroup*

修理手順を実行するときに、ディスクセットまたはディスクグループの所有権が必 **2** 要な場合は、ディスクセットまたはディスクグループを手動でインポートします。 Solaris Volume Manager の場合:

# **metaset -C take -f -s** *diskset*

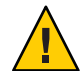

注意 **–** Solaris Volume Managerディスクセットの所有権を取得する場合、デバイスグル ープが保守状態にあるときは、metaset -C take コマンドを使用する必要があります 。metaset -t を使用すると、所有権の取得作業の一部として、デバイスグループが オンラインになります。VxVM ディスクグループをインポートする場合、ディスク グループをインポートするときは、-t フラグを使用する必要があります。-t フラグ を使用することで、当該ノードが再起動した場合に、ディスクグループが自動的に インポートされることを防ぎます。

Veritas Volume Manager の場合:

# **vxdg -t import** *disk-group-name*

- 必要な修理手順を実行します。 **3**
- ディスクセットまたはディスクグループの所有権を解放します。 **4**

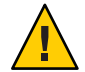

注意**–**デバイスグループを保守状態から戻す前に、ディスクセットまたはディスクグ ループの所有権を解放する必要があります。所有権を解放しないと、データが失わ れる可能性があります。

■ Solaris Volume Manager の場合:

# **metaset -C release -s** *diskset*

- Veritas Volume Manager の場合:
	- # **vxdg deport** *diskgroupname*

デバイスグループをオンラインにします。 **5**

```
# cldevicegroup online devicegroup
# cldevicegroup enable devicegroup
```
## デバイスグループを保守状態にする 例**5–37**

次に、デバイスグループ dg-schost-1 を保守状態にし、保守状態からデバイスグルー プを削除する方法の例を示します。

[**Place the device group in maintenance state.**] # **cldevicegroup disable dg-schost-1** # **cldevicegroup offline dg-schost-1** [**If needed, manually import the disk set or disk group.**] **For Solaris Volume Manager:** # **metaset -C take -f -s dg-schost-1 For Veritas Volume Manager:** # **vxdg -t import dg1** [**Complete all necessary repair procedures.**] [**Release ownership.**] **For Solaris Volume Manager:** # **metaset -C release -s dg-schost-1**

```
For Veritas Volume Manager:
 # vxdg deport dg1
```
[**Bring the device group online.**] # **cldevicegroup online dg-schost-1** # **cldevicegroup enable dg-schost-1**

# ストレージデバイス用の**SCSI**プロトコル設定の管理

Sun Cluster ソフトウェアをインストールすると、自動的に、すべてのストレージデ バイスに SCSI リザベーションが割り当てられます。次の手順に従って、複数のデバ イスの設定を確認し、必要に応じてデバイスの設定を上書きします。

- 176 [ページの「すべてのストレージデバイスのデフォルトのグローバルな](#page-175-0) SCSI プ [ロトコル設定を表示する」](#page-175-0)
- 177 [ページの「単一ストレージデバイスの](#page-176-0) SCSI プロトコルを表示する」
- 177[ページの「すべてのストレージデバイスのデフォルトのグローバルなフェン](#page-176-0) [シングプロトコル設定を変更する」](#page-176-0)
- 179 [ページの「単一ストレージデバイスのフェンシングプロトコルを変更する」](#page-178-0)

# <span id="page-175-0"></span>▼ すべてのストレージデバイスのデフォルトのグロ ーバルな**SCSI**プロトコル設定を表示する

phys-schost# プロンプトは、グローバルクラスタのプロンプトを表します。この手 順は、グローバルクラスタ上で実行します。

この手順では、長形式の Sun Cluster コマンドを使用して説明します。多くのコマン ドには短縮形もあります。コマンド名の形式の長短を除き、コマンドは同一です。 コマンドのリストとその短縮形については、付録 B 「Sun Cluster [オブジェクト指向コ](#page-430-0) [マンド」を](#page-430-0)参照してください。

- スーパーユーザーになるか、**RBAC**の承認solaris.cluster.readを提供する役割にな **1** ります。
- 任意のノードから、現在のグローバルなデフォルト**SCSI**プロトコル設定を表示しま **2** す。

# **cluster show -t global**

詳細は、[cluster](http://docs.sun.com/doc/820-4685/cluster-1cl?a=view)(1CL) のマニュアルページを参照してください。

すべてのストレージデバイスのデフォルトのグローバルなSCSIプロト 例**5–38** コル設定の表示

次の例に、クラスタ上のすべてのステージデバイスの SCSI プロトコル設定を示しま す。

# **cluster show -t global**

=== Cluster ===

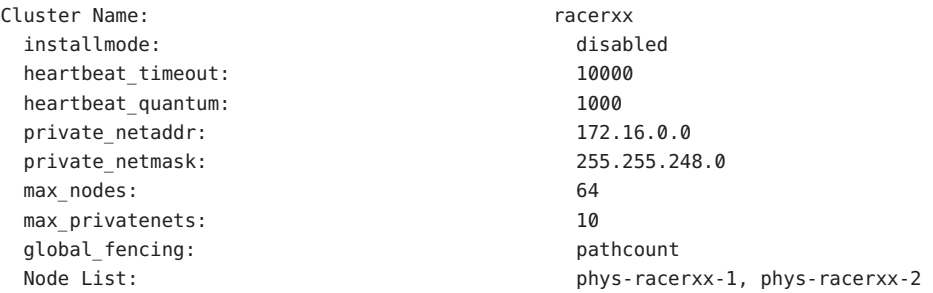

# <span id="page-176-0"></span>▼ 単一ストレージデバイスの**SCSI**プロトコルを表示 する

phys-schost# プロンプトは、グローバルクラスタのプロンプトを表します。この手 順は、グローバルクラスタ上で実行します。

この手順では、長形式の Sun Cluster コマンドを使用して説明します。多くのコマン ドには短縮形もあります。コマンド名の形式の長短を除き、コマンドは同一です。 コマンドのリストとその短縮形については、付録 B 「Sun Cluster [オブジェクト指向コ](#page-430-0) [マンド」を](#page-430-0)参照してください。

- スーパーユーザーになるか、**RBAC**の承認solaris.cluster.readを提供する役割にな **1** ります。
- 任意のノードから、ストレージデバイスの**SCSI**プロトコル設定を表示します。 **2** # **cldevice show** *device*

*device* デバイスパスの名前またはデバイス名。

詳細は、[cldevice](http://docs.sun.com/doc/820-4685/cldevice-1cl?a=view)(1CL) のマニュアルページを参照してください。

## 単一デバイスのSCSIプロトコルの表示 例**5–39**

次の例に、デバイス /dev/rdsk/c4t8d0 の SCSI プロトコルを示します。

# **cldevice show /dev/rdsk/c4t8d0**

=== DID Device Instances ===

DID Device Name: /dev/did/rdsk/d3 Replication: none default fencing: global

Full Device Path: example and phappy1:/dev/rdsk/c4t8d0 Full Device Path: phappy2:/dev/rdsk/c4t8d0

# ▼ すべてのストレージデバイスのデフォルトのグロ ーバルなフェンシングプロトコル設定を変更する

フェンシングは、クラスタに接続されているすべてのストレージデバイスに対して 、グローバルにオンまたはオフに設定できます。あるストレージデバイスのデフォ ルトのフェンシングが pathcount 、prefer3、または nofencing に設定されている場 合、そのデバイスのデフォルトのフェンシング設定は、グローバル設定よりも優先 されます。ストレージデバイスのデフォルトのフェンシング設定が global に設定さ れている場合、ストレージデバイスはグローバル設定を使用します。たとえば、ス トレージデバイスのデフォルト設定が pathcount である場合、ここでの手順を使用し てグローバルな SCSI プロトコル設定を prefer3 に変更しても、設定は変更されませ ん。単一デバイスのデフォルト設定を変更するには、179 [ページの「単一ストレージ](#page-178-0) [デバイスのフェンシングプロトコルを変更する」の](#page-178-0)手順を使用します。

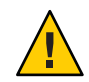

注意**–**フェンシングを誤ってオフに設定すると、アプリケーションのフェイルオーバ ー時にデータの破損ずる可能性が生じやすくなります。フェンシングをオフに設定 する場合は、そのような状況でもデータが破損しないかどうか十分に検査してくだ さい。共有ストレージデバイスが SCSI プロトコルをサポートしていない場合や、ク ラスタのストレージへのアクセスをクラスタ外のホストに対して許可する場合は、 フェンシングをオフに設定できます。

定足数デバイスのデフォルトのフェンシング設定を変更するには、デバイスの構成 を解除し、フェンシング設定を変更して、定足数デバイスを再構成します。フェン シングをオフに設定したあとで、定足数デバイスを含むデバイスについては定期的 にオンに戻す場合は、定足数サーバーサービスを利用して定足数を構成することを 検討してください (そうすることで、定足数の動作を中断せずに済みます)。

phys-schost# プロンプトは、グローバルクラスタのプロンプトを表します。この手 順は、グローバルクラスタ上で実行します。

この手順では、長形式の Sun Cluster コマンドを使用して説明します。多くのコマン ドには短縮形もあります。コマンド名の形式の長短を除き、コマンドは同一です。 コマンドのリストとその短縮形については、付録 B 「Sun Cluster [オブジェクト指向コ](#page-430-0) [マンド」を](#page-430-0)参照してください。

- スーパーユーザーになるか、**RBAC**承認solaris.cluster.modifyを提供する役割にな **1** ります。
- 定足数デバイスではないすべてのストレージデバイスのフェンシングプロトコルを **2** 設定します。

cluster set -p global fencing={pathcount | prefer3 | nofencing | nofencing-noscrub}

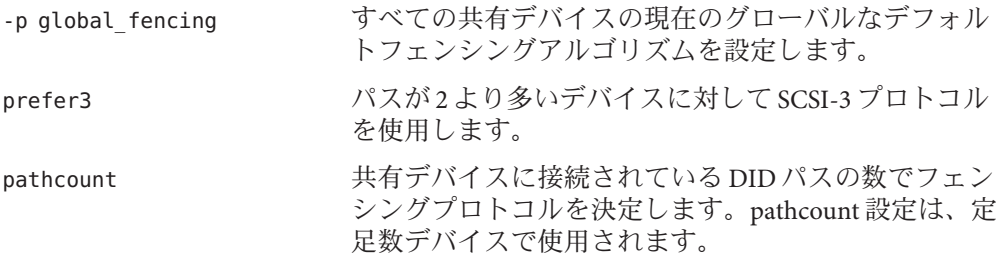

- <span id="page-178-0"></span>nofencing フェンシングをオフに設定します (すべてのストレージ デバイスについてフェンシングステータスを設定しま す)。
- nofencing-noscrub ディスク消し込みにより、持続的なすべての SCSI 予約 情報からデバイスが消去され、クラスタの外側にある システムからストレージへのアクセスが可能になりま す。nofencing-noscrub オプションは、SCSI 予約に重大 な問題があるストレージデバイスに対してのみ使用し てください。
- 例**5–40** すべてのストレージデバイスのデフォルトのグローバルなフェンシン グプロトコル設定の設定

次の例では、クラスタ上のすべてのストレージデバイスのフェンシングプロトコル を、SCSI-3 プロトコルに設定します。

# **cluster set -p global\_fencing=prefer3**

▼ 単一ストレージデバイスのフェンシングプロトコ ルを変更する

フェンシングプロトコルは、1 つのストレージデバイスに対して設定することもでき ます。

注**–**定足数デバイスのデフォルトのフェンシング設定を変更するには、デバイスの構 成を解除し、フェンシング設定を変更して、定足数デバイスを再構成します。フェ ンシングをオフに設定したあとで、定足数デバイスを含むデバイスについては定期 的にオンに戻す場合は、定足数サーバーサービスを利用して定足数を構成すること を検討してください (そうすることで、定足数の動作を中断せずに済みます)。

phys-schost# プロンプトは、グローバルクラスタのプロンプトを表します。この手 順は、グローバルクラスタ上で実行します。

この手順では、長形式の Sun Cluster コマンドを使用して説明します。多くのコマン ドには短縮形もあります。コマンド名の形式の長短を除き、コマンドは同一です。 コマンドのリストとその短縮形については、付録 B 「Sun Cluster [オブジェクト指向コ](#page-430-0) [マンド」を](#page-430-0)参照してください。

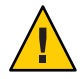

注意**–**フェンシングを誤ってオフに設定すると、アプリケーションのフェイルオーバ ー時にデータの破損ずる可能性が生じやすくなります。フェンシングをオフに設定 する場合は、そのような状況でもデータが破損しないかどうか十分に検査してくだ さい。共有ストレージデバイスが SCSI プロトコルをサポートしていない場合や、ク ラスタのストレージへのアクセスをクラスタ外のホストに対して許可する場合は、 フェンシングをオフに設定できます。

- スーパーユーザーになるか、**RBAC**承認solaris.cluster.modifyを提供する役割にな **1** ります。
- ストレージデバイスのフェンシングプロトコルを設定します。 **2**

**cldevice set -p default\_fencing ={pathcount | scsi3 | global | nofencing | nofencing-noscrub}** *device*

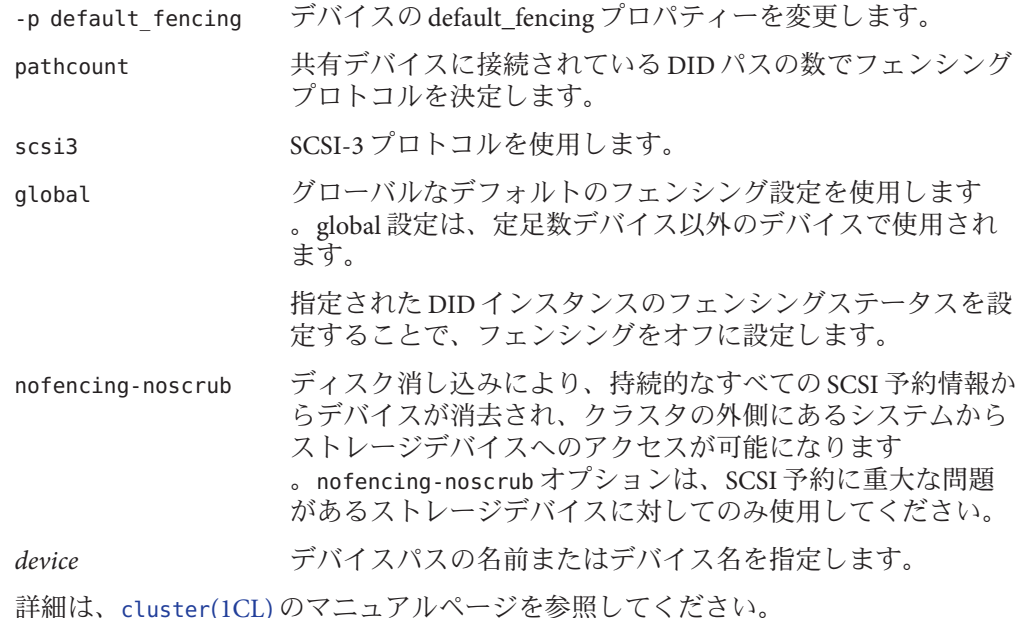

## 単一デバイスのフェンシングプロトコルの設定 例**5–41**

次の例では、(デバイス番号で指定される) デバイス d5 を SCSI-3 プロトコルに設定し ます。

### # **cldevice set -p default\_fencing=prefer3 d5**

次の例では、d11 デバイスのデフォルトフェンシングをオフに設定します。
#**cldevice set -p default\_fencing=nofencing d11**

# クラスタファイルシステムの管理

クラスタファイルシステムは、クラスタのどのノードからでも読み取りやアクセス が可能なグローバルなファイルシステムです。

表 **5–5** 作業リスト:クラスタファイルシステムの管理

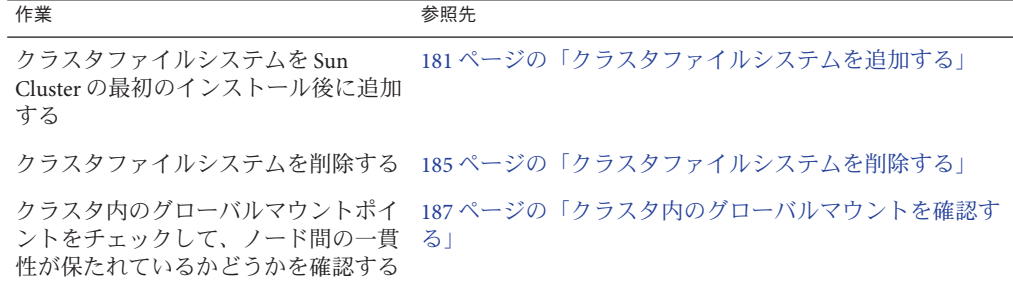

# ▼ クラスタファイルシステムを追加する

次の作業は、Sun Cluster の初期インストール後に作成するクラスタファイルシステ ムごとに実行します。

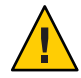

注意**–**必ず、正しいディスクデバイス名を指定してください。クラスタファイルシス テムを作成すると、ディスク上のデータはすべて消去されます。デバイス名を誤っ て指定すると、本来消去する必要のないデータを失うことになります。

クラスタファイルシステムを追加する前に、次の必要条件が満たされていることを 確認します。

- クラスタ内のノード上でスーパーユーザー特権が確立されていること。
- ボリュームマネージャーソフトウェアがクラスタ上にインストールおよび構成さ れていること。
- クラスタファイルシステムの作成先がデバイスグループ(Solaris Volume Manager デバイスグループまたは VxVM デバイスグループ)、またはブロックディスクス ライスであること。

Sun Cluster Manager を使用してデータサービスをインストールした場合は、クラスタ ファイルシステムがすでに自動的に作成されています (十分な共有ディスクが存在す る場合)。

phys-schost# プロンプトは、グローバルクラスタのプロンプトを表します。この手 順は、グローバルクラスタ上で実行します。

この手順では、長形式の Sun Cluster コマンドを使用して説明します。多くのコマン ドには短縮形もあります。コマンド名の形式の長短を除き、コマンドは同一です。 コマンドのリストとその短縮形については、付録 B 「Sun Cluster [オブジェクト指向コ](#page-430-0) [マンド」を](#page-430-0)参照してください。

クラスタ内にある任意のノード上でスーパーユーザーになります。 **1**

ヒント**–**ファイルシステムを迅速に作成するには、ファイルシステムを作成するグロ ーバルデバイスの現在の主ノードでスーパーユーザーになります。

newfsコマンドを使用してファイルシステムを作成します。 **2**

注 **–** newfsコマンドは、新しいUFSファイルシステムを作成するときだけ有効です。 新しい VxFS ファイルシステムを作成する場合は、VxFS マニュアルの手順に従って ください。

## # **newfs** *raw-disk-device*

下の表 に、引数 *raw-disk-device* の名前の例を挙げます。命名規約はボリューム管理ソ フトウェアごとに異なるので注意してください。

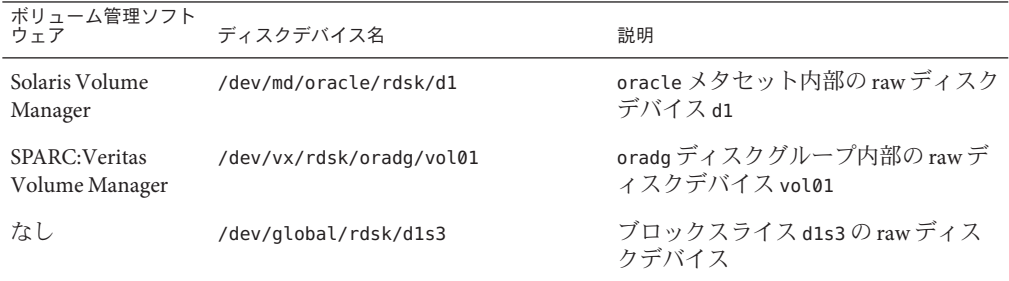

## クラスタ内の各ノードで、クラスタファイルシステムのマウントポイントディレク **3** トリを作成します。

クラスタファイルシステムにアクセスしないノードがある場合でも、マウントポイ ントはノードごとに必要です。

ヒント **–**管理しやすくするために、マウントポイントは/global/*devicegroup*ディレク トリに作成します。これを使用することによって、グローバルに利用できるクラス タファイルシステムを、ローカルファイルシステムから簡単に判別できるようにな ります。

### # **mkdir -p /global/***devicegroup mountpoint*

*devicegroup* デバイスが含まれるデバイスグループ名に対応するディレクトリ 名を指定します。

*mountpoint* クラスタファイルシステムのマウント先のディレクトリ名を指定 します。

- クラスタ内の各ノードで、マウントポイント用の/etc/vfstabファイルにエントリを **4** 追加します。
	- **a.** 以下の必須マウントオプションを使用します。

注**–**ロギングはすべてのクラスタファイルシステムに必要です。

■ **Solaris UFS** ロギング – global, logging マウントオプションを使用します。UFS マウントのオプションについての詳細は、[mount\\_ufs](http://docs.sun.com/doc/816-5166/mount-ufs-1m?a=view)(1M) のマニュアルページ を参照してください。

注 **–** syncdir マウントオプションはUFSクラスタファイルシステムには必要あ りません。syncdir を指定すると、POSIX に準拠したファイルシステムの動作 が保証されます。指定しない場合は、UFS ファイルシステムと同じ動作になり ます。syncdir を指定しない場合、ディスクブロックを割り当てる (つまり、 データをファイルに追加するような) 書き込みの性能が大幅に向上します。た だし、場合によっては syncdir を指定しないと、ファイ ルを閉じるまで容量不 足の状態を検出できません。syncdir を指定しないことで生じる問題はほとん どありません。syncdir (つまり、POSIX の動作) を指定した場合、空間不足状 態はファイルを閉じる前に見つかります。

■ **Solaris Volume Manager** トランザクションボリューム **-** global マウントオプシ ョンを使用します (logging マウントオプションは使用しないでください)。ト ランザクションボリュームを設定する方法については、Solaris Volume Manager のマニュアルを参照してください。

注 **–**将来のSolarisソフトウェアのリリースでは、トランザクションボリューム は Solaris OS から削除される予定です。Solaris UFS ロギングは、より低い管理 条件とオーバーヘッドで、同様の機能を高いパフォーマンスで提供します。

- **VxFS** ロギング **-** global および log マウントオプションを使用します。詳細は 、VxFS ソフトウェアに付属の mount\_vxfs のマニュアルページを参照してくだ さい。
- **b.** クラスタファイルシステムを自動的にマウントするには、mount at boot フィール ドをyesに設定します。
- **c.** 各クラスタファイルシステムで、/etc/vfstabエントリの情報が各ノードで同じ になるようにします。
- **d.** 各ノードの/etc/vfstabファイルのエントリに、デバイスが同じ順序で表示され ることを確認します。
- **e.** ファイルシステムの起動順の依存関係を検査します。 たとえば、phys-schost-1 がディスクデバイス d0 を /global/oracle にマウントし 、phys-schost-2 がディスクデバイス d1 を /global/oracle/logs にマウントすると 仮定します。この構成では、phys-schost-1 が起動して /global/oracle をマウン トしたあとにのみ phys-schost-2 が起動して /global/oracle/logs をマウントでき ます。

詳細については、vfstab(4) のマニュアルページを参照してください。

クラスタ内にある任意のノード上で、マウントポイントが存在し、クラスタ内にあ **5** るすべてのノード上で/etc/vfstabファイルのエントリが正しいことを確認します。 # **sccheck**

エラーが発生していない場合は、何も戻されません。

- クラスタ内にある任意のノードから、クラスタファイルシステムをマウントします **6** 。 # **mount /global/***devicegroup mountpoint*
- クラスタ内にある各ノード上で、クラスタファイルシステムがマウントされている **7** ことを確認します。 df または mount のいずれかのコマンドを使用し、マウントされたファイルシステム の一覧を表示します。

Sun Cluster 環境で VxFS クラスタファイルシステムを管理するには、管理コマンドは VxFS クラスタファイルシステムがマウントされている主ノードから実行する必要が あります。

### <span id="page-184-0"></span>クラスタファイルシステムの追加 例**5–42**

次に、Solaris Volume Manager メタデバイスまたはボリューム /dev/md/oracle/rdsk/d1 上に UFS クラスタファイルシステムを作成する例を示します。

```
# newfs /dev/md/oracle/rdsk/d1
...
[on each node:]
# mkdir -p /global/oracle/d1
# vi /etc/vfstab
#device device mount FS fsck mount mount
#to mount to fsck point type pass at boot options
# /dev/md/oracle/dsk/d1 /dev/md/oracle/rdsk/d1 /global/oracle/d1 ufs 2 yes global,logging
[save and exit]
[on one node:]
# sccheck
# mount /dev/md/oracle/dsk/d1 /global/oracle/d1
# mount
...
/global/oracle/d1 on /dev/md/oracle/dsk/d1 read/write/setuid/global/logging/largefiles
on Sun Oct 3 08:56:16 2001
```
# ▼ クラスタファイルシステムを削除する

クラスタファイルシステムを削除するには、単に、そのクラスタファイルシステム のマウントを解除します。データも削除する場合は、配下のディスクデバイス (また はメタデバイスかボリューム) をシステムから削除します。

注 **–** クラスタファイスシステムは、cluster shutdown を実行してクラスタ全体を停止 したときに、システム停止処理の一環として自動的にマウント解除されます 。shutdown を実行して単独でノードを停止したときはマウント解除されません。な お、停止するノードが、ディスクに接続されている唯一のノードの場合は、そのデ ィスク上のクラスタファイルシステムにアクセスしようとするとエラーが発生しま す。

クラスタファイルシステムをマウント解除する前に、次の必要条件が満たされてい ることを確認します。

- クラスタ内のノード上でスーパーユーザー特権が確立されていること。
- ファイルシステムが使用中でないこと。ファイルシステムが使用中と見なされる のは、ユーザーがファイルシステム内のディレクトリにアクセスしている場合や 、プログラムがファイルシステム内のファイルを開いている場合です。ユーザー やプログラムは、クラスタ内のどのノードでもアクセスできます。
- クラスタ内にある任意のノード上でスーパーユーザーになります。 **1**
- マウントされているクラスタファイルシステムを確認します。 **2** # **mount -v**
- 各ノードで、クラスタファイルシステムを使用中の全プロセスの一覧を表示し、停 **3** 止するプロセスを判断します。

# **fuser -c** [ **-u** ] *mountpoint*

す。

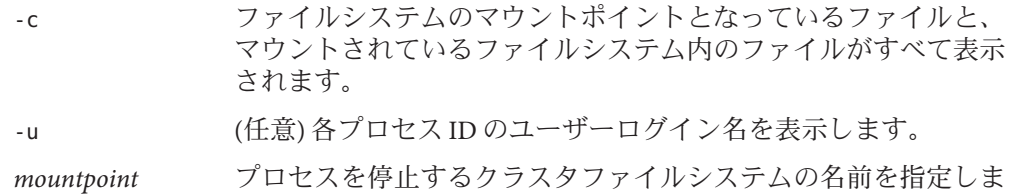

各ノードで、クラスタファイルシステムのプロセスをすべて停止します。 **4** プロセスは任意の方法で停止できます。必要であれば、次のコマンドを使用して、 クラスタファイルシステムに関係するプロセスを強制終了してください。

# **fuser -c -k** *mountpoint*

クラスファイルシステムを使用している各ノードに SIGKILL が送信されます。

- 各ノードで、ファイルシステムを使用しているプロセスがないことを確認します。 **5** # **fuser -c** *mountpoint*
- **1**つのノードからファイルシステムをマウント解除します。 **6**

# **umount** *mountpoint*

*mountpoint* マウント解除するクラスタファイルシステムの名前を指定します 。クラスタファイルシステムがマウントされているディレクトリ の名前や、ファイルシステムのデバイス名パスを指定できます。

- <span id="page-186-0"></span>**(**任意**)** /etc/vfstabファイルを編集して、削除するクラスタファイルシステムのエン **7** トリを削除します。 この手順は、/etc/vfstab ファイルにこのクラスタファイルシステムのエントリがあ る各クラスタノードで実行してください。
- **(**任意**)**ディスクデバイスgroup/metadevice/volume/plex を削除します。 **8** 詳細については、ボリューム管理ソフトウェアのマニュアルを参照してください。

### クラスタファイルシステムの削除 例**5–43**

次に、Solaris Volume Manager メタデバイスまたはボリューム /dev/md/oracle/rdsk/d1 にマウントされた UFS クラスタファイルシステムを削除する例を示します。

```
# mount -v
...
/global/oracle/d1 on /dev/md/oracle/dsk/d1 read/write/setuid/global/logging/largefiles
# fuser -c /global/oracle/d1
/global/oracle/d1: 4006c
# fuser -c -k /global/oracle/d1
/global/oracle/d1: 4006c
# fuser -c /global/oracle/d1
/global/oracle/d1:
# umount /global/oracle/d1
(On each node, remove the highlighted entry:)
# vi /etc/vfstab
```
#device device mount FS fsck mount mount #to mount to fsck point type pass at boot options #

**/dev/md/oracle/dsk/d1 /dev/md/oracle/rdsk/d1 /global/oracle/d1 ufs 2 yes global,logging**

**[Save and exit.**]

クラスタファイルシステム上のデータを削除するには、配下のデバイスを削除しま す。詳細については、ボリューム管理ソフトウェアのマニュアルを参照してくださ い。

# ▼ クラスタ内のグローバルマウントを確認する

[sccheck](http://docs.sun.com/doc/820-4685/sccheck-1m?a=view)(1M) ユーティリティーを使用して、/etc/vfstab ファイル内のクラスタファ イルシステムのエントリの構文を確認します。エラーが発生していない場合は、何 も戻されません。

注 **–** sccheckは、デバイスやボリューム管理コンポーネントに影響を及ぼすような変 更 (クラスタファイルシステムの削除など) をクラスタ構成に加えたあとで実行しま す。

- クラスタ内にある任意のノード上でスーパーユーザーになります。 **1**
- クラスタのグローバルマウントを確認します。 **2**

# **sccheck**

# ディスクパス監視の管理

ディスクパス監視 (Disk Path Monitoring、DPM) の管理コマンドを使用すれば、二次 ディスクパス障害の通知を受け取ることができます。この節では、ディスクパスの 監視に必要な管理作業を行うための手順を説明します。ディスクパス監視デーモン の概念については、『Sun Cluster の概念 (Solaris OS 版)』の第 3 [章「重要な概念](http://docs.sun.com/doc/820-6911/x-17ega?a=view) - シス [テム管理者とアプリケーション開発者」を](http://docs.sun.com/doc/820-6911/x-17ega?a=view)参照してください。scdpm コマンドのオプ ションと関連するコマンドについては、[cldevice](http://docs.sun.com/doc/820-4685/cldevice-1cl?a=view)(1CL) のマニュアルページを参照し てください。デーモンが報告するロギングされたエラーについては、[syslogd](http://docs.sun.com/doc/816-5166/syslogd-1m?a=view)(1M) の マニュアルページを参照してください。

注 **–** cldeviceコマンドを使ってノードに入出力デバイスを追加すると、監視を行なっ ていた監視リストにディスクパスが自動的に追加されます。Sun Cluster コマンドを 使ってノードからデバイスを削除すると、 ディスクパスは自動的に監視から除外さ れます。

表 **5–6** 作業マップ:ディスクパス監視の管理

| 作業               | 参照先                                           |
|------------------|-----------------------------------------------|
| ディスクパスを監視します。    | 189ページの「ディスクパスを監視する」                          |
| ディスクパスの監視を解除します。 | 191ページの「ディスクパスの監視を解除する方法」                     |
| クパスのステータスを表示します。 | あるノードに対する障害のあるディス―192 ページの「障害のあるディスクパスを表示する」  |
| す。               | ファイルからディスクパスを監視しま  193ページの「ファイルからディスクパスを監視する」 |

<span id="page-188-0"></span>表 **5–6** 作業マップ:ディスクパス監視の管理 *(*続き*)*

| 作業                                                                                                    | 参照先                                                   |
|----------------------------------------------------------------------------------------------------|-------------------------------------------------------|
| 監視されているすべてのディスクパス<br>が失敗した場合に、ノードの自動再起<br>動を有効化または無効化します。                                                               | 195ページの「すべての監視対象ディスクパスに障害が発<br>生した場合のノードの自動再起動を有効にする」 |
|                                                                                                    | 196ページの「すべての監視対象ディスクパスに障害が発<br>生した場合のノードの自動再起動を無効にする」 |
| 不正なディスクパス状態を解決します<br>。起動時に監視対象の DID デバイスを<br>利用できず、DIDインスタンスがDID<br>ドライバにアップロードされない場合<br>、不正なディスクパス状態が報告され<br>ることがあります。 | 192ページの「ディスクパスの状態エラーを解決する」                            |

cldevice コマンドを実行する以下のセクションの手順にはディスクパス引数が含ま れます。ディスクパス引数はノード名とディスク名からなります。ただし、ノード 名は必須ではありません。指定しないと、all が使用されます。

▼ ディスクパスを監視する

この作業は、クラスタのディスクパスを監視するときに行います。

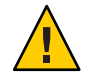

注意 **–** DPM は、Sun Cluster 3.1 10/03 ソフトウェアより前にリリースされたバージョン が動作するノードではサポートされません。ローリングアップグレードが行われて いるときには DPM コマンドを使用しないでください。すべてのノードをアップグレ ードしたら、DPM コマンドを使用する前にこれらのノードをオンラインにする必要 があります。

phys-schost# プロンプトは、グローバルクラスタのプロンプトを表します。この手 順は、グローバルクラスタ上で実行します。

この手順では、長形式の Sun Cluster コマンドを使用して説明します。多くのコマン ドには短縮形もあります。コマンド名の形式の長短を除き、コマンドは同一です。 コマンドのリストとその短縮形については、付録 B 「Sun Cluster [オブジェクト指向コ](#page-430-0) [マンド」を](#page-430-0)参照してください。

- クラスタの任意のノードで、スーパーユーザーになるか、**RBAC**の承認 **1** solaris.cluster.modifyを提供する役割になります。
- ディスクパスを監視します。 **2**

# **cldevice monitor -n** *node disk*

ディスクパスが監視されているか確認します。 **3** # **cldevice status** *device*

## 例**5–44** 単ーノードのディスクパスを監視

次の例では、単一ノードから schost-1:/dev/did/rdsk/d1 ディスクパスを監視します 。ディスク /dev/did/dsk/d1 へのパスを監視するのは、ノード schost-1 上の DPM デ ーモンだけです。

# **cldevice monitor -n schost-1 /dev/did/dsk/d1** # **cldevice status d1**

Device Instance Node Status --------------- ---- ------ /dev/did/rdsk/d1 phys-schost-1 Ok

## <sub>例5–45</sub> すべてのノードのディスクパスを監視

次の例では、すべてのノードから schost-1:/dev/did/dsk/d1 ディスクパスを監視し ます。DPM は、/dev/did/dsk/d1 が有効なパスであるすべてのノードで起動されます 。

# **cldevice monitor /dev/did/dsk/d1** # **cldevice status /dev/did/dsk/d1**

Device Instance Node Status --------------- ---- ------ /dev/did/rdsk/d1 phys-schost-1 Ok

## CCRからディスク構成を読み直す 例**5–46**

次の例では、デーモンが CCR からディスク構成を読み直し、監視されているディス クパスをそのステータスとともに出力します。

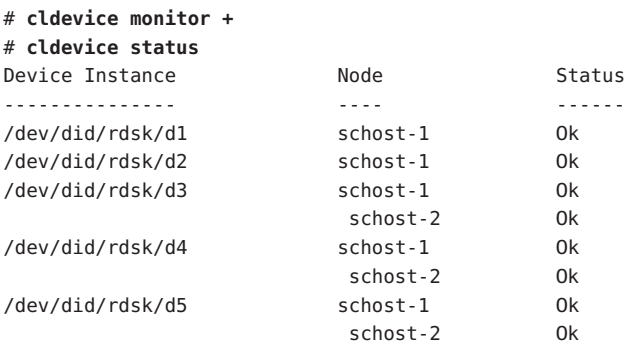

<span id="page-190-0"></span>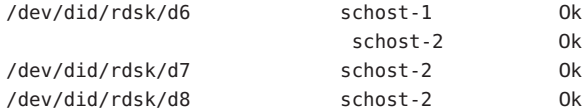

# ▼ ディスクパスの監視を解除する方法

ディスクパスの監視を解除する場合は、この手順を使用します。

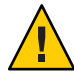

注意 **–** DPM は、Sun Cluster 3.1 10/03 ソフトウェアより前にリリースされたバージョン が動作するノードではサポートされません。ローリングアップグレードが行われて いるときには DPM コマンドを使用しないでください。すべてのノードをアップグレ ードしたら、DPM コマンドを使用する前にこれらのノードをオンラインにする必要 があります。

phys-schost# プロンプトは、グローバルクラスタのプロンプトを表します。この手 順は、グローバルクラスタ上で実行します。

この手順では、長形式の Sun Cluster コマンドを使用して説明します。多くのコマン ドには短縮形もあります。コマンド名の形式の長短を除き、コマンドは同一です。 コマンドのリストとその短縮形については、付録 B 「Sun Cluster [オブジェクト指向コ](#page-430-0) [マンド」を](#page-430-0)参照してください。

- クラスタの任意のノードで、スーパーユーザーになるか、**RBAC**の承認 **1** solaris.cluster.modifyを提供する役割になります。
- 監視を解除するディスクパスの状態を調べます。 **2** # **cldevice status** *device*
- 各ノードで、適切なディスクパスの監視を解除します。 **3** # **cldevice unmonitor -n** *node disk*

## 例**5–47** ディスクパスの監視解除

次の例では、schost-2:/dev/did/rdsk/d1 ディスクパスの監視を解除し、クラスタ全 体のディスクパスの一覧とそのステータスを出力します。

# **cldevice unmonitor -n schost2 /dev/did/rdsk/d1** # **cldevice status -n schost2 /dev/did/rdsk/d1**

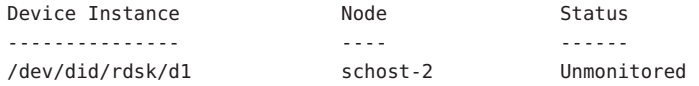

# <span id="page-191-0"></span>▼ 障害のあるディスクパスを表示する

クラスタに障害のあるディスクパスを表示する場合は、次の手順を使用します。

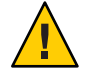

注意 **–** DPM は、Sun Cluster 3.1 10/03 ソフトウェアより前にリリースされたバージョン が動作するノードではサポートされません。ローリングアップグレードが行われて いるときには DPM コマンドを使用しないでください。すべてのノードをアップグレ ードしたら、DPM コマンドを使用する前にこれらのノードをオンラインにする必要 があります。

- クラスタ内にある任意のノード上でスーパーユーザーになります。 **1**
- **2** 全クラスタ内の障害のあるディスクパスを表示します。 # **cldevice status -s fail**
- <sub>例5–48</sub> 障害のあるディスクパスを表示する

次の例では、全クラスタ内の障害のあるディスクパスを表示します。

# **cldevice status -s fail**

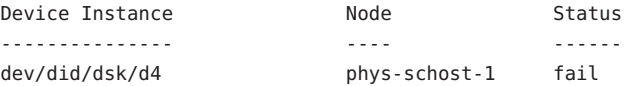

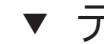

# ▼ ディスクパスの状態エラーを解決する

次のイベントが発生すると、DPM が障害の発生したパスがオンラインになっても、 そのパスの状態を更新しない可能性があります。

- 監視対象パスの障害によって、ノードが再起動する。
- 再起動したノードがオンラインに戻るまで、監視対象の DID パスの下のデバイス がオンラインに戻らない。

起動時に監視対象の DID デバイスを利用できず、このため DID インスタンスが DID ドライバにアップロードされないため、不正なディスクパス状態が報告されます。 このような状態が発生する場合は、手動で DID 情報を更新します。

一方のノードから、グローバルデバイス名前空間を更新します。 **1**

### # **cldevice populate**

<span id="page-192-0"></span>次の手順に進む前に、各ノードでコマンド処理が完了していることを確認します。 **2** このコマンドは、1 つのノードからのみ実行されても、リモートからすべてのノード で実行されます。コマンドが処理を終了したかどうかを確認するには、クラスタの 各ノードで次のコマンドを実行します。

# **ps -ef | grep scgdevs**

**DPM**ポーリングタイムフレーム内で障害の発生したディスクパスの状態が**OK**になっ **3** ていることを確認します。

# **cldevice status** *disk-device*

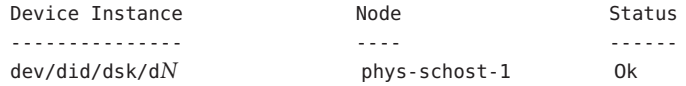

# ▼ ファイルからディスクパスを監視する

ファイルを使ってディスクパスを監視したり、その監視を解除する場合は、次の手 順を使用します。

ファイルを使用してクラスタ構成を変更するには、まず現在の構成をエクスポート します。このエクスポート操作により XML ファイルが作成されます。このファイル は、変更する構成項目を設定するために修正できます。この手順では、このプロセ ス全体を説明します。

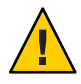

注意 **–** DPM は、Sun Cluster 3.1 10/03 ソフトウェアより前にリリースされたバージョン が動作するノードではサポートされません。ローリングアップグレードが行われて いるときには DPM コマンドを使用しないでください。すべてのノードをアップグレ ードしたら、DPM コマンドを使用する前にこれらのノードをオンラインにする必要 があります。

phys-schost# プロンプトは、グローバルクラスタのプロンプトを表します。この手 順は、グローバルクラスタ上で実行します。

この手順では、長形式の Sun Cluster コマンドを使用して説明します。多くのコマン ドには短縮形もあります。コマンド名の形式の長短を除き、コマンドは同一です。 コマンドのリストとその短縮形については、付録 B 「Sun Cluster [オブジェクト指向コ](#page-430-0) [マンド」を](#page-430-0)参照してください。

- クラスタの任意のノードで、スーパーユーザーになるか、**RBAC**の承認 **1** solaris.cluster.modifyを提供する役割になります。
- デバイス構成を**XML**ファイルにエクスポートします。 **2**
	- # **cldevice export -o** *configurationfile*

-o *configurationfile* XML ファイルのファイル名を指定します。

- デバイスパスが監視されるよう、構成ファイルを変更します。 **3** 監視するデバイスパスを検索し、monitored 属性を true に設定します。
- デバイスパスを監視します。 **4**
	- # **cldevice monitor -i** *configurationfile*
	- -i *configurationfile* 変更された XML ファイルのファイル名を指定します。
- **5** この時点でデバイスパスが監視されていることを確認します。

# **cldevice status**

### ファイルからディスクパスを監視する 例**5–49**

次の例では、ノード phys-schost–2 とデバイス d3 の間のデバイスパスが、XML ファ イルを使用することによって監視されています。

最初に、現在のクラスタ構成をエクスポートします。

# **cldevice export -o deviceconfig**

deviceconfig XML ファイルは、 phys-schost–2 と d3 の間のパスが現在は監視されて いないことを示しています。

```
\leq 2 \times m] version="1.0"?>
<!DOCTYPE cluster SYSTEM "/usr/cluster/lib/xml/cluster.dtd">
<cluster name="brave_clus">
.
.
.
  <deviceList readonly="true">
   <device name="d3" ctd="c1t8d0">
     <devicePath nodeRef="phys-schost-1" monitored="true"/>
     <devicePath nodeRef="phys-schost-2" monitored="false"/>
   </device>
 </deviceList>
</cluster>
そのパスを監視するには、次のように、監視される attribute を true に設定します
\circ<?xml version="1.0"?>
<!DOCTYPE cluster SYSTEM "/usr/cluster/lib/xml/cluster.dtd">
```

```
<cluster name="brave_clus">
```

```
.
.
   <deviceList readonly="true">
    <device name="d3" ctd="c1t8d0">
      <devicePath nodeRef="phys-schost-1" monitored="true"/>
      <devicePath nodeRef="phys-schost-2" monitored="true"/>
    </device>
  </deviceList>
</cluster>
```
cldevice コマンドを使用して、ファイルを読み込み、監視を有効にします。

# cldevice monitor -i deviceconfig

cldevice コマンドを使用して、この時点でデバイスが監視されていることを確認し ます。

# cldevice status

<span id="page-194-0"></span>.

クラスタ構成のエクスポート、および結果の XML ファイルを使用したクラスタ構成 の設定の詳細は、[cluster](http://docs.sun.com/doc/820-4685/cluster-1cl?a=view)(1CL) および [clconfiguration](http://docs.sun.com/doc/820-4685/clconfiguration-5cl?a=view)(5CL) のマニュアルページを 参照してください。 参照

# ▼ すべての監視対象ディスクパスに障害が発生した 場合のノードの自動再起動を有効にする

この機能を有効にすると、次の条件が満たされる場合、ノードは自動的に再起動し ます。

- 該当ノード上で監視対象のすべてのディスクパスが失敗した。
- 少なくとも1つのディスクがクラスタ内の異なるノードからアクセス可能である  $\circ$

ノードが再起動すると、そのノード上でマスターされているすべてのリソースグル ープとデバイスグループが別のノード上で再起動します。

ノードが自動再起動したあと、ノード上のすべての監視対象ディスクパスがアクセ ス不能のままである場合、そのノードは再び自動再起動しません。しかし、ノード が再起動したが失敗したあとに、利用可能になったディスクパスがある場合、その ノードは再び自動再起動します。

クラスタ内の任意のノードで、スーパーユーザーになるか、solaris.cluster.modify **1 RBAC**の承認を提供する役割になります。

<span id="page-195-0"></span>クラスタ内のすべてのノードに対して、ノードへのすべての監視対象ディスクパス **2** に障害が発生した場合の、ノードの自動再起動を有効にします。

# **clnode set -p reboot\_on\_path\_failure=enabled +**

▼ すべての監視対象ディスクパスに障害が発生した 場合のノードの自動再起動を無効にする

この機能を無効にすると、あるノード上のすべての監視対象ディスクパスに障害が 発生しても、ノードは自動的には再起動しません。

- クラスタ内の任意のノードで、スーパーユーザーになるか、solaris.cluster.modify **1 RBAC**の承認を提供する役割になります。
- クラスタ内のすべてのノードに対して、ノードへのすべての監視対象ディスクパス **2** に障害が発生した場合の、ノードの自動再起動を無効にします。

# **clnode set -p reboot\_on\_path\_failure=disabled +**

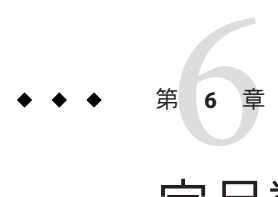

# 定足数の管理

この章では、Sun Cluster および Sun Cluster Quorum Server 内の定足数デバイスの管理 手順について説明します。定足数の概念については、『[Sun Cluster](http://docs.sun.com/doc/820-6911/cacfchja?a=view) の概念 (Solaris OS 版)[』の「定足数と定足数デバイス」](http://docs.sun.com/doc/820-6911/cacfchja?a=view) を参照してください。

- 197ページの「定足数デバイスの管理」
- 231 ページの「[Sun Cluster Quorum Server](#page-230-0) の管理」

# 定足数デバイスの管理

定足数デバイスとは、複数のノードによって共有される共有ストレージデバイスま たは定足数サーバーで、定足数を確立するために使用される票を構成します。この セクションでは、定足数デバイスを管理するための手順について説明します。

[clquorum](http://docs.sun.com/doc/820-4685/clquorum-1cl?a=view)(1CL) コマンドを使用すると、定足数デバイスの管理手順をすべて実行でき ます。また、[clsetup](http://docs.sun.com/doc/820-4685/clsetup-1cl?a=view)(1CL) 対話型ユーティリティーや Sun Cluster Manager GUI を使用 しても、いくつかの管理手順を実行できます。このセクションの管理手順は、可能 なかぎり clsetup ユーティリティーを使用して説明してあります。GUI を使用して定 足数手順を実行する方法については、 Sun Cluster Manager のオンラインヘルプを参照 してください。定足数デバイスを使用して作業する際は、次のガイドラインに注意 してください。

- Solaris 10 OS を実行している場合、すべての定足数コマンドはグローバルクラス タの投票ノードで実行する必要があります。
- clauorum コマンドが中断または失敗すると、定足数の構成情報は、クラスタ構成 データベースで矛盾することになります。このような矛盾が発生した場合は、こ のコマンドを再度実行するか、clquorum reset コマンドを実行して定足数構成を リセットします。
- クラスタの可用性を最高にするには、定足数デバイスによる合計の投票数が、ノ ードによる合計の投票数よりも少なくなるようにします。少なくなければ、すべ てのノードが機能していても、すべての定足数デバイスを使用できない場合、そ のノードはクラスタを形成できません。

■ 現在定足数デバイスとして構成されているディスクは、Solaris ZFS ストレージプ ールには追加しないでください。構成済みの定足数デバイスを Solaris ZFS ストレ ージプールに追加すると、ディスクは EFI ディスクとしてラベルが変更され、ま た定足数構成情報が失われ、ディスクはクラスタへの定足数投票を提供しなくな ります。ディスクがストレージプール内に入ると、そのディスクは定足数デバイ スとして構成できます。または、ディスクの定足数デバイス構成を解除し、ディ スクをストレージプールに追加した後に、そのディスクを定足数デバイスとして 再構成することができます。

注 **–** clsetup コマンドは、ほかの Sun Cluster コマンドに対する対話型インタフェース です。clsetup の実行時、このコマンドは適切な固有のコマンドを生成します。今回 の場合は、clquorum コマンドです。これらのコマンドは、各説明の後にある例の中 で示しています。

定足数構成を表示するには、clquorum show を使用します。clquorum list コマンドは 、クラスタ内の定足数デバイスの名前を表示します。clquorum status コマンドは、 状態と投票数の情報を提供します。

このセクションで示す例は、主に 3 ノードクラスタです。

表 **6–1** 作業リスト:定足数の管理

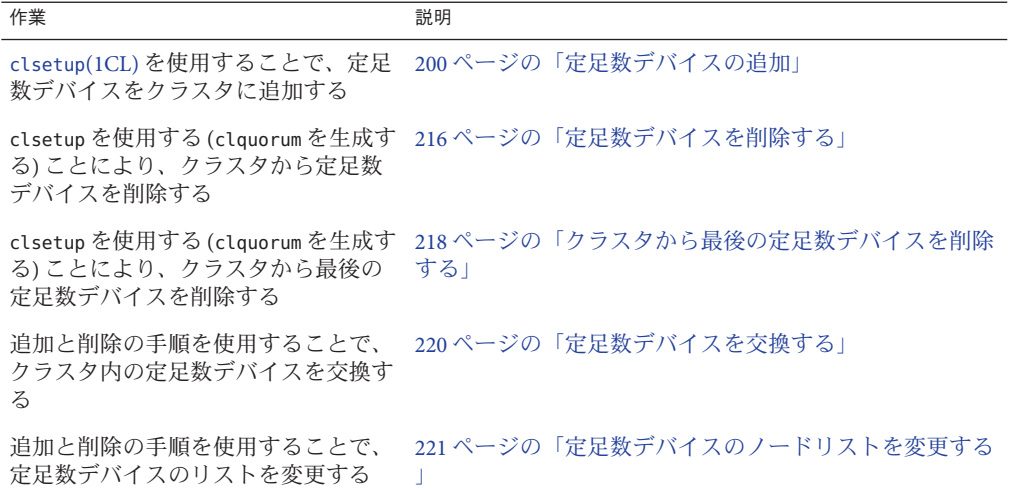

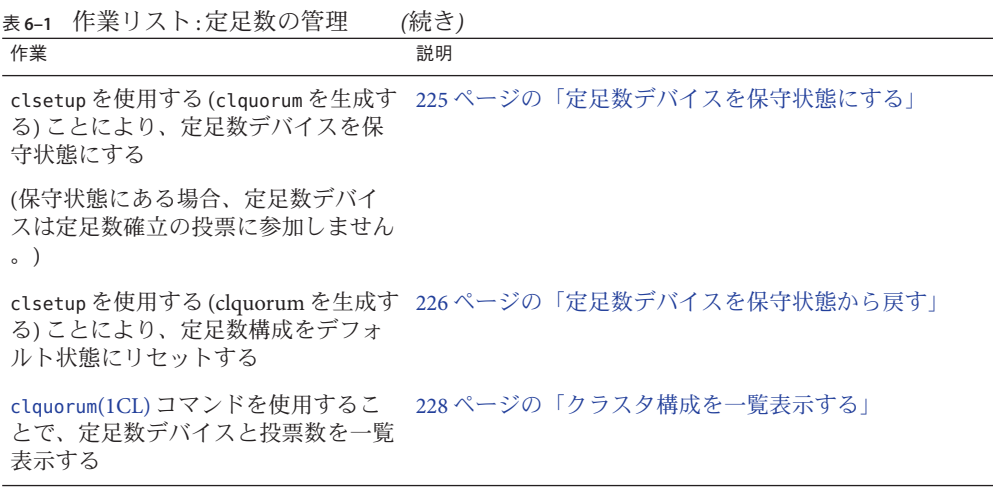

# 定足数デバイスへの動的再構成

クラスタ内の定足数デバイス上で動的再構成 (Dynamic Reconfiguration、DR) を実行す るときには、いくつかの問題を考慮する必要があります。

- Solarisの DR 機能の説明で述べられているすべての必要条件、手順、制限は Sun Cluster の DR サポートにも適用されます (オペレーティングシステムでの休止操作 をしない場合を除く)。したがって、Sun Cluster ソフトウェアで DR 機能を使用す る前に、必ず、Solaris の DR 機能についての説明を参照してください。特に、DR の切り離し操作中に、ネットワークに接続されていない入出力デバイスに影響す る問題について確認してください。
- Sun Cluster は、定足数デバイス用に構成されたインタフェースが存在する場合 DR 削除操作を実行できません。
- DR 操作がアクティブなデバイスに影響する場合、Sun Cluster はその操作を拒否し て、その操作から影響を受けるデバイスを識別します。

定足数デバイスを削除するには、次の手順をその順番どおりに行います。

表 **6–2** 作業マップ:定足数デバイスへの動的再構成

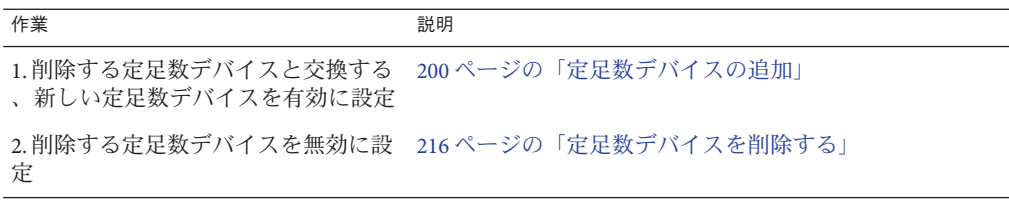

<span id="page-199-0"></span>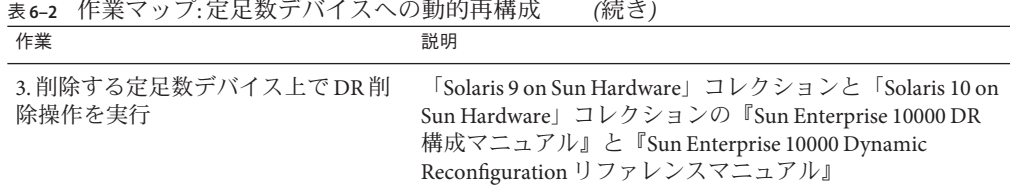

# 定足数デバイスの追加

この節では、定足数デバイスを追加する手順について説明します。クラスタに必要 な定足数投票数を確認する方法、推奨される定足数構成、障害回避などについては 、『Sun Cluster の概念 (Solaris OS 版)[』の「定足数と定足数デバイス」](http://docs.sun.com/doc/820-6911/cacfchja?a=view) を参照してく ださい。

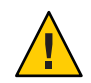

注意 **–**現在定足数デバイスとして構成されているディスクは、Solaris ZFSストレージ プールには追加しないでください。構成済みの定足数デバイスを Solaris ZFS ストレ ージプールに追加すると、ディスクは EFI ディスクとしてラベルが変更され、また 定足数構成情報が失われ、ディスクはクラスタへの定足数投票を提供しなくなりま す。ディスクがストレージプール内に入ると、そのディスクは定足数デバイスとし て構成できます。ディスクの定足数デバイス構成を解除し、ディスクをストレージ プールに追加したあとに、そのディスクを定足数デバイスとして再構成することも できます。

Sun Cluster ソフトウェアは、次の種類の定足数デバイスをサポートしています。

- 直接接続共有-ディスク (SCSI または Serial Attached Technology Attachment (SATA) デバイスの場合)
- Sun NAS
- Network Appliance (NetApp) NAS
- Sun Cluster Ouorum Server

これらのデバイスを追加する方法については、次の節で説明しています。

- 201[ページの「共有ディスク定足数デバイスを追加する」](#page-200-0)
- 208 ページの「Network Appliance [ネットワーク接続ストレージ](#page-207-0) (Network-Attached Storage、NAS) [定足数デバイスを追加する」](#page-207-0)
- 211 [ページの「定足数サーバー定足数をデバイスとして追加する」](#page-210-0)

<span id="page-200-0"></span>注**–**複製されたディスクを定足数デバイスとして構成することはできません。複製さ れたディスクを定足数デバイスとして追加しようとすると、次のエラーメッセージ が表示され、コマンドはエラーコードとともに終了します。

*Disk-name* is a replicated device. Replicated devices cannot be

configured as quorum devices.

共有ディスク定足数デバイスは、Sun Cluster ソフトウェアがサポートする任意の接 続済みストレージデバイスです。共有ディスクは、クラスタの複数のノードに接続 されます。フェンシングをオンに設定すると、デュアルポートのディスクを定足数 デバイスとして構成して、SCSI-2 または SCSI-3 (デフォルトは SCSI-2) を使用できま す。フェンシングがオンに設定され、共有デバイスが 3 つ以上のノードに接続され ている場合は、SCSI-3 プロトコル (2 ノードを超える場合のデフォルトのプロトコル) を使用する定足数デバイスとして共有ディスクを構成できます。SCSI オーバーライ ドフラグを使用すると、デュアルポートの共有ディスクで SCSI-3 プロトコルを使用 するように Sun Cluster ソフトウェアに対して指示できます。

共有ディスクのフェンシングをオフに設定した場合は、ソフトウェア定足数プロト コルを使用する定足数デバイスとしてディスクを構成できます。これは、そのディ スクが SCSI-2 と SCSI-3 のどちらのプロトコルをサポートしている場合でも有効です 。ソフトウェア定足数は、Sun Microsystems が開発したプロトコルで、SCSI Persistent Group Reservations (PGR) の形式をエミュレートします。

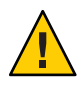

注意 **–** 使用するディスクが SCSI (SATA など) をサポートしていない場合は、SCSI フェ ンシングをオフにするようにしてください。

定足数デバイスには、ユーザーデータを持つディスクまたはデバイスグループのメ ンバーであるディスクを使用できます。共有ディスクがある定足数サブシステムで 使用されているプロトコルは、cluster show コマンドの出力の、共有ディスクの access-mode 値で確認します。

これらの作業は、Sun Cluster Manager GUI を使用しても実行できます。詳細について は、Sun Cluster Manager のオンラインヘルプを参照してください。

次の手順で使用されるコマンドについては、[clsetup](http://docs.sun.com/doc/820-4685/clsetup-1cl?a=view)(1CL) および [clquorum](http://docs.sun.com/doc/820-4685/clquorum-1cl?a=view)(1CL) のマ ニュアルページを参照してください。

## 共有ディスク定足数デバイスを追加する

Sun Cluster ソフトウェアでは、共有ディスク (SCSI と SATA の両方) デバイスを定足数 デバイスとして使用できます。SATA デバイスは SCSI 予約をサポートしていないた め、その種類のディスクを定足数デバイスとして構成するには、SCSI 予約フェンシ ングフラグをオフに設定し、ソフトウェア定足数プロトコルを使用します。

この手順を実行するには、ノードが共有するデバイス ID (Device Identifier、DID) によ りディスクドライブを確認します。cldevice show コマンドを使用して、DID 名の一 覧を参照します。詳細は、[cldevice](http://docs.sun.com/doc/820-4685/cldevice-1cl?a=view)(1CL) のマニュアルページを参照してください。

次の手順を実行して、SCSI または SATA デバイスを構成します。

phys-schost# プロンプトは、グローバルクラスタのプロンプトを表します。この手 順は、グローバルクラスタ上で実行します。

この手順では、長形式の Sun Cluster コマンドを使用して説明します。多くのコマン ドには短縮形もあります。コマンド名の形式の長短を除き、コマンドは同一です。 コマンドのリストとその短縮形については、付録 B 「Sun Cluster [オブジェクト指向コ](#page-430-0) [マンド」を](#page-430-0)参照してください。

- クラスタの任意のノードで、スーパーユーザーになるか、**RBAC**の承認 **1** solaris.cluster.modifyを提供する役割になります。
- clsetupユーティリティーを起動します。 **2**

### # **clsetup**

clsetup のメインメニューが表示されます。

- 定足数のオプションに対応する番号を入力します。 **3** 「定足数メニュー」が表示されます。
- 定足数デバイスを追加するためのオプションに対応する番号を入力し、追加する定 **4** 足数デバイスを確認するメッセージclsetupユーティリティーのプロンプトが表示さ れたら「**yes**」と入力します。 追加する定足数デバイスの種類を確認するメッセージが表示されます。
- 共有ディスク定足数デバイスのオプションに対応する番号を入力します。 **5** どのグローバルデバイスを使用するかを確認するメッセージが表示されます。
- 使用しているグローバルデバイスを入力します。 **6** 指定したグローバルデバイスに新しい定足数デバイスを追加するか確認を求めるメ ッセージが表示されます。
- 「**yes**」と入力し、新しい定足数デバイスの追加を続行します。 **7** 新しい定足数デバイスが正常に追加されると、clsetup ユーティリティーではその旨 のメッセージが表示されます。
- 定足数デバイスが追加されていることを確認します。 **8** # **clquorum list -v**

## 共有ディスク定足数デバイスの追加 例**6–1**

次の例は、共有ディスク定足数デバイスを追加する際に clsetup によって生成される clquorum コマンドと、検証ステップを示しています。

Become superuser or assume a role that provides solaris.cluster.modify RBAC authorization on any cluster node.

[Start the clsetup utility:]

### # **clsetup**

[Select Quorum>Add a quorum device]

[Answer the questions when prompted.]

[You will need the following information.]

[Information: Example:]

[Directly attached shared disk shared\_disk]

[Global device d20]

[Verify that the clquorum command was completed successfully:]

### **clquorum add d20**

Command completed successfully.

[Quit the clsetup Quorum Menu and Main Menu.]

[Verify that the quorum device is added:]

## # **clquorum list -v**

Quorum Type

------- ----

d20 shared\_disk

scphyshost-1 node

scphyshost-2 node

## ▼ **Sun NAS**定足数デバイスを追加する

この手順を実行するには、ノードが共有するデバイス ID (Device Identifier、DID) によ りディスクドライブを確認します。cldevice show コマンドを使用して、DID 名の一 覧を参照します。詳細は、[cldevice](http://docs.sun.com/doc/820-4685/cldevice-1cl?a=view)(1CL) のマニュアルページを参照してください。

注 **–** Sun Cluster は、2 ノードクラスタ構成でのみ Sun NAS 定足数デバイスをサポート しています。

phys-schost# プロンプトは、グローバルクラスタのプロンプトを表します。この手 順は、グローバルクラスタ上で実行します。

この手順では、長形式の Sun Cluster コマンドを使用して説明します。多くのコマン ドには短縮形もあります。コマンド名の形式の長短を除き、コマンドは同一です。 コマンドのリストとその短縮形については、付録 B 「Sun Cluster [オブジェクト指向コ](#page-430-0) [マンド」を](#page-430-0)参照してください。

## **Sun NAS GUI**を使用して、**Sun NAS**ファイラ上で**iSCSI**デバイスを設定します。 **1**

- **a.** 約**50 M**バイトのサイズのファイルボリュームを作成します。 File Volume Operations -> Create File Volume
- **b.** 各ノードで、**iSCSI**アクセスリストを作成します。 iSCSI Configuration -> Configure Access List
	- **i.** クラスタの名前を**iSCSI**アクセスリスト名として使用します。
	- **ii.** 各クラスタノードのイニシエータノード名をアクセスリストに追加します 。**CHAP**および**IQN**は不要です。
- **c. iSCSI LUN**を構成します。

iSCSI Configuration -> Configure iSCSI LUN

バッキングファイルボリュームの名前を LUN の名前として使用できます。各ノー ドのアクセスリストを LUN に追加します。

- 各クラスタノードで、**iSCSI LUN**を検出して、**iSCSI**アクセスリストを静的構成に設定 **2** します。
	- # **iscsiadm modify discovery -s enable**

# **iscsiadm list discovery**

Discovery:

Static: enabled

Send Targets: disabled

iSNS: disabled

- # **iscsiadm add static-config iqn.***LUNName***,***IPAddress\_of\_NASDevice*
- # **devfsadm -i iscsi**
- # **cldevice refresh**
- **1**つのクラスタノードから**DID**を**iSCSI LUN**用に構成します。 **3** # /usr/cluster/bin/scgdevs
- クラスタの任意のノードで、スーパーユーザーになるか、**RBAC**の承認 **4** solaris.cluster.modifyを提供する役割になります。
- clsetupユーティリティーを起動します。 **5** # **clsetup** clsetup のメインメニューが表示されます。
- 定足数のオプションに対応する番号を入力します。 **6** 「定足数メニュー」が表示されます。
- 定足数デバイスを追加するためのオプションに対応する番号を入力し、追加する定 **7** 足数デバイスを確認するメッセージclsetupユーティリティーのプロンプトが表示さ れたら「**yes**」と入力します。 追加する定足数デバイスの種類を確認するメッセージが表示されます。
- 共有ディスク定足数デバイスのオプションに対応する番号を入力します。 **8** どのグローバルデバイスを使用するかを確認するメッセージが表示されます。

第6章 • 定足数の管理 205 ジョン・ショップ 205 ジョン・ショップ 205 ショップ 206 ショップ 205 ショップ 205 ショップ 205 ショップ

- 使用しているグローバルデバイスを入力します。 指定したグローバルデバイスに新しい定足数デバイスを追加するか確認を求めるメ ッセージが表示されます。 **9**
- 「**yes**」と入力し、新しい定足数デバイスの追加を続行します。 新しい定足数デバイスが正常に追加されると、clsetup ユーティリティーではその旨 のメッセージが表示されます。 **10**
- 定足数デバイスが追加されていることを確認します。 **11** # **clquorum list -v**
- Sun NAS定足数デバイスの追加 例**6–2**

次の例は、Sun NAS 定足数デバイスを追加する際に clsetup によって生成される clquorum コマンドと、検証ステップを示しています。

Add an iSCSI device on the Sun NAS filer.

Use the Sun NAS GUI to create a file volume that is approximately 50mb in size.

File Volume Operations -> Create File Volume

For each node, create an iSCSI access list.

iSCSI Configuration -> Configure Access List

Add the initiator node name of each cluster node to the access list.

\*\*\* Need GUI or command syntax for this step. \*\*\*

Configure the iSCSI LUN

iSCSI Configuration -> Configure iSCSI LUN

On each of the cluster nodes, discover the iSCSI LUN and set the iSCSI access list to static configuration.

iscsiadm modify discovery -s enable

iscsiadm list discovery

Discovery:

Static: disable

Send Targets: enables

iSNS: disabled

iscsiadm add status-config

iqn.1986-03.com.sun0-1:000e0c66efe8.4604DE16.thinquorum,10.11.160.20

devsadm -i iscsi

From one cluster node, configure the DID devices for the iSCSI LUN.

/usr/cluster/bin/scgdevs

/usr/cluster/bin/scgdevs

Become superuser or assume a role that provides solaris.cluster.modify RBAC authorization on any cluster node.

[Start the clsetup utility:]

### # **clsetup**

[Select Quorum>Add a quorum device]

[Answer the questions when prompted.]

[You will need the following information.]

[Information: Example:]

[Directly attached shared disk device shared disk]

[Global device d20

[Verify that the clquorum command was completed successfully:]

### **clquorum add d20**

Command completed successfully.

[Quit the clsetup Quorum Menu and Main Menu.]

[Verify that the quorum device is added:]

## <span id="page-207-0"></span># **clquorum list -v**

Quorum Type

------- ----

- d20 shared\_disk
- scphyshost-1 node

scphyshost-2 node

## ▼ **Network Appliance**ネットワーク接続ストレージ **(Network-Attached Storage**、**NAS)**定足数デバイスを追加する

Network Appliance (NetApp) ネットワーク接続ストレージ (Network-Attached Storage、NAS) デバイスを定足数デバイスとして使用する場合、次の要件があります 。

- NetApp の iSCSI ライセンスをインストールする必要があります。
- クラスタ化されたファイラを定足数デバイスとして使用する場合は、そのファイ ラに iSCSI LUN を構成する必要があります。
- 時間の同期をとるために NTP を使用するには、NetApp NAS ユニットを構成する 必要があります。
- クラスタ化されたファイラに選択されている NTP サーバーのうち少なくとも 1つ は、Sun Cluster ノードの NTP サーバーでなければなりません。
- クラスタを起動する場合は、常にクラスタノードを起動する前に NAS デバイスを 起動する必要があります。

誤った順序でデバイスを起動すると、ノードは定足数デバイスを検出できません 。このような状況でノードが停止した場合、クラスタはサービスに対応できなく なる可能性があります。サービスの中断が発生した場合は、クラスタ全体を起動 し直すか、NetApp NAS 定足数デバイスを削除して追加し直す必要があります。

■ クラスタは、各 NASデバイスを単一の定足数デバイスにしか使用できません。 定足数デバイスがさらに必要な場合は、ほかの共有ストレージを構成できます。 同じ NAS デバイスを使用するほかのクラスタは、そのデバイスの別の LUN をそ れらの定足数デバイスとして使用できます。

Sun Cluster 環境で NetApp NAS ストレージデバイスをインストールする方法について は、Sun Cluster のマニュアル 『[Sun Cluster 3.1 - 3.2 With Network-Attached Storage](http://docs.sun.com/doc/820-3882) [Devices Manual for Solaris OS](http://docs.sun.com/doc/820-3882)』.

phys-schost# プロンプトは、グローバルクラスタのプロンプトを表します。この手 順は、グローバルクラスタ上で実行します。

この手順では、長形式の Sun Cluster コマンドを使用して説明します。多くのコマン ドには短縮形もあります。コマンド名の形式の長短を除き、コマンドは同一です。 コマンドのリストとその短縮形については、付録 B 「Sun Cluster [オブジェクト指向コ](#page-430-0) [マンド」を](#page-430-0)参照してください。

- すべての**Sun Cluster**ノードがオンライン状態であり、クラスタ化された**NetApp**ファ **1** イラと通信が行えることを確認します。
- クラスタの任意のノードで、スーパーユーザーになるか、**RBAC**の承認 **2** solaris.cluster.modifyを提供する役割になります。
- clsetupユーティリティーを起動します。 **3** # **clsetup**

clsetup のメインメニューが表示されます。

- 定足数のオプションに対応する番号を入力します。 **4** 「定足数メニュー」が表示されます。
- 定足数デバイスを追加するためのオプションに対応する番号を入力します。定足数 **5** デバイスを追加することを確認するには、「**yes**」と入力します。 追加する定足数デバイスの種類を確認するメッセージが表示されます。
- **netapp\_nas**定足数デバイスのオプションに対応する番号を入力します。**netapp\_nas 6** 定足数デバイスを追加することを確認するには、「**yes**」と入力します。 新しい定足数デバイスの名前を入力するように、clsetup ユーティリティーのプロン プトが表示されます。
- 追加する定足数デバイスの名前を入力します。 **7** 定足数デバイスの名前は任意に選択できます。この名前は、今後の管理コマンドの 処理だけに使用されるものです。

新しい定足数デバイスのファイラの名前を入力するように、clsetup ユーティリティ ーのプロンプトが表示されます。

新しい定足数デバイスのファイラの名前を入力します。 **8**

この名前には、ネットワークアクセスが可能なファイラ名またはファイラのアドレ スを指定してください。

ファイラの LUN ID を指定するように、clsetup ユーティリティーのプロンプトが表 示されます。

- ファイラの定足数デバイス**LUN**の**ID**を入力します。 ファイラに新しい定足数デバイスを追加するか確認を求めるメッセージが表示され ます。 **9**
- 「**yes**」と入力し、新しい定足数デバイスの追加を続行します。 新しい定足数デバイスが正常に追加されると、clsetup ユーティリティーではその旨 のメッセージが表示されます。 **10**
- 定足数デバイスが追加されていることを確認します。 **11** # **clquorum list -v**
- NetApp NAS定足数デバイスの追加 例**6–3**

次の例は、NetApp NAS 定足数デバイスを追加する際に clsetup によって生成される clquorum コマンドを示しています。またこの例では検証ステップも示します。

**Become superuser or assume a role that provides solaris.cluster.modify RBAC authorization on any cluster node.**

[**Start the clsetup utility:**]

# **clsetup**

[**Select Quorum>Add a quorum device**]

[**Answer the questions when prompted.**]

[**You will need the following information.**]

[**Information: Example:**]

[**Quorum Device Netapp\_nas quorum device**]

[**Name: qd1**]

[**Filer: nas1.sun.com**]

[**LUN ID: 0**]

[**Verify that the clquorum command was completed successfully:**]

**clquorum add -t netapp\_nas -p filer=nas1.sun.com,-p lun\_id=0 qd1**

<span id="page-210-0"></span>Command completed successfully.

[**Quit the clsetup Quorum Menu and Main Menu.**]

[**Verify that the quorum device is added:**]

```
# clquorum list -v
```
Quorum Type

------- ----

qd1 netapp nas

- scphyshost-1 node
- scphyshost-2 node

## ▼ 定足数サーバー定足数をデバイスとして追加する

Sun Cluster Quorum Server を定足数デバイスとして追加するには、Sun Cluster Quorum Server ソフトウェアがホストマシン上にインストールされ、定足数サーバーが起動さ れ実行中である必要があります。定足数サーバーのインストールについては、『[Sun](http://docs.sun.com/doc/820-6915/geyni?a=view) Cluster ソフトウェアのインストール (Solaris OS 版)[』の「定足数サーバーソフトウェ](http://docs.sun.com/doc/820-6915/geyni?a=view) [アをインストールして構成する」を](http://docs.sun.com/doc/820-6915/geyni?a=view)参照してください。 始める前に

> phys-schost# プロンプトは、グローバルクラスタのプロンプトを表します。この手 順は、グローバルクラスタ上で実行します。

この手順では、長形式の Sun Cluster コマンドを使用して説明します。多くのコマン ドには短縮形もあります。コマンド名の形式の長短を除き、コマンドは同一です。 コマンドのリストとその短縮形については、付録 B 「Sun Cluster [オブジェクト指向コ](#page-430-0) [マンド」を](#page-430-0)参照してください。

- クラスタの任意のノードで、スーパーユーザーになるか、**RBAC**の承認 **1** solaris.cluster.modifyを提供する役割になります。
- すべての**Sun Cluster**ノードがオンライン状態であり、**Sun Cluster Quorum Server**と通信 **2** が行えることを確認します。
	- **a.** クラスタノードに直接接続されているネットワークスイッチが次の基準のいずれ かを満たすことを確認します。
		- スイッチは Rapid Spanning Tree Protocol (RSTP) をサポートしています。

■ スイッチ上で高速ポートモードが有効になっています。

クラスタノードと定足数サーバー間ですぐに通信できるようにするには、これら の機能の1つが必要です。この通信がスイッチによって大幅に遅延すると、クラ スタはこの通信の中断を定足数デバイスが失われたものと解釈します。

**b.** パブリックネットワークで可変長サブネット化**(Classless Inter-Domain Routing**、**CIDR)**とも呼ばれるを使用している場合は、各ノードで次のファイルを 変更します。

クラスフルサブネットを使用する場合は、これらの手順を実行する必要はありま せん。

**i.** /etc/inet/netmasksファイルにクラスタが使用する各パブリックサブネットの エントリを追加します。 パブリックネットワークの IP アドレスとネットマスクを含むエントリの例を 次に示します。

10.11.30.0 255.255.255.0

**ii.** それぞれの /etc/hostname.*adapter* ファイルに netmask + broadcast + を追加し ます。

*nodename* **netmask + broadcast +**

**c.** クラスタ内の各ノード上で、定足数サーバーのホスト名を/etc/inet/hostsファ イルまたは/etc/inet/ipnodesファイルに追加します。 次のように、ホスト名とアドレスのマッピングをファイルに追加します。 *ipaddress qshost1 ipaddress* 定足数サーバーが実行中であるコンピュータの IP アドレス。 *qshost1* 定足数サーバーが実行中であるコンピュータのホスト名。

- **d.** ネームサービスを使用する場合、定足数サーバーホストの名前とアドレスの対応 付けをネームサービスデータベースに追加します。
- clsetupユーティリティーを起動します。 **3**

## # **clsetup**

clsetup のメインメニューが表示されます。

定足数のオプションに対応する番号を入力します。 **4** 「定足数メニュー」が表示されます。

- 定足数デバイスを追加するためのオプションに対応する番号を入力します。定足数 **5** デバイスを追加することを確認するには、「**yes**」と入力します。 追加する定足数デバイスの種類を確認するメッセージが表示されます。
- **quorum\_server**定足数デバイスのオプションに対応する番号を入力します **6** 。**quorum\_server**定足数デバイスを追加することを確認するには、「**yes**」と入力しま す。 新しい定足数デバイスの名前を入力するように、clsetup ユーティリティーのプロン

プトが表示されます。

追加する定足数デバイスの名前を入力します。 **7** 定足数デバイスの名前は任意に選択できます。この名前は、今後の管理コマンドの 処理だけに使用されるものです。

新しい定足数デバイスのファイラの名前を入力するように、clsetup ユーティリティ ーのプロンプトが表示されます。

定足数サーバーのホストの名前を入力します。 **8** この名前で、定足数サーバーが動作するマシンの IP アドレス、またはネットワーク 上のマシンのホスト名を指定します。

ホストの IPv4 または IPv6 構成に応じて、マシンの IP アドレスを /etc/hosts ファイ ル、/etc/inet/ipnodes ファイル、またはその両方で指定します。

注**–**指定したマシンはすべてのクラスタノードから到達可能で、定足数サーバーをマ シン上で実行してある必要があります。

clsetup ユーティリティーは、定足数サーバーのポート番号を入力するようメッセー ジを表示します。

- クラスタノードとやり取りする際に定足数サーバーが使用するポート番号を入力し **9** ます。 新しい定足数デバイスを追加するか確認を求めるメッセージが表示されます。
- 「**yes**」と入力し、新しい定足数デバイスの追加を続行します。 新しい定足数デバイスが正常に追加されると、clsetup ユーティリティーではその旨 のメッセージが表示されます。 **10**
- 定足数デバイスが追加されていることを確認します。 **11** # **clquorum list** -v

## 定足数サーバー定足数デバイスの追加 例**6–4**

次の例は、定足数サーバー定足数デバイスを追加する際に clsetup によって生成され る clquorum コマンドを示しています。またこの例では検証ステップも示します。

Become superuser or assume a role that provides solaris.cluster.modify RBAC authorization on any cluster node.

[Start the clsetup utility:]

### # **clsetup**

[Select Quorum > Add a quorum device]

[Answer the questions when prompted.]

[You will need the following information.]

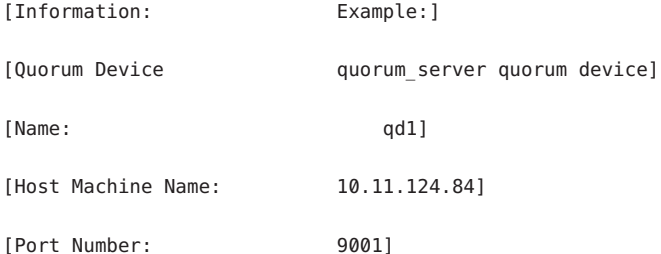

[Verify that the clquorum command was completed successfully:]

**clquorum add -t quorum\_server -p qshost=10.11.124.84,-p port=9001 qd1**

Command completed successfully.

[Quit the clsetup Quorum Menu and Main Menu.]

[Verify that the quorum device is added:]

# **clquorum list -v**

Quorum Type ------- --- qd1 quorum server scphyshost-1 node scphyshost-2 node

## # **clquorum status**

=== Cluster Quorum ===

-- Quorum Votes Summary --

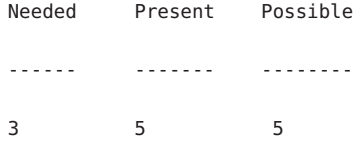

-- Quorum Votes by Node --

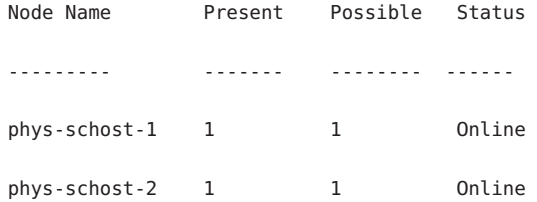

-- Quorum Votes by Device --

<span id="page-215-0"></span>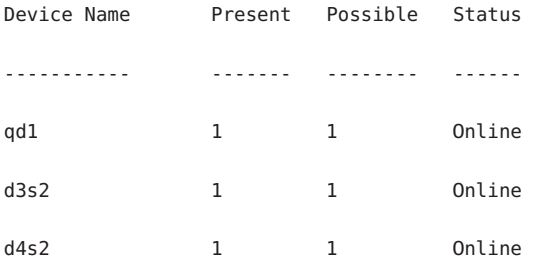

# 定足数デバイスの削除または交換

この節では、定足数デバイスを削除または交換するための次の手順を説明します。

- 216ページの「定足数デバイスを削除する」
- 218 [ページの「クラスタから最後の定足数デバイスを削除する」](#page-217-0)
- 220 [ページの「定足数デバイスを交換する」](#page-219-0)

## ▼ 定足数デバイスを削除する

この手順は、Sun Cluster Manager GUI を使用しても実行できます。詳細については 、Sun Cluster Manager のオンラインヘルプを参照してください。

定足数デバイスを削除すると、そのデバイスは定足数確立の投票に参加できなくな ります。2 ノードクラスタでは、定足数デバイスが少なくとも1つは構成されている 必要があります。構成されているデバイスが、クラスタの最後の定足数デバイスの 場合は、[clquorum](http://docs.sun.com/doc/820-4685/clquorum-1cl?a=view)(1CL) はデバイスを構成から削除できません。ノードを削除する場 合は、そのノードに接続されている定足数デバイスをすべて削除してください。

注 **–**削除するデバイスがクラスタの最後の定足数デバイスの場合は、218[ページの「](#page-217-0) [クラスタから最後の定足数デバイスを削除する」の](#page-217-0)手順を参照してください。

phys-schost# プロンプトは、グローバルクラスタのプロンプトを表します。この手 順は、グローバルクラスタ上で実行します。

この手順では、長形式の Sun Cluster コマンドを使用して説明します。多くのコマン ドには短縮形もあります。コマンド名の形式の長短を除き、コマンドは同一です。 コマンドのリストとその短縮形については、付録 B 「Sun Cluster [オブジェクト指向コ](#page-430-0) [マンド」を](#page-430-0)参照してください。

クラスタの任意のノードで、スーパーユーザーになるか、**RBAC**の承認 **1** solaris.cluster.modifyを提供する役割になります。
- 削除する定足数デバイスを判別します。 **2** # **clquorum list -v**
- [clsetup](http://docs.sun.com/doc/820-4685/clsetup-1cl?a=view)**(1CL)**ユーティリティーを実行します。 **3** # **clsetup** メインメニューが表示されます。
- 定足数のオプションに対応する番号を入力します。 **4**
- 定足数デバイスを削除するオプションに対応する番号を入力します。 **5** 削除プロセス中に表示される質問に答えます。
- clsetupを終了します。 **6**
- 定足数デバイスが削除されたことを確認します。 **7** # **clquorum list -v**
- 例**6–5** 定足数デバイスの削除

次に、2 つ以上の定足数デバイスが構成されているクラスタから定足数デバイスを削 除する例を示します。

Become superuser or assume a role that provides solaris.cluster.modify RBAC authorization on any cluster node.

[Determine the quorum device to be removed:]

### # **clquorum list -v**

[Start the clsetup utility:]

#### # **clsetup**

[Select Quorum>Remove a quorum device]

[Answer the questions when prompted.]

Quit the clsetup Quorum Menu and Main Menu.]

[Verify that the quorum device is removed:]

# **clquorum list -v**

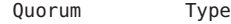

------- ----

- scphyshost-1 node
- scphyshost-2 node
- scphyshost-3 node
	- 定足数サーバー定足数デバイスの削除中に、クラスタと定足数サーバーホストの間 の通信が失われた場合、定足数サーバーホストに関する無効な構成情報をクリーン アップする必要があります。このクリーンアップの実行に関する説明は、236 [ページ](#page-235-0) [の「期限切れの定足数サーバークラスタ情報のクリーンアップ」を](#page-235-0)参照してくださ い。 注意事項

### ▼ クラスタから最後の定足数デバイスを削除する

この手順により、クラスタから最後の定足数デバイスを削除します。この手順は、2 ノードのクラスタがあり、その 1 つのノードを削除する場合にのみ使用します。 い ずれかのノードに障害が発生した場合は、-F オプションを使用して、デバイスを削 除します。通常は、まず代替となる定足数デバイスを追加してから、障害が発生し たデバイスを削除するようにしてください。定足数デバイスを追加する処理では、 ノードが再構成されるため、障害のあった定足数デバイスに影響が及び、マシンで パニックが発生します。F (強制) オプションを使用すると、マシンでパニックを発生 させることなく、障害があった定足数デバイスを削除できます。

削除するデバイスが 2 ノードクラスタの最後のデバイスでない場合は、216 [ページの](#page-215-0) [「定足数デバイスを削除する」の](#page-215-0)手順に従ってください。

注 **–** 2ノードクラスタでは、定足数デバイスが少なくとも1つは構成されている必要 があります。構成されているデバイスが、2 ノードクラスタの最後の定足数デバイス の場合は、[clquorum](http://docs.sun.com/doc/820-4685/clquorum-1cl?a=view)(1CL) を使用して構成からデバイスを削除できるように、このク ラスタをインストールモードにする必要があります。この手順は、クラスタからノ ードを削除する場合にだけ行います。

phys-schost# プロンプトは、グローバルクラスタのプロンプトを表します。この手 順は、グローバルクラスタ上で実行します。

この手順では、長形式の Sun Cluster コマンドを使用して説明します。多くのコマン ドには短縮形もあります。コマンド名の形式の長短を除き、コマンドは同一です。 コマンドのリストとその短縮形については、付録 B 「Sun Cluster [オブジェクト指向コ](#page-430-0) [マンド」を](#page-430-0)参照してください。

- クラスタの任意のノードで、スーパーユーザーになるか、**RBAC**の承認 **1** solaris.cluster.modifyを提供する役割になります。
- 削除するノードを保守状態に変更します。 **2** 273 [ページの「ノードを保守状態にする」を](#page-272-0)参照してください。
- clquorumコマンドを使用して定足数デバイスを削除します。定足数デバイスに障害 **3** が発生した場合は、-F **(**強制**)**オプションを使用して、そのデバイスを削除します。 クラスタがインストールモードである場合、[clsetup](http://docs.sun.com/doc/820-4685/clsetup-1cl?a=view)(1CL) クラスタ管理メニューオ プションは利用できません。

# **clquorum remove -F qd1**

定足数デバイスが削除されたことを確認します。 **4** # **clquorum list -v**

### 例**6–6** 最後の定足数デバイスの削除

次に、クラスタ構成の最後の定足数デバイスを削除する例を示します。

[Become superuser or assume a role that provides solaris.cluster.modify RBAC authorization on any cluster node.]

[Place the cluster in install mode:]

#### # **cluster set -p installmode=enabled**

[Remove the quorum device:]

#### # **clquorum remove d3**

[Verify that the quorum device has been removed:]

#### # **clquorum list -v**

- Quorum Type
- ------- ----

scphyshost-1 node

#### scphyshost-2 node

### scphyshost-3 node

### ▼ 定足数デバイスを交換する

この作業は、既存の定足数デバイスをほかの定足数デバイスに交換する場合に行い ます。定足数デバイスは、類似したデバイスタイプに交換することも (例: NAS デバ イスをほかの NAS デバイスに置き換える)、あるいは類似点がないデバイスに交換す ることも (例: NAS デバイスを共有ディスクに置き換える) こともできます。

phys-schost# プロンプトは、グローバルクラスタのプロンプトを表します。この手 順は、グローバルクラスタ上で実行します。

この手順では、長形式の Sun Cluster コマンドを使用して説明します。多くのコマン ドには短縮形もあります。コマンド名の形式の長短を除き、コマンドは同一です。 コマンドのリストとその短縮形については、付録 B 「Sun Cluster [オブジェクト指向コ](#page-430-0) [マンド」を](#page-430-0)参照してください。

- 新しい定足数デバイスを構成します。 **1** 最初に、古いデバイスの代わりに、新しい定足数デバイスを構成に追加する必要が あります。クラスタに新しい定足数デバイスを追加する方法は、200 [ページの「定足](#page-199-0) [数デバイスの追加」を](#page-199-0)参照してください。
- 定足数デバイスとして交換するデバイスを削除します。 **2** 構成から古い定足数デバイスを削除する方法は、216 [ページの「定足数デバイスを削](#page-215-0) [除する」を](#page-215-0)参照してください。
- 定足数デバイスが障害が発生したディスクである場合は、ディスクを取り替えます **3**

『[Sun Cluster 3.1 - 3.2 Hardware Administration Manual for Solaris OS](http://docs.sun.com/doc/819-2993)』で、使用している ディスク装置のハードウェア作業を参照してください。

# 定足数デバイスの保守

。

この節では、定足数デバイスを保守するための次の手順を説明します。

- 221[ページの「定足数デバイスのノードリストを変更する」](#page-220-0)
- 225 [ページの「定足数デバイスを保守状態にする」](#page-224-0)
- 226[ページの「定足数デバイスを保守状態から戻す」](#page-225-0)
- 228[ページの「クラスタ構成を一覧表示する」](#page-227-0)
- 230[ページの「定足数デバイスを修復する」](#page-229-0)

### <span id="page-220-0"></span>▼ 定足数デバイスのノードリストを変更する

[clsetup](http://docs.sun.com/doc/820-4685/clsetup-1cl?a=view)(1CL) ユーティリティーを使用すると、既存の定足数デバイスのノードリス トにノードを追加したり、ノードリストからノードを削除したりできます。定足数 デバイスのノードリストを変更するには、定足数デバイスを削除し、削除した定足 数デバイスへのノードの物理的な接続を変更して、定足数デバイスをクラスタ構成 に追加し直す必要があります。定足数デバイスを追加すると、[clquorum](http://docs.sun.com/doc/820-4685/clquorum-1cl?a=view)(1CL) は自動 的に、ディスクが接続されているすべてのノードについて、ノードからディスクへ のパスを構成します。

phys-schost# プロンプトは、グローバルクラスタのプロンプトを表します。この手 順は、グローバルクラスタ上で実行します。

この手順では、長形式の Sun Cluster コマンドを使用して説明します。多くのコマン ドには短縮形もあります。コマンド名の形式の長短を除き、コマンドは同一です。 コマンドのリストとその短縮形については、付録 B 「Sun Cluster [オブジェクト指向コ](#page-430-0) [マンド」を](#page-430-0)参照してください。

- クラスタの任意のノードで、スーパーユーザーになるか、**RBAC**の承認 **1** solaris.cluster.modifyを提供する役割になります。
- 変更したい定足数デバイスの名前を判別します。 **2** # **clquorum list -v**
- clsetupユーティリティーを起動します。 **3**

メインメニューが表示されます。

- 定足数オプションに対応する番号を入力します。 **4** 「定足数メニュー」が表示されます。
- 定足数デバイスを削除するオプションに対応する番号を入力します。 **5** 画面の指示に従います。削除するディスクの名前を問い合わせられます。
- 定足数デバイスへのノード接続を追加または削除します。 **6**
- 定足数デバイスを追加するオプションに対応する番号を入力します。 **7** 画面の指示に従います。定足数デバイスとして使用するディスクの名前を問い合わ せられます。
- 定足数デバイスが追加されていることを確認します。 **8** # **clquorum list -v**

<sup>#</sup> **clsetup**

### 例**6–7** 定足数デバイスノードリストの変更

次の例に、clsetup ユーティリティーを使用して、定足数デバイスのノードリストに ノードを追加したり、ノードリストからノードを削除する方法を示します。この例 では、定足数デバイスの名前は d2 であり、この手順の最終目的は別のノードを定足 数デバイスのノードリストに追加することです。

[Become superuser or assume a role that provides solaris.cluster.modify RBAC authorization on

any node in the cluster.]

[Determine the quorum device name:]

#### # **clquorum list -v**

- Quorum Type
- ------- -----
- d2 shared\_disk
- sc-phys-schost-1 node
- sc-phys-schost-2 node
- sc-phys-schost-3 node

[Start the clsetup utility:]

#### # **clsetup**

[Type the number that corresponds with the quorum option.]

[Type the number that corresponds with the option to remove a quorum device.]

[Answer the questions when prompted.]

.

.

[You will need the following information:]

Information: Example:

Quorum Device Name: d2

[Verify that the clquorum command completed successfully:]

#### **clquorum remove d2**

Command completed successfully.

[Verify that the quorum device was removed.]

### # **clquorum list -v**

Quorum Type

------- -----

- sc-phys-schost-1 node
- sc-phys-schost-2 node
- sc-phys-schost-3 node

.

.

[Type the number that corresponds with the Quorum option.]

[Type the number that corresponds with the option to add a quorum device.]

[Answer the questions when prompted.]

[You will need the following information:]

Information Example:

quorum device name d2

[Verify that the clquorum command was completed successfully:]

#### **clquorum add d2**

```
Command completed successfully.
```
Quit the clsetup utility.

[Verify that the correct nodes have paths to the quorum device.

In this example, note that phys-schost-3 has been added to the

enabled hosts list.]

# **clquorum show d2 | grep Hosts**

```
=== Quorum Devices ===
```
Quorum Device Name: d2

Hosts (enabled): phys-schost-1, phys-schost-2, phys-schost-3

[Verify that the modified quorum device is online.]

#### # **clquorum status d2**

=== Cluster Quorum ===

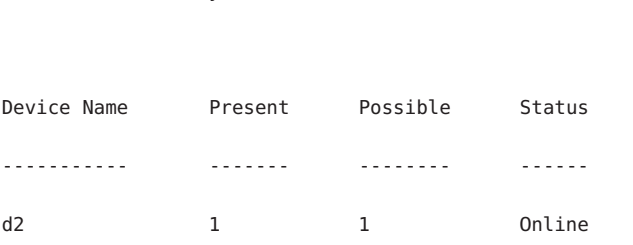

<span id="page-224-0"></span>--- Quorum Votes by Device ---

▼ 定足数デバイスを保守状態にする

[clquorum](http://docs.sun.com/doc/820-4685/clquorum-1cl?a=view)(1CL)コマンドを使用して定足数デバイスを保守状態にします。現在 、[clsetup](http://docs.sun.com/doc/820-4685/clsetup-1cl?a=view)(1CL) ユーティリティーにこの機能はありません。この手順は、Sun Cluster Manager GUI を使用しても実行できます。詳細については、Sun Cluster Manager のオ ンラインヘルプを参照してください。

サービスから定足数デバイスを長時間はずす場合は、その定足数デバイスを保守状 態にします。定足数デバイスの定足数投票数 (quorum vote count) はゼロに設定される ため、そのデバイスが稼働中でも定足数確立の投票には参加しません。保守状態で も定足数デバイスの構成情報は保持されます。

注 **–** 2ノードクラスタでは、定足数デバイスが少なくとも1つは構成されている必要 があります。構成されているデバイスが 2 ノードクラスタの最後の定足数デバイス の場合は、clquorum は失敗してデバイスは保守状態になりません。

クラスタノードを保守状態にする方法については、273 [ページの「ノードを保守状態](#page-272-0) [にする」を](#page-272-0)参照してください。

phys-schost# プロンプトは、グローバルクラスタのプロンプトを表します。この手 順は、グローバルクラスタ上で実行します。

この手順では、長形式の Sun Cluster コマンドを使用して説明します。多くのコマン ドには短縮形もあります。コマンド名の形式の長短を除き、コマンドは同一です。 コマンドのリストとその短縮形については、付録 B 「Sun Cluster [オブジェクト指向コ](#page-430-0) [マンド」を](#page-430-0)参照してください。

- クラスタの任意のノードで、スーパーユーザーになるか、**RBAC**の承認 **1** solaris.cluster.modifyを提供する役割になります。
- 定足数デバイスを保守状態にします。 **2**

# **clquorum disable** *device*

*device* 変更するディスクデバイスの DID 名 (d4 など) を指定します。

<span id="page-225-0"></span>定足数デバイスが保守状態にあることを確認します。 **3** 保守状態にしたデバイスの出力は、定足数デバイスの投票数 (以下の例の Quorum Device Votes) がゼロになっていなければなりません。

# **clquorum status** *device*

## 定足数デバイスを保守状態にする 例**6–8**

次に、定足数デバイスを保守状態にし、結果を検証する例を示します。

# **clquorum disable d20**

# **clquorum status d20**

=== Cluster Quorum ===

--- Quorum Votes by Device ---

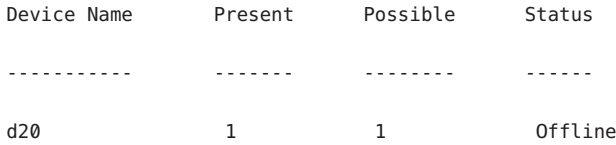

参照 定足数デバイスを有効にし直す方法については、226 ページの「定足数デバイスを保 守状態から戻す」を参照してください。

ノードを保守状態にする方法については、273 [ページの「ノードを保守状態にする」](#page-272-0) を参照してください。

## ▼ 定足数デバイスを保守状態から戻す

この作業は、定足数デバイスが保守状態にある場合にその状態から定足数デバイス を戻して定足数投票数をデフォルトにリセットするときに実行します。

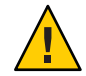

注意 **–** globaldev またはnodeオプションのどちらも指定しない場合、定足数投票数は クラスタ全体でリセットされます。

定足数デバイスを構成する場合、Sun Cluster ソフトウェアは定足数デバイスに投票 数として *N*-1 を割り当てます (*N* は定足数デバイスに結合された投票の数)。たとえば 、2 つのノードに接続された、投票数がゼロ以外の定足数デバイスの投票数は 1 (2−1) になります。

- クラスタノードと、そのクラスタノードに関係付けられた定足数デバイスを保守 状態から戻す方法については、275 [ページの「ノードを保守状態から戻す」を](#page-274-0)参 照してください。
- 定足数投票数の詳細については『Sun Cluster の概念 (Solaris OS 版)[』の「定足数投](http://docs.sun.com/doc/820-6911/x-17eh2?a=view) [票数について」を](http://docs.sun.com/doc/820-6911/x-17eh2?a=view)参照してください。

phys-schost# プロンプトは、グローバルクラスタのプロンプトを表します。この手 順は、グローバルクラスタ上で実行します。

この手順では、長形式の Sun Cluster コマンドを使用して説明します。多くのコマン ドには短縮形もあります。コマンド名の形式の長短を除き、コマンドは同一です。 コマンドのリストとその短縮形については、付録 B 「Sun Cluster [オブジェクト指向コ](#page-430-0) [マンド」を](#page-430-0)参照してください。

- クラスタの任意のノードで、スーパーユーザーになるか、**RBAC**の承認 **1** solaris.cluster.modifyを提供する役割になります。
- 定足数投票数をリセットします。 **2**
	- # **clquorum enable** *device*

*device* リセットする定足数デバイスの DID 名 (d4 など) を指定します。

- ノードが保守状態にあったために定足数投票数をリセットする場合は、このノード **3** を再起動します。
- 定足数投票数を確認します。 **4** # **clquorum show +**
- 定足数投票数(定足数デバイス)のリセット 例**6–9**

次に、定足数デバイスの投票数をリセットしてデフォルト設定に戻し、結果を検証 する例を示します。

# **clquorum enable d20**

# **clquorum show +**

=== Cluster Nodes ===

<span id="page-227-0"></span>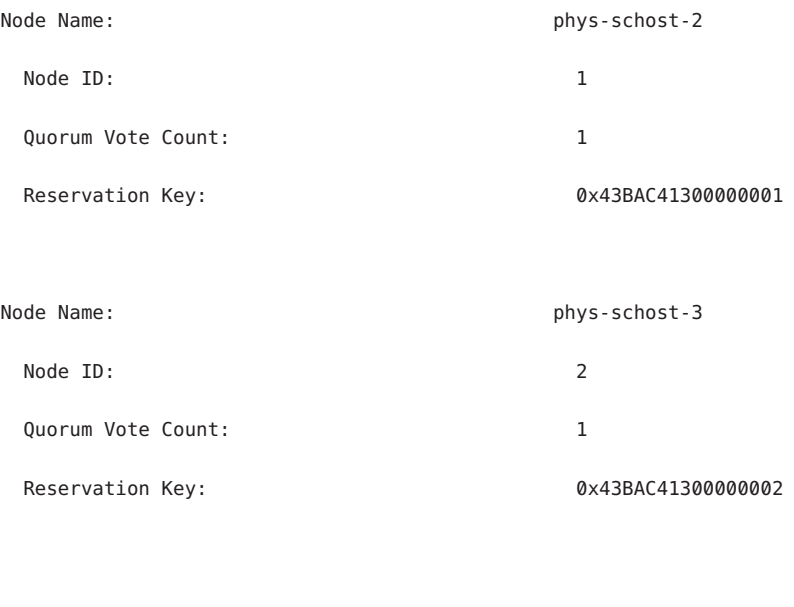

=== Quorum Devices ===

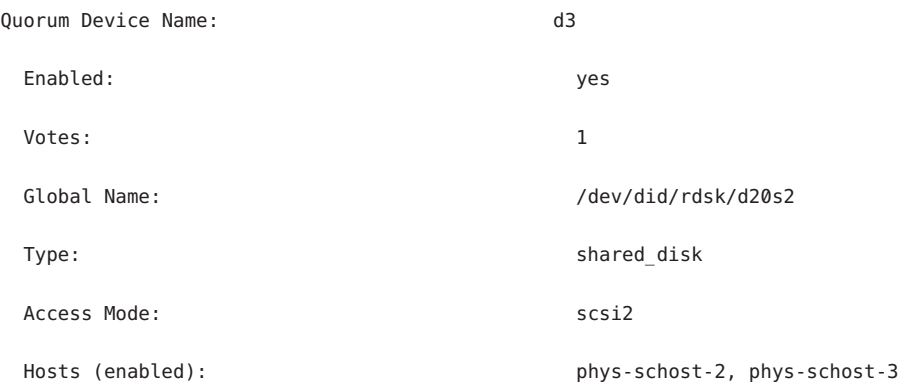

## ▼ クラスタ構成を一覧表示する

この手順は、Sun Cluster Manager GUI を使用しても実行できます。詳細については 、Sun Cluster Manager のオンラインヘルプを参照してください。

定足数構成を一覧表示するには、スーパーユーザーになる必要はありません。RBAC の承認 solaris.cluster.read を提供する任意の役割になることができます。

注**–**定足数デバイスに対するノード接続の数を増減させる場合、定足数が自動的に再 計算されることはありません。すべての定足数デバイスをいったん削除し、その後 それらを構成に追加し直すと、正しい定足数が再設定されます。2 ノードクラスタの 場合、定足数デバイスを取り外して、もとの定足数デバイスに戻す前に一時的に新 しい定足数デバイスを追加します。次に一時的に追加した定足数デバイスを取り外 します。

phys-schost# プロンプトは、グローバルクラスタのプロンプトを表します。この手 順は、グローバルクラスタ上で実行します。

この手順では、長形式の Sun Cluster コマンドを使用して説明します。多くのコマン ドには短縮形もあります。コマンド名の形式の長短を除き、コマンドは同一です。 コマンドのリストとその短縮形については、付録 B 「Sun Cluster [オブジェクト指向コ](#page-430-0) [マンド」を](#page-430-0)参照してください。

● [clquorum](http://docs.sun.com/doc/820-4685/clquorum-1cl?a=view)(**1CL**)を使用して、定足数構成を一覧表示します。 % **clquorum show +**

#### 定足数構成の一覧表示 例**6–10**

% **clquorum show +**

 $==$  Cluster Nodes  $==$ 

Node Name: phys-schost-2

Node ID: 2008 12

Quorum Vote Count: 1

Reservation Key: 0x43BAC41300000001

Node Name: phys-schost-3

Node ID: 2

<span id="page-229-0"></span>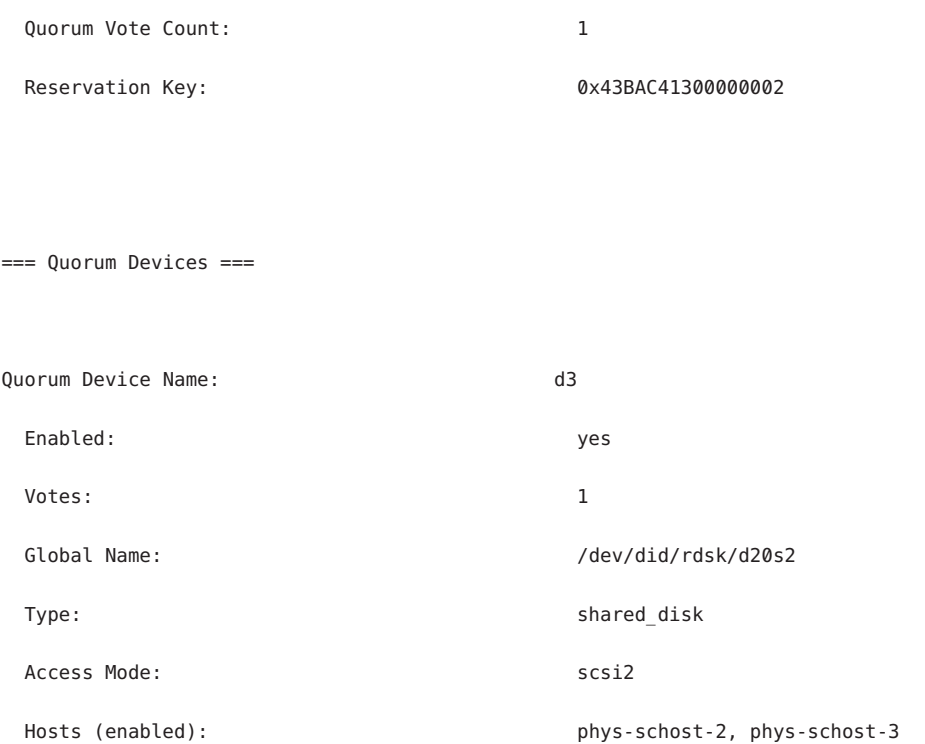

## ▼ 定足数デバイスを修復する

この作業は、動作が不正な定足数デバイスを交換する場合に行なってください。

phys-schost# プロンプトは、グローバルクラスタのプロンプトを表します。この手 順は、グローバルクラスタ上で実行します。

この手順では、長形式の Sun Cluster コマンドを使用して説明します。多くのコマン ドには短縮形もあります。コマンド名の形式の長短を除き、コマンドは同一です。 コマンドのリストとその短縮形については、付録 B 「Sun Cluster [オブジェクト指向コ](#page-430-0) [マンド」を](#page-430-0)参照してください。

**1** 定足数デバイスとして交換するディスクデバイスを削除します。

注**–**削除するデバイスが最後の定足数デバイスである場合は、必要に応じて初めにほ かのディスクを新しい定足数デバイスとして追加してください。この手順により、 交換作業中に障害が発生した場合も定足数デバイスが有効になります。新しい定足 数デバイスを追加する方法については、 200 [ページの「定足数デバイスの追加」を](#page-199-0) 参照してください。

定足数デバイスとしてのディスクデバイスを削除する方法については、216 [ページの](#page-215-0) [「定足数デバイスを削除する」を](#page-215-0)参照してください。

ディスクデバイスを交換します。 **2**

ディスクデバイスを交換する方法については、『[Sun Cluster 3.1 - 3.2 Hardware](http://docs.sun.com/doc/819-2993) [Administration Manual for Solaris OS](http://docs.sun.com/doc/819-2993)』に記されたディスク装置のハードウェア作業の 説明を参照してください。

交換したディスクを新しい定足数デバイスとして追加します。 **3**

ディスクを新しい定足数デバイスとして追加する方法については、200 [ページの「定](#page-199-0) [足数デバイスの追加」を](#page-199-0)参照してください。

注 **–**[手順](#page-229-0)1で定足数デバイスを別途追加した場合は、デバイスを削除しても安全です 。定足数デバイスを削除する方法については、216 [ページの「定足数デバイスを削除](#page-215-0) [する」を](#page-215-0)参照してください。

# **Sun Cluster Quorum Server**の管理

Sun Cluster Quorum Server は、共有ストレージデバイスではない、定足数デバイスを 提供します。このセクションでは、Sun Cluster Quorum Server を管理するための次の ような手順について説明します。

- 232 [ページの「定足数サーバー構成ファイルの概要」](#page-231-0)
- 232ページの「Sun Cluster Ouorum Server [ソフトウェアの起動と停止」](#page-231-0)
- 233 [ページの「定足数サーバーを起動する」](#page-232-0)
- 233[ページの「定足数サーバーを停止する」](#page-232-0)
- 234 [ページの「定足数サーバーに関する情報の表示」](#page-233-0)
- 236[ページの「期限切れの定足数サーバークラスタ情報のクリーンアップ」](#page-235-0)

Sun Cluster Quorum Server のインストールと構成については、『[Sun Cluster](http://docs.sun.com/doc/820-6915/geyni?a=view) ソフトウ ェアのインストール (Solaris OS 版)[』の「定足数サーバーソフトウェアをインストー](http://docs.sun.com/doc/820-6915/geyni?a=view) [ルして構成する」を](http://docs.sun.com/doc/820-6915/geyni?a=view)参照してください。

# <span id="page-231-0"></span>定足数サーバー構成ファイルの概要

Sun Cluster ソフトウェアをインストールすると、デフォルトの構成ファイルである /etc/scqsd/scqsd.conf が作成されます。このファイルには 1 つのデフォルトの定足 数サーバーに関する情報が含まれています。/etc/scqsd/scqsd.conf ファイルの各行 は、次のような形式になっています。

/usr/cluster/lib/sc/scqsd [-d *quorumdirectory*] [-i *instancename*] -p *port*

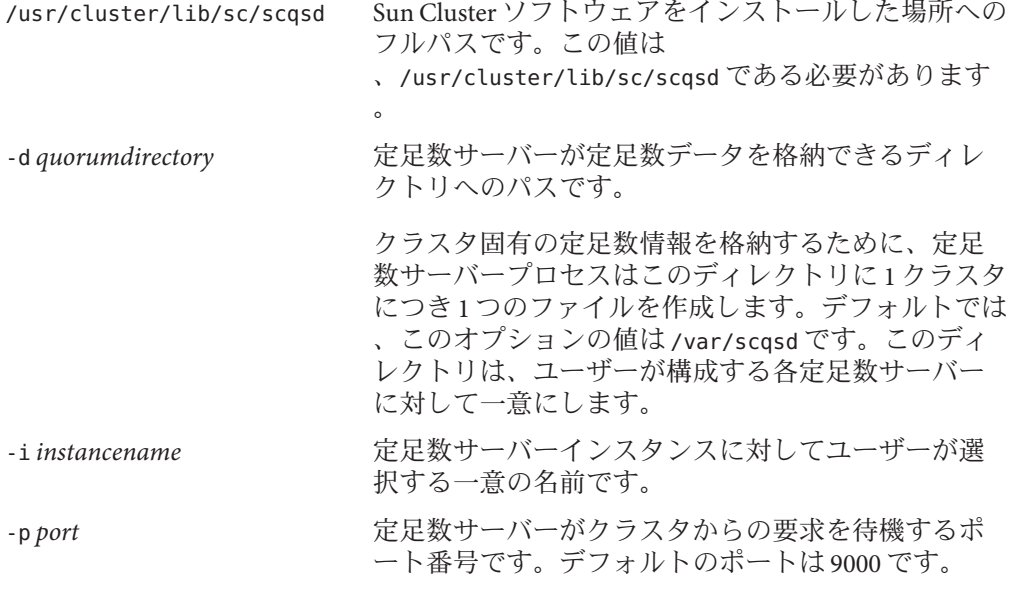

インスタンス名はオプションです。定足数サーバーに対して名前を指定する場合、 その名前はシステム内のすべての定足数サーバー間で一意にします。インスタンス 名のオプションを省略した場合は、定足数サーバーが待機するポートにより定足数 サーバーを参照します。

# **Sun Cluster Quorum Server**ソフトウェアの起動と 停止

次の手順では、Sun Cluster ソフトウェアを起動および停止する方法を説明します。

デフォルトでは、次の手順は、定足数サーバー構成ファイル /etc/scqsd/scqsd.conf の内容を カスタマイズしていない場合の、1 つのデフォルト定足数サーバー を起動 および停止します。デフォルトの定足数サーバーはポート 9000 上にバインドされ、 定足数情報には /var/scqsd ディレクトリを使用します。

<span id="page-232-0"></span>定足数サーバー構成ファイルをカスタマイズするには、232 [ページの「定足数サーバ](#page-231-0) [ー構成ファイルの概要」を](#page-231-0)参照してください。定足数サーバーのソフトウェアのイ ンストールについては、『Sun Cluster [ソフトウェアのインストール](http://docs.sun.com/doc/820-6915/geyni?a=view) (Solaris OS 版)』 [の「定足数サーバーソフトウェアをインストールして構成する」を](http://docs.sun.com/doc/820-6915/geyni?a=view)参照してくださ  $\mathcal{U}$ 

# ▼ 定足数サーバーを記動する

- **Sun Cluster**ソフトウェアを起動するホスト上でスーパーユーザーになります。 **1**
- ソフトウェアを起動するには、clquorumserver start コマンドを使用します。 **2** # **/usr/cluster/bin/clquorumserver start** *quorumserver*
	- *quorumserver* 定足数サーバーを識別します。定足数サーバーが待機するポート番 号を使用できます。構成ファイルでインスタンス名を指定した場合 は、代わりにその名前を使用できます。

1 台の定足数サーバーを起動するには、インスタンス名とポート番 号のいずれかを指定します。複数の定足数サーバーを構成している 場合、すべての定足数サーバーを起動するには、 + オペランドを使 用します。

<sub>例6–11</sub> すべての構成済み定足数サーバーの起動

次の例では、構成されているすべての定足数サーバーを起動します。

# **/usr/cluster/bin/clquorumserver start** +

特定の定足数サーバーの起動 例**6–12**

次の例では、ポート番号 2000 で待機している定足数サーバーを起動します。

# **/usr/cluster/bin/clquorumserver start 2000**

# ▼ 定足数サーバーを停止する

- **Sun Cluster**ソフトウェアを起動するホスト上でスーパーユーザーになります。 **1**
- ソフトウェアを停止するには、clquorumserver stop コマンドを使用します。 **2** # **/usr/cluster/bin/clquorumserver stop** [-d] *quorumserver*
- <span id="page-233-0"></span>-d マシンを次回起動したときに、定足数サーバーを起動するかどうか を制御します。-d オプションを指定すると、次回のマシン起動時に 定足数サーバーは起動しません。
- *quorumserver* 定足数サーバーを識別します。定足数サーバーが待機するポート番 号を使用できます。構成ファイルでインスタンス名を指定した場合 は、代わりにその名前を使用できます。

1 台の定足数サーバーを停止するには、インスタンス名とポート番 号のいずれかを指定します。複数の定足数サーバーを構成している 場合、すべての定足数サーバーを停止するには、 + オペランドを使 用します。

例**6–13** すべての構成済み定足数サーバーの停止 次の例では、構成されているすべての定足数サーバーを停止します。

# **/usr/cluster/bin/clquorumserver stop** +

特定の定足数サーバーの停止 例**6–14**

次の例では、ポート番号 2000 で待機している定足数サーバーを停止します。

# **/usr/cluster/bin/clquorumserver stop 2000**

# 定足数サーバーに関する情報の表示

定足数サーバーについての構成情報を表示することができます。このコマンドは、 定足数サーバーを定足数デバイスとして構成しているすべてのクラスタごとに、対 応するクラスタ名、クラスタ ID、予約鍵のリスト、および登録鍵のリストを表示し ます。

### ▼ 定足数サーバーに関する情報を表示する

- 定足数サーバーの情報を表示するホスト上でスーパーユーザーになります。 **1** スーパーユーザー以外のユーザーには、solaris.cluster.read 役割に基づくアクセス 制御 (Role-Based Access Control、RBAC) の承認が必要です。RBAC 権限プロファイル の詳細については、rbac(5) のマニュアルページを参照してください。
- clquorumserverコマンドを使用することで、定足数サーバーの構成情報を表示しま **2** す。

# **/usr/cluster/bin/clquorumserver show** *quorumserver*

*quorumserver* 1 つまたは複数の定足数サーバーを識別します。インスタンス名ま たはポート番号で定足数サーバーを指定できます。すべての定足数 サーバーの構成情報を表示するには、+ オペランドを使用します。

## 例**6–15** 1つの定足数サーバーの構成の表示

次の例では、ポート 9000 を使用する定足数サーバーの構成情報を表示します。次の コマンドは、定足数サーバーが定足数デバイスとして構成されているすべてのクラ スタの情報を表示します。この情報にはクラスタの名前と ID、およびデバイスの予 約鍵と登録鍵のリストが含まれます。

次の例では、クラスタ bastille の ID が 1、2、3、および 4 であるノードが、定足数 サーバー上に鍵を登録しています。また、ノード 4 は定足数デバイスの予約を所有 しているため、その鍵は予約リストに表示されます。

# **/usr/cluster/bin/clquorumserver show 9000**

=== Quorum Server on port 9000 ===

--- Cluster bastille (id 0x439A2EFB) Reservation ---

Node ID: 4

Reservation key: 0x439a2efb00000004

--- Cluster bastille (id 0x439A2EFB) Registrations ---

Node ID: 1

Registration key: 0x439a2efb00000001

Node ID: 2

Registration key: 0x439a2efb00000002

<span id="page-235-0"></span>Node ID: 3 Registration key: 0x439a2efb00000003

Node ID: 4 Registration key: 0x439a2efb00000004

複数の定足数サーバーの構成の表示 例**6–16**

次の例では、3 つの定足数サーバー qs1、qs2、および qs3 の構成情報を表示します。

# **/usr/cluster/bin/clquorumserver show qs1 qs2 qs3**

<sub>例6–17</sub> 動作しているすべての定足数サーバーの構成の表示

次の例では、動作しているすべての定足数サーバーの構成情報を表示します。

# **/usr/cluster/bin/clquorumserver show +**

# 期限切れの定足数サーバークラスタ情報のクリー ンアップ

quorumserver のタイプの定足数デバイスを削除するには、216 [ページの「定足数デバ](#page-215-0) [イスを削除する」で](#page-215-0)説明されているように、clquorum remove コマンドを使用します 。通常の動作では、このコマンドは定足数サーバーホストに関する定足数サーバー の情報も削除します。ただし、クラスタが定足数サーバーホストとの通信を失うと 、定足数デバイスを削除しても、この情報がクリーンアップされません。

定足数サーバークラスタ情報は、次の状況で無効になります。

- clquorum remove コマンドを使用してクラスタ定足数デバイスを削除せずに、クラ スタの運用を停止した場合。
- 定足数サーバーホストが停止している間に、quorum\_server タイプの定足数デバ イスをクラスタから削除した場合。

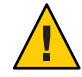

注意 **–**タイプquorumserverの定足数デバイスがまだクラスタから削除されていない場 合、この手順を使用して無効な定足数サーバーを削除すると、クラスタ定足数に障 害が発生する可能性があります。

▼ 定足数サーバーの構成情報をクリーンアップする

216 [ページの「定足数デバイスを削除する」で](#page-215-0)説明されているとおりに、定足数サー バーの定足数デバイスを削除します。 始める前に

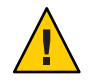

注意**–**クラスタがまだこの定足数サーバーを使用している場合、この手順を実行する とクラスタ定足数に障害が発生します。

- 定足数サーバーホストでスーパーユーザーになります。 **1**
- clquorumserver clear コマンドを使用して、構成ファイルをクリーンアップします。 **2**
	- # clquorumserver clear -c *clustername* -I *clusterID quorumserver* [-y]
	- -c *clustername* 以前に定足数サーバーを定足数デバイスとして使用していたクラス タの名前です。 クラスタ名を取得するには、クラスタノード上で cluster show を実 行します。
	- -I *clusterID* クラスタ ID です。

クラスタ ID は 8 桁の 16 進数です。クラスタ ID を取得するには、ク ラスタノード上で cluster show を実行します。

*quorumserver* 1 つまたは複数の定足数サーバーの識別子です。

定足数サーバーは、ポート番号かインスタンス名で識別できます。 ポート番号は、クラスタノードが定足数サーバーと通信するために 使用されます。インスタンス名は、定足数サーバーの構成ファイル /etc/scqsd/scqsd.conf で指定されます。

-y 実行前に確認のプロンプトを表示することなく、clquorumserver clear コマンドに、構成ファイルからクラスタ情報をクリーン アッ プさせます。

> 期限切れのクラスタ情報を定足数サーバーから削除したいことが確 かである場合のみ、このオプションを使用します。

**(**省略可能**)**このサーバーインスタンスでほかに定足数デバイスが構成されていない場 **3** 合は、定足数サーバーを停止します。

#### 定足数サーバー構成からの期限切れのクラスタ情報のクリーンアップ 例**6–18**

次の例は、sc-cluster という名前のクラスタについての情報を、ポート 9000 を使用 する定足数サーバーから削除します。

### # **clquorumserver clear -c sc-cluster -I 0x4308D2CF 9000**

The quorum server to be unconfigured must have been removed from the cluster.

Unconfiguring a valid quorum server could compromise the cluster quorum. Do you

want to continue? (yes or no) **y**

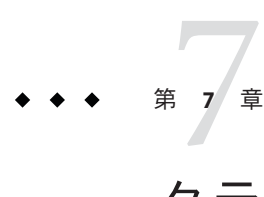

# クラスタインターコネクトとパブリック ネットワークの管理

この章では、Sun Cluster インターコネクトとパブリックネットワークのソフトウェ ア上の作業手順について説明します。

クラスタインターコネクトとパブリックネットワークの管理には、ハードウェア上 の作業とソフトウェア上の作業が含まれます。通常、初めてクラスタをインストー ルおよび構成するときには、IP ネットワークマルチパスグループを含むクラスタイ ンターコネクトとパブリックネットワークを構成します。あとで、クラスタインタ ーコネクトネットワーク構成を変更する必要が生じた場合は、この章のソフトウェ ア手順を使用します。クラスタ内に IP ネットワークマルチパスグループを構成する 方法については、256 [ページの「パブリックネットワークの管理」の](#page-255-0)節を参照してく ださい。

この章では、次のトピックの手順について説明します。

- 239 ページの「クラスタインターコネクトの管理」
- 256[ページの「パブリックネットワークの管理」](#page-255-0)

この章の関連手順の詳細な説明については、表 [7–1](#page-239-0) および表 [7–3](#page-256-0) を参照してください 。

クラスタインターコネクトとパブリックネットワークの背景情報や概要については 、『[Sun Cluster](http://docs.sun.com/doc/820-6911) の概念 (Solaris OS 版)』を参照してください。

# クラスタインターコネクトの管理

このセクションでは、クラスタトランスポートアダプタ、クラスタトランスポート ケーブルなどのクラスタインターコネクトの再構成手順について説明します。これ らの手順では、Sun Cluster ソフトウェアをインストールする必要があります。

通常、clsetup ユーティリティーを使用すると、クラスタインターコネクトのクラス タトランスポートを管理できます。詳細は、[clsetup](http://docs.sun.com/doc/820-4685/clsetup-1cl?a=view)(1CL) のマニュアルページを参

<span id="page-239-0"></span>照してください。Solaris 10 OS を実行している場合、すべてのクラスタインターコネ クトコマンドはグローバルクラスタの投票ノードで実行する必要があります。

クラスタソフトウェアをインストールする手順については、『[Sun Cluster](http://docs.sun.com/doc/820-6915) ソフトウ [ェアのインストール](http://docs.sun.com/doc/820-6915) (Solaris OS 版)』を参照してください。クラスタハードウェアコ ンポーネントをサービスする手順については、『[Sun Cluster 3.1 - 3.2 Hardware](http://docs.sun.com/doc/819-2993) [Administration Manual for Solaris OS](http://docs.sun.com/doc/819-2993)』を参照してください。

注 **–**クラスタインターコネクト手順中、通常は、(適切であれば)デフォルトのポート 名を選択してもかまいません。デフォルトのポート名は、ケーブルのアダプタ側が 接続されているノードの内部ノード ID 番号と同じです。ただし、SCI などの特定の 種類のアダプタではデフォルトのポート名は使用できません。

表 **7–1** 作業リスト:クラスタインターコネクトの管理

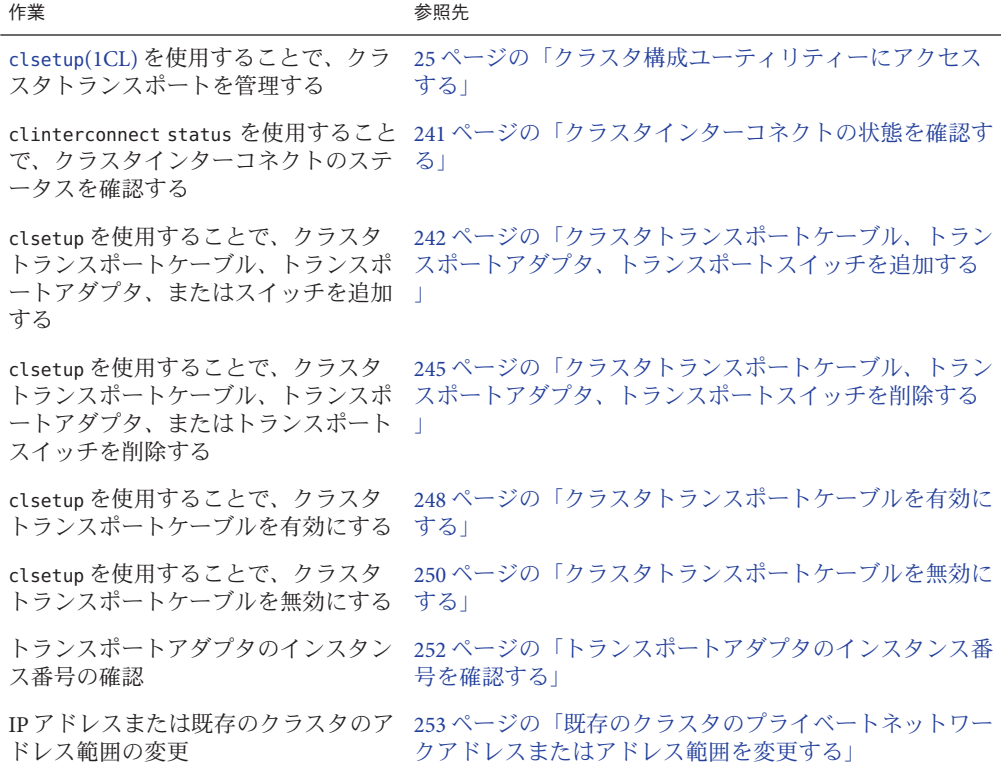

# <span id="page-240-0"></span>クラスタインターコネクトでの動的再構成

クラスタインターコネクト上で動的再構成 (Dynamic Reconfiguration、DR) を実行する ときには、いくつかの問題を考慮する必要があります。

- Solarisの DR 機能の説明で述べられているすべての必要条件、手順、制限は Sun Cluster の DR サポートにも適用されます (オペレーティングシステムでの休止操作 をしない場合を除く)。したがって、Sun Cluster ソフトウェアで DR 機能を使用す る前に、必ず、Solaris の DR 機能についての説明を参照してください。特に、DR の切り離し操作中に、ネットワークに接続されていない入出力デバイスに影響す る問題について確認してください。
- Sun Cluster ソフトウェアは、アクティブなプライベートインターコネクトインタ フェース上で実行された DR ボード削除操作を拒否します。
- DRのボード削除操作によってアクティブなプライベートインターコネクトイン タフェースに影響がある場合には、Sun Cluster ソフトウェアは操作を拒否し、操 作によって影響を受けるインタフェースを特定します。

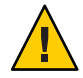

注意 **–** Sun Clusterソフトウェアの個々のクラスタノードには、他のすべてのクラスタ ノードに対する有効なパスが、少なくとも 1 つは存在していなければなりません。 したがって、個々のクラスタノードへの最後のパスをサポートするプライベートイ ンターコネクトインタフェースを無効にしないでください。

パブリックネットワークインタフェース上で DR 操作を実行するときは、次の手順を その順番どおりに行います。

表 **7–2** 作業マップ:パブリックネットワークインタフェースでの動的再構成

| 作業                                    | 参照先                                                                                                    |
|---------------------------------------|----------------------------------------------------------------------------------------------------|
| 1.アクティブなインターコネクトから<br>インタフェースを無効にして削除 | 257ページの「パブリックネットワークインタフェースで<br>の動的再構成1                                                                                                    |
| 2. パブリックネットワークインタフェ<br>ース上でDR操作を実行    | 「Solaris 9 on Sun Hardware」コレクションと「Solaris 10 on<br>Sun Hardware」コレクションの『Sun Enterprise 10000 DR<br>構成マニュアル』と『Sun Enterprise 10000 Dynamic<br>Reconfiguration リファレンスマニュアル』 |

# ▼ クラスタインターコネクトの状態を確認する

この手順は、Sun Cluster Manager GUI を使用しても実行できます。詳細については 、Sun Cluster Manager のオンラインヘルプを参照してください。

phys-schost# プロンプトは、グローバルクラスタのプロンプトを表します。この手 順は、グローバルクラスタ上で実行します。

<span id="page-241-0"></span>この手順では、長形式の Sun Cluster コマンドを使用して説明します。多くのコマン ドには短縮形もあります。コマンド名の形式の長短を除き、コマンドは同一です。 コマンドのリストとその短縮形については、付録 B 「Sun Cluster [オブジェクト指向コ](#page-430-0) [マンド」を](#page-430-0)参照してください。

この手順を実行するためにスーパーユーザーとしてログインする必要はありません  $\circ$ 

クラスタインターコネクトの状態を確認します。 **1**

% clinterconnect status

一般的な状態メッセージについては、以下の表を参照してください。 **2**

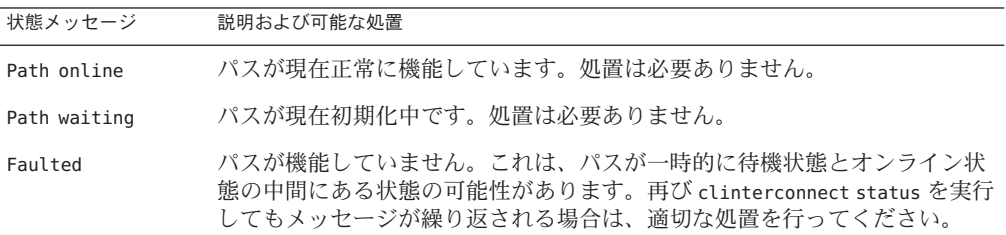

### <sub>例7–1</sub> クラスタインターコネクトの状態を確認する

次に、正常に機能しているクラスタインターコネクトの状態の例を示します。

### % **clinterconnect status**

-- Cluster Transport Paths --

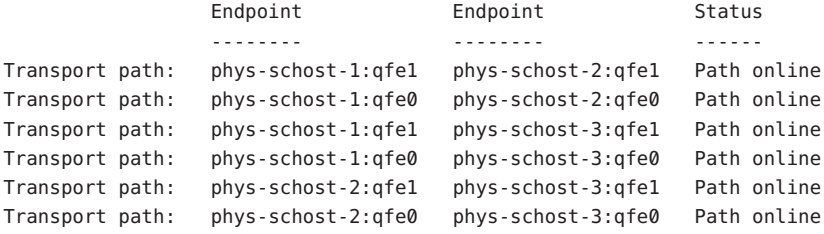

▼ クラスタトランスポートケーブル、トランスポー トアダプタ、トランスポートスイッチを追加する

クラスタ固有のトランスポートの要件については、『[Sun Cluster 3.1 - 3.2 Hardware](http://docs.sun.com/doc/819-2993/feaad?a=view) Administration Manual for Solaris OS』の「[Interconnect Requirements and Restrictions](http://docs.sun.com/doc/819-2993/feaad?a=view)」を 参照してください。

この手順は、Sun Cluster Manager GUI を使用しても実行できます。詳細については 、Sun Cluster Manager のオンラインヘルプを参照してください。

phys-schost# プロンプトは、グローバルクラスタのプロンプトを表します。この手 順は、グローバルクラスタ上で実行します。

この手順では、長形式の Sun Cluster コマンドを使用して説明します。多くのコマン ドには短縮形もあります。コマンド名の形式の長短を除き、コマンドは同一です。 コマンドのリストとその短縮形については、付録 B 「Sun Cluster [オブジェクト指向コ](#page-430-0) [マンド」を](#page-430-0)参照してください。

- クラスタトランスポートケーブルが物理的に取り付けられていることを確認します **1** 。 クラスタトランスポートケーブルのインストール手順については、『[Sun Cluster 3.1](http://docs.sun.com/doc/819-2993) [- 3.2 Hardware Administration Manual for Solaris OS](http://docs.sun.com/doc/819-2993)』 を参照してください。
- クラスタ内にある任意のノード上でスーパーユーザーになります。 **2**
- clsetupユーティリティーを起動します。 **3** # **clsetup**

メインメニューが表示されます。

クラスタインターコネクトメニューを表示するためのオプションに対応する番号を **4** 入力します。

注 **–** SCIアダプタを使用する構成では、この手順の「Add (追加)」部分において表示 されるアダプタ接続 (ポート名) のデフォルトを受け入れてはいけません。その代わ りに、ノードに物理的に (ケーブルで) 接続されている、Dolphin スイッチ上のポート 名 (0、1、2、または 3) を指定します。

- トランスポートケーブルを追加するためのオプションに対応する番号を入力します **5** 。 指示に従い、必要な情報を入力します。
- トランスポートアダプタをノードに追加するためのオプションに対応する番号を入 **6** 力します。 指示に従い、必要な情報を入力します。
- トランスポートスイッチを追加するためのオプションに対応する番号を入力します **7** 。 指示に従い、必要な情報を入力します。

第7章 • クラスタインターコネクトとパブリックネットワークの管理 243

クラスタトランスポートケーブル、トランスポートアダプタ、トランスポートスイ **8** ッチが追加されたことを確認します。

# **clinterconnect show** *node:adapter,adapternode*

# **clinterconnect show** *node:adapter*

# **clinterconnect show** *node:switch*

クラスタトランスポートケーブル、トランスポートアダプタ、トラン 例**7–2** スポートスイッチの追加

次の例に、clsetup ユーティリティーを使用し、トランスポートケーブル、トランス ポートアダプタ、トランスポートスイッチをノードに追加する方法を示します。

```
[Ensure that the physical cable is installed.]
[Start the clsetup utility:]
# clsetup
[Select Cluster interconnect]
[Select either Add a transport cable,
Add a transport adapter to a node,
or Add a transport switch.}
[Answer the questions when prompted.]
  [You Will Need: ]
[Information: Example:[
  node names phys-schost-1
  adapter names qfe2
  switch names hub2
  transport type dlpi
[Verify that the clinterconnect
command completed successfully:]Command completed successfully.
Quit the clsetup Cluster Interconnect Menu and Main Menu.
[Verify that the cable, adapter, and switch are added:]
# clinterconnect show phys-schost-1:qfe2,hub2
 ===Transport Cables ===
Transport Cable: phys-schost-1:qfe2@0,hub2
 Endpoint1: phys-schost-2:qfe0@0
 Endpoint2: ethernet-1@2 ???? Should this be hub2?
 State: Enabled
# clinterconnect show phys-schost-1:qfe2
=== Transport Adepters for qfe2
Transport Adapter: qfe2Adapter State: Enabled
 Adapter Transport Type: dlpi
 Adapter Property (device name): ce
 Adapter Property (device instance): 0
 Adapter Property (lazy free): 1
 Adapter Property (dlpi_heartbeat_timeout): 10000
```
244 Sun Clusterのシステム管理(Solaris OS版) • 2009年1月、Revision A

<span id="page-244-0"></span>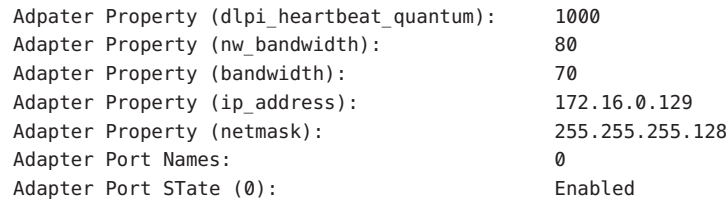

# **clinterconnect show phys-schost-1:hub2**

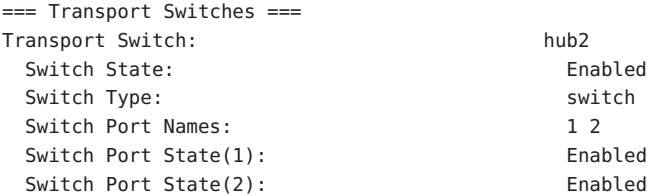

- クラスタトランスポートケーブルのインターコネクトのステータスを確認するには 、241 [ページの「クラスタインターコネクトの状態を確認する」を](#page-240-0)参照してください 。 次の手順
	- ▼ クラスタトランスポートケーブル、トランスポー トアダプタ、トランスポートスイッチを削除する

この手順は、Sun Cluster Manager GUI を使用しても実行できます。詳細については 、Sun Cluster Manager のオンラインヘルプを参照してください。

次の手順を使用して、クラスタトランスポートケーブル、クラスタトランスポート アダプタ、およびトランスポートスイッチをノード構成から削除します。ケーブル を無効にした場合、このケーブルの 2 つのエンドポイントは構成されたままになり ます。トランスポートケーブルの終端として使用されているアダプタは削除できま せん。

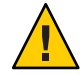

注意 **–**各クラスタノードには、他のすべてのクラスタノードに対する(機能している) トランスポートパスが少なくとも 1 つずつ必要です。2 つのノードは必ず接続されて おり、お互いに分離されているノードは存在しません。ケーブルを無効にする前に は、必ず、ノードのクラスタインターコネクトの状態を確認してください。状態が 冗長な場合、つまり別の接続が使用できる場合だけ、ケーブル接続を無効にします 。ノードの最後の機能しているケーブルを無効にすると、そのノードはクラスタメ ンバーシップから外れます。

phys-schost# プロンプトは、グローバルクラスタのプロンプトを表します。この手 順は、グローバルクラスタ上で実行します。

第7章 • クラスタインターコネクトとパブリックネットワークの管理 245

この手順では、長形式の Sun Cluster コマンドを使用して説明します。多くのコマン ドには短縮形もあります。コマンド名の形式の長短を除き、コマンドは同一です。 コマンドのリストとその短縮形については、付録 B 「Sun Cluster [オブジェクト指向コ](#page-430-0) [マンド」を](#page-430-0)参照してください。

- クラスタ内にある任意のノード上でスーパーユーザーになります。 **1**
- 残りのクラスタトランスポートパスの状態を確認します。 **2**

### # **clinterconnect status**

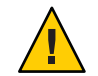

注意 **–** 2ノードクラスタのいずれかのノードを削除しようとして「パス障害(Path faulted)」などのエラーメッセージが表示された場合、この手順を続ける前に問題を 調査してください。このような問題は、ノードパスが利用できないことを示してい ます。残りの動作中のパスを削除すると、このノードはクラスタメンバーシップか ら外れ、クラスタが再構成されます。

clsetupユーティリティーを起動します。 **3**

### # **clsetup**

メインメニューが表示されます。

- クラスタインターコネクトメニューにアクセスするためのオプションに対応する番 **4** 号を入力します。
- トランスポートケーブルを無効にするためのオプションに対応する番号を入力しま **5** す。 指示に従い、必要な情報を入力します。アプリケーションのノード名、アダプタ名 、およびスイッチ名を知っておく必要があります。
- トランスポートケーブルを削除するためのオプションに対応する番号を入力します **6** 。 指示に従い、必要な情報を入力します。アプリケーションのノード名、アダプタ名 、およびスイッチ名を知っておく必要があります。

注**–**物理的にケーブル接続を解除する場合は、ポートと宛先デバイスをつないでいる ケーブルを切り離します。

トランスポートアダプタをノードから削除するためのオプションに対応する番号を **7** 入力します。 指示に従い、必要な情報を入力します。アプリケーションのノード名、アダプタ名 、およびスイッチ名を知っておく必要があります。

注**–**アダプタをノードから物理的に取り外す場合のハードウェアサービス手順につい ては、『[Sun Cluster 3.1 - 3.2 Hardware Administration Manual for Solaris OS](http://docs.sun.com/doc/819-2993)』 を参照して ください。

トランスポートスイッチを削除するためのオプションに対応する番号を入力します 。 **8**

指示に従い、必要な情報を入力します。アプリケーションのノード名、アダプタ名 、およびスイッチ名を知っておく必要があります。

注**–**ポートがトランスポートケーブルの終端として使用されている場合、スイッチは 削除できません。

ケーブル、アダプタ、またはスイッチが削除されたことを確認します。 **9**

# **clinterconnect show node:adapter,adapternode** # **clinterconnect show node:adapter** # **clinterconnect show node:switch**

ノードからトランスポートケーブルやトランスポートアダプタが削除された場合は 、このコマンドの出力には表示されません。

トランスポートケーブル、トランスポートアダプタ、トランスポート スイッチの削除 例**7–3**

次の例に、clsetup コマンドを使用して、トランスポートケーブル、トランスポート アダプタ、またはトランスポートスイッチを削除する方法を示します。

[Become superuser on any node in the cluster.] [Start the utility:] # **clsetup** [Select Cluster interconnect.] [Select either Remove a transport cable, Remove a transport adapter to a node, or Remove a transport switch.[ [Answer the questions when prompted.[ You Will Need: Information Example: node names phys-schost-1 adapter names qfe1 switch names hub1 [Verify that the clinterconnect **command was completed successfully:**] Command completed successfully. [Quit the clsetup utility Cluster Interconnect Menu and Main Menu.] [Verify that the cable, adapter, or switch is removed:]

<span id="page-247-0"></span># **clinterconnect show phys-schost-1:qfe2,hub2** ===Transport Cables === Transport Cable: phys-schost-2:qfe2@0,hub2 Cable Endpoint1: phys-schost-2:qfe0@0 Cable Endpoint2: ethernet-1@2 ??? Should this be hub2??? Cable State: Enabled # **clinterconnect show phys-schost-1:qfe2** === Transport Adepters for qfe2 Transport Adapter:  $qfe2$ Adapter State: Enabled Adapter Transport Type: dlpi Adapter Property (device name): ce Adapter Property (device instance): 0 Adapter Property (lazy free): 1 Adapter Property (dlpi heartbeat timeout): 10000 Adpater Property (dlpi heartbeat quantum): 1000 Adapter Property (nw\_bandwidth): 80 Adapter Property (bandwidth): 70

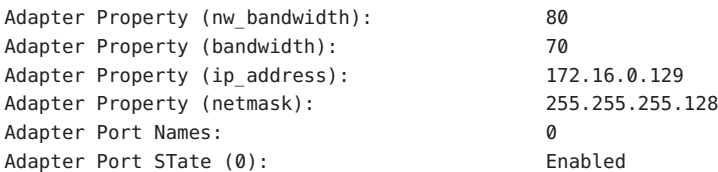

#### # **clinterconnect show phys-schost-1:hub2**

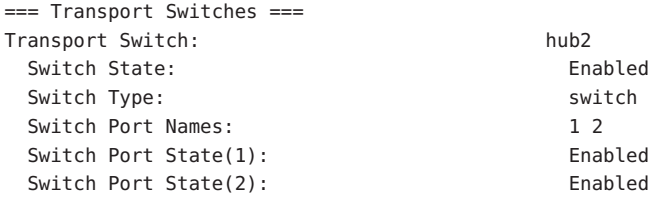

# ▼ クラスタトランスポートケーブルを有効にする

この手順は、Sun Cluster Manager GUI を使用しても実行できます。詳細については 、Sun Cluster Manager のオンラインヘルプを参照してください。

このオプションを使用し、既存のクラスタトランスポートケーブルを有効にします  $\circ$ 

phys-schost# プロンプトは、グローバルクラスタのプロンプトを表します。この手 順は、グローバルクラスタ上で実行します。

この手順では、長形式の Sun Cluster コマンドを使用して説明します。多くのコマン ドには短縮形もあります。コマンド名の形式の長短を除き、コマンドは同一です。 コマンドのリストとその短縮形については、付録 B 「Sun Cluster [オブジェクト指向コ](#page-430-0) [マンド」を](#page-430-0)参照してください。

- クラスタ内にある任意のノード上でスーパーユーザーになります。 **1**
- **clsetup**ユーティリティーを起動します。 **2** # **clsetup**

メインメニューが表示されます。

- クラスタインターコネクトメニューにアクセスするためのオプションに対応する番 **3** 号を入力し、**Return**キーを押します。
- トランスポートケーブルを有効にするためのオプションに対応する番号を入力し **4** 、**Return**キーを押します。 プロンプトが表示されたなら、指示に従います。ケーブルのいずれかの終端のノー ド名およびアダプタ名の両方を入力する必要があります。
- ケーブルが有効になっていることを確認します。 **5**

# **clinterconnect show node:adapter,adapternode**

## <sub>例7–4</sub> クラスタトランスボートケーブルを有効にする

次の例に、ノード phys-schost-2 にあるアダプタ qfe-1 のクラスタトランスポートケ ーブルを有効にする方法を示します。

```
[Become superuser on any node.]
[Start the clsetup utility:]
# clsetup
[Select Cluster interconnect>Enable a transport cable.[
[Answer the questions when prompted.[
[You will need the following information.[
  You Will Need:
Information: Example:
  node names phys-schost-2
  adapter names qfel
  switch names hub1
[Verify that the scinterconnect
command was completed successfully:]
clinterconnect enable phys-schost-2:qfe1
Command completed successfully.
[Quit the clsetup Cluster Interconnect Menu and Main Menu.]
[Verify that the cable is enabled:]
# clinterconnect show phys-schost-1:qfe2,hub2
 Transport cable: phys-schost-2:qfe1@0 ethernet-1@2 Enabled
 Transport cable: phys-schost-3:qfe0@1 ethernet-1@3 Enabled
```
<span id="page-249-0"></span>Transport cable: phys-schost-1:qfe0@0 ethernet-1@1 Enabled

# ▼ クラスタトランスポートケーブルを無効にする

この手順は、Sun Cluster Manager GUI を使用しても実行できます。詳細については 、Sun Cluster Manager のオンラインヘルプを参照してください。

クラスタトランスポートケーブルを無効にし、クラスタインターコネクトパスを一 時的に停止する必要があることがあります。一時的な停止は、クラスタインターコ ネクトで発生する問題の解決や、クラスタインターコネクトのハードウェアの交換 に便利です。

ケーブルを無効にした場合、このケーブルの2つのエンドポイントは構成されたま まになります。トランスポートケーブルの終端として使用されているアダプタは削 除できません。

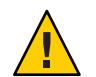

注意 **–**各クラスタノードには、他のすべてのクラスタノードに対する(機能している) トランスポートパスが少なくとも 1 つずつ必要です。2 つのノードは必ず接続されて おり、お互いに分離されているノードは存在しません。ケーブルを無効にする前に は、必ず、ノードのクラスタインターコネクトの状態を確認してください。状態が 冗長な場合、つまり別の接続が使用できる場合だけ、ケーブル接続を無効にします 。ノードの最後の機能しているケーブルを無効にすると、そのノードはクラスタメ ンバーシップから外れます。

phys-schost# プロンプトは、グローバルクラスタのプロンプトを表します。この手 順は、グローバルクラスタ上で実行します。

この手順では、長形式の Sun Cluster コマンドを使用して説明します。多くのコマン ドには短縮形もあります。コマンド名の形式の長短を除き、コマンドは同一です。 コマンドのリストとその短縮形については、付録 B 「Sun Cluster [オブジェクト指向コ](#page-430-0) [マンド」を](#page-430-0)参照してください。

- クラスタ内にある任意のノード上でスーパーユーザーになります。 **1**
- ケーブルを無効にする前に、クラスタインターコネクトの状態を確認します。 **2** # **clinterconnect status**

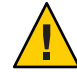

注意 **–** 2ノードクラスタのいずれかのノードを削除しようとして「パス障害(Path faulted)」などのエラーメッセージが表示された場合、この手順を続ける前に問題を 調査してください。このような問題は、ノードパスが利用できないことを示してい ます。残りの動作中のパスを削除すると、このノードはクラスタメンバーシップか ら外れ、クラスタが再構成されます。

clsetupユーティリティーを起動します。 **3**

### # **clsetup**

メインメニューが表示されます。

- クラスタインターコネクトメニューにアクセスするためのオプションに対応する番 **4** 号を入力し、**Return**キーを押します。
- トランスポートケーブルを無効にするためのオプションに対応する番号を入力し **5** 、**Return**キーを押します。 指示に従い、必要な情報を入力します。このクラスタインターコネクトのすべての コンポーネントは無効になります。ケーブルのいずれかの終端のノード名およびア ダプタ名の両方を入力する必要があります。
- ケーブルが無効になっていることを確認します。 **6**

# **clinterconnect show node:adapter,adapternode**

クラスタトランスポートケーブルを無効にする 例**7–5**

> 次の例に、ノード phys-schost-2 にあるアダプタ qfe-1 のクラスタトランスポートケ ーブルを無効にする方法を示します。

[**Become superuser on any node.**] [**Start the clsetup utility:**] # **clsetup** [**Select Cluster interconnect>Disable a transport cable.**] [**Answer the questions when prompted.**] [**You will need the following information.**] [ **You Will Need:**] **Information: Example:** node names phys-schost-2 adapter names qfel switch names hub1 [**Verify that the** clinterconnect **command was completed successfully:**] Command completed successfully. [**Quit the scsetup Cluster Interconnect Menu and Main Menu.**]

```
[Verify that the cable is disabled:]
# clinterconnect show -p phys-schost-1:qfe2,hub2
 Transport cable: phys-schost-2:qfe1@0 ethernet-1@2 Disabled
 Transport cable: phys-schost-3:qfe0@1 ethernet-1@3 Enabled
 Transport cable: phys-schost-1:qfe0@0 ethernet-1@1 Enabled
```
# ▼ トランスポートアダプタのインスタンス番号を確 認する

clsetup コマンドを使用して正しいトランスポートアダプタの追加と削除を行うには 、トランスポートアダプタのインスタンス番号を確認する必要があります。アダプ タ名は、アダプタの種類とアダプタのインスタンス番号を組み合わせたものです。 この作業では、SCI-PCI アダプタを例として使用しています。

スロット番号にもとづき、アダプタの名前を確認してください。 **1**

次の画面は例であり、個々のハードウェアと一致しない可能性があります。

```
# prtdiag
```
...

========================= IO Cards ========================= Bus Max IO Port Bus Freq Bus Dev, Type ID Side Slot MHz Freq Func State Name Model ---- ---- ---- ---- ---- ---- ---- ----- -------------------------------- PCI 8 B 2 33 33 2,0 ok pci11c8,0-pci11c8,d665.11c8.0.0 PCI 8 B 3 33 33 3,0 ok pci11c8,0-pci11c8,d665.11c8.0.0 ...

アダプタのパスを使用して、アダプタのインスタンス番号を確認してください。 次の画面は例であり、個々のハードウェアと一致しない可能性があります。 **2**

# **grep sci /etc/path\_to\_inst** "/pci@1f,400/pci11c8,o@2" 0 "sci" "/pci@1f,4000.pci11c8,0@4 "sci"

アダプタの名前とスロット番号を使用してアダプタのインスタンス番号を確認して **3** ください。

次の画面は例であり、個々のハードウェアと一致しない可能性があります。

```
# prtconf
...
pci, instance #0
             pci11c8,0, instance #0
            pci11c8,0, instance #1
...
```
#### ▼ 既存のクラスタのプライベートネットワークアド レスまたはアドレス範囲を変更する

プライベートネットワークアドレスまたは使用されるネットワークアドレスの範囲 、またはその両方を変更するには、次の手順に従います。

- スーパーユーザーのリモートシェル (rsh(1M)) または Secure Shell (ssh(1)) アクセスが 、すべてのクラスタノードで有効になっていることを確認します。 始める前に
	- 各クラスタノード上で次のサブステップを実行することで、すべてのクラスタノー **1** ドを再起動し、非クラスタモードにします。
		- **a.** 非クラスタモードで起動するクラスタノード上で、スーパーユーザーになるか 、**RBAC**の承認solaris.cluster.adminを提供する役割になります。
		- **b.** clnode evacuate および cluster shutdown コマンドを使用してノードを停止します 。

clnode evacuate コマンドは、すべてのデバイスグループを、指定ノードから次に 優先されるノードに切り替えます。またこのコマンドは、指定ノード上の投票ノ ードまたは非投票ノードから、次に優先される投票ノードまたは非投票ノードへ 、すべてのリソースグループを切り替えます。

# **clnode evacuate** *node* # **cluster shutdown -g0 -y**

**1**つのノードから、clsetupユーティリティーを起動します。 **2**

非クラスタモードで動作している場合、clsetup ユーティリティーは非クラスタモー ド動作用のメインメニューを表示します。

**IP**アドレス範囲を変更するためのオプションに対応する番号を入力し、**Return**キー **3** を押します。 clsetup ユーティリティーは現在のプライベートネットワーク構成を表示し、この構

成を変更するかどうかを尋ねます。

プライベートネットワーク**IP**アドレスか**IP**アドレス範囲のいずれかを変更するには **4** 、「yes」と入力し、**Return**キーを押します。 clsetup ユーティリティーはデフォルトのプライベートネットワーク IP アドレスで ある 172.16.0.0 を表示し、このデフォルトをそのまま使用してもよいかどうかを尋 ねます。

- プライベートネットワーク**IP**アドレスを変更するか、そのまま使用します。 **5**
	- デフォルトのプライベートネットワーク**IP**アドレスをそのまま使用し、**IP**アドレ ス範囲の変更に進むには、「yes」と入力し、**Return**キーを押します。 clsetup ユーティリティーは、デフォルトのネットマスクをそのまま使用しても よいかどうかを尋ねます。次の手順に進み、応答を入力します。
	- デフォルトのプライベートネットワーク**IP**アドレスを変更するには、次のサブス テップを実行します。
		- **a.** clsetupユーティリティーの、デフォルトのアドレスをそのまま使用してもよ いかどうかに関する質問に対しては「no」と入力し、**Return**キーを押します。 clsetup ユーティリティーは、新しいプライベートネットワーク IP アドレスを 入力するプロンプトを表示します。
		- **b.** 新しい**IP**アドレスを入力し、**Return**キーを押します。 clsetup ユーティリティーはデフォルトのネットマスクを表示し、デフォルト のネットマスクをそのまま使用してもよいかどうかを尋ねます。
- デフォルトのプライベートネットワーク**IP**アドレス範囲を変更するか、そのまま使 **6** 用します。

Solaris 9 OS では、デフォルトのネットマスクは 255.255.248.0 です。 このデフォルト の IP アドレス範囲は、クラスタ内で最大 64 のノードと最大 10 のプライベートネッ トワークをサポートします。Solaris 10 OS では、デフォルトのネットマスクは 255.255.240.0 です。このデフォルトの IP アドレス範囲は、クラスタ内で最大 64 の ノード、最大 12 のゾーンクラスタ、最大 10 のプライベートネットワークをサポート します。

■ デフォルトの**IP**アドレス範囲をそのまま使用するには、「yes」と入力して 、**Return**キーを押します。 続いて、次の手順に進みます。

■ IPアドレス範囲を変更するには、次のサブステップを実行します。

**a.** clsetupユーティリティーの、デフォルトのアドレス範囲をそのまま使用して もよいかどうかに関する質問に対しては「no」と入力し、**Return**キーを押しま す。 デフォルトのネットマスクを拒否する場合、clsetup ユーティリティーは、ユ ーザーがクラスタ内で構成する予定のノードとプライベートネットワークの数

、および Solaris 10 OS 上のゾーンクラスタの数を入力するプロンプトを出しま す。

- **b.** ユーザーがクラスタ内で構成する予定のノードとプライベートネットワークの 数、および**Solaris 10 OS**上のゾーンクラスタの数を入力します。 これらの数から、clsetup ユーティリティーは 2 つの推奨ネットマスクを計算 します。
	- 最初のネットマスクは、指定したノードとプライベートネットワークの数 、および Solaris 10 OS 上のゾーンクラスタの数をサポートする最小限のネッ トマスクです。
	- 2番目のネットマスクは、将来の成長を見越して、指定したノードとプラ イベートネットワークの数、および Solaris 10 OS 上のゾーンクラスタの数の 2 倍の数をサポートします。
- **c.** 計算されたネットマスクのいずれかを指定するか、ノードとプライベートネッ トワークの予定数、および**Solaris 10 OS**上のゾーンクラスタの予定数をサポー トする別のネットマスクを指定します。
- 更新の継続に関するclsetupユーティリティーの質問に対しては、「yes」と入力し **7** ます。
- 完了後clsetupユーティリティーを終了します。 **8**
- 各クラスタノードに対して次のサブステップを実行することで、各クラスタノード **9** を再起動し、クラスタモードに戻します。
	- **a.** ノードを起動します。
		- SPARCベースのシステム上で、次のコマンドを実行します。

ok **boot**

■ x86ベースのシステム上で、次のコマンドを実行します。

GRUB メニューが表示された時点で、適切な Solaris エントリを選択し Enter キ ーを押します。GRUB メニューは次のようになっています。

```
GNU GRUB version 0.95 (631K lower / 2095488K upper memory)
+-------------------------------------------------------------------------+
| Solaris 10 /sol_10_x86 |
| Solaris failsafe |
| |
    +-------------------------------------------------------------------------+
Use the ^ and v keys to select which entry is highlighted.
Press enter to boot the selected OS, 'e' to edit the
commands before booting, or 'c' for a command-line.
```
ノードが問題なく起動し、オンラインであることを確認します。 **10**

# **cluster status -t node**

## パブリックネットワークの管理

Sun Cluster 3.1 4/04、Sun Cluster 3.1 8/05、Sun Cluster 3.2. および Sun Cluster 3.2.2/08 は 、パブリックネットワークの IP (Internet Protocol) ネットワークマルチパスの Solaris ソフトウェア実装をサポートします。IP ネットワークマルチパスの基本的な管理は 、クラスタ環境でも非クラスタ環境でも同じです。マルチパスの管理については、 適切な Solaris OS のマニュアルを参照してください。ただし、Sun Cluster 環境で IP ネ ットワークマルチパスを管理する前には、以下のガイドラインを熟読してください 。

#### クラスタで**IP**ネットワークマルチパスグループを 管理する

IP ネットワークマルチパス手順をクラスタ上で実行する前に、次のガイドラインに ついて考慮してください。

- 各パブリックネットワークアダプタは、マルチパスグループに属している必要が あります。
- local-mac-address? 変数には、Ethernet アダプタの値として true が指定されてい なければなりません。
- 次に示すタイプのマルチパスグループ内に存在するアダプタごとにテスト IP アド レスを設定する必要があります。
	- Solaris 9 または Solaris 10 OS で稼働しているクラスタ内のすべてのマルチアダ プタマルチパスグループSolaris 9 または Solaris 10 OS 上のシングルアダプタマ ルチパスグループは、テスト IP アドレスを必要としません。
- 同一マルチパスグループ内のすべてのアダプタ用のテストIP アドレスは、単一の IP サブネットに属する必要があります。
- テストIPアドレスは高可用性でないため、通常のアプリケーションが使用しない ようにします。
- マルチパスグループの命名に制限はありません。しかし、リソースグループを構 成するとき、netiflist には、任意のマルチパス名にノード ID 番号またはノード 名が続くものを指定します。たとえば、マルチパスグループの名前が sc\_ipmp0 であるとき、ノード ID が 1 である phys-schost-1 というノード上にアダプタが存 在する場合、netiflistには sc\_ipmp0@1 または sc\_ipmp0@phys-schost-1 のどちら を指定してもかまいません。
- あらかじめ IP アドレスをグループ内の削除する予定のアダプタから代替アダプタ にスイッチオーバーせずに、IP ネットワークマルチパスグループのアダプタを構 成解除 (unplumb する) または停止しないようにします (つまり、[if\\_mpadm](http://docs.sun.com/doc/816-5166/if-mpadm-1m?a=view)(1M) コ マンドを使用)。
- 個々のマルチパスグループから削除する前に、アダプタを別のサブネットに配線 しないようにします。
- 論理アダプタ操作は、マルチパスグループで監視中の場合でもアダプタに対して 行うことができます。
- クラスタ内の各ノードについて、最低1つのパブリックネットワーク接続を維持 しなければなりません。クラスタは、パブリックネットワーク接続がないとアク セスできません。
- クラスタトのIPネットワークマルチパスグループの状態を表示するには 、clinterconnect status コマンドを使用します。

IP ネットワークマルチパスの詳細については、Solaris OS システム管理マニュアルセ ットの適切なマニュアルを参照してください。

表 **7–3** 作業リスト:パブリックネットワークの管理

| Solaris オペレーティングシステムリリース      | 参照先                                                   |
|-------------------------------|-------------------------------------------------------|
| SPARC: Solaris 9 オペレーティングシステム | 『Solaris のシステム管理 (IP サービス)』の「IP<br>ネットワークマルチパス(トピック)」 |
| Solaris 10 オペレーティングシステム       | 『Solaris のシステム管理 (IP サービス)』の「IP<br>ネットワークマルチパス(トピック)」 |

クラスタソフトウェアをインストールする手順については、『[Sun Cluster](http://docs.sun.com/doc/820-6915) ソフトウ [ェアのインストール](http://docs.sun.com/doc/820-6915) (Solaris OS 版)』を参照してください。パブリックネットワーク ハードウェアコンポーネントをサービスする手順については、『[Sun Cluster 3.1 - 3.2](http://docs.sun.com/doc/819-2993) [Hardware Administration Manual for Solaris OS](http://docs.sun.com/doc/819-2993)』 を参照してください。

## パブリックネットワークインタフェースでの動的 再構成

クラスタ内のパブリックネットワークインタフェース上で動的再構成 (Dynamic Reconfiguration、DR) を実行するときには、いくつかの問題を考える必要があります 。

- Solarisの DR 機能の説明で述べられているすべての必要条件、手順、制限は Sun Cluster の DR サポートにも適用されます (オペレーティングシステムでの休止操作 をしない場合を除く)。したがって、Sun Cluster ソフトウェアで DR 機能を使用す る前に、必ず、Solaris の DR 機能についての説明を参照してください。特に、DR の切り離し操作中に、ネットワークに接続されていない入出力デバイスに影響す る問題について確認してください。
- DR ボード削除操作は、パブリックネットワークインタフェースがアクティブで ないときだけ成功します。アクティブなパブリックネットワークインタフェース を削除する前に、[if\\_mpadm](http://docs.sun.com/doc/816-5166/if-mpadm-1m?a=view)(1M) コマンドを使用して、削除するアダプタからマル チパスグループ内の別のアダプタに IP アドレスを切り替えます。

第7章 • クラスタインターコネクトとパブリックネットワークの管理 257

■ アクティブなネットワークインタフェースを適切に無効にせずにパブリックネッ トワークインタフェースカードを削除しようとした場合、Sun Cluster はその操作 を拒否して、その操作から影響を受けるインタフェースを識別します。

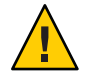

注意 **–** 2つのアダプタを持つマルチパスグループの場合、無効にしたネットワークア ダプタ上で DR 削除操作を実行している間に残りのネットワークアダプタに障害が発 生すると、可用性に影響が生じます。これは、DR 操作の間は、残りのネットワーク アダプタのフェイルオーバー先が存在しないためです。

パブリックネットワークインタフェース上で DR 操作を実行するときは、次の手順を その順番どおりに行います。

表 **7–4** 作業マップ:パブリックネットワークインタフェースでの動的再構成

| 作業                                                                                  | 参照先                                                                                                    |
|-------------------------------------------------------------------------------------|----------------------------------------------------------------------------------------------------|
| 1.if mpadm を使用して<br>、IPアドレスをマルチ<br>パスグループ内の削除<br>する予定のアダプタか<br>ら代替アダプタへの切<br>り換えを実行 | if mpadm(1M)のマニュアルページ<br>適切な SolarisOS のマニュアル:<br>Solaris 9: 『Solaris のシステム管理 (IP サービス)』の「IP ネットワークマ                                                                                    |
|                                                                                     | ルチパス(トピック)」<br>Solaris 10: 『Solaris のシステム管理 (IP サービス)』のパート VI「IPMP」                                                                                                    |
| 2. ifconfiq コマンドを<br>使用して、マルチパス<br>グループからアダプタ<br>を削除                                | 適切な Solaris のマニュアル:                                                                                                    |
|                                                                                     | Solaris 9: 『Solaris のシステム管理 (IP サービス)』の「IP ネットワークマ<br>ルチパス(トピック)」                                                                                                    |
|                                                                                     | ifconfiq(1M)のマニュアルページ                                                                                                    |
|                                                                                     | Solaris 10: 『Solaris のシステム管理 (IP サービス)』のパート VI「IPMP」                                                                                                    |
| 3.パブリックネットワ<br>ークインタフェース上<br>でDR操作を実行                                               | 「Solaris 9 on Sun Hardware」コレクションと「Solaris 10 on Sun<br>Hardware」コレクションの『Sun Enterprise 10000 DR Configuration<br>Guide』と『Sun Enterprise 10000 Dynamic Reconfiguration リファレンスマ<br>ニュアル』 |

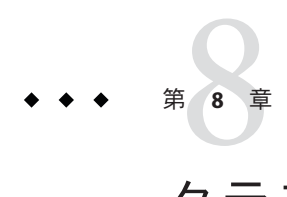

# クラスタの管理

この章では、グローバルクラスタやゾーンクラスタの全体に影響する項目の管理手 順について説明します。

- 259ページの「クラスタの管理の概要」
- 277[ページの「ノードの追加」](#page-276-0)
- 281 [ページの「グローバルクラスタ内の非投票ノードの管理」](#page-280-0)
- 285[ページの「グローバルクラスタまたはゾーンクラスタ上のノードを削除する](#page-284-0) [」](#page-284-0)
- 303ページの「Sun Cluster SNMP イベント MIB [の作成、設定、および管理」](#page-302-0)
- 309[ページの「障害追跡」](#page-308-0)

#### クラスタの管理の概要

このセクションでは、グローバルクラスタやゾーンクラスタ全体の管理作業を実行 する方法を説明します。次の表に、これらの管理作業と、関連する手順を示します 。Solaris 10 OS の場合、クラスタの管理作業は通常は大域ゾーンで行います。ゾーン クラスタを管理するには、そのゾーンクラスタをホストするマシンが 1 台以上クラ スタモードで起動していることが必要です。すべてのゾーンクラスタノードが起動 し動作している必要はありません。現在クラスタ外にあるノードがクラスタに再結 合すると、構成の変更点が Sun Cluster によって再現されます。

この章での phys-schost# は、グローバルクラスタのプロンプトを表します 。clzonecluster の対話型シェルプロンプトは clzc:schost> です。

表 **8–1** 作業リスト:クラスタの管理

| 作業       | 参照先                    |
|----------|------------------------|
| クラスタ名を変更 | - 260 ページの「クラスタ名を変更する」 |

<span id="page-259-0"></span>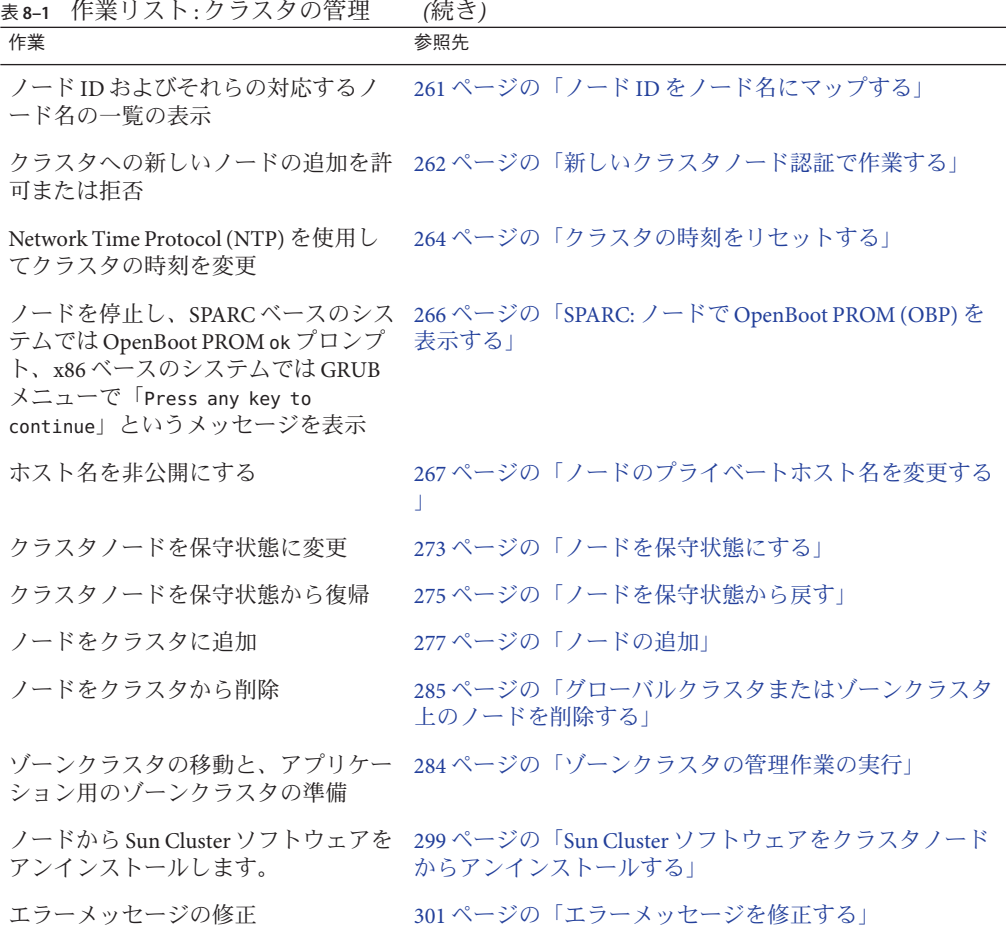

#### ▼ クラスタ名を変更する

必要に応じて、初期インストール後にクラスタ名を変更できます。

phys-schost# プロンプトは、グローバルクラスタのプロンプトを表します。この手 順は、グローバルクラスタ上で実行します。

この手順では、長形式の Sun Cluster コマンドを使用して説明します。多くのコマン ドには短縮形もあります。コマンド名の形式の長短を除き、コマンドは同一です。 コマンドのリストとその短縮形については、付録 B 「Sun Cluster [オブジェクト指向コ](#page-430-0) [マンド」を](#page-430-0)参照してください。

**1** グローバルクラスタ内にある任意のノード上でスーパーユーザーになります。

<span id="page-260-0"></span>clsetupユーティリティーを起動します。 **2** phys-schost# **clsetup**

メインメニューが表示されます。

- クラスタ名を変更するには、クラスタその他のプロパティーのオプションに対応す **3** る番号を入力します。 「クラスタその他のプロパティー」メニューが表示されます。
- メニューから選択を行って、画面の指示に従います。 **4**
- **Sun Cluster**のサービスタグに新しいクラスタ名を反映させる場合は、既存の**Sun 5 Cluster**タグを削除してクラスタを再起動します。**Sun Cluster**サービスタグインスタン スを削除するには、クラスタ内のすべてのノードで次のサブステップを完了します 。
	- **a.** すべてのサービスタグの一覧を表示します。 phys-schost# **stclient -x**
	- **b. Sun Cluster**サービスタグインスタンス番号を見つけて、次のコマンドを実行しま す。

phys-schost# **stclient -d -i** *service\_tag\_instance\_number*

**c.** クラスタ内のすべてのノードを再起動します。 phys-schost# **reboot**

#### 例**8–1** クラスタ名の変更

次の例に、新しいクラスタ名 dromedary へ変更するために、[clsetup](http://docs.sun.com/doc/820-4685/clsetup-1cl?a=view)(1CL) ユーティリ ティーから生成される [cluster](http://docs.sun.com/doc/820-4685/cluster-1cl?a=view)(1CL) コマンドを示します。

phys-schost# **cluster -c dromedary**

## ▼ ノード**ID**をノード名にマップする

Sun Cluster のインストール中、ノードにはそれぞれ一意のノード ID 番号が自動で割 り当てられます。このノード ID 番号は、最初にクラスタに加わったときの順番でノ ードに割り当てられます。ノード ID 番号が割り当てられたあとでは、番号は変更で きません。ノード ID 番号は、通常、エラーメッセージが発生したクラスタノードを 識別するために、エラーメッセージで使用されます。この手順を使用し、ノード ID とノード名間のマッピングを判別します。

<span id="page-261-0"></span>グローバルクラスタまたはゾーンクラスタ用の構成情報を表示するために、スーパ ーユーザーになる必要はありません。グローバルクラスタのノードから、このプロ シージャーの 1 ステップが実行されます。他のステップはゾーンクラスタノードか ら実行されます。

[clnode](http://docs.sun.com/doc/820-4685/clnode-1cl?a=view)**(1CL)**コマンドを使用して、グローバルクラスタに対するクラスタ構成情報を **1** 一覧表示します。

phys-schost# **clnode show | grep Node**

**1**つのゾーンクラスタに対して、複数のノード**ID**を一覧表示することも可能です。 **2** ゾーンクラスタノードは、実行中のグローバルクラスタノードと同じノード**ID**を持 っています。

phys-schost# **zlogin sczone clnode -v | grep Node**

例**8–2** ノード名のノードIDへのマップ

次の例は、グローバルクラスタに対するノード ID の割り当てを示しています。

phys-schost# **clnode show | grep Node** === Cluster Nodes === Node Name: phys-schost1 Node ID: 1 Node Name: phys-schost2 Node ID: 2 Node Name: phys-schost3 Node ID: 3

### ▼ 新しいクラスタノード認証で作業する

Sun Cluster では、新しいノードをグローバルクラスタに追加できるようにするかど うかと、使用する認証の種類を指定できます。パブリックネットワーク上のクラス タに加わる新しいノードを許可したり、新しいノードがクラスタに加わることを拒 否したり、クラスタに加わるノードを特定できます。新しいノードは、標準 UNIX または Diffie-Hellman (DES) 認証を使用し、認証することができます。DES 認証を使 用して認証する場合、ノードが加わるには、すべての必要な暗号化鍵を構成する必 要があります。詳細は、[keyserv](http://docs.sun.com/doc/816-5166/keyserv-1m?a=view)(1M) と [publickey](http://docs.sun.com/doc/816-5174/publickey-4?a=view)(4) のマニュアルページを参照して ください。

phys-schost# プロンプトは、グローバルクラスタのプロンプトを表します。この手 順は、グローバルクラスタ上で実行します。

この手順では、長形式の Sun Cluster コマンドを使用して説明します。多くのコマン ドには短縮形もあります。コマンド名の形式の長短を除き、コマンドは同一です。 コマンドのリストとその短縮形については、付録 B 「Sun Cluster [オブジェクト指向コ](#page-430-0) [マンド」を](#page-430-0)参照してください。

- グローバルクラスタ内にある任意のノード上でスーパーユーザーになります。 **1**
- [clsetup](http://docs.sun.com/doc/820-4685/clsetup-1cl?a=view)**(1CL)**ユーティリティーを起動します。 **2** phys-schost# **clsetup** メインメニューが表示されます。
- クラスタ認証で作業するため、新規ノードのオプションに対応する番号を入力しま **3** す。 「新規ノード」メニューが表示されます。
- メニューから選択を行って、画面の指示に従います。 **4**
- 新しいマシンがグローバルクラスタに追加されないようにする 例**8–3**

clsetup ユーティリティにより、claccess コマンドを生成します。次の例は、新しい マシンがクラスタに追加されないようにする claccess コマンドを示しています。

phys-schost# **claccess deny -h hostname**

すべての新しいマシンがグローバルクラスに追加されることを許可す 例**8–4** る

clsetup ユーティリティにより、claccess コマンドを生成します。次の例は、すべて の新しいマシンをクラスタに追加できるようにする claccess コマンドを示していま す。

phys-schost# **claccess allow-all**

#### グローバルクラスタに追加される新しいマシンを指定する 例**8–5**

clsetup ユーティリティにより、claccess コマンドを生成します。次の例は、1 台の 新しいマシンをクラスタに追加できるようにする claccess コマンドを示しています 。

phys-schost# **claccess allow -h hostname**

#### 認証を標準UNIXに設定する 例**8–6**

clsetup ユーティリティにより、claccess コマンドを生成します。次の例は、クラス タに参加している新規ノードの標準 UNIX 認証に対し、リセットを行う claccess コ マンドを示しています。

phys-schost# **claccess set -p protocol=sys**

第8章 • クラスタの管理 263 カランド こうしょう しょうしょう しょうしゅう しゅうしゅん 263 カランド 263 カランド

#### <span id="page-263-0"></span>認証をDESに設定する 例**8–7**

clsetup ユーティリティにより、claccess コマンドを生成します。次の例は、クラス タに参加している新規ノードの DES 認証を使用する claccess コマンドを示していま す。

phys-schost# **claccess set -p protocol=des**

DES 認証を使用する場合、クラスタにノードが加わるには、すべての必要な暗号化 鍵を構成します。詳細は、[keyserv](http://docs.sun.com/doc/816-5166/keyserv-1m?a=view)(1M) と [publickey](http://docs.sun.com/doc/816-5174/publickey-4?a=view)(4)のマニュアルページを参照し てください。

#### ▼ クラスタの時刻をリヤットする

Sun Cluster ソフトウェアは、Network Time Protocol (NTP) を使用し、クラスタノード 間で時刻を同期させています。グローバルクラスタの時刻の調整は、ノードが時刻 を同期するときに、必要に応じて自動的に行われます。詳細は、『[Sun Cluster](http://docs.sun.com/doc/820-6911) の概 念 [\(Solaris OS](http://docs.sun.com/doc/820-6911) 版)』および『Network Time Protocol User's Guide』を参照してください  $\circ$ 

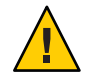

注意 **–** NTPを使用する場合、クラスタの稼動中はクラスタの時刻を調整しないでくだ さい。[date](http://docs.sun.com/doc/819-1210/date-1?a=view)(1)、[rdate](http://docs.sun.com/doc/816-5166/rdate-1m?a=view)(1M)、[xntpd](http://docs.sun.com/doc/816-5166/xntpd-1m?a=view)(1M)、[svcadm](http://docs.sun.com/doc/816-5166/svcadm-1m?a=view)(1M) などのコマンドを、対話的に使 用したり、cron[\(1M\)](http://docs.sun.com/doc/816-5166/cron-1m?a=view) スクリプト内で使用して時刻を調整しないでください。

phys-schost# プロンプトは、グローバルクラスタのプロンプトを表します。この手 順は、グローバルクラスタ上で実行します。

この手順では、長形式の Sun Cluster コマンドを使用して説明します。多くのコマン ドには短縮形もあります。コマンド名の形式の長短を除き、コマンドは同一です。 コマンドのリストとその短縮形については、付録 B 「Sun Cluster [オブジェクト指向コ](#page-430-0) [マンド」を](#page-430-0)参照してください。

- グローバルクラスタ内にある任意のノード上でスーパーユーザーになります。 **1**
- グローバルクラスタを停止します。 **2** phys-schost# **cluster shutdown -g0 -y -i 0**
- **SPARC**ベースのシステムではノードがokプロンプトを表示し、**x86**ベースのシステム **3** では **GRUB** メニューで「Press any key to continue」というメッセージが表示されて いることを確認します。
- 非クラスタモードでノードを起動します。 **4**
	- SPARCベースのシステム上で、次のコマンドを実行します。

ok **boot -x**

■ x86 ベースのシステム上で、次のコマンドを実行します。

# **shutdown -g -y -i0**

Press any key to continue

**a. GRUB**メニューで矢印キーを使用して該当する**Solaris**エントリを選択し、eと入力 してコマンドを編集します。

GRUB メニューは次のようになっています。

GNU GRUB version 0.95 (631K lower / 2095488K upper memory)

| Solaris 10 /sol\_10\_x86 | | Solaris failsafe | | | +-------------------------------------------------------------------------+ Use the ^ and v keys to select which entry is highlighted. Press enter to boot the selected OS, 'e' to edit the

+-------------------------------------------------------------------------+

commands before booting, or 'c' for a command-line.

GRUB ベースの起動についての詳細は、『Solaris [のシステム管理](http://docs.sun.com/doc/819-0378/hbx86boot-68676?a=view) (基本編)』の 「GRUB を使用して x86 [システムをブートする](http://docs.sun.com/doc/819-0378/hbx86boot-68676?a=view) (作業マップ)」を参照してくださ い。

**b.** ブートパラメータの画面で、矢印キーを使用してカーネルエントリを選択し、e を入力してエントリを編集します。

GRUB ブートパラメータの画面は、次のような画面です。

GNU GRUB version 0.95 (615K lower / 2095552K upper memory)

- +----------------------------------------------------------------------+ | root  $(hd0, 0, a)$ | kernel /platform/i86pc/multiboot | | module /platform/i86pc/boot\_archive | +----------------------------------------------------------------------+ Use the  $\hat{ }$  and v keys to select which entry is highlighted. Press 'b' to boot, 'e' to edit the selected command in the boot sequence, 'c' for a command-line, 'o' to open a new line after ('O' for before) the selected line, 'd' to remove the selected line, or escape to go back to the main menu.
- **c.** コマンドに-xを追加して、システムを非クラスタモードで起動するように指定し ます。

[ Minimal BASH-like line editing is supported. For the first word, TAB lists possible command completions. Anywhere else TAB lists the possible completions of a device/filename. ESC at any time exits. ]

grub edit> kernel /platform/i86pc/multiboot -x

<span id="page-265-0"></span>**d. Enter**キーを押して変更を受け入れ、ブートパラメータの画面に戻ります。 画面には編集されたコマンドが表示されます。

GNU GRUB version 0.95 (615K lower / 2095552K upper memory)

+----------------------------------------------------------------------+  $|$  root  $(hd0, 0, a)$ | kernel /platform/i86pc/multiboot -x | | module /platform/i86pc/boot\_archive | +----------------------------------------------------------------------+ Use the ^ and v keys to select which entry is highlighted. Press 'b' to boot, 'e' to edit the selected command in the boot sequence, 'c' for a command-line, 'o' to open a new line after ('O' for before) the selected line, 'd' to remove the selected line, or escape to go back to the main menu.-

**e.** bと入力して、ノードを非クラスタモードで起動します。

注**–**カーネル起動パラメータコマンドへのこの変更は、システムを起動すると無 効になります。次にノードを再起動する際には、ノードはクラスタモードで起動 します。クラスタモードではなく、非クラスタモードで起動するには、これらの 手順を再度実行して、カーネル起動パラメータコマンドに -x オプションを追加し ます。

- 単一のノードで、dateコマンドを実行して時刻を設定します。 **5** phys-schost# **date** *HHMM.SS*
- ほかのマシンで、[rdate](http://docs.sun.com/doc/816-5166/rdate-1m?a=view)**(1M)**コマンドを実行し、時刻をこのノードに同期化します。 **6** phys-schost# **rdate** *hostname*
- 各ノードを起動し、クラスタを再起動します。 **7** phys-schost# **reboot**
- すべてのクラスタノードで変更が行われたことを確認します。 **8** 各ノードで、date コマンドを実行します。 phys-schost# **date**

#### ▼ **SPARC:**ノードで**OpenBoot PROM (OBP)**を表示する

OpenBoot™ PROM設定を構成または変更する必要がある場合は、この手順を使用し ます。

phys-schost# プロンプトは、グローバルクラスタのプロンプトを表します。この手 順は、グローバルクラスタ上で実行します。

<span id="page-266-0"></span>この手順では、長形式の Sun Cluster コマンドを使用して説明します。多くのコマン ドには短縮形もあります。コマンド名の形式の長短を除き、コマンドは同一です。 コマンドのリストとその短縮形については、付録 B 「Sun Cluster [オブジェクト指向コ](#page-430-0) [マンド」を](#page-430-0)参照してください。

停止するノード上でコンソールに接続します。 **1**

# **telnet** *tc\_name tc\_port\_number*

*tc\_name* 端末集配信装置 (コンセントレータ) の名前を指定します。

tc\_*port\_number* 端末集配信装置のポート番号を指定します。ポート番号は構成に 依存します。通常、ポート 2 (5002) と ポート 3 (5003) は、サイトで 最初に設置されたクラスタで使用されています。

clnode evacuate コマンドを使用してから、shutdown コマンドを使用することで、ク **2** ラスタノードを正常に停止します。clnode evacuate コマンドは、すべてのデバイス グループを、指定ノードから次に優先されるノードに切り替えます。またこのコマ ンドは、グローバルクラスタ内の指定された投票ノードまたは非投票ノードから、 次に優先される投票ノードまたは非投票ノードに、すべてのリソースグループを切 り替えます。

phys-schost# **clnode evacuate** *node* # **shutdown -g0 -y**

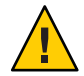

注意 **–** クラスタノードを停止する場合は、クラスタコンソール上で send brk を使用 してはいけません。

**OBP**コマンドを実行します。 **3**

### ▼ ノードのプライベートホスト名を変更する

このプロシージャーを使用して、インストール終了後にクラスタノードのプライベ ートホスト名を変更します。

デフォルトのプライベートホスト名は、クラスタの初期インストール時に割り当て られます。デフォルトのプライベートホスト名の形式は、clusternode<*nodeid*>-priv です (clusternode3-priv など)。名前がすでにドメイン内で使用されている場合にか ぎり、プライベートホスト名を変更します。

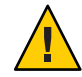

注意 **–**新しいプライベートホスト名にはIPアドレスを割り当てないでください。クラ スタソフトウェアが IP アドレスを割り当てます。

<span id="page-267-0"></span>phys-schost# プロンプトは、グローバルクラスタのプロンプトを表します。この手 順は、グローバルクラスタ上で実行します。

この手順では、長形式の Sun Cluster コマンドを使用して説明します。多くのコマン ドには短縮形もあります。コマンド名の形式の長短を除き、コマンドは同一です。 コマンドのリストとその短縮形については、付録 B 「Sun Cluster [オブジェクト指向コ](#page-430-0) [マンド」を](#page-430-0)参照してください。

クラスタ内のすべてのノード上で、プライベートホスト名をキャッシュする可能性 **1** があるデータサービスリソースやアプリケーションをすべて無効にします。

phys-schost# **clresource disable resource[,...]**

無効にするアプリケーションには次のようなものがあります。

- HA-DNS と HA-NFS サービス (構成している場合)
- プライベートホスト名を使用するためにカスタム構成されたアプリケーション
- クライアントがプライベートインターコネクト経由で使用しているアプリケーシ ョン

clresource コマンドの使用に関する詳細は、[clresource](http://docs.sun.com/doc/820-4685/clresource-1cl?a=view)(1CL) のマニュアルページお よび『Sun Cluster [データサービスの計画と管理](http://docs.sun.com/doc/820-6931) (Solaris OS 版)』を参照してください  $\overline{a}$ 

- **NTP**構成ファイルが、変更しようとするプライベートホスト名を参照している場合、 **2** クラスタの各ノード上で**Network Time Protocol (NTP)**デーモンを停止します。
	- SPARC: Solaris 9 OS を使用している場合は、xntpd コマンドを使用して NetworkTime Protocol (NTP) デーモンを停止してください。NTP デーモンについて の詳細は、[xntpd](http://docs.sun.com/doc/816-5166/xntpd-1m?a=view)(1M) のマニュアルページを参照してください。

phys-schost# **/etc/init.d/xntpd.cluster stop**

■ Solaris 10 OS を使用している場合は、svcadm コマンドを使用して NetworkTime Protocol (NTP) デーモンを停止してください。NTP デーモンについての詳細は 、[svcadm](http://docs.sun.com/doc/816-5166/svcadm-1m?a=view)(1M) のマニュアルページを参照してください。

phys-schost# **svcadm disable ntp**

[clsetup](http://docs.sun.com/doc/820-4685/clsetup-1cl?a=view)**(1CL)**ユーティリティーを実行して、適切なノードのプライベートホスト名を **3** 変更します。 クラスタ内の 1 つのノードでのみユーティリティーを実行します。

注**–**新しいプライベートホスト名を選択するときには、その名前がクラスタノード内 で一意であることを確認してください。

プライベートホスト名用のオプションに対応する番号を入力します。 **4**

- プライベートホスト名を変更するためのオプションに対応する番号を入力します。 **5** 表示される質問に答えます。変更しようとしているプライベートホスト名のノード 名 (clusternode<*nodeid*> -priv) および新しいプライベートホスト名を入力してくだ さい。
- ネームサービスキャッシュをフラッシュします。 **6** クラスタの各ノードで次の手順を実行します。フラッシュすることによって、クラ スタアプリケーションとデータサービスが古いプライベートホスト名にアクヤスし ないようにします。

phys-schost# **nscd -i hosts**

- **NTP**構成ファイルでプライベートホスト名を変更した場合、各ノード上で**NTP**構成フ **7** ァイル**(**ntp.confまたはntp.conf.cluster**)**を更新します。
	- **a.** 任意のエディタを使用してください。 この手順をインストール時に行う場合は、構成するノードの名前を削除する必要 があります。デフォルトのテンプレートには 16 のノードが事前構成されています 。通常 ntp.conf.cluster ファイルは各クラスタノード上で同じです。
	- **b.** すべてのクラスタノードから新しいプライベートホスト名に**ping**を実行できるこ とを確認します。
	- **c. NTP**デーモンを再起動します。

クラスタの各ノードで次の手順を実行します。

■ SPARC: Solaris 9 OS を使用している場合は、xntpd コマンドを使用して NTP デ ーモンを再起動してください。

ntp.conf.cluster ファイルを使用している場合は、次のように入力します。

# **/etc/init.d/xntpd.cluster start**

ntp.conf ファイルを使用している場合は、次のように入力します。

#### # **/etc/init.d/xntpd start**

■ Solaris 10 OS を使用している場合は、svcadm コマンドを使用して NTP デーモン を再起動してください。

# **svcadm enable ntp**

[手順](#page-267-0)**1**で無効にしたデータサービスリソースとそのほかのアプリケーションをすべて **8** 有効にします。

phys-schost# **clresource disable resource[,...]**

scswitch コマンドの使用に関する詳細は、[clresource](http://docs.sun.com/doc/820-4685/clresource-1cl?a=view)(1CL) のマニュアルページおよ び『Sun Cluster [データサービスの計画と管理](http://docs.sun.com/doc/820-6931) (Solaris OS 版)』を参照してください。

#### プライベートホスト名を変更する 例**8–8**

次に、ノード phys-schost-2 上のプライベートホスト名 clusternode2-priv を clusternode4-priv に変更する例を示します。

```
[Disable all applications and data services as necessary.]
phys-schost-1# /etc/init.d/xntpd stop
phys-schost-1# clnode show | grep node
...
private hostname: clusternode1-priv
private hostname: clusternode2-priv
private hostname: clusternode3-priv
...
phys-schost-1# clsetup
phys-schost-1# nscd -i hosts
phys-schost-1# vi /etc/inet/ntp.conf
 ...
peer clusternode1-priv
peer clusternode4-priv
peer clusternode3-priv
phys-schost-1# ping clusternode4-priv
phys-schost-1# /etc/init.d/xntpd start
[Enable all applications and data services disabled at the beginning of the procedure.]
```
#### ▼ グローバルクラスタ上の非投票ノードのプライベ ートホスト名を追加する

インストール完了後、グローバルクラスタ上の非投票ノードのプライベートホスト 名を追加するには、次の手順を使用します。この章の手順の phys-schost# は、グロ ーバルクラスタプロンプトを表します。この手順は、グローバルクラスタ上のみで 実行します。

[clsetup](http://docs.sun.com/doc/820-4685/clsetup-1cl?a=view)**(1CL)**ユーティリティーを実行して、適切なゾーンにプライベートホスト名を **1** 追加します。

phys-schost# **clsetup**

プライベートホスト名のオプションに対応する番号を入力し、**Return**キーを押しま **2** す。

ゾーンプライベートホスト名を追加するためのオプションに対応する番号を入力し **3** 、**Return**キーを押します。 表示される質問に答えます。グローバルクラスタの非投票ノードには、デフォルト

のプライベートホスト名はありません。ホスト名を入力する必要があります。

### ▼ グローバルクラスタ上の非投票ノードのプライベ ートホスト名を変更する

インストール完了後、非投票ノードのプライベートホスト名を変更するには、次の 手順を使用します。

プライベートホスト名は、クラスタの初期インストール時に割り当てられます。プ ライベートホスト名の形式は、clusternode<*nodeid*>-priv です (clusternode3-priv な ど)。名前がすでにドメイン内で使用されている場合にかぎり、プライベートホスト 名を変更します。

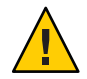

注意 **–**新しいプライベートホスト名にはIPアドレスを割り当てないでください。クラ スタソフトウェアが IP アドレスを割り当てます。

phys-schost# プロンプトは、グローバルクラスタのプロンプトを表します。この手 順は、グローバルクラスタ上で実行します。

この手順では、長形式の Sun Cluster コマンドを使用して説明します。多くのコマン ドには短縮形もあります。コマンド名の形式の長短を除き、コマンドは同一です。 コマンドのリストとその短縮形については、付録 B 「Sun Cluster [オブジェクト指向コ](#page-430-0) [マンド」を](#page-430-0)参照してください。

グローバルクラスタ内のすべてのノード上で、プライベートホスト名をキャッシュ **1** する可能性があるデータサービスリソースやアプリケーションをすべて無効にしま す。

phys-schost# **clresource disable resource1, resource2**

無効にするアプリケーションには次のようなものがあります。

- HA-DNS と HA-NFS サービス (構成している場合)
- プライベートホスト名を使用するためにカスタム構成されたアプリケーション
- クライアントがプライベートインターコネクト経由で使用しているアプリケーシ ョン

clresourceコマンドの使用に関する詳細は、[clresource](http://docs.sun.com/doc/820-4685/clresource-1cl?a=view)(1CL) のマニュアルページお よび『Sun Cluster [データサービスの計画と管理](http://docs.sun.com/doc/820-6931) (Solaris OS 版)』を参照してください 。

[clsetup](http://docs.sun.com/doc/820-4685/clsetup-1cl?a=view)**(1CL)**ユーティリティーを実行して、グローバルクラスタ上の適切な非投票ノ **2** ードのプライベートホスト名を変更します。

phys-schost# **clsetup**

この手順は、クラスタ内の1つのノードからのみ実行する必要があります。

注**–**新しいプライベートホスト名を選択するときには、その名前がクラスタ内で一意 であることを確認してください。

- プライベートホスト名のオプションに対応する番号を入力し、**Return**キーを押しま **3** す。
- ゾーンプライベートホスト名を追加するためのオプションに対応する番号を入力し **4** 、**Return**キーを押します。 グローバルクラスタのプライベートホスト名の非投票ノードには、デフォルトは存 在しません。ホスト名を入力する必要があります。
- ゾーンプライベートホスト名を変更するためのオプションに対応する番号を入力し **5** ます。 表示される質問に答えます。ここでは、プライベートホスト名を変更する非投票ノ ードの名前 (clusternode<*nodeid*> -priv) と新しいプライベートホスト名を入力して ください。
- ネームサービスキャッシュをフラッシュします。 **6** クラスタの各ノードで次の手順を実行します。フラッシュすることによって、クラ スタアプリケーションとデータサービスが古いプライベートホスト名にアクセスし ないようにします。

phys-schost# **nscd -i hosts**

- [手順](#page-267-0)**1**で無効にしたデータサービスリソースとそのほかのアプリケーションをすべ **7** て有効にします。
- ▼ グローバルクラスタ上の非投票ノードのプライベ ートホスト名を削除する

グローバルクラスタ上の非投票ノードのプライベートホスト名を削除するには、次 の手順を使用します。この手順は、グローバルクラスタ上のみで実行します。

[clsetup](http://docs.sun.com/doc/820-4685/clsetup-1cl?a=view)**(1CL)**ユーティリティーを実行して、適切なゾーン上のプライベートホスト名 **1** を削除します。

- <span id="page-272-0"></span>ゾーンのプライベートホスト名用のオプションに対応する番号を入力します。 **2**
- ゾーンプライベートホスト名を削除するためのオプションに対応する番号を入力し **3** ます。
- 削除する非投票ノードのプライベートホスト名の名前を入力します。 **4**

#### ▼ ノードを保守状能にする

サービスからグローバルクラスタノードを長時間はずす場合は、そのノードを保守 状態にします。保守状態のノードは、サービス対象中に定足数確立の投票に参加し ません。クラスタノードを保守状態にするには、[clnode](http://docs.sun.com/doc/820-4685/clnode-1cl?a=view)(1CL) evacuate および [cluster](http://docs.sun.com/doc/820-4685/cluster-1cl?a=view)(1CL)shutdown コマンドを使用して、ノードを停止しておく必要があります 。

注 **–** ノードを 1 つだけ停止する場合は、Solaris の shutdown コマンドを使用します。ク ラスタ全体を停止する場合にだけ、 cluster shutdown コマンドを使用します。

クラスタノードが停止されて保守状態になると、そのノードのポートで構成される すべての定足数デバイスの、定足数投票数 (quorum vote count) が 1 つ減ります。この ノードが保守状態から移動してオンラインに戻されると、ノードおよび定足数デバ イスの投票数は1つ増えます。

クラスタノードを保守状態にするには、[clquorum](http://docs.sun.com/doc/820-4685/clquorum-1cl?a=view)(1CL) disable コマンドを使用します 。

phys-schost# プロンプトは、グローバルクラスタのプロンプトを表します。この手 順は、グローバルクラスタ上で実行します。

この手順では、長形式の Sun Cluster コマンドを使用して説明します。多くのコマン ドには短縮形もあります。コマンド名の形式の長短を除き、コマンドは同一です。 コマンドのリストとその短縮形については、付録 B 「Sun Cluster [オブジェクト指向コ](#page-430-0) [マンド」を](#page-430-0)参照してください。

- 保守状態にするグローバルクラスタノード上で、スーパーユーザーになるか、**RBAC 1** の承認solaris.cluster.modifyを提供する役割になります。
- すべてのリソースグループとデバイスグループをノードから退避します。clnode **2** evacuateコマンドは、すべての非投票ノードを含むすべてのリソースグループとデ バイスグループを、指定ノードから次に優先されるノードに切り替えます。

phys-schost# **clnode evacuate** *node*

- **3** 退避させたノードを停止します。 phys-schost# **shutdown -g0 -y-i 0**
- クラスタ内の別のノード上で、スーパーユーザーになるか、**RBAC**の承認 **4** solaris.cluster.modifyを提供する役割になり、手順**3**で停止したノードを保守状態 にします。

phys-schost# **clquorum disable** *node*

node 保守モードにするノードの名前を指定します。

グローバルクラスタノードが保守状態にあることを確認します。 **5**

phys-schost# **clquorum status** *node*

保守状態にしたノードの Status は offline で、その Present と Possible の定足数投 票数は 0 (ゼロ) である必要があります。

#### 例**8–9** グローバルクラスタノードを保守状態にする

次に、クラスタノードを保守状態にして、その結果を確認する例を示します 。clnode status の出力では、phys-schost-1 のノードの Node votes は 0 (ゼロ) で、そ の状態は Offline です。Quorum Summary では、投票数も減っているはずです。構成に よって異なりますが、Quorum Votes by Device の出力では、いくつかの定足数ディス クデバイスもオフラインである可能性があります。

```
[On the node to be put into maintenance state:]
phys-schost-1# clnode evacuate phys-schost-1
phys-schost-1# shutdown -g0 -y -i0
```
[**On another node in the cluster:**] phys-schost-2# **clquorum disable phys-schost-1** phys-schost-2# **clquorum status phys-schost-1**

-- Quorum Votes by Node --

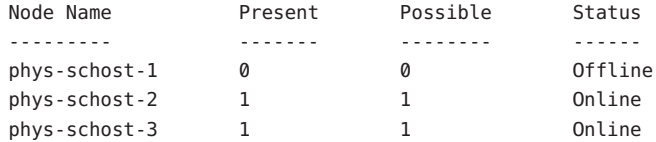

ノードをオンライン状態に戻す方法については、275 [ページの「ノードを保守状態か](#page-274-0) 参照 [ら戻す」を](#page-274-0)参照してください。

#### <span id="page-274-0"></span>▼ ノードを保守状態から戻す

次の手順を使用して、グローバルクラスタノードをオンラインに戻し、定足数投票 数をリセットしてデフォルト設定に戻します。クラスタノードのデフォルトの投票 数は 1 です。定足数デバイスのデフォルトの投票数は *N*-1 です。*N* は、投票数が 0 以 外で、定足数デバイスが構成されているポートを持つノードの数を示します。

ノードが保守状態になると、そのノードの投票数は 1 つ減ります。また、このノー ドのポートに構成されているすべての定足数デバイスの投票数も (1 つ) 減ります。投 票数がリセットされ、ノードが保守状態から戻されると、ノードの投票数と定足数 デバイスの投票数の両方が1つ増えます。

保守状態にしたグローバルクラスタノードを保守状態から戻した場合は、必ずこの 手順を実行してください。

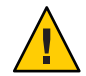

注意 **–** globaldev またはnodeオプションのどちらも指定しない場合、定足数投票数は クラスタ全体でリセットされます。

phys-schost# プロンプトは、グローバルクラスタのプロンプトを表します。この手 順は、グローバルクラスタ上で実行します。

この手順では、長形式の Sun Cluster コマンドを使用して説明します。多くのコマン ドには短縮形もあります。コマンド名の形式の長短を除き、コマンドは同一です。 コマンドのリストとその短縮形については、付録 B 「Sun Cluster [オブジェクト指向コ](#page-430-0) [マンド」を](#page-430-0)参照してください。

- グローバルクラスタの、保守状態のノード以外の任意のノード上で、スーパーユー **1** ザーになるか、**RBAC**の承認solaris.cluster.modifyを提供する役割になります。
- グローバルクラスタ構成内にあるノードの数に応じて、次の手順のいずれかを実行 **2** します。
	- クラスタ構成内に2つのノードがある場合は[、手順](#page-275-0)4に進みます。
	- クラスタ構成内に3つ以上のノードがある場合は、手順3に進みます。
- 保守状態から解除するノードに定足数デバイスがある場合は、保守状態にあるノー **3** ド以外のノードからクラスタ定足数のカウントをリセットします。 保守状態ではないノードの定足数投票数をリセットするのは、そのノードを再起動 する前である必要があります。そうしないと、定足数の確立を待機中にハングアッ プすることがあります。

phys-schost# **clquorum reset**

reset 宗足数をリヤットする変更フラグです。

- <span id="page-275-0"></span>保守状態を解除するノードを起動します。 **4**
- 定足数投票数を確認します。 **5**

phys-schost# **clquorum status**

保守状態を解除したノードの状態は online であり、Present と Possible の定足数投 票数は適切な値である必要があります。

#### クラスタノードの保守状態を解除して、定足数投票数をリセットする 例**8–10**

次に、クラスタノードの定足数投票数をリセットして、その定足数デバイスをデフ ォルトに戻し、その結果を確認する例を示します。scstat -q の出力では 、phys-schost-1 の Node votes は 1 であり、その状態は online です。Quorum Summary では、投票数も増えているはずです。

phys-schost-2# **clquorum reset**

■ SPARCベースのシステム上で、次のコマンドを実行します。

ok **boot**

■ x86ベースのシステム上で、次のコマンドを実行します。 GRUB メニューが表示された時点で、適切な Solaris エントリを選択し Enter キー を押します。GRUB メニューは次のようになっています。

GNU GRUB version 0.95 (631K lower / 2095488K upper memory)

| Solaris 10 /sol\_10\_x86 | | Solaris failsafe | | | +-------------------------------------------------------------------------+ Use the  $\hat{ }$  and v keys to select which entry is highlighted. Press enter to boot the selected OS, 'e' to edit the commands before booting, or 'c' for a command-line.

+-------------------------------------------------------------------------+

phys-schost-1# **clquorum status**

--- Quorum Votes Summary ---

Needed Present Possible ------ ------- -------- 46 6

--- Quorum Votes by Node ---

<span id="page-276-0"></span>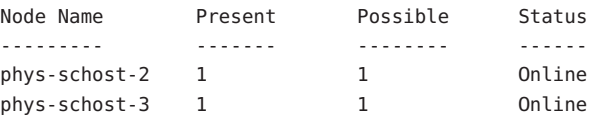

--- Quorum Votes by Device ---

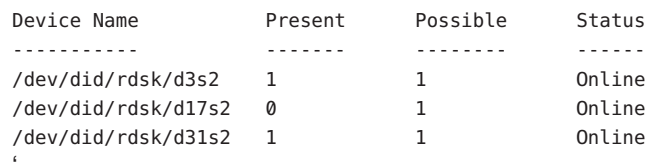

## ノードの追加

このセクションでは、グローバルクラスタまたはゾーンクラスタにノードを追加す る手順を説明します。新しいゾーンクラスタノードは、そのゾーンクラスタをホス トするグローバルクラスタのノード上に作成できますが、それは、グローバルクラ スタノードが、そのゾーンクラスタのノードをまだホストしていない場合に限られ ます。グローバルクラスタ上の既存の非投票ノードを、ゾーンクラスタノードに変 換することはできません。

次の表に、ノードを既存のクラスタに追加するときに行う作業を示します。作業は 、示されている順に実行してください。

表 **8–2** 作業マップ:既存のグローバルクラスタまたはゾーンクラスタへのノードの追加

| 作業                                                                 | 参照先                                                                              |
|--------------------------------------------------------------------|----------------------------------------------------------------------------------|
| ホストアダプタのノードへの取り付け<br>と、既存のクラスタインターコネクト<br>が新しいノードをサポートできること<br>の確認 | <b>TSun Cluster 3.1 - 3.2 Hardware Administration Manual for</b><br>Solaris OS J |
| 共有記憶装置の追加                                                          | <b>TSun Cluster 3.1 - 3.2 Hardware Administration Manual for</b><br>Solaris OS J |
| 追加ノードのクラスタの準備                                                      | 『Sun Cluster ソフトウェアのインストール (Solaris OS<br>版)』の「追加のグローバルクラスタノード用にクラスタ<br>を準備する」   |
| clsetupを使用した、承認済みノード<br>リストへのノードの追加                                | 278ページの「ノードを認証ノードリストに追加する」                                                       |

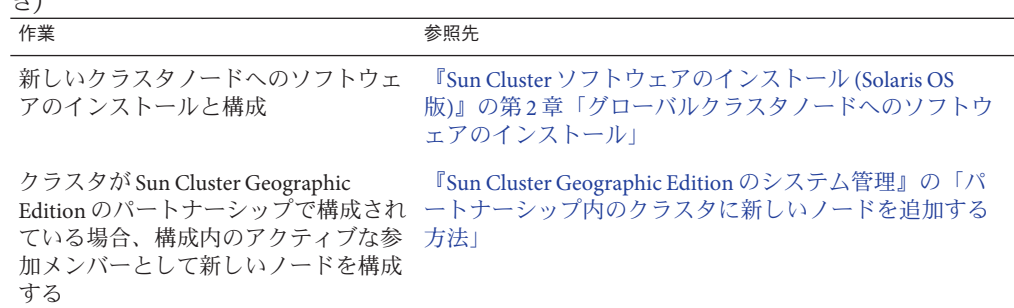

<span id="page-277-0"></span>表 **8–2** 作業マップ:既存のグローバルクラスタまたはゾーンクラスタへのノードの追加 *(*続 き*)*

## ▼ ノードを認証ノードリストに追加する

既存のグローバルクラスタまたはゾーンクラスタに Solaris ホストまたは仮想マシン を追加する前に、プライベートクラスタインターコネクトとの物理的な接続が正し く動作しているかどうかも含め、必要なすべてのハードウェアがノードに正しくイ ンストールされ構成されていることを確認してください。

ハードウェアのインストールについては、『[Sun Cluster 3.1 - 3.2 Hardware](http://docs.sun.com/doc/819-2993) [Administration Manual for Solaris OS](http://docs.sun.com/doc/819-2993) 』 または各サーバーに付属するハードウェアマニ ュアルを参照してください。

この手順によって、マシンは自分自身をクラスタ内にインストールします。つまり 、自分のノード名を当該クラスタの認証ノードリストに追加します。

phys-schost# プロンプトは、グローバルクラスタのプロンプトを表します。この手 順は、グローバルクラスタ上で実行します。

この手順では、長形式の Sun Cluster コマンドを使用して説明します。多くのコマン ドには短縮形もあります。コマンド名の形式の長短を除き、コマンドは同一です。 コマンドのリストとその短縮形については、付録 B 「Sun Cluster [オブジェクト指向コ](#page-430-0) [マンド」を](#page-430-0)参照してください。

- 現在のグローバルクラスタメンバーで、現在のクラスタメンバー上のスーパーユー **1** ザーになります。次の手順は、グローバルクラスタのノードから実行します。
- **277**[ページの「ノードの追加」](#page-276-0)の作業マップに記載されている必要不可欠なハード **2** ウェアのインストール作業と構成作業をすべて正しく完了していることを確認しま す。
- clsetupユーティリティーを起動します。 **3**

phys-schost# **clsetup**

メインメニューが表示されます。

278 Sun Clusterのシステム管理(Solaris OS版) • 2009年1月、Revision A

注 **–**ノードをゾーンクラスタに追加するために、clzoneclusterユーティリティーを 使用します。ゾーンをゾーンクラスタに手動で追加する方法は、手順 9 を参照して ください。

- 新規ノードメニューを表示するためのオプションに対応する番号を入力し、**Return 4** キーを押します。
- 承認済みリストを変更するためのオプションに対応する番号を入力し、**Return**キー **5** を押します。自分自身を追加できるマシンの名前を指定します。 指示に従って、ノードの名前をクラスタに追加します。追加するノードの名前が問 い合わせられます。
- 作業が正常に行われたことを確認します。 **6** 作業が正常に行われた場合、clsetup ユーティリティーは「コマンドが正常に完了し ました」というメッセージを表示します。
- 新しいマシンがクラスタに追加されないようにするために、新しいマシンを追加す **7** る要求を無視するようクラスタに指示する、オプションに対応する番号を入力しま す。**Return**キーを押します。

clsetup のプロンプトに従います。このオプションを設定すると、クラスタは、自分 自身をクラスタに追加しようとする新しいマシンからのパブリックネットワーク経 由の要求をすべて無視します。

- clsetupユーティリティーを終了します。 **8**
- ノードをゾーンクラスタに手動で追加するには、**Solaris**ホストおよび仮想ノード名 **9** を指定してください。また、各ノードでパブリックネットワーク通信に使用するネ

ットワークリソースも指定してください。次の例では、ゾーン名はsczoneで、bge0 は両方のマシンのパブリックネットワークアダプタです。 clzc:sczone>**add node** clzc:sczone:node>**set physical-host=phys-cluster-1** clzc:sczone:node>**set hostname=hostname1** clzc:sczone:node>**add net** clzc:sczone:node:net>**set address=hostname1** clzc:sczone:node:net>**set physical=bge0** clzc:sczone:node:net>**end** clzc:sczone:node>**end** clzc:sczone>**add node** clzc:sczone:node>**set physical-host=phys-cluster-2** clzc:sczone:node>**set hostname=hostname2** clzc:sczone:node>**add net** clzc:sczone:node:net>**set address=hostname2** clzc:sczone:node:net>**set physical=bge0**

clzc:sczone:node:net>**end**

clzc:sczone:node>**end**

ノードを構成する手順の詳細は、『Sun Cluster [ソフトウェアのインストール](http://docs.sun.com/doc/820-6915/ggzen?a=view) (Solaris OS 版)[』の「ゾーンクラスタの設定」を](http://docs.sun.com/doc/820-6915/ggzen?a=view)参照してください。

新しいクラスタノード上でソフトウェアをインストールして構成します。 **10** scinstall または JumpStart™ソフトウェアのいずれかを使用して、新しいノードのイ ンストールと構成を完了します。詳細は、『Sun Cluster [ソフトウェアのインストー](http://docs.sun.com/doc/820-6915) ル [\(Solaris OS](http://docs.sun.com/doc/820-6915) 版)』を参照してください。

#### <sub>例8-11</sub> 認証ノードリストへのグローバルクラスタノードの追加 次に、ノード phys-schost-3 を既存のクラスタの認証ノードリストに追加する例を示 します。

<span id="page-280-0"></span>[**Become superuser and execute the clsetup utility.**] phys-schost# **clsetup** [**Select New nodes>Specify the name of a machine which may add itself.]** [**Answer the questions when prompted.**] [**Verify that the scconf command completed successfully.]**

claccess allow -h phys-schost-3

Command completed successfully. [**Select Prevent any new machines from being added to the cluster.]** [**Quit the clsetup New Nodes Menu and Main Menu.**] [**Install the cluster software.**]

#### [clsetup](http://docs.sun.com/doc/820-4685/clsetup-1cl?a=view)(1CL) 参照

クラスタノードを追加する作業の一連の手順については、表 [8–2](#page-276-0)、「作業マップ: ク ラスタノードの追加」を参照してください。

ノードを既存のリソースグループに追加する方法については、『[Sun Cluster](http://docs.sun.com/doc/820-6931) データ [サービスの計画と管理](http://docs.sun.com/doc/820-6931) (Solaris OS 版)』を参照してください。

#### グローバルクラスタ内の非投票ノードの管理

ここでは、非投票ノード (単にゾーンと呼ばれる) をグローバルクラスタノード上に 作成するための次の情報と手順を説明します。

## ▼ グローバルクラスタ内に非投票ノードを作成する

- 非投票ノードを作成するグローバルクラスタノードでスーパーユーザーになります **1** 。 ユーザーは大域ゾーン内で作業している必要があります。
- **Solaris 10 OS**の場合、各ノードでサービス管理機能**(Service Management Facility**、**SMF) 2** 用のマルチユーザーサービスがオンラインであることを確認します。 ノードのサービスがまだオンラインでない場合は、次のステップに進む前に状態が

オンラインに変わるまで待ちます。

phys-schost# **svcs multi-user-server** *node* STATE STIME FMRI online 17:52:55 svc:/milestone/multi-user-server:default

新しいゾーンを構成、インストール、および起動します。 **3**

注**–**グローバルクラスタの非投票ノードでリソースグループ機能をサポートするには 、autoboot プロパティーを true に設定にします。

Solaris のマニュアルの手順に従ってください。

- **a.** 『**Solaris**[のシステム管理](http://docs.sun.com/doc/819-0385/z.conf.start-1?a=view)**(Solaris**コンテナ**:**資源管理と**Solaris**ゾーン**)**』の第**18**章「 [非大域ゾーンの計画と構成](http://docs.sun.com/doc/819-0385/z.conf.start-1?a=view)**(**手順**)**」の手順を実行します。
- **b.** 『**Solaris**[のシステム管理](http://docs.sun.com/doc/819-0385/z.inst.task-2?a=view)**(Solaris**コンテナ**:**資源管理と**Solaris**ゾーン**)**』の「ゾーン [のインストールと起動」の](http://docs.sun.com/doc/819-0385/z.inst.task-2?a=view)手順を実行します。
- **c.** 『**Solaris**[のシステム管理](http://docs.sun.com/doc/819-0385/z.inst.task-13?a=view)**(Solaris**コンテナ**:**資源管理と**Solaris**ゾーン**)**』の「ゾーン [の起動方法」の](http://docs.sun.com/doc/819-0385/z.inst.task-13?a=view)手順を実行します。
- ゾーンがready状態であることを確認します。 **4**

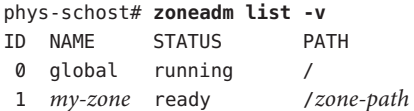

ip-typeプロパティーがexclusiveに設定されている完全ルートゾーンの場合**:**ゾーン **5** が論理ホスト名リソースをホストする可能性がある場合は、大域ゾーンからメソッ ドディレクトリをマウントするファイルシステムリソースを構成します。

```
phys-schost# zonecfg -z sczone
zonecfg:sczone> add fs
zonecfg:sczone:fs> set dir=/usr/cluster/lib/rgm
zonecfg:sczone:fs> set special=/usr/cluster/lib/rgm
zonecfg:sczone:fs> set type=lofs
zonecfg:sczone:fs> end
zonecfg:sczone> exit
```
**(**省略可能**)**共有**IP**ゾーンの場合は、プライベート**IP**アドレスとプライベートホスト **6** 名をゾーンに割り当てます。

次のコマンドは、クラスタのプライベート IP アドレスの範囲から、使用可能な IP ア ドレスを選択し、割り当てます。またこのコマンドは、指定されたプライベートホ スト名、またはホスト別名をゾーンに割り当て、割り当てられたプライベート IP ア ドレスにそれをマッピングします。

phys-schost# **clnode set -p zprivatehostname=***hostalias node***:***zone*

-p プロパティーを指定します。

zprivatehostname=*hostalias* ゾーンプライベートホスト名、またはホスト別名を指 定します。 *node* ノードの名前。

*zone* グローバルクラスタの非投票ノードの名前。

初期内部ゾーン構成を実行します。 **7**

『Solaris [のシステム管理](http://docs.sun.com/doc/819-0385/z.login.task-31?a=view) (Solaris コンテナ : 資源管理と Solaris ゾーン)』の「初期内部 [ゾーン構成を実行する」の](http://docs.sun.com/doc/819-0385/z.login.task-31?a=view)手順に従います。次のどちらかの方法を選択します。

- ゾーンにログインします。
- /etc/svsidcfa ファイルを使用します。
- 非投票ノードで、nsswitch.confファイルを変更します。 **8** これらの変更により、クラスタ固有のホスト名と IP アドレスの検索をゾーンが解決 できるようになります。
	- **a.** ゾーンにログインします。

phys-schost# **zlogin -c** *zonename*

- **b.** 編集するため/etc/nsswitch.confファイルを開きます。 sczone# **vi /etc/nsswitch.conf**
- **c.** hostsエントリとnetmasksエントリのルックアップの先頭に、clusterスイッチを 追加し、その後にfilesスイッチを追加します。 変更されたエントリは次のようになるはずです。

hosts: **cluster files** nis [NOTFOUND=return] ... netmasks: **cluster files** nis [NOTFOUND=return] ...

**d.** ほかのすべてのエントリでは、filesスイッチが、エントリに一覧表示される最 初のスイッチになるようにする必要があります。

**e.** ゾーンを終了します。

...

排他的**IP**ゾーンを作成した場合は、ゾーン上の各/etc/hostname.*interface*ファイルで **9 IPMP**グループを構成します。

ゾーン内のデータサービストラフィックに使用されているパブリックネットワーク アダプタごとに、IPMP グループを設定します。この情報は、大域ゾーンから継承さ れません。クラスタでの IPMP グループの設定については、『Sun Cluster [ソフトウェ](http://docs.sun.com/doc/820-6915/z40001f61026966?a=view) アのインストール (Solaris OS 版)[』の「パブリックネットワーク」を](http://docs.sun.com/doc/820-6915/z40001f61026966?a=view)参照してくださ い。

- <span id="page-283-0"></span>ゾーンにより使用されるすべての論理ホスト名リソースの名前とアドレスのマッピ **10** ングを設定します。
	- **a.** 名前とアドレスのマッピングを、ゾーン上の/etc/inet/hostsファイルに追加し ます。 この情報は、大域ゾーンから継承されません。
	- **b.** ネームサーバーを使用する場合は、名前とアドレスのマッピングを追加します。

#### ▼ グローバルクラスタ上の非投票ノードを削除する

- 非投票ノードを作成するグローバルクラスタノード上でスーパーユーザーになりま **1** す。
- システムから非投票ノードを削除します。 **2** 『Solaris のシステム管理 (Solaris コンテナ : 資源管理と Solaris ゾーン)[』の「システム](http://docs.sun.com/doc/819-0385/z.inst.task-50?a=view) [から非大域ゾーンを削除する」の](http://docs.sun.com/doc/819-0385/z.inst.task-50?a=view)手順に従います。

#### ゾーンクラスタの管理作業の実行

ゾーンクラスタに関するほかの管理作業 (ゾーンパスの移動、アプリケーションを実 行するためのゾーンクラスタの準備、ゾーンクラスタの複製など) を実行できます。 これらのコマンドは、必ずグローバルクラスタの投票ノードから実行してください  $\overline{a}$ 

注 **–**グローバルクラスタ内の投票ノードからのみ実行するSun Clusterコマンドは、ゾ ーンクラスタには使用できません。各種ゾーンでのコマンドの有効な使用方法につ いては、Sun Cluster の該当するマニュアルページを参照してください。

表**8–3** そのほかのゾーンクラスタ作業

| 作業                                                     | 参昭先                                             |
|--------------------------------------------------------|-------------------------------------------------|
| 新規ゾーンパスへのゾーンパスの移動                                      | clzonecluster move - f zonepath zoneclustername |
| アプリケーション実行用のゾーンクラスタの準備 clzonecluster ready -n nodename | zoneclustername                                 |

<span id="page-284-0"></span>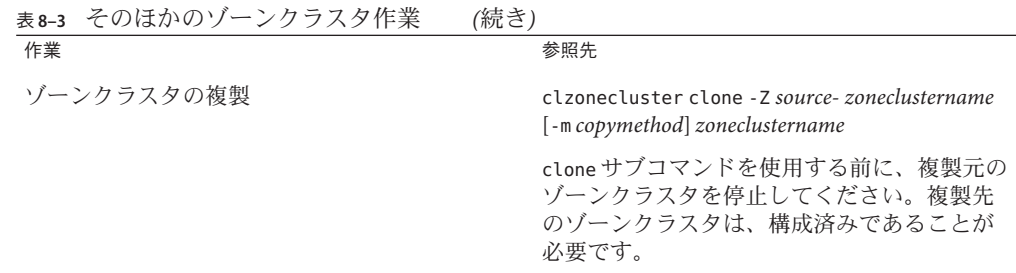

## グローバルクラスタまたはゾーンクラスタ上のノードを 削除する

ここでは、グローバルクラスタまたはゾーンクラスタ上のノードを削除する方法に ついて説明します。グローバルクラスタから特定のゾーンクラスタを削除すること もできます。次の表に、ノードを既存のクラスタから削除するときに行う作業を示 します。作業は、示されている順に実行してください。

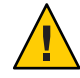

注意 **–**RAC構成の場合、この手順のみを使用してノードを削除すると、再起動中のノ ードでパニックが発生する可能性があります。RAC 構成からノードを削除する方法 については、『[Sun Cluster Data Service for Oracle RAC Guide for Solaris OS](http://docs.sun.com/doc/820-5043/ch8_ops-5?a=view)』の「How to [Remove Sun Cluster Support for Oracle RAC From Selected Nodes](http://docs.sun.com/doc/820-5043/ch8_ops-5?a=view)」を参照してください。 このプロセスが終了したら、次の適切な手順に従ってください。

表 **8–4** 作業マップ:ノードの削除

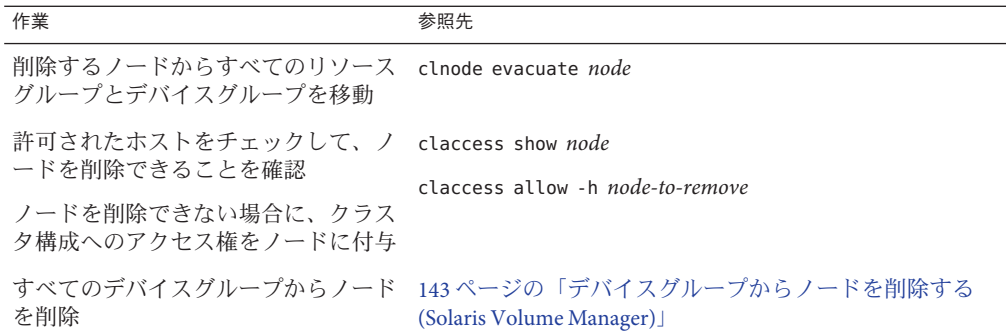

| 表8–4 作業マッフ:ノードの削除                               | (続き)                                                                           |
|-------------------------------------------------|--------------------------------------------------------------------------------|
| 作業                                              | 参照先                                                                            |
| 削除するノードに接続されているすべ<br>ての定足数デバイスを削除               | 2ノードクラスタのノードを削除する場合、この手順は省<br>略可能です。                                           |
|                                                 | 216ページの「定足数デバイスを削除する」                                                          |
|                                                 | 次の手順では、ストレージデバイスを削除する前に定足<br>数デバイスを削除する必要がありますが、定足数デバイ<br>スはその直後に追加し直すことができます。 |
|                                                 | 218ページの「クラスタから最後の定足数デバイスを削除<br>する」                                             |
| する                                              | 削除するノードを非クラスタモードに 273ページの「ノードを保守状態にする」                                         |
| ゾーンクラスタからノードを削除                                 | 286ページの「ゾーンクラスタからノードを削除する」                                                     |
| クラスタソフトウェア構成からノード<br>を削除                        | 287ページの「クラスタソフトウェア構成からノードを削<br>除する」                                            |
| (省略可能) Sun Cluster ソフトウェアを<br>クラスタノードからアンインストール | 299 ページの「Sun Cluster ソフトウェアをクラスタノード<br>からアンインストールする」                           |
| ゾーンクラスタ全体の削除                                    | 293 ページの「ゾーンクラスタを削除する」                                                         |

<span id="page-285-0"></span>

#### ▼ ゾーンクラスタからノードを削除する

ゾーンクラスタのノードを削除するには、ノードを停止し、アンインストールして から、構成から削除します。あとでゾーンクラスタにノードを追加しなおす場合は 、277 [ページの「ノードの追加」の](#page-276-0)説明に従ってください。この手順のほとんどはグ ローバルクラスタノードから実行されます。

- グローバルクラスタのノードのスーパーユーザーになります。 **1**
- ノードとそのゾーンクラスタを指定して、削除するゾーンクラスタノードを停止し **2** ます。

phys-schost# **clzonecluster halt** -n *node zoneclustername*

ゾーンクラスタ内で clnode evacuate コマンドと shutdown コマンドを使用することも できます。

ゾーンクラスタノードをアンインストールします。 **3**

phys-schost# **clzonecluster uninstall** -n *node zoneclustername*

<span id="page-286-0"></span>ゾーンクラスタノードを構成から削除します。 **4** 次のコマンドを使用します。

phys-schost# **clzonecluster configure** *zoneclustername*

clzc:sczone> **remove node physical-host=***zoneclusternodename*

ノードがゾーンクラスタから削除されたことを確認します。 **5**

phys-schost# **clzonecluster status**

## ▼ クラスタソフトウェア構成からノードを削除する

グローバルクラスタからノードを削除するは、次の手順を実行します。

phys-schost# プロンプトは、グローバルクラスタのプロンプトを表します。この手 順は、グローバルクラスタ上で実行します。

この手順では、長形式の Sun Cluster コマンドを使用して説明します。多くのコマン ドには短縮形もあります。コマンド名の形式の長短を除き、コマンドは同一です。 コマンドのリストとその短縮形については、付録 B 「Sun Cluster [オブジェクト指向コ](#page-430-0) [マンド」を](#page-430-0)参照してください。

- この手順を実行する前に、ノードをすべてのリソースグループ、デバイスグループ **1** 、および定足数デバイスの構成から削除していること、および、このノードを保守 状態にしていることを確認します。
- 削除するノードで、スーパーユーザーになるか、**RBAC**の承認 **2** solaris.cluster.modifyを提供する役割になります。グローバルクラスタのノードか ら、次の手順のステップをすべて実行します。
- 削除するグローバルクラスタノードを非クラスタモードで起動します。ゾーンクラ **3** スタノードの場合は、この手順を実行する前に、**286**[ページの「ゾーンクラスタから](#page-285-0) [ノードを削除する」の](#page-285-0)手順を実行します。
	- SPARCベースのシステム上で、次のコマンドを実行します。

ok **boot -x**

■ x86 ベースのシステム上で、次のコマンドを実行します。

**shutdown -g -y -i0**

Press any key to continue

- **a. GRUB**メニューで矢印キーを使用して該当する**Solaris**エントリを選択し、eと入力 してコマンドを編集します。 GRUB メニューは次のようになっています。 GNU GRUB version 0.95 (631K lower / 2095488K upper memory) +-------------------------------------------------------------------------+ | Solaris 10 /sol\_10\_x86 | | Solaris failsafe | | | +-------------------------------------------------------------------------+ Use the  $\hat{ }$  and v keys to select which entry is highlighted. Press enter to boot the selected OS, 'e' to edit the commands before booting, or 'c' for a command-line. GRUB ベースの起動についての詳細は、『Solaris [のシステム管理](http://docs.sun.com/doc/819-0378/hbx86boot-68676?a=view) (基本編)』の 「GRUB を使用して x86 [システムをブートする](http://docs.sun.com/doc/819-0378/hbx86boot-68676?a=view) (作業マップ)」を参照してくださ い。
- **b.** ブートパラメータの画面で、矢印キーを使用してカーネルエントリを選択し、e を入力してエントリを編集します。 GRUB ブートパラメータの画面は、次のような画面です。 GNU GRUB version 0.95 (615K lower / 2095552K upper memory) +----------------------------------------------------------------------+  $|$  root  $(hd0, 0, a)$ | kernel /platform/i86pc/multiboot | | module /platform/i86pc/boot\_archive | +----------------------------------------------------------------------+ Use the  $\hat{ }$  and v keys to select which entry is highlighted. Press 'b' to boot, 'e' to edit the selected command in the boot sequence, 'c' for a command-line, 'o' to open a new line after ('O' for before) the selected line, 'd' to remove the selected line, or escape to go back to the main menu.
- **c.** コマンドに-xを追加して、システムを非クラスタモードで起動するように指定し ます。

[ Minimal BASH-like line editing is supported. For the first word, TAB lists possible command completions. Anywhere else TAB lists the possible completions of a device/filename. ESC at any time exits. ]

grub edit> kernel /platform/i86pc/multiboot -x
#### **d. Enter**キーを押して変更を受け入れ、ブートパラメータの画面に戻ります。 画面には編集されたコマンドが表示されます。

GNU GRUB version 0.95 (615K lower / 2095552K upper memory) +----------------------------------------------------------------------+  $|$  root (hd0,0,a) | kernel /platform/i86pc/multiboot -x | | module /platform/i86pc/boot\_archive | +----------------------------------------------------------------------+ Use the ^ and v keys to select which entry is highlighted. Press 'b' to boot, 'e' to edit the selected command in the boot sequence, 'c' for a command-line, 'o' to open a new line after ('O' for before) the selected line, 'd' to remove the selected line, or escape to go back to the main menu.-

**e.** bと入力して、ノードを非クラスタモードで起動します。

カーネル起動パラメータコマンドへのこの変更は、システムを起動すると無効に なります。次にノードを再起動する際には、ノードはクラスタモードで起動しま す。クラスタモードではなく、非クラスタモードで起動するには、これらの手順 を再度実行して、カーネル起動パラメータコマンドに -x オプションを追加します 。

注**–**削除するノードが使用できない場合や、起動できなくなっている場合は、ア クティブな任意のクラスタノードで **clnode clear -F** *<node-to-be-removed>* コマン ドを実行します。**clnode status** *<nodename>* を実行して、ノードが削除されてい ることを確認します。

削除するノードで、ノードをクラスタから削除します。 **4**

phys-schost# **clnode remove** -F

**clnode remove** コマンドが失敗し、無効なノード参照が存在したままになっている場 合は、アクティブなノードで **clnode clear** -F *nodename* を実行します。

注**–**クラスタ内の最後のノードを削除する場合は、そのノードがクラスタモードモー ドでないこと、およびクラスタ内にアクティブなノードがないことが必要です。

- 別のクラスタノードから、ノードの削除を確認します。 **5** phys-schost# **clnode status** *nodename*
- ノードの削除を完了します。 **6**
	- 削除するノードから**Sun Cluster**ソフトウェアをアンインストールする場合は、**[299](#page-298-0)** ページの「**Sun Cluster**[ソフトウェアをクラスタノードからアンインストールする](#page-298-0) [」](#page-298-0)に進んでください。

■ 削除するノードから**Sun Cluster**ソフトウェアをアンインストールしない場合は、 『**[Sun Cluster 3.1 - 3.2 Hardware Administration Manual for Solaris OS](http://docs.sun.com/doc/819-2993)**』で説明されてい るように、ハードウェア接続を削除することにより、クラスタからノードを物理 的に削除できます。

#### クラスタソフトウェア構成からのノードの削除 例**8–12**

次に、ノード phys-schost-2 をクラスタから削除する例を示します。clnode remove コマンドは、クラスタから削除するノード (phys-schost-2) から非クラスタモードで 実行されます。

[**Remove the node from the cluster:**] phys-schost-2# **clnode remove** phys-schost-1# **clnode clear -F phys-schost-2** [**Verify node removal:**] phys-schost-1# **clnode status** -- Cluster Nodes -- Node name Status --------- ------ Cluster node: phys-schost-1 Online

削除するノードから Sun Cluster ソフトウェアをアンインストールする方法について は、299 ページの「Sun Cluster [ソフトウェアをクラスタノードからアンインストール](#page-298-0) [する」を](#page-298-0)参照してください。 参照

ハードウェア手順については、『[Sun Cluster 3.1 - 3.2 Hardware Administration Manual](http://docs.sun.com/doc/819-2993) [for Solaris OS](http://docs.sun.com/doc/819-2993)』を参照してください。

クラスタノードを削除する作業の概要については、表 [8–4](#page-284-0) を参照してください。

ノードを既存のクラスタに追加する方法については、278 [ページの「ノードを認証ノ](#page-277-0) [ードリストに追加する」を](#page-277-0)参照してください。

# ▼ **2**ノード接続より大きなクラスタでアレイと単一 ノード間の接続を削除する

3 ノードまたは 4 ノード接続のクラスタでストレージアレイを単一クラスタノードか ら取り外すには、次の手順を使用します。

phys-schost# プロンプトは、グローバルクラスタのプロンプトを表します。この手 順は、グローバルクラスタ上で実行します。

この手順では、長形式の Sun Cluster コマンドを使用して説明します。多くのコマン ドには短縮形もあります。コマンド名の形式の長短を除き、コマンドは同一です。 コマンドのリストとその短縮形については、付録 B 「Sun Cluster [オブジェクト指向コ](#page-430-0) [マンド」を](#page-430-0)参照してください。

- 取り外す予定のストレージアレイに関連付けられているすべてのデータベーステー **1** ブル、データサービス、ボリュームのバックアップを作成します。
- 切断する予定のノードで動作しているリソースグループとデバイスグループを判別 **2** します。

phys-schost# **clresourcegroup status** phys-schost# **cldevicegroup status**

必要であれば、切断する予定のノードからすべてのリソースグループとデバイスグ **3** ループを移動します。

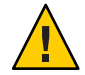

注意 **((SPARC** のみ**)) –** Oracle RACソフトウェアをクラスタで実行している場合、グルー プをノードから移動する前に、動作している Oracle RAC データベースのインスタン スを停止します。手順については、『Oracle Database Administration Guide』を参照し てください。

phys-schost# **clnode evacuate** *node*

clnode evacuate コマンドは、すべてのデバイスグループを、指定ノードから次に優 先されるノードに切り替えます。またこのコマンドは、指定ノード上の投票ノード または非投票ノードから、次に優先される投票ノードまたは非投票ノードへ、すべ てのリソースグループを切り替えます。

デバイスグループを保守状態にします。 **4** Veritas 共有ディスクグループへの入出力活動を休止させる手順については、VxVM のマニュアルを参照してください。

デバイスグループを保守状態にする手順については、273 [ページの「ノードを保守状](#page-272-0) [態にする」を](#page-272-0)参照してください。

- デバイスグループからノードを削除します。 **5**
	- VxVMまたは rawディスクを使用している場合は、[cldevicegroup](http://docs.sun.com/doc/820-4685/cldevicegroup-1cl?a=view)(1CL) コマンド を使用して、デバイスグループを削除します。
	- Solstice DiskSuite を使用している場合は、metaset コマンドを使用して、デバイス グループを削除します。
- HAStoragePlusリソースが含まれる各リソースグループで、リソースグループのノー **6** ドリストからノードを削除します。

phys-schost# **clresourcegroup remove-node** *-z zone* **-n** *node* **+ |** *resourcegroup*

- *node* ノードの名前。
- *zone* リソースグループをマスターできる非投票ノードの名前。リソースグループ を作成した際に非投票ノードを指定した場合にのみ、*zone* を指定します。

第8章 • クラスタの管理 291 カランド こうしょう こうしゃ こうしゃ こうしゅう こうしゅう 291 アクリット

リソースグループのノードリストを変更する方法の詳細は、『[Sun Cluster](http://docs.sun.com/doc/820-6931) データサ [ービスの計画と管理](http://docs.sun.com/doc/820-6931) (Solaris OS 版)』を参照してください。

注 **–** clresourcegroupを実行するときには、リソースタイプ、リソースグループ、お よびリソースのプロパティー名には大文字と小文字の区別があります。

- 削除する予定のストレージアレイがノードに接続されている最後のストレージアレ **7** イである場合、当該ストレージアレイに接続されているハブまたはスイッチとノー ドの間にある光ケーブルを取り外します**(**そうでない場合、この手順は省略します**)**。
- 切断するノードからホストアダプタを削除する場合、ノードの電源を切ります。切 **8** 断するノードからホストアダプタを削除する場合は、手順**11**に進みます。
- ノードからホストアダプタを削除します。 **9** ホストアダプタの削除手順については、ノード用ドキュメントを参照してください  $\circ$
- 起動が行われないようにして、ノードに電源を入れます。 **10**
- **Oracle RAC**ソフトウェアがインストールされている場合、切断する予定のノードから **11** そのパッケージを削除します。

phys-schost# **pkgrm SUNWscucm**

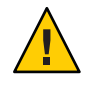

注意 **((SPARC** のみ**)) –**切断したノードからOracle RACソフトウェアを削除しない場合、 そのノードをクラスタに導入し直すときにノードでパニックが発生し、データの可 用性が失われる可能性があります。

- クラスタモードでノードを起動します。 **12**
	- SPARCベースのシステム上で、次のコマンドを実行します。

ok **boot**

■ x86ベースのシステム上で、次のコマンドを実行します。 GRUB メニューが表示された時点で、適切な Solaris エントリを選択し Enter キー を押します。GRUB メニューは次のようになっています。

GNU GRUB version 0.95 (631K lower / 2095488K upper memory) +-------------------------------------------------------------------------+ | Solaris 10 /sol\_10\_x86 | | Solaris failsafe | | | Use the ^ and v keys to select which entry is highlighted. Press enter to boot the selected OS, 'e' to edit the commands before booting, or 'c' for a command-line.

- <span id="page-292-0"></span>ノードの/devicesと/devエントリを更新して、デバイスの名前空間を更新します。 **13** phys-schost# **devfsadm -C cldevice refresh**
- デバイスグループをオンラインに戻します。 **14** Veritas 共有ディスクグループをオンラインにする手順については、Veritas Volume Manager のマニュアルを参照してください。

デバイスグループをオンラインにする方法については、275 [ページの「ノードを保守](#page-274-0) [状態から戻す」を](#page-274-0)参照してください。

### ▼ ゾーンクラスタを削除する

グローバルクラスタ上に構成されているゾーンクラスタは、特定の1つのゾーンク ラスタを削除することも、ワイルドカードを使用してすべてのゾーンクラスタを削 除することもできます。構成されていないゾーンクラスタは、削除できません。

- グローバルクラスタのノードで、スーパーユーザーになるか、**RBAC**の承認 **1** solaris.cluster.modify を提供する役割になりますグローバルクラスタのノードか ら、次の手順のステップをすべて実行します。
- ゾーンクラスタからすべてのリソースグループとそのリソースを削除します。 **2** phys-schost# **clresourcegroup delete -F -Z** *zoneclustername* **+**

注**–**この手順は、グローバルクラスタノードから実行されます。この手順をゾーンク ラスタのノードから実行するには、ゾーンクラスタノードにログインし、コマンド の「-Z *zonecluster*」を省略します。

ゾーンクラスタを停止します。 **3**

phys-schost# **clzonecluster halt** *zoneclustername*

ゾーンクラスタをアンインストールします。 **4**

phys-schost# **clzonecluster uninstall** *zoneclustername*

ゾーンクラスタを構成解除します。 **5** phys-schost# **clzonecluster delete** *zoneclustername*

#### 例**8–13** グローバルクラスタからのソーンクラスタの削除

phys-schost# **clresourcegroup delete -F -Z** *sczone* +

phys-schost# **clzonecluster halt** *sczone*

phys-schost# **clzonecluster uninstall** *sczone*

phys-schost# **clzonecluster delete** *sczone*

# ▼ ゾーンクラスタからファイルシステムを削除する

この手順は、ゾーンクラスタからファイルシステムを削除する場合に実行します。 ゾーンクラスタでサポートされるファイルシステムには、UFS、Vxfs、スタンドアロ ン QFS、共有 QFS、ZFS (データセットとしてエクスポートされたもの)、およびルー プバックファイルシステムがあります。ファイルシステムをゾーンクラスタに追加 する手順は、『Sun Cluster [ソフトウェアのインストール](http://docs.sun.com/doc/820-6915/ggyww?a=view) (Solaris OS 版)』の「ゾーン [クラスタにファイルシステムを追加する」を](http://docs.sun.com/doc/820-6915/ggyww?a=view)参照してください。

phys-schost# プロンプトは、グローバルクラスタのプロンプトを表します。この手 順では、長形式の Sun Cluster コマンドを使用して説明します。多くのコマンドには 短縮形もあります。コマンド名の形式の長短を除き、コマンドは同一です。コマン ドのリストとその短縮形については、付録 B 「Sun Cluster [オブジェクト指向コマンド](#page-430-0) | を参照してください。

- ゾーンクラスタをホストするグローバルクラスタのノードで、スーパーユーザーに **1** なります。グローバルクラスタのノードから、このプロシージャの一部のステップ が実行されます。他のステップは、ゾーンクラスタのノードから実行されます。
- 削除するファイルシステムに関連するリソースを削除します。 **2**
	- **a.** 削除するゾーンクラスタのファイルシステム用に構成されている**Sun Cluster**のリ ソースタイプ**(**HAStoragePlus、SUNW.ScalMountPointなど**)**を特定し、削除します 。

phys-schost# **clresource delete -F -Z** *zoneclustername fs\_zone\_resources*

**b.** 削除するファイルシステム用のグローバルクラスタ内に構成されているSUNW.qfs タイプの**Sun Cluster**リソースがあれば、そのリソースを特定し、削除します。

phys-schost# **clresource delete -F** *fs\_global\_resouces*

-F オプションを指定すると、前もって無効にしていないリソースも含め、指定し たリソースがすべて強制的に削除されるため、このオプションは注意して使用し てください。すべての指定リソースが、ほかのリソースのリソース関係設定から

削除されるため、クラスタ内のサービスが失われることがあります。削除されて いない依存リソースは、無効な状態やエラー状態になる可能性があります。詳細 は、[clresource](http://docs.sun.com/doc/820-4685/clresource-1cl?a=view)(1CL) のマニュアルページを参照してください。

ヒント**–**削除したリソースのリソースグループがあとで空になると、そのリソースグ ループを安全に削除できます。

ファイルシステムのマウントポイントディレクトリのパスを調べます。たとえば、 **3** 次のように使用します。

phys-schost# **clzonecluster configure** *zoneclustername*

ファイルシステムをゾーンクラスタの構成から削除します。 **4** phys-schost# **clzonecluster configure** *zoneclustername*

clzc:*zoneclustername*> **remove fs dir=***filesystemdirectory*

clzc:*zoneclustername*> **commit**

ファイルシステムのマウントポイントは、**dir=** で指定します。

ファイルシステムが削除されたことを確認します。 **5** phys-schost# **clzonecluster show** -v *zoneclustername*

#### <sub>例8–14</sub> ソーンクラスタ内の高可用性ファイルシステムの削除

この例は、sczone というゾーンクラスタ内に構成された、マウントポイントディレ クトリ ( /local/ufs-1) のあるファイルシステムを削除する方法を示しています。リ ソースは hasp-rs で、そのタイプは HAStoragePlus です。

phys-schost# **clzonecluster show -v sczone**

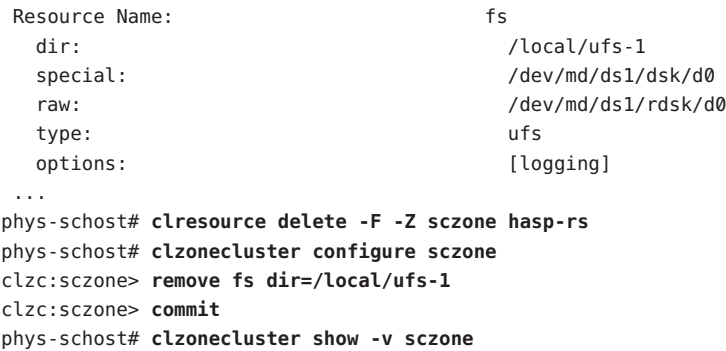

...

#### ゾーンクラスタ内の高可用性ZFSファイルシステムの削除 例**8–15**

この例は、HAzpool という ZFS プール内の ZFS ファイルシステムを削除する方法を示 しています。このファイルシステムは、sczone ゾーンクラスタ内に構成されており 、リソースは hasp-rs で、そのタイプは SUNW.HAStoragePlus です。

```
phys-schost# clzonecluster show -v sczone
...
Resource Name: the contract dataset
  name: HAzpool
...
phys-schost# clresource delete -F -Z sczone hasp-rs
phys-schost# clzonecluster configure sczone
clzc:sczone> remove dataset name=HAzpool
clzc:sczone> commit
phys-schost# clzonecluster show -v sczone
```
#### ゾーンクラスタ内の共有QFSファイルシステムの削除 例**8–16**

この例は、マウントポイントディレクトリが /db\_qfs/Data の構成済み共有ファイル システムを削除する方法を示しています。このファイルシステムには、次の特徴が あります。

- この共有 OFS ファイルシステムは、タイプが SuNW.qfs の Data-rs リソースで構成 されている。このファイルシステムは、QFSFileSystem 拡張プロパティーが /<sczone\_root\_path>/db\_qfs/Data に設定されているゾーンクラスタのグローバル クラスタ内に構成されている。
- この共有 QFS ファイルシステムは、ゾーンクラスタ内に構成された、タイプが SUNW.ScalMountPoint の scal-Data-rs によって監視されている。

```
phys-schost# clzonecluster show -v sczone
...
 Resource Name: the set of the set of the set of the set of the set of the set of the set of the set of the set of the set of the set of the set of the set of the set of the set of the set of the set of the set of the set o
   dir: //db/qfs/Data
   special: Data
   type: samfs
...
phys-schost# clresource delete -F -Z sczone scal-Data-rs
phys-schost# clresource delete -F Data-rs
phys-schost# clzonecluster configure sczone
clzc:sczone> remove fs dir=/db_qfs/Data
clzc:sczone> commit
phys-schost# clzonecluster show -v sczone
```
### ▼ ゾーンクラスタからストレージデバイスを削除す る

ストレージデバイス (SVM ディスクセット、DID デバイスなど) をゾーンクラスタか ら削除することが可能です。この手順は、ゾーンクラスタからストレージデバイス を削除する場合に実行します。

- ゾーンクラスタをホストするグローバルクラスタのノードで、スーパーユーザーに **1** なります。グローバルクラスタのノードから、このプロシージャーの一部のステッ プが実行されます。ほかのステップは、ゾーンクラスタのノードから実行すること が可能です。
- 削除するデバイスに関連するリソースを削除します。削除するゾーンクラスタのデ **2** バイス用に構成されている**Sun Cluster**のリソースタイプ **(SUNW.HAStoragePlus**、**SUNW.ScalDeviceGroup**など**)**を特定し、削除します。

phys-schost# **clresource delete -F -Z** *zoneclustername dev\_zone\_resources*

削除するデバイスに対して一致するエントリを調べます。 **3**

phys-schost# **clzonecluster show -v** *zoneclustername*

... Resource Name: device match: <device match> ...

デバイスをゾーンクラスタの構成から削除します。 **4**

phys-schost# **clzonecluster configure** *zoneclustername* clzc:zoneclustername> **remove device match=***<devices\_match>* clzc:zoneclustername> **commit** clzc:zoneclustername> **end**

ゾーンクラスタを再起動します。 **5**

phys-schost# **clzonecluster reboot** *zoneclustername*

デバイスの削除を確認します。 **6**

phys-schost# **clzonecluster show -v** *zoneclustername*

#### SVMディスクセットをゾーンクラスタから削除する 例**8–17**

この例は、sczone というゾーンクラスタに構成された apachedg という SVM ディスク セットを削除する方法を示しています。apachedg ディスクセットのセット番号は 3 です。このデバイスは、クラスタに構成された zc\_rs のリソースにより使用されます  $\circ$ 

```
phys-schost# clzonecluster show -v sczone
...
 Resource Name: device
    match: /dev/md/apachedg/*dsk/*
 Resource Name: device
    match: /dev/md/shared/3/*dsk/*
...
phys-schost# clresource delete -F -Z sczone zc_rs
phys-schost# ls -l /dev/md/apachedg
lrwxrwxrwx 1 root root 8 Jul 22 23:11 /dev/md/apachedg -> shared/3
phys-schost# clzonecluster configure sczone
clzc:sczone> remove device match=/dev/md/apachedg/*dsk/*
clzc:sczone> remove device match=/dev/md/shared/3/*dsk/*
clzc:sczone> commit
clzc:sczone> end
phys-schost# clzonecluster reboot sczone
phys-schost# clzonecluster show -v sczone
```
#### DIDデバイスをゾーンクラスタから削除する 例**8–18**

この例は、DID デバイス d10 および d11 を削除する方法を示しています。このデバイ スは、sczone というゾーンクラスタに構成されています。このデバイスは、クラス タに構成された zc\_rs のリソースにより使用されます。

```
phys-schost# clzonecluster show -v sczone
```
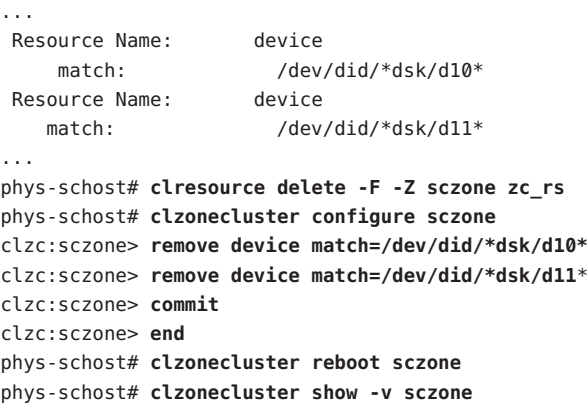

### <span id="page-298-0"></span>▼ **Sun Cluster**ソフトウェアをクラスタノードからア ンインストールする

完全に確立されたクラスタ構成からグローバルクラスタノードを切り離す前に、そ のノードから Sun Cluster ソフトウェアをアンインストールするには、この手順を使 用します。この手順では、クラスタに存在する最後のノードからソフトウェアをア ンインストールできます。

注**–**クラスタにまだ結合されていない、あるいはまだインストールモードであるノー ドから Sun Cluster ソフトウェアをアンインストールする場合、この手順を使用して はいけません。その代わりに、『Sun Cluster [ソフトウェアのインストール](http://docs.sun.com/doc/820-6915) (Solaris OS [版](http://docs.sun.com/doc/820-6915))』 の「Sun Cluster ソフトウェアをアンインストールしてインストール問題を解決 する」に進みます。

phys-schost# プロンプトは、グローバルクラスタのプロンプトを表します。この手 順は、グローバルクラスタ上で実行します。

この手順では、長形式の Sun Cluster コマンドを使用して説明します。多くのコマン ドには短縮形もあります。コマンド名の形式の長短を除き、コマンドは同一です。 コマンドのリストとその短縮形については、付録 B 「Sun Cluster [オブジェクト指向コ](#page-430-0) [マンド」を](#page-430-0)参照してください。

クラスタノードを削除するための前提作業**(**作業マップを参照**)**がすべて完了してい **1** ることを確認します。 表 [8–4](#page-284-0) を参照してください。

注 **–** この手順を続ける前に、clnode remove を使用してクラスタ構成からノードを削 除します。

- アンインストールするグローバルクラスタノード以外の、アクティブなグローバル **2** クラスタメンバー上で、スーパーユーザーになります。この手順は、グローバルク ラスタノードから実行します。
- アクティブなクラスタメンバーから、アンインストールを行うノードをクラスタの **3** ノード認証リストに追加します。

phys-schost# **claccess allow -h** *hostname*

-h ノードの認証リストに追加するノードの名前を指定します。

または、[clsetup](http://docs.sun.com/doc/820-4685/clsetup-1cl?a=view)(1CL) ユーティリティーを使用できます。手順については、278 [ペー](#page-277-0) [ジの「ノードを認証ノードリストに追加する」を](#page-277-0)参照してください。

- <span id="page-299-0"></span>アンインストールするノードでスーパーユーザーになります。 **4**
- ゾーンクラスタがある場合は、アンインストールします。 **5** phys-schost# **clzonecluster uninstall** -F *zoneclustername* 具体的な手順は、293 [ページの「ゾーンクラスタを削除する」を](#page-292-0)参照してください。 グローバルクラスタノードを非クラスタモードで再起動します。 **6** ■ SPARCベースのシステム上で、次のコマンドを実行します。 # **shutdown -g0 -y -i0**ok **boot -x** ■ x86ベースのシステム上で、次のコマンドを実行します。 # **shutdown -g0 -y -i0** ... <<< Current Boot Parameters >>> Boot path: /pci@0,0/pci8086,2545@3/pci8086,1460@1d/pci8086,341a@7,1/ sd@0,0:a Boot args: Type b [file-name] [boot-flags] <ENTER> to boot with options or i <ENTER> to enter boot interpreter or <ENTER> to boot with defaults <<< timeout in 5 seconds >>> Select (b)oot or (i)nterpreter: **b -x**
- /etc/vfstabファイルから、グローバルにマウントされるすべてのファイルシステム **7** エントリを削除します。ただし、/global/.devicesグローバルマウントを除きます 。
- このノード上で**Sun Cluster**ソフトウェアを再インストールする場合は、**Sun Java 8 Enterprise System (Java ES)**製品のレジストリから**Sun Cluster**のエントリを削除します。 Java ES 製品のレジストリに Sun Cluster ソフトウェアがインストールされたという記 録が含まれていると、Java ES のインストーラは Sun Cluster のコンポーネントを灰色 で表示し、再インストールを許可しません。
	- **a. Java ES**のアンインストーラを起動します。 次のコマンドを実行します。*ver* は Sun Cluster ソフトウェアのインストール元で ある Java ES ディストリビューションのバージョンです。
		- # **/var/sadm/prod/SUNWentsys***ver***/uninstall**
- **b.** プロンプトに従い、アンインストールする Sun Cluster を選択します。 uninstall コマンドの使い方の詳細は、『[Sun Java Enterprise System 5](http://docs.sun.com/doc/820-0101/aawmq?a=view) インストール ガイド (UNIX 版)』の第 8 [章「アンインストール」を](http://docs.sun.com/doc/820-0101/aawmq?a=view)参照してください。
- このクラスタ上で**Sun Cluster**ソフトウェアを再インストールしない場合は、ほかの **9** クラスタデバイスからトランスポートケーブルとトランスポートスイッチを切断し ます**(**存在する場合**)**。
	- **a.** アンインストールしたノードが、並列**SCSI**インタフェースを使用する記憶装置デ バイスに接続されている場合は、トランスポートケーブルを切り離した後で、こ の記憶装置デバイスのオープン**SCSI**コネクタに**SCSI**ターミネータを取り付ける必 要があります。

アンインストールしたノードが、ファイバチャネルインタフェースを使用する記 憶装置デバイスに接続されている場合は、終端処理は必要ありません。

**b.** 切り離し手順については、ホストアダプタやサーバーに添付されているマニュア ルを参照してください。

#### ▼ エラーメッヤージを修正する

クラスタノードの削除手順のいずれかを実行中に発生したエラーメッセージを修正 するには、次の手順を実行します。

グローバルクラスタへのノードの再結合を試みます。この手順は、グローバルクラ **1** スタ上のみで実行します。

phys-schost# **boot**

- ノードがクラスタに正常に再結合されているかどうかを確認します。 **2**
	- 再結合されていない場合は[、手順](#page-301-0)3に進みます。
	- 再結合されている場合は、次の各手順を行なってノードをデバイスグループから 削除します。
	- **a.** ノードが正常にクラスタに再結合された場合は、残っているデバイスグループか らノードを削除します。 142 [ページの「すべてのデバイスグループからノードを削除する」](#page-141-0) の作業を行い ます。
	- **b.** すべてのデバイスグループからノードを削除したあと、**299**[ページの「](#page-298-0)**Sun Cluster** [ソフトウェアをクラスタノードからアンインストールする」](#page-298-0)に戻り、その手順を 繰り返します。

<span id="page-301-0"></span>ノードがクラスタに再結合されなかった場合は、ノードの/etc/cluster/ccrファイ **3** ルを他の名前に変更します**(**たとえば、ccr.old**)**。

# **mv /etc/cluster/ccr /etc/cluster/ccr.old**

**299**ページの「**Sun Cluster**[ソフトウェアをクラスタノードからアンインストールする](#page-298-0) **4** [」に](#page-298-0)戻り、その手順を繰り返します。

# ノードのアンインストールに伴う問題の解決

ここでは、scinstall -r コマンドを実行したときに出力される可能性があるエラーメ ッセージとその対処方法について説明します。

#### 削除されないクラスタファイルシステムのエントリ

次のエラーメッセージは、削除したグローバルクラスタノードに、vfstab ファイル から参照されているクラスタファイルシステムがまだあることを示しています。

Verifying that no unexpected global mounts remain in /etc/vfstab ... failed scinstall: *global-mount1* is still configured as a global mount. scinstall: *global-mount1* is still configured as a global mount. scinstall: /global/*dg1* is still configured as a global mount.

scinstall: It is not safe to uninstall with these outstanding errors. scinstall: Refer to the documentation for complete uninstall instructions. scinstall: Uninstall failed.

このエラーを修正するためには、299 ページの「Sun Cluster [ソフトウェアをクラスタ](#page-298-0) [ノードからアンインストールする」に](#page-298-0)戻って、その手順を繰り返す必要があります [。手順](#page-299-0) 7 コマンドを再度実行する前に、このStep 7が正しく行われているか確認して ください。

#### デバイスグループに削除されていないリストがある場合

次のエラーメッセージは、削除したノードが依然としてデバイスグループにリスト されていることを示しています。

Verifying that no device services still reference this node ... failed scinstall: This node is still configured to host device service " *service*". scinstall: This node is still configured to host device service " *service2*". scinstall: This node is still configured to host device service " *service3*". scinstall: This node is still configured to host device service "

#### *dg1*".

scinstall: It is not safe to uninstall with these outstanding errors. scinstall: Refer to the documentation for complete uninstall instructions. scinstall: Uninstall failed.

#### **Sun Cluster SNMP**イベント**MIB**の作成、設定、および管 理

この節では、簡易ネットワーク管理プロトコル (Simple Network Management Protocol、SNMP) イベント管理情報ベース (Management Information Base、MIB) を作 成、設定、および管理する方法を説明します。またこのセクションでは、Sun Cluster SNMP イベント MIB を有効化、無効化、および変更する方法も説明します。

Sun Cluster ソフトウェアでは現在、イベント MIB という MIB を 1 つサポートしてい ます。SNMP マネージャーソフトウェアがクラスタイベントをリアルタイムでトラ ップします。有効な場合、SNMP マネージャー はトラップ通知を clsnmphost コマン ドによって定義されているすべてのホストに自動的に送信します。MIB には、最新 の 50 イベントの読み取り専用のテーブルが保持されます。クラスタは多数の通知を 生成するので、重要度が warning 以上のイベントだけがトラップ通知として送信され ます。この情報は、リブートが実行されると消失します。

SNMP イベント MIB は、sun-cluster-event-mib.mib ファイルで定義されており 、/usr/cluster/lib/mib ディレクトリにあります。この定義を使用して、SNMP トラ ップ情報を解釈できます。

イベント SNMP モジュールのデフォルトのポート番号は 11161 で、SNMP トラップの デフォルトのポートは 11162 です。これらのポート番号は、共通エージェントコンテ ナのプロパティーファイル

(/etc/cacao/instances/default/private/cacao.properties) を変更することによって 変更できます。

Sun Cluster SNMP イベント MIB の作成、設定、および管理には次の作業が含まれま す。

表 **8–5** 作業マップ: Sun Cluster SNMP イベントMIBの作成、設定、および管理

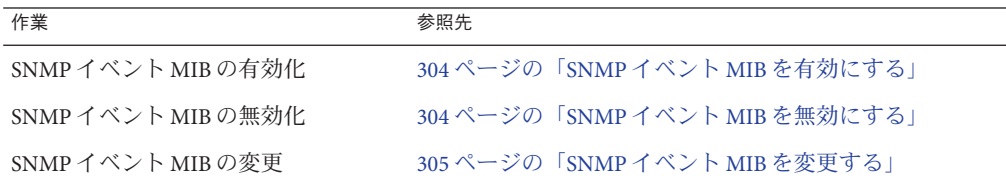

| 作業                                      | 1X 0-9 IF术 \ / / . JUILCHUSHE JI \INIII   \ \ /   INIID \/ F/A\\   XAL\ NJONU 日生<br>1 ルソロ ヒーノ<br>参照先 |
|-----------------------------------------|----------------------------------------------------------------------------------------------------|
| MIBのトラップ通知を受信するホスト<br>リストへの SNMP ホストの追加 | 306ページの「SNMPホストがノード上のSNMPトラップ<br>を受信できるようにする」                                                        |
| SNMPホストの削除                              | 307 ページの「SNMP ホストがノード上の SNMP トラップ<br>を受信できないようにする」                                                   |
| SNMP ユーザーの追加                            | 308ページの「SNMPユーザーをノードに追加する」                                                                           |
| SNMP ユーザーの削除                            | 309 ページの「SNMP ユーザーをノードから削除する」                                                                        |

<span id="page-303-0"></span>表 **8–5** 作業マップ: Sun Cluster SNMP イベント MIB の作成、設定、および管理 *(*続き*)*

#### ▼ **SNMP**イベント**MIB**を有効にする

この手順では、SNMP イベント MIB を有効化する方法を説明します。

phys-schost# プロンプトは、グローバルクラスタのプロンプトを表します。この手 順は、グローバルクラスタ上で実行します。

この手順では、長形式の Sun Cluster コマンドを使用して説明します。多くのコマン ドには短縮形もあります。コマンド名の形式の長短を除き、コマンドは同一です。 コマンドのリストとその短縮形については、付録 B 「Sun Cluster [オブジェクト指向コ](#page-430-0) [マンド」を](#page-430-0)参照してください。

- スーパーユーザーになるか、**RBAC**承認solaris.cluster.modifyを提供する役割にな **1** ります。
- **SNMP**イベント**MIB**を有効にします。 **2**

phys-schost-1# **clsnmpmib enable [-n** *node***]** *MIB*

- [-n *node*] 有効にするイベント MIB がある *node* を指定します。ノード ID ま たはノード名を指定できます。このオプションを指定しないと、 デフォルトで現在のノードが使用されます。
- *MIB* 有効にする MIB の名前を指定します。この場合、MIB 名は event にしてください。

### ▼ **SNMP**イベント**MIB**を無効にする

この手順では、SNMP イベント MIB を無効化にする方法を説明します。

phys-schost# プロンプトは、グローバルクラスタのプロンプトを表します。この手 順は、グローバルクラスタ上で実行します。

<span id="page-304-0"></span>この手順では、長形式の Sun Cluster コマンドを使用して説明します。多くのコマン ドには短縮形もあります。コマンド名の形式の長短を除き、コマンドは同一です。 コマンドのリストとその短縮形については、付録 B 「Sun Cluster [オブジェクト指向コ](#page-430-0) [マンド」を](#page-430-0)参照してください。

- スーパーユーザーになるか、**RBAC**承認solaris.cluster.modifyを提供する役割にな **1** ります。
- **SNMP**イベント**MIB**を無効にします。 **2**

phys-schost-1# **clsnmpmib disable -n** *node MIB*

- -n *node* 無効にするイベント MIB がある *node* を指定します。ノード ID ま たはノード名を指定できます。このオプションを指定しないと、 デフォルトで現在のノードが使用されます。
- *MIB* 無効にする MIB の種類を指定します。この場合、event を指定し てください。

### ▼ **SNMP**イベント**MIB**を変更する

この手順では、SNMP イベント MIB のプロトコルを変更する方法を説明します。

phys-schost# プロンプトは、グローバルクラスタのプロンプトを表します。この手 順は、グローバルクラスタ上で実行します。

この手順では、長形式の Sun Cluster コマンドを使用して説明します。多くのコマン ドには短縮形もあります。コマンド名の形式の長短を除き、コマンドは同一です。 コマンドのリストとその短縮形については、付録 B 「Sun Cluster [オブジェクト指向コ](#page-430-0) [マンド」を](#page-430-0)参照してください。

- スーパーユーザーになるか、**RBAC**承認solaris.cluster.modifyを提供する役割にな **1** ります。
- **SNMP**イベント**MIB**のプロトコルを変更します。 **2**

phys-schost-1# **clsnmpmib set -n** *node* **-p version=***value MIB*

-n *node*

変更するイベント MIB がある *node* を指定します。ノード ID またはノード名を指 定できます。このオプションを指定しないと、デフォルトで現在のノードが使用 されます。

-p version=*value*

MIB で使用する SNMP プロトコルのバージョンを指定します。*value* は次のように 指定します。

- <span id="page-305-0"></span>■ version=SNMPv2
- version=snmpv2
- version=2
- version=SNMPv3
- $version = s n m p v 3$
- version=3

*MIB*

サブコマンドが適用される単数または複数の MIB の名前を指定します。この場合 、event を指定してください。このオペランドを指定しない場合は、デフォルトの プラス記号 (+) がサブコマンドで使用されます (すべての MIB を意味します)。*MIB* オペランドを使用する場合は、ほかのコマンドラインオプションの後ろに、スペ ース区切りリストで MIB を指定します。

# ▼ **SNMP**ホストがノード上の**SNMP**トラップを受信 できるようにする

この手順では、ノード上の SNMP ホストを、MIB のトラップ通知を受信するホスト のリストに追加する方法を説明します。

phys-schost# プロンプトは、グローバルクラスタのプロンプトを表します。この手 順は、グローバルクラスタ上で実行します。

この手順では、長形式の Sun Cluster コマンドを使用して説明します。多くのコマン ドには短縮形もあります。コマンド名の形式の長短を除き、コマンドは同一です。 コマンドのリストとその短縮形については、付録 B 「Sun Cluster [オブジェクト指向コ](#page-430-0) [マンド」を](#page-430-0)参照してください。

- スーパーユーザーになるか、**RBAC**承認solaris.cluster.modifyを提供する役割にな **1** ります。
- ホストを、別のノード上のコミュニティーの**SNMP**ホストリストに追加します。 **2**

phys-schost-1# **clsnmphost add -c** *SNMPcommunity* **[-n** *node***]** *host*

-c *SNMPcommunity* ホスト名とともに使用される SNMP コミュニティー名を指定します。

ホストを public 以外のコミュニティーに追加する場合は、コミュニティー名 *SNMPcommunity* を指定してください。add サブコマンドを -c オプションなしで使 用すると、このサブコマンドは public をデフォルトのコミュニティー名として使 用します。

指定されたコミュニティー名が存在しない場合、このコマンドはそのコミュニテ ィーを作成します。

<span id="page-306-0"></span>-n *node*

クラスタ内の SNMP MIB に対するアクセス権を付与されている SNMP ホストの *node* の名前を指定します。ノード名またはノード ID を指定できます。このオプシ ョンを指定しないと、デフォルトで現在のノードが使用されます。

*host*

クラスタ内の SNMP MIB に対するアクセス権が付与されたホストの名前、IP アド レス、または IPv6 アドレスを指定します。

### ▼ **SNMP**ホストがノード上の**SNMP**トラップを受信 できないようにする

この手順では、ノード上の SNMP ホストを、MIB のトラップ通知を受信するホスト のリストから削除する方法を説明します。

phys-schost# プロンプトは、グローバルクラスタのプロンプトを表します。この手 順は、グローバルクラスタ上で実行します。

この手順では、長形式の Sun Cluster コマンドを使用して説明します。多くのコマン ドには短縮形もあります。コマンド名の形式の長短を除き、コマンドは同一です。 コマンドのリストとその短縮形については、付録 B 「Sun Cluster [オブジェクト指向コ](#page-430-0) [マンド」を](#page-430-0)参照してください。

- スーパーユーザーになるか、**RBAC**承認solaris.cluster.modifyを提供する役割にな **1** ります。
- 指定のノード上のコミュニティーの**SNMP**ホストリストからホストを削除します。 **2** phys-schost-1# **clsnmphost remove -c** *SNMPcommunity* **-n** *node host*

remove

指定のノードから指定の SNMP ホストを削除します。

-c *SNMPcommunity*

SNMP ホストを削除する SNMP コミュニティーの名前を指定します。

-n *node*

構成から削除される SNMP ホストの *node* の名前を指定します。ノード名またはノ ード ID を指定できます。このオプションを指定しないと、デフォルトで現在のノ ードが使用されます。

*host*

構成から削除されるホストの名前、IP アドレス、または IPv6 アドレスを指定しま す。

指定の SNMP コミュニティー内のすべてのホストを削除するには、-c オプション 付きの *host* に正符号 (+) を使用します。すべてのホストを削除するには、*host* に正 符号+を使用します。

### <span id="page-307-0"></span>▼ **SNMP**ユーザーをノードに追加する

この手順では、ノード上の SNMP ユーザー構成に SNMP ユーザーを追加する方法を 説明します。

phys-schost# プロンプトは、グローバルクラスタのプロンプトを表します。この手 順は、グローバルクラスタ上で実行します。

この手順では、長形式の Sun Cluster コマンドを使用して説明します。多くのコマン ドには短縮形もあります。コマンド名の形式の長短を除き、コマンドは同一です。 コマンドのリストとその短縮形については、付録 B 「Sun Cluster [オブジェクト指向コ](#page-430-0) [マンド」を](#page-430-0)参照してください。

- スーパーユーザーになるか、**RBAC**承認solaris.cluster.modifyを提供する役割にな **1** ります。
- **SNMP**ユーザーを追加します。 **2**

phys-schost-1# **clsnmpuser create -n** *node* **-a** *authentication* **\ -f** *password user*

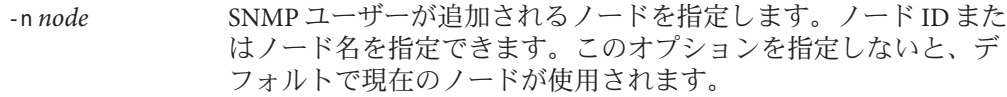

- -a *authentication* ユーザーの承認に使用する認証プロトコルを指定します。認証プ ロトコルの値は SHA または MD5 です。
- -f *password* SNMP ユーザーパスワードを含むファイルを指定します。新しい ユーザーを作成する際にこのオプションを指定しないと、コマン ドはパスワードを求めるプロンプトを表示します。このオプショ ンは、add サブコマンドとだけ有効です。

ユーザーパスワードは、次の形式で、独立した行の上に指定しま す。

*user*:*password*

パスワードには次に示す文字または空白文字を含めることはでき ません。

- ; (セミコロン)
- : (コロン)
- ヽ(バックスラッシュ)
- **\n** (復帰改行)

*user* 追加する SNMP ユーザーの名前を指定します。

#### <span id="page-308-0"></span>▼ **SNMP**ユーザーをノードから削除する

この手順では、ノード上の SNMP ユーザー構成から SNMP ユーザーを削除する方法 を説明します。

phys-schost# プロンプトは、グローバルクラスタのプロンプトを表します。この手 順は、グローバルクラスタ上で実行します。

この手順では、長形式の Sun Cluster コマンドを使用して説明します。多くのコマン ドには短縮形もあります。コマンド名の形式の長短を除き、コマンドは同一です。 コマンドのリストとその短縮形については、付録 B 「Sun Cluster [オブジェクト指向コ](#page-430-0) [マンド」を](#page-430-0)参照してください。

- スーパーユーザーになるか、**RBAC**承認solaris.cluster.modifyを提供する役割にな **1** ります。
- **SNMP**ユーザーを削除します。 **2**

phys-schost-1# **clsnmpuser delete -n** *node user*

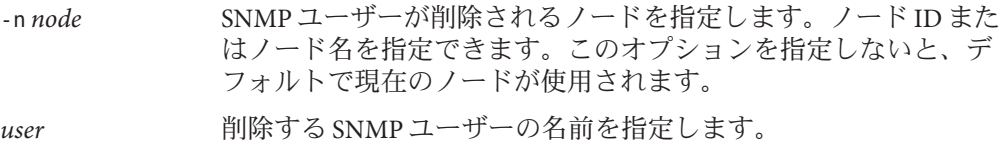

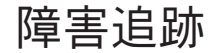

このセクションでは、テスト用に使用できる障害追跡手順について説明します。

# ▼ 非クラスタモードで起動したノードから**Solaris Volume Manager**メタセットを取得する

この手順を使用して、テスト用にグローバルクラスタ外でアプリケーションを実行 します。

**Solaris Volume Manager**メタセットで定足数デバイスが使用されているかどうかを確認 **1** し、定足数デバイスが**SCSI2**または**SCSI3**予約を使用するかどうかを確認します。

phys-schost# **clquorum show**

**a.** 定足数デバイスが**Solaris Volume Manager**メタセットにある場合は、あとで非クラ スタモードにするメタセットには含まれない、新しい定足数デバイスを追加しま す。

phys-schost# **clquorum add** *did*

**b.** 古い定足数デバイスを削除します。

phys-schost# **clqorum remove** *did*

**c.** 定足数デバイスが**SCSI2**予約を使用する場合は、古い定足数からの**SCSI2**予約をス クラブして、**SCSI2**予約が残らないことを確認します。

phys-schost# **/usr/cluster/lib/sc/pgre -c pgre\_scrub -d /dev/did/rdsk/***did***s2** phys-schost# **/usr/cluster/lib/sc/pgre -c pgre\_inkeys -d /dev/did/rdsk/***did***s2**

非クラスタモードで起動するグローバルクラスタノードを退避します。 **2**

phys-schost# **clresourcegroup evacuate -n** *targetnode*

**HAStorage**または**HAStoragePlus**リソースを含み、あとで非クラスタモードにするメタ **3** セットの影響を受けるデバイスまたはファイルシステムを含む、**1**つまたは複数のリ ソースグループをオフラインにします。

phys-schost# **clresourcegroup offline** *resourcegroupname*

- オフラインにしたリソースグループ内のすべてのリソースを無効にします。 **4** phys-schost# **clresource disable** *resourcename*
- リソースグループを非管理状態に切り替えます。 **5** phys-schost# **clresourcegroup unmanage** *resourcegroupname*
- 対応する**1**つまたは複数のデバイスグループをオフラインにします。 **6** phys-schost# **cldevicegroup offline** *devicegroupname*
- **7 1**つまたは複数のデバイスグループを無効にします。 phys-schost# **cldevicegroup disable** *devicegroupname*
- パッシブノードを非クラスタモードで起動します。 **8** phys-schost# **reboot -x**
- 続ける前にパッシブノードで起動プロセスが完了していることを確認します。 **9**

■ Solaris 9

ログインプロンプトは起動プロセスが完了したあとにのみ表示されるため、操作 は不要です。

■ Solaris 10

phys-schost# **svcs -x**

メタセット内のディスクに**SCSI3**予約があるかどうかを調べます。メタセット内のす **10** べてのディスクで次のコマンドを実行します。

phys-schost# **/usr/cluster/lib/sc/scsi -c inkeys -d /dev/did/rdsk/***did***s2**

- ディスク上に**SCSI3**予約がある場合は、それらをスクラブします。 **11** phys-schost# **/usr/cluster/lib/sc/scsi -c scrub -d /dev/did/rdsk/***did***s2**
- メタセットを退避したノードに移します。 **12** phys-schost# **metaset -s** *name* **-C take -f**
- メタセット上で定義されたデバイスを含む**1**つまたは複数のファイルシステムをマウ **13** ントします。 phys-schost# **mount** *device mountpoint*
- アプリケーションを起動して、必要なテストを実行します。テストが終了したら、 **14** アプリケーションを停止します。
- ノードを再起動し、起動プロセスが終了するまで待ちます。 **15** phys-schost# **reboot**
- **1**つまたは複数のデバイスグループをオンラインにします。 **16** phys-schost# **cldevicegroup online -e** *devicegroupname*
- <mark>17 1</mark>つまたは複数のリソースグループを起動します。 phys-schost# **clresourcegroup online -eM** *resourcegroupname*

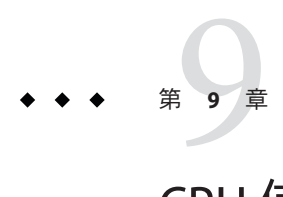

# CPU使用率の制御の構成

CPU の使用率を制御したい場合は、CPU 制御機能を構成します。CPU 制御機能の構 成についての詳細は、[rg\\_properties](http://docs.sun.com/doc/820-4685/rg-properties-5?a=view)(5) のマニュアルページを参照してください。こ の章では、次のトピックについて説明します。

- 313ページの「CPU 制御の概要」
- 315 ページの「CPU [制御の構成」](#page-314-0)

# **CPU**制御の概要

Sun Cluster ソフトウェアでは CPU の使用量を制御できます。Solaris 9 OS で可能な構 成の選択肢は、Solaris 10 OS で可能な選択肢とは同じではありません。

CPU 制御機能は、Solaris OS で利用可能な機能に基づいて構築されています。ゾーン 、プロジェクト、リソースプール、プロセッサセット、およびスケジューリングク ラスについては、『Solaris [のシステム管理](http://docs.sun.com/doc/819-0385) (Solaris コンテナ : 資源管理と Solaris ゾー [ン](http://docs.sun.com/doc/819-0385))』 を参照してください。

SPARC: Solaris 9 OS では、CPU シェアをリソースグループに割り当てることができま す。

Solaris 10 OS では、次の作業を実行できます。

- CPU シェアをリソースグループに割り当てる。
- プロセッサをリソースグループに割り当てる。

注 **–** この章のすべての手順は、 Solaris 9 OS に固有であると明記していないかぎり 、Solaris 10 OS で使用するためのものです。

# シナリオの選択

構成の選択肢と、選択するオペレーティングシステムのバージョンに応じて、さま ざまなレベルの CPU 制御を行うことができます。この章で説明する CPU 制御のすべ ての局面は、リソースグループプロパティー RG SLM TYPE が automated に設定されて いることに依存します。

表 9–1 で、使用可能なさまざまな構成シナリオを説明します。

表 **9–1** CPU制御のシナリオ

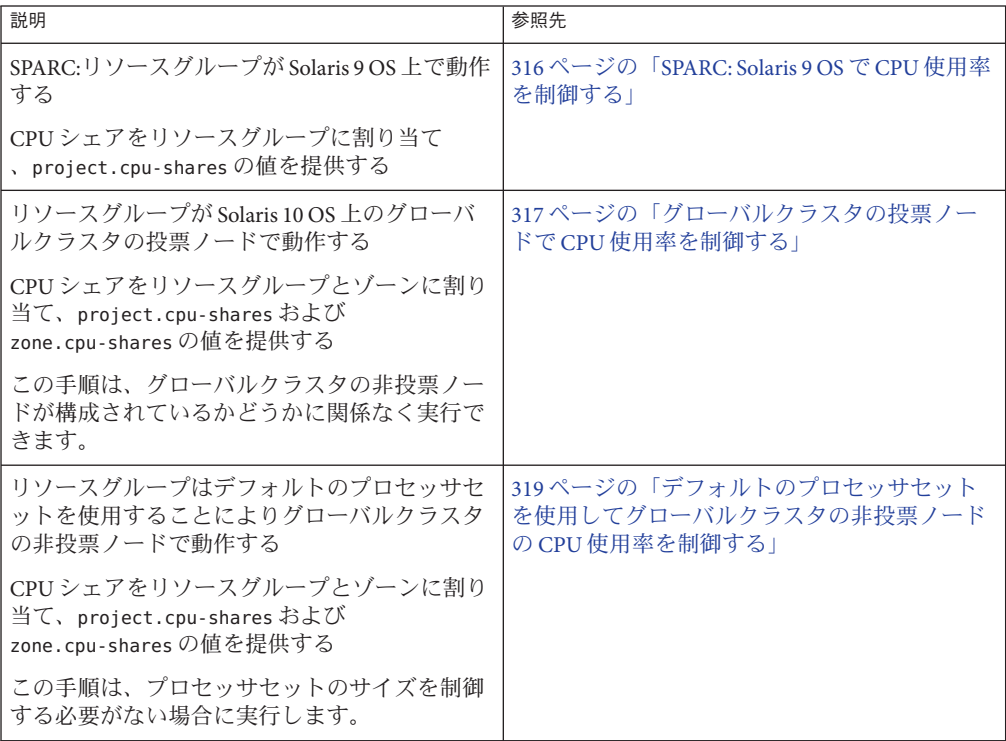

<span id="page-314-0"></span>

| 説明                                                                                                    | 参照先                                                           |
|----------------------------------------------------------------------------------------------------|---------------------------------------------------------------|
| リソースグループは専用のプロセッサセットを<br>使用してグローバルクラスタの非投票ノードで<br>動作する                                                          | 322 ページの「専用のプロセッサセットを使用<br>してグローバルクラスタの非投票ノードのCPU<br>使用率を制御する |
| CPUシェアをリソースグループに割り当て<br>、project.cpu-shares、zone.cpu-sharesの値、<br>および専用のプロセッサセット内のプロセッサ<br>の最大数を提供する            |                                                               |
| 専用のプロセッサセット内のプロセッサセット<br>の最小数を設定します。                                                                            |                                                               |
| CPUシェアと、プロセッサセットのサイズを制<br>御したい場合に、この手順を実行します。この<br>制御は、専用のプロセッサセットを使用するこ<br>とにより、グローバルクラスタの非投票ノード<br>でのみ実行できます。 |                                                               |

表 **9–1** CPU制御のシナリオ *(*続き*)*

### 公平配分スケジューラ

CPU シェアをリソースグループに割り当てる手順の最初のステップは、システムの スケジューラを公平配分スケジューラ (Fair Share Scheduler、FSS) に設定することです 。デフォルトでは、Solaris OS のスケジューリングクラスはタイムシェアスケジュー ラ (Timesharing Schedule、TS) です。スケジューラを FSS に設定し、シェア構成を有 効にします。

選択するスケジューラクラスに関係なく、専用のプロセッサセットを作成できます  $\circ$ 

# **CPU**制御の構成

このセクションでは次の作業について説明します。

- 316ページの「SPARC: Solaris 9 OS で CPU [使用率を制御する」](#page-315-0)
- 317[ページの「グローバルクラスタの投票ノードで](#page-316-0) CPU 使用率を制御する」
- 319[ページの「デフォルトのプロセッサセットを使用してグローバルクラスタの](#page-318-0) 非投票ノードの CPU [使用率を制御する」](#page-318-0)
- 322[ページの「専用のプロセッサセットを使用してグローバルクラスタの非投票](#page-321-0) ノードの CPU [使用率を制御する」](#page-321-0)

### <span id="page-315-0"></span>▼ **SPARC: Solaris 9 OS**で**CPU**使用率を制御する

Solaris 9 OS を実行するクラスタ上のリソースグループに CPU シェアを割り当るには 、この手順を実行します。

リソースグループに CPU シェアが割り当てられている場合、Sun Cluster ソフトウェ アは、リソースグループの1つのリソースを起動する際に、次の作業を実行します 。

- SCSLM *resource group name* という名前のプロジェクトを作成する (そのプロジェク トがまだ存在しない場合)。このプロジェクトはリソースグループに固有で、指定 された数の CPU シェア (project.cpu\_shares) が割り当てられます。
- SCSLM *resourcegroup\_name* プロジェクトのリソースを起動する。

CPU 制御機能の構成についての詳細は、[rg\\_properties](http://docs.sun.com/doc/820-4685/rg-properties-5?a=view)(5) のマニュアルページを参照 してください。

システムのスケジューラを、公平配分スケジューラ**(Fair Share Scheduler**、**FSS)**に設定 **1** します。

# **dispadmin -d FSS**

次の再起動時に、FSS がデフォルトのスケジューラになります。この構成をすぐに有 効にするには、priocntl コマンドを使用します。

#### # **priocntl -s -c FSS**

priocntl コマンドと dispadmin コマンドを組み合わせて使用することで、FSS がすぐ にデフォルトのスケジューラになり、再起動後もそのままになります。スケジュー リングクラスの設定についての詳細は、[dispadmin](http://docs.sun.com/doc/816-5166/dispadmin-1m?a=view)(1M) および [priocntl](http://docs.sun.com/doc/819-1210/priocntl-1?a=view)(1) のマニュ アルページを参照してください。

注 **–** FSSがデフォルトのスケジューラでない場合、CPUシェアの割り当ては有効にな りません。

#### **CPU**制御機能を構成します。 **2**

# **clresourcegroup create -p RG\_SLM\_TYPE=automated \**

**[-p RG\_SLM\_CPU\_SHARES=***value***]** *resource\_group\_name*

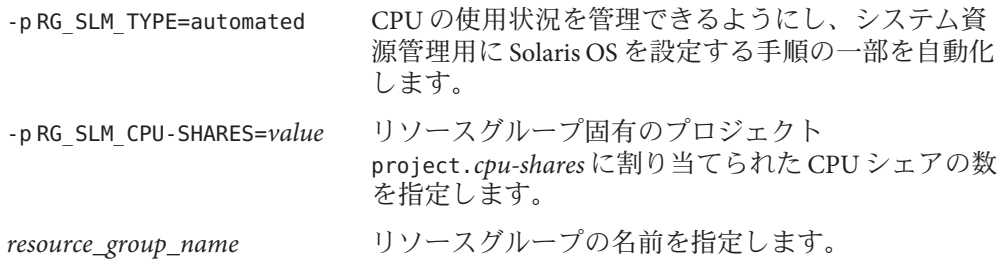

<span id="page-316-0"></span>このステップによりリソースグループが作成されます。また、clresourcegroup set コマンドを使用して既存のリソースグループを変更することもできます。

構成の変更を有効にします。 **3**

# **clresourcegroup online -M** *resource\_group\_name*

resource\_group\_name リソースグループの名前を指定します。

注 **–** SCSLM\_*resource\_group\_name*プロジェクトは削除または変更しないでください。手 動で、たとえば project.max-lwps プロパティーを構成することにより、プロジェク トにさらにリソース制御を追加できます。詳細は、[projmod](http://docs.sun.com/doc/816-5166/projmod-1m?a=view)(1M) のマニュアルページ を参照してください。

### ▼ グローバルクラスタの投票ノードで**CPU**使用率を 制御する

グローバルクラスタの投票ノードで実行されるリソースグループに CPU シェアを割 り当てるには、この手順を実行します。

リソースグループに CPU シェアが割り当てられている場合、Sun Cluster ソフトウェ アは、グローバルクラスタの投票ノードでリソースグループの1つのリソースを起 動する際に、次の作業を実行します。

- 投票ノードに割り当てられている CPU シェア (zone.cpu-shares) の数を、指定され た CPU シェアの数だけ増やします (まだ行われていない場合)。
- 投票ノードに SCSLM *resourcegroup\_name* という名前のプロジェクトを作成します (まだ行われていない場合)。このプロジェクトはリソースグループに固有で、指 定された数の CPU シェア (project.*cpu-shares*) が割り当てられています。
- SCSLM *resourcegroup\_name プロジェクトの*リソースを起動する。

CPU 制御機能の構成についての詳細は、[rg\\_properties](http://docs.sun.com/doc/820-4685/rg-properties-5?a=view)(5) のマニュアルページを参照 してください。

システムのデフォルトのスケジューラを、公平配分スケジューラ**(Fair Share 1 Scheduler**、**FSS)**に設定します。

# **dispadmin -d FSS**

次の再起動時に、FSS がデフォルトのスケジューラになります。この構成をすぐに有 効にするには、priocntl コマンドを使用します。

# **priocntl -s -C FSS**

priocntl コマンドと dispadmin コマンドを組み合わせて使用することで、FSS がすぐ にデフォルトのスケジューラになり、再起動後もそのままになります。スケジュー リングクラスの設定についての詳細は、[dispadmin](http://docs.sun.com/doc/816-5166/dispadmin-1m?a=view)(1M) および [priocntl](http://docs.sun.com/doc/819-1210/priocntl-1?a=view)(1) のマニュ アルページを参照してください。

注 **–** FSSがデフォルトのスケジューラでない場合、CPUシェアの割り当ては有効にな りません。

各ノードで**CPU**制御を使用するため、グローバルクラスタの投票ノードに対するシ **2** ェア数と、デフォルトのプロセッサセットで使用可能な**CPU**の最小数を構成します 。 これらのパラメータを設定することで、投票ノードで動作中のプロセスを、非投票 ノードで動作中のプロセスと CPU を獲得する際に発生する競合から保護します

。globalzoneshares および defaultpsetmin プロパティーに値を割り当てないと、こ れらのプロパティーはデフォルト値をとります。

# **clnode set [-p globalzoneshares=***integer***] \ [-p defaultpsetmin=***integer***] \** *node*

-p defaultpsetmin=*defaultpsetmininteger* デフォルトのプロセッサセットで利用可能

な CPU シェアの最小数を設定します。デ フォルト値は1です。 -p globalzoneshares=*integer* 投票ノードに割り当てられるシェアの数を 設定します。デフォルト値は1です。 node **node** フロパティーを設定するノードを指定しま す。

これらのプロパティーを設定する際には、投票ノードのプロパティーを設定してい ます。これらのプロパティーを設定しないと、非投票ノードで RG\_SLM\_PSET\_TYPE プ ロパティーの恩恵を受けることができません。

#### **3** これらのプロパティーを正しく設定したことを確認します。

#### # **clnode show** *node*

指定するノードに対して、clnode コマンドは、設定されているプロパティー、およ びこれらのプロパティーに設定されている値を出力します。clnode を使用して CPU 制御プロパティーを設定しないと、これらはデフォルト値をとります。

#### **CPU**制御機能を構成します。 **4**

# **clresourcegroup create -p RG\_SLM\_TYPE=automated \ [-p RG\_SLM\_CPU\_SHARES=***value***]** *resource\_group\_name*

<span id="page-318-0"></span>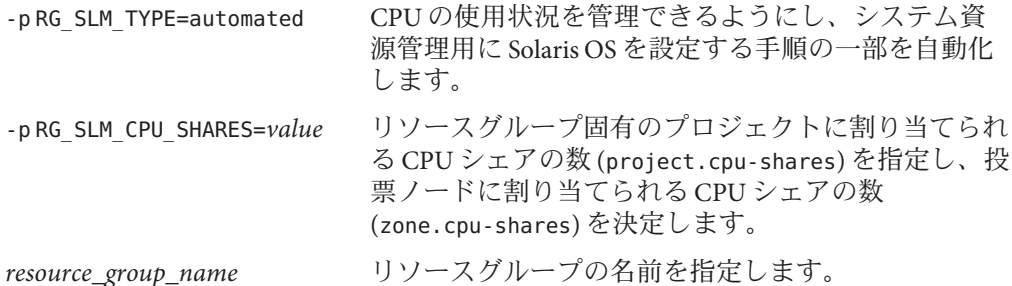

この手順では、RG SLM\_PSET\_TYPEプロパティーは設定しません。投票ノードでは、

このプロパティーは値 default をとります。

このステップによりリソースグループが作成されます。また、clresourcegroup set コマンドを使用して既存のリソースグループを変更することもできます。

構成の変更を有効にします。 **5**

# **clresourcegroup online -M** *resource\_group\_name*

resource\_group\_name リソースグループの名前を指定します。

注 **–** SCSLM\_*resource\_group\_name*プロジェクトは削除または変更しないでください。手 動で、たとえば project.max-lwps プロパティーを構成することにより、プロジェク トにさらにリソース制御を追加できます。詳細は、[projmod](http://docs.sun.com/doc/816-5166/projmod-1m?a=view)(1M) のマニュアルページ を参照してください。

# ▼ デフォルトのプロセッサセットを使用してグロー バルクラスタの非投票ノードの**CPU**使用率を制御 する

グローバルクラスタの非投票ノードのリソースグループに対して CPU シェアを割り 当てるが、専用のプロセッサセットを作成する必要がない場合は、この手順を実行 します。

リソースグループに CPU シェアが割り当てられている場合、Sun Cluster ソフトウェ アは、非投票ノードのリソースグループの 1 つのリソースを起動する際に、次の作 業を実行します。

- SCSLM *resource group name* という名前のプールを作成します(まだ行われていない 場合)。
- SCSLM\_pool\_*zone\_name* プールを、デフォルトのプロセッサセットに関連付けます 。
- 非投票ノードを SCSLM\_pool *zone\_name* プールに動的にバインドします。
- 非投票ノードに割り当てられている CPU シェア (zone.cpu-shares)の数を、指定 された CPU シェアの数だけ増やします (まだ行われていない場合)。
- 非投票ノードに SCSLM\_*resourcegroup\_name* という名前のプロジェクトを作成しま す (まだ行われていない場合)。このプロジェクトはリソースグループに固有で、 指定された数の CPU シェア (*project.cpu\_shares*) が割り当てられます。
- SCSLM *resourcegroup name* プロジェクトのリソースを起動する。

CPU 制御機能の構成についての詳細は、[rg\\_properties](http://docs.sun.com/doc/820-4685/rg-properties-5?a=view)(5) のマニュアルページを参照 してください。

システムのデフォルトのスケジューラを、公平配分スケジューラ**(Fair Share 1 Scheduler**、**FSS)**に設定します。

#### # **dispadmin -d FSS**

次の再起動時に、FSS がデフォルトのスケジューラになります。この構成をすぐに有 効にするには、priocntl コマンドを使用します。

# **priocntl -s -C FSS**

priocntl コマンドと dispadmin コマンドを組み合わせて使用することで、FSS がすぐ にデフォルトのスケジューラになり、再起動後もそのままになります。スケジュー リングクラスの設定についての詳細は、[dispadmin](http://docs.sun.com/doc/816-5166/dispadmin-1m?a=view)(1M) および [priocntl](http://docs.sun.com/doc/819-1210/priocntl-1?a=view)(1) のマニュ アルページを参照してください。

注 **–** FSSがデフォルトのスケジューラでない場合、CPUシェアの割り当ては有効にな りません。

各ノードで**CPU**制御を使用するため、グローバルクラスタの投票ノードに対するシ **2** ェア数と、デフォルトのプロセッサセットで使用可能な**CPU**の最小数を構成します  $\lambda$ 

これらのパラメータを設定することで、投票ノードで動作中のプロセスを、グロー バルクラスタの非投票ノードで動作中のプロセスと CPU を獲得する際に発生する競 合から保護します。globalzoneshares および defaultpsetmin プロパティーに値を割 り当てないと、これらのプロパティーはデフォルト値をとります。

# **clnode set [-p globalzoneshares=***integer***] \ [-p defaultpsetmin=***integer***] \** *node*

-p globalzoneshares=*integer* 投票ノードに割り当てられるシェアの数を 設定します。デフォルト値は1です。

-p defaultpsetmin=*defaultpsetmininteger* デフォルトのプロセッサセットで利用可能 な CPU の最小数を設定します。デフォル ト値は1です。 node **node** フロパティーを設定するノードを指定しま す。

これらのプロパティーを設定する際には、投票ノードのプロパティーを設定してい ます。

**3** これらのプロパティーを正しく設定したことを確認します。

# **clnode show** *node*

指定するノードに対して、clnode コマンドは、設定されているプロパティー、およ びこれらのプロパティーに設定されている値を出力します。clnode を使用して CPU 制御プロパティーを設定しないと、これらはデフォルト値をとります。

**CPU**制御機能を構成します。 **4**

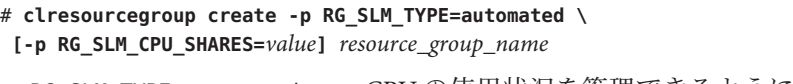

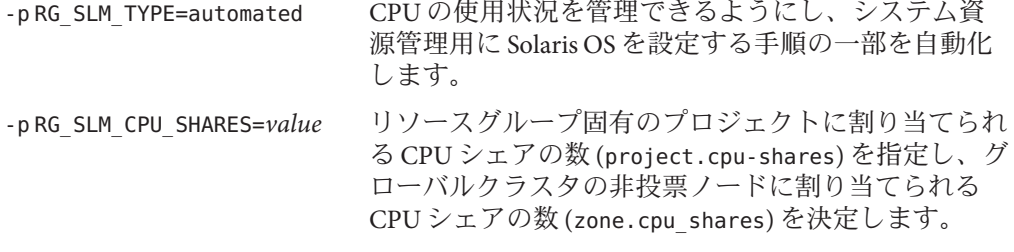

*resource\_group\_name* リソースグループの名前を指定します。

このステップによりリソースグループが作成されます。また、clresourcegroup set コマンドを使用して既存のリソースグループを変更することもできます。

デフォルト以外のプールがゾーン構成内にある場合、またはゾーンがデフォルト以 外のプールに動的にバインドされている場合は、非投票ノードで RG\_SLM\_TYPE を automated に設定できません。ゾーン構成とプールのバインディングについては、そ れぞれ [zonecfg](http://docs.sun.com/doc/816-5166/zonecfg-1m?a=view)(1M) と [poolbind](http://docs.sun.com/doc/816-5166/poolbind-1m?a=view)(1M) のマニュアルページを参照してください。ゾー ン構成を次のように表示します。

# **zonecfg -z** *zone\_name* **info pool**

<span id="page-321-0"></span>注 **–** HAStoragePlus、LogicalHostnameなどのリソースは、非投票ノードで起動するよ うに構成されていても、GLOBAL\_ZONE プロパティーが TRUE に設定されている場合は、 投票ノードで起動されます。RG\_SLM\_TYPE プロパティーを automated に設定していて も、このリソースは CPU シェア構成の恩恵を受けることはなく、RG\_SLM\_TYPE が手動 に設定されているリソースグループと同様に扱われます。

この手順では、RG SLM PSET TYPE プロパティーは設定しません。Sun Cluster はデフォ ルトのプロセッサセットを使用します。

構成の変更を有効にします。 **5**

# **clresourcegroup online -M** *resource\_group\_name*

*resource\_group\_name* リソースグループの名前を指定します。

RG SLM PSET TYPE に default を設定すると、Sun Cluster はプール SCSLM\_pool\_*zone\_name* を作成しますが、プロセッサセットは作成しません。この場 合、SCSLM\_pool\_*zone\_name* はデフォルトのプロセッサセットに関連付けられます。

オンラインリソースグループが、非投票ノード内の CPU 制御に対して設定されなく なった場合、非投票ノードの CPU シェア値はゾーン構成内の zone.cpu-shares の値 をとります。このパラメータの値はデフォルトで 1 です。ゾーン構成の詳細は 、[zonecfg](http://docs.sun.com/doc/816-5166/zonecfg-1m?a=view)(1M) のマニュアルページを参照してください。

注 **–** SCSLM\_*resource\_group\_name*プロジェクトは削除または変更しないでください。手 動で、たとえば project.max-lwps プロパティーを構成することにより、プロジェク トにさらにリソース制御を追加できます。詳細は、[projmod](http://docs.sun.com/doc/816-5166/projmod-1m?a=view)(1M) のマニュアルページ を参照してください。

# ▼ 専用のプロセッサセットを使用してグローバルク ラスタの非投票ノードの**CPU**使用率を制御する

リソースグループを専用のプロセッサセットで実行する場合は、この手順を実行し ます。

リソースグループが専用のプロセッサセットで実行するよう構成されている場合 、Sun Cluster ソフトウェアは、グローバルクラスタ非投票ノードでリソースグルー プのリソースを起動する際に、次の作業を実行します。

■ SCSLM\_pool\_*zone\_name* という名前のプールを作成します (まだ行われていない場 合)。

- 専用のプロセッサセットを作成します。プロセッサセットのサイズは 、RG\_SLM\_CPU\_SHARES および RG\_SLM\_PSET\_MIN プロパティーを使用することで決定 されます。
- SCSLM\_pool\_*zone\_nameプー*ルを、作成されたプロセッサセットに関連付けます。
- 非投票ノードを SCSLM\_pool\_ *zone\_name* プールに動的にバインドします。
- 非投票ノードに割り当てられている CPU シェアの数を、指定された CPU シェア の数だけ増やします (まだ行われていない場合)。
- 非投票ノードに SCSLM *resourcegroup name* という名前のプロジェクトを作成しま す (まだ行われていない場合)。このプロジェクトはリソースグループに固有で、 指定された数の CPU シェア (project.cpu\_shares) が割り当てられます。
- SCSLM*\_resourcegroup\_name プロジェクトの*リソースを起動する。
- システムのスケジューラを、公平配分スケジューラ**(Fair Share Scheduler**、**FSS)**に設定 **1** します。

#### # **dispadmin -d FSS**

次の再起動時に、FSS がデフォルトのスケジューラになります。この構成をすぐに有 効にするには、priocntl コマンドを使用します。

#### # **priocntl -s -C FSS**

priocntl コマンドと dispadmin コマンドを組み合わせて使用することで、FSS がすぐ にデフォルトのスケジューラになり、再起動後もそのままになります。スケジュー リングクラスの設定についての詳細は、[dispadmin](http://docs.sun.com/doc/816-5166/dispadmin-1m?a=view)(1M) および [priocntl](http://docs.sun.com/doc/819-1210/priocntl-1?a=view)(1) のマニュ アルページを参照してください。

注 **–** FSSがデフォルトのスケジューラでない場合、CPUシェアの割り当ては有効にな りません。

各ノードで**CPU**制御を使用するため、グローバルクラスタの投票ノードに対するシ **2** ェア数と、デフォルトのプロセッサセットで使用可能な**CPU**の最小数を構成します 。 これらのパラメータを設定することで、投票ノードで動作中のプロセスを、非投票

ノードで動作中のプロセスと CPU を獲得する際に発生する競合から保護します 。globalzoneshares および defaultpsetmin プロパティーに値を割り当てないと、こ れらのプロパティーはデフォルト値をとります。

```
# clnode set [-p globalzoneshares=integer] \
[-p defaultpsetmin=integer] \
node
```
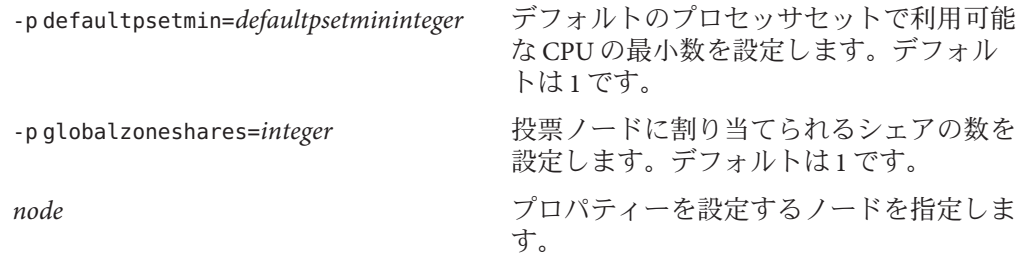

これらのプロパティーを設定する際には、投票ノードのプロパティーを設定してい ます。

#### **3** これらのブロパティーを正しく設定したことを確認します。

指定するノードに対して、clnode コマンドは、設定されているプロパティー、およ びこれらのプロパティーに設定されている値を出力します。clnode を使用して CPU 制御プロパティーを設定しないと、これらはデフォルト値をとります。

**CPU**制御機能を構成します。 **4**

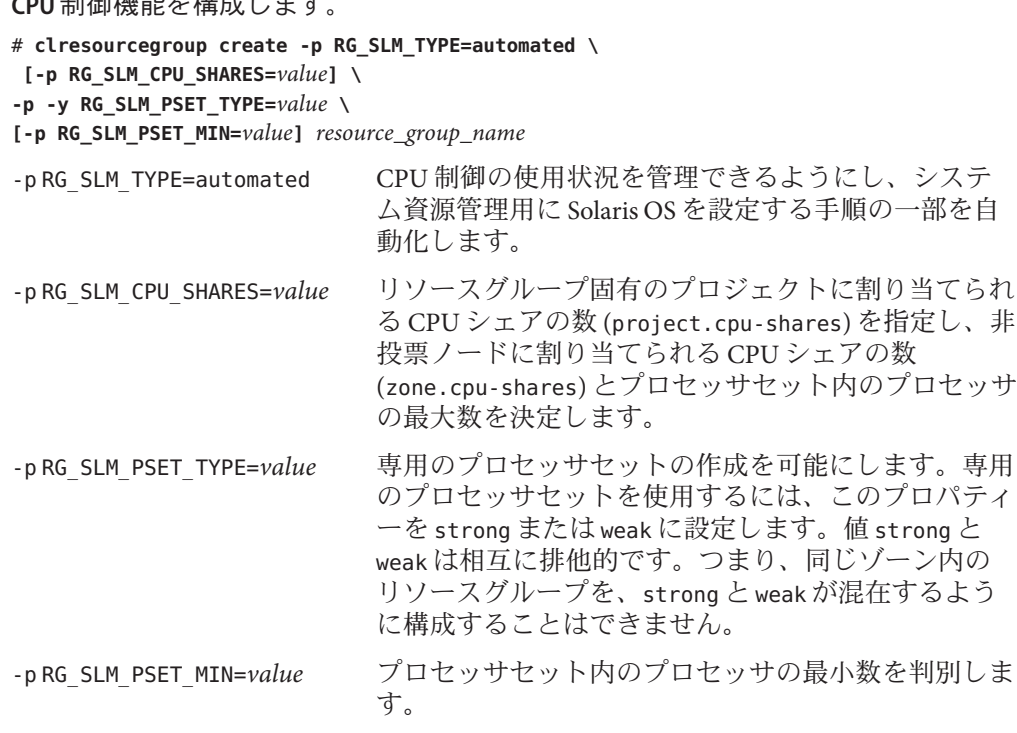

*resource\_group\_name* リソースグループの名前を指定します。

<sup>#</sup> **clnode show** *node*
このステップによりリソースグループが作成されます。また、clresourcegroup set コマンドを使用して既存のリソースグループを変更することもできます。

デフォルト以外のプールがゾーン構成内にある場合、またはゾーンがデフォルト以 外のプールに動的にバインドされている場合は、非投票ノードで RG SLM\_TYPE を automated に設定できません。ゾーン構成とプールのバインディングについては、そ れぞれ [zonecfg](http://docs.sun.com/doc/816-5166/zonecfg-1m?a=view)(1M) と [poolbind](http://docs.sun.com/doc/816-5166/poolbind-1m?a=view)(1M) のマニュアルページを参照してください。ゾー ン構成を次のように表示します。

# **zonecfg -z** *zone\_name* **info pool**

注 **–** HAStoragePlus、LogicalHostnameなどのリソースは、非投票ノードで起動するよ うに構成されていても、GLOBAL\_ZONE プロパティーが TRUE に設定されている場合は、 投票ノードで起動されます。RG SLM TYPE プロパティーを automated に設定していて も、このリソースは CPU シェアと専用のプロセッサセット構成の恩恵を受けること はなく、RG SLM TYPE が手動に設定されているリソースグループと同様に扱われます 。

構成の変更を有効にします。 **5**

*resource\_group\_name* リソースグループの名前を指定します。

注 **–** SCSLM\_*resource\_group\_name*プロジェクトは削除または変更しないでください。手 動で、たとえば project.max-lwps プロパティーを構成することにより、プロジェク トにさらにリソース制御を追加できます。詳細は、[projmod](http://docs.sun.com/doc/816-5166/projmod-1m?a=view)(1M) のマニュアルページ を参照してください。

リソースグループがオンラインの間に RG\_SLM\_CPU\_SHARES と RG\_SLM\_PSET\_MIN に行わ れた変更は、動的に考慮されます。しかし、RG\_SLM\_PSET\_TYPE に strong が設定され ている場合、および、変更を受け入れるための CPU が十分に存在しない場合 、RG\_SLM\_PSET\_MIN に要求された変更は適用されません。この場合は、警告メッセー ジが表示されます。次回のスイッチオーバーでは、RG\_SLM\_PSET\_MIN に対して構成し た値を受け入れる十分な CPU が使用できない場合、不十分な CPU 数によるエラーが 発生する可能性があります。

オンラインリソースグループが、非投票ノード内の CPU 制御に対して設定されなく なった場合、非投票ノードの CPU シェア値は zone.cpu-shares の値をとります。こ のパラメータの値はデフォルトで 1 です。

# 第 10 章<br>C C C

# Sun Clusterソフトウェアとファームウェ アのパッチ

この章では、Sun Cluster 構成のパッチの追加および削除手順について説明します。 この章で説明する手順は次のとおりです。

- 327 ページの「Sun Cluster へのパッチの適用の概要」
- 329ページの「Sun Cluster [ソフトウェアへのパッチの適用」](#page-328-0)

# **Sun Cluster**へのパッチの適用の概要

クラスタの性質上、クラスタを正しく動作させるには、すべてのクラスタメンバー ノードが同じパッチレベルにある必要があります。Sun Cluster パッチをノードに適 用するときは、パッチをインストールする前に、クラスタメンバーシップからノー ドを一時的に削除するか、全体のクラスタを停止しておく必要があります。この節 では、これらの手順について説明します。

Sun Cluster パッチを適用する前に、パッチの README ファイルを確認します。また、 ストレージデバイスのアップグレード要件を確認して、必要なパッチ方法を判別し ます。

注 **–** Sun Clusterパッチを適用する場合は、この章の説明よりも新しい注意事項がない かどうか、README ファイルと SunSolve を参照してください。

すべてのクラスタノードにパッチをインストールする作業は、次のいずれかの状況 に該当します。

再起動パッチ (ノード) パッチを提供するには、boot -sx または shutdown -g -y -i0 コマンドを使用して、ノードをシングルユーザーモ ードで起動してから、クラスタに結合するために再起動 します。まず、任意のリソースグループまたはデバイス グループを、パッチを適用するノードから別のクラスタ メンバーに切り替え、ノードをオフライン状態にする必 要があります。また、クラスタ全体が停止しないように 、パッチまたはファームウェアは1つのクラスタノード に適用します。

このようにパッチを適用する間、個々のノードが一時的 なものであっても、クラスタ自体は使用できます。パッ チを適用したノードは、他のノードが同じパッチレベル になくても、メンバーノードとしてクラスタに結合でき ます。

- 再起動パッチ (クラスタ) ソフトウェアまたはファームウェアパッチを適用するに は、boot -sx または shutdown -g -y -i0 コマンドを使用 して、クラスタおよび各ノードをシングルユーザーモー ドで起動する必要があります。次に、ノードを再起動し てクラスタに結合します。このようなパッチでは、パッ チ適用中にクラスタを使用できます。
- 非再起動パッチ フードをオフライン状態にする必要はありません (引き 続きリソースグループやデバイスグループのマスターと して動作可能)。 また、パッチの適用時にノードをオフ ライン状態に、または再起動する必要もありません。た だし、パッチは一度に 1 つのノードに適用し、次のノー ドに適用する前に、パッチが動作することを確認する必 要があります。

注**–**パッチの適用によって配下のクラスタプロトコルが変更されることはありません 。

パッチをクラスタに適用するには patchadd コマンドを、パッチを削除するには (可能 な場合) patchrm コマンドをそれぞれ使用します。

# **Sun Cluster**パッチの適用に関する注意事項

Sun Cluster パッチをより効率的に適用するために、次の点に注意してください。

- パッチを適用する前に、必ずパッチの README ファイルを参照してください。
- ストレージデバイスのアップグレード要件を確認して、必要なパッチ方法を判別 します。
- クラスタを実際の環境で実行する前に、すべてのパッチ (必須および推奨) を適用 します。
- ハードウェアのファームウェアレベルを確認し、必要と思われる必須ファームウ ェアアップデートをインストールします。
- <span id="page-328-0"></span>■ クラスタメンバーとして機能するノードには、すべて同じパッチを適用する必要 があります。
- クラスタサブシステムパッチの状態を最新の状態に保ちます。これらのパッチに は、たとえば、ボリューム管理、ストレージデバイスのファームウェア、クラス タトランスポートなどが含まれます。
- 定期的に (四半期に一度など) パッチレポートを確認し、推奨パッチを Sun Cluster 構成に適用します。
- ご購入先が推奨するパッチを適用します。
- 主要なパッチを更新したならフェイルオーバーをテストします。クラスタの動作 が低下または悪化した場合に備えて、パッチを取り消す準備をしておきます。

# **Sun Cluster**ソフトウェアへのパッチの適用

表**10–1** 作業リスト:クラスタへのパッチの適用

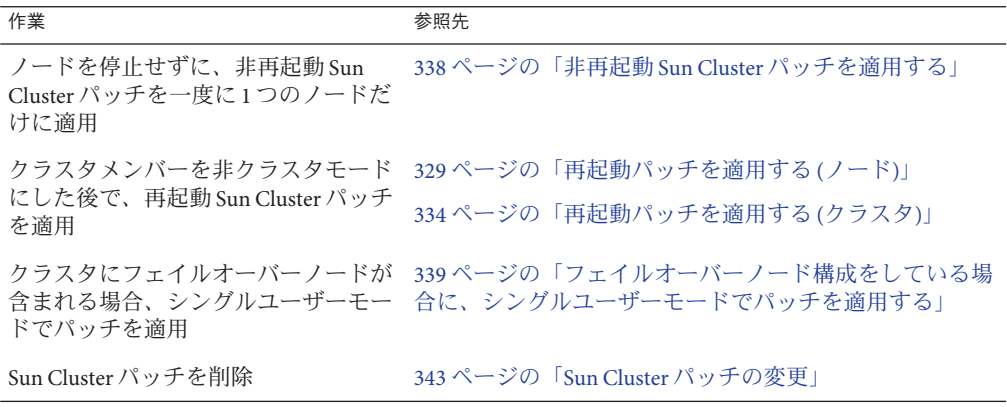

# ▼ 再起動パッチを適用する**(**ノード**)**

パッチを一度にクラスタの1つのノードだけに適用し、パッチ処理中でもクラスタ 自体は動作したままにします。この手順では、まず、ノードを停止し、パッチを適 用する前に boot -sx または shutdown -g -y -i0 コマンドを使用してこのノードをシ ングルユーザーモードで起動する必要があります。

phys-schost# プロンプトは、グローバルクラスタのプロンプトを表します。この手 順は、グローバルクラスタ上で実行します。

<span id="page-329-0"></span>この手順では、長形式の Sun Cluster コマンドを使用して説明します。多くのコマン ドには短縮形もあります。コマンド名の形式の長短を除き、コマンドは同一です。 コマンドのリストとその短縮形については、付録 B 「Sun Cluster [オブジェクト指向コ](#page-430-0) [マンド」を](#page-430-0)参照してください。

- パッチを適用する前に、**Sun Cluster**製品の**Web**サイトで、インストール前後の特別な **1** 注意事項があるかどうかを確認してください。
- パッチの適用先であるノード上で、スーパーユーザーになるか、**RBAC**の承認 **2** solaris.cluster.adminを提供する役割になります。
- パッチを適用するノードのリソースグループおよびデバイスグループの一覧を表示 **3** します。

# **clresourcegroup status -n** *node* # **cldevicegroup status -n** *node*

すべてのリソースグループ、リソース、デバイスグループを、パッチを適用するノ **4** ードから他のクラスタメンバーに切り替えます。

# **clnode evacuate -n** *node*

- evacuate グローバルクラスタのすべての非投票ノードも含め、すべてのデバイス グループとリソースグループを退避させます。
- -n *node* リソースグループとデバイスグループを切り替えるノードを指定します  $\sim$
- ノードを停止します。 **5**

```
# shutdown -g0 [-y]
[-i0]
```
- ノードを非クラスタのシングルユーザーモードで起動します。 **6**
	- SPARCベースのシステム上で、次のコマンドを実行します。

ok **boot -sx**

■ x86ベースのシステム上で、次のコマンドを実行します。

```
phys-schost# shutdown -g -y -i0
```
Press any key to continue

**a. GRUB**メニューで矢印キーを使用して該当する**Solaris**エントリを選択し、eと入力 してコマンドを編集します。 GRUB メニューは次のようになっています。

GNU GRUB version 0.95 (631K lower / 2095488K upper memory) +-------------------------------------------------------------------------+ | Solaris 10 /sol\_10\_x86 | | Solaris failsafe | | | +-------------------------------------------------------------------------+ Use the ^ and v keys to select which entry is highlighted. Press enter to boot the selected OS, 'e' to edit the commands before booting, or 'c' for a command-line.

GRUB ベースの起動についての詳細は、『Solaris [のシステム管理](http://docs.sun.com/doc/819-0378/hbx86boot-68676?a=view) (基本編)』の 「GRUB を使用して x86 [システムをブートする](http://docs.sun.com/doc/819-0378/hbx86boot-68676?a=view) (作業マップ)」を参照してくださ い。

**b.** ブートパラメータの画面で、矢印キーを使用してカーネルエントリを選択し、e を入力してエントリを編集します。

GRUB ブートパラメータの画面は、次のような画面です。 GNU GRUB version 0.95 (615K lower / 2095552K upper memory) +----------------------------------------------------------------------+ | root  $(hd0, 0, a)$ | kernel /platform/i86pc/multiboot | | module /platform/i86pc/boot\_archive | +----------------------------------------------------------------------+ Use the  $\hat{ }$  and v keys to select which entry is highlighted. Press 'b' to boot, 'e' to edit the selected command in the boot sequence, 'c' for a command-line, 'o' to open a new line after ('O' for before) the selected line, 'd' to remove the selected line, or escape to go back to the main menu.

**c.** コマンドに-sxを追加して、システムを非クラスタモードで起動することを指定 します。

[ Minimal BASH-like line editing is supported. For the first word, TAB lists possible command completions. Anywhere else TAB lists the possible completions of a device/filename. ESC at any time exits. ]

grub edit> kernel /platform/i86pc/multiboot -sx

**d. Enter**キーを押して変更を受け入れ、ブートパラメータの画面に戻ります。 画面には編集されたコマンドが表示されます。

GNU GRUB version 0.95 (615K lower / 2095552K upper memory) +----------------------------------------------------------------------+  $|$  root  $(hd0, 0, a)$ | kernel /platform/i86pc/multiboot -sx | | module /platform/i86pc/boot\_archive | +----------------------------------------------------------------------+ Use the ^ and v keys to select which entry is highlighted.

Press 'b' to boot, 'e' to edit the selected command in the boot sequence, 'c' for a command-line, 'o' to open a new line after ('O' for before) the selected line, 'd' to remove the selected line, or escape to go back to the main menu.-

**e.** bと入力して、ノードを非クラスタモードで起動します。

注**–**カーネル起動パラメータコマンドへのこの変更は、システムを起動すると無 効になります。次にノードを再起動する際には、ノードはクラスタモードで起動 します。クラスタモードではなく、非クラスタモードで起動するには、これらの 手順を再度実行して、カーネル起動パラメータコマンドに -sx オプションを追加 します。

ソフトウェアパッチまたはファームウェアパッチを適用します。 **7**

# **patchadd -M** *patch-dir patch-id*

*patch-dir* パッチのディレクトリの場所を指定します。

*patch-id* 特定のパッチのパッチ番号を指定します。

注**–**パッチディレクトリに、この章の手順よりも新しい注意事項がないかどうかを必 ず確認してください。

- パッチが正常にインストールされていることを確認します。 **8** # **showrev -p | grep** *patch-id*
- ノードを再起動してクラスタに結合します。 **9** # **reboot**
- パッチが機能しており、ノードとクラスタが正常に動作していることを確認します **10**  $\sim$
- 残りのすべてのクラスタノードで[、手順](#page-329-0)**2**から手順**10**を繰り返します。 **11**

#### 必要に応じて、リソースグループとデバイスグループを切り替えます。 **12** すべてのノードを再起動した後、最後に再起動したノードのリソースグループとデ バイスグループはオンラインになりません。

# **cldevicegroup switch -n** *node + | devicegroup ...* # **clresourcegroup switch -n** *node*[:*zone*]*[,...] + | resource-group ...*

- *node* リソースグループとデバイスグループの切り替え先のノードの名前。
- zone リソースグループをマスターできるグローバルクラスタ非投票ノード (node) の名前。リソースグループを作成した際に非投票ノードを指定した場合にの み、zone を指定します。
- scversionsコマンドを使用し、パッチソフトウェアをコミットする必要があるかど **13** うかを確認してください。

# **/usr/cluster/bin/scversions**

結果として、次に示すメッセージのどちらか一方が表示されます。

Upgrade commit is needed.

Upgrade commit is NOT needed. All versions match.

コミットが必要な場合は、パッチソフトウェアをコミットします。 **14** # **scversions -c**

注 **–** scversions を実行すると、状況に応じて 1 つ以上の CMM 再構成が発生します。

#### 再起動パッチの適用(ノード) 例**10–1**

次に、ノードに Sun Cluster 再起動パッチを適用する例を示します。

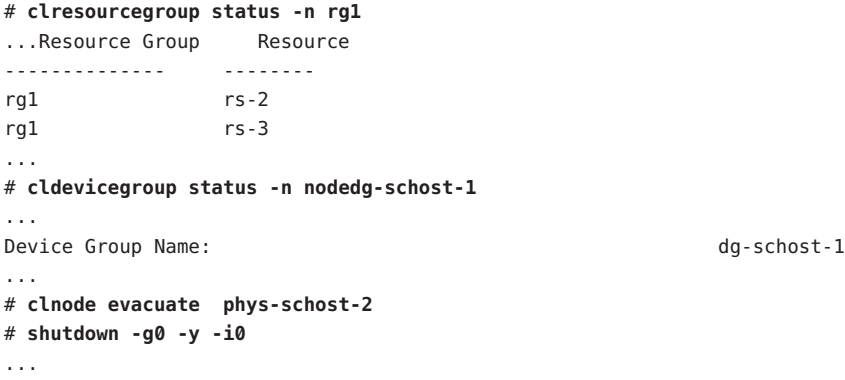

<span id="page-333-0"></span>ノードを非クラスタのシングルユーザーモードで起動します。

■ SPARC:次のように入力します。

ok **boot -sx**

■ x86:ノードを非クラスタのシングルユーザーモードで起動します。続きの手順で 起動ステップを確認します。

```
# patchadd -M /var/tmp/patches 234567-05
...
# showrev -p | grep 234567-05
...
# reboot
...
# cldevicegroup switch -n phys-schost-1 dg-schost-1
# clresourcegroup switch -n phys-schost-1 schost-sa-1
# scversions
Upgrade commit is needed.
# scversions -c
```
パッチを取り消す必要がある場合は、343 ページの「Sun Cluster [パッチの変更」を](#page-342-0)参 参照 照してください。

# ▼ 再起動パッチを適用する**(**クラスタ**)**

この手順では、パッチを適用する前にまずクラスタを停止して、boot -sx または shutdown -g -y -i0 コマンドを使用して各ノードをシングルユーザーモードで起動す る必要があります。

- パッチを適用する前に、**Sun Cluster**製品の**Web**サイトで、インストール前後の特別な **1** 注意事項があるかどうかを確認してください。
- クラスタ内にある任意のノード上でスーパーユーザーになります。 **2**
- クラスタを停止します。 **3**

# **cluster shutdown -y -g** *grace-period* **"***message***"**

-y 確認プロンプトで *yes* と答えます。

-g *grace-period* 停止までの待機時間を秒単位で指定します。デフォルトの猶予期 間は 60 秒です。

*message* 送信する警告メッセージを指定します。*message* が複数の単語の場 合は、引用符で囲みます。

- 各ノードを非クラスタのシングルユーザーモードで起動します。 **4** 各ノードのコンソールで、次のコマンドを実行します。
	- SPARCベースのシステム上で、次のコマンドを実行します。

ok **boot -sx**

■ x86 ベースのシステム上で、次のコマンドを実行します。

phys-schost# **shutdown -g -y -i0**

Press any key to continue

**a. GRUB**メニューで矢印キーを使用して該当する**Solaris**エントリを選択し、eと入力 してコマンドを編集します。

GRUB メニューは次のようになっています。

GNU GRUB version 0.95 (631K lower / 2095488K upper memory)

```
+-------------------------------------------------------------------------+
| Solaris 10 /sol_10_x86 |
| Solaris failsafe |
| |
+-------------------------------------------------------------------------+
Use the ^ and v keys to select which entry is highlighted.
Press enter to boot the selected OS, 'e' to edit the
commands before booting, or 'c' for a command-line.
```
- GRUB ベースの起動についての詳細は、『Solaris [のシステム管理](http://docs.sun.com/doc/819-0378/hbx86boot-68676?a=view) (基本編)』の 「GRUB を使用して x86 [システムをブートする](http://docs.sun.com/doc/819-0378/hbx86boot-68676?a=view) (作業マップ)」を参照してくださ い。
- **b.** ブートパラメータの画面で、矢印キーを使用してカーネルエントリを選択し、e を入力してエントリを編集します。

GRUB ブートパラメータの画面は、次のような画面です。 GNU GRUB version 0.95 (615K lower / 2095552K upper memory) +----------------------------------------------------------------------+ | root  $(hd0, 0, a)$ | kernel /platform/i86pc/multiboot | | module /platform/i86pc/boot\_archive | +----------------------------------------------------------------------+ Use the ^ and v keys to select which entry is highlighted. Press 'b' to boot, 'e' to edit the selected command in the boot sequence, 'c' for a command-line, 'o' to open a new line after ('O' for before) the selected line, 'd' to remove the

selected line, or escape to go back to the main menu.

**c.** コマンドに-sxを追加して、システムを非クラスタモードで起動することを指定 します。

[ Minimal BASH-like line editing is supported. For the first word, TAB lists possible command completions. Anywhere else TAB lists the possible completions of a device/filename. ESC at any time exits. ]

grub edit> kernel /platform/i86pc/multiboot -sx

**d. Enter**キーを押して変更を受け入れ、ブートパラメータの画面に戻ります。 画面には編集されたコマンドが表示されます。

GNU GRUB version 0.95 (615K lower / 2095552K upper memory)

+----------------------------------------------------------------------+  $|$  root  $(hd0, 0, a)$ | kernel /platform/i86pc/multiboot -sx | | module /platform/i86pc/boot\_archive | +----------------------------------------------------------------------+

Use the ^ and v keys to select which entry is highlighted. Press 'b' to boot, 'e' to edit the selected command in the boot sequence, 'c' for a command-line, 'o' to open a new line after ('O' for before) the selected line, 'd' to remove the selected line, or escape to go back to the main menu.-

**e.** bと入力して、ノードを非クラスタモードで起動します。

注**–**カーネル起動パラメータコマンドへのこの変更は、システムを起動すると無 効になります。次にノードを再起動する際には、ノードはクラスタモードで起動 します。クラスタモードではなく、非クラスタモードで起動するには、これらの 手順を再度実行して、カーネル起動パラメータコマンドに -sx オプションを追加 します。

ソフトウェアパッチまたはファームウェアパッチを適用します。 **5** 一度に 1 つのノードずつ、次のコマンドを実行します。

# **patchadd -M** *patch-dir patch-id*

*patch-dir* パッチのディレクトリの場所を指定します。

*patch-id* 特定のパッチのパッチ番号を指定します。

注**–**パッチディレクトリに、この章の手順よりも新しい注意事項がないかどうかを必 ず確認してください。

- パッチが各ノードに正常にインストールされていることを確認します。 **6** # **showrev -p | grep** *patch-id*
- パッチをすべてのノードに適用したなら、ノードを再起動してクラスタに結合しま **7** す。 各ノードで次のコマンドを実行します。 # **reboot**
- scversionsコマンドを使用し、パッチソフトウェアをコミットする必要があるかど **8** うかを確認してください。

# **/usr/cluster/bin/scversions**

結果として、次に示すメッセージのどちらか一方が表示されます。

Upgrade commit is needed.

Upgrade commit is NOT needed. All versions match.

コミットが必要な場合は、パッチソフトウェアをコミットします。 **9** # **scversions -c**

注 **–** scversions を実行すると、状況に応じて 1 つ以上の CMM 再構成が発生します。

- パッチが機能しており、ノードとクラスタが正常に動作していることを確認します **10**  $\circ$
- 再起動パッチの適用(クラスタ) 例**10–2**

次に、クラスタに Sun Cluster 再起動パッチを適用する例を示します。

# **cluster shutdown -g0 -y**

...

...

クラスタを非クラスタのシングルユーザーモードで起動します。

■ SPARC:次のように入力します。

#### ok **boot -sx**

■ x86:各ノードを非クラスタのシングルユーザーモードで起動します。ステップの 続きの手順を確認します。

# **patchadd -M /var/tmp/patches 234567-05**

```
(Apply patch to other cluster nodes)
...
# showrev -p | grep 234567-05
# reboot
# scversions
Upgrade commit is needed.
# scversions -c
```
パッチを取り消す必要がある場合は、343 ページの「Sun Cluster [パッチの変更」を](#page-342-0)参 参照 照してください。

### ▼ 非再起動**Sun Cluster**パッチを適用する

パッチを一度にクラスタの 1 つのノードだけに適用します。非再起動パッチを適用 するときは、パッチを適用するノードを停止する必要はありません。

- パッチを適用する前に、**Sun Cluster**製品の**Web**ページで、インストール前後の特別な **1** 注意事項があるかどうかを確認してください。
- ひとつのノードにパッチを適用します。 **2**

# **patchadd -M** *patch-dir patch-id*

patch-dir パッチのディレクトリの場所を指定します。

*patch-id* 特定のパッチのパッチ番号を指定します。

- パッチが正常にインストールされていることを確認します。 **3** # **showrev -p | grep** *patch-id*
- パッチが機能しており、ノードとクラスタが正常に動作していることを確認します **4**  $\circ$
- 残りのクラスタノードで、手順**2**から手順**4**を繰り返します。 **5**
- scversionsコマンドを使用し、パッチソフトウェアをコミットする必要があるかど **6** うかを確認してください。

#### # **/usr/cluster/bin/scversions**

結果として、次に示すメッセージのどちらか一方が表示されます。

Upgrade commit is needed.

Upgrade commit is NOT needed. All versions match.

<span id="page-338-0"></span>コミットが必要な場合は、パッチソフトウェアをコミットします。 **7** # **scversions -c**

注 **–** scversions を実行すると、状況に応じて 1 つ以上の CMM 再構成が発生します。

非再起動Sun Clusterパッチの適用 例**10–3**

# **patchadd -M /tmp/patches 234567-05** ... # **showrev -p | grep 234567-05** # **scversions** Upgrade commit is needed. # **scversions -c**

- パッチを取り消す必要がある場合は、343 ページの「Sun Cluster [パッチの変更」を](#page-342-0)参 照してください。 参照
	- ▼ フェイルオーバーノード構成をしている場合に、 シングルユーザーモードでパッチを適用する

フェイルオーバーノードを構成している場合に、シングルユーザーモードでパッチ を適用するには、次の作業を実行します 。このパッチ方法は、Sun Cluster ソフトウ ェアによるフェイルオーバー構成で Solaris コンテナ用 Sun Cluster データサービスを 使用する場合に必要です。

- この手順で、手動で取得されるゾーンパスを含むディスクセットの一部となる共有 **1** ストレージとして使用される**LUN**のいずれかに、定足数デバイスが構成されていな いことを確認します。
	- **a.** 定足数デバイスがゾーンパスを含むディスクセットで使用されているかどうかを 確認し、さらに定足数デバイスが**SCSI2**または**SCSI3**予約を使用するかどうかを確 認します。

# **clquorum show**

**b.** 定足数デバイスがディスクセットの**LUN**内にある場合は、ゾーンパスを含むディ スクセットの一部ではない定足数デバイスとして、新しい**LUN**を追加します。

# **clquorum add** *new-didname*

**c.** 古い定足数デバイスを削除します。

# **clquorum remove** *old-didname*

**d.** 古い定足数デバイスで**SCSI2**予約が使用されている場合は、古い定足数デバイス から**SCSI2**予約をスクラブして、**SCSI2**予約が残っていないことを確認します。

# **/usr/cluster/lib/sc/pgre -c pgre\_scrub -d /dev/did/rdsk/***old-didname***s2** # **/usr/cluster/lib/sc/pgre -c pgre\_inkeys -d /dev/did/rdsk/***old-didname***s2**

注**–**有効な定足数デバイスで誤って予約キーをスクラブした場合は、定足数デバ イスを削除してからもう一度追加して、その定足数デバイスに新しい予約キーを 付与します。

パッチを適用するノードを退避させます。 **2**

# **clresourcegroup evacuate -n** *node1*

**HA Solaris**コンテナリソースを含む**1**つまたは複数のリソースグループをオフライン **3** にします。

# **clresourcegroup offline** *resourcegroupname*

- オフラインにしたリソースグループ内のすべてのリソースを無効にします。 **4** # **clresource disable** *resourcename*
- オフラインにしたリソースグループをアンマネージします。 **5** # **clresourcegroup unmanage** *resourcegroupname*
- 対応する**1**つまたは複数のデバイスグループをオフラインにします。 **6** # **cldevicegroup offline** *cldevicegroupname*
- オフラインにしたデバイスグループを無効にします。 **7** # **cldevicegroup disable** *devicegroupname*
- クラスタ外のパッシブノードを起動します。 **8** # **reboot -- -x**
- 続ける前に、パッシブノードで**SMF**起動方法が完了していることを確認します。 **9** # **svcs -x**
- アクティブノード上で再構成プロセスが完了していることを確認します。 **10** # **cluster status**
- ディスクセット内のディスクに**SCSI-2**予約があるかどうかを調べて、キーを解放し **11** ます。次の手順に従って、**SCSI-2**予約が存在するかどうかを確認し、**SCSI-2**予約を解 放します。
- ディスクセット内のすべてのディスクについて、コマンド /usr/cluster/lib/sc/scsi -c disfailfast -d /dev/did/rdsk/d#s2 を実行します。
- キーがリストされている場合は、コマンド /usr/cluster/lib/sc/scsi -c release -d /dev/did/rdsk/d#s2 を実行してキーを解放します。

予約キーの解放が終了したら、手順 12 をスキップして、手順 13 に進みます。

- ディスクセット内のディスクに**SCSI-3**予約があるかどうかを調べます。 **12**
	- **a.** ディスクセット内のすべてのディスクで次のコマンドを実行します。 # **/usr/cluster/lib/sc/scsi -c inkeys -d /dev/did/rdsk/***didname***s2**
	- **b.** キーがリストされている場合は、それらをスクラブします。 # **/usr/cluster/lib/sc/scsi -c scrub -d /dev/did/rdsk/***didname***s2**
- パッシブノード上のメタセットの所有権を得ます。 **13** # **metaset -s** *disksetname* **-C take -f**
- ゾーンパスを含む**1**つまたは複数のファイルシステムをパッシブノードにマウント **14** します。

# **mount** *device mountpoint*

- パッシブノードでシングルユーザーモードに切り替えます。 **15** # **init s**
- **Solaris**コンテナ用の**Sun Cluster**データサービスの制御下にない、起動されているゾー **16** ンをすべて停止します。

# **zoneadm -z** *zonename* **halt**

- **(**省略可能**)**複数のパッチをインストールする場合は、パフォーマンス上の理由から、 **17** すべての構成済みゾーンをシングルユーザーモードで起動することを選択できます 。 # **zoneadm -z** *zonename* **boot -s**
- パッチを適用します。 **18**
- ノードを再起動して、**SMF**起動方法が終了するまで待ちます。ノードが再起動した **19** あとで はじめて svcs -a コマンドを実行します。

# **reboot**

# **svcs -a**

最初のノードの準備ができました。

- パッチを適用する**2**番目のノードを退避させます。 **20** # **clresourcegroup evacuate -n** *node2*
- **2**番目のノードで手順**8 13**を繰り返します。 **21**
- パッチプロセスを高速化するために、すでにパッチを適用したゾーンを切り離しま **22** す。

# **zoneadm -z** *zonename* **detach**

- パッシブノードでシングルユーザーモードに切り替えます。 **23** # **init s**
- **Solaris**コンテナ用の**Sun Cluster**データサービスの制御下にない、起動されているゾー **24** ンをすべて停止します。

# **zoneadm -z** *zonename* **halt**

**(**省略可能**)**複数のパッチをインストールする場合は、パフォーマンス上の理由から、 **25** すべての構成済みゾーンをシングルユーザーモードで起動することを選択できます 。

# **zoneadm -z** *zonename* **boot -s**

- パッチを適用します。 **26**
- 切り離したゾーンを接続します。 **27** # **zoneadm -z** *zonename* **attach -F**
- ノードを再起動して、クラスタモードにします。 **28** # **reboot**
- **1**つまたは複数のデバイスグループをオンラインにします。 **29**
- リソースグループを起動します。 **30**
- scversionsコマンドを使用し、パッチソフトウェアをコミットする必要があるかど **31** うかを確認してください。

#### # **/usr/cluster/bin/scversions**

結果として、次に示すメッセージのどちらか一方が表示されます。

Upgrade commit is needed.

Upgrade commit is NOT needed. All versions match.

<span id="page-342-0"></span>コミットが必要な場合は、パッチソフトウェアをコミットします。 **32**

# **scversions -c**

注 **–** scversions を実行すると、状況に応じて 1 つ以上の CMM 再構成が発生します。

## **Sun Cluster**パッチの変更

クラスタに適用した Sun Cluster パッチを削除するには、まず新しい Sun Cluster パッ チを削除して、次に以前のパッチまたは更新リリースを再適用します。適用した Sun Cluster パッチを削除するには、次の手順を参照してください。以前の Sun Cluster パ ッチをもう一度適用するには、次の手順のいずれかを参照してください。

- 329 [ページの「再起動パッチを適用する](#page-328-0)(ノード)」
- 334 [ページの「再起動パッチを適用する](#page-333-0)(クラスタ)」
- 338 [ページの「非再起動](#page-337-0) Sun Cluster パッチを適用する」

注 **–** Sun Cluster パッチを適用する前に、パッチの README ファイルを確認します。

- ▼ 非再起動**Sun Cluster**パッチを削除する
- クラスタ内にある任意のノード上でスーパーユーザーになります。 **1**
- 非再起動パッチを削除します。 **2** # **patchrm** *patchid*
- ▼ 再起動**Sun Cluster**パッチを削除する
- クラスタ内にある任意のノード上でスーパーユーザーになります。 **1**
- クラスタノードを非クラスタモードで起動します。ノードを非クラスタモードで起 **2** 動する方法については、**92**[ページの「非クラスタモードでノードを起動する」を](#page-91-0)参 照してください。
- 再起動パッチを削除します。 **3** # **patchrm** *patchid*
- クラスタノードを再起動して、クラスタモードに戻します。 **4** # **reboot**

**5** 各クラスタノードで手順**2-4**を繰り返します。

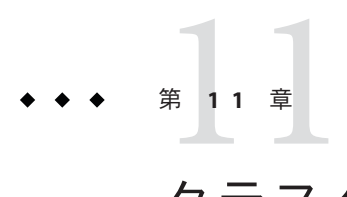

# クラスタのバックアップと復元

この章は次の節から構成されています。

- 345 ページの「クラスタのバックアップ」
- 358 [ページの「クラスタファイルの復元の作業マップ」](#page-357-0)

# クラスタのバックアップ

表 **11–1** 作業リスト:クラスタファイルのバックアップ

| 作業                                                      | 参照先                                                                 |
|---------------------------------------------------------|---------------------------------------------------------------------|
| バックアップするファイルシステムの名前の検<br>索                              | 346 ページの「バックアップするファイルシス<br>テム名を確認する!                                |
| フルバックアップを作成するのに必要なテープ<br>数の計算                           | 346 ページの「完全なバックアップに必要なテ<br>ープ数を決定する!                                |
| ルートファイルシステムのバックアップの作成                                   | 347 ページの「ルート(/) ファイルシステムをバ<br>ックアップする」                              |
| ミラーまたはプレックスファイルシステムのオ<br>ンラインバックアップの実行                  | 350ページの「ミラーのオンラインバックアッ<br>プを実行する (Solaris Volume Manager)」          |
|                                                         | 353 ページの「SPARC: ボリュームのオンライン<br>バックアップの実行(VERITAS Volume<br>Manager) |
| クラスタ構成のバックアップ                                           | 357 ページの「クラスタ構成をバックアップす<br>る」                                       |
| ストレージディスクのディスクパーティション ストレージディスクのマニュアルを参照<br>分割構成のバックアップ |                                                                     |

# <span id="page-345-0"></span>▼ バックアップするファイルシステム名を確認する

この手順を使用し、バックアップするファイルシステムの名前を判定します。

/etc/vfstabファイルの内容を表示します。 **1** このコマンドを実行するためにスーパーユーザーまたは同等の役割である必要はあ りません。

# **more /etc/vfstab**

- バックアップするファイルシステムの名前のマウントポイントの列を調べます。 **2** この名前は、ファイルシステムをバックアップするときに使用します。 # **more /etc/vfstab**
- <sub>例11-1</sub> バックアップするファイルシステム名の確認

次に、/etc/vfstab ファイルに記述されている使用可能なファイルシステム名の例を 示します。

#### # **more /etc/vfstab**

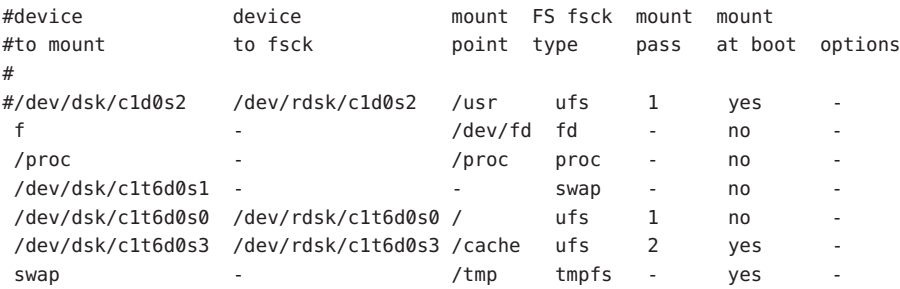

▼ 完全なバックアップに必要なテープ数を決定する

この手順を使用し、ファイルシステムのバックアップに必要なテープ数を計算しま す。

- バックアップするクラスタノード上で、スーパーユーザーまたは同等の役割になり **1** ます。
- **2** バックアップのサイズをバイト単位で予測します。

# **ufsdump S** *filesystem*

S バックアップの実行に必要な予測バイト数を表示します。

*filesystem* バックアップするファイルシステムの名前を指定します。

予測サイズをテープの容量で割り、必要なテープの数を確認します。 **3**

#### <span id="page-346-0"></span>必要なテープ数の判別 例**11–2**

次の例では、ファイルシステムのサイズは 905,881,620 バイトなので、4G バイトのテ ープに収めることができます (905,881,620 ÷ 4,000,000,000)。

# **ufsdump S /global/phys-schost-1** 905881620

# ▼ ルート**(**/**)**ファイルシステムをバックアップする

この手順を使用し、クラスタノードのルート (/) ファイルシステムをバックアップし ます。バックアップ手順を実行する前に、クラスタが正常に動作していることを確 認してください。

phys-schost# プロンプトは、グローバルクラスタのプロンプトを表します。この手 順は、グローバルクラスタ上で実行します。

この手順では、長形式の Sun Cluster コマンドを使用して説明します。多くのコマン ドには短縮形もあります。コマンド名の形式の長短を除き、コマンドは同一です。 コマンドのリストとその短縮形については、付録 B 「Sun Cluster [オブジェクト指向コ](#page-430-0) [マンド」を](#page-430-0)参照してください。

- バックアップするクラスタノードで、スーパーユーザーになるか、**RBAC**の承認 **1** solaris.cluster.modifyを提供する役割になります。
- 実行中の各データサービスを、バックアップを作成するノードからクラスタ内の別 **2** のノードに切り替えます。

# **clnode evacuate** *node*

*node* リソースグループとデバイスグループを切り替えるノードを指定します。

ノードを停止します。 **3**

# **shutdown -g0 -y -i0**

- ノードを非クラスタモードで再起動します。 **4**
	- SPARCベースのシステム上で、次のコマンドを実行します。

ok **boot -xs**

■ x86ベースのシステム上で、次のコマンドを実行します。

phys-schost# **shutdown -g -y -i0** Press any key to continue **a. GRUB**メニューで矢印キーを使用して該当する**Solaris**エントリを選択し、eと入力 してコマンドを編集します。 GRUB メニューは次のようになっています。 GNU GRUB version 0.95 (631K lower / 2095488K upper memory)  $+$ | Solaris 10 /sol\_10\_x86 | | Solaris failsafe | | | +-------------------------------------------------------------------------+ Use the  $\hat{ }$  and v keys to select which entry is highlighted. Press enter to boot the selected OS, 'e' to edit the commands before booting, or 'c' for a command-line. GRUB ベースの起動についての詳細は、『Solaris [のシステム管理](http://docs.sun.com/doc/819-0378/hbx86boot-68676?a=view) (基本編)』の 「GRUB を使用して x86 [システムをブートする](http://docs.sun.com/doc/819-0378/hbx86boot-68676?a=view) (作業マップ)」を参照してくださ い。 **b.** ブートパラメータの画面で、矢印キーを使用してカーネルエントリを選択し、e を入力してエントリを編集します。 GRUB ブートパラメータの画面は、次のような画面です。 GNU GRUB version 0.95 (615K lower / 2095552K upper memory) +----------------------------------------------------------------------+ | root  $(hd0, 0, a)$ | kernel /platform/i86pc/multiboot | | module /platform/i86pc/boot\_archive | +----------------------------------------------------------------------+ Use the  $\hat{ }$  and v keys to select which entry is highlighted. Press 'b' to boot, 'e' to edit the selected command in the boot sequence, 'c' for a command-line, 'o' to open a new line after ('O' for before) the selected line, 'd' to remove the

**c.** コマンドに-xを追加して、システムが非クラスタモードで起動するように指定し ます。

[ Minimal BASH-like line editing is supported. For the first word, TAB lists possible command completions. Anywhere else TAB lists the possible completions of a device/filename. ESC at any time exits. ]

grub edit> kernel /platform/i86pc/multiboot -x

selected line, or escape to go back to the main menu.

# **d. Enter**キーを押して変更を受け入れ、ブートパラメータの画面に戻ります。 画面には編集されたコマンドが表示されます。

GNU GRUB version 0.95 (615K lower / 2095552K upper memory) +----------------------------------------------------------------------+ | root (hd0,0,a) | | kernel /platform/i86pc/multiboot -x | | module /platform/i86pc/boot\_archive | +----------------------------------------------------------------------+ Use the ^ and v keys to select which entry is highlighted. Press 'b' to boot, 'e' to edit the selected command in the boot sequence, 'c' for a command-line, 'o' to open a new line after ('O' for before) the selected line, 'd' to remove the selected line, or escape to go back to the main menu.-

**e.** bと入力して、ノードを非クラスタモードで起動します。

注**–**カーネル起動パラメータコマンドへのこの変更は、システムを起動すると無 効になります。次にノードを再起動する際には、ノードはクラスタモードで起動 します。クラスタモードではなく、非クラスタモードで起動するには、これらの 手順を再度実行して、カーネル起動パラメータコマンドに -x オプションを追加し ます。

- **UFS**スナップショットを作成して、ルート**(**/**)**ファイルシステムのバックアップを作 **5** 成します。
	- **a.** ファイルシステムに、バッキングストアファイル用の十分なディスク容量が存在 することを確認してください。

# **df -k**

- **b.** 同じ場所に同じ名前の既存のバッキングストアファイルが存在していないことを 確認します。
	- # **ls** */backing-store-file*
- **c. UFS**スナップショットを作成します。 # **fssnap -F ufs -o bs=***/backing-store-file /file-system*
- **d.** スナップショットが作成されたことを確認します。

# **/usr/lib/fs/ufs/fssnap -i** */file-system*

ノードをクラスタモードで再起動します。 **6** # **init 6**

#### <span id="page-349-0"></span>ルート(/)ファイルシステムのバックアップ 例**11–3**

次の例では、ルート (/) ファイルシステムのスナップショットは /usr ディレクトリ内 の /scratch/usr.back.file に保存されています。`

# **fssnap -F ufs -o bs=/scratch/usr.back.file /usr** /dev/fssnap/1

# ▼ ミラーのオンラインバックアップを実行する **(Solaris Volume Manager)**

ミラー化した Solstice DiskSuite メタデバイスまたは Solaris Volume Manager のボリュー ムは、マウント解除したりミラー全体をオフラインにすることなくバックアップで きます。サブミラーの 1 つを一時的にオフラインにする必要があるので、ミラー化 の状態ではなくなりますが、バックアップ完了後ただちにオンラインに戻し、再度 同期をとることができます。システムを停止したり、データへのユーザーアクセス を拒否する必要はありません。ミラーを使用してオンラインバックアップを実行す ると、アクティブなファイルシステムの「スナップショット」であるバックアップ が作成されます。

lockfs コマンドを実行する直前にプログラムがボリュームにデータを書き込むと、 問題が生じることがあります。この問題を防ぐには、このノードで実行中のすべて のサービスを一時的に停止します。また、バックアップ手順を実行する前に、クラ スタが正常に動作していることを確認してください。

phys-schost# プロンプトは、グローバルクラスタのプロンプトを表します。この手 順は、グローバルクラスタ上で実行します。

この手順では、長形式の Sun Cluster コマンドを使用して説明します。多くのコマン ドには短縮形もあります。コマンド名の形式の長短を除き、コマンドは同一です。 コマンドのリストとその短縮形については、付録 B 「Sun Cluster [オブジェクト指向コ](#page-430-0) [マンド」を](#page-430-0)参照してください。

- バックアップするクラスタノード上で、スーパーユーザーまたは同等の役割になり **1** ます。
- [metaset](http://docs.sun.com/doc/816-5166/metaset-1m?a=view)**(1M)**コマンドを使用し、バックアップするボリュームの所有権を持つノード **2** を判別します。

# **metaset -s** *setname*

-s *setname* ディスクセット名を指定します。

-wオプションを指定して[lockfs](http://docs.sun.com/doc/816-5166/lockfs-1m?a=view)**(1M)**コマンドを使用し、ファイルシステムへの書き **3** 込みをロックします。

# **lockfs -w** *mountpoint*

注 **–**ファイルシステムをロックする必要があるのは、UFSファイルシステムがミラー 上にある場合だけです。たとえば、Solstice DiskSuite メタデバイスや Solaris Volume Manager ボリューム がデータベース管理ソフトやその他の特定のアプリケーション に使用する raw デバイスとして設定されている場合、lockfs コマンドを使用する必 要はありません。ただし、ソフトウェアアプリケーション固有の適切なユーティリ ティーを実行し、任意のバッファをフラッシュしてアクセスをロックしてもかまい ません。

[metastat](http://docs.sun.com/doc/816-5166/metastat-1m?a=view)**(1M)**コマンドを使用し、サブミラーの名前を判別します。 **4**

# **metastat -s** *setname* **-p**

-p md.tab ファイルと同様の形式で状態を表示します。

[metadetach](http://docs.sun.com/doc/816-5166/metadetach-1m?a=view)**(1M)**コマンドを使用し、ミラーから**1**つのサブミラーをオフラインにしま **5** す。

# **metadetach -s** *setname mirror submirror*

注**–**読み取り操作は引き続きそのほかのサブミラーから行われます。読み取り操作は 引き続きそのほかのサブミラーから実行できますが、 オフラインのサブミラーは、 ミラーに最初に書き込んだ直後から同期がとれなくなります。この不一致は、オフ ラインのサブミラーをオンラインに戻したときに修正されます。fsck を実行する必 要はありません。

-uオプションを指定してlockfsコマンドを使用し、ファイルシステムのロックを解 **6** 除して書き込みを続行できるようにします。

# **lockfs -u** *mountpoint*

**7** ファイルシステムを検査します。

# **fsck /dev/md/***diskset/rdsk/submirror*

オフラインのサブミラーをテープなどのメディアにバックアップします。 **8** [ufsdump](http://docs.sun.com/doc/816-5166/ufsdump-1m?a=view)(1M) コマンドか、通常使用しているバックアップユーティリティーを使用し ます。

# **ufsdump 0ucf** *dump-device submirror*

注 **–** ブロックデバイス (/dsk) 名ではなく、サブミラーの raw デバイス (/rdsk) 名を使 用してください。

[metattach](http://docs.sun.com/doc/816-5166/metattach-1m?a=view)**(1M)**コマンドを使用し、メタデバイスまたはボリュームをオンラインに戻 **9** します。

# **metattach -s** *setname mirror submirror*

メタデバイスまたはボリュームをオンラインに戻すと、自動的にミラーとの再同期 が行われます。

metastatコマンドを使用し、サブミラーが再同期されていることを確認します。 **10** # **metastat -s** *setname mirror*

#### ミラーのオンラインバックアップの実行(Solaris Volume Manager) 例**11–4**

次の例では、クラスタノード phys-schost-1 がメタセット schost-1 の所有者なので 、バックアップ作成手順は phys-schost-1 から実行します。ミラー /dev/md/schost-1/dsk/d0 は、サブミラー d10、d20、d30 で構成されています。

```
[Determine the owner of the metaset:]
# metaset -s schost-1
Set name = schost-1, Set number = 1
Host Owner
 phys-schost-1 Yes
...
[Lock the file system from writes:]
# lockfs -w /global/schost-1
[List the submirrors:]
# metastat -s schost-1 -p
schost-1/d0 -m schost-1/d10 schost-1/d20 schost-1/d30 1
schost-1/d10 1 1 d4s0
schost-1/d20 1 1 d6s0
schost-1/d30 1 1 d8s0
[Take a submirror offline:]
# metadetach -s schost-1 d0 d30
[Unlock the file system:]
# lockfs -u /
[Check the file system:]
# fsck /dev/md/schost-1/rdsk/d30
[Copy the submirror to the backup device:]
# ufsdump 0ucf /dev/rmt/0 /dev/md/schost-1/rdsk/d30
 DUMP: Writing 63 Kilobyte records
 DUMP: Date of this level 0 dump: Tue Apr 25 16:15:51 2000
 DUMP: Date of last level 0 dump: the epoch
```

```
DUMP: Dumping /dev/md/schost-1/rdsk/d30 to /dev/rdsk/c1t9d0s0.
  ...
 DUMP: DUMP IS DONE
[Bring the submirror back online:]
# metattach -s schost-1 d0 d30
schost-1/d0: submirror schost-1/d30 is attached
[Resynchronize the submirror:]
# metastat -s schost-1 d0
schost-1/d0: Mirror
    Submirror 0: schost-0/d10
     State: Okay
   Submirror 1: schost-0/d20
     State: Okay
    Submirror 2: schost-0/d30
     State: Resyncing
    Resync in progress: 42% done
   Pass: 1
    Read option: roundrobin (default)
...
```
# ▼ **SPARC:**ボリュームのオンラインバックアップの実 行**(VERITAS Volume Manager)**

Veritas Volume Manager では、ミラー化ボリュームはプレックスと認識されます。プ レックスは、マウント解除したり、ボリューム全体をオフラインにしなくてもバッ クアップできます。プレックスは、ボリュームのスナップショットコピーを作成し 、この一時ボリュームをバックアップします。システムを停止したり、データへの ユーザーアクセスを拒否する必要はありません。

バックアップ手順を実行する前に、クラスタが正常に動作していることを確認して ください。

phys-schost# プロンプトは、グローバルクラスタのプロンプトを表します。この手 順は、グローバルクラスタ上で実行します。

この手順では、長形式の Sun Cluster コマンドを使用して説明します。多くのコマン ドには短縮形もあります。コマンド名の形式の長短を除き、コマンドは同一です。 コマンドのリストとその短縮形については、付録 B 「Sun Cluster [オブジェクト指向コ](#page-430-0) [マンド」を](#page-430-0)参照してください。

クラスタ内の任意のノードにログオンし、クラスタ上のディスクグループの現在の **1** 主ノード上で、スーパーユーザーになるか、**RBAC**の承認solaris.cluster.adminを提 供する役割になります。

- ディスクグループ情報を表示します。 **2** # **vxprint -g** *diskgroup*
- どのノードに現在インポートされているディスクグループがあるかを判別します**(**こ **3** れはそのノードがディスクグループの主ノードであることを示します**)**。 # **cldevicegroup status**
- ボリュームのスナップショットを作成します。 **4** # **vxassist -g** *diskgroup* **snapstart** *volume*

注**–**ボリュームのサイズによっては、スナップショットの作成に時間がかかることが あります。

新しいボリュームが作成されたことを確認します。 **5**

# **vxprint -g** *diskgroup*

スナップショットの作成が完了すると、選択したディスクグループの State フィール ドに Snapdone と表示されます。

ファイルシステムにアクセスしているデータサービスを停止します。 **6**

# **clresourcegroup offline** *resource-group*

注**–**データファイルシステムが正しくバックアップされるように、すべてのデータサ ービスを停止します。データサービスが実行中でない場合は、手順 6 と手順 8 を実行 する必要はありません。

bkup-volという名前のバックアップボリュームを作成し、それにスナップショット **7** ボリュームを添付します。

# **vxassist -g** *diskgroup* **snapshot** *volume* **bkup-vol**

clresourcegroupコマンドを使用して、手順**6**で停止されたデータサービスを再起動 **8** します。

# **clresourcegroup online** *- zone* **-n** *node resourcegroup*

*node* ノードの名前。

- *zone* リソースグループをマスターできるグローバルクラスタ非投票ノード (*node*) の名前。リソースグループを作成した際に非投票ノードを指定した場合にの み、*zone* を指定します。
- そのボリュームが新しいボリュームbkup-volに添付されていることを確認します。 **9** # **vxprint -g** *diskgroup*

デバイスグループ構成変更を登録します。 **10** # **cldevicegroup sync** *diskgroup*

- **11 バックアップボリュームを確認します。** # **fsck -y /dev/vx/rdsk/***diskgroup***/***bkup-vol*
- テープなどのメディアにボリュームbkup-volをバックアップします。 [ufsdump](http://docs.sun.com/doc/816-5166/ufsdump-1m?a=view)(IM) コマンドか、通常使用しているバックアップユーティリティーを使用し ます。 **12**

# **ufsdump 0ucf** *dump-device* **/dev/vx/dsk/***diskgroup***/***bkup-vol*

- 一時ボリュームを削除します。 # **vxedit -rf rm** *bkup-vol* **13**
- ディスクグループ構成変更を登録します。 **14**
	- # **cldevicegroup sync** *diskgroup*
- SPARC:ボリュームのオンラインバックアップの実行(Veritas Volume Manager) 例**11–5**

次の例では、クラスタノード phys-schost-2 はデバイスグループ schost-1 の主所有 者です。そのため、バックアップ手順は phys-schost-2 から実行します。ボリューム /vo101 がコピーされ、新しいボリューム bkup-vol と関連付けられます。

[Become superuser or assume a role that provides solaris.cluster.admin RBAC authorization on the primary node.]

#### [**Identify the current primary node for the device group**:]

#### # **cldevicegroup status**

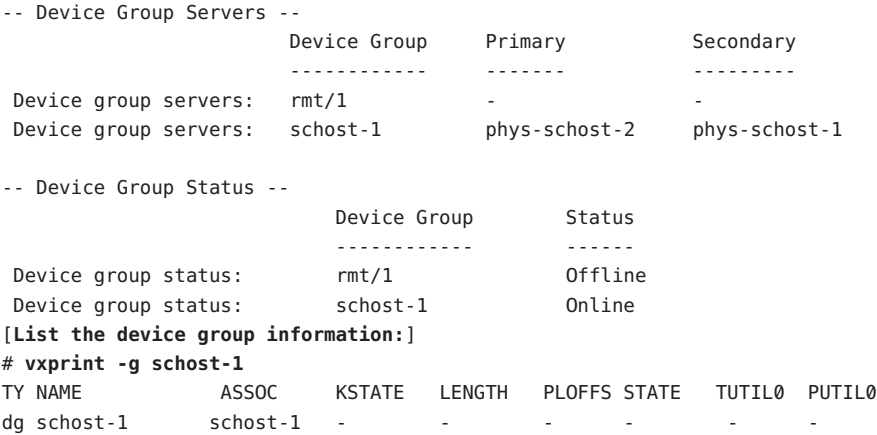

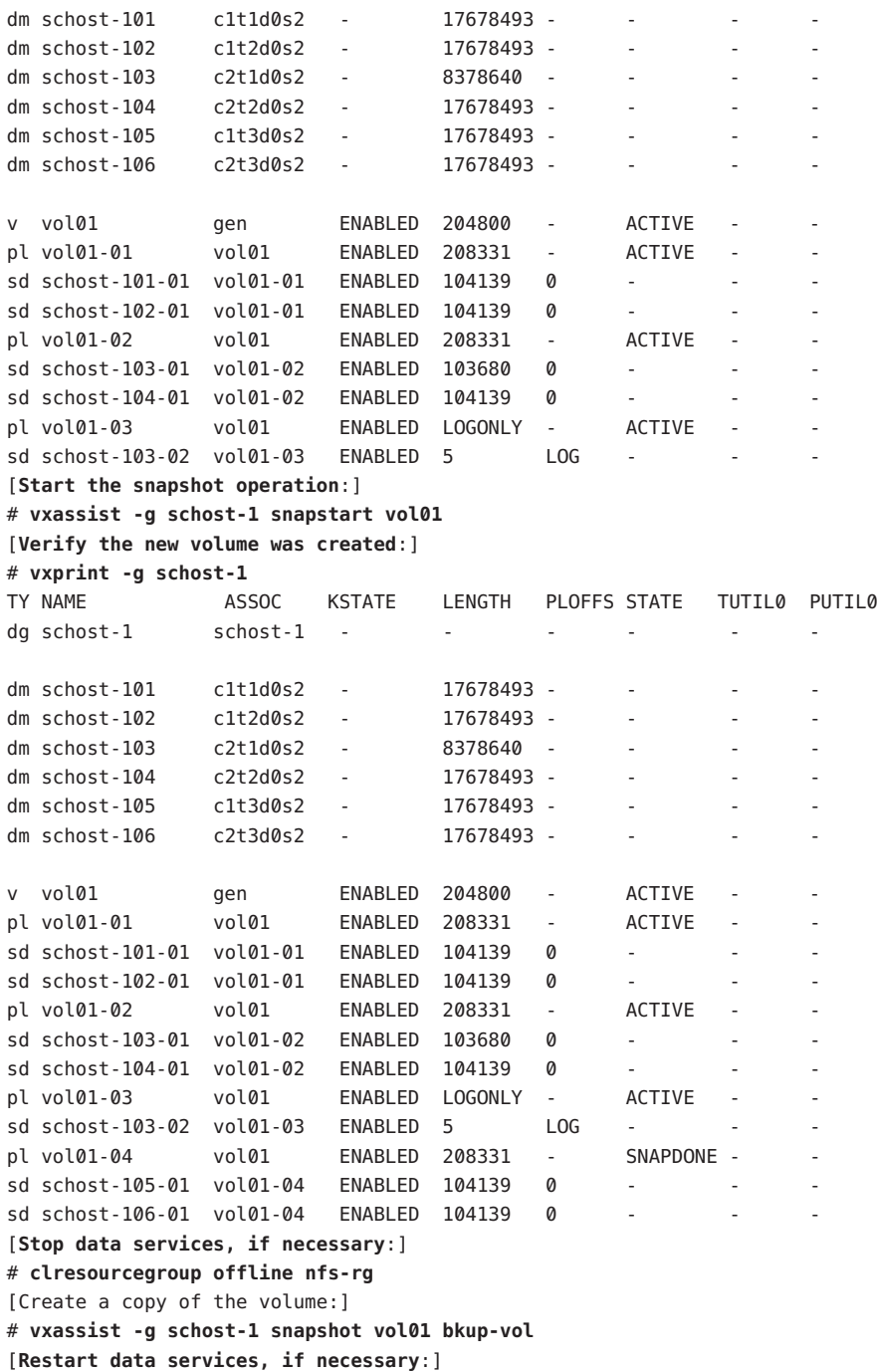

```
# clresourcegroup online -n phys-schost-1 nfs-rg
[Verify bkup-vol was created:]
# vxprint -g schost-1
TY NAME ASSOC KSTATE LENGTH PLOFFS STATE TUTIL0 PUTIL0
dg schost-1 schost-1 - - - - - -
dm schost-101 c1t1d0s2 - 17678493 -
...
v bkup-vol gen enABLED 204800 - ACTIVE
pl bkup-vol-01    bkup-vol    ENABLED    208331    -    ACTIVE
sd schost-105-01 bkup-vol-01 ENABLED 104139 0
sd schost-106-01 bkup-vol-01 ENABLED 104139 0
v vol01 gen enABLED 204800 - ACTIVE
pl vol01-01 vol01 ENABLED 208331 - ACTIVE - -
sd schost-101-01 vol01-01 ENABLED 104139 0
sd schost-102-01 vol01-01 ENABLED 104139 0
pl vol01-02 vol01 ENABLED 208331 - ACTIVE - -
sd schost-103-01 vol01-02 ENABLED 103680 0 - - -
sd schost-104-01 vol01-02 ENABLED 104139 0
pl vol01-03 vol01 ENABLED LOGONLY - ACTIVE - -
sd schost-103-02 vol01-03 ENABLED 5 LOG
[Synchronize the disk group with cluster framework:]
# cldevicegroup sync schost-1
[Check the file systems:]
# fsck -y /dev/vx/rdsk/schost-1/bkup-vol
[Copy bkup-vol to the backup device:]
# ufsdump 0ucf /dev/rmt/0 /dev/vx/rdsk/schost-1/bkup-vol
 DUMP: Writing 63 Kilobyte records
 DUMP: Date of this level 0 dump: Tue Apr 25 16:15:51 2000
 DUMP: Date of last level 0 dump: the epoch
 DUMP: Dumping /dev/vx/dsk/schost-2/bkup-vol to /dev/rmt/0.
  ...
 DUMP: DUMP IS DONE
[Remove the bkup-volume:]
# vxedit -rf rm bkup-vol
[Synchronize the disk group:]
# cldevicegroup sync schost-1
```
# ▼ クラスタ構成をバックアップする

クラスタ構成をアーカイブし、クラスタ構成の簡単な復元を実現するため、定期的 にクラスタ構成をバックアップします。Sun Cluster 3.2 には、クラスタ構成を XML (eXtensible Markup Language) ファイルにエクスポートする機能があります。

- <span id="page-357-0"></span>クラスタ内の任意のノードにログオンし、スーパーユーザーになるか、**RBAC**の承認 **1** solaris.cluster.readを提供する役割になります。
- クラスタ構成情報をファイルにエクスポートします。 **2**
	- # **/usr/cluster/bin/cluster/export -o** *configfile*
	- *configfile* クラスタコマンドのクラスタ構成情報のエクスポート先である XML 構成 ファイルの名前。XML 構成ファイルについては、[clconfiguration](http://docs.sun.com/doc/820-4685/clconfiguration-5cl?a=view)(5CL) を参照してください。
- クラスタ構成情報が正常に**XML**ファイルにエクスポートされたことを確認します。 **3** # **vi** *configfile*

# クラスタファイルの復元の作業マップ

[ufsrestore](http://docs.sun.com/doc/816-5166/ufsrestore-1m?a=view)(1M) コマンドを実行すると、[ufsdump](http://docs.sun.com/doc/816-5166/ufsdump-1m?a=view)(1M) コマンドで作成されたバックア ップのファイルが、現在の作業ディレクトリを基準として指定されるディスク上の 位置にコピーされます。ufsrestore を使用すると、レベル 0 のダンプとそれ以降の 増分ダンプからファイルシステム階層全体を読み込み直したり、任意のダンプテー プから個々のファイルを復元できます。スーパーユーザーまたは同等の役割として ufsrestore を実行すると、元の所有者、最終修正時刻、モード (アクセス権) を保持 したままファイルを復元できます。

ファイルまたはファイルシステムの復元を開始する前に、次の点を確認してくださ い。

- 必要なテープ
- ファイルシステムを復元する raw デバイス名
- 使用するテープドライブの種類
- テープドライブのデバイス名 (ローカルまたはリモート)
- 障害が発生したディスクのパーティション分割方式。これは、パーティションと ファイルシステムを交換用ディスクに正確に複製しなければならないためです。

表 **11–2** 作業リスト:クラスタファイルの復元

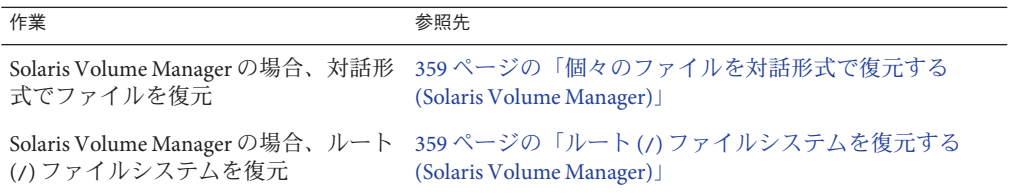

<span id="page-358-0"></span>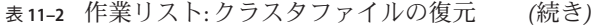

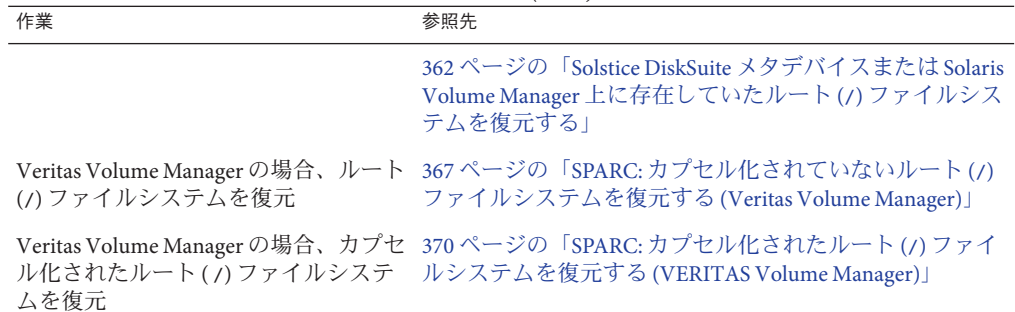

# ▼ 個々のファイルを対話形式で復元する**(Solaris Volume Manager)**

この手順を使用し、1 つまたは複数の個々のファイルを復元します。復元手順を実行 する前に、クラスタが正常に動作していることを確認してください。

- 復元するクラスタノード上で、スーパーユーザーになるか、**RBAC**の承認 **1** solaris.cluster.adminを提供する役割になります。
- 復元するファイルを使用しているデータサービスをすべて停止します。 **2** # **clresourcegroup offline** *resource-group*
- ファイルを復元します。 **3** # **ufsrestore**

# ▼ ルート**(**/**)**ファイルシステムを復元する**(Solaris Volume Manager)**

障害の発生したルートディスクを交換した後などに、この手順を使用してルート(/) ファイルシステムを新しいディスクに復元します。復元中のノードは起動しなおさ ないでください。復元手順を実行する前に、クラスタが正常に動作していることを 確認してください。

注**–**新しいディスクは、障害が発生したディスクと同じ形式でパーティション分割す る必要があります。このため、この手順を始める前に、パーティションの分割方式 を確認し、ファイルシステムを適切に再作成しておいてください。

phys-schost# プロンプトは、グローバルクラスタのプロンプトを表します。この手 順は、グローバルクラスタ上で実行します。

この手順では、長形式の Sun Cluster コマンドを使用して説明します。多くのコマン ドには短縮形もあります。コマンド名の形式の長短を除き、コマンドは同一です。 コマンドのリストとその短縮形については、付録 B 「Sun Cluster [オブジェクト指向コ](#page-430-0) [マンド」を](#page-430-0)参照してください。

- 復元するノードの添付先であるディスクセットへのアクセス権があるクラスタノー **1** ド上で、スーパーユーザーになるか、**RBAC**の承認solaris.cluster.modifyを提供す る役割になります。 復元する以外のノードを使用します。
- すべてのメタセットから、復元するノードのホスト名を削除します。 **2**

このコマンドは、削除するノード以外のメタセットのノードから実行します。復元 を行っているノードはオフラインであるため、システムは「RPC: Rpcbind failure - RPC: Timed out」というエラーを表示します。このエラーを無視し、次のステップを 続けます。

# **metaset -s** *setname* **-f -d -h** *nodelist*

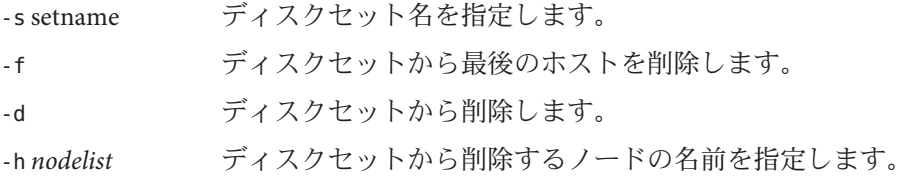

**root (**/**)**ファイルシステムと/usrファイルシステムを復元します。 **3**

root ファイルシステムと /usr ファイルシステムを復元するには、『Solaris [のシステ](http://docs.sun.com/doc/819-0386/bkuprestoretasks-38055?a=view) ム管理 ([デバイスとファイルシステム](http://docs.sun.com/doc/819-0386/bkuprestoretasks-38055?a=view))』の第 26 章「UFS ファイルとファイルシステ [ムの復元](http://docs.sun.com/doc/819-0386/bkuprestoretasks-38055?a=view) (手順)」の手順に従ってください。Solaris OS の手順にあるシステムを再起 動する手順は省略してください。

注 **–** /global/.devices/ node@nodeid ファイルシステムが作成されていることを確認し ます。

ノードをマルチユーザーモードで再起動します。 **4**

# **reboot**

ディスク**ID**を交換します。 **5**

# **cldevice repair** *rootdisk*
- [metadb](http://docs.sun.com/doc/816-5166/metadb-1m?a=view)**(1M)**コマンドを使用し、状態データベースの複製を再作成します。 **6** # **metadb -c** *copies* **-af** *raw-disk-device* -c *copies* 作成する複製の数を指定します。
	-
	- -f *raw-disk-device* 複製の作成先の raw ディスクデバイス名を指定します。
	- -a 複製を追加します。
- 復元するノード以外のクラスタノードから、復元するノードをすべてのディスクセ **7** ットに追加します。

phys-schost-2# **metaset -s** *setname* **-a -h** *nodelist*

-a ホストを作成してディスクセットに追加します。

ノードがクラスタモードで再起動します。これでクラスタを使用できるようになり ます。

#### <sub>例11–6</sub> ルート (*/*) ファイルシステムの復元 (Solaris Volume Manager)

次に、テープデバイス /dev/rmt/0 からノード phys-schost-1 に復元したルート (/) フ ァイルシステムの例を示します。metaset コマンドは、クラスタの別のノード phys-schost-2 から実行し、ノード phys-schost-1 を削除し、後でディスクセット schost-1 に追加します。そのコマンドはすべて phys-schost-1 から実行します。新し いブートブロックが /dev/rdsk/c0t0d0s0 に作成され、3 つの状態データベースの複製 が /dev/rdsk/c0t0d0s4 に再作成されます。

[Become superuser or assume a role that provides solaris.cluster.modify RBAC authorization on a cluster node ot .]

[Remove the node from the metaset:]

phys-schost-2# metaset -s schost-1 -f -d -h phys-schost-1

[Replace the failed disk and boot the node:]

Restore the root (/) and /usr file system using the procedure in the Solaris system administration documentation [Reboot:]

#### # **reboot**

[Replace the disk ID:] # **cldevice repair /dev/dsk/c0t0d0** [Re-create state database replicas:] # **metadb -c 3 -af /dev/rdsk/c0t0d0s4** [Add the node back to the metaset:] phys-schost-2# **metaset -s schost-1 -a -h phys-schost-1**

## ▼ **Solstice DiskSuite**メタデバイスまたは**Solaris Volume Manager**上に存在していたルート**(**/**)**ファ イルシステムを復元する

この手順を使用して、バックアップ実行時に Solstice DiskSuite メタデバイスまたは Solaris Volume Manager のボリューム上に存在していたルート (/) ファイルシステムを 復元します。この手順は、破損したルートディスクを新しいディスクに交換する場 合などに実行します。復元中のノードは起動しなおさないでください。復元手順を 実行する前に、クラスタが正常に動作していることを確認してください。

注**–**新しいディスクは、障害が発生したディスクと同じ形式でパーティション分割す る必要があります。このため、この手順を始める前に、パーティションの分割方式 を確認し、ファイルシステムを適切に再作成しておいてください。

phys-schost# プロンプトは、グローバルクラスタのプロンプトを表します。この手 順は、グローバルクラスタ上で実行します。

この手順では、長形式の Sun Cluster コマンドを使用して説明します。多くのコマン ドには短縮形もあります。コマンド名の形式の長短を除き、コマンドは同一です。 コマンドのリストとその短縮形については、付録 B 「Sun Cluster [オブジェクト指向コ](#page-430-0) [マンド」を](#page-430-0)参照してください。

- ディスクセットへのアクセス権があるクラスタノード、ただし復元するノード以外 **1** のノード上で、スーパーユーザーになるか、**RBAC**の承認solaris.cluster.modifiyを 提供する役割になります。 復元する以外のノードを使用します。
- すべてのディスクセットから、復元するノードのホスト名を削除します。 **2**

# **metaset -s** *setname* **-f -d -h** *nodelist*

-s *setname* メタセット名を指定します。

- -f ディスクセットから最後のホストを削除します。
- -d メタセットから削除します。

-h *nodelist* メタセットから削除するノードの名前を指定します。

ルート**(**/**)**ファイルシステムを復元するノードで、障害の発生したディスクを交換し **3** ます。 ディスク交換手順については、サーバーに付属のマニュアルを参照してください。

- 復元するノードを起動します。 **4**
	- Solaris OS CD を使用している場合は、次の点に注意してください。
		- SPARC:次のように入力します。

ok **boot cdrom -s**

■ x86:CDをシステムの CD ドライブに挿入し、システムを停止して、電源を切っ て入れなおすことにより、システムを起動します。「Current Boot Parameters」 画面で b または i を入力します。

```
<<< Current Boot Parameters >>>
Boot path: /pci@0,0/pci8086,2545@3/pci8086,1460@1d/pci8086,341a@
7,1/sd@0,0:a
Boot args:
```

```
Type b [file-name] [boot-flags] <ENTER> to boot with options
or i <ENTER> to enter boot interpreter
or <ENTER> to boot with defaults
```
<<< timeout in 5 seconds >>>

Select (b)oot or (i)nterpreter: **b -s**

- Solaris JumpStart™サーバーを使用している場合は、次の点に注意してください。
	- SPARC:次のように入力します。

ok **boot net -s**

■ x86:CDをシステムの CD ドライブに挿入し、システムを停止して、電源を切っ て入れなおすことにより、システムを起動します。「Current Boot Parameters」 画面で b または i を入力します。

```
<<< Current Boot Parameters >>>
Boot path: /pci@0,0/pci8086,2545@3/pci8086,1460@1d/pci8086,341a@
7,1/sd@0,0:a
Boot args:
Type b [file-name] [boot-flags] <ENTER> to boot with options
or i <ENTER> to enter boot interpreter
or <ENTER> to boot with defaults
              <<< timeout in 5 seconds >>>
Select (b)oot or (i)nterpreter: b -s
```
- formatコマンドを使用し、ルートディスクのすべてのパーティションとスワップ空 **5** 間を作成します。 障害の発生したディスクに存在していた元のパーティションの分割方式を再作成し ます。
- newfsコマンドを使用し、必要に応じてルート**(**/**)**ファイルシステムやその他のファ イルシステムを作成します。 障害の発生したディスクに存在していた元のファイルシステムを再作成します。 **6**

```
注 – /global/.devices/ node@nodeid ファイルシステムが作成されていることを確認し
ます。
```
- ルート**(**/**)**ファイルシステムを一時マウントポイントにマウントします。 **7** # **mount** *device temp-mountpoint*
- 次のコマンドを使用し、ルート**(**/**)**ファイルシステムを復元します。 **8**

# **cd** *temp-mountpoint* # **ufsrestore rvf** *dump-device* # **rm restoresymtable**

- 新しい起動ブロックを新しいディスクにインストールします。 **9** # **/usr/sbin/installboot /usr/platform/'uname -i'/lib/fs/ufs/bootblk** *raw-disk-device*
- */temp-mountpoint*/etc/systemファイルの**MDD**ルート情報の行を削除します。 **10**

\* Begin MDD root info (do not edit) forceload: misc/md\_trans forceload: misc/md\_raid forceload: misc/md\_mirror forceload: misc/md\_hotspares forceload: misc/md\_stripe forceload: drv/pcipsy forceload: drv/glm forceload: drv/sd rootdev:/pseudo/md@0:0,10,blk \* End MDD root info (do not edit)

/temp-mountpoint/etc/vfstabファイルを編集して、ルートエントリを**Solstice 11 DiskSuite**メタデバイスまたは**Solaris Volume Manager**ボリュームからメタデバイスま たはボリュームの一部であるルートディスク上の各ファイルシステムの対応する正 常なスライスに変更します。

Example: Change from/dev/md/dsk/d10 /dev/md/rdsk/d10 / ufs 1 no - Change to-

/dev/dsk/c0t0d0s0 /dev/rdsk/c0t0d0s0 / ufs 1 no -

- 一時ファイルシステムをマウント解除し、**raw**ディスクデバイスを確認します。 **12** # **cd /**
	- # **umount** *temp-mountpoint*
	- # **fsck** *raw-disk-device*
- ノードをマルチユーザーモードで再起動します。 # **reboot 13**
- ディスク**ID**を交換します。 **14** # **cldevice repair** *rootdisk*
- metadbコマンドを使用し、状態データベースの複製を再作成します。 **15** # **metadb -c** *copies* **-af** *raw-disk-device* -c *copies* 作成する複製の数を指定します。 -af *raw-disk-device* 指定した raw ディスクデバイスに初期状態のデータベースの複 製を作成します。
- 復元したノード以外のクラスタノードから、復元したノードをすべてのディスクセ **16** ットに追加します。

phys-schost-2# **metaset -s** *setname* **-a -h** *nodelist*

-a メタセットを追加 (作成) します。

Solstice DiskSuite のマニュアルに従って、メタデバイスまたはボリューム/ミラーのル ート ( /) を設定します。

ノードがクラスタモードで再起動します。これでクラスタを使用できるようになり ます。

Solstice DiskSuiteメタデバイスまたはSolaris Volume Manager上に存在して いたルート(/)ファイルシステムの復元 例**11–7**

次に、テープデバイス /dev/rmt/0 からノード phys-schost-1 に復元したルート (/) フ ァイルシステムの例を示します。metaset コマンドは、クラスタの別のノード phys-schost-2 から実行し、ノード phys-schost-1 を削除し、後でメタセット schost-1 に追加します。そのコマンドはすべて phys-schost-1 から実行します。新し いブートブロックが /dev/rdsk/c0t0d0s0 に作成され、3 つの状態データベースの複製 が /dev/rdsk/c0t0d0s4 に再作成されます。

[Become superuser or assume a role that provides solaris.cluster.modify RBAC authorization on a cluster node with acce [Remove the node from the metaset:]

phys-schost-2# **metaset -s schost-1 -f -d -h phys-schost-1** [Replace the failed disk and boot the node:]

次の操作で、Solaris OS CD からノードを起動します。

■ SPARC:次のように入力します。

#### ok **boot cdrom -s**

■ x86:CD をシステムの CD ドライブに挿入し、システムを停止して、電源を切って 入れなおすことにより、システムを起動します。「Current Boot Parameters」画面 で b または i を入力します。

```
<<< Current Boot Parameters >>>
   Boot path: /pci@0,0/pci8086,2545@3/pci8086,1460@1d/pci8086,341a@7,1/
   sd@0,0:a
   Boot args:
  Type b [file-name] [boot-flags] <ENTER> to boot with options
   or i <ENTER> to enter boot interpreter
   or <ENTER> to boot with defaults
                    <<< timeout in 5 seconds >>>
   Select (b)oot or (i)nterpreter: b -s
[Use format and newfs to recreate partitions and file systems
.]
[Mount the root file system on a temporary mount point:]
# mount /dev/dsk/c0t0d0s0 /a
[Restore the root file system:]
# cd /a
# ufsrestore rvf /dev/rmt/0
# rm restoresymtable
[Install a new boot block:]
# /usr/sbin/installboot /usr/platform/'uname \
-i'/lib/fs/ufs/bootblk /dev/rdsk/c0t0d0s0
[Remove the lines in / temp-mountpoint/etc/system file for MDD root information:
\mathbf{1}* Begin MDD root info (do not edit)
forceload: misc/md_trans
forceload: misc/md_raid
forceload: misc/md_mirror
forceload: misc/md_hotspares
forceload: misc/md_stripe
forceload: drv/pcipsy
```

```
forceload: drv/glm
forceload: drv/sd
rootdev:/pseudo/md@0:0,10,blk
* End MDD root info (do not edit)
[Edit the /temp-mountpoint/etc/vfstab file]
Example:
Change from—
/dev/md/dsk/d10 /dev/md/rdsk/d10 / ufs 1 no -
Change to—
/dev/dsk/c0t0d0s0 /dev/rdsk/c0t0d0s0 /usr ufs 1 no -
[Unmount the temporary file system and check the raw disk device:]
# cd /
# umount /a
# fsck /dev/rdsk/c0t0d0s0
[Reboot:]
# reboot
[Replace the disk ID:]
# cldevice repair /dev/rdsk/c0t0d0
[Re-create state database replicas:]
# metadb -c 3 -af /dev/rdsk/c0t0d0s4
[Add the node back to the metaset: ]
phys-schost-2# metaset -s schost-1 -a -h phys-schost-1
```
## ▼ **SPARC:**カプセル化されていないルート**(**/**)**ファイ ルシステムを復元する**(Veritas Volume Manager)**

この手順を使用して、カプセル化されていないルート(ハファイルシステムをノード に復元します。復元中のノードは起動しなおさないでください。復元手順を実行す る前に、クラスタが正常に動作していることを確認してください。

注**–**新しいディスクは、障害が発生したディスクと同じ形式でパーティション分割す る必要があります。このため、この手順を始める前に、パーティションの分割方式 を確認し、ファイルシステムを適切に再作成しておいてください。

phys-schost# プロンプトは、グローバルクラスタのプロンプトを表します。この手 順は、グローバルクラスタ上で実行します。

この手順では、長形式の Sun Cluster コマンドを使用して説明します。多くのコマン ドには短縮形もあります。コマンド名の形式の長短を除き、コマンドは同一です。 コマンドのリストとその短縮形については、付録 B 「Sun Cluster [オブジェクト指向コ](#page-430-0) [マンド」を](#page-430-0)参照してください。

- ルートファイルシステムを復元するノードで、障害が発生したディスクを交換しま **1** す。 ディスク交換手順については、サーバーに付属のマニュアルを参照してください。
- 復元するノードを起動します。 **2**
	- Solaris OS CD を使用している場合は、OpenBoot PROM の ok プロンプトで、次の コマンドを入力します。

ok **boot cdrom -s**

■ Solaris JumpStart サーバーを使用している場合は、OpenBoot PROM の ok プロンプ トで、次のコマンドを入力します。

ok **boot net -s**

- formatコマンドを使用し、ルートディスクのすべてのパーティションとスワップを **3** 作成します。 障害の発生したディスクに存在していた元のパーティションの分割方式を再作成し ます。
- newfsコマンドを使用し、必要に応じてルート**(**/**)**ファイルシステムやその他のファ **4** イルシステムを作成します。 障害の発生したディスクに存在していた元のファイルシステムを再作成します。

注 **–** /global/.devices/ node@nodeid ファイルシステムが作成されていることを確認し ます。

ルート**(**/**)**ファイルシステムを一時マウントポイントにマウントします。 **5**

# **mount** *device temp-mountpoint*

- バックアップからルート**(**/**)**ファイルシステムを復元し、ファイルシステムをマウン **6** ト解除して確認します。
	- # **cd** *temp-mountpoint*
	- # **ufsrestore rvf** *dump-device*
	- # **rm restoresymtable**
	- # **cd /**
	- # **umount** *temp-mountpoint*
	- # **fsck** *raw-disk-device*

これでファイルシステムが復元されます。

新しい起動ブロックを新しいディスクにインストールします。 **7**

# **/usr/sbin/installboot /usr/platform/'uname -i'/lib/fs/ufs/bootblk** *raw-disk-device*

- ノードをマルチユーザーモードで再起動します。 **8** # **reboot**
- ディスク**ID**を更新します。 **9** # **cldevice repair /dev/rdsk/***disk-device*
- **Ctrl-D**キーを押して、マルチユーザーモードで再起動します。 **10** ノードがクラスタモードで再起動します。これでクラスタを使用できるようになり ます。
- SPARC:カプセル化されていないルート(/)ファイルシステムの復元 (Veritas Volume Manager) 例**11–8**

次に、カプセル化されていないルート (/) ファイルシステムがテープデバイス /dev/rmt/0 からノード phys-schost-1 に復元される例を示します。

[**Replace the failed disk and boot the node**:]

Solaris OS CD からノードを起動します。OpenBoot PROM の ok プロンプトで、次のコ マンドを入力します。

```
ok boot cdrom -s
...
[Use format and newfs to create partitions and file systems]
[Mount the root file system on a temporary mount point:]
# mount /dev/dsk/c0t0d0s0 /a
[Restore the root file system:]
# cd /a
# ufsrestore rvf /dev/rmt/0
# rm restoresymtable
# cd /
# umount /a
# fsck /dev/rdsk/c0t0d0s0
[Install a new boot block:]
# /usr/sbin/installboot /usr/platform/'uname \
-i'/lib/fs/ufs/bootblk /dev/rdsk/c0t0d0s0
[Reboot:]
```
# **reboot** [**Update the disk ID**:] # **cldevice repair /dev/rdsk/c0t0d0**

## ▼ **SPARC:**カプセル化されたルート**(**/**)**ファイルシス テムを復元する**(VERITAS Volume Manager)**

この手順を使用して、カプセル化されているルート(ハファイルシステムをノードに 復元します。復元中のノードは起動しなおさないでください。復元手順を実行する 前に、クラスタが正常に動作していることを確認してください。

注**–**新しいディスクは、障害が発生したディスクと同じ形式でパーティション分割す る必要があります。このため、この手順を始める前に、パーティションの分割方式 を確認し、ファイルシステムを適切に再作成しておいてください。

phys-schost# プロンプトは、グローバルクラスタのプロンプトを表します。この手 順は、グローバルクラスタ上で実行します。

この手順では、長形式の Sun Cluster コマンドを使用して説明します。多くのコマン ドには短縮形もあります。コマンド名の形式の長短を除き、コマンドは同一です。 コマンドのリストとその短縮形については、付録 B 「Sun Cluster [オブジェクト指向コ](#page-430-0) [マンド」を](#page-430-0)参照してください。

- ルートファイルシステムを復元するノードで、障害が発生したディスクを交換しま **1** す。 ディスク交換手順については、サーバーに付属のマニュアルを参照してください。
- 復元するノードを起動します。 **2**
	- Solaris OS CD を使用している場合は、OpenBoot PROM の ok プロンプトで、次の コマンドを入力します。

ok **boot cdrom -s**

■ Solaris JumpStart サーバーを使用している場合は、OpenBoot PROM の ok プロンプ トで、次のコマンドを入力します。

ok **boot net -s**

formatコマンドを使用し、ルートディスクのすべてのパーティションとスワップ空 **3** 間を作成します。

障害の発生したディスクに存在していた元のパーティションの分割方式を再作成し ます。

newfsコマンドを使用し、必要に応じてルート**(**/**)**ファイルシステムやその他のファ **4** イルシステムを作成します。 障害の発生したディスクに存在していた元のファイルシステムを再作成します。

注 **–** /global/.devices/ *node@nodeid* ファイルシステムが作成されていることを確認し ます。

- ルート**(**/**)**ファイルシステムを一時マウントポイントにマウントします。 **5** # **mount** *device temp-mountpoint*
- バックアップからルート**(**/**)**ファイルシステムを復元します。 **6**

# **cd** *temp-mountpoint* # **ufsrestore rvf** *dump-device* # **rm restoresymtable**

空のinstall-dbファイルを作成します。 **7** このファイルによって、次回起動時にノードが VxVM インストールモードになりま す。

# **touch** \ **/***temp-mountpoint***/etc/vx/reconfig.d/state.d/install-db**

- / *temp-mountpoint*/etc/systemファイル内の次のエントリを削除します。 **8**
	- \* rootdev:/pseudo/vxio@0:0
	- \* set vxio:vol\_rootdev\_is\_volume=1
- /*temp-mountpoint* /etc/vfstabファイルを編集し、すべての**VxVM**マウントポイントを ルートディスクの標準ディスクデバイス**(**/dev/dsk/c0t0d0s0など**)**に置換します。 **9**

Example: Change from— /dev/vx/dsk/rootdg/rootvol /dev/vx/rdsk/rootdg/rootvol / ufs 1 no -

Change to-/dev/dsk/c0t0d0s0 /dev/rdsk/c0t0d0s0 / ufs 1 no -

- 一時ファイルシステムをマウント解除してファイルシステムを確認します。 **10**
	- # **cd /**
	- # **umount** *temp-mountpoint*
	- # **fsck** *raw-disk-device*
- 起動ブロックを新しいディスクにインストールします。 **11**

# **/usr/sbin/installboot /usr/platform/'uname -i'/lib/fs/ufs/bootblk** *raw-disk-device*

- ノードをマルチユーザーモードで再起動します。 **12** # **reboot**
- [scdidadm](http://docs.sun.com/doc/820-4685/scdidadm-1m?a=view)**(1M)**を使用し、ディスク**ID**を更新します。 **13** # **cldevice repair /dev/rdsk/c0t0d0**
- ディスクをカプセル化して再起動するために、vxinstallコマンドを実行します。 **14**
- マイナー番号が他のシステムと衝突している場合は、グローバルデバイスをマウン **15** ト解除し、ディスクグループに別のマイナー番号を割り当てます。
	- クラスタノードのグローバルデバイスファイルシステムをマウント解除します。

# **umount /global/.devices/node@nodeid**

■ クラスタノードの rootdaディスクグループに別のマイナー番号を割り当てます。

# **vxdg reminor rootdg 100**

- ノードを停止し、クラスタモードで再起動します。 **16** # **shutdown -g0 -i6 -y**
- SPARC:カプセル化されたルート(/)ファイルシステムの復元(Veritas 例**11–9** Volume Manager)

次に、カプセル化されたルート (/) ファイルシステムがテープデバイス /dev/rmt/0 か らノード phys-schost-1 に復元される例を示します。

[Replace the failed disk and boot the node:]

Solaris OS CD からノードを起動します。OpenBoot PROM の ok プロンプトで、次のコ マンドを入力します。

```
ok boot cdrom -s
...
[Use format and newfs to create partitions and file systems]
[Mount the root file system on a temporary mount point:]
# mount /dev/dsk/c0t0d0s0 /a
[Restore the root file system:]
# cd /a
# ufsrestore rvf /dev/rmt/0
# rm restoresymtable
[Create an empty install-db file:]
# touch /a/etc/vx/reconfig.d/state.d/install-db
[Edit /etc/system on the temporary file system and
```

```
remove or comment out the following entries:]
    # rootdev:/pseudo/vxio@0:0
    # set vxio:vol rootdev is volume=1
[Edit /etc/vfstab on the temporary file system:]
Example:
Change from—
/dev/vx/dsk/rootdg/rootvol /dev/vx/rdsk/rootdg/rootvol / ufs 1 no-
Change to—
/dev/dsk/c0t0d0s0 /dev/rdsk/c0t0d0s0 / ufs 1 no -
[Unmount the temporary file system, then check the file system:]
# cd /
# umount /a
# fsck /dev/rdsk/c0t0d0s0
[Install a new boot block:]
# /usr/sbin/installboot /usr/platform/'uname \
-i'/lib/fs/ufs/bootblk /dev/rdsk/c0t0d0s0
[Reboot:]
# reboot
[Update the disk ID:]
# cldevice repair /dev/rdsk/c0t0d0
[Encapsulate the disk::]
# vxinstall
Choose to encapsulate the root disk.
[If a conflict in minor number occurs, reminor the rootdg disk group:]
# umount /global/.devices/node@nodeid
# vxdg reminor rootdg 100
# shutdown -g0 -i6 -y
```
カプセル化されたルートディスクをミラー化する手順については、『[Sun Cluster](http://docs.sun.com/doc/820-6915) ソ [フトウェアのインストール](http://docs.sun.com/doc/820-6915) (Solaris OS 版)』 を参照してください。 参照

第 12 章<br>*H*<br>*H* 二 つ

# グラフィカルユーザーインタフェースに よるSun Clusterの管理

この章では、グラフィカルユーザーインタフェース (Graphical User Interface、GUI) ツ ールの、Sun Cluster Manager と Sun Management Center について説明します。これら のツールを使用すると、クラスタをさまざまな面から管理できます。また、Sun Cluster Manager を構成および起動する手順も説明します。Sun Cluster Manager GUI に 含まれるオンラインヘルプでは、さまざまな Sun Cluster 管理作業の手順を説明して います。

この章の内容は、次のとおりです。

- 375 ページの「Sun Cluster Manager の概要」
- 376ページの「[SPARC: Sun Management Center](#page-375-0) の概要」
- 377 ページの「[Sun Cluster Manager](#page-376-0) の構成」
- 380ページの「Sun Cluster Manager [ソフトウェアの起動」](#page-379-0)

## **Sun Cluster Manager**の概要

Sun Cluster Manager は、クラスタ情報のグラフィカルな表示、構成の変更の監視、お よびクラスタコンポーネントのチェックを可能にする GUI です。Sun Cluster Manager では、以下の Sun Cluster コンポーネントを対象としたさまざまな管理作業も行えま す。

- アダプタ
- ケーブル
- データサービス
- グローバルデバイス
- 相互接続
- 接続点
- ノード
- 定足数デバイス
- リソースグループ
- リソース

<span id="page-375-0"></span>Sun Cluster Manager をインストールおよび使用する方法については、次の文書を参照 してください。

- **Sun Cluster Manager** のインストール**:** 『Sun Cluster [ソフトウェアのインストール](http://docs.sun.com/doc/820-6915) [\(Solaris OS](http://docs.sun.com/doc/820-6915) 版)』 を参照してください。
- **Sun Cluster Manager** の起動: 380 ページの「Sun Cluster Manager [ソフトウェアの起動](#page-379-0) [」を](#page-379-0)参照してください。
- ポート番号、サーバーアドレス、セキュリティー証明書、ユーザーの構成**:** [377](#page-376-0) ペ ージの「[Sun Cluster Manager](#page-376-0) の構成」を参照してください。
- **Sun Cluster Manager** によるクラスタのインストールと管理 : Sun Cluster Manager に 付属のオンラインヘルプを参照してください。
- **Sun Cluster Manager** セキュリティー鍵の再生成**:** 379 [ページの「共通エージェント](#page-378-0) [コンテナのセキュリティー鍵を再生成する」を](#page-378-0)参照してください。

注 **–** ただし、Sun Cluster Manager は現在、Sun Cluster のすべての管理作業を実行でき るわけではありません。一部の作業には、コマンド行インタフェースを使用する必 要があります。

## **SPARC: Sun Management Center**の概要

Sun Management Center<sup>™</sup> (旧 Sun Enterprise SyMON<sup>™)</sup> 用の Sun Cluster モジュールの GUI コンソールを使用すると、クラスタリソース、リソースタイプ、リソースグル ープをグラフィカルに表示できます。また、構成の変更を監視したり、クラスタコ ンポーネントの状態を検査できます。ただし、Sun Management Center 用の Sun Cluster モジュールは、Sun Cluster の構成作業を行えません。構成処理には、コマン ド行インタフェースを使用する必要があります。詳細については、第1章「コマン ド行インタフェース」を参照してください。

Sun Management Center 用 Sun Cluster モジュールのインストールと起動の詳細は、 『Sun Cluster [ソフトウェアのインストール](http://docs.sun.com/doc/820-6915/gbvyu?a=view) (Solaris OS 版)』の第 7 章「Sun Cluster モジ ュールの [Sun Management Center](http://docs.sun.com/doc/820-6915/gbvyu?a=view) へのインストール」を参照してください。

Sun Management Center 用の Sun Cluster モジュールは簡易ネットワーク管理プロトコ ル (Simple Network Management Protocol、SNMP) に準拠しています。したがって 、SNMP に基づくサン以外の管理ステーションは、Sun Cluster が作成する管理情報ベ ース (Management Information Base、MIB) をデータ定義として使用できます。

Sun Cluster MIB ファイルは、任意のクラスタノード上の /opt/SUNWsymon/modules/cfg/sun-cluster-mib.mib にあります。

Sun Cluster の MIB ファイルは、モデル化された Sun Cluster データの ASN.1 仕様です 。この仕様は、Sun Management Center のすべての MIB で使用される仕様と同じです 。Sun Cluster MIB を使用する方法については、 『Sun Management Center 3.6 User's Guide』の「SNMP MIBs for Sun Management Centre Modules」にある、ほかの Sun Management Center MIB を使用するための手順を参照してください。

## <span id="page-376-0"></span>**Sun Cluster Manager**の構成

Sun Cluster Manager は、定足数デバイス、IPMP グループ、インターコネクトコンポ ーネント、グローバルデバイスなどのあらゆる局面の状態を管理、表示できる GUI です。この GUI は、多くの Sun Cluster CLI コマンドの代わりに使用できます。

Sun Cluster Manager をクラスタにインストールする手順については、『[Sun Cluster](http://docs.sun.com/doc/820-6915) ソ [フトウェアのインストール](http://docs.sun.com/doc/820-6915) (Solaris OS 版)』を参照してください。GUI を使用してさ まざまな作業を行う方法については、Sun Cluster Manager のオンラインヘルプを参照 してください。

この節では、初期インストール後、Sun Cluster Manager を再構成するための次のよう な手順について説明します。

- 377 ページの「RBAC の役割の設定」
- 378 ページの「Sun Cluster Manager [のサーバーアドレスを変更する」](#page-377-0)
- 379 [ページの「共通エージェントコンテナのセキュリティー鍵を再生成する」](#page-378-0)

## **RBAC**の役割の設定

Sun Cluster Manager は、RBAC を使用して、誰がクラスタを管理する権限を持ってい るかを判定します。Sun Cluster ソフトウェアには、いくつかの RBAC 権限プロファイ ルが含まれています。これらの権限プロファイルをユーザーまたは役割に割り当て ることで、Sun Cluster に対するさまざまなレベルのアクセス権をユーザーに与える ことができます。Sun Cluster ソフトウェアの RBAC を設定および管理する方法につい ての詳細は、第 2 章「[Sun Cluster](#page-52-0) と RBAC」 を参照してください。

## ▼ 共通エージェントコンテナを使用して、サービス または管理エージェントのポート番号を変更する

共通エージェントコンテナサービスのデフォルトのポート番号 (6789) が実行中の別 のプロセスと衝突する場合、cacaoadm コマンドを使用し、各クラスタノード上で、 衝突しているサービスまたは管理エージェントのポート番号を変更できます。

すべてのクラスタ上で共通エージェントコンテナ管理デーモンを停止します。 **1**

# **/opt/bin/cacaoadm stop**

<span id="page-377-0"></span>**Sun JavaWeb Console**を停止します。 **2**

# **/usr/sbin/smcwebserver stop**

get-paramサブコマンドを使用して、共通エージェントコンテナサービスにより現在 **3** 使用されているポート番号を取得します。

# **/opt/bin/cacaoadm get-param** *parameterName*

cacaoadm コマンドを使用して、以下の共通エージェントコンテナサービスのポート 番号を変更できます。次のリストは、共通エージェントコンテナで管理できるサー ビスとエージェント、および対応するパラメータ名の例を示しています。

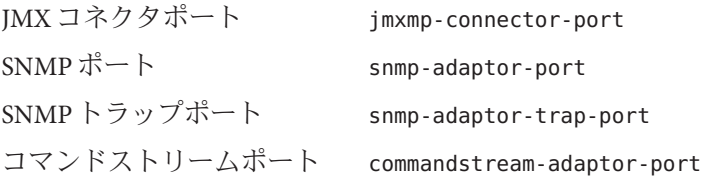

ポート番号を変更します。 **4**

# **/opt/bin/cacaoadm set-param** *parameterName***=***parameterValue* **=***parameterValue*

- クラスタの各ノード上で手順**4**を繰り返します。 **5**
- **Sun JavaWeb Console**を再起動します。 **6**

# **/usr/sbin/smcwebserver start**

すべてのクラスタノード上で共通エージェントコンテナ管理デーモンを再起動しま **7** す。

# **/opt/bin/cacaoadm start**

## ▼ **Sun Cluster Manager**のサーバーアドレスを変更す る

クラスタノードのホスト名を変更する場合、Sun Cluster Manager を実行するアドレス を変更する必要があります。デフォルトのセキュリティー証明書は、Sun Cluster Manager がインストールされる時点でノードのホスト名に基づいて生成されます。ノ ードのホスト名をリセットするには、証明書ファイルである keystore を削除し、Sun Cluster Manager を再起動します。Sun Cluster Manager は、新しいホスト名を使用して 新しい証明書ファイルを自動的に作成します。この手順は、ホスト名を変更したす べてのノード上で行う必要があります。

<span id="page-378-0"></span>/etc/opt/webconsoleにある証明書ファイルkeystoreを削除します。 **1**

```
# cd /etc/opt/webconsole
```
- # **pkgrm keystore**
- **Sun Cluster Manager**を再起動します。 **2**
	- # **/usr/sbin/smcwebserver restart**
- ▼ 共通エージェントコンテナのヤキュリティー鍵を 再生成する

Sun Cluster Manager は、強力な暗号化技術を使用して、Sun Cluster Manager Web サー バーと各クラスタノード間の安全な通信を確保しています。

Sun Cluster Manager が使用する鍵は、各ノードの /etc/opt/SUNWcacao/security ディ レクトリに格納されています。これらの鍵は、すべてのクラスタノードで同一でな ければなりません。

通常の動作では、これらのキーはデフォルトの構成のままとなります。クラスタノ ードのホスト名を変更する場合は、共通エージェントコンテナのセキュリティー鍵 を再生成する必要があります。また、鍵が攻撃の対象となる恐れがある場合 (マシン のルート侵入など) にも鍵の再生成が必要となります。セキュリティー鍵を再生成す るには、次の手順を実行します。

- すべてのクラスタ上で共通エージェントコンテナ管理デーモンを停止します。 **1** # **/opt/bin/cacaoadm stop**
- クラスタの**1**つのノード上で、セキュリティー鍵を再生成します。 **2** phys-schost-1# **/opt/bin/cacaoadm create-keys --force**
- セキュリティー鍵を再生成したノード上で共通エージェントコンテナ管理デーモン **3** を再起動します。 phys-schost-1# **/opt/bin/cacaoadm start**

- /etc/cacao/instances/default ディレクトリの**tar**ファイルを作成します。 **4** phys-schost-1# **cd /etc/cacao/instances/default** phys-schost-1# **tar cf /tmp/SECURITY.tar security**
- /tmp/Security.tarファイルを各クラスタノードにコピーします。 **5**
- <span id="page-379-0"></span>/tmp/SECURITY.tarファイルをコピーした各ノード上で、セキュリティーファイルを **6** 解凍します。 /etc/opt/SUNWcacao/ ディレクトリに既にセキュリティーファイルがある場合は、す べて上書きされます。 phys-schost-2# **cd /etc/cacao/instances/default** phys-schost-2# **tar xf /tmp/SECURITY.tar**
- クラスタの各ノードから/tmp/SECURITY.tarファイルを削除します。 **7** セキュリティーのリスクを避けるために tar ファイルの各コピーを削除する必要があ ります。 phys-schost-1# **rm /tmp/SECURITY.tar**

phys-schost-2# **rm /tmp/SECURITY.tar**

- すべてのノード上で共通エージェントコンテナ管理デーモンを再起動します。 **8** phys-schost-1# /opt/bin/cacaoadm start
- **Sun Cluster Manager**を再起動します。 **9**

# **/usr/sbin/smcwebserver restart**

# **Sun Cluster Manager**ソフトウェアの起動

Sun Cluster Manager グラフィカルユーザーインタフェース (Graphical User Interface、GUI) は、Sun Cluster ソフトウェアをさまざまな面から簡単に管理する方法 を提供します。詳細については、Sun Cluster Manager のオンラインヘルプを参照して ください。

クラスタを起動すると、Sun Java Web コンソールと共通エージェントコンテナの両方 が起動します。Sun Java Web コンソールと共通エージェントコンテナが実行されてい ることを確認するには、この手順のすぐあとの障害追跡のセクションを参照してく ださい。

### ▼ **Sun Cluster Manager**を起動する

この手順では、クラスタ上で Sun Cluster Manager を起動する方法を示します。

**Sun Cluster Manager**にアクセスするときに、クラスタノードのrootのユーザー名とパ **1** スワードを使用するか、異なるユーザー名とパスワードを設定するかを決定します 。

- クラスタノードのルートのユーザー名を使用して Sun Cluster Manager にアクセス する場合は、手順 5 に進みます。
- 別のユーザー名とパスワードを設定する場合は、手順3に進んで Sun Cluster Manager ユーザーアカウントを設定します。
- クラスタノード上にインストールするクラスタノード上でスーパーユーザーになり **2** ます。
- **Sun Cluster Manager**経由でクラスタにアクセスするためのユーザーアカウントを作成 **3** します。

[useradd](http://docs.sun.com/doc/816-5166/useradd-1m?a=view)(1M) コマンドを使用して、ユーザーアカウントをシステムに追加します 。root システムアカウントを使用しない場合、Sun Cluster Manager にアクセスするに は、少なくとも 1 つのユーザーアカウントを設定する必要があります。Sun Cluster Manager のユーザーアカウントは、Sun Cluster Manager だけで使用されます。これら のアカウントは、Solaris OS システムのユーザーアカウントとの関連はありません 。RBAC の役割を作成し、それをユーザーアカウントに割り当てる方法については、 55 ページの「Sun Cluster [管理権限プロファイルによる](#page-54-0) RBAC 役割の作成と割り当て [」を](#page-54-0)参照してください。

注**–**ノードにユーザーアカウントが設定されていない場合、そのユーザーはそのノー ドからは SunPlex Manager 経由でクラスタにアクセスできません。また、アクセス権 を持っている別のクラスタノードからも、そのノードを管理することはできません 。

- **(**省略可能**)**追加するユーザーアカウントごとに手順**3**を繰り返します。 **4**
- 管理コンソール、またはクラスタの外部に存在する他のマシンから、ブラウザを起 **5** 動します。
- ブラウザのディスクとメモリーキャッシュのサイズが、**0**より大きな値に設定されて **6** いることを確認します。
- ブラウザで**Java**および**Javascript**が有効になっていることを確認します。 **7**
- ブラウザから、クラスタ内の任意のノード上にある**Sun Cluster Manager**のポートに接 **8** 続します。 デフォルトのポート番号は 6789 です。 **https://***node***:6789/**
- **Web**ブラウザにより提示されたすべての証明書を受け入れます。 **9** Java Web Console ログインページが表示されます。
- **Sun Cluster Manager**にアクセスするユーザーのユーザー名とパスワードを入力します 。 **10**
- 「Log In」ボタンをクリックします。 Java Web Console のアプリケーション起動ページが表示されます。 **11**
- Systems カテゴリの下の Sun Cluster Manager リンクをクリックします。 **12**
- **Web**ブラウザにより提示されたすべての追加の証明書を受け入れます。 **13**
- **Sun Cluster Manager**に接続できない場合は、次のサブステップを実行して、**Solaris**の **14** インストール中に制限されたネットワークプロファイルが選択されたかどうかを判 別し、**JavaWeb**コンソールサービスへの外部アクセスを復元します。 Solaris のインストール中に制限されたネットワークプロファイルを選択すると、Sun Java Web コンソールサービスの外部アクセスは制限されます。このネットワークは 、Sun Cluster Manager GUI を使用するために必要です。
	- **a. JavaWeb**コンソールサービスが制限されているかどうかを調べます。

```
# svcprop /system/webconsole:console | grep tcp_listen
```
tcp\_listen プロパティーの値が true でない場合、Web コンソールサービスは制限 されます。

**b. JavaWeb Console**サービスへの外部アクセスを復元します。

```
# svccfg
svc:> select system/webconsole
svc:/system webconsole> setprop options/tcp_listen=true
svc:/system/webconsole> quit
# /usr/sbin/smcwebserver restart
```
**c.** サービスが使用可能になっていることを確認します。

#### # **netstat -a | grep 6789**

サービスが使用可能な場合、コマンド出力により 6789 のエントリが返されます。 これは Java Web コンソールへの接続に使用されるポート番号です。

注意事項 この手順の実行後に Sun Cluster Manager に接続できない場合 、/usr/sbin/smcwebserver status を入力して、Sun Java Web コンソールが実行されて いるかどうかを調べます。Sun Java Web コンソールが実行されていない場合 、/usr/sbin/smcwebserver start を入力して手動で起動します。それでも Sun Cluster Manager に接続できない場合は、usr/bin/cacoadm status を入力して、共通エージェ ントコンテナが実行されているかどうかを調べます。共通エージェントコンテナが 実行されていない場合は、/usr/sbin/cacoadm start を入力して手動で起動します。

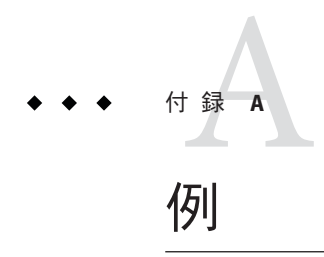

# **Sun StorEdge Availability Suite**または**Sun StorageTek Availability Suite**ソフトウェアを使用したホストベースの データ複製の構成

この付録では、Sun Cluster Geographic Edition を使用しないホストベースの複製の代 替方法を説明します。Sun では、ホストベースの複製に Sun Cluster Geographic Edition を使用して、クラスタ内のホストベースの複製の構成と操作を簡素化することをお 勧めします。100 [ページの「データ複製についての理解」を](#page-99-0)参照してください。

この付録の例は、Sun StorageTek Availability Suite 3.1 または 3.2 ソフトウェアあるいは Sun StorageTek Availability Suite 4.0 ソフトウェアを使用してクラスタ間のホストベース のデータ複製を構成する方法を示しています。この例では、NFS アプリケーション 用の完全なクラスタ構成を示し、個別のタスクの実行方法に関する詳細情報を提供 します。すべてのタスクはグローバルクラスタの投票ノードで行われます。例には 、ほかのアプリケーションやクラスタ構成で必要な手順がすべて含まれているわけ ではありません。

スーパーユーザーの代わりに役割に基づくアクセス制御 (Role-Based Access Control、RBAC) を使用してクラスタノードにアクセスする場合は、すべての Sun Cluster コマンドの承認を提供する RBAC の役割になることができるようにします。 ユーザーがスーパーユーザーでない場合、一連のデータ複製手順には、次の Sun Cluster RBAC の承認が必要です。

- solaris.cluster.modify
- solaris.cluster.admin
- solaris.cluster.read

RBAC の役割の使用法についての詳細は、第 2 章「[Sun Cluster](#page-52-0) と RBAC」 を参照して ください。各 Sun Cluster サブコマンドで必要となる RBAC の承認については、Sun Cluster のマニュアルページを参照してください。

## クラスタにおける**Sun StorageTek Availability Suite** ソフトウェアの理解

ここでは、耐障害性について紹介し、Sun StorageTek Availability Suite ソフトウェアが 使用するデータ複製方式について説明します。

耐障害性は、主クラスタで障害が発生した場合に代わりのクラスタ上でアプリケー ションを復元するシステムの機能です。災害耐性のベースは、データ複製とフェイ ルオーバーです。フェイルオーバーとは、主クラスタから二次クラスタへの、リソ ースグループまたはデバイスグループの自動再配置です。主クラスタに障害が発生 した場合でも、アプリケーションとデータは二次クラスタで即座に使用できます。

### **Sun StorageTek Availability Suite**ソフトウェアが使用するデータ複 製方式

この節では、Sun StorageTek Availability Suite が使用するリモートミラー複製方式とポ イントインタイムスナップショット方式について説明します。このソフトウェアは 、sndradm (1RPC) と iiadm(1II) コマンドを使用してデータを複製します。これらのコ マンドの詳細は、次のいずれかのマニュアルを参照してください。

- Sun StorageTek Availability Suite 3.1 ソフトウェア 『Sun Cluster 3.0 and Sun StorEdge Software Integration Guide』
- Sun StorageTek Availability Suite 3.2 ソフトウェア 『Sun Cluster 3.0/3.1 and Sun StorEdge Availability Suite 3.2 Software Integration Guide』

#### リモートミラー複製

図 [A–1](#page-384-0) はリモートミラー複製を示しています。主ディスクのマスターボリュームの データは、TCP/IP 接続を経由して二次ディスクのマスターボリュームに複製されま す。リモートミラービットマップは、主ディスク上のマスターボリュームと、二次 ディスク上のマスターボリュームの差分を追跡します。

<span id="page-384-0"></span>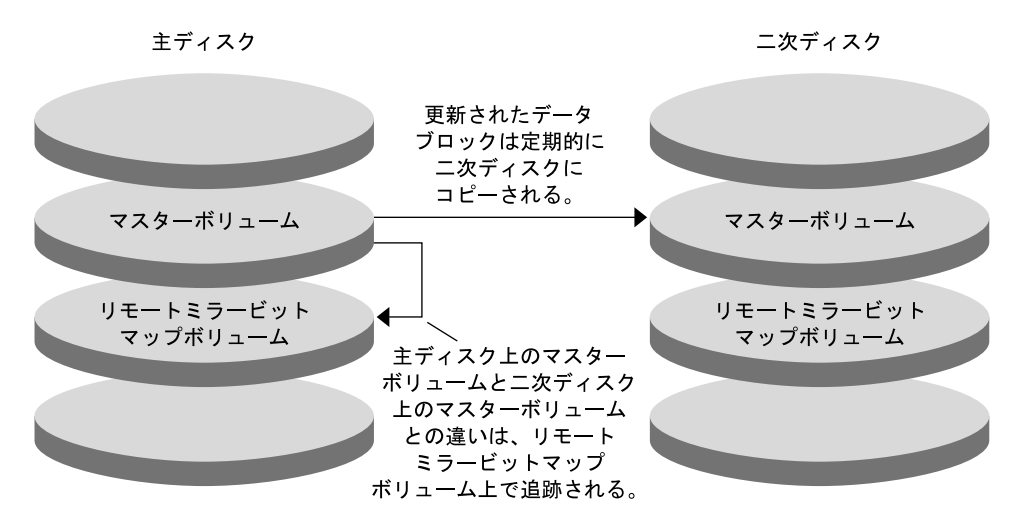

図**A–1** リモートミラー複製

リモートミラー複製は、リアルタイムに同期で実行することも非同期で実行するこ ともできます。各クラスタの各ボリュームセットはそれぞれ、同期複製または非同 期複製に構成できます。

- 同期データ複製では、リモートボリュームが更新されるまで、書き込み操作は完 了したとは確認されません。
- 非同期データ複製では、リモートボリュームが更新される前に書き込み操作が完 了したと確認されます。非同期データ複製は、長い距離や低い帯域幅で大きな柔 軟性を発揮します。

### ポイントインタイムスナップショット

図 [A–2](#page-385-0) は、ポイントインタイムスナップショットを示しています。各ディスクのマ スターボリュームのデータは、同じディスクのシャドウボリュームにコピーされま す。ポイントインタイムピットマップは、マスターボリュームとシャドウボリュー ム間の違いを追跡調査します。データがシャドウボリュームにコピーされると、ポ イントインタイムビットマップはリセットされます。

<span id="page-385-0"></span>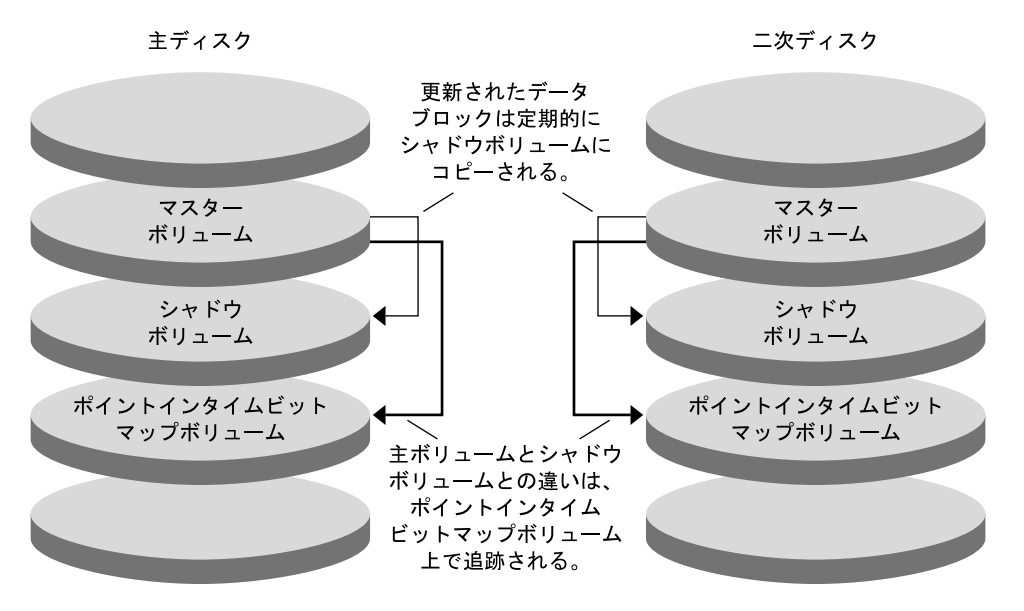

図**A–2** ポイントインタイムスナップショット

### 構成例での複製

図 [A–3](#page-386-0) に、この構成例でミラー複製とポイントインタイムスナップショットがどの ように使用されているかを示します。

<span id="page-386-0"></span>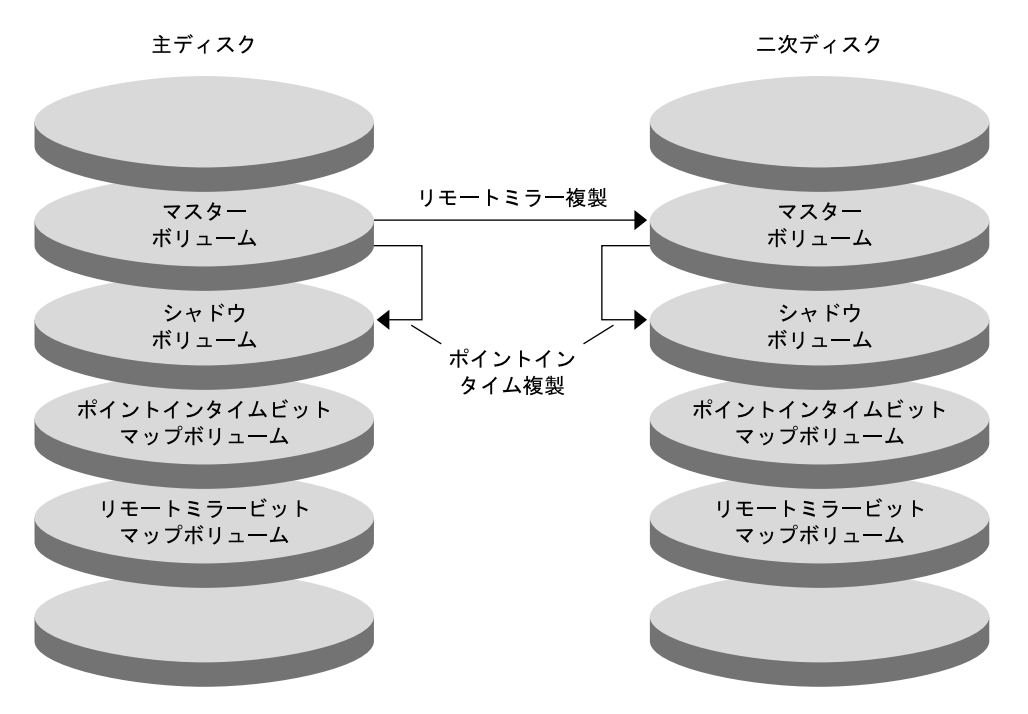

図**A–3** 構成例での複製

## クラスタ間でホストベースのデータ複製を構成す るためのガイドライン

この節では、クラスタ間のデータ複製の構成ガイドラインを提供します。また、複 製リソースグループとアプリケーションリソースグループの構成のコツも紹介しま す。これらのガイドラインは、クラスタのデータ複製を構成する際に使用してくだ さい。

この節では、次の項目について説明します。

- 388 [ページの「複製リソースグループの構成」](#page-387-0)
- 389 [ページの「アプリケーションリソースグループの構成」](#page-388-0)
	- 389[ページの「フェイルオーバーアプリケーション向けのリソースグループの](#page-388-0) [構成」](#page-388-0)
	- 391 [ページの「スケーラブルアプリケーション向けのリソースグループの構成](#page-390-0) [」](#page-390-0)
- 392 [ページの「フェイルオーバーの管理のガイドライン」](#page-391-0)

### <span id="page-387-0"></span>複製リソースグループの構成

複製リソースグループは、Sun StorageTek Availability Suite ソフトウェアが制御するデ バイスグループと論理ホスト名リソースを相互に関連付けます。複製リソースグル ープには、次の特徴があります。

- フェイルオーバーリソースグループである フェイルオーバーリソースは、常に単一のノード上で実行されます。フェイルオ ーバーが発生すると、フェイルオーバーリソースがフェイルオーバーに加わりま す。
- 論理ホスト名リソースを持つ

論理ホスト名は、主クラスタがホストでなければなりません。フェイルオーバー の後は、論理ホスト名は二次クラスタがホストでなければなりません。ドメイン ネームシステム (Domain Name System、DNS) は、論理ホスト名とクラスタを関連 付けるために使用されます。

■ HAStoragePlus リソースを持つ

HAStoragePlus リソースは、複製リソースグループがスイッチオーバーまたはフェ イルオーバーしたときに、デバイスグループをフェイルオーバーします。Sun Cluster ソフトウェアはまた、デバイスグループがスイッチオーバーしたときに、 複製リソースグループをフェイルオーバーします。このように複製リソースグル ープとデバイスグループは常に結び付き、同じノードから制御されます。

HAStoragePlus リソース内に次の拡張プロパティを定義する必要があります。

- *GlobalDevicePaths*。 この拡張プロパティは、ボリュームが属するデバイスグル ープを定義します。
- *AffinityOn property* = True。この拡張プロパティは、複製リソースグループがス イッチオーバーまたはフェイルオーバーしたときに、デバイスグループをスイ ッチオーバーまたはフェイルオーバーします。この機能はアフィニティースイ ッチオーバーと呼ばれます。
- ZPoolsSearchDir。この拡張プロパティーは、ZFS ファイルシステムを使用する ために必要です。

HAStoragePlus についての詳細は、[SUNW.HAStoragePlus](http://docs.sun.com/doc/820-4685/sunw.hastorageplus-5?a=view)(5) のマニュアルページを参 照してください。

- 結び付いているデバイスグループに -stor-rg を付けた名前になる たとえば、devgrp-stor-rg などです。
- 主クラスタと二次クラスタでオンラインになる

### <span id="page-388-0"></span>アプリケーションリソースグループの構成

高可用性を実現するためには、アプリケーションはアプリケーションリソースグル ープのリソースとして管理される必要があります。アプリケーションリソースグル ープは、フェイルオーバーアプリケーションまたはスケーラブルアプリケーション 向けに構成できます。

主クラスタ上に構成したアプリケーションリソースとアプリケーションリソースグ ループは、二次クラスタ上でも構成される必要があります。また、アプリケーショ ンリソースがアクセスするデータは、二次クラスタに複製する必要があります。

この節では、次のアプリケーションリソースグループを構成するためのガイドライ ンを紹介します。

- 389 ページの「フェイルオーバーアプリケーション向けのリソースグループの構 成」
- 391 [ページの「スケーラブルアプリケーション向けのリソースグループの構成」](#page-390-0)

### フェイルオーバーアプリケーション向けのリソースグループの構成

フェイルオーバーアプリケーションでは、1 つのアプリケーションが 1 度に 1 ノード 上で動作します。ノードで障害が発生すると、アプリケーションは同じクラスタ内 の別のノードにフェイルオーバーします。フェイルオーバーアプリケーション向け リソースグループは、以下の特徴を持っていなければなりません。

■ アプリケーションリソースグループがスイッチオーバーまたはフェイルオーバー された場合、HAStoragePlus リソースにデバイスグループをフェイルオーバーさせ る

デバイスグループは、複製リソースグループとアプリケーションリソースグルー プに結び付けられています。したがって、アプリケーションリソースグループが フェイルオーバーすると、デバイスグループと複製リソースグループもフェイル オーバーします。アプリケーションリソースグループ、複製リソースグループお よびデバイスグループは、同じノードによって制御されます。

ただし、デバイスグループや複製リソースグループがフェイルオーバーしても、 アプリケーションリソースグループはフェイルオーバーを行いません。

- アプリケーションデータがグローバルマウントされている場合は、アプリケー ションリソースグループに HAStoragePlus リソースを必ず入れなければならな いわけではありませんが、入れることをお勧めします。
- アプリケーションデータがローカルマウントされている場合は、アプリケーシ ョンリソースグループに HAStoragePlus リソースを必ず入れなければなりませ ん。

HAStoragePlus リソースがないと、アプリケーションリソースグループがフェ イルオーバーしても、複製リソースグループとデバイスグループのフェイルオ ーバーは行われません。フェイルオーバーの後は、アプリケーションリソース グループ、複製リソースグループおよびデバイスグループは同じノードに制御 されません。

HAStoragePlus についての詳細は、[SUNW.HAStoragePlus](http://docs.sun.com/doc/820-4685/sunw.hastorageplus-5?a=view)(5) のマニュアルページを参 照してください。

■ 主クラスタでオンライン、二次クラスタでオフラインとなる 二次クラスタが主クラスタをテイクオーバーした場合は、二次クラスタ上のアプ リケーションリソースグループをオンラインにします。

図 A–4 に、フェイルオーバーアプリケーションでのアプリケーションリソースグル ープと複製リソースグループの構成を示します。

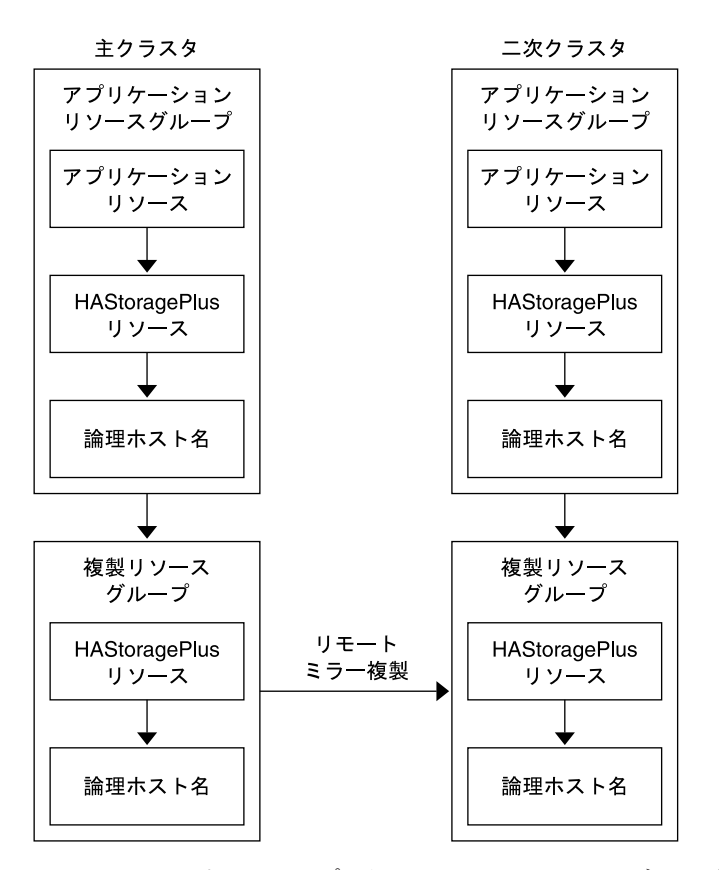

図**A–4** フェイルオーバーアプリケーションでのリソースグループの構成

### <span id="page-390-0"></span>スケーラブルアプリケーション向けのリソースグループの構成

スケーラブルアプリケーションでは、アプリケーションは複数のノードで実行され て、1つの論理サービスを作成します。スケーラブルアプリケーションを実行してい るノードで障害が発生しても、フェイルオーバーは起こりません。アプリケーショ ンは別のノードで引き続き実行されます。

スケーラブルアプリケーションをアプリケーションリソースグループのリソースと して管理している場合は、アプリケーションリソースグループをデバイスグループ と結び付ける必要はありません。したがって、アプリケーションリソースグループ 向けに HAStoragePlus リソースを作成する必要はありません。

スケーラブルアプリケーション向けリソースグループは、以下の特徴を持っていな ければなりません。

- 共有アドレスのリソースグループに依存する 共有アドレスは、受信データを配信するためにスケーラブルアプリケーションを 実行するノードで使用されます。
- 主クラスタでオンライン、二次クラスタでオフラインとなる

図 [A–5](#page-391-0) に、スケーラブルアプリケーションでのリソースグループの構成を示します 。

<span id="page-391-0"></span>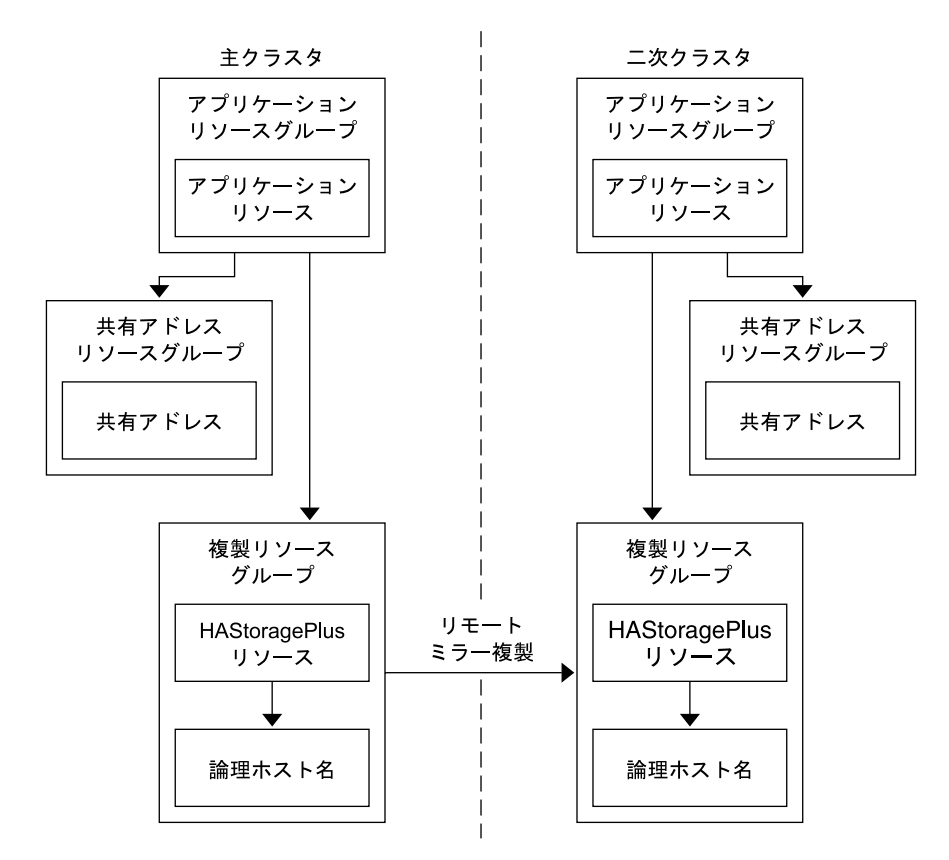

図**A–5** スケーラブルアプリケーションでのリソースグループの構成

### フェイルオーバーの管理のガイドライン

主クラスタで障害が発生した場合、できるだけ速やかにアプリケーションを二次ク ラスタにスイッチオーバーする必要があります。二次クラスタがテイクオーバーで きるようにするには、DNS を更新する必要があります。

DNS は、クライアントをアプリケーションの論理ホスト名に関連付けます。 フェイ ルオーバーの後、主クラスタへの DNS マッピングを削除し、二次クラスタへの DNS マッピングを作成します。図 [A–6](#page-392-0) に、DNS がどのようにクライアントをクラスタに マッピングするかを示します。

<span id="page-392-0"></span>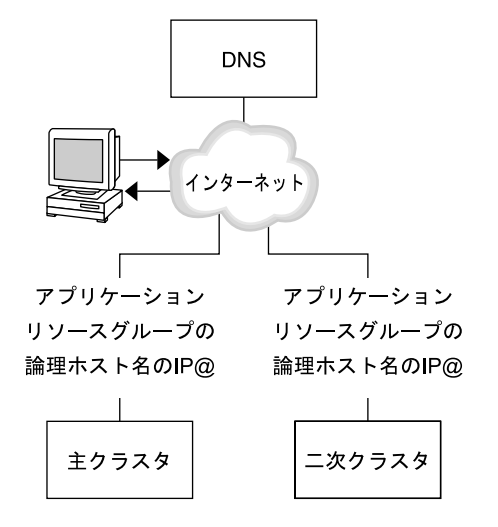

図 **A–6** クライアントからクラスタへのDNSマッピング

DNS を更新するには、nsupdate コマンドを使用します。詳細は、[nsupdate](http://docs.sun.com/doc/816-5166/nsupdate-1m?a=view)(1M) のマ ニュアルページを参照してください。フェイルオーバーの管理方法の例については 、427 [ページの「フェイルオーバーの管理方法の例」を](#page-426-0)参照してください。

修復後は、 主クラスタをオンラインに戻せます。元の主クラスタにスイッチバック するには、次の手順を実行します。

- 1. 主クラスタと二次クラスタを同期させ、主ボリュームが最新のものであることを 確認します。
- 2. クライアントが主クラスタのアプリケーションにアクセスできるように、DNS を 更新します。

## 作業マップ**:**データ複製の構成例

表 A–1 に、Sun StorageTek Availability Suite ソフトウェアを使用して NFS アプリケーシ ョン向けにどのようにデータ複製を構成するかを示すこの例での作業を示します。

表 **A–1** 作業マップ:データ複製の構成例

| 作業                   | 参照先                      |
|----------------------|--------------------------|
| 1.クラスタを接続およびインストールする | 394 ページの「クラスタの接続とインストール」 |

| 表 A-1 『F-耒 ヾ ツ ノ: 丆  ̄ ク 惚 袅 ♡ 愽 成 例<br>【枕こ】                                          |                                                                  |  |
|---------------------------------------------------------------------------------------|------------------------------------------------------------------|--|
| 作業                                                                                    | 参照先                                                              |  |
| 2. 主クラスタと二次クラスタで、デバイスグ<br>ループ、NFSアプリケーション用のファイル<br>システム、およびリソースグループを構成す<br>$\lesssim$ | 397 ページの「デバイスグループとリソースグル<br>ープの構成例」                              |  |
| 3.主クラスタと二次クラスタでデータ複製を<br>有効にする                                                        | 412ページの「主クラスタで複製を有効にする」<br>416ページの「二次クラスタで複製を有効にする               |  |
| 4.データ複製を実行する                                                                          | 418 ページの「リモートミラー複製を実行する」<br>420 ページの「ポイントインタイムスナップショ<br>ットを実行する」 |  |
| 5.データ複製の構成を確認する                                                                       | 422ページの「複製が正しく構成されていること<br>を確認する」                                |  |

<span id="page-393-0"></span>表 **A–1** 作業マップ:データ複製の構成例 *(*続き*)*

## クラスタの接続とインストール

図 [A–7](#page-394-0) に、構成例で使用するクラスタ構成を示します。構成例の二次クラスタには ノードが 1 つ含まれていますが、これ以外のクラスタ構成も使用できます。

<span id="page-394-0"></span>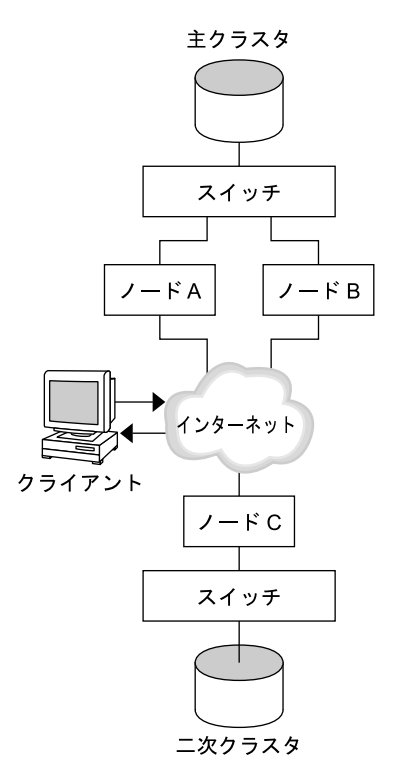

図**A–7** クラスタ構成例

表 A–2 に、構成例で必要となるハードウェアとソフトウェアをまとめました。 Solaris OS、Sun Cluster ソフトウェア、ボリューム管理ソフトウェアは、Sun StorageTek Availability Suite ソフトウェアとパッチをインストールする前にクラスタノ ードにインストールしてください。

表**A–2** 必要なハードウェアとソフトウェア

| ハードウェアまたはソフトウェア | 要件                                                                                                 |  |
|-----------------|----------------------------------------------------------------------------------------------------|--|
| ノードハードウェア       | Sun StorageTek Availability Suite ソフトウェアは、Solaris OS を使用<br>するすべてのサーバートでサポートされます。                  |  |
|                 | 使用するハードウェアについては、『Sun Cluster 3.1 - 3.2 Hardware<br>Administration Manual for Solaris OS』を参照してください。 |  |
| ディスク容量          | 約15M バイト                                                                                           |  |

| ハードウェアまたはソフトウェア                                | 要件                                                                                                    |
|------------------------------------------------|----------------------------------------------------------------------------------------------------|
| Solaris OS                                     | Sun Cluster ソフトウェアがサポートする Solaris OS のリリース。                                                                                                    |
|                                                | すべてのノードが同じバージョンの Solaris OS を使用する必要があ<br>ります。                                                                                                    |
|                                                | インストールについては、『Sun Cluster ソフトウェアのインスト<br>ール(Solaris OS版)』を参照してください。                                                                                                    |
| Sun Cluster ソフトウェア                             | Sun Cluster 3.2 2/08 ソフトウェア                                                                                                    |
|                                                | インストールについては、『Sun Cluster ソフトウェアのインスト<br>ール(Solaris OS版)』を参照してください。                                                                                                    |
| ボリューム管理ソフトウェア                                  | Solaris Volume Manager ソフトウェアまたは Veritas Volume Manager<br>(VxVM) ソフトウェア                                                                                                    |
|                                                | すべてのノードで、同じバージョンのボリューム管理ソフトウェ<br>アを使用する。                                                                                                    |
|                                                | インストールについては、『Sun Cluster ソフトウェアのインスト<br>ール(Solaris OS版)』の第4章「Solaris ボリュームマネージャーソ<br>フトウェアの構成」および『Sun Cluster ソフトウェアのインスト<br>ール (Solaris OS版)』の第5章「Veritas Volume Manager をインスト<br>ールして構成する」を参照してください。                                                                                                    |
| Sun StorageTek Availability Suite<br>ソフトウェア    | ソフトウェアのインストール方法については、使用しているリリ<br>ースの Sun StorageTek Availability Suite または Sun StorageTek<br>Availability Suite ソフトウェアのインストールマニュアルを参照し<br>てください。<br>Sun StorEdge Availability Suite 3.1 - Sun StorEdge Availability のマニ<br>ш<br>ュアル『Sun StorEdge Availability Suite 3.1 Point-in-Time Copy<br>Software Installation Guide』および『Sun StorEdge Availability<br>Suite 3.1 Remote Mirror Software Installation Guide. |
|                                                | Sun StorEdge Availability Suite 3.2 - Sun StorEdge Availability のマニ<br>ш<br>ュアル『Sun StorEdge Availability Suite 3.2 Software Installation<br>Guide』                                                                                                    |
|                                                | Sun StorageTek Availability Suite 4.0 - Sun StorageTek Availability の<br>マニュアル                                                                                                    |
| Sun StorageTek Availability Suite<br>ソフトウェアパッチ | 最新のパッチについては、http://www.sunsolve.comを参照してく<br>ださい。                                                                                                    |

表 **A–2** 必要なハードウェアとソフトウェア *(*続き*)*
# デバイスグループとリソースグループの構成例

この節では、NFS アプリケーション向けにディスクデバイスグループとリソースグ ループをどのように構成するかを説明します。追加情報については、388 [ページの「](#page-387-0) [複製リソースグループの構成」お](#page-387-0)よび389 [ページの「アプリケーションリソースグル](#page-388-0) [ープの構成」を](#page-388-0)参照してください。

ここでは、次の手順について説明します。

- 399 [ページの「主クラスタでデバイスグループを構成する」](#page-398-0)
- 399 [ページの「二次クラスタでデバイスグループを構成する」](#page-398-0)
- 400[ページの「主クラスタのファイルシステムを](#page-399-0) NFS アプリケーション向けに構 [成する」](#page-399-0)
- 402 [ページの「二次クラスタのファイルシステムを](#page-401-0) NFS アプリケーション向けに [構成する」](#page-401-0)
- 403 [ページの「主クラスタで複製リソースグループを作成する」](#page-402-0)
- 405[ページの「二次クラスタで複製リソースグループを作成する」](#page-404-0)
- 406ページの「主クラスタで NFS [アプリケーションリソースグループを作成する](#page-405-0) [」](#page-405-0)
- 409 ページの「二次クラスタで NFS [アプリケーションリソースグループを作成す](#page-408-0) [る」](#page-408-0)
- 422[ページの「複製が正しく構成されていることを確認する」](#page-421-0)

構成例のために作成されたグループとリソースの名前を次の表に示します。

表**A–3** 構成例内のグループとリソースのまとめ

| グループまたはリソース                    | 名前             | 説明                                                                           |
|--------------------------------|----------------|------------------------------------------------------------------------------|
| デバイスグループ                       | devgrp         | デバイスグループ                                                                     |
| 複製リソースグループ<br>とリソース            | devgrp-stor-rg | 複製リソースグループ                                                                   |
|                                |                | thost-reprg-prim、lhost-reprg-se むクラスタと二次クラスタの複製リソ<br>ースグループの論理ホスト名           |
|                                | devgrp-stor    | 複製リソースグループの HAStoragePlus<br>リソース                                            |
| アプリケーションリソー<br>ースグループとリソー<br>ス | nfs-rg         | アプリケーションリソースグループ                                                             |
|                                |                | lhost-nfsrg-prim、lhost-nfsrg-se をクラスタと二次クラスタのアプリケ<br>ーションリソースグループの論理ホス<br>卜名 |
|                                | $nfs-dg-rs$    | アプリケーションの HAStoragePlus リソ<br>ース                                             |
|                                | $nfs-rs$       | NFS リソース                                                                     |

<span id="page-397-0"></span>devgrp-stor-rg 以外のグループとリソースの名前は一例で、必要に応じて変更可能 です。複製リソースグループは、*devicegroupname*-stor-rg というフォーマットでな ければなりません。

この構成例では VxVM ソフトウェアを使用しています。Solaris Volume Manager ソフ トウェアについては、『Sun Cluster [ソフトウェアのインストール](http://docs.sun.com/doc/820-6915/appa-disksuite-5001?a=view) (Solaris OS 版)』の 第 4 章「Solaris [ボリュームマネージャー ソフトウェアの構成」を](http://docs.sun.com/doc/820-6915/appa-disksuite-5001?a=view)参照してください 。

デバイスグループで作成済みのボリュームを下図に示します。

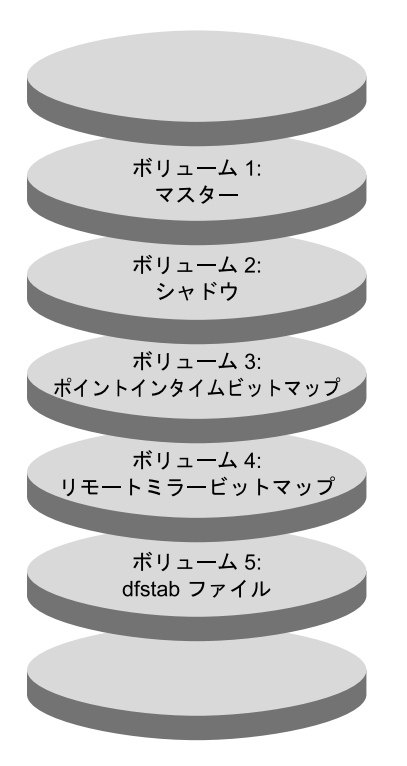

図**A–8** デバイスグループのボリューム

注 **–**この手順で定義されたボリュームに、シリンダ0などのディスクラベルのプライ ベート領域を含めてはいけません。VxVM ソフトウェアは、この制限を自動管理し ます。

# ▼ 主クラスタでデバイスグループを構成する

<span id="page-398-0"></span>次の作業を完成していることを確認してください。 始める前に

- 次の節のガイドラインと要件を確認します。
	- 384ページの「クラスタにおける [Sun StorageTek Availability Suite](#page-383-0) ソフトウェア [の理解」](#page-383-0)
	- 387[ページの「クラスタ間でホストベースのデータ複製を構成するためのガイ](#page-386-0) [ドライン」](#page-386-0)
- 394[ページの「クラスタの接続とインストール」で](#page-393-0)説明されているように、主ク ラスタおよび二次クラスタを設定します。
- nodeAにスーパーユーザーになるか、**RBAC**の承認solaris.cluster.modifyを提供する **1** 役割になりますしてアクセスします。 nodeA は、主クラスタの最初のノードです。どのノードが nodeA であるかを確認する には、図 [A–7](#page-394-0) を参照してください。
- nodeAでボリューム**1** vol01からボリューム**4** vol04を含むディスクグループを作成し **2** ます。 VxVM ソフトウェアを使用したディスクグループの構成については、『[Sun Cluster](http://docs.sun.com/doc/820-6915/z400020111570?a=view) ソ [フトウェアのインストール](http://docs.sun.com/doc/820-6915/z400020111570?a=view) (Solaris OS 版)』の第 5 章「Veritas Volume Manager をイン

[ストールして構成する」を](http://docs.sun.com/doc/820-6915/z400020111570?a=view)参照してください。

- ディスクグループを構成して、デバイスグループを作成します。 **3** nodeA# **cldevicegroup create -t vxvm -n nodeA nodeB devgrp** デバイスグループは devgrp と呼ばれます。
- デバイスグループのファイルシステムを作成します。 **4** nodeA# **newfs /dev/vx/rdsk/devgrp/vol01 < /dev/null**

nodeA# **newfs /dev/vx/rdsk/devgrp/vol02 < /dev/null**

vol03 と vol04 は raw ボリュームとして使用されるため、ファイルシステムは必要あ りません。

次の手順 399 ページの「二次クラスタでデバイスグループを構成する」に進みます。

## ▼ 二次クラスタでデバイスグループを構成する

始める前に - 手順399 ページの「主クラスタでデバイスグループを構成する」を完了します。

nodeCにスーパーユーザーになるか、**RBAC**の承認solaris.cluster.modifyを提供する **1** 役割になりますしてアクセスします。

- <span id="page-399-0"></span>nodeCでボリューム**1** vol01からボリューム**4** vol04までの**4**つのボリュームを含むデ **2** ィスクグループを作成します。
- ディスクグループを構成して、デバイスグループを作成します。 **3** nodeC# **cldevicegroup create -t vxvm -n nodeC devgrp** デバイスグループは devgrp という名前です。
- デバイスグループのファイルシステムを作成します。 **4** nodeC# **newfs /dev/vx/rdsk/devgrp/vol01 < /dev/null**

nodeC# **newfs /dev/vx/rdsk/devgrp/vol02 < /dev/null** vol03 と vol04 は raw ボリュームとして使用されるため、ファイルシステムは必要あ りません。

- 次の手順 400 ページの「主クラスタのファイルシステムを NFS アブリケーション向けに構成す る」に進みます。
	- ▼ 主クラスタのファイルシステムを**NFS**アプリケーション向けに構 成する
- 手順399 [ページの「二次クラスタでデバイスグループを構成する」を](#page-398-0)完了します。 始める前に
	- nodeAおよびnodeBで、スーパーユーザーになるか、**RBAC**の承認 **1** solaris.cluster.adminを提供する役割になりますになります。
	- nodeAとnodeBで、**NFS**ファイルシステム向けのマウントポイントディレクトリを作 **2** 成します。 たとえば、次のように使用します。 nodeA# **mkdir /global/***mountpoint*
	- nodeAとnodeBで、マウントポイントに自動でマウントされるようにマスターボリュ **3** ームを構成します。 nodeA と nodeB の /etc/vfstab ファイルに以下のテキストを追加するか、既存のテキ ストと置き換えます。テキストは1行で記述してください。

/dev/vx/dsk/devgrp/vol01 /dev/vx/rdsk/devgrp/vol01 \

/global/*mountpoint* ufs 3 no global,logging

デバイスグループで使用されているボリューム名とボリューム番号を確認するには 、図 [A–8](#page-397-0) を参照してください。

nodeAで、**Sun Cluster HA for NFS**データサービスが使用するファイルのシステム情報向 **4** けのボリュームを作成します。

nodeA# **vxassist -g devgrp make vol05 120m** *disk1*

ボリューム 5 vol05 には Sun Cluster HA for NFS データサービスが使用するファイルシ ステム情報が含まれています。

- nodeAで、デバイスグループと**Sun Cluster**ソフトウェアを再同期化します。 **5** nodeA# **cldevicegroup sync devgrp**
- nodeAで、vol05用のファイルシステムを作成します。 **6** nodeA# **newfs /dev/vx/rdsk/devgrp/vol05**
- nodeAとnodeBで、vol05のマウントポイントを作成します。 **7** 次の例では、マウントポイント /global/etc を作成しています。 nodeA# **mkdir /global/etc**
- nodeAとnodeBで、マウントポイントに自動でマウントされるようにvol05を構成し **8** ます。 nodeA と nodeB の /etc/vfstab ファイルに以下のテキストを追加するか、既存のテキ ストと置き換えます。テキストは1行で記述してください。 /dev/vx/dsk/devgrp/vol05 /dev/vx/rdsk/devgrp/vol05 \

/global/etc ufs 3 yes global,logging

- **9** nodeAにvol05をマウントします。 nodeA# **mount /global/etc**
- vol05がリモートシステムからアクセスできるようにします。 **10**
	- a. nodeAに/global/etc/SUNW.nfsというディレクトリを作成します。 nodeA# **mkdir -p /global/etc/SUNW.nfs**
	- **b.** nodeAに/global/etc/SUNW.nfs/dfstab.nfs-rs ファイルを作成します。 nodeA# **touch /global/etc/SUNW.nfs/dfstab.nfs-rs**
	- **c.** nodeAの/global/etc/SUNW.nfs/dfstab.nfs-rs ファイルに次の行を追加します。 share -F nfs -o rw -d "HA NFS" /global/*mountpoint*
- 次の手順 402 [ページの「二次クラスタのファイルシステムを](#page-401-0) NFS アブリケーション向けに構成 [する」に](#page-401-0)進みます。
- ▼ 二次クラスタのファイルシステムを**NFS**アプリケーション向けに 構成する
- <span id="page-401-0"></span>手順400 [ページの「主クラスタのファイルシステムを](#page-399-0) NFS アプリケーション向けに構 [成する」を](#page-399-0)完了します。 始める前に
	- nodeCで、スーパーユーザーになるか、**RBAC**の承認solaris.cluster.adminを提供す **1** る役割になりますになります。
	- nodeCで、**NFS**ファイルシステム向けのマウントポイントディレクトリを作成します **2** 。 たとえば、次のように使用します。

nodeC# **mkdir /global/***mountpoint*

nodeCで、マウントポイントに自動でマウントされるようにマスターボリュームを構 **3** 成します。 nodeC の /etc/vfstab ファイルに以下のテキストを追加するか、既存のテキストと置 き換えます。テキストは1行で記述してください。 /dev/vx/dsk/devgrp/vol01 /dev/vx/rdsk/devgrp/vol01 \

/global/*mountpoint* ufs 3 no global,logging

nodeCで、**Sun Cluster HA for NFS**データサービスが使用するファイルのシステム情報向 **4** けのボリュームを作成します。

nodeC# **vxassist -g devgrp make vol05 120m** *disk1*

ボリューム 5 vol05 には Sun Cluster HA for NFS データサービスが使用するファイルシ ステム情報が含まれています。

- nodeCで、デバイスグループと**Sun Cluster**ソフトウェアを再同期化します。 **5** nodeC# **cldevicegroup sync devgrp**
- nodeCで、vol05用のファイルシステムを作成します。 **6** nodeC# **newfs /dev/vx/rdsk/devgrp/vol05**
- nodeCで、vol05用のマウントポイントを作成します。 **7** 次の例では、マウントポイント /global/etc を作成しています。 nodeC# **mkdir /global/etc**

<span id="page-402-0"></span>nodeCで、vol05がマウントポイントで自動的にマウントされるよう構成します。 **8** nodeC の /etc/vfstab ファイルに以下のテキストを追加するか、既存のテキストと置 き換えます。テキストは1行で記述してください。 /dev/vx/dsk/devgrp/vol05 /dev/vx/rdsk/devgrp/vol05 \

/global/etc ufs 3 yes global,logging

- nodeCにvol05をマウントします。 **9** nodeC# **mount /global/etc**
- vol05がリモートシステムからアクセスできるようにします。 **10**
	- **a.** nodeCに/global/etc/SUNW.nfsというディレクトリを作成します。 nodeC# **mkdir -p /global/etc/SUNW.nfs**
	- **b.** nodeCに/global/etc/SUNW.nfs/dfstab.nfs-rs ファイルを作成します。 nodeC# **touch /global/etc/SUNW.nfs/dfstab.nfs-rs**
	- **c.** nodeCの/global/etc/SUNW.nfs/dfstab.nfs-rs ファイルに次の行を追加します。 share -F nfs -o rw -d "HA NFS" /global/*mountpoint*
- 次の手順 403 ページの「主クラスタで複製リソースグループを作成する」に進みます。

# ▼ 主クラスタで複製リソースグループを作成する

- 始める前に 手順402 [ページの「二次クラスタのファイルシステムを](#page-401-0) NFS アブリケーション向けに [構成する」を](#page-401-0)完了します。
	- nodeAにスーパーユーザーになるか、**RBAC**の承認 **1** solaris.cluster.modify、solaris.cluster.admin、およびsolaris.cluster.readを提 供する役割になりますしてアクセスします。
	- SUNW.HAStoragePlusというリソースタイプを登録します。 **2** nodeA# **clresourcetype register SUNW.HAStoragePlus**
	- デバイスグループの複製リソースグループを作成します。 **3**

nodeA# **clresourcegroup create -n nodeA,nodeB devgrp-stor-rg**

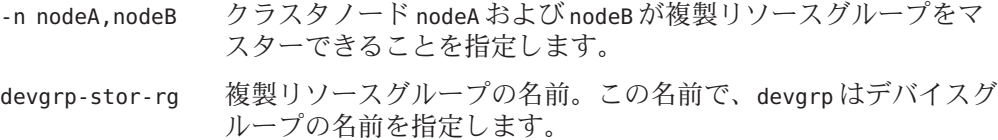

複製リソースグループにSUNW.HAStoragePlusリソースを追加します。 **4**

nodeA# **clresource create -g devgrp-stor-rg -t SUNW.HAStoragePlus** \

**-p GlobalDevicePaths=devgrp** \ **-p AffinityOn=True** \ **devgrp-stor** -g リソースを追加するリソースグループを指定します。 -p GlobalDevicePaths= Sun StorageTek Availability Suite ソフトウェアが依存する拡 張プロパティーを指定します。 -p AffinityOn=True SUNW.HAStoragePlus リソースが、-x GlobalDevicePaths= で定義されたグローバルデバイスおよびクラスタファイル システムに対して、アフィニティースイッチオーバーを実 行することを指定します。したがって、複製リソースグル ープがフェイルオーバーまたはスイッチオーバーすると、 関連デバイスグループがスイッチオーバーします。

これらの拡張プロパティーについての詳細は、[SUNW.HAStoragePlus](http://docs.sun.com/doc/820-4685/sunw.hastorageplus-5?a=view)(5) のマニュアル ページを参照してください。

論理ホスト名リソースを複製リソースグループに追加します。 **5**

nodeA# **clreslogicalhostname create -g devgrp-stor-rg lhost-reprg-prim**

主クラスタ上の複製リソースグループの論理ホスト名は lhost-reprg-prim です。

リソースを有効にし、リソースグループを管理し、リソースグループをオンライン **6** にします。

nodeA# **clresourcegroup online -e -M -n nodeA devgrp-stor-rg**

- -e 関連付けられたリソースを有効にします。
- -M リソースグループを管理状態にします。
- -n リソースグループをオンラインにするノードを指定します。
- **7** リソースグループがオンラインであることを確認します。

nodeA# **clresourcegroup status devgrp-stor-rg**

リソースグループの状態フィールドを調べ、複製リソースグループが nodeA でオンラ インとなっていることを確認します。

次の手順 405 [ページの「二次クラスタで複製リソースグループを作成する」に](#page-404-0)進みます。

▼ 二次クラスタで複製リソースグループを作成する

<span id="page-404-0"></span>手順403 [ページの「主クラスタで複製リソースグループを作成する」を](#page-402-0)完了します。 始める前に

nodeCにスーパーユーザーになるか、**RBAC**の承認 **1** solaris.cluster.modify、solaris.cluster.admin、およびsolaris.cluster.readを提 供する役割になりますしてアクセスします。 SUNW.HAStoragePlusというリソースタイプを登録します。 **2** nodeC# **clresourcetype register SUNW.HAStoragePlus** デバイスグループの複製リソースグループを作成します。 **3** nodeC# **clresourcegroup create -n nodeC devgrp-stor-rg** create リソースグループを作成します。 -n リソースグループのノードリストを指定します。 devarp デバイスグループの名前。 devgrp-stor-rg 複製リソースグループの名前。 複製リソースグループにSUNW.HAStoragePlusリソースを追加します。 **4** nodeC# **clresource create** \ **-t SUNW.HAStoragePlus** \ **-p GlobalDevicePaths=devgrp** \ **-p AffinityOn=True** \ **devgrp-stor** create リソースを作成します。 -t リソースタイプを指定します。 **-p GlobalDevicePaths=** Sun StorageTek Availability Suite ソフトウェアが依存する拡 張プロパティーを指定します。 **-p AffinityOn=True** SUNW.HAStoragePlus リソースが、-x GlobalDevicePaths= で定義されたグローバルデバイスおよびクラスタファイル システムに対して、アフィニティースイッチオーバーを実 行することを指定します。したがって、複製リソースグル ープがフェイルオーバーまたはスイッチオーバーすると、 関連デバイスグループがスイッチオーバーします。 devgrp-stor 複製リソースグループの HAStoragePlus リソース

<span id="page-405-0"></span>これらの拡張プロパティーについての詳細は、[SUNW.HAStoragePlus](http://docs.sun.com/doc/820-4685/sunw.hastorageplus-5?a=view)(5) のマニュアル ページを参照してください。

- 論理ホスト名リソースを複製リソースグループに追加します。 **5** nodeC# **clreslogicalhostname create -g devgrp-stor-rg lhost-reprg-sec** 主クラスタ上の複製リソースグループの論理ホスト名は lhost-reprg-sec です。
- リソースを有効にし、リソースグループを管理し、リソースグループをオンライン **6** にします。

nodeC# **clresourcegroup online -e -M -n nodeC devgrp-stor-rg**

- online オンラインにします。
- -e 関連付けられたリソースを有効にします。
- -M リソースグループを管理状態にします。
- -n リソースグループをオンラインにするノードを指定します。
- リソースグループがオンラインであることを確認します。 **7**

nodeC# **clresourcegroup status devgrp-stor-rg**

リソースグループの状態フィールドを調べ、複製リソースグループが nodeC でオンラ インとなっていることを確認します。

- 次の手順 406 ページの「主クラスタで NFS アブリケーションリソースグループを作成する」に 進みます。
	- ▼ 主クラスタで**NFS**アプリケーションリソースグループを作成する この手順では、アプリケーションリソースグループを NFS に対して作成する方法を 説明します。この手順はこのアプリケーションに固有で、別の種類のアプリケーシ ョンには使用できません。
- 手順405 [ページの「二次クラスタで複製リソースグループを作成する」を](#page-404-0)完了します 。 始める前に
	- nodeAにスーパーユーザーになるか、**RBAC**の承認 **1** solaris.cluster.modify、solaris.cluster.admin、およびsolaris.cluster.readを提 供する役割になりますしてアクセスします。
	- **2** SUNW.nfsをリソースタイプとして登録します。 nodeA# **clresourcetype register SUNW.nfs**
- SUNW.HAStoragePlusをリソースタイプとして登録していない場合は、登録します。 **3** nodeA# **clresourcetype register SUNW.HAStoragePlus**
- デバイスグループdevgrpのアプリケーションリソースグループを作成します。 **4** nodeA# **clresourcegroup create** \
	- **-p Pathprefix=/global/etc** \
	- **-p Auto\_start\_on\_new\_cluster=False** \
	- **-p RG\_dependencies=devgrp-stor-rg** \

#### **nfs-rg**

#### Pathprefix=/global/etc

グループのリソースが管理ファイルを書き込むディレクトリを指定します。

Auto start on new cluster=False

アプリケーションリソースグループが自動的に起動しないように指定します。

RG\_dependencies=devgrp-stor-rg

アプリケーションリソースグループが依存するリソースグループを指定します。 この例では、アプリケーションリソースグループは複製リソースグループ devgrp-stor-rg に依存しています。

アプリケーションリソースグループが新しい主ノードにスイッチオーバーすると 、複製リソースグループが自動的にスイッチオーバーします。ただし、複製リソ ースグループが新しい主ノードにスイッチオーバーした場合は、アプリケーショ ンリソースグループを手動でスイッチオーバーする必要があります。

nfs-rg

アプリケーションリソースグループの名前。

アプリケーションリソースグループにSUNW.HAStoragePlusリソースを追加します。 **5** nodeA# **clresource create -g nfs-rg** \

**-t SUNW.HAStoragePlus** \

**-p FileSystemMountPoints=/global/***mountpoint* \

```
-p AffinityOn=True \
```
**nfs-dg-rs**

create リソースを作成します。

- -g リソースを追加するリソースグループを指定します。
- -t SUNW.HAStoragePlus
	- リソースのタイプに SUNW.HAStoragePlus を指定します。
- -p FileSystemMountPoints=/global/

ファイルシステムのマウントポイントがグローバルであることを指定します。

-p AffinityOn=True

アプリケーションリソースが -p GlobalDevicePaths= で定義されたグローバルデバ イスとクラスタファイルシステム向けにアフィニティスイッチオーバーを実行す るように指定します。したがって、アプリケーションリソースグループがフェイ ルオーバーまたはスイッチオーバーすると、関連デバイスグループがスイッチオ ーバーします。

#### nfs-dg-rs

NFS アプリケーション向けの HAStoragePlus リソースの名前。

これらの拡張プロパティーについての詳細は、[SUNW.HAStoragePlus](http://docs.sun.com/doc/820-4685/sunw.hastorageplus-5?a=view)(5) のマニュアル ページを参照してください。

論理ホスト名リソースをアプリケーションリソースグループに追加します。 **6** nodeA# **clreslogicalhostname create -g nfs-rg** \

#### **lhost-nfsrg-prim**

主クラスタ上のアプリケーションリソースグループの論理ホスト名は lhost-nfsrg-prim です。

- リソースを有効にし、アプリケーションリソースグループを管理し、アプリケーシ **7** ョンリソースグループをオンラインにします。
	- **a. NFS**アプリケーション向けの**HAStoragePlus**リソースを有効にします。 nodeA# **clresource enable nfs-rs**
	- **b.** nodeAでアプリケーションリソースグループをオンラインにします。 nodeA# **clresourcegroup online -e -M -n nodeA nfs-rg**

online リソースグループをオンラインにします。

- -e 関連付けられたリソースを有効にします。
- -M リソースグループを管理状態にします。
- -n リソースグループをオンラインにするノードを指定します。
- nfs-rg リソースグループの名前。

<span id="page-408-0"></span>アプリケーションリソースグループがオンラインであることを確認します。 **8**

#### nodeA# **clresourcegroup status**

アプリケーションリソースグループの状態フィールドを調べ、複製リソースグルー プが nodeA と nodeB でオンラインとなっているかどうかを調べます。

- 409 ページの「二次クラスタで NFS アプリケーションリソースグループを作成する」 に進みます。 次の手順
	- ▼ 二次クラスタで**NFS**アプリケーションリソースグループを作成す る
- 手順406 ページの「主クラスタで NFS [アプリケーションリソースグループを作成する](#page-405-0) [」を](#page-405-0)完了します。 始める前に
	- nodeCにスーパーユーザーになるか、**RBAC**の承認 **1** solaris.cluster.modify、solaris.cluster.admin、およびsolaris.cluster.readを提 供する役割になりますしてアクセスします。
	- **2** SUNW.nfsをリソースタイプとして登録します。 nodeC# **clresourcetype register SUNW.nfs**
	- SUNW.HAStoragePlusをリソースタイプとして登録していない場合は、登録します。 **3** nodeC# **clresourcetype register SUNW.HAStoragePlus**
	- デバイスグループのアプリケーションリソースグループを作成します。 **4** nodeC# **clresourcegroup create** \
		- **-p Pathprefix=/global/etc** \
		- **-p Auto\_start\_on\_new\_cluster=False** \
		- **-p RG\_dependencies=devgrp-stor-rg** \

```
nfs-rg
```

```
create
```
リソースグループを作成します。

-p

リソースグループのプロパティーを指定します。

Pathprefix=/global/etc

グループのリソースが管理ファイルを書き込むディレクトリを指定します。

Auto start on new cluster=False アプリケーションリソースグループが自動的に起動しないように指定します。

RG\_dependencies=devgrp-stor-rg

アプリケーションリソースグループが依存するリソースグループを指定します。 この例では、アプリケーションリソースグループは複製リソースグループに依存 しています。

アプリケーションリソースグループが新しい主ノードにスイッチオーバーすると 、複製リソースグループが自動的にスイッチオーバーします。ただし、複製リソ ースグループが新しい主ノードにスイッチオーバーした場合は、アプリケーショ ンリソースグループを手動でスイッチオーバーする必要があります。

```
nfs-rg
アプリケーションリソースグループの名前。
```
アプリケーションリソースグループにSUNW.HAStoragePlusリソースを追加します。 nodeC# **clresource create -g nfs-rg** \ **5**

```
-t SUNW.HAStoragePlus \
```
**-p FileSystemMountPoints=/global/***mountpoint* \

```
-p AffinityOn=True \
```
**nfs-dg-rs**

create

リソースを作成します。

-g

リソースを追加するリソースグループを指定します。

-t SUNW.HAStoragePlus

リソースのタイプに SUNW.HAStoragePlus を指定します。

-p

リソースのプロパティーを指定します。

FileSystemMountPoints=/global/

ファイルシステムのマウントポイントがグローバルであることを指定します。

#### AffinityOn=True

アプリケーションリソースが -x GlobalDevicePaths= で定義されたグローバルデバ イスとクラスタファイルシステム向けにアフィニティスイッチオーバーを実行す るように指定します。したがって、アプリケーションリソースグループがフェイ ルオーバーまたはスイッチオーバーすると、関連デバイスグループがスイッチオ ーバーします。

nfs-dg-rs

NFS アプリケーション向けの HAStoragePlus リソースの名前。

これらの拡張プロパティーについての詳細は、[SUNW.HAStoragePlus](http://docs.sun.com/doc/820-4685/sunw.hastorageplus-5?a=view)(5) のマニュアル ページを参照してください。

論理ホスト名リソースをアプリケーションリソースグループに追加します。 **6** nodeC# **clreslogicalhostname create -g nfs-rg** \

#### **lhost-nfsrg-sec**

二次クラスタ上のアプリケーションリソースグループの論理ホスト名は lhost-nfsrg-sec です。

**NFS**リソースをアプリケーションリソースグループに追加します。 **7** nodeC# **clresource create -g nfs-rg** \

**-t SUNW.nfs -p Resource\_dependencies=nfs-dg-rs nfs-rg**

アプリケーションリソースグループがnodeCでオンラインになっていないことを確認 **8** します。

nodeC# **clresource disable -n nodeC nfs-rs**

nodeC# **clresource disable -n nodeC nfs-dg-rs**

nodeC# **clresource disable -n nodeC lhost-nfsrg-sec**

nodeC# **clresourcegroup online -n "" nfs-rg**

*Auto\_start\_on\_new\_cluster=False* によって、リソースグループは再起動後もオフライン のままになります。

グローバルボリュームが主クラスタにマウントされている場合は、二次クラスタの **9** グローバルボリュームのマウントを解除します。

nodeC# **umount /global/***mountpoint*

ボリュームが二次クラスタにマウントされていると、同期が失敗します。

411 ページの「データ複製の有効化例」に進みます。 次の手順

# データ複製の有効化例

この節では、構成例のデータ複製をどのように有効にするかを説明します。この節 では、Sun StorageTek Availability Suite ソフトウェアコマンドの sndradm と iiadm を使 用します。これらのコマンドの詳細は、Sun StorageTek Availability のマニュアル『Sun Cluster 3.0 and Sun StorEdge Software Integration Guide』を参照してください。

<span id="page-411-0"></span>ここでは、次の手順について説明します。

- 412 ページの「主クラスタで複製を有効にする」
- 416ページの「二次クラスタで複製を有効にする」

## ▼ 主クラスタで複製を有効にする

- nodeAにスーパーユーザーになるか、**RBAC**の承認solaris.cluster.readを提供する役 **1** 割になりますしてアクセスします。
- すべてのトランザクションをフラッシュします。 **2** nodeA# **lockfs -a -f**
- 論理ホスト名lhost-reprg-primとlhost-reprg-secがオンラインであることを確認し **3** ます。

nodeA# **clresourcegroup status**

nodeC# **clresourcegroup status**

リソースグループの状態フィールドを調べます。

- 主クラスタから二次クラスタへのリモートミラー複製を有効にします。 **4** この手順によって、主クラスタのマスターボリュームから二次クラスタのマスター ボリュームへの複製が有効になります。さらに、vol04 のリモートミラービットマッ プへの複製も有効になります。
	- 主クラスタと二次クラスタが同期されていない場合は、次のコマンドを実行しま す。
		- Sun StorEdge Availability Suite ソフトウェアの場合:

nodeA# **/usr/opt/SUNWesm/sbin/sndradm -n -e lhost-reprg-prim** \

**/dev/vx/rdsk/devgrp/vol01** \

**/dev/vx/rdsk/devgrp/vol04 lhost-reprg-sec** \

**/dev/vx/rdsk/devgrp/vol01** \

**/dev/vx/rdsk/devgrp/vol04 ip sync**

■ Sun StorageTek Availability Suite ソフトウェアの場合:

```
nodeA# /usr/sbin/sndradm -n -e lhost-reprg-prim \
```

```
/dev/vx/rdsk/devgrp/vol01 \
```
**/dev/vx/rdsk/devgrp/vol04 lhost-reprg-sec** \

**/dev/vx/rdsk/devgrp/vol01** \

**/dev/vx/rdsk/devgrp/vol04 ip sync**

- 主クラスタと二次クラスタが同期されている場合は、次のコマンドを実行します
	- 。
	- Sun StorEdge Availability Suite ソフトウェアの場合:

```
nodeA# /usr/opt/SUNWesm/sbin/sndradm -n -E lhost-reprg-prim \
```
**/dev/vx/rdsk/devgrp/vol01** \

**/dev/vx/rdsk/devgrp/vol04 lhost-reprg-sec** \

**/dev/vx/rdsk/devgrp/vol01** \

**/dev/vx/rdsk/devgrp/vol04 ip sync**

■ Sun StorageTek Availability Suite ソフトウェアの場合:

nodeA# **/usr/sbin/sndradm -n -E lhost-reprg-prim** \

**/dev/vx/rdsk/devgrp/vol01** \

**/dev/vx/rdsk/devgrp/vol04 lhost-reprg-sec** \

**/dev/vx/rdsk/devgrp/vol01** \

**/dev/vx/rdsk/devgrp/vol04 ip sync**

- 自動同期機能を有効にします。 **5**
	- Sun StorEdge Availability Suite ソフトウェアの場合:

nodeA# **/usr/opt/SUNWesm/sbin/sndradm -n -a on lhost-reprg-prim** \

**/dev/vx/rdsk/devgrp/vol01** \

**/dev/vx/rdsk/devgrp/vol04 lhost-reprg-sec** \

**/dev/vx/rdsk/devgrp/vol01** \

**/dev/vx/rdsk/devgrp/vol04 ip sync**

■ Sun StorageTek Availability Suite ソフトウェアの場合:

nodeA# **/usr/sbin/sndradm -n -a on lhost-reprg-prim** \

**/dev/vx/rdsk/devgrp/vol01** \

**/dev/vx/rdsk/devgrp/vol04 lhost-reprg-sec** \

**/dev/vx/rdsk/devgrp/vol01** \

**/dev/vx/rdsk/devgrp/vol04 ip sync**

この手順で自動同期が有効になります。自動同期のアクティブ状態が on に設定され ている場合、システムが再起動されたり障害が発生すると、ボリュームセットは再 度同期化されます。

- クラスタがロギングモードであることを確認します。 **6**
	- Sun StorEdge Availability Suite ソフトウェアの場合:

nodeA# **/usr/opt/SUNWesm/sbin/sndradm -P**

■ Sun StorageTek Availability Suite ソフトウェアの場合:

nodeA# **/usr/sbin/sndradm -P**

次のような出力が表示されます。

/dev/vx/rdsk/devgrp/vol01 ->

lhost-reprg-sec:/dev/vx/rdsk/devgrp/vol01

autosync: off, max q writes:4194304, max q fbas:16384, mode:sync,ctag:

devgrp, state: logging

ロギングモードでは、状態は logging で、自動同期のアクティブ状態は off です。デ ィスクのデータボリュームに書き込みが行われると、同じディスクのビットマップ ファイルが更新されます。

- ポイントインタイムスナップショットを有効にします。 **7**
	- Sun StorEdge Availability Suite ソフトウェアの場合:

nodeA# **/usr/opt/SUNWesm/sbin/iiadm -e ind** \

**/dev/vx/rdsk/devgrp/vol01** \

**/dev/vx/rdsk/devgrp/vol02** \

**/dev/vx/rdsk/devgrp/vol03**

nodeA# **/usr/opt/SUNWesm/sbin/iiadm -w** \

**/dev/vx/rdsk/devgrp/vol02**

■ Sun StorageTek Availability Suite ソフトウェアの場合:

nodeA# **/usr/sbin/iiadm -e ind** \

**/dev/vx/rdsk/devgrp/vol01** \

**/dev/vx/rdsk/devgrp/vol02** \

**/dev/vx/rdsk/devgrp/vol03**

nodeA# **/usr/sbin/iiadm -w** \

#### **/dev/vx/rdsk/devgrp/vol02**

この手順によって、主クラスタのマスターボリュームが同じクラスタのシャドウボ リュームにコピーされるようになります。マスターボリューム、シャドウボリュー ム、およびポイントインタイムビットマップボリュームは同じデバイスグループに 存在する必要があります。この例では、マスターボリュームは vol01、シャドウボリ ュームは vol02、ポイントインタイムビットマップボリュームは vol03 になります。

- ポイントインタイムスナップショットをリモートミラーセットに設定します。 **8**
	- Sun StorEdge Availability Suite ソフトウェアの場合:

nodeA# **/usr/opt/SUNWesm/sbin/sndradm -I a** \

**/dev/vx/rdsk/devgrp/vol01** \

**/dev/vx/rdsk/devgrp/vol02** \

**/dev/vx/rdsk/devgrp/vol03**

■ Sun StorageTek Availability Suite ソフトウェアの場合:

```
nodeA# /usr/sbin/sndradm -I a \
```
**/dev/vx/rdsk/devgrp/vol01** \

**/dev/vx/rdsk/devgrp/vol02** \

**/dev/vx/rdsk/devgrp/vol03**

この手順によって、ポイントインタイムスナップショットがリモートミラーボリュ ームセットに関連付けられます。Sun StorageTek Availability Suite ソフトウェアは、リ モートミラー複製の前にポイントインタイムスナップショットを必ず取ります。

<span id="page-415-0"></span>次の手順 416 ページの 「二次クラスタで複製を有効にする」に進みます。

## ▼ 二次クラスタで複製を有効にする

始める前に 手順412 [ページの「主クラスタで複製を有効にする」を](#page-411-0)完了します。

- スーパーユーザーとしてnodeCにアクセスします。 **1**
- すべてのトランザクションをフラッシュします。 **2** nodeC# **lockfs -a -f**
- 主クラスタから二次クラスタへのリモートミラー複製を有効にします。 **3**
	- Sun StorEdge Availability Suite ソフトウェアの場合:

nodeC# **/usr/opt/SUNWesm/sbin/sndradm -n -e lhost-reprg-prim** \

**/dev/vx/rdsk/devgrp/vol01** \

**/dev/vx/rdsk/devgrp/vol04 lhost-reprg-sec** \

**/dev/vx/rdsk/devgrp/vol01** \

**/dev/vx/rdsk/devgrp/vol04 ip sync**

■ Sun StorageTek Availability Suite ソフトウェアの場合:

nodeC# **/usr/sbin/sndradm -n -e lhost-reprg-prim** \

```
/dev/vx/rdsk/devgrp/vol01 \
```
**/dev/vx/rdsk/devgrp/vol04 lhost-reprg-sec** \

**/dev/vx/rdsk/devgrp/vol01** \

**/dev/vx/rdsk/devgrp/vol04 ip sync**

主クラスタが二次クラスタの存在を認識し、同期を開始します。クラスタのステー タスについては、Sun StorEdge Availability Suite のシステムログファイル /var/opt/SUNWesm/ds.log、または Sun StorageTek Availability Suite の /var/adm を参照し てください。

- それぞれのポイントインタイムスナップショットを有効にします。 **4**
	- Sun StorEdge Availability Suite ソフトウェアの場合:

```
nodeC# /usr/opt/SUNWesm/sbin/iiadm -e ind \
```
**/dev/vx/rdsk/devgrp/vol01** \

**/dev/vx/rdsk/devgrp/vol02** \

**/dev/vx/rdsk/devgrp/vol03**

nodeC# **/usr/opt/SUNWesm/sbin/iiadm -w** \

**/dev/vx/rdsk/devgrp/vol02**

■ Sun StorageTek Availability Suite ソフトウェアの場合:

nodeC# **/usr/sbin/iiadm -e ind** \

**/dev/vx/rdsk/devgrp/vol01** \

**/dev/vx/rdsk/devgrp/vol02** \

**/dev/vx/rdsk/devgrp/vol03**

nodeC# **/usr/sbin/iiadm -w** \

**/dev/vx/rdsk/devgrp/vol02**

- ポイントインタイムスナップショットをリモートミラーセットに設定します。 **5**
	- Sun StorEdge Availability Suite ソフトウェアの場合:

nodeC# **/usr/opt/SUNWesm/sbin/sndradm -I a** \

**/dev/vx/rdsk/devgrp/vol01** \

**/dev/vx/rdsk/devgrp/vol02** \

**/dev/vx/rdsk/devgrp/vol03**

■ Sun StorageTek Availability Suite ソフトウェアの場合:

nodeC# **/usr/sbin/sndradm -I a** \

**/dev/vx/rdsk/devgrp/vol01** \

**/dev/vx/rdsk/devgrp/vol02** \

**/dev/vx/rdsk/devgrp/vol03**

418 [ページの「データ複製の実行例」に](#page-417-0)進みます。 次の手順

# <span id="page-417-0"></span>データ複製の実行例

この節では、構成例のデータ複製をどのように実行するかを説明します。この節で は、Sun StorageTek Availability Suite ソフトウェアコマンドの sndradm と iiadm を使用 します。これらのコマンドの詳細は、Sun StorageTek Availability Suite のマニュアル 『Sun Cluster 3.0 and Sun StorEdge Software Integration Guide』を参照してください。

ここでは、次の手順について説明します。

- 418 ページの「リモートミラー複製を実行する」
- 420[ページの「ポイントインタイムスナップショットを実行する」](#page-419-0)
- 422[ページの「複製が正しく構成されていることを確認する」](#page-421-0)

▼ リモートミラー複製を実行する

この手順では、主ディスクのマスターボリュームが二次ディスクのマスターボリュ ームに複製されます。マスターボリュームは vol01 で、リモートミラービットマップ ボリュームは vol04 です。

- スーパーユーザーとしてnodeAにアクセスします。 **1**
- クラスタがロギングモードであることを確認します。 **2**
	- Sun StorEdge Availability Suite ソフトウェアの場合:

nodeA# **/usr/opt/SUNWesm/sbin/sndradm -P**

■ Sun StorageTek Availability Suite ソフトウェアの場合:

nodeA# **/usr/sbin/sndradm -P**

次のような出力が表示されます。

/dev/vx/rdsk/devgrp/vol01 ->

lhost-reprg-sec:/dev/vx/rdsk/devgrp/vol01

autosync: off, max q writes:4194304, max q fbas:16384, mode:sync,ctag:

devgrp, state: logging

ロギングモードでは、状態は logging で、自動同期のアクティブ状態は off です。デ ィスクのデータボリュームに書き込みが行われると、同じディスクのビットマップ ファイルが更新されます。

すべてのトランザクションをフラッシュします。 **3** nodeA# **lockfs -a -f**

- nodeC[で手順](#page-417-0)**1**か[ら手順](#page-417-0)**3**を繰り返します。 **4**
- nodeAのマスターボリュームをnodeCのマスターボリュームにコピーします。 **5**
	- Sun StorEdge Availability Suite ソフトウェアの場合:

nodeA# **/usr/opt/SUNWesm/sbin/sndradm -n -m lhost-reprg-prim** \

**/dev/vx/rdsk/devgrp/vol01** \

**/dev/vx/rdsk/devgrp/vol04 lhost-reprg-sec** \

**/dev/vx/rdsk/devgrp/vol01** \

**/dev/vx/rdsk/devgrp/vol04 ip sync**

■ Sun StorageTek Availability Suite ソフトウェアの場合:

nodeA# **/usr/sbin/sndradm -n -m lhost-reprg-prim** \

**/dev/vx/rdsk/devgrp/vol01** \

**/dev/vx/rdsk/devgrp/vol04 lhost-reprg-sec** \

**/dev/vx/rdsk/devgrp/vol01** \

**/dev/vx/rdsk/devgrp/vol04 ip sync**

- 複製が完了し、ボリュームが同期化されるのを待ちます。 **6**
	- Sun StorEdge Availability Suite ソフトウェアの場合:

nodeA# **/usr/opt/SUNWesm/sbin/sndradm -n -w** lhost-reprg-prim \

**/dev/vx/rdsk/devgrp/vol01** \

**/dev/vx/rdsk/devgrp/vol04 lhost-reprg-sec** \

**/dev/vx/rdsk/devgrp/vol01** \

**/dev/vx/rdsk/devgrp/vol04 ip sync**

■ Sun StorageTek Availability Suite ソフトウェアの場合:

nodeA# **/usr/sbin/sndradm -n -w** lhost-reprg-prim \

**/dev/vx/rdsk/devgrp/vol01** \

**/dev/vx/rdsk/devgrp/vol04 lhost-reprg-sec** \

<span id="page-419-0"></span>**/dev/vx/rdsk/devgrp/vol01** \

**/dev/vx/rdsk/devgrp/vol04 ip sync**

- クラスタが複製モードであることを確認します。 **7**
	- Sun StorEdge Availability Suite ソフトウェアの場合:

nodeA# **/usr/opt/SUNWesm/sbin/sndradm -P**

■ Sun StorageTek Availability Suite ソフトウェアの場合:

nodeA# **/usr/sbin/sndradm -P**

次のような出力が表示されます。

/dev/vx/rdsk/devgrp/vol01 ->

lhost-reprg-sec:/dev/vx/rdsk/devgrp/vol01

autosync: on, max q writes:4194304, max q fbas:16384, mode:sync,ctag:

devgrp, state: replicating

複製モードでは、状態は replicating で、自動同期のアクティブ状態は on です。主 ボリュームに書き込みが行われると、Sun StorageTek Availability Suite ソフトウェアが 二次ボリュームを更新します。

#### 次の手順 420 ページの「ポイントインタイムスナップショットを実行する」に進みます。

## ▼ ポイントインタイムスナップショットを実行する

この手順では、ポイントインタイムスナップショットを使用して、主クラスタのシ ャドウボリュームを主クラスタのマスターボリュームに同期させます。マスターボ リュームは vol01 、ビットマップボリュームは vol04 、シャドウボリュームは vol02 です。

- 始める前に 手順418 [ページの「リモートミラー複製を実行する」を](#page-417-0)完了します。
	- nodeAにスーパーユーザーになるか、**RBAC**の承認solaris.cluster.modifyおよび **1** solaris.cluster.adminを提供する役割になりますしてアクセスします。
	- nodeAで実行されているリソースを無効にします。 **2** nodeA# **clresource disable -n nodeA nfs-rs**
	- 主クラスタをロギングモードに変更します。 **3**

■ Sun StorEdge Availability Suite ソフトウェアの場合:

```
nodeA# /usr/sbin/sndradm -n -l lhost-reprg-prim \
```
**/dev/vx/rdsk/devgrp/vol01** \

**/dev/vx/rdsk/devgrp/vol04 lhost-reprg-sec** \

**/dev/vx/rdsk/devgrp/vol01** \

**/dev/vx/rdsk/devgrp/vol04 ip sync**

■ Sun StorageTek Availability Suite ソフトウェアの場合:

nodeA# **/usr/sbin/sndradm -n -l lhost-reprg-prim** \

**/dev/vx/rdsk/devgrp/vol01** \

**/dev/vx/rdsk/devgrp/vol04 lhost-reprg-sec** \

**/dev/vx/rdsk/devgrp/vol01** \

**/dev/vx/rdsk/devgrp/vol04 ip sync**

ディスクのデータボリュームに書き込みが行われると、同じディスクのビットマッ プファイルが更新されます。複製は行われません。

- 主クラスタのシャドウボリュームを主クラスタのマスターボリュームに同期化させ **4** ます。
	- Sun StorEdge Availability Suite ソフトウェアの場合:

nodeA# **/usr/opt/SUNWesm/sbin/iiadm -u s /dev/vx/rdsk/devgrp/vol02**

nodeA# **/usr/opt/SUNWesm/sbin/iiadm -w /dev/vx/rdsk/devgrp/vol02**

■ Sun StorageTek Availability Suite ソフトウェアの場合:

nodeA# **/usr/sbin/iiadm -u s /dev/vx/rdsk/devgrp/vol02**

nodeA# **/usr/sbin/iiadm -w /dev/vx/rdsk/devgrp/vol02**

- 二次クラスタのシャドウボリュームを二次クラスタのマスターボリュームに同期化 **5** させます。
	- Sun StorEdge Availability Suite ソフトウェアの場合:

nodeC# **/usr/opt/SUNWesm/sbin/iiadm -u s /dev/vx/rdsk/devgrp/vol02**

nodeC# **/usr/opt/SUNWesm/sbin/iiadm -w /dev/vx/rdsk/devgrp/vol02**

<span id="page-421-0"></span>■ Sun StorageTek Availability Suite ソフトウェアの場合:

nodeC# **/usr/sbin/iiadm -u s /dev/vx/rdsk/devgrp/vol02** nodeC# **/usr/sbin/iiadm -w /dev/vx/rdsk/devgrp/vol02**

- nodeAでアプリケーションを再起動します。 **6** nodeA# **clresource enable -n nodeA nfs-rs**
- 二次ボリュームを主ボリュームと再同期化させます。 **7**
	- Sun StorEdge Availability Suite ソフトウェアの場合:

nodeA# **/usr/opt/SUNWesm/sbin/sndradm -n -u lhost-reprg-prim** \

**/dev/vx/rdsk/devgrp/vol01** \

**/dev/vx/rdsk/devgrp/vol04 lhost-reprg-sec** \

**/dev/vx/rdsk/devgrp/vol01** \

**/dev/vx/rdsk/devgrp/vol04 ip sync**

■ Sun StorageTek Availability Suite ソフトウェアの場合:

nodeA# **/usr/sbin/sndradm -n -u lhost-reprg-prim** \

**/dev/vx/rdsk/devgrp/vol01** \

**/dev/vx/rdsk/devgrp/vol04 lhost-reprg-sec** \

**/dev/vx/rdsk/devgrp/vol01** \

**/dev/vx/rdsk/devgrp/vol04 ip sync**

次の手順 422 ページの「複製が正しく構成されていることを確認する」に進みます。

## ▼ 複製が正しく構成されていることを確認する

始める前に – 手順420 [ページの「ポイントインタイムスナップショットを実行する」を](#page-419-0)完了します  $\circ$ 

- nodeAおよびnodeCにスーパーユーザーになるか、**RBAC**の承認 **1** solaris.cluster.adminを提供する役割になりますを使用してアクセスします。
- 主クラスタが複製モードで、自動同期機能がオンになっていることを確認します。 **2**
	- Sun StorEdge Availability Suite ソフトウェアの場合:

nodeA# **/usr/opt/SUNWesm/sbin/sndradm -P**

■ Sun StorageTek Availability Suite ソフトウェアの場合:

nodeA# **/usr/sbin/sndradm -P**

次のような出力が表示されます。

/dev/vx/rdsk/devgrp/vol01 ->

lhost-reprg-sec:/dev/vx/rdsk/devgrp/vol01

autosync: on, max q writes:4194304, max q fbas:16384, mode:sync,ctag:

devgrp, state: replicating

複製モードでは、状態は replicating で、自動同期のアクティブ状態は on です。主 ボリュームに書き込みが行われると、Sun StorageTek Availability Suite ソフトウェアが 二次ボリュームを更新します。

- 主クラスタが複製モードでない場合は、複製モードにします。 **3**
	- Sun StorEdge Availability Suite ソフトウェアの場合:

nodeA# **/usr/opt/SUNWesm/sbin/sndradm -n -u lhost-reprg-prim** \

**/dev/vx/rdsk/devgrp/vol01** \

**/dev/vx/rdsk/devgrp/vol04 lhost-reprg-sec** \

**/dev/vx/rdsk/devgrp/vol01** \

**/dev/vx/rdsk/devgrp/vol04 ip sync**

■ Sun StorageTek Availability Suite ソフトウェアの場合:

nodeA# **/usr/sbin/sndradm -n -u lhost-reprg-prim** \

**/dev/vx/rdsk/devgrp/vol01** \

**/dev/vx/rdsk/devgrp/vol04 lhost-reprg-sec** \

**/dev/vx/rdsk/devgrp/vol01** \

**/dev/vx/rdsk/devgrp/vol04 ip sync**

- <span id="page-423-0"></span>クライアントマシンにディレクトリを作成します。 **4**
	- **a.** クライアントマシンにスーパーユーザーとしてログインします。 次のようなプロンプトが表示されます。 *client-machine*#
	- **b.** クライアントマシンにディレクトリを作成します。 *client-machine*# **mkdir /***dir*
- ディレクトリを主クラスタのアプリケーションにマウントし、マウントしたディレ **5** クトリを表示します。
	- **a.** ディレクトリを主クラスタのアプリケーションにマウントします。 *client-machine*# **mount -o rw lhost-nfsrg-prim:/global/***mountpoint* **/***dir*
	- **b.** マウントしたディレクトリを表示します。 *client-machine*# **ls /***dir*
- ディレクトリを二次クラスタのアプリケーションにマウントし、マウントしたディ **6** レクトリを表示します。
	- **a.** 主クラスタのアプリケーションからディレクトリのマウントを解除します。 *client-machine*# **umount /***dir*
	- **b.** 主クラスタのアプリケーションリソースグループをオフラインにします。 nodeA# **clresource disable -n nodeA nfs-rs**

nodeA# **clresource disable -n nodeA nfs-dg-rs**

nodeA# **clresource disable -n nodeA lhost-nfsrg-prim**

nodeA# **clresourcegroup online -n "" nfs-rg**

- **c.** 主クラスタをロギングモードに変更します。
	- Sun StorEdge Availability Suite ソフトウェアの場合:

nodeA# **/usr/sbin/sndradm -n -l lhost-reprg-prim** \

**/dev/vx/rdsk/devgrp/vol01** \

**/dev/vx/rdsk/devgrp/vol04 lhost-reprg-sec** \

**/dev/vx/rdsk/devgrp/vol01** \

**/dev/vx/rdsk/devgrp/vol04 ip sync**

■ Sun StorageTek Availability Suite ソフトウェアの場合:

nodeA# **/usr/sbin/sndradm -n -l lhost-reprg-prim** \

**/dev/vx/rdsk/devgrp/vol01** \

**/dev/vx/rdsk/devgrp/vol04 lhost-reprg-sec** \

**/dev/vx/rdsk/devgrp/vol01** \

**/dev/vx/rdsk/devgrp/vol04 ip sync**

ディスクのデータボリュームに書き込みが行われると、同じディスクのビットマ ップファイルが更新されます。複製は行われません。

- **d.** PathPrefixディレクトリが使用可能であることを確認します。 nodeC# **mount | grep /global/etc**
- **e.** 二次クラスタのアプリケーションリソースグループをオンラインにします。 nodeC# **clresourcegroup online -n nodeC nfs-rg**
- **f.** クライアントマシンにスーパーユーザーとしてアクセスします。 次のようなプロンプトが表示されます。 *client-machine*#
- **g.** [手順](#page-423-0)**4**で作成したディレクトリを二次クラスタのアプリケーションにマウントし ます。

*client-machine*# **mount -o rw lhost-nfsrg-sec:/global/***mountpoint* **/***dir*

- **h.** マウントしたディレクトリを表示します。 *client-machine*# **ls /***dir*
- [手順](#page-423-0)**5**で表示されたディレクトリ[が手順](#page-423-0)**6**で表示されたディレクトリと同じであるこ **7** とを確認します。
- 主クラスタのアプリケーションをマウントされたディレクトリに戻します。 **8**
	- **a.** 二次クラスタのアプリケーションリソースグループをオフラインにします。 nodeC# **clresource disable -n nodeC nfs-rs**

nodeC# **clresource disable -n nodeC nfs-dg-rs**

nodeC# **clresource disable -n nodeC lhost-nfsrg-sec**

nodeC# **clresourcegroup online -n "" nfs-rg**

- **b.** グローバルボリュームを二次クラスタからマウント解除します。 nodeC# **umount /global/***mountpoint*
- **c.** 主クラスタのアプリケーションリソースグループをオンラインにします。 nodeA# **clresourcegroup online -n nodeA nfs-rg**
- **d.** 主クラスタを複製モードに変更します。
	- Sun StorEdge Availability Suite ソフトウェアの場合:

nodeA# **/usr/opt/SUNWesm/sbin/sndradm -n -u lhost-reprg-prim** \

**/dev/vx/rdsk/devgrp/vol01** \

**/dev/vx/rdsk/devgrp/vol04 lhost-reprg-sec** \

**/dev/vx/rdsk/devgrp/vol01** \

**/dev/vx/rdsk/devgrp/vol04 ip sync**

■ Sun StorageTek Availability Suite ソフトウェアの場合:

nodeA# **/usr/sbin/sndradm -n -u lhost-reprg-prim** \

**/dev/vx/rdsk/devgrp/vol01** \

**/dev/vx/rdsk/devgrp/vol04 lhost-reprg-sec** \

**/dev/vx/rdsk/devgrp/vol01** \

**/dev/vx/rdsk/devgrp/vol04 ip sync**

主ボリュームに書き込みが行われると、Sun StorageTek Availability Suite ソフトウェ アが二次ボリュームを更新します。

参照 427 [ページの「フェイルオーバーの管理方法の例」](#page-426-0)

# <span id="page-426-0"></span>フェイルオーバーの管理方法の例

ここでは、フェイルオーバーの開始方法と、アプリケーションがどのように二次ク ラスタに転送されるかを説明します。フェイルオーバーの後、DNS エントリを更新 します。詳細については、392 [ページの「フェイルオーバーの管理のガイドライン」](#page-391-0) を参照してください。

ここでは、次の手順について説明します。

- 427 ページの「スイッチオーバーを呼び出す」
- 429 ページの「DNS [エントリを更新する」](#page-428-0)

# ▼ スイッチオーバーを呼び出す

- nodeAおよびnodeCにスーパーユーザーになるか、**RBAC**の承認 **1** solaris.cluster.adminを提供する役割になりますを使用してアクセスします。
- 主クラスタをロギングモードに変更します。 **2**
	- Sun StorEdge Availability Suite ソフトウェアの場合:

nodeA# **/usr/opt/SUNWesm/sbin/sndradm -n -l lhost-reprg-prim** \

**/dev/vx/rdsk/devgrp/vol01** \

**/dev/vx/rdsk/devgrp/vol04 lhost-reprg-sec** \

**/dev/vx/rdsk/devgrp/vol01** \

**/dev/vx/rdsk/devgrp/vol04 ip sync**

■ Sun StorageTek Availability Suite ソフトウェアの場合:

nodeA# **/usr/sbin/sndradm -n -l lhost-reprg-prim** \

**/dev/vx/rdsk/devgrp/vol01** \

**/dev/vx/rdsk/devgrp/vol04 lhost-reprg-sec** \

**/dev/vx/rdsk/devgrp/vol01** \

#### **/dev/vx/rdsk/devgrp/vol04 ip sync**

ディスクのデータボリュームに書き込みが行われると、同じデバイスグループのビ ットマップボリュームが更新されます。複製は行われません。

主クラスタと二次クラスタがロギングモードで、自動同期がオフであることを確認 **3** します。

**a.** nodeAで、モードと設定を確認します。

■ Sun StorEdge Availability Suite ソフトウェアの場合:

nodeA# **/usr/opt/SUNWesm/sbin/sndradm -P**

■ Sun StorageTek Availability Suite ソフトウェアの場合:

nodeA# **/usr/sbin/sndradm -P**

次のような出力が表示されます。

/dev/vx/rdsk/devgrp/vol01 ->

lhost-reprg-sec:/dev/vx/rdsk/devgrp/vol01

autosync:off, max q writes:4194304,max q fbas:16384,mode:sync,ctag:

devgrp, state: logging

**b.** nodeCで、モードと設定を確認します。

■ Sun StorEdge Availability Suite ソフトウェアの場合:

nodeC# **/usr/opt/SUNWesm/sbin/sndradm -P**

■ Sun StorageTek Availability Suite ソフトウェアの場合:

nodeC# **/usr/sbin/sndradm -P**

次のような出力が表示されます。

/dev/vx/rdsk/devgrp/vol01 <-

lhost-reprg-prim:/dev/vx/rdsk/devgrp/vol01

autosync:off, max q writes:4194304,max q fbas:16384,mode:sync,ctag:

devgrp, state: logging

nodeA と nodeC の状態は logging で、非同期のアクティブ状態は off でなければなり ません。

二次クラスタで主クラスタからのテイクオーバーの準備ができていることを確認し **4** ます。

nodeC# **fsck -y /dev/vx/rdsk/devgrp/vol01**

<span id="page-428-0"></span>二次クラスタにスイッチオーバーします。 **5**

nodeC# **clresourcegroup switch -n nodeC nfs-rg**

次の手順 - 429 ページの「DNS エントリを史新する」に進みます。

### ▼ **DNS**エントリを更新する

DNS がクライアントをクラスタにどのようにマッピングするかについては、図 [A–6](#page-392-0) を参照してください。

- 手順427 [ページの「スイッチオーバーを呼び出す」を](#page-426-0)完了します。 始める前に
	- **1** nsupdate コマンドを開始します。 詳細は、[nsupdate](http://docs.sun.com/doc/816-5166/nsupdate-1m?a=view)(1M) のマニュアルページを参照してください。
	- 両方のクラスタについて、アプリケーションリソースグループの論理ホスト名とク **2** ラスタ**IP**アドレス間の現在の**DNS**マッピングを削除します。

> **update delete lhost-nfsrg-prim A**

- > **update delete lhost-nfsrg-sec A**
- > **update delete** *ipaddress1rev***.in-addr.arpa** *ttl* **PTR lhost-nfsrg-prim**

> **update delete** *ipaddress2rev***.in-addr.arpa** *ttl* **PTR lhost-nfsrg-sec**

*ipaddress1rev* 主クラスタの IP アドレス (逆順) です。

*ipaddress2rev* 二次クラスタの IP アドレス (逆順) です。

*ttl* 秒単位の有効時間です。一般的な値は 3600 になります。

- 両方のクラスタについて、アプリケーションリソースグループの論理ホスト名とク **3** ラスタ**IP**アドレス間の、新しい**DNS**マッピングを作成します。 主論理ホスト名を二次クラスタの IP アドレスにマッピングし、二次論理ホスト名を 主クラスタの IP アドレスにマッピングします。
	- > **update add lhost-nfsrg-prim** *ttl* **A** *ipaddress2fwd*
	- > **update add lhost-nfsrg-sec** *ttl* **A** *ipaddress1fwd*
	- > **update add** *ipaddress2rev***.in-addr.arpa** *ttl* **PTR lhost-nfsrg-prim**

> **update add** *ipaddress1rev***.in-addr.arpa** *ttl* **PTR lhost-nfsrg-sec**

*ipaddress2fwd* 二次クラスタの IP アドレス (正順) です。

*ipaddress1fwd* 主クラスタの IP アドレス (正順) です。

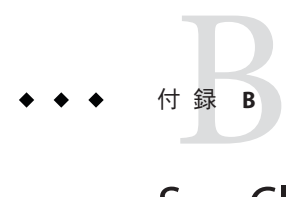

# Sun Clusterオブジェクト指向コマンド

この付録では、オブジェクト指向コマンド、その短縮形、およびそのサブコマンド の概要を説明します。

# オブジェクト指向コマンド名および別名

多くの Sun Cluster コマンドには、長い説明的な形式以外にも、ユーザーの入力量を 大幅に減らす、短縮形つまり別名もあります。次の表に、コマンドとその短い別名 を示します。

表 **B–1** オブジェクト指向コマンドと別名(短縮名)

| 完全なコマンド              | 別名     | 目的                                 |
|----------------------|--------|------------------------------------|
| claccess             | なし     | Sun Cluster のアクセスポリシーの管理           |
| cldevice             | cldev  | Sun Cluster デバイスの管理                |
| cldevicegroup        | cldg   | Sun Cluster デバイスグループの管理            |
| clinterconnect       | clintr | Sun Cluster インターコネクトの管理            |
| clnasdevice          | clnas  | Sun Cluster の NAS デバイスへのアクセスの管理    |
| clnode               | なし     | Sun Cluster ノードの管理                 |
| clquorum             | clq    | Sun Cluster 定足数の管理                 |
| clquorumserver       | clas   | 定足数サーバーホスト上での定足数サーバープロセスの<br>構成と管理 |
| clreslogicalhostname | clrslh | 論理ホスト名のための Sun Cluster リソースの管理     |
| clresource           | clrs   | Sun Cluster データサービスのリソースの管理        |

| 表B-1 オノンエク下疳凹コマノトと別名(短縮名)<br>(枕さ) |        |                                                |
|-----------------------------------|--------|------------------------------------------------|
| 完全なコマンド                           | 別名     | 目的                                             |
| clresourcegroup                   | clrg   | Sun Cluster データサービスのリソースグループの管理                |
| clresourcetype                    | clrt   | Sun Cluster データサービスのリソースタイプの管理                 |
| clrssharedaddress                 | clrssa | 共有アドレスのための Sun Cluster リソースの管理                 |
| clsetup                           | なし     | Sun Cluster の対話型での構成。このコマンドにはサブコマ<br>ンドはありません。 |
| clsnmphost                        | なし     | Sun Cluster SNMP ホストの管理                        |
| clsnmpmib                         | なし     | Sun Cluster SNMP MIB の管理                       |
| clsnmpuser                        | なし     | Sun Cluster SNMP ユーザーの管理                       |
| cltelemetryattribute              | clta   | システムリソース監視の構成                                  |
| cluster                           | なし     | Sun Cluster の広域構成と状態の管理                        |
| clvxvm                            | なし     | Veritas Volume Manager for Sun Cluster の構成     |
| clzonecluster                     | clzc   | ゾーンクラスタの管理                                     |

表 **B–1** オブジェクト指向コマンドと別名(短縮名) *(*続き*)*

# オブジェクト指向コマンドセットの概要

次の表に、オブジェクト指向コマンドセットのコマンドと各コマンドで使用可能な サブコマンドのリストを示します。

表 **B–2** claccess:ノード用のSun Clusterアクセスポリシーの管理

| サブコマンド    | 目的                                           |
|-----------|----------------------------------------------|
| allow     | 指定されたマシン(1つまたは複数)がクラスタ構成にアクセスすることを許可<br>します。 |
| allow-all | すべてのノードがクラスタ構成にアクセスすることを許可します。               |
| deny      | 指定されたマシン(1つまたは複数)がクラスタ構成にアクセスすることを禁止<br>します。 |
| deny-all  | すべてのノードがクラスタ構成にアクセスすることを禁止します。               |
| list      | クラスタ構成へのアクセス権を持っているマシンの名前を表示します。             |
| set       | 承認プロトコルを-aオプションで指定した値に設定します。                 |
| show      | クラスタ構成へのアクセス権を持っているマシンの名前を表示します。             |
| サブコマンド    | 目的                                                 |
|-----------|----------------------------------------------------|
| check     | デバイスの物理デバイスに対する整合性検査を、カーネル表現と比較して実行<br>します。        |
| clear     | 現在のノードから排除されたデバイスに関して、すべての DID 参照を削除する<br>よう指定します。 |
| combine   | 指定された DID インスタンスを新しい宛先インスタンスに結合します。                |
| export    | クラスタデバイスの構成情報をエクスポートします。                           |
| list      | すべてのデバイスパスを表示します。                                  |
| monitor   | 指定したディスクパスの監視をオンにします。                              |
| populate  | 広域デバイス名前空間を生成します。                                  |
| refresh   | クラスタノード上にある現在のデバイスツリーに対してデバイス構成情報を更<br>新します。       |
| rename    | 指定された DID インスタンスを新しい DID インスタンスに移動します。             |
| repair    | 指定されたデバイスインスタンスに対して修復手順を実行します。                     |
| replicate | コントローラベースの複製で使用する DID デバイスを構成します。                  |
| set       | 指定されたデバイスのプロパティーを設定します。                            |
| show      | 指定されたすべてのデバイスパスの構成レポートを表示します。                      |
| status    | コマンドに対するオペランドとして指定されたディスクパスの状態を表示しま<br>す。          |
| unmonitor | コマンドのオペランドとして指定されたディスクパスの監視をオフにします。                |

<span id="page-432-0"></span>表 **B–3** cldevice、cldev: Sun Clusterデバイスの管理

表 **B–4** cldevicegroup、cldg: Sun Clusterデバイスグループの管理

| サブコマンド     | 目的                                            |
|------------|-----------------------------------------------|
| add-device | 新しいメンバーディスクデバイスを既存のrawディスクデバイスグループに追<br>加します。 |
| add-node   | 新しいノードを既存のデバイスグループに追加します。                     |
| create     | 新しいデバイスグループを作成します。                            |
| delete     | デバイスグループを削除します。                               |
| disable    | オフラインのデバイスグループを無効にします。                        |
| enable     | デバイスグループを有効にします。                              |
| export     | デバイスグループ構成情報をエクスポートします。                       |

付録 B • Sun Cluster オブジェクト指向コマンド インド インド しょうしょう しょうしょう しょうしょう 433

|               | $\alpha$ b $\tau$ cluctic current clusters and contained by $\alpha$ is a set of $\alpha$ in $\alpha$<br>$1124 - 1$ |
|---------------|----------------------------------------------------------------------------------------------------|
| サブコマンド        | 目的                                                                                                    |
| list          | デバイスグループのリストを表示します。                                                                                                 |
| offline       | デバイスグループをオフラインにします。                                                                                                 |
| online        | 指定されたノードでデバイスグループをオンラインにします。                                                                                        |
| remove-device | メンバーディスクデバイスをrawディスクデバイスグループから削除します。                                                                                |
| remove-node   | 既存のデバイスグループからノードを削除します。                                                                                             |
| set           | デバイスグループに関連付けられている属性を設定します。                                                                                         |
| show          | デバイスグループの構成レポートを作成します。                                                                                              |
| status        | デバイスグループのステータスレポートを作成します。                                                                                           |
| switch        | Sun Cluster 構成内の、ある主ノードから別のノードにデバイスグループを転送<br>します。                                                                  |
| sync          | クラスタリングソフトウェアとデバイスグループ情報の同期をとります。                                                                                   |

<span id="page-433-0"></span>表 **B–4** cldevicegroup、cldg: Sun Clusterデバイスグループの管理 *(*続き*)*

表 **B–5** clinterconnect、clintr: Sun Clusterインターコネクトの管理

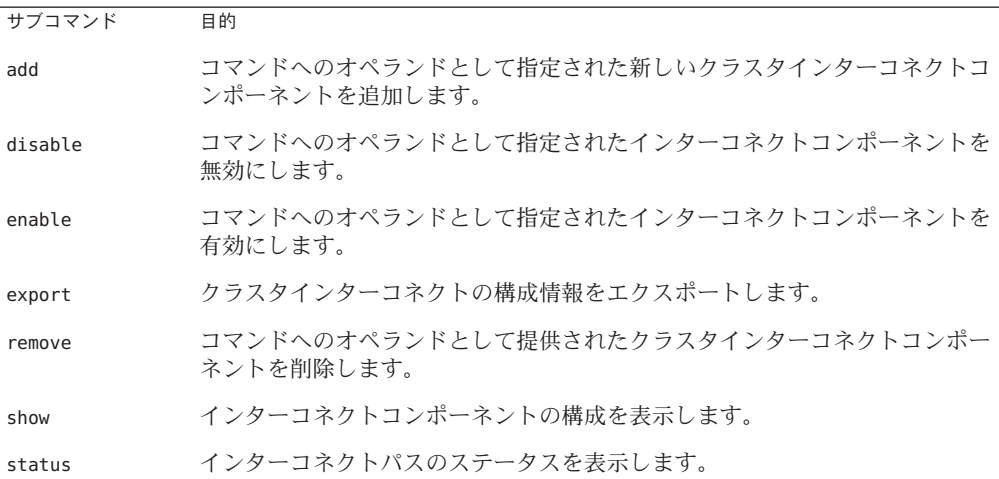

表 **B–6** clnasdevice、clnas: Sun ClusterのNASデバイスへのアクセスの管理

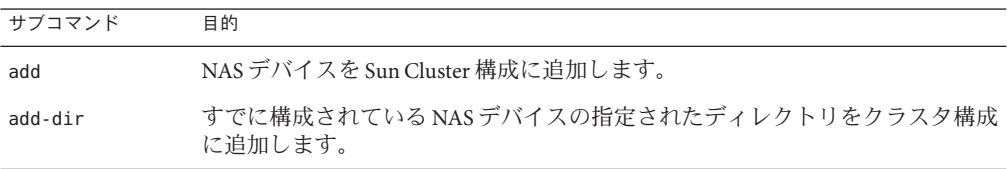

| サブコマンド     | 目的                                                       |
|------------|----------------------------------------------------------|
| export     | クラスタ NAS デバイス構成情報をエクスポートします。                             |
| list       | クラスタに構成されているNASデバイス構成を表示します。                             |
| remove     | 指定された NAS デバイス (1 つまたは複数) を Sun Cluster 構成から削除します。       |
| remove-dir | 指定された NAS ディレクトリ (1 つまたは複数) を Sun Cluster 構成から削除しま<br>す。 |
| set        | 特定のNASデバイスの指定されたプロパティーを設定します。                            |
| show       | クラスタ内の NAS デバイスの構成情報を表示します。                              |

<span id="page-434-0"></span>表 **B–6** clnasdevice、clnas: Sun Cluster のNASデバイスへのアクセスの管理 *(*続き*)*

表 **B–7** clnode: Sun Clusterノードの管理

| サブコマンド      | 目的                                                                |
|-------------|-------------------------------------------------------------------|
| add         | ノードをクラスタに構成および追加します。                                              |
| add-farm    | ファームノードをクラスタに追加します。                                               |
| clear       | Sun Cluster ソフトウェア構成からノードを削除します。                                  |
| evacuate    | 指定されたノードから新しい主ノードに、すべてのリソースグループおよびデ<br>バイスグループを切り替えます。            |
| export      | ノードまたはファーム構成情報をファイルまたは標準出力(stdout)にエクスポ<br>ートします。                 |
| list        | クラスタまたはファームで構成されているノードの名前を表示します。                                  |
| remove      | ノードをクラスタから削除します。                                                  |
| remove-farm | ファームノードをクラスタから削除します。                                              |
| set         | 指定したノードに関連するプロパティーを設定します。                                         |
| show        | 指定されたノード(1つまたは複数)の構成を表示します。                                       |
| show-rev    | ノードにインストールされている Sun Cluster パッケージの名前と、そのノード<br>についてのリリース情報を表示します。 |
| status      | 指定したノード(1つまたは複数)のステータスを表示します。                                     |
|             |                                                                   |

#### 表 **B–8** clquorum、clq: Sun Clusterの定足数構成の管理

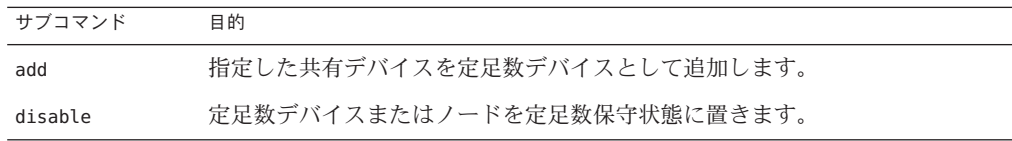

<span id="page-435-0"></span>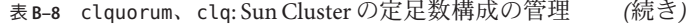

| サブコマンド | 目的                                                   |
|--------|------------------------------------------------------|
| enable | 定足数デバイスまたはノードを定足数保守状熊から解除します。                        |
| export | クラスタ定足数の構成情報をエクスポートします。                              |
| list   | クラスタ内で設定されている定足数デバイスの名前を表示します。                       |
| remove | 指定された定足数デバイス(1つまたは複数)を、Sun Cluster 定足数構成から削<br>除します。 |
| reset  | 定足数構成全体をリセットし、デフォルトの投票数にします。                         |
| show   | 定足数デバイスのプロパティーを表示します。                                |
| status | 定足数デバイスの状態と投票数を表示します。                                |

表 **B–9** clquorumserver、clqs:定足数サーバーの管理

| サブコマンド | 目的                          |
|--------|-----------------------------|
| clear  | 期限切れのクラスタ情報を定足数サーバーから削除します。 |
| show   | 定足数サーバーについての構成情報を表示します。     |
| start  | ホストマシン上で定足数サーバープロセスを起動します。  |
| stop   | 定足数サーバープロセスを停止します。          |

表 **B–10** clreslogicalhostname、clrslh: Sun Cluster論理ホスト名のリソースの管理

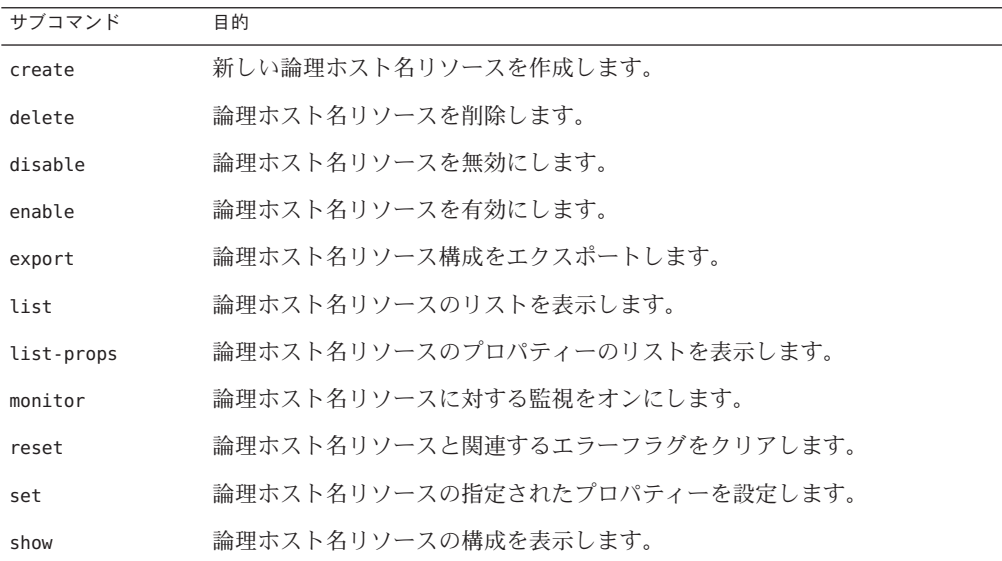

<span id="page-436-0"></span>表 **B–10** clreslogicalhostname、clrslh: Sun Cluster論理ホスト名のリソースの管理 *(*続き*)*

| サブコマンド    | 目的                       |
|-----------|--------------------------|
| status    | 論理ホスト名リソースのステータスを表示します。  |
| unmonitor | 論理ホスト名リソースに対する監視をオフにします。 |

表 **B–11** clresource、clrs: Sun Clusterデータサービスのリソースの管理

| サブコマンド     | 目的                               |
|------------|----------------------------------|
| create     | コマンドに対するオペランドとして指定されたリソースを作成します。 |
| delete     | コマンドに対するオペランドとして指定されたリソースを削除します。 |
| disable    | リソースを無効にします。                     |
| enable     | リソースを有効にします。                     |
| export     | クラスタリソース構成をエクスポートします。            |
| list       | クラスタリソースのリストを表示します。              |
| list-props | リソースプロパティーのリストを表示します。            |
| monitor    | リソースの監視をオンにします。                  |
| reset      | クラスタリソースと関連しているエラーフラグをクリアします。    |
| set        | リソースプロパティーを設定します。                |
| show       | リソース構成を表示します。                    |
| status     | リソースのステータスを表示します。                |
| unmonitor  | リソースの監視をオフにします。                  |

表 **B–12** clresourcegroup、clrg: Sun Clusterデータサービスのリソースグループの管理

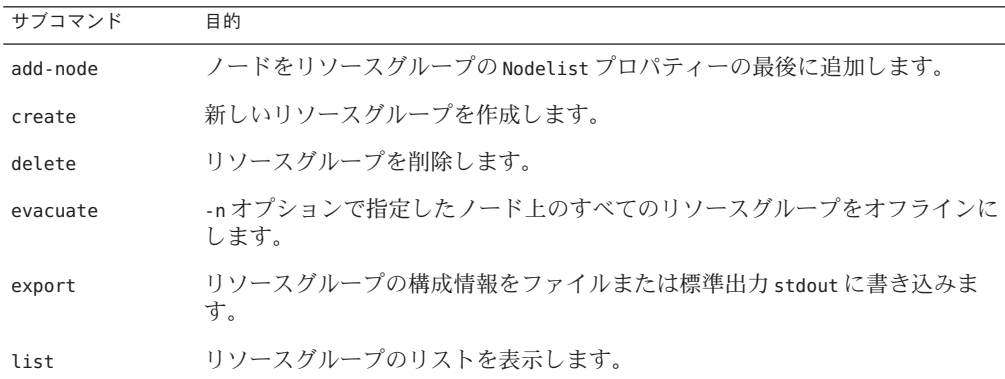

| き)          |                                                                    |
|-------------|--------------------------------------------------------------------|
| サブコマンド      | 目的                                                                 |
| manage      | 指定したリソースグループを管理状態にします。                                             |
| offline     | 指定したリソースグループをオフライン状態にします。                                          |
| online      | 指定したリソースグループをオンライン状態にします。                                          |
| quiesce     | 指定されたリソースグループを休止状態にします。                                            |
| remaster    | 指定したリソースグループを、最も優先されるノードに切り替えます。                                   |
| remove-node | ノードをリソースグループのNodelistプロパティーから削除します。                                |
| restart     | もともとリソースグループをホストしていた主ノードの同じセット上でリソー<br>スグループをオフラインにしてからオンラインに戻します。 |
| resume      | 保存停止にある指定されたソースグループの保存停止状態をクリアします。                                 |
| set         | 指定したリソースグループに関連付けられているプロパティーを設定します。                                |
| show        | 指定したリソースグループの構成レポートを生成します。                                         |
| status      | 指定したリソースグループのステータスレポートを生成します。                                      |
| suspend     | 指定したリソースグループにより管理されているすべてのアプリケーションに<br>対して、RGMの制御を保存停止します。         |
| switch      | 指定したリソースグループをマスターするノードまたはノードのセットを変更<br>します。                        |
| unmanage    | 指定したリソースグループを管理されない状態にします。                                         |

<span id="page-437-0"></span>表 **B–12** clresourcegroup、clrg: Sun Clusterデータサービスのリソースグループの管理 *(*続

表 **B–13** clresourcetype、clrt: Sun Clusterデータサービスのリソースタイプの管理

| サブコマンド      | 目的                                                  |
|-------------|-----------------------------------------------------|
| add-node    | 指定されたノードを、リソースタイプのノードリストに追加します。                     |
| export      | クラスタリソースタイプ構成をエクスポートします。                            |
| list        | リソースタイプのリストを表示します。                                  |
| list-props  | リソースタイプのリソース拡張プロパティーまたはリソースタイププロパティ<br>ーのリストを表示します。 |
| register    | リソースタイプを登録します。                                      |
| remove-node | オペランドリスト内のリソースタイプが登録されるノードのリストからノード<br>を削除します。      |
| set         | リソースタイプのプロパティーを設定します。                               |

<span id="page-438-0"></span>

|            | 表B-13 clresourcetype、clrt: Sun Cluster データサービスのリソースタイプの管理<br>(続き) |
|------------|-------------------------------------------------------------------|
| サブコマンド     | 日的                                                                |
| show       | クラスタ内に登録されているリソースタイプについての構成情報を表示します                               |
|            | $\circ$                                                           |
| unregister | リソースタイプを登録解除します。                                                  |

表 **B–14** clressharedaddress、clrssa:共有アドレスのSun Clusterリソースの管理

| サブコマンド     | 目的                               |
|------------|----------------------------------|
| create     | 共有アドレスリソースを作成します。                |
| delete     | 共有アドレスリソースを削除します。                |
| disable    | 共有アドレスリソースを無効にします。               |
| enable     | 共有アドレスリソースを有効にします。               |
| export     | 共有アドレスリソース構成をエクスポートします。          |
| list       | 共有アドレスリソースのリストを表示します。            |
| list-props | 共有アドレスリソースのプロパティーのリストを表示します。     |
| monitor    | 共有アドレスリソースの監視をオンにします。            |
| reset      | 共有アドレスリソースと関連付けられたエラーフラグをクリアします。 |
| set        | 共有アドレスリソースの指定されたプロパティーを設定します。    |
| show       | 共有アドレスリソースの構成を表示します。             |
| status     | 共有アドレスリソースのステータスを表示します。          |
| unmonitor  | 共有アドレスリソースの監視をオフにします。            |

表 **B–15** clsnmphost: Sun Cluster SNMPホストのリストの管理

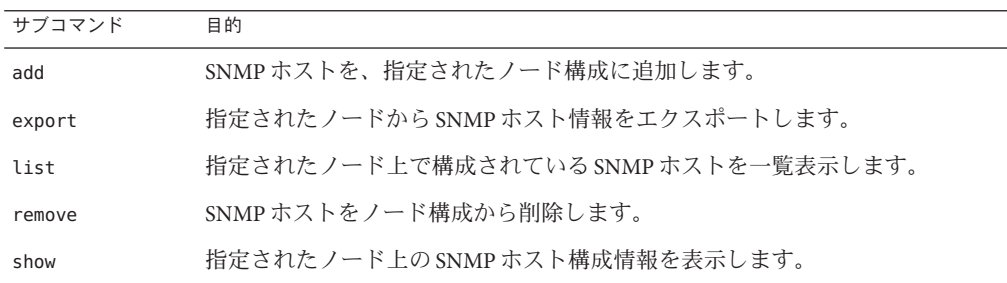

| サブコマンド  | 目的                                        |
|---------|-------------------------------------------|
| disable | 指定されたノード上の1つ以上のクラスタの MIB を無効にします。         |
| enable  | 指定されたノード上にある1つ以上のクラスタの MIB を有効にします。       |
| export  | クラスタの MIB の構成情報をエクスポートします。                |
| list    | 指定されたノード上のクラスタのMIBのリストを表示します。             |
| set     | 1つまたは複数の MIB で使用されている SNMP プロトコル設定を設定します。 |
| show    | 指定されたノード上の MIB の構成情報を表示します。               |

<span id="page-439-0"></span>表 **B–16** clsnmpmib: Sun Cluster SNMP MIBの管理

表 **B–17** clsnmpuser: Sun Cluster SNMPユーザーの管理

| サブコマンド      | 目的                                                            |
|-------------|---------------------------------------------------------------|
| create      | 指定されたノード上のSNMPユーザー構成にユーザーを追加します。                              |
| delete      | SNMPv3 ユーザーを指定されたノードから削除します。                                  |
| export      | SNMP ユーザー情報を指定されたノードからエクスポートします。                              |
| list        | 指定されたノードで構成されている SNMPv3 ユーザーのリストを出力します。                       |
| set         | 指定されたノード上のユーザーの構成を設定します。                                      |
| set-default | SNMPv3を使用してトラップを送信する際に使用する、デフォルトのユーザー<br>およびセキュリティーレベルを設定します。 |
| show        | 指定されたノード上のユーザーについての情報を表示します。                                  |

表 **B–18** cltelemetryattribute、clta:システムリソースの監視の構成

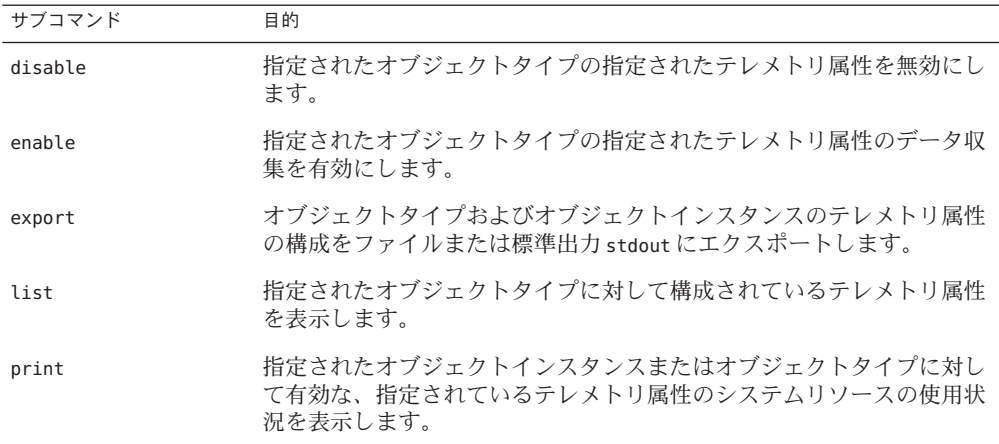

| サブコマンド        | 日的                                                           |
|---------------|--------------------------------------------------------------|
| set-threshold | ノード上の指定されたオブジェクトの指定されたテレメトリ属性のしき<br>い値の設定を変更します。             |
| show          | オブジェクトタイプまたはオブジェクトインスタンスのテレメトリ属性<br>に対して設定されているプロパティーを表示します。 |

<span id="page-440-0"></span>表 **B–18** cltelemetryattribute、clta:システムリソースの監視の構成 *(*続き*)*

表 **B–19** cluster:クラスタの広域構成とステータスの管理

| サブコマンド           | 目的                                                  |
|------------------|-----------------------------------------------------|
| check            | クラスタが正しく構成されているかどうかをチェックして報告します。                    |
| create           | clconfigfile ファイルに格納されている構成情報を使用してクラスタを作成<br>します。   |
| export           | クラスタ構成ファイルの構成情報をエクスポートします。                          |
| list             | クラスタコマンドの発行対象であるクラスタの名前を表示します。                      |
| list-checks      | 使用可能な各チェックについて、そのチェックIDと説明のリストを出力しま<br>す。           |
| list-cmds        | 使用可能なすべての Sun Cluster コマンドのリストを出力します。               |
| rename           | クラスタコマンドの発行対象であるクラスタの名前を変更します。                      |
| restore-netprops | クラスタコマンドの発行対象であるクラスタの、クラスタプライベートネッ<br>トワーク設定を修復します。 |
| set              | クラスタコマンドの発行対象であるクラスタのプロパティーを設定します。                  |
| set-netprops     | クラスタプライベートネットワークアドレスのプロパティーを設定します。                  |
| show             | 指定されたクラスタのクラスタコンポーネントに関する詳細な構成情報を表<br>示します。         |
| show-netprops    | プライベートネットワークアドレスの設定を表示します。                          |
| shutdown         | クラスタコマンドの発行対象であるクラスタを適切な順序で停止します。                   |
| status           | 指定されたクラスタのクラスタコンポーネントのステータスを表示します。                  |

表 **B–20** clvxvm: Sun Cluster の VERITAS Volume Manager の構成

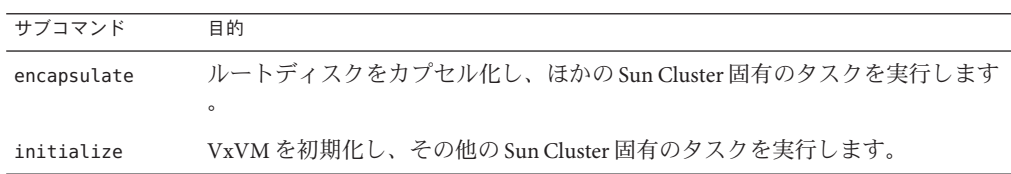

| サブコマンド    | 目的                                       |
|-----------|------------------------------------------|
| boot      | ゾーンクラスタを起動します。                           |
| clone     | ゾーンクラスタを複製します。                           |
| configure | 対話型ユーティリティーを起動して、ゾーンクラスタの構成と作成を行いま<br>す。 |
| delete    | 特定のゾーンクラスタを削除します。                        |
| halt      | ゾーンクラスタまたはゾーンクラスタ上の特定のノードを停止します。         |
| install   | ゾーンクラスタをインストールします。                       |
| list      | 構成されているゾーンクラスタの名前を一覧表示します。               |
| move      | ゾーンパスを新しいゾーンパスに移動します。                    |
| ready     | アプリケーション用のゾーンを準備します。                     |
| reboot    | ゾーンクラスタを再起動します。                          |
| show      | ゾーンクラスタのプロパティーを表示します。                    |
| status    | ゾーンクラスタノードがゾーンクラスタのメンバーかどうかを判定します。       |
| uninstall | ゾーンクラスタをアンインストールします。                     |
| verify    | 指定された情報の構文が正しいかどうかをチェックします。              |

<span id="page-441-0"></span>表 **B–21** clzonecluster: Sun Cluster用のゾーンクラスタの作成と管理

# 索引

### **A**

autoboot プロパティー, [282](#page-281-0) Availability Suite, データ複製に使用, [383](#page-382-0)

### **B**

boot コマンド, [68-71](#page-67-0)

### **C**

cconsole コマンド, [20,](#page-19-0) [23](#page-22-0) ccp コマンド, [19,](#page-18-0) [23](#page-22-0) claccess コマンド, [19,](#page-18-0) [432](#page-431-0) cldev コマンド, [433](#page-432-0) cldevice コマンド, [19,](#page-18-0) [433](#page-432-0) cldevicegroup コマンド, [19,](#page-18-0) [434](#page-433-0) cldg コマンド, [434](#page-433-0) clinterconnect コマンド, [19,](#page-18-0) [434](#page-433-0) clintr コマンド, [434](#page-433-0) clnas コマンド, [435](#page-434-0) clnasdevice コマンド, [19,](#page-18-0) [435](#page-434-0) clnode check コマンド, [19](#page-18-0) clnode コマンド, [435](#page-434-0) clq コマンド, [436](#page-435-0) clqs コマンド, [436](#page-435-0) clquorum コマンド, [19,](#page-18-0) [436](#page-435-0) clquorumserver コマンド, [436](#page-435-0) clreslogicalhostname コマンド, [19,](#page-18-0) [437](#page-436-0) clresource コマンド, [19,](#page-18-0) [437](#page-436-0) リソースとリソースグループの削除, [293](#page-292-0) clresourcegroup コマンド, [19,](#page-18-0) [438](#page-437-0) clresourcetype コマンド, [19,](#page-18-0) [439](#page-438-0) clressharedaddress コマンド, [19,](#page-18-0) [439](#page-438-0) clrg コマンド, [438](#page-437-0) clrs コマンド, [437](#page-436-0) clrslh コマンド, [437](#page-436-0) clrssa コマンド, [439](#page-438-0) clrt コマンド, [439](#page-438-0) clsetup ユーティリティー, [18,](#page-17-0) [19,](#page-18-0) [25](#page-24-0) clsnmphost コマンド, [19,](#page-18-0) [439](#page-438-0) clsnmpmib コマンド, [19,](#page-18-0)440 clsnmpuser コマンド, [19,](#page-18-0) [440](#page-439-0) clta コマンド, [441](#page-440-0) cltelemattribute コマンド, [19](#page-18-0) cltelemetryattribute コマンド, [441](#page-440-0) cluster check コマンド, [19](#page-18-0) Cluster Control Panel (CCP), [20](#page-19-0) cluster shutdown コマンド, [63-76](#page-62-0) cluster コマンド, [441](#page-440-0) clvxvm コマンド, [441](#page-440-0) clzonecluster コマンド, [19,](#page-18-0) [442](#page-441-0) clzonecluster boot, [68-71](#page-67-0) halt, [63-76](#page-62-0) 説明, [25](#page-24-0) CPU シェア グローバルクラスタの投票ノード, [317](#page-316-0) グローバルクラスタの非投票ノード, [319](#page-318-0) グローバルクラスタの非投票ノード、専用のプ ロセッサセット, [322](#page-321-0) 構成, [313](#page-312-0) 制御, [313](#page-312-0)

crlogin コマンド, [23](#page-22-0) cssh コマンド, [23](#page-22-0) ctelnet コマンド, [23](#page-22-0)

### **D**

DID 情報, 手動更新, [192-193](#page-191-0) DID 情報の手動更新, [192-193](#page-191-0) DR, 「動的再構成」を参照

### **E**

EMC SRDF DID デバイスを構成する, [125-127](#page-124-0) を管理する, [123-133](#page-122-0) ベストプラクティス, [105](#page-104-0) 構成を確認する, [127-128](#page-126-0) 構成例, [128-133](#page-127-0) 制限, [104](#page-103-0) 複製グループを構成する, [124-125](#page-123-0) 要件, [104](#page-103-0) /etc/inet/hosts ファイル, 排他的 IP ゾーンでの設 定, [284](#page-283-0) /etc/nsswitch.conf ファイル, 非大域ゾーンの変 更, [283](#page-282-0) /etc/vfstab ファイル, [47](#page-46-0)

#### **F**

failback プロパティー, [166](#page-165-0)

#### **G**

GUI 管理ツール Sun Cluster Manager, [375](#page-374-0) Sun Management Center, [376](#page-375-0)

### **H**

Hitachi TrueCopy DID デバイスの構成, [114-116](#page-113-0) ベストプラクティス, [105](#page-104-0) 管理, [111-123](#page-110-0) 構成の確認, [116-117](#page-115-0) 構成例, [117-123](#page-116-0) 制限, [104](#page-103-0) 複製グループの構成, [112-114](#page-111-0) 要件, [104](#page-103-0) hosts ファイル, 排他的 IP ゾーンでの設定, [284](#page-283-0)

#### **I**

IP アドレス, 排他的 IP ゾーン用にネームサービス に追加, [284](#page-283-0) IPMP ステータス, [33](#page-32-0) 管理, [256](#page-255-0) 排他的 IP ゾーン上のグループ 構成, [283](#page-282-0)

#### **K**

/kernel/drv/, md.conf ファイル, [139](#page-138-0)

#### **M**

md.tab ファイル, [21](#page-20-0) MIB SNMP イベントの有効化と無効化, [304](#page-303-0) SNMP イベントプロトコルの変更, [305](#page-304-0)

### **N**

NAS, 「ネットワーク接続ストレージ定足数デバ イス」を参照 NetApp, 「ネットワーク接続ストレージ定足数デ バイス」を参照 netcon コマンド, [20](#page-19-0)

Network Appliance, 「ネットワーク接続ストレージ 定足数デバイス」を参照 nsswitch.conf ファイル, 非大域ゾーンの変 更, [283](#page-282-0) ntp.conf.cluster ファイル, [269](#page-268-0) numsecondaries プロパティー, [167](#page-166-0)

### **O**

OpenBoot PROM (OBP), [266](#page-265-0)

### **R**

RBAC Sun Cluster Manager, [377](#page-376-0) グローバルクラスタの投票ノードの場合, [54](#page-53-0) 権限プロファイル (説明), [54-55](#page-53-0) 作業 カスタム役割を追加, [58](#page-57-0) ユーザーの変更, [59](#page-58-0) 使用, [53](#page-52-0) 設定, [53](#page-52-0) 役割の追加, [55](#page-54-0) 非投票ノードの場合, [54](#page-53-0) Role-Based Access Control, 「RBAC」を参照

### **S**

SATA, [200,](#page-199-0) [202](#page-201-0) Secure Shell, [24](#page-23-0) secure shell, [25](#page-24-0) showrev -p コマンド, [26,](#page-25-0) [27](#page-26-0) SMF, オンラインサービスの確認, [281](#page-280-0) SNMP イベント MIB の有効化と無効化, [304](#page-303-0) SNMP イベント MIB プロトコルの変更, [305](#page-304-0) SNMP イベント MIB の有効化と無効化, [304](#page-303-0) プロトコルの変更, [305](#page-304-0) ホストの無効化, [307](#page-306-0) ホストの有効化, [306](#page-305-0) ユーザーの削除, [309](#page-308-0) ユーザーの追加, [308](#page-307-0)

Solaris 10 OS CPU 制御, [313](#page-312-0) SMF, [281](#page-280-0) svcadm コマンド, [267](#page-266-0) グローバルクラスタの管理作業, [16](#page-15-0) グローバルクラスタ定義, [15](#page-14-0) ゾーンクラスタ定義, [15](#page-14-0) ノードの起動に関する特別な指示, [83-86](#page-82-0) ノードの再起動に関する特別な指示, [86-92](#page-85-0) ホストベースの複製, [101](#page-100-0) Solaris 9 OS CPU シェアの制御, [316](#page-315-0) ノードの起動に関する特別な指示, [83-86](#page-82-0) ノードの再起動に関する特別な指示, [86-92](#page-85-0) ホストベースの複製, [101](#page-100-0) Solaris ゾーン autoboot プロパティー, [282](#page-281-0) nsswitch.conf ファイルの変更, [283](#page-282-0) 共有 IP ゾーン, [282](#page-281-0) 排他的 IP ゾーン hosts ファイルの設定, [284](#page-283-0) IPMP グループの構成, [283](#page-282-0) 完全ルートの要件, [282](#page-281-0) SRDF 「EMC SRDF」を参照 ssh, [25](#page-24-0) Sun Cluster Manager RBAC の役割、設定, [377](#page-376-0) サーバーアドレスの変更, [378](#page-377-0) 起動, [380](#page-379-0) Sun Cluster へのパッチの適用, [327-329](#page-326-0) Sun Cluster ソフトウェアのアンインストール, [299](#page-298-0) Sun Management Center インストール, [20](#page-19-0) 概要, [376](#page-375-0) 説明, [18](#page-17-0) Sun NAS 定足数デバイス, 追加, [204](#page-203-0) Sun StorageTek Availability Suite, データ複製に使 用, [383](#page-382-0) SunMC, 「Sun Management Center」を参照

### **T**

TrueCopy, 「Hitachi TrueCopy」を参照

#### **U**

/usr/cluster/bin/clresource, リソースグループ の削除 [293](#page-292-0)

### **V**

/var/adm/messagesファイル, [97](#page-96-0) Veritas オンラインバックアップ, [353](#page-352-0) カプセル化されていないルートファイルシステ ムを復元, [367](#page-366-0) カプセル化されているルートファイルシステム を復元, [370](#page-369-0) 管理, [109-110](#page-108-0) VxFS によってサポートされる機能, [134](#page-133-0) VxVM, [109-110](#page-108-0)

### $\Gamma$

「管理役割を追加 (Add Administrative Role)」ウィ ザード, 説明, [55](#page-54-0)

### ア

アクセス権、グローバルデバイスの, [108](#page-107-0) アダプタ、トランスポート, [245](#page-244-0) アフィニティースイッチオーバー, データ複製用 の構成, [404](#page-403-0) アフィニティーフェイルオーバー, データ複製の 拡張プロパティー, [388](#page-387-0) アプリケーションリソースグループ ガイドライン, [389](#page-388-0) データ複製の構成, [406-409](#page-405-0)

### イ

イベント MIB SNMP の有効化と無効化, [304](#page-303-0) SNMP プロトコルの変更, [305](#page-304-0)

エ エラーメッセージ, /var/adm/messages ファイ ル, [97](#page-96-0)

ク クラスタ ノード認証, [262](#page-261-0) バックアップ, [21,](#page-20-0) [345-358](#page-344-0) ファイルの復元, [358](#page-357-0) 再起動パッチの適用, [334](#page-333-0) 時刻の設定, [264](#page-263-0) 名前の変更, [260-261](#page-259-0) クラスタの時刻の設定, [264](#page-263-0) クラスタインターコネクト 管理, [239-258](#page-238-0) 状態の確認, [241](#page-240-0) 動的再構成, [241](#page-240-0) クラスタコンソールへの安全な接続, [25](#page-24-0) クラスタファイルシステム, [107-196](#page-106-0) グローバルクラスタ投票ノード, [134](#page-133-0) グローバルクラスタ非投票ノード, [134](#page-133-0) 管理, [134](#page-133-0) 削除, [185-187](#page-184-0) 追加, [181-185](#page-180-0)

### グ

グローバル デバイス, [107-196](#page-106-0) アクセス権の設定, [108](#page-107-0) 動的再構成, [108-109](#page-107-0) マウントポイント、チェック, [47](#page-46-0) マウントポイント、確認, [187](#page-186-0) 名前空間, [107-110,](#page-106-0) [138](#page-137-0) グローバルクラスタ コンポーネントの状態, [30](#page-29-0) ノードを削除, [285](#page-284-0) 管理, [259-311](#page-258-0) 起動, [63-97](#page-62-0) 構成の検証, [45](#page-44-0) 構成の表示, [34](#page-33-0) 再起動, [71](#page-70-0)

グローバルクラスタ *(*続き*)* 停止, [63-97](#page-62-0) 定義, [16](#page-15-0) グローバルクラスタの投票ノード, CPU シェ ア, [317](#page-316-0) グローバルクラスタの非投票ノード CPU シェア, [319,](#page-318-0) [322](#page-321-0) パッチの適用, [333](#page-332-0) プライベートホスト名の追加, [270](#page-269-0) グローバルクラスタノード シャットダウン, [77-96](#page-76-0) 起動, [77-96](#page-76-0) 再起動, [86-92](#page-85-0) グローバルクラスタ投票ノード, クラスタファイ ルシステムの管理, [134](#page-133-0) グローバルクラスタ非投票ノード クラスタファイルシステムの管理, [134](#page-133-0) プライベートホスト名、削除, [272](#page-271-0) プライベートホスト名の変更, [271](#page-270-0) 管理, [16](#page-15-0) 停止と再起動, [77](#page-76-0) グローバル名前空間の更新, [138](#page-137-0)

ケ ケーブル、トランスポート, [245](#page-244-0)

### コ

コマンド boot, [68-71](#page-67-0) cconsole, [20,](#page-19-0) [23](#page-22-0) ccp, [19,](#page-18-0) [23](#page-22-0) claccess, [19](#page-18-0) cldevicegroup, [19](#page-18-0) cldevice, [19](#page-18-0) clinterconnect, [19](#page-18-0) clnasdevice, [19](#page-18-0) clnode check, [19](#page-18-0) clquorum, [19](#page-18-0) clreslogicalhostname, [19](#page-18-0) clresourcegroup, [19](#page-18-0) clresourcetype, [19](#page-18-0)

コマンド *(*続き*)* clresource, [19](#page-18-0) clressharedaddress, [19](#page-18-0) clsetup, [19](#page-18-0) clsnmphost, [19](#page-18-0) clsnmpmib, [19](#page-18-0) clsnmpuser, [19](#page-18-0) cltelemetryattribute, [19](#page-18-0) cluster check, [19](#page-18-0) clzonecluster boot, [68-71](#page-67-0) clzonecluster verify, [45](#page-44-0) clzonecluster, [19,](#page-18-0) [63-76](#page-62-0) crlogin, [23](#page-22-0) cssh, [23](#page-22-0) ctelnet, [23](#page-22-0) netcon, [20](#page-19-0) sccheck, [22,](#page-21-0) [45,](#page-44-0) [47](#page-46-0) scshutdown, [63-76](#page-62-0) メタセット, [107-110](#page-106-0) コマンド行管理ツール, [18](#page-17-0) コンソール への接続, [23](#page-22-0) 安全な接続, [25](#page-24-0)

サ サブコマンド, [431-442](#page-430-0) サポートされる機能、VxFS によって, [134](#page-133-0)

シ システムサービスプロセッサ (System Service Processor、SSP), [20](#page-19-0) シャットダウン グローバルクラスタノード, [77-96](#page-76-0) ゾーンクラスタノード, [77-96](#page-76-0) ノード, [77-96](#page-76-0)

#### ス

スイッチ、トランスポート, [245](#page-244-0)

スイッチバック, データ複数での実行ガイドライ ン, [393](#page-392-0) ストレージアレイ, 削除, [290](#page-289-0) ストレージベースのデータ複製, [102-106](#page-101-0) と定足数デバイス, [105](#page-104-0) ベストプラクティス, [105](#page-104-0) 制限, [104](#page-103-0) 定義, [100](#page-99-0) 復旧, [105](#page-104-0) 要件, [104](#page-103-0) ストレージベースの複製されたデバイスを, 管理 する, [111-133](#page-110-0) スナップショット 「ストレージベースの複製」を参照 ポイントインタイム, [385](#page-384-0) セ セキュリティー鍵, 再生成, [379](#page-378-0) ゾ

ゾーンクラスタ アプリケーション用に準備, [284](#page-283-0) コンポーネントの状態, [30](#page-29-0) ゾーンパスの移動, [284](#page-283-0) ファイルシステムの削除, [284](#page-283-0) 管理, [259-311](#page-258-0) 起動, [63-97](#page-62-0) 構成の検証, [45](#page-44-0) 構成の表示, [34](#page-33-0) 再起動, [71](#page-70-0) 停止, [63-97](#page-62-0) 定義, [16](#page-15-0) 複製, [284](#page-283-0) ゾーンクラスタノード シャットダウン, [77-96](#page-76-0) 起動, [77-96](#page-76-0) 再起動, [86-92](#page-85-0) ゾーンパス, 移動, [284](#page-283-0)

- チ チェック, グローバルマウントポイント, [47](#page-46-0)
- デ データ複製 DNS エントリの更新, [429](#page-428-0) ガイドライン スイッチオーバーの管理, [392](#page-391-0) フェイルオーバーの管理, [392](#page-391-0) リソースグループの構成, [387](#page-386-0) ストレージベースの, [100,](#page-99-0) [102-106](#page-101-0) フェイルオーバーの管理, [427-429](#page-426-0) ホストベースの, [100](#page-99-0) ポイントインタイムスナップショット, [385,](#page-384-0) [420-422](#page-419-0) リソースグループ アプリケーション, [389](#page-388-0) スケーラブルアプリケーション, [391](#page-390-0) フェイルオーバーアプリケーショ ン, [389-390](#page-388-0) 共有アドレス, [391](#page-390-0) 構成, [388](#page-387-0) 作成, [403-404](#page-402-0) 命名規則, [388](#page-387-0) リモートミラー, [384,](#page-383-0) [418-420](#page-417-0) 概要, [384](#page-383-0) 構成 NFS アプリケーションリソースグルー  $7^{\circ}$ , [406-409](#page-405-0) NFS アプリケーション用ファイルシステ  $\Delta$ , [400-401](#page-399-0) アフィニティースイッチオーバー, [388,](#page-387-0) [404](#page-403-0) デバイスグループ, [398](#page-397-0) 構成の確認, [422-426](#page-421-0) 構成例, [393](#page-392-0) 定義, [100-101](#page-99-0) 同期, [385](#page-384-0) 非同期, [385](#page-384-0) 必要なハードウェアとソフトウェア, [395](#page-394-0) 有効化, [411-417](#page-410-0) 例, [418-426](#page-417-0) データ複製のためにスイッチオーバー, 実 行, [427-429](#page-426-0)

データ複製のためのスケーラブルアプリケーショ ン, [391](#page-390-0) データ複製のためのフェイルオーバー 管理, [427-429](#page-426-0) 管理のガイドライン, [392](#page-391-0) データ複製のためのフェイルオーバーアプリケー ション ガイドライン フェイルオーバーの管理, [392](#page-391-0) データ複製のフェイルオーバーアプリケーション ガイドライン リソースグループ, [389-390](#page-388-0) データ複製の拡張プロパティー アプリケーションリソース, [407,](#page-406-0) [410](#page-409-0) 複製リソース, [404,](#page-403-0) [405](#page-404-0) データ複製用のスイッチオーバー, アフィニティ ースイッチオーバー, [388](#page-387-0) データ複製用のフェイルオーバーアプリケーショ ン, アフィニティースイッチオーバー, [388](#page-387-0) データ複製用の共有アドレスリソースグルー プ, [391](#page-390-0) ディスクのカプセル化, [148](#page-147-0) ディスクグループ 構成変更の登録, [155](#page-154-0) 作成, [147-148](#page-146-0) 登録, [152](#page-151-0) 変更, [151](#page-150-0) ディスクパス 監視, [107-196](#page-106-0) 障害のあるディスクパスを表示, [192](#page-191-0) 監視解除, [191](#page-190-0) ディスクパスの 監視, [188-196](#page-187-0) 状態エラーの解決, [192-193](#page-191-0) デバイス, グローバル, [107-196](#page-106-0) デバイスグループ データ複製用の構成, [398](#page-397-0) 確認登録, [157](#page-156-0) 管理の概要, [135](#page-134-0) 構成の表示, [171](#page-170-0) 削除と登録解除, [142,](#page-141-0) [159](#page-158-0) 主所有者権, [166](#page-165-0) 新しいマイナー番号の割当て, [151](#page-150-0) 追加, [139,](#page-138-0) [141](#page-140-0)

デバイスグループ *(*続き*)* 変更プロパティー, [166](#page-165-0) 保守状態, [173](#page-172-0) デバイスグループの主ノードの切り替え, [172-173](#page-171-0) デバイスグループの主所有者権, [166](#page-165-0)

#### ト

- トランスポートアダプタ、追加, [242](#page-241-0) トランスポートアダプタの追加, [245](#page-244-0) トランスポートケーブル 追加, [242,](#page-241-0) [245](#page-244-0) 無効にする, [250](#page-249-0) 有効にする, [248](#page-247-0) トランスポートスイッチ、追加, [242](#page-241-0) トランスポートスイッチの追加, [245](#page-244-0)
- ド ドメインネームシステム (DNS), データ複製での 更新, [429](#page-428-0) ドメインネームシステム (Domain Name System、DNS), 更新のガイドライン, [392](#page-391-0)

### ネ

- ネームサービス, 排他的 IP ゾーン用の IP アドレス マッピングの追加, [284](#page-283-0) ネットワークファイルシステム (Network File
- System、NFS), データ複製用アプリケーション ファイルシステムの構成, [400-401](#page-399-0)
- ネットワーク接続ストレージ定足数デバイス, 追 加およびインストール, [208](#page-207-0)

### ノ

ノード ID 検索, [261](#page-260-0) への接続, [23](#page-22-0) グローバルクラスタノードを削除, [285](#page-284-0) シャットダウン, [77-96](#page-76-0)

ノード *(*続き*)* ゾーンクラスタノードの削除, [286](#page-285-0) デバイスグループから削除, [142,](#page-141-0) [162](#page-161-0) デバイスグループに追加, [160](#page-159-0) プライマリ, [108-109](#page-107-0) 起動, [77-96](#page-76-0) 再起動パッチの適用, [329](#page-328-0) 削除, [287](#page-286-0) 主, [166](#page-165-0) 追加, [278](#page-277-0) 二次, [166](#page-165-0) 認証, [262](#page-261-0) 保守状態にする, [273](#page-272-0)

### バ

バックアップ クラスタ, [21,](#page-20-0) [345-358](#page-344-0) ファイルシステム, [346](#page-345-0) ボリュームをオンライン, [353](#page-352-0) ミラーのオンライン, [350](#page-349-0) ルートファイルシステム, [347](#page-346-0)

### パ

パッチ クラスタとファームウェアに適用, [334](#page-333-0) グローバルクラスタの非投票ノードでの, [333](#page-332-0) 再起動パッチの適用, [329](#page-328-0) 注意事項, [328](#page-327-0) 非再起動を適用, [338](#page-337-0) パブリックネットワーク 管理, [239-258](#page-238-0) 動的再構成, [257](#page-256-0)

ビ ビットマップ ポイントインタイムスナップショット, [385](#page-384-0) リモートミラー複製, [384](#page-383-0)

### フ

ファイル /etc/vfstab, [47](#page-46-0) md.conf, [139](#page-138-0) md.tab, [21](#page-20-0) ntp.conf.cluster, [269](#page-268-0) 対話形式で1つずつ復元, [359](#page-358-0) ファイルシステム NFS アプリケーション データ複製の構成, [400-401](#page-399-0) カプセル化されていないルートを復元, [367](#page-366-0) カプセル化されているルートを復元, [370](#page-369-0) ゾーンクラスタ内で削除, [284](#page-283-0) バックアップ, [346](#page-345-0) ルートの復元 説明, [359](#page-358-0) ルートを復元 ボリュームから, [362](#page-361-0) メタデバイスから, [362](#page-361-0) 名前の確認, [346](#page-345-0)

### プ

プライベートホスト名 グローバルクラスタの非投票ノード, [270](#page-269-0) グローバルクラスタ非投票ノードの変更, [271](#page-270-0) グローバルクラスタ非投票ノード上で削 除, [272](#page-271-0) ゾーンへの割り当て, [282](#page-281-0) 変更, [267](#page-266-0) プロパティー failback, [166](#page-165-0) numsecondaries, [167](#page-166-0) preferenced, [166](#page-165-0) プロファイル, RBAC 権限, [54-55](#page-53-0)

### ベ

ベストプラクティス EMC SRDF, [105](#page-104-0) Hitachi TrueCopy, [105](#page-104-0) ストレージベースのデータ複製, [105](#page-104-0)

### ホ

ホスト SNMP の追加と削除, [306,](#page-305-0) [307](#page-306-0) ホストベースのデータ複製 定義, [100](#page-99-0) 例, [383-429](#page-382-0)

### ボ

ボリューム 「ストレージベースの複製」を参照 オンラインでバックアップ, [353](#page-352-0) デバイスグループからの削除, [158-159](#page-157-0) デバイスグループに追加, [149](#page-148-0) ボリュームマネージャー、Veritas, [109-110](#page-108-0)

ポ ポート番号, 共通エージェントコンテナの使用の 変更, [377](#page-376-0) ポイントインタイムスナップショット 実行, [420-422](#page-419-0) 定義, [385](#page-384-0)

マ マウントポイント、グローバル, [47](#page-46-0) マルチユーザーサービス, 確認, [281](#page-280-0)

### ミ ミラー、オンラインバックアップ, [350](#page-349-0)

#### メ

メタセットコマンド, [107-110](#page-106-0)

### ユ

ユーザー SNMP の削除, [309](#page-308-0) SNMP の追加, [308](#page-307-0) プロパティーの変更, [59](#page-58-0) ユーザーアカウントツール, 説明, [59](#page-58-0)

### リ

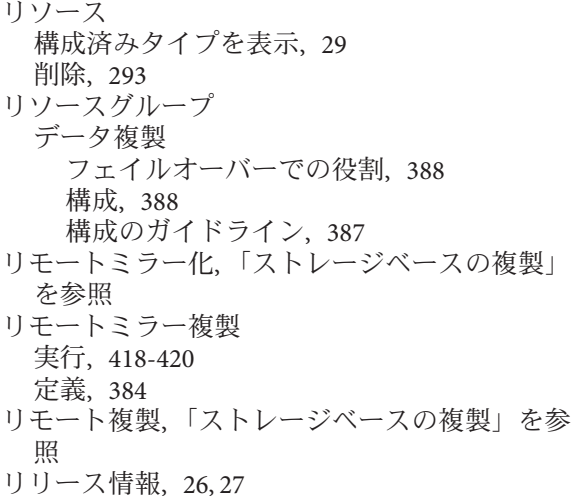

- ロ ローカルミラー化, 「ストレージベースの複製」 を参照 ログイン, 遠隔, [23](#page-22-0)
- 一 一覧表示 デバイスグループ構成, [171](#page-170-0) 定足数構成, [228](#page-227-0)

#### 遠

遠隔ログイン, [23](#page-22-0)

### 開

開始 グローバルクラスタノード, [77-96](#page-76-0) ゾーンクラスタノード, [77-96](#page-76-0) ノード, [77-96](#page-76-0)

#### 概

概要, 定足数, [197-231](#page-196-0)

### 確

#### 確認 SMF, [281](#page-280-0) クラスタインターコネクトの状態, [241](#page-240-0) グローバルマウントポイント, [187](#page-186-0) データ複製構成, [422-426](#page-421-0) ファイルシステム名, [346](#page-345-0) 起 起動 Sun Cluster Manager, [380](#page-379-0) グローバルクラスタ, [63-97](#page-62-0) ゾーンクラスタ, [63-97](#page-62-0) ゾーンクラスタノード, [77-96](#page-76-0)

完

完全ルートゾーン, 排他的 IP ゾーンの要件, [282](#page-281-0)

### 監

監視, ディスクパス, [189-191](#page-188-0) 監視解除, ディスクパス, [191](#page-190-0)

### 管

管理

Hitachi TrueCopy で複製されたデバイ ス, [111-123](#page-110-0) IPMP, [239-258](#page-238-0) クラスタインターコネクトとパブリックネット ワーク, [239-258](#page-238-0) クラスタファイルシステム, [134](#page-133-0) グラフィカルユーザーインタフェース (Graphical User Interface、GUI) ツールによる クラスタ, [375-382](#page-374-0)

管理 *(*続き*)* グローバルクラスタ, [16](#page-15-0) グローバルクラスタ設定, [259-311](#page-258-0) グローバルクラスタ非投票ノード, [16](#page-15-0) ゾーンクラスタ, [16,](#page-15-0) [284](#page-283-0) 定足数, [197-231](#page-196-0) 管理する EMC SRDF 複製デバイス, [123-133](#page-122-0) ストレージベースの複製されたデバイ ス, [111-133](#page-110-0)

管理コンソール, [20](#page-19-0)

グローバルクラスタノード, [77-96](#page-76-0) ノード, [77-96](#page-76-0) 非クラスタモード, [92](#page-91-0) 非大域ゾーン, [77](#page-76-0)

### 共

共通エージェントコンテナ セキュリティー鍵の再生成, [379](#page-378-0) ポート番号の変更, [377](#page-376-0) 共有 IP ゾーン, 「Solaris ゾーン」を参照

### 検

検索 グローバルクラスタ用ノード ID, [261](#page-260-0) ゾーンクラスタ用ノード ID, [261](#page-260-0) 検証 グローバルクラスタ構成, [45](#page-44-0) ゾーンクラスタ構成, [45](#page-44-0)

#### 権

権限プロファイル, RBAC, [54-55](#page-53-0)

#### 公

公平配分スケジューラ CPU シェアの構成, [315](#page-314-0) 構成, [316](#page-315-0)

### 構

### 構成 データ複製, [383-429](#page-382-0) デバイスグループのマイナー番号, [151](#page-150-0) 構成済みリソースを表示, [29](#page-28-0) 構成例 (構内クラスタ化) 2 か所、ストレージベースのデータ複 製, [102-106](#page-101-0) 2 か所、ストレージベースの複製, [102-106](#page-101-0) 構内クラスタ ストレージベースのデータ複製, [102-106](#page-101-0) ストレージベースのデータ複製を使用した復 旧, [105](#page-104-0)

再 再起動 グローバルクラスタ, [71](#page-70-0) グローバルクラスタノード, [86-92](#page-85-0) ゾーンクラスタ, [71](#page-70-0) ゾーンクラスタノード, [86-92](#page-85-0) 再生成, セキュリティー鍵, [379](#page-378-0)

#### 最

最後の定足数デバイス, 削除, [218](#page-217-0)

#### 作

作成, 新しいディスクグループ, [147-148](#page-146-0)

#### 削 削除

SNMP ホスト, [307](#page-306-0) SNMP ユーザー, [309](#page-308-0) Solstice DiskSuite デバイスグループ, [142](#page-141-0) すべてのデバイスグループからノードを, [142](#page-141-0) クラスタファイルシステム, [185-187](#page-184-0) ストレージアレイ, [290](#page-289-0) ゾーンクラスタノード, [286](#page-285-0) デバイスグループ, [159](#page-158-0) デバイスグループから、ボリューム, [158-159](#page-157-0) デバイスグループからノードを, [162](#page-161-0) トランスポートケーブル、アダプタ、スイッ チ, [245](#page-244-0) ノード, [287](#page-286-0) リソースとリソースグループをゾーンクラスタ から削除, [293](#page-292-0) 最後の定足数デバイス, [218](#page-217-0) 定足数デバイス, [199,](#page-198-0) [216](#page-215-0)

### 使

使用, 役割 (RBAC), [53](#page-52-0)

### 修

修復, 定足数デバイス, [230](#page-229-0) 修復、満杯の /var/adm/messages ファイル, [97](#page-96-0)

### 状

状態

グローバルクラスタコンポーネント, [30](#page-29-0) ゾーンクラスタコンポーネント, [30](#page-29-0)

#### 切

切り換え, デバイスグループの主ノード, [172-173](#page-171-0)

### 設

設定, 役割 (RBAC), [53](#page-52-0)

#### 専

専用のプロセッサセット, 構成, [322](#page-321-0)

### 属

属性, 「プロパティー」を参照

耐

耐障害性, 定義, [384](#page-383-0)

#### 短

短いコマンド, [431-442](#page-430-0)

#### 直

直接接続共有ディスク定足数デバイス, 追加, [202](#page-201-0)

### 追

追加 SNMP ホスト, [306](#page-305-0) SNMP ユーザー, [308](#page-307-0) Solstice DiskSuite デバイスグループ, [141](#page-140-0) Sun NAS 定足数デバイス, [204](#page-203-0) カスタム役割 (RBAC), [58](#page-57-0) クラスタファイルシステム, [181-185](#page-180-0) グローバルクラスタノード, [278](#page-277-0) ゾーンクラスタノード, [278](#page-277-0) デバイスグループ, [139](#page-138-0) デバイスグループにノードを, [160](#page-159-0) トランスポートケーブル、アダプタ、 および スイッチ, [242](#page-241-0)

追加 *(*続き*)* ネットワーク接続ストレージ定足数デバイ ス, [208](#page-207-0) 新しいボリュームをデバイスグループに, [149](#page-148-0) 直接接続共有ディスク定足数デバイス, [202](#page-201-0) 定足数サーバー定足数デバイス, [211](#page-210-0) 定足数デバイス, [201](#page-200-0) 役割 (RBAC), [55](#page-54-0)

### 停 停止 グローバルクラスタ, [63-97](#page-62-0) グローバルクラスタノード, [77-96](#page-76-0) ゾーンクラスタ, [63-97](#page-62-0) ゾーンクラスタノード, [77-96](#page-76-0) ノード, [77-96](#page-76-0) 非大域ゾーン, [77](#page-76-0)

定 定足数 概要, [197-231](#page-196-0) 管理, [197-231](#page-196-0) 定足数サーバー, 「定足数サーバー定足数デバイ ス」を参照 定足数サーバー定足数デバイス インストールの要件, [211](#page-210-0) 削除のトラブルシューティング, [218](#page-217-0) 追加, [211](#page-210-0) 定足数デバイス とストレージベースの複製, [105](#page-104-0) デバイスの動的再構成, [199](#page-198-0) ノードリストの変更, [221](#page-220-0) 交換, [220](#page-219-0) 構成の一覧表示, [228](#page-227-0) 最後の定足数デバイスの削除, [218](#page-217-0) 削除, [199,](#page-198-0) [216](#page-215-0) 修復, [230](#page-229-0) 追加 Sun NAS 定足数デバイス, [204](#page-203-0) ネットワーク接続ストレージ定足数デバイ ス, [208](#page-207-0)

定足数デバイス, 追加 *(*続き*)* 直接接続共有ディスク定足数デバイス, [202](#page-201-0) 定足数サーバー定足数デバイス, [211](#page-210-0) 保守状態、デバイスを, [225](#page-224-0) 保守状態、デバイスを保守状態から戻す, [226](#page-225-0) 定足数デバイスの交換, [220](#page-219-0)

### 適

適用 パッチ, [329](#page-328-0) 非再起動パッチ, [338](#page-337-0)

### 登

登録 ディスクグループをデバイスグループとし て, [152](#page-151-0) ディスクグループ構成の変更, [155](#page-154-0) 登録解除 Solstice DiskSuite デバイスグループ, [142](#page-141-0) デバイスグループ, [159](#page-158-0)

### 動

動的再構成, [108-109](#page-107-0) クラスタインターコネクト, [241](#page-240-0) パブリックネットワークインタフェース, [257](#page-256-0) 定足数デバイス, [199](#page-198-0)

#### 同

同期データ複製, [103,](#page-102-0) [385](#page-384-0)

## 二

二次ノード デフォルト数, [166](#page-165-0) 希望数の設定, [167](#page-166-0)

### 排

排他的 IP ゾーン, 「Solaris ゾーン」を参照

### 非

非クラスタモードでの起動, [92](#page-91-0) 非同期データ複製, [103,](#page-102-0) [385](#page-384-0)

### 表

表示 グローバルクラスタ構成, [34](#page-33-0) ゾーンクラスタ構成, [34](#page-33-0) 障害のあるディスクパス, [192](#page-191-0)

### 復

復旧, ストレージベースのデータ複製を装備した クラスタ, [105](#page-104-0) 復元 カプセル化されていないルートファイルシステ ム, [367](#page-366-0) カプセル化されているルートファイルシステ ム, [370](#page-369-0) クラスタファイル, [358](#page-357-0) ルートファイルシステム, [359](#page-358-0) ボリュームから, [362](#page-361-0) メタデバイスから, [362](#page-361-0) 個々のファイルを対話形式で, [359](#page-358-0)

### 複

複製 「データ複製」を参照 Hitachi TrueCopy で複製されたデバイ ス, [112-114](#page-111-0) 複製、ストレージベースの, [102-106](#page-101-0)

別 別名, [431-442](#page-430-0)

### 変

#### 変更

numsecondaries プロパティー, [167](#page-166-0) Sun Cluster Manager サーバーアドレス, [378](#page-377-0) クラスタ名, [260-261](#page-259-0) ディスクグループ, [151](#page-150-0) プライベートホスト名, [267](#page-266-0) プロパティー, [166](#page-165-0) ポート番号、共通エージェントコンテナの使 用, [377](#page-376-0) ユーザー (RBAC), [59](#page-58-0) 主ノード, [172-173](#page-171-0) 定足数デバイスのノードリスト, [221](#page-220-0)

役 役割 カスタム役割を追加, [58](#page-57-0) 設定, [53](#page-52-0) 役割の追加, [55](#page-54-0)

### 有

有効にする、トランスポートケーブルを, [248](#page-247-0)

### 論

論理ホスト名リソース, データ複製フェイルオー バーでの役割, [388](#page-387-0)

### 保

保守状態 ノード, [273](#page-272-0) 定足数デバイス, [225](#page-224-0) 定足数デバイスを保守状態から戻す, [226](#page-225-0) 保守状態にする 定足数デバイス, [225](#page-224-0) 定足数デバイスを, [225](#page-224-0)

#### 無

無効にする、トランスポートケーブルを, [250](#page-249-0)

### 名

名前空間, グローバル, [107-110](#page-106-0)

### 命

命名規則, 複製リソースグループ, [388](#page-387-0)